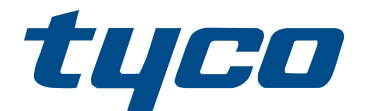

# Manuale di riferimento di PowerSeries Pro

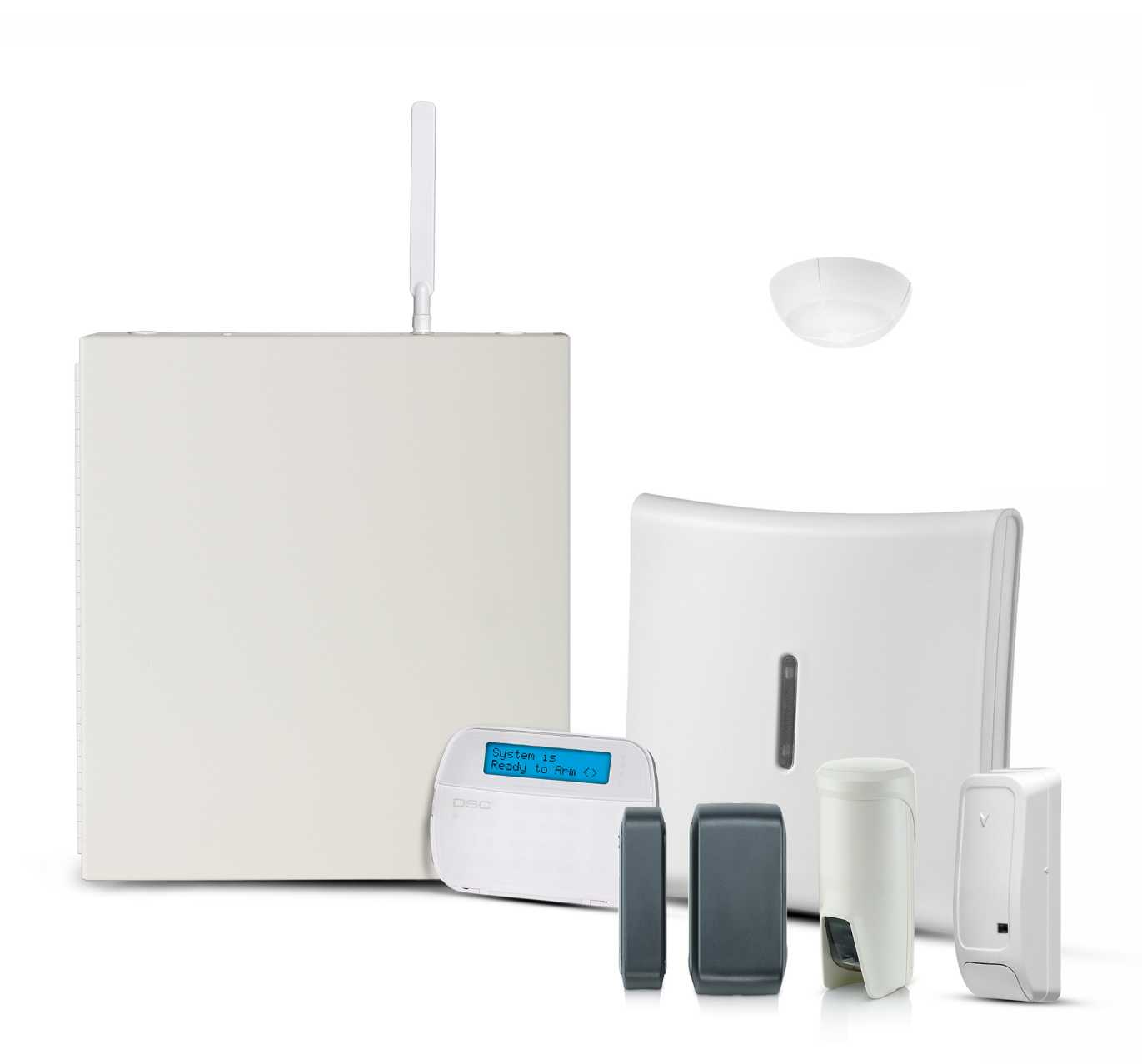

HS3032, HS3128, HS3248

 $C \in \mathbb{Q}$ 

\*29010894R002\* 29010894R002

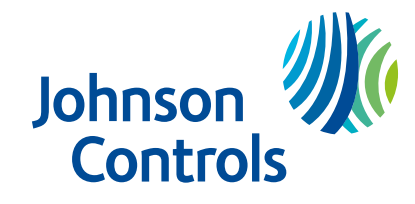

# Indice

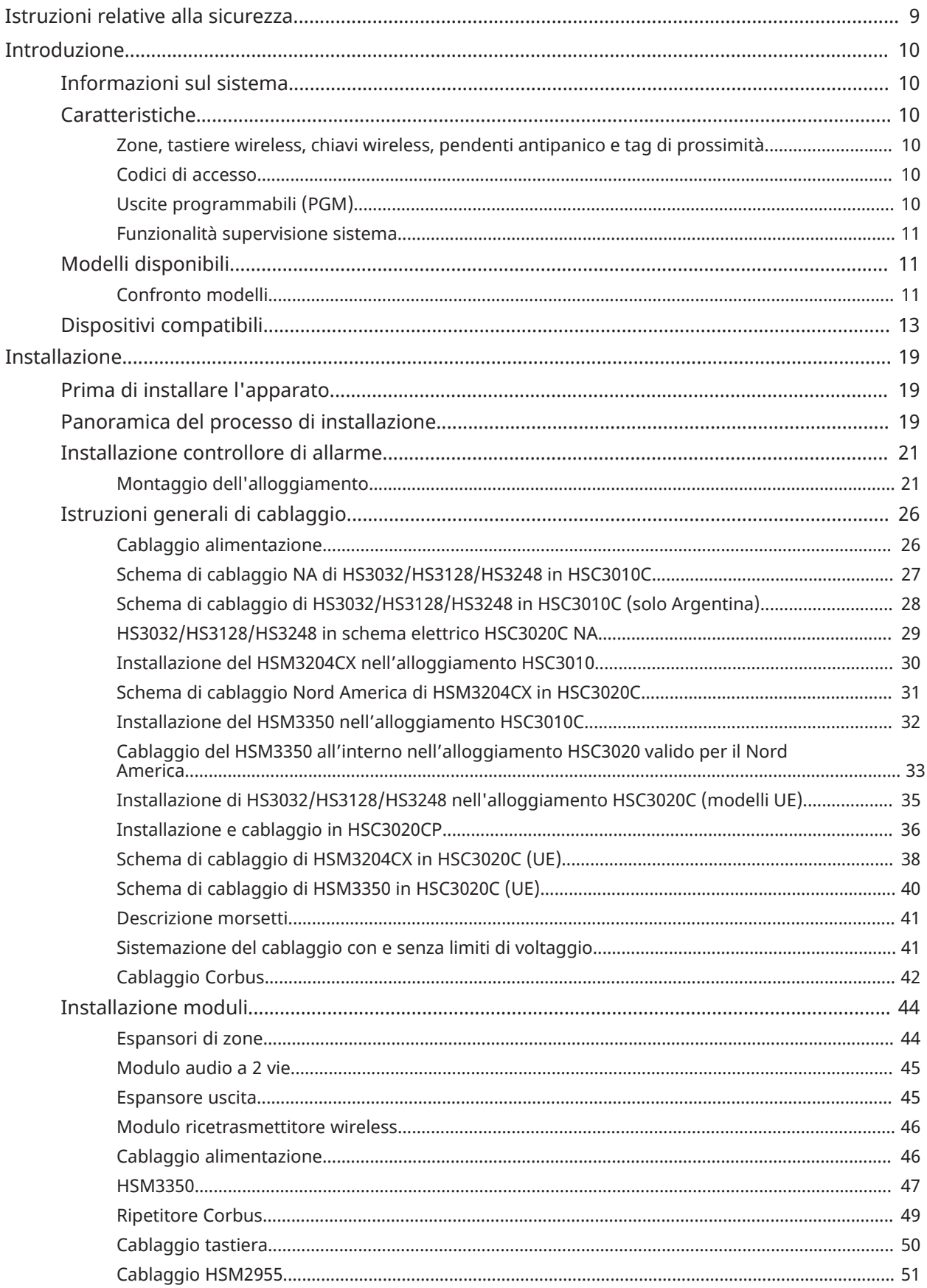

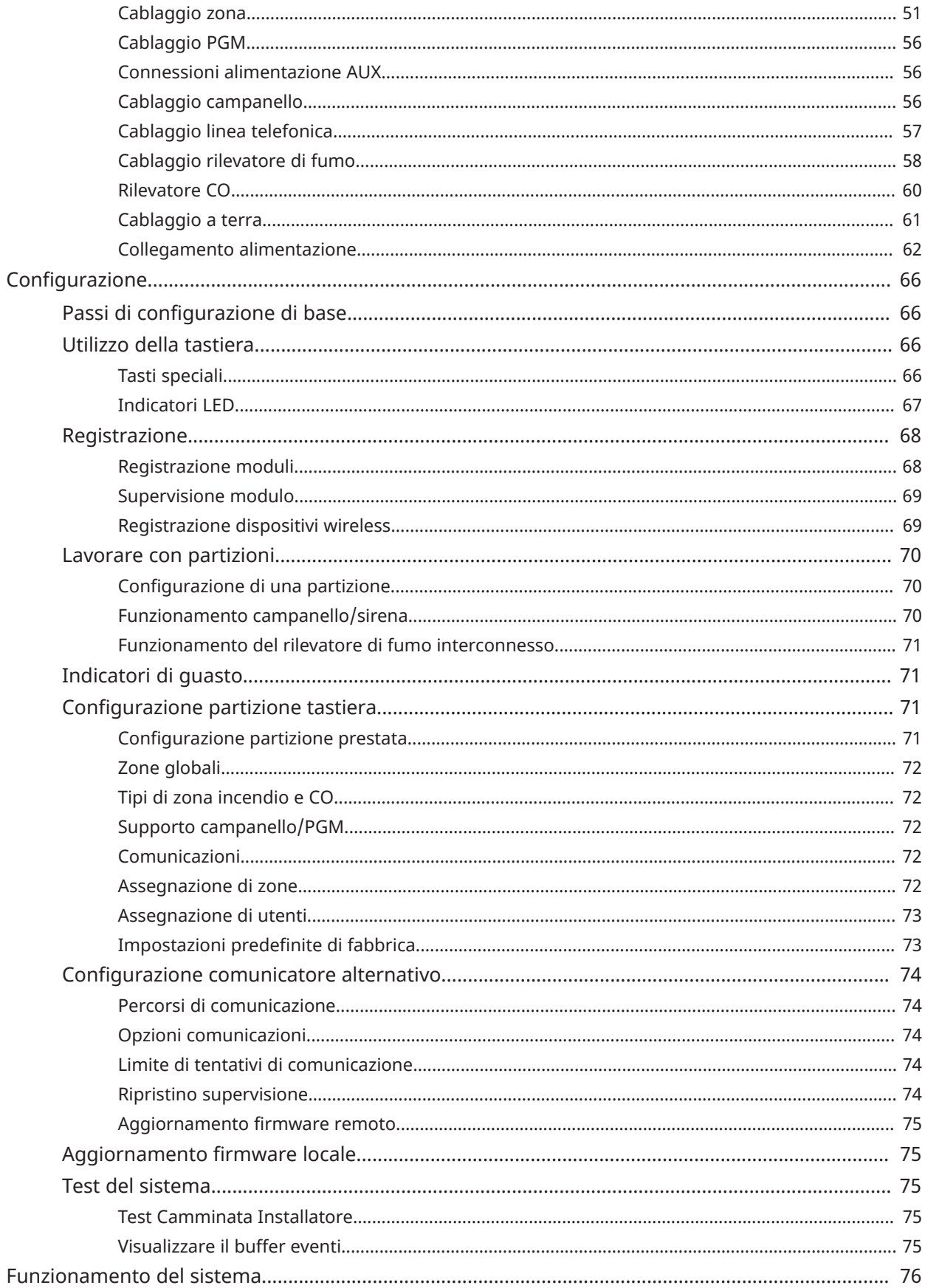

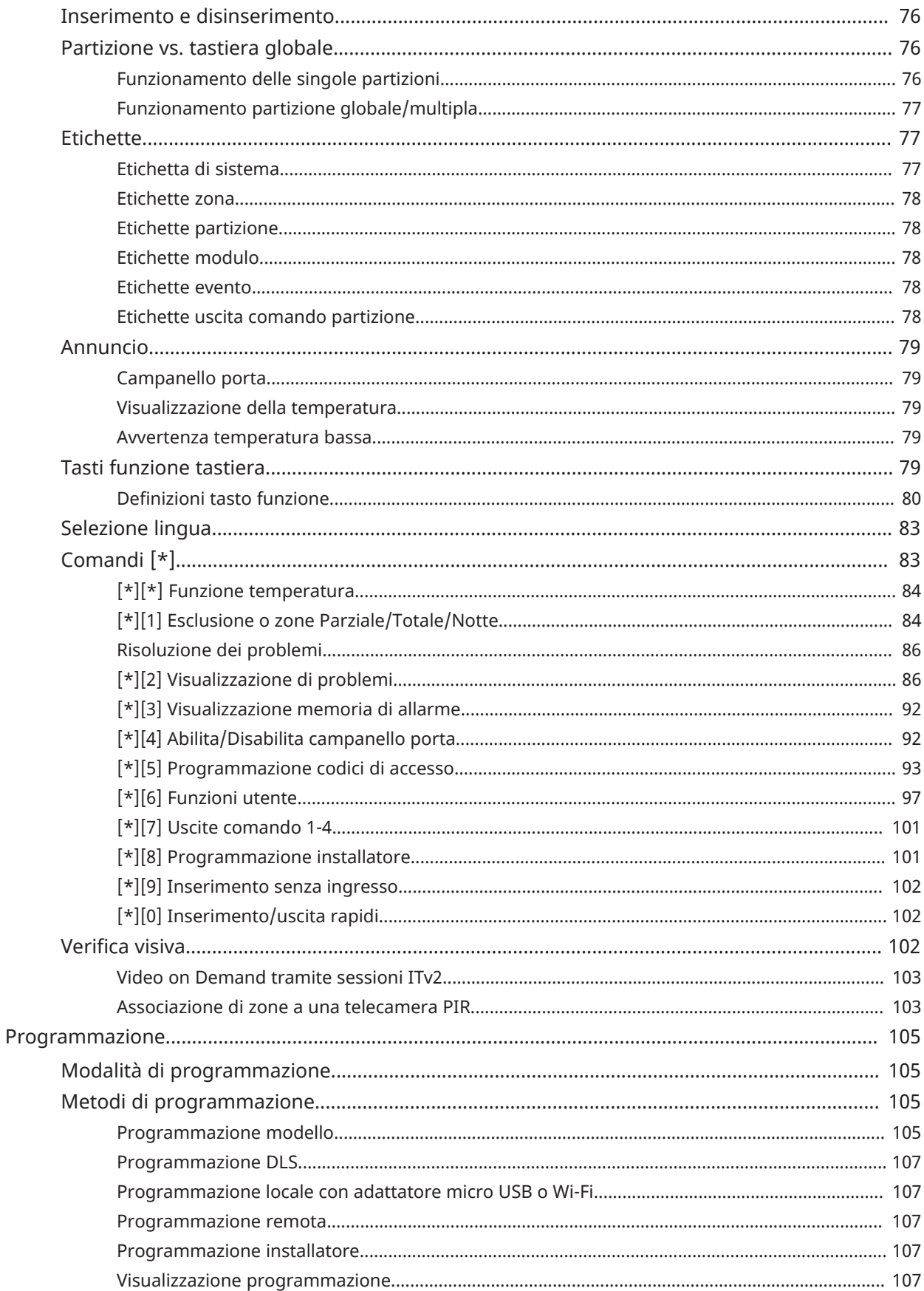

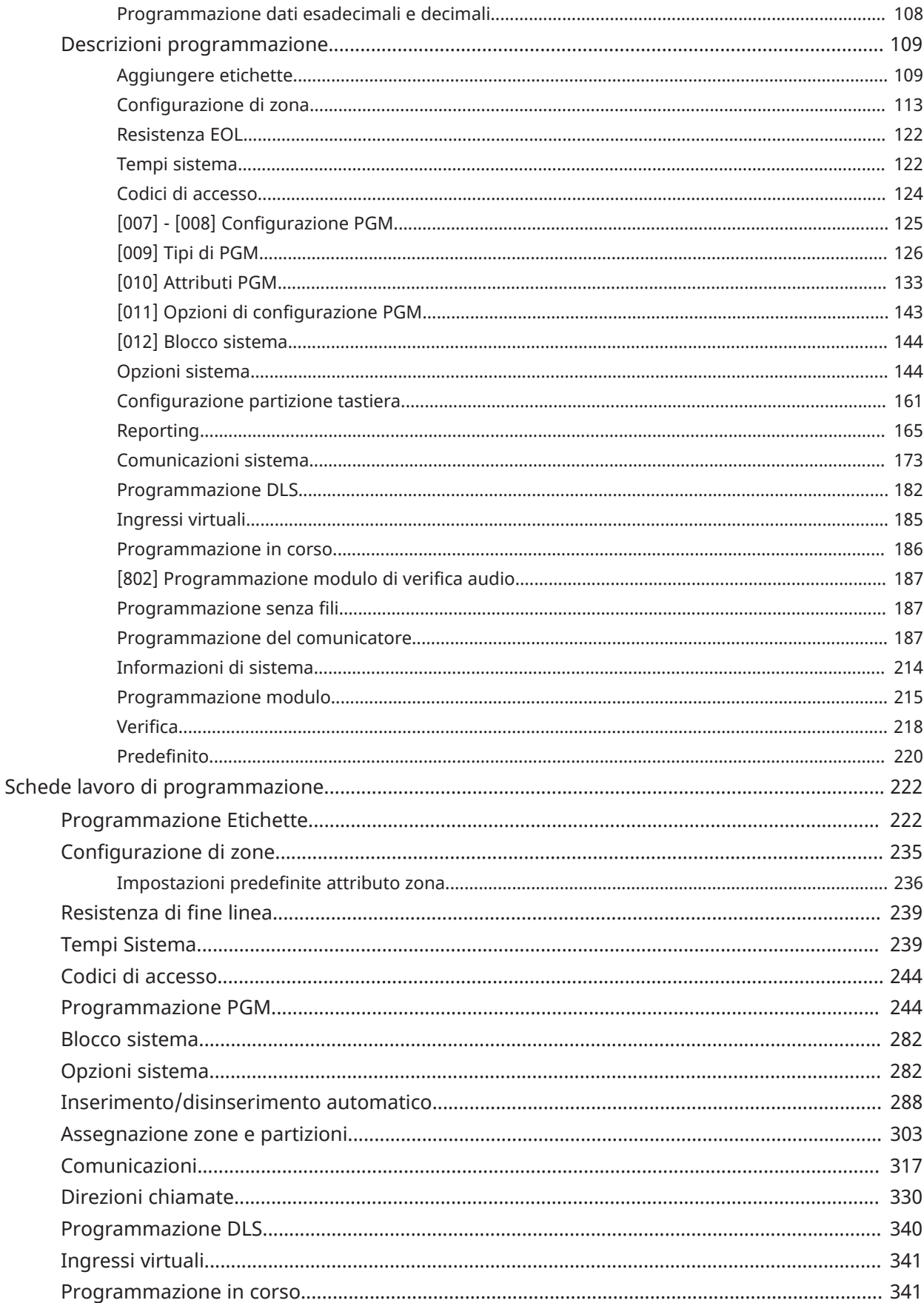

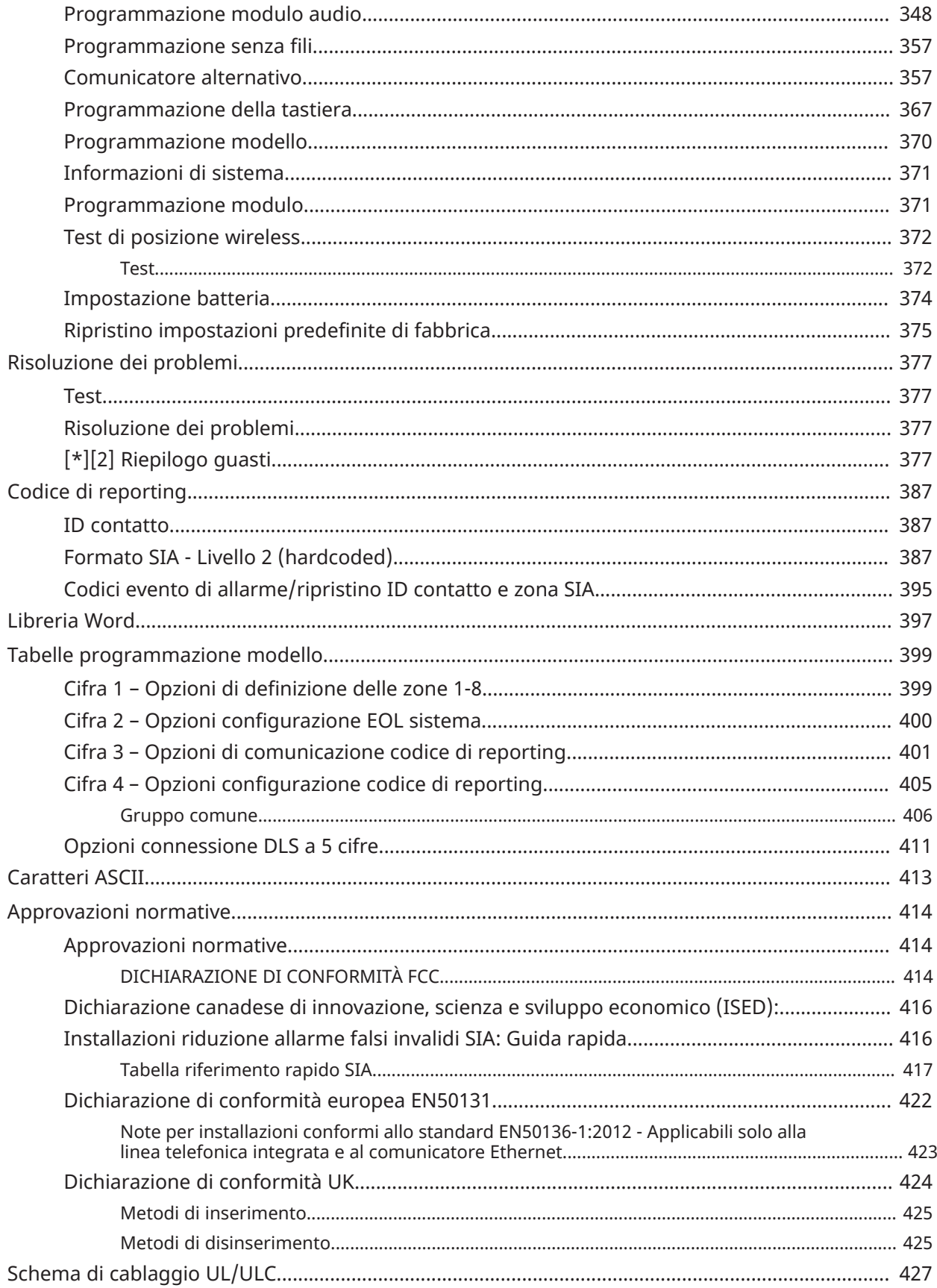

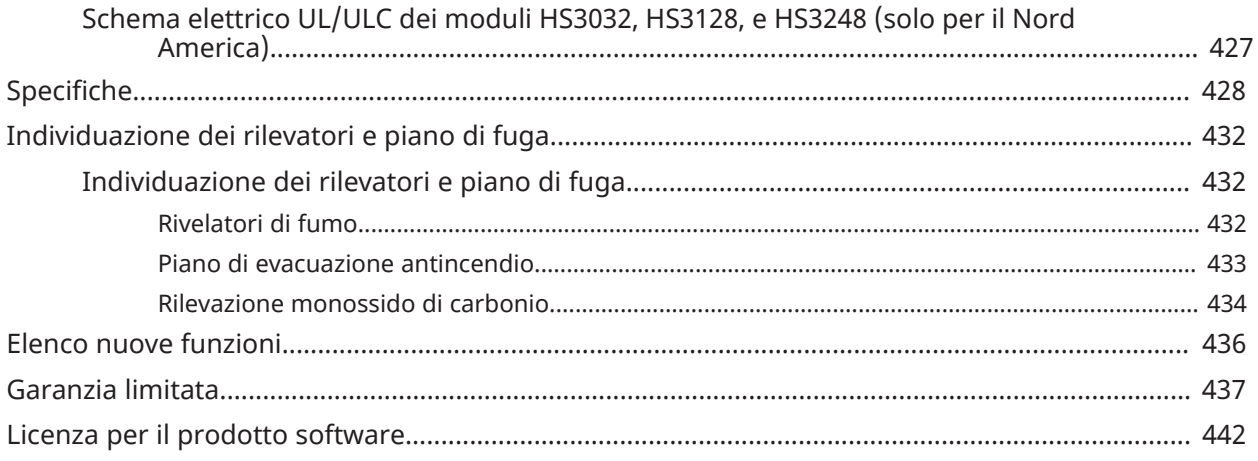

# <span id="page-8-0"></span>Istruzioni relative alla sicurezza

Leggere le informazioni sulla sicurezza prima di installare l'apparecchiatura.

- $\blacktriangleright$ **Importante:** Questa apparecchiatura deve essere installata solo da personale qualificato. Una persona qualificata è un installatore con una formazione tecnica adeguata. L'installatore deve essere consapevole dei potenziali pericoli durante l'installazione e delle misure disponibili per ridurre al minimo i rischi per l'installatore e altre persone.
	- Prima di installare questa apparecchiatura, scollegare tutte le fonti di alimentazione (ad esempio rete elettrica, batteria e linea telefonica) collegate al pannello di allarme.
	- Installare l'apparecchiatura al chiuso in un ambiente non pericoloso in cui sono soddisfatte le seguenti condizioni:
		- Grado di inquinamento Massimo 2
		- Sovratensioni Categoria II
- Il cablaggio interno deve essere instradato per evitare:
	- sollecitazioni sui collegamenti dei cavi e dei terminali
	- collegamenti dei terminali lenti
	- danneggiamento dell'isolamento del conduttore
- **Nota:** Informare l'utente che non ci sono parti riparabili dall'utente in questa apparecchiatura. Tutte le apparecchiature devono essere riparate da personale qualificato.
- $\hat{A}$  Il dispositivo non ha un interruttore di accensione/spegnimento. La spina delle versioni plug-in dirette di questo apparato è da considerare come dispositivo di disconnessione. È obbligatorio poter accedere senza ostruzioni alla spina di alimentazione e alla relativa presa. Per le versioni di questo apparato connesse in modo permanente il fusibile nella scatola di connessione rappresenta il dispositivo di disconnessione. Qualora fosse impossibile identificare il cavo neutro, allora questo apparato deve essere connesso a un interruttore sorgente proveniente da un dispositivo di disconnessione che disconnette contemporaneamente entrambi i poli (linea e neutro).

# <span id="page-9-0"></span>Introduzione

# <span id="page-9-1"></span>Informazioni sul sistema

Il pannello di allarme PowerSeries Pro è un sistema di allarme scalabile e ricco di funzioni, ideale per applicazioni commerciali. Il pannello di allarme supporta dispositivi cablati e wireless. Questa sezione riporta le funzionalità del pannello di allarme, i modelli disponibili e i dispositivi compatibili.

I simboli seguenti sono utilizzati per indicare le funzionalità e i metodi di funzionamento che sono disponibili solo in un particolare mercato. Nessun simbolo indica che la funzionalità o l'operazione in esame è disponibile per tutti i mercati se non diversamente specificato.

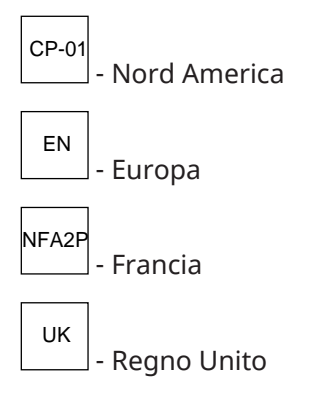

### <span id="page-9-2"></span>Caratteristiche

Le seguenti funzionalità sono disponibili nel controllore di allarme PowerSeries Pro.

<span id="page-9-3"></span>Zone, tastiere wireless, chiavi wireless, pendenti antipanico e tag di prossimità

Il sistema supporta i seguenti dispositivi:

- 32 o 128 zone wireless oppure 32, 128 o 248 zone cablate. Ciò comprende le 8 zone cablate disponibili sui controllori.
- 41 tipi di zone e 15 attributi di zona programmabili.
- Supporto di 8, 16 o 32 tastiere separate.
- Supporto di 32 chiavi wireless separate.
- Supporto di 72 o 1000 tag di prossimità separati.

#### <span id="page-9-4"></span>Codici di accesso

- Fino a 1002 codici di accesso: 1000 (livello 2-EN) incluso un codice master di sistema (livello 2- EN). Inoltre, sono disponibili un codice installatore (livello 3-EN) e un codice di manutenzione.
	- **Nota:** Gli impianti conformi alla norma EN50131-1 che fanno uso di oltre 100 codici di accesso dovranno definire un codice di accesso a 8 cifre (sezione [041], opzione 02).
- Attributi programmabili per ogni codice utente (vedere [Attributi codice d](#page-94-0)'accesso)

#### <span id="page-9-5"></span>Uscite programmabili (PGM)

- Fino a 4 uscite programmabili (PGM) sul controllore di allarme con 50 opzioni disponibili.
- 44, 166 o 212 uscite programmabili al massimo per HS3032, HS3128, HS3248.

#### <span id="page-10-0"></span>Funzionalità supervisione sistema

PowerSeries Pro monitora di continuo un numero di possibili condizioni di anomalia e fornisce indicazioni audio e video sulla tastiera. Le condizioni di anomali includono:

- Mancanza di alimentazione CA
- Guasto zona
- Guasto Incendio
- Guasto linea telefonica
- Guasto comunicatore
- Condizione batteria scarica
- Disturbo RF
- Guasto alimentazione AUX
- Impossibile comunicare
- Guasto modulo (supervisione o antimanomissione)
- Guasto al campanello
- Guasto a sistemi Corbus
- Guasto all'unità di alimentazione

### <span id="page-10-1"></span>Modelli disponibili

Sono disponibili i seguenti modelli di controllore di allarme:

- HS3032
- HS3128
- HS3248

#### <span id="page-10-2"></span>Confronto modelli

La tabella seguente riporta le funzionalità di ciascun modello di sistema di allarme.

#### **Tabella 1: Confronto modelli**

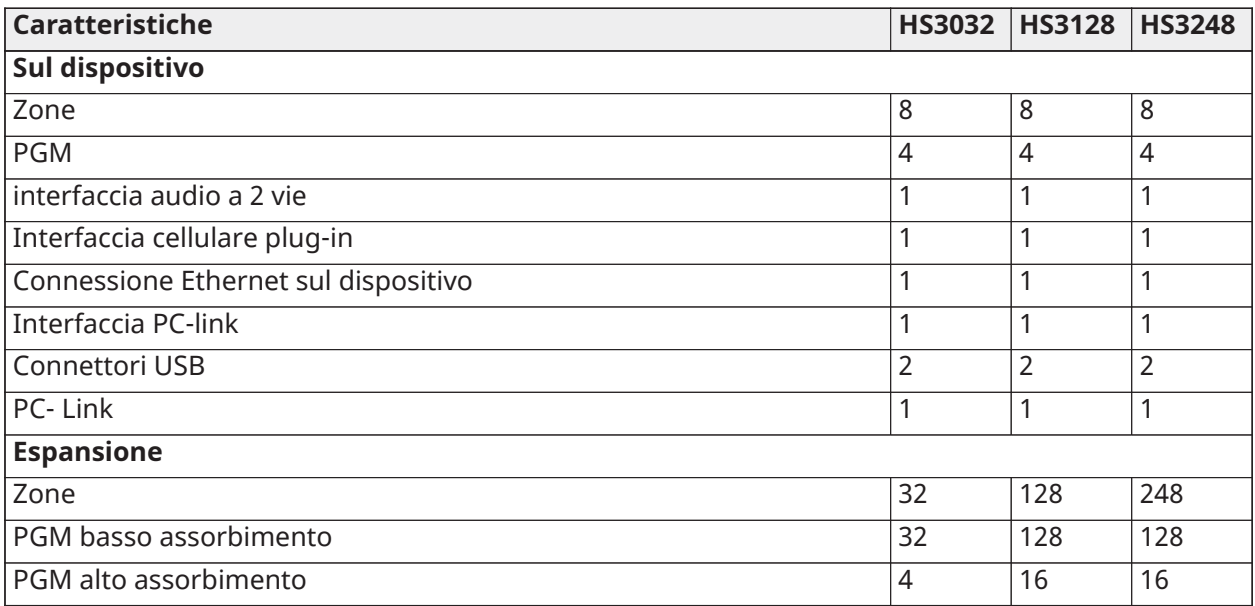

#### **Tabella 1: Confronto modelli**

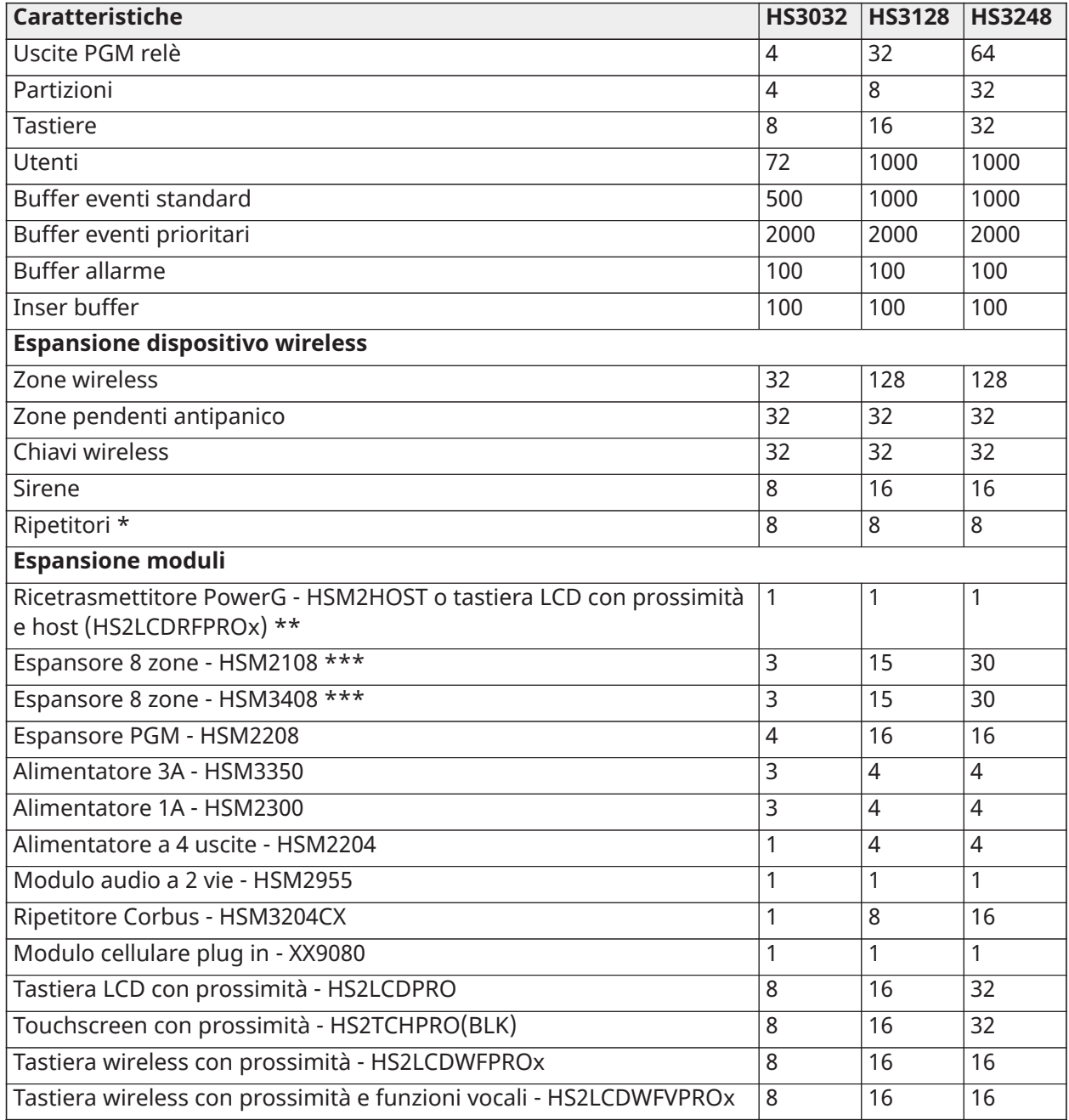

\*Per sistemi UL, devono essere installati 2 ripetitori wireless per un routing del segnale ottimale.

\*\* È possibile registrare un solo ricetrasmettitore PowerG su un pannello PowerSeries Pro. Il ricetrasmettitore PowerG può essere un'unità HSM2HOST o una tastiera LCD con host (HS2LCDRFPROx).

\*\*\* Le unità HSM3408 e HSM2108 possono essere registrate sul sistema contemporaneamente, ma ciascuna occupa 1 slot del modulo di espansione zone. Il massimo numero di slot dei moduli di espansione zone combinati è 3 sull'unità HS3032, 15 su HS3128 e 30 su HS3248.

# <span id="page-12-0"></span>Dispositivi compatibili

I seguenti dispositivi e moduli wireless sono compatibili con questo controllore di allarme. Nella seguente tabella e in questo intero documento, x nel numero del modello rappresenta la frequenza operativa del dispositivo come segue: 9 (912-919 MHz), 8 (868MHz), 4 (433MHz). Solo i modelli che operano nella banda 912-919 MHz sono certificati UL/ULC dove indicato.

- **Nota:** Solo dispositivi approvati da UL devono essere usati con sistemi con certificazione UL/ ULC.
- **Nota:** PowerSeries Pro supporta solo versioni di tastiera v1.40 o successive. Le tastiere Neo  $\circ$ (versioni di tastiere precedenti a 1.40) non sono compatibili con PowerSeries Pro.
- **Nota:** Per le applicazioni in ULC-s559, la tastiera touch screen HS2TCHPRO(BLK) è solo per uso supplementare.

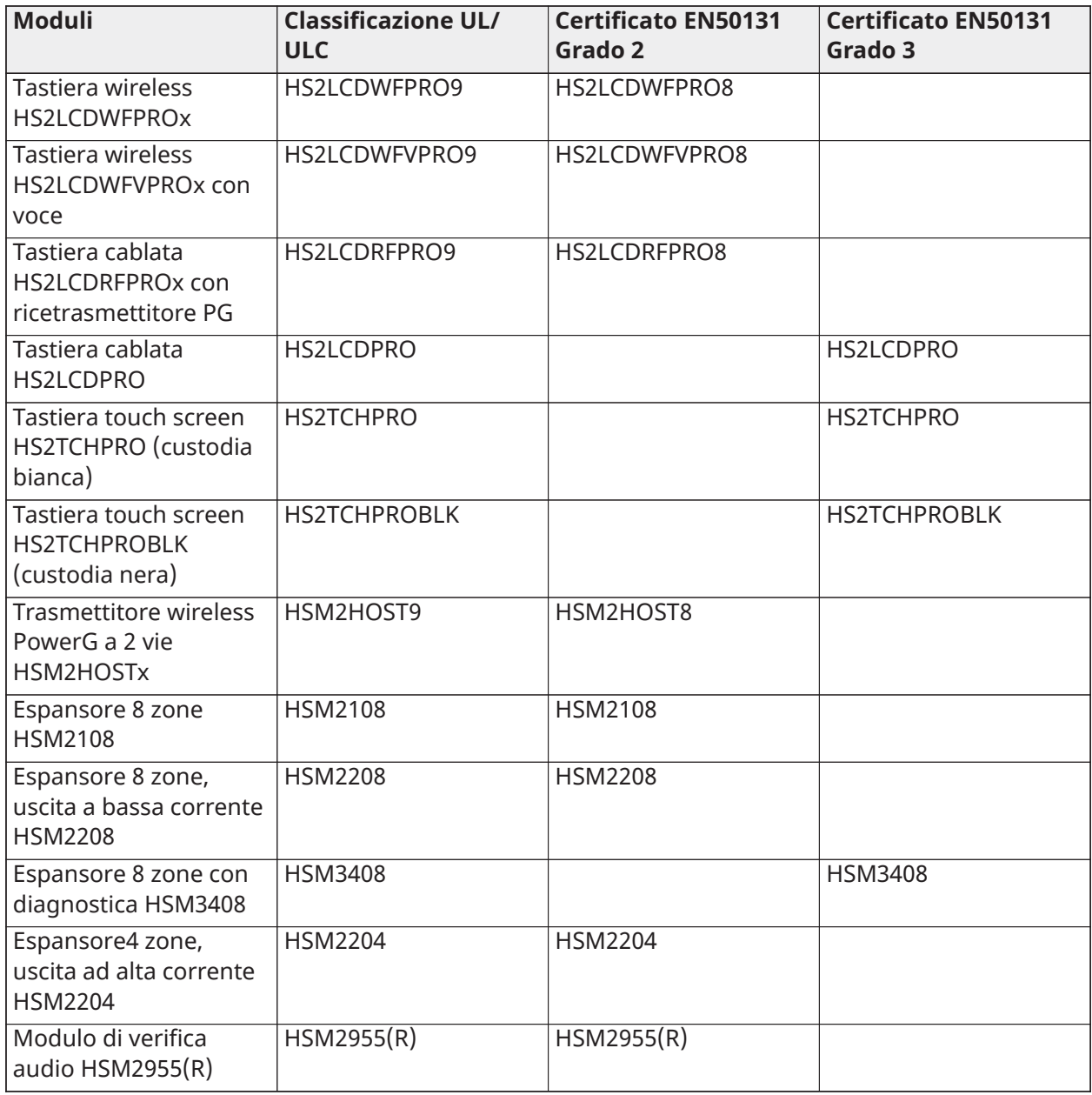

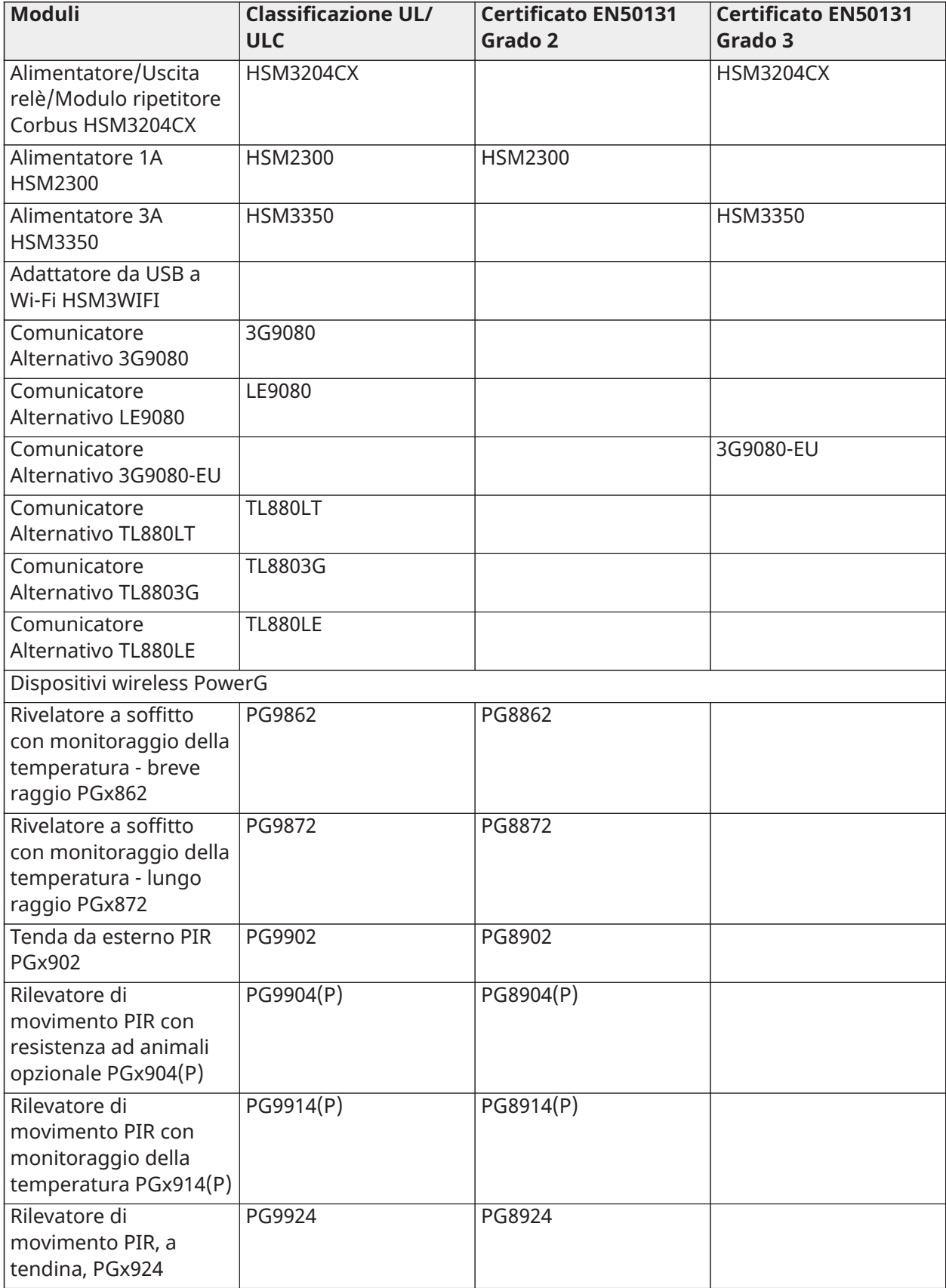

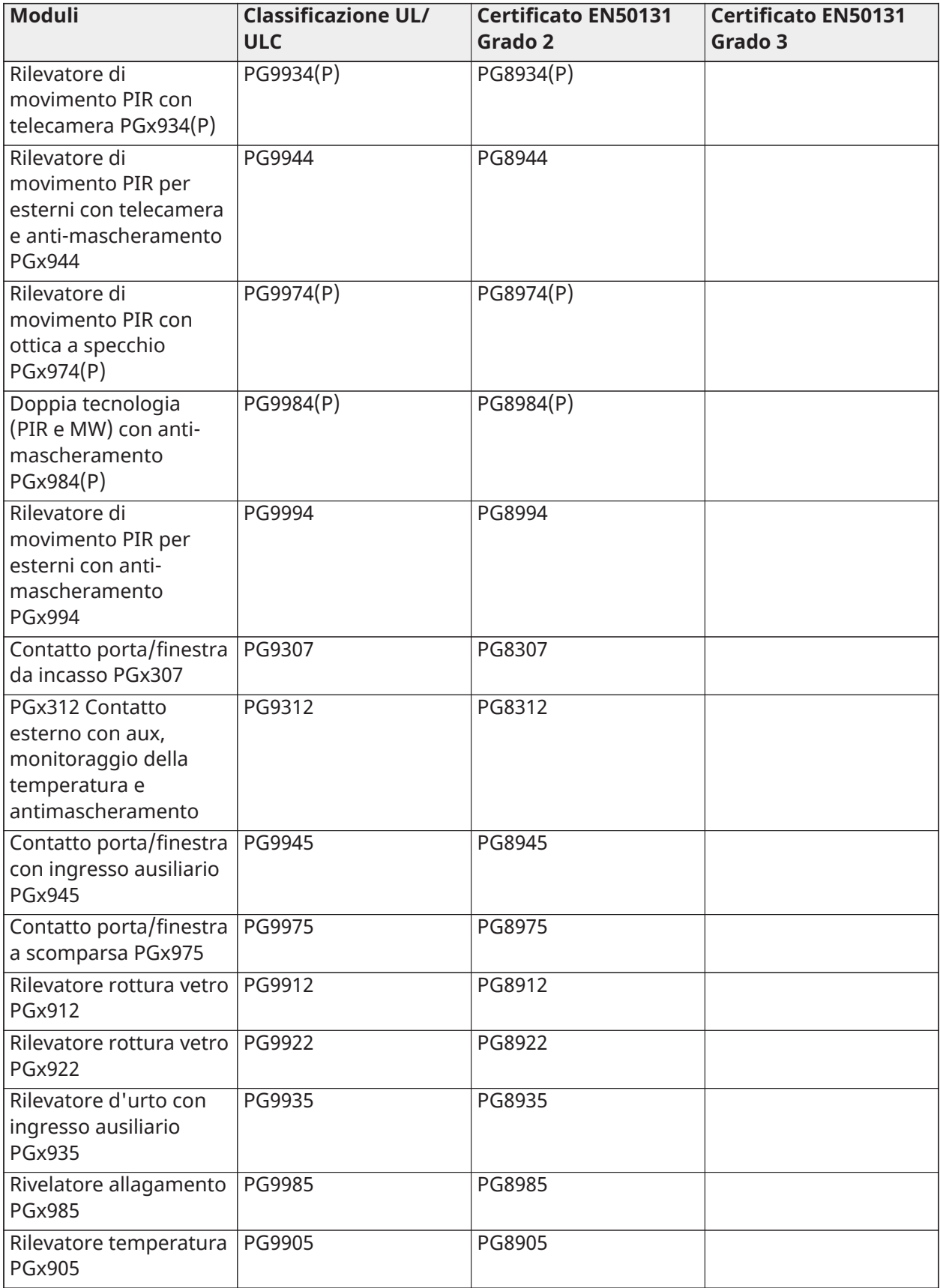

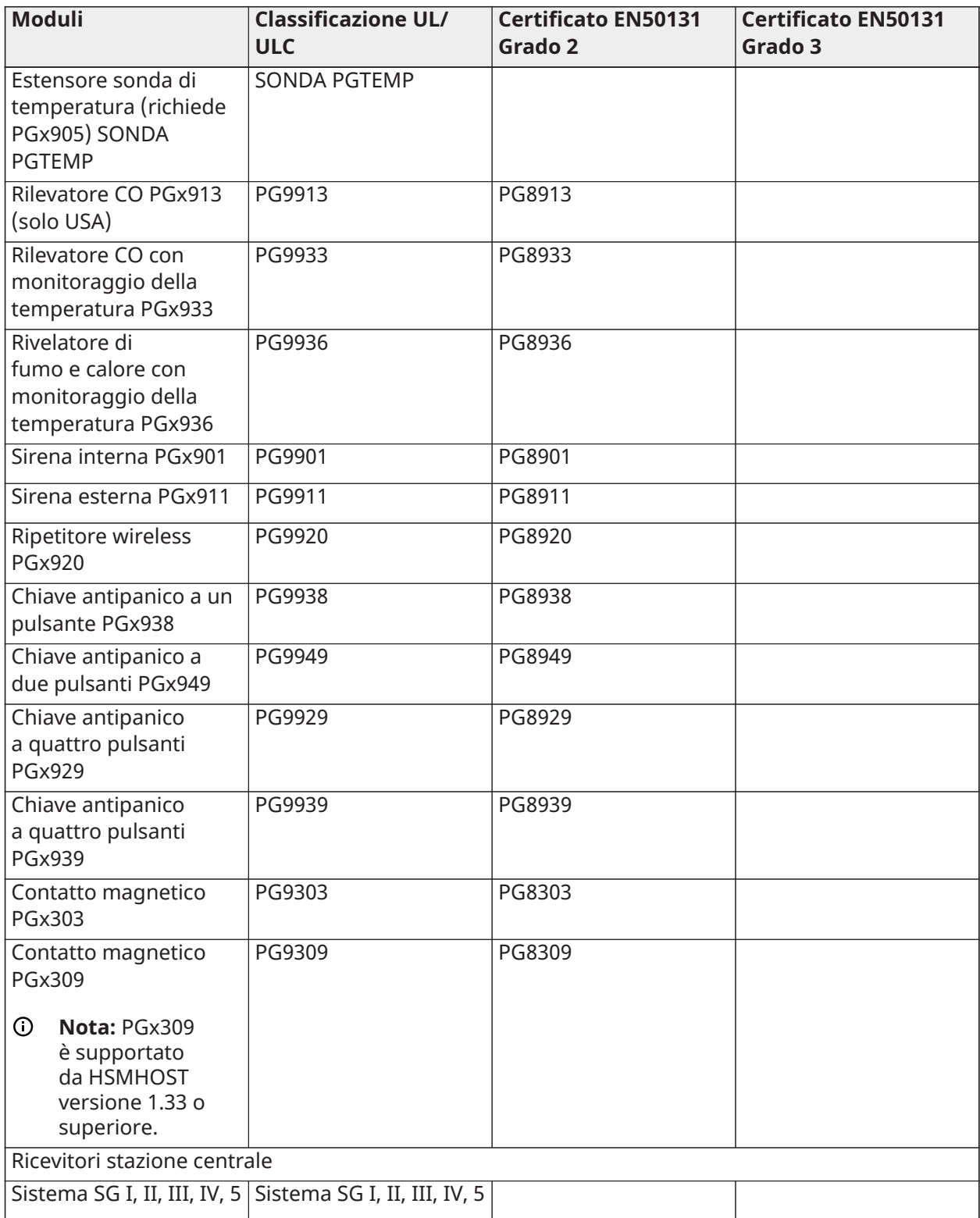

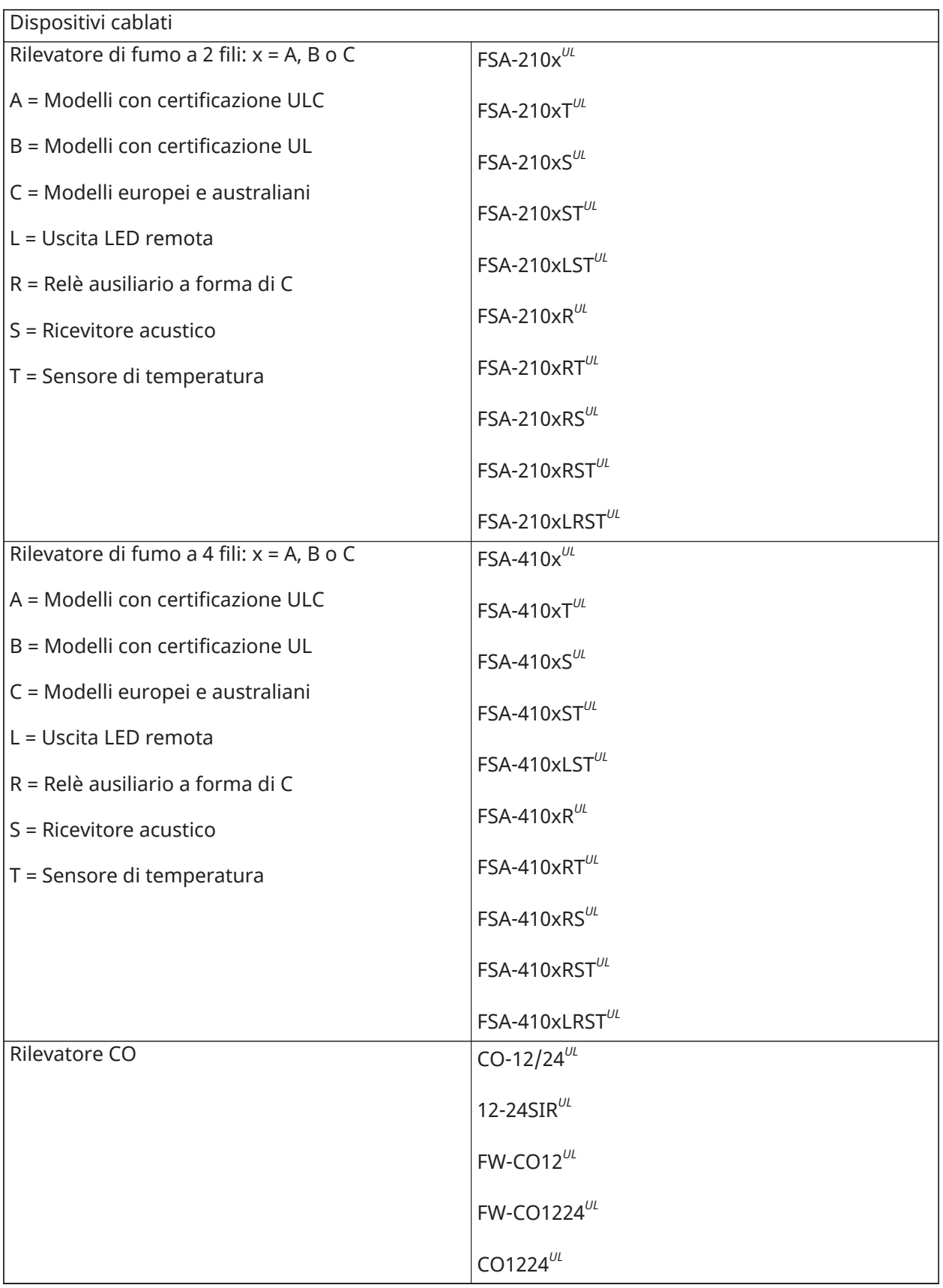

Alloggiamenti La scheda principale PowerSeries Pro può essere installata nei seguenti alloggiamenti di metallo. È possibile installare interruttori di protezione antisabotaggio su tutti i contenitori, compresa la protezione apertura porta e/o rimozione dalla posizione di montaggio. Gli sportelli possono essere fissati con viti o una serratura a chiave. HSC3010C (con sportello a battente) Acciaio 18 Ga, bianco, dimensioni 372 mm x 412 mm x 114 mm (14,6 x 16,2 x 4,5 pollici), peso: 4,2 kg (9,75 libbre) HSC3010CR (con sportello a battente) | Acciaio 18 Ga, rosso, dimensioni 372 mm x 412 mm x 114 mm (14,6 x 16,2 x 4,5 pollici), peso: 4,5 kg (10,0 libbre) HSC3030CAR (con sportello a battente) Acciaio 18 Ga (base) e 16 Ga (porta), bianco, dimensioni 375 mm x 412 mm x 114 mm (14,8 x 16,2 x 4,5 pollici), peso: 5,2 kg (11,45 libbre) HSC3020C (con sportello rimovibile) Acciaio 18 Ga, bianco, dimensioni 459 mm x 414 mm x 103 mm (18,1 x 16,3 x 4,1 pollici), peso: 4,3 kg (9,5 lb) senza batterie, 12 kg (26,5 lb) con batterie (17 Ah) HSC3020CP (con sportello rimovibile) PC-ABS, bianco, dimensioni 368 mm x 489 mm x 108 mm (14,5 x 19,3 x 4,3 pollici), peso: 2,3 kg (5,1 lb) senza batterie, 7,7 kg (17,0 lb) con batterie (17 Ah) Per installazioni conformi a EN50131-1 Grado 2 o Grado 3, tutti i fori sul lato dei cabinet devono essere coperti (tappati) se non utilizzati. L'alloggiamento dell'apparato deve essere assicurato alla struttura dell'edificio prima del funzionamento. Utilizzare 4 viti (idonee per il materiale della parete su cui è fissata) inserite nei quattro fori di montaggio forniti sul retro della base dell'alloggiamento.

# <span id="page-18-0"></span>Installazione

### <span id="page-18-1"></span>Prima di installare l'apparato

Assicurarsi che la confezione includa quanto segue:

- Guide utente e di installazione
- Controllore di allarme HS3032/HS3128/HS3248
- Alimentazione

#### Seleziona una posizione che sia

- all'interno di un ambiente con un grado di inquinamento max 2, categoria di sovratensioni II;
- solo in luoghi al chiuso, non pericolosi;
- vicino a una presa telefonica e una presa di corrente;
- priva di vibrazioni e urti;
- non esposta alla luce solare diretta del sole, a calore eccessivo, umidità, vapori, sostanze chimiche o polvere;
- piana e stabile, che consente un adeguato spazio di lavoro per il cablaggio esterno.

#### **Cosa non fare**

- Non collegare il controllore di allarme allo stesso circuito elettrico di altre apparecchiature grandi.
- Non installare questa apparecchiatura in prossimità dell'acqua (ad esempio, vasca da bagno, lavandino, cantina umida, piscina).
- Non installare questa apparecchiatura e i relativi accessori in aree a rischio di esplosione.
- Non collegare questa apparecchiatura a prese elettriche controllate da interruttori a parete o timer automatici.

#### **Evitare**

- Fonti di interferenza.
- Installazione dell'apparecchiatura vicino a termosifoni, condizionatori d'aria, ventilatori e frigoriferi.
- Posizionamento dell'apparecchiatura vicino o sopra oggetti metallici grandi.

### <span id="page-18-2"></span>Panoramica del processo di installazione

La procedura seguente è una guida all'installazione del sistema di allarme. Leggere questa sezione per avere una comprensione generale dell'ordine delle operazioni di installazione. Lavorando da questo piano è possibile ridurre problemi e ridurre il tempo totale necessario per l'installazione.

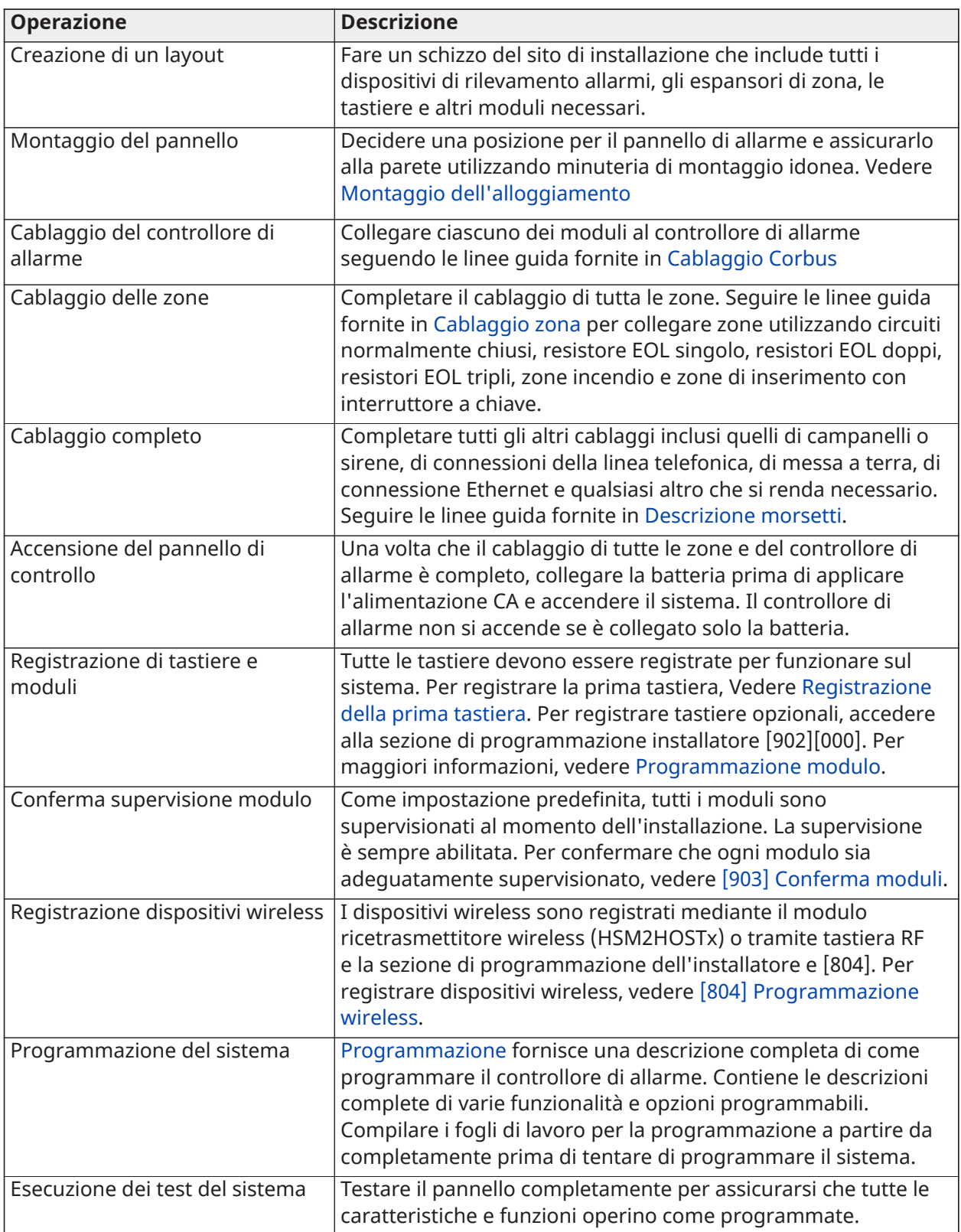

## <span id="page-20-0"></span>Installazione controllore di allarme

Iniziare l'installazione montando il controllore di allarme nell'alloggiamento metallico usando i supporti forniti. I moduli opzionali, come l'HSM3408, possono anche essere montati nell'alloggiamento. Installare l'hardware nella sequenza indicata sulle pagine seguenti.

#### <span id="page-20-2"></span><span id="page-20-1"></span>Montaggio dell'alloggiamento

Questa sezione fornisce le istruzioni di base per il montaggio a parete degli alloggiamenti PowerSeries Pro disponibili. Montare in un luogo asciutto, vicino a una fonte di alimentazione CA non commutata e connessioni Ethernet e telefoniche.

- **Nota:** Completare tutto il cablaggio prima di applicare CA o collegare la batteria.
- **Nota:** Il peso dell'alloggiamento e del contenuto non può essere supportato solo dal muro a secco. Utilizzare attrezzi di montaggio sufficienti a supportare fino a tre volte il peso del pannello, inclusi apparati, cavi, condutture e minuteria (circa 210 libbre/95 kg). Selezionare l'hardware adatto alla superficie di montaggio. Dimensioni minime della vite consigliate: M4 (n. 8) x 4, 25,4 mm (1 pollice) di lunghezza, testa piatta.

Per montare l'alloggiamento, completare i passaggi seguenti:

- 1. Posizionare il cabinet nella posizione di montaggio e segnare i due fori delle viti superiori e il foro della staffa antimanomissione.
- 2. Rimuovere l'alloggiamento, quindi installare le due viti superiori parzialmente e un'ancora per la staffa antimanomissione, se necessario. Non montare la staffa antimanomissione direttamente nel muro a secco.
- 3. Appendere l'alloggiamento sulle viti installate quindi segnare i due fori di montaggio inferiori.
- 4. Rimuovere l'alloggiamento dal muro e installare i componenti nell'ordine seguente:
- a. Distanziali in plastica per controllore di allarme e moduli opzionali
- b. Interruttore antimanomissione e staffa
- c. Alimentatore, inclusa la connessione GND per alloggiamenti HSC3010C, HSC3010CR e HSC3030CAR (vedere lo schema).
- **Nota:** Il dado di messa a terra si monta dalla parte posteriore del cabinet.
	- 5. Appendere nuovamente l'alloggiamento sulle due viti superiori, quindi fissare la staffa antimanomissione alla parete.
	- 6. Installare le due viti inferiori, assicurarsi che tutte e quattro le viti siano serrate saldamente.
	- 7. Installare il controllore di allarme. Per i modelli HSC3010C, HSC3010CR, HSC3030CAR e HSC3020C, utilizzare il distanziatore di metallo fornito e avvitare il foro di montaggio in basso a destra come indicato nella Figura 2-1.
	- 8. Installare moduli opzionali e cablare secondo le istruzioni fornite con il modulo.
	- 9. Cablare l'interruttore antimanomissione in qualsiasi zona disponibile. Configurare l'antimanomissione per la supervisione Normalmente Chiusa (NC). La zona deve essere programmata per l'antimanomissione 24 ore su 24 con o senza blocco.
	- 10. Installare le batterie solo dopo che l'alloggiamento è stato fissato in modo permanente alla parete.
- **Nota:** Per i sistemi certificati NFA2P, quando si usa il comunicatore cellulare 3G9080-EU, installare il coperchio antimanomissione codice prodotto 09000996. Vedere [Figura 1.](#page-21-0)

#### <span id="page-21-0"></span>**Figura 1: Installazione del coperchio antimanomissione**

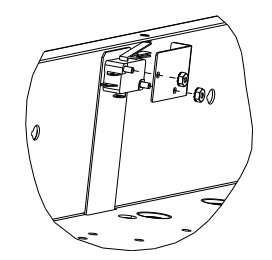

Montaggio a parete degli alloggiamenti HSC3010C/ HSC3010CR/ HSC3030CAR Il seguente schema illustra la posizione di montaggio del controllore di allarme PCB, del modulo di alimentazione e della staffa antimanomissione all'interno degli alloggiamenti HSC3010C/ HSC3010CR/ HSC3030CAR.

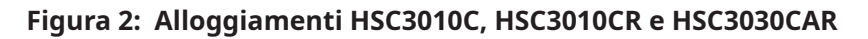

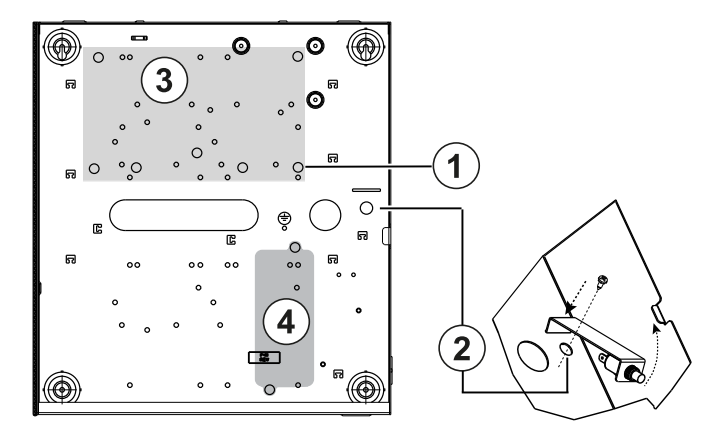

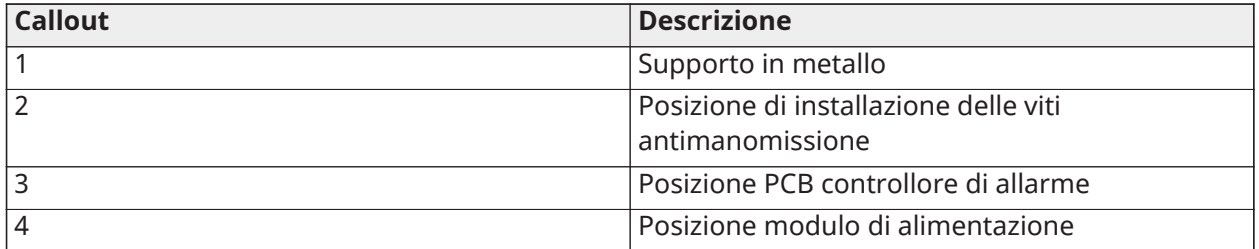

 $\mathbf{\triangle}$  Prima di montare l'alloggiamento metallico, assicurarsi che il cavo di terra dell'alloggiamento sia stato installato.

**Nota:** Utilizzare il supporto in metallo e inserire la vite nella posizione indicata. Assicurarsi che vite e supporto siano fissati saldamente, in modo da consentire il collegamento alla messa a terra del PCB.

#### Montaggio a parete dell'alloggiamento HSC3020C

Il seguente schema illustra la posizione di montaggio del controllore di allarme PCB, del modulo di alimentazione e della staffa antimanomissione all'interno dell'alloggiamento HSC3020C.

#### **Figura 3: Alloggiamento HSC3020C**

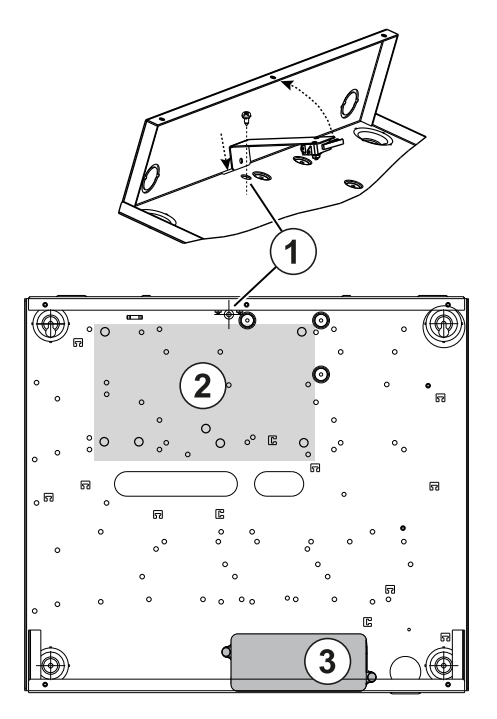

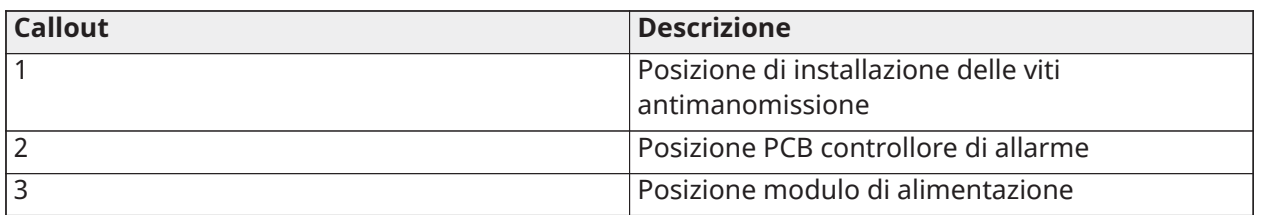

- **Nota:** Prima di montare l'alloggiamento metallico, assicurarsi che il filo di terra dell'alloggiamento sia stato installato (fare riferimento alle istruzioni in questo manuale).
- **Nota:** Se l'adattatore di corrente modello HS65WPSNA non è montato all'interno dell'alloggiamento modello HSC3010C o HSC3020C, deve essere fissato sulla superficie di montaggio utilizzando le apposite viti inserite attraverso le linguette di montaggio presenti sul modulo.

Montaggio a parete dell'alloggiamento HSC3020CP (solo UE)

Il seguente schema illustra la posizione di montaggio del controllore di allarme PCB, del ricevitore wireless, del modulo di alimentazione e della staffa antimanomissione all'interno dell'alloggiamento HSC3020CP.

#### **Figura 4: Alloggiamento HSC3020CP**

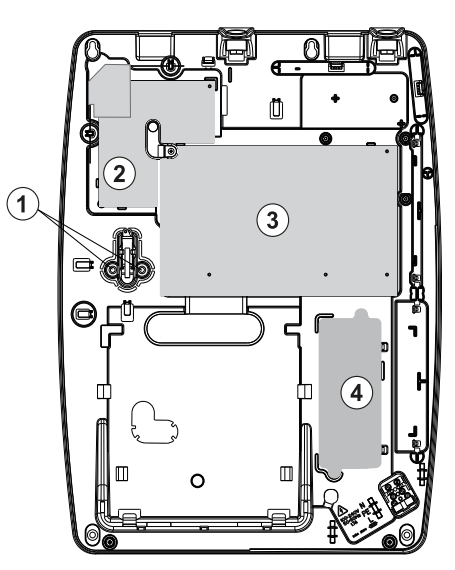

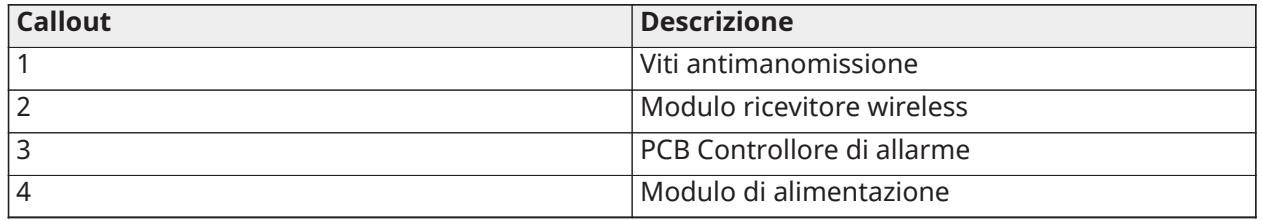

**Nota:** Il modello HSC3020CP è utilizzato solo per le installazioni certificate EN50131 e NFA2P.

Posizione di montaggio di HSM3204CX/HSM3350 in HSC3010C

Il seguente schema illustra la posizione di montaggio del HSM3204CX/HSM3350, del modulo di alimentazione e della staffa antimanomissione all'interno degli alloggiamenti HSC3010C/ HSC3010CR/ HSC3030CAR e HSC3020.

#### **Figura 5: HSM3204CX/HSM3350 montato negli alloggiamenti HSC3010C, HSC3010CR e HSC3030CAR**

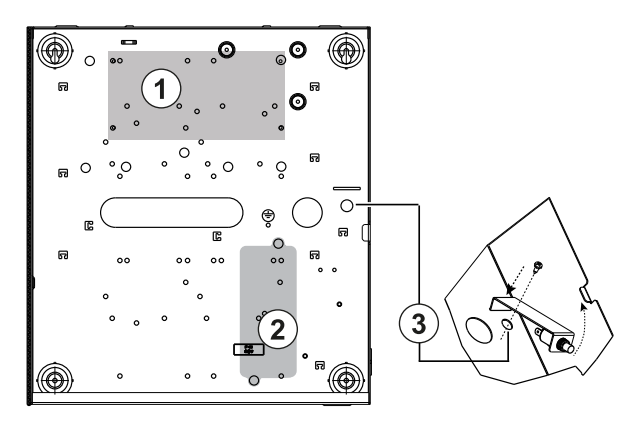

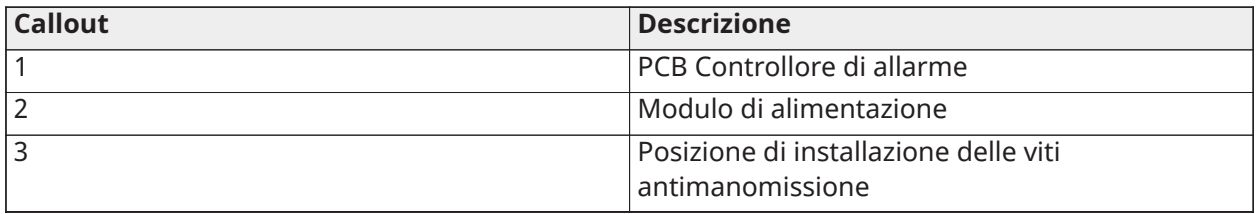

#### HSM3408 nell'alloggiamento HSC3010

Il seguente schema illustra le posizioni di montaggio disponibili di HSM3408 all'interno dell'alloggiamento HSC3020C.

#### **Figura 6: HSM3408 nell'alloggiamento HSC3010C**

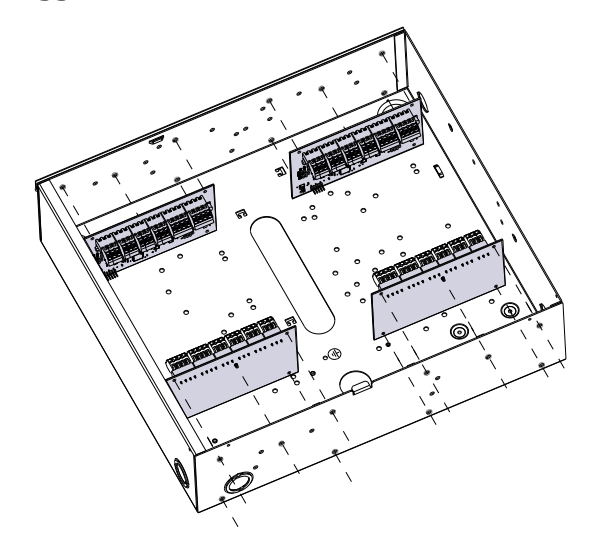

Montaggio di HSM3408 e HSM3350 nell'alloggiamento HSC3020C

Il seguente schema illustra le posizioni di montaggio disponibili per HSM3350, HSM3408 e il modulo di alimentazione all'interno dell'alloggiamento HSC3020C.

#### **Figura 7: Moduli HSM3408 e HSM3350 nell'alloggiamento HSC3020C**

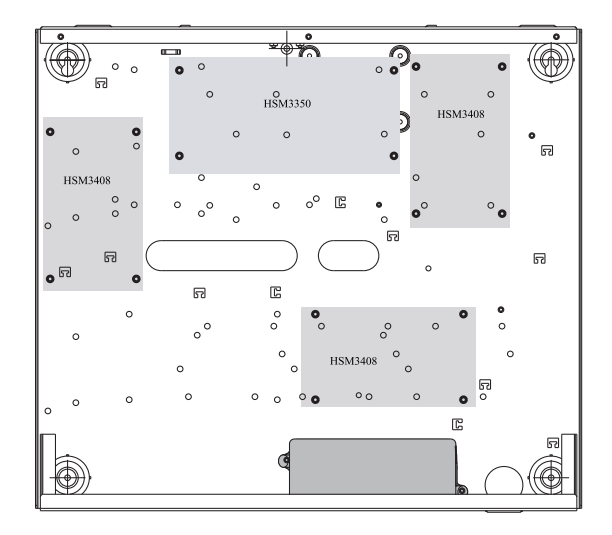

Posizioni di montaggio di HSM2108/HSM2208 nell'alloggiamento HSC3010 Il seguente schema illustra tutte le posizioni di montaggio disponibili del HSM2108/HSM2208 all'interno degli alloggiamenti HSC3010C/ HSC3010CR/ HSC3030CAR e HSC3020.

#### **Figura 8: HSM2108/HSM2208 montato negli alloggiamenti HSC3010C, HSC3010CR e HSC3030CAR**

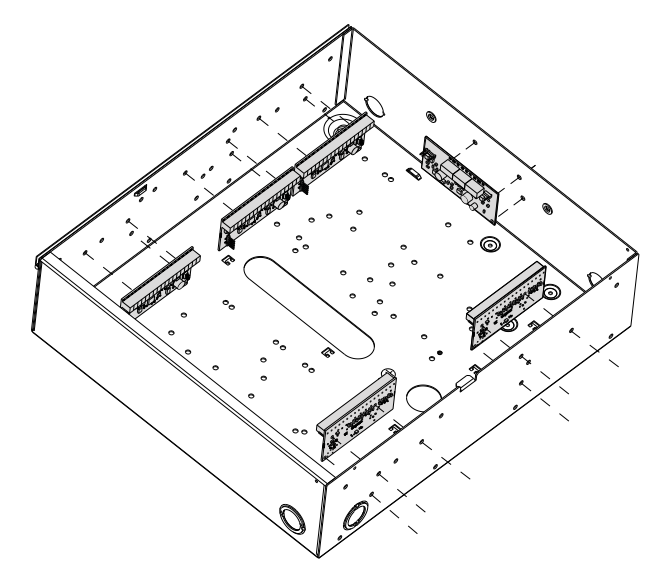

# <span id="page-25-0"></span>Istruzioni generali di cablaggio

 $\triangle$  Scollegare l'alimentazione CA prima di eseguire interventi di manutenzione.

Per collegare il cablaggio per PowerSeries Pro, procedere come segue:

- 1. Inserire i distanziatori nei fori di montaggio dell'armadio nella posizione desiderata. Far scattare in posizione.
- 2. Posizionare la scheda del circuito sui supporti. Premere fermamente sulla scheda per farla scattare in posizione.
- 3. Far passare la linea di alimentazione CA nell'alloggiamento tramite l'apposita apertura.
- 4. Collegare il cablaggio CC al controllore di allarme.
- 5. Far passare il cablaggio di moduli/dispositivi nell'alloggiamento tramite le apposite aperture. Rimuovere i fori nell'armadio come richiesto.
- 6. Collegare l'interruttore antimanomissione a qualsiasi zona Corbus. Programmare la zona per l'antimanomissione 24 ore su 24 con o senza blocco. Supporta la supervisione NC, EOL o DEOL.
- 7. Utilizzare le fascette fermacavo per fissare i cavi all'alloggiamento.
	- $\bigcap$ **Nota:** Per l'alloggiamento resistente agli attacchi HSC3030CAR, coprire tutti i fori non utilizzati con i tappi di plastica forniti con l'armadio.
	- **Nota:** Non collegare il modulo adattatore di alimentazione a una presa comandata da un interruttore.

#### <span id="page-25-1"></span>Cablaggio alimentazione

L'adattatore di alimentazione può essere montato all'esterno dell'armadio. Utilizzare la seguente guida per determinare distanza e diametro adatti:

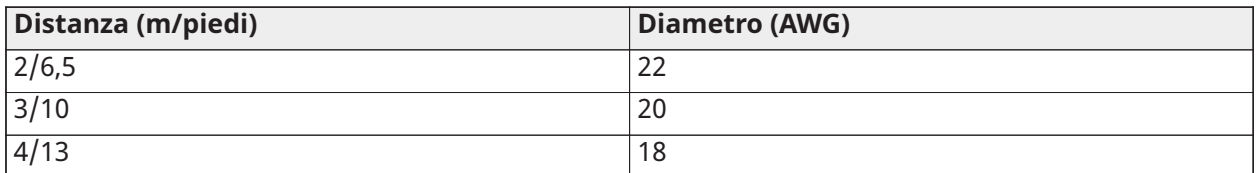

#### <span id="page-26-0"></span>Schema di cablaggio NA di HS3032/HS3128/HS3248 in HSC3010C

Questo schema mostra la corretta realizzazione del cablaggio ad alimentazione limitata e del cablaggio ad alimentazione non limitata all'interno dell'alloggiamento. I cavi della batteria e il cavo CA sono ad alimentazione non limitata, tutti gli altri sono ad alimentazione limitata.

#### **Figura 9: Cablaggio del pannello per HSC3010C**

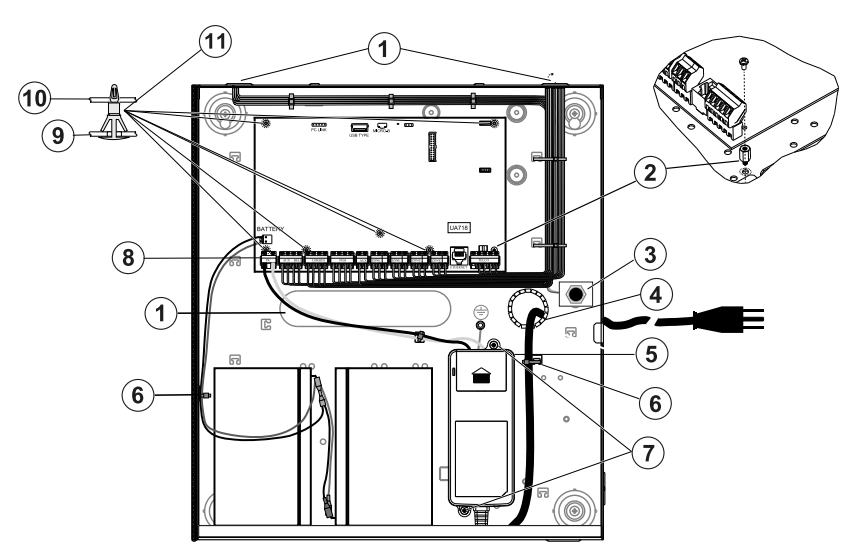

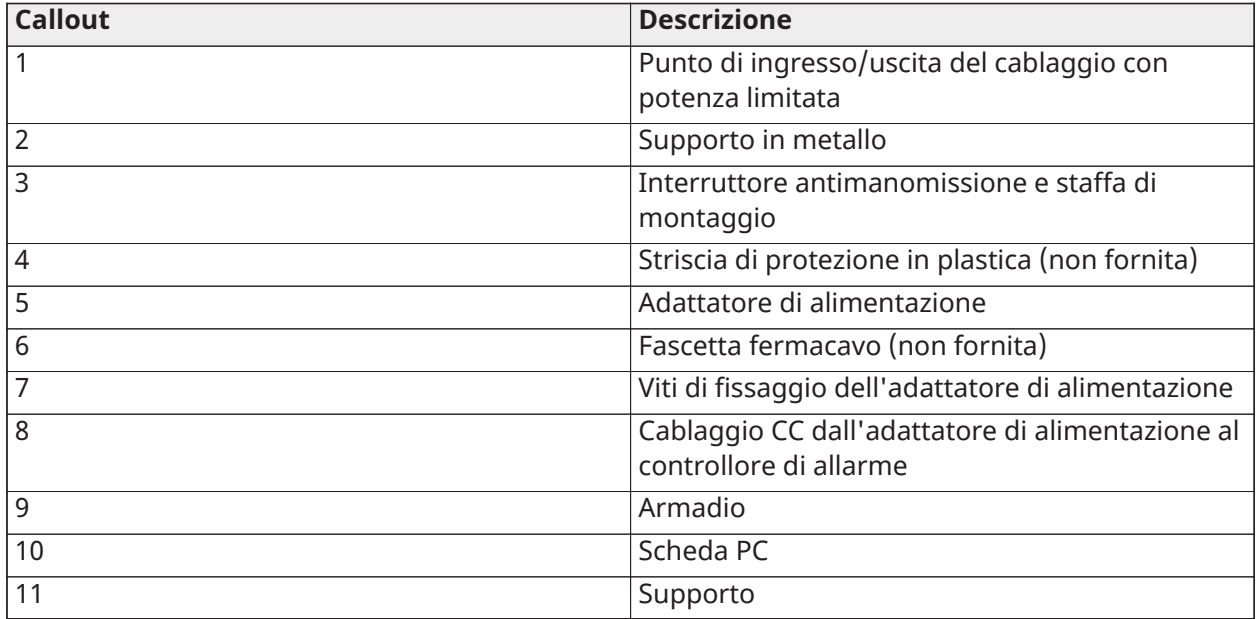

#### Montaggio HSC3010C

Per gli impianti HSC3010C, applicare la seguente procedura:

- 1. Se l'alimentatore è montato all'interno dell'armadio, utilizzare l'attrezzatura in dotazione.
	- **Nota:** Occorre mantenere una distanza minima di 6,4 mm in tutti i punti tra la batteria/il cablaggio CA e le connessioni di tutti gli altri cavi. Non posare alcun filo sulle schede del circuito. Mantenere una distanza minima di 25,4 mm.
- 2. Installare le guaine passacavo (acquistabili separatamente codice 57000933) nell'apertura sul retro dell'armadio. Far uscire il cavo CA dal contenitore tramite l'apertura mostrata nel diagramma.
- 3. Se l'alimentatore è montato all'esterno dell'alloggiamento, applicarlo alla parete servendosi di un'attrezzatura adeguata. Far passare il cablaggio CC nell'alloggiamento fissandolo con le apposite fascette.
- 4. Utilizzare il supporto in metallo e avvitarlo nella posizione indicata. Assicurarsi che vite e supporto siano fissati saldamente in modo da consentire il collegamento alla messa a terra.
	- ∩ **Nota:** Per applicazioni antincendio commerciali ULC, utilizzare l'alloggiamento modello HSC3010CR.

#### Alimentazione

Primaria: 120 V CA, 60 Hz, Classe VI; Secondario: 18 Vcc, 3,6 A

Modulo adattatore di alimentazione: HS65WPSNA

∩ **Nota:** non collegare il modulo adattatore di alimentazione a una presa comandata da un interruttore.

#### <span id="page-27-0"></span>Schema di cablaggio di HS3032/HS3128/HS3248 in HSC3010C (solo Argentina)

Questo schema indica l'installazione di componenti nell'alloggiamento HSC3010C.

#### **Figura 10: Cablaggio di HS3032/HS3128/HS3248 in HSC3010C (Argentina)**

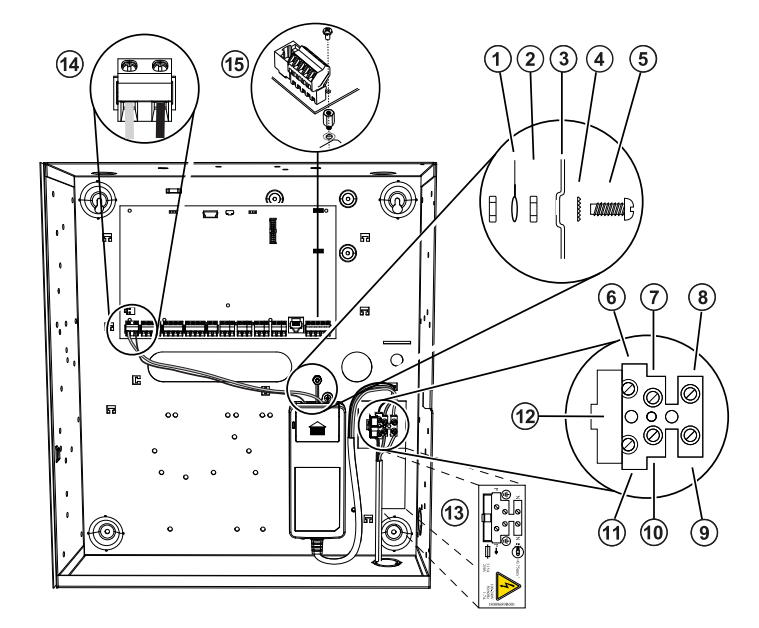

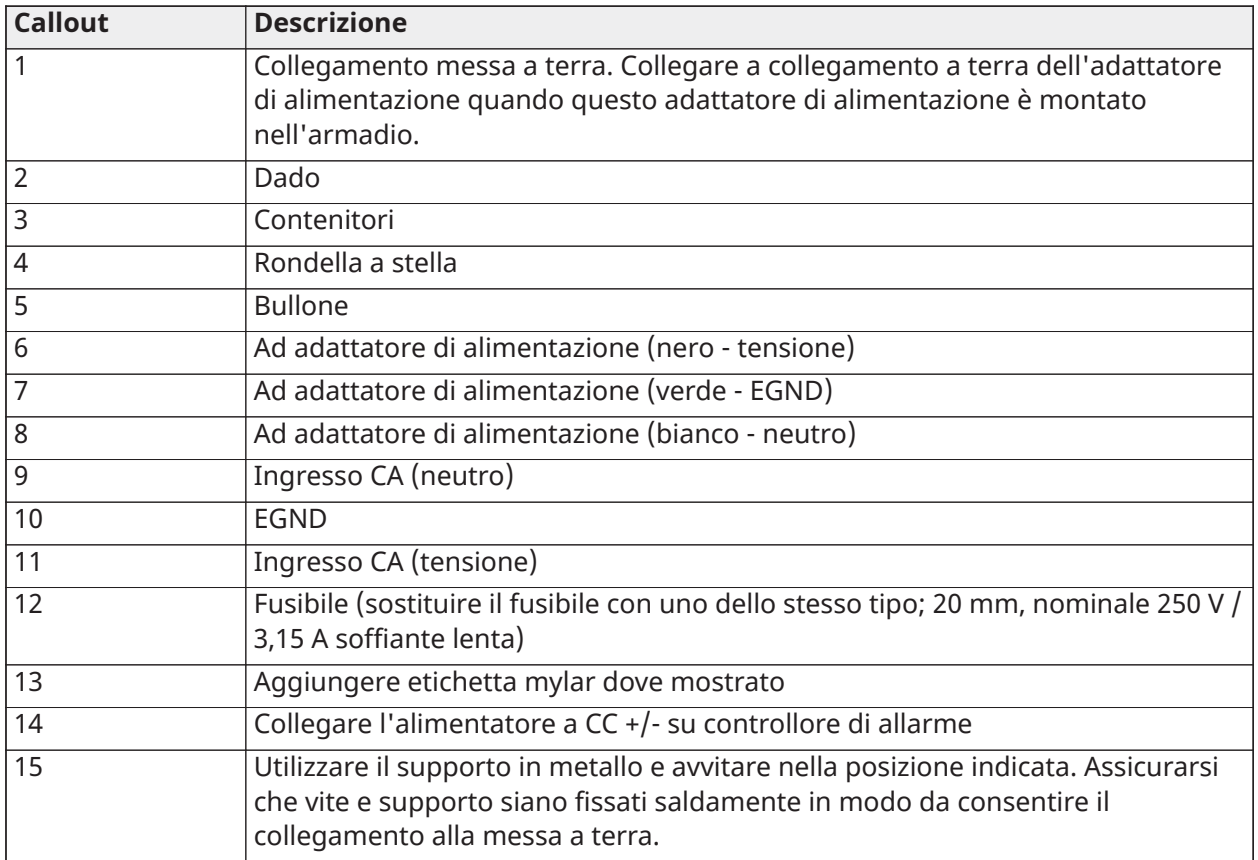

#### <span id="page-28-0"></span>HS3032/HS3128/HS3248 in schema elettrico HSC3020C NA

Questo schema mostra la corretta realizzazione del cablaggio ad alimentazione limitata e del cablaggio ad alimentazione non limitata all'interno dell'alloggiamento. I conduttori della batteria e il cavo CA sono ad alimentazione non limitata. Tutti gli altri cablaggi sono ad alimentazione limitata.

#### **Figura 11: Cablaggio pannello per HSC3020C (per il Nord America)**

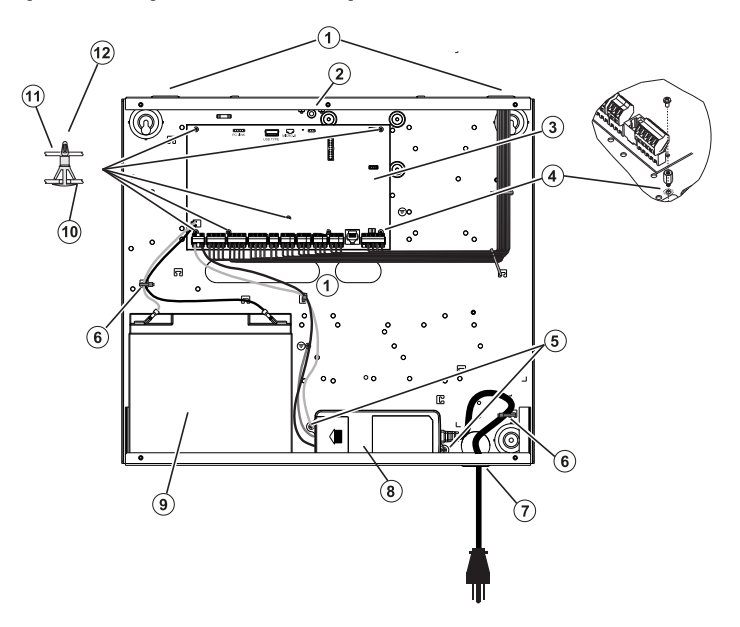

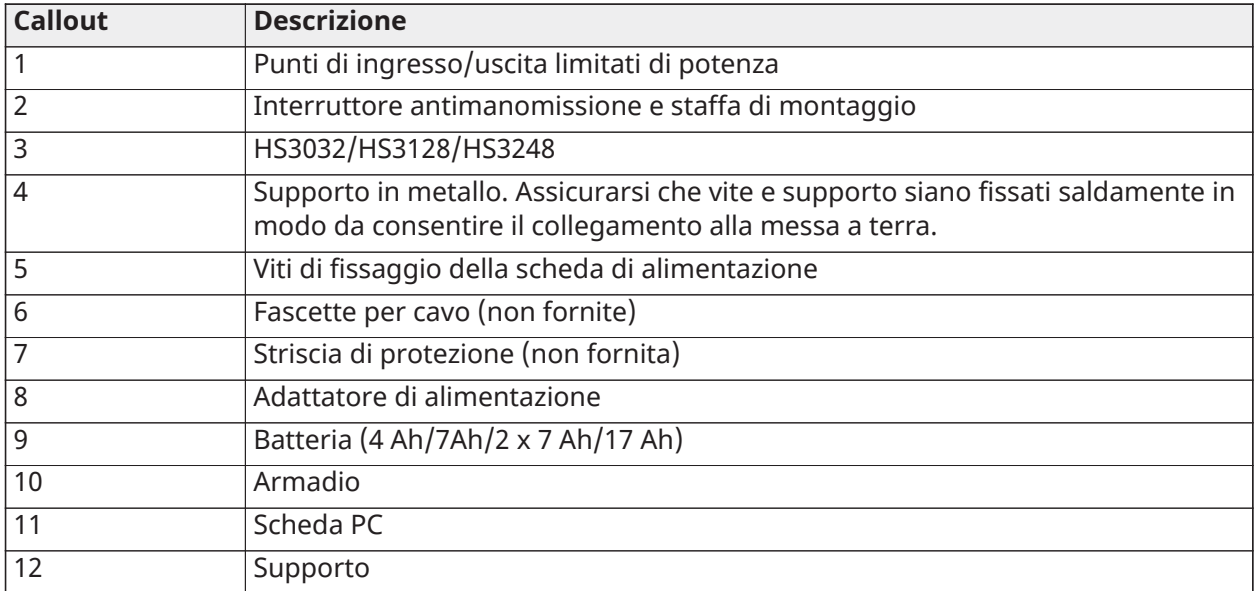

#### Montaggio HSC3020C

- 1. Se si monta l'alimentatore all'interno dell'armadio, collegarlo come mostrato nella Figura 2-9 utilizzando l'hardware fornito.
	- **Nota:** Occorre mantenere una distanza minima di 6,4 mm in tutti i punti tra la batteria/il cablaggio CA e le connessioni di tutti gli altri cavi. Non posare alcun filo sulla scheda del circuito. Mantenere una distanza minima di 25,4 mm.
- 2. Installare il passacavo (disponibile separatamente codice 57000933) nell'apertura sul retro dell'armadio come indicato nella Figura 2-4. Far uscire il cavo CA dal contenitore tramite l'apertura mostrata nel diagramma.
- 3. Se l'alimentatore è montato all'esterno dell'alloggiamento, applicarlo alla parete servendosi di un'attrezzatura adeguata. Far passare il cablaggio CC nell'alloggiamento fissandolo con le apposite fascette. Vedere la Figura 2-9 per lunghezza/calibro del cavo approvati.

#### Alimentazione

Primaria: 120 V CA, 60 Hz, Classe VI; Secondario: 18 Vcc, 3,6 A

Modulo adattatore di alimentazione: HS65WPSNA

#### <span id="page-29-0"></span>Installazione del HSM3204CX nell'alloggiamento HSC3010

Il seguente schema mostra la corretta realizzazione del cablaggio ad alimentazione limitata e del cablaggio ad alimentazione non limitata all'interno dell'alloggiamento. I conduttori della batteria e il cavo CA sono ad alimentazione non limitata. Tutti gli altri cablaggi sono ad alimentazione limitata.

#### **Figura 12: HSM3204CX nell'alloggiamento HSC3010C**

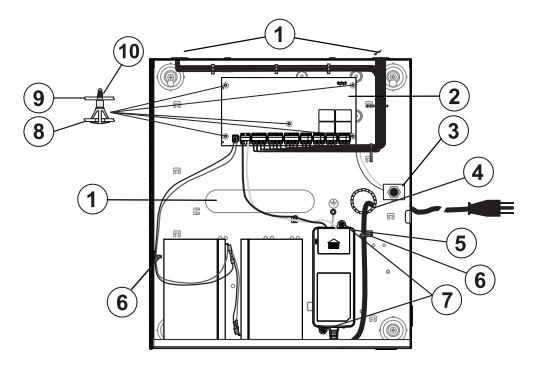

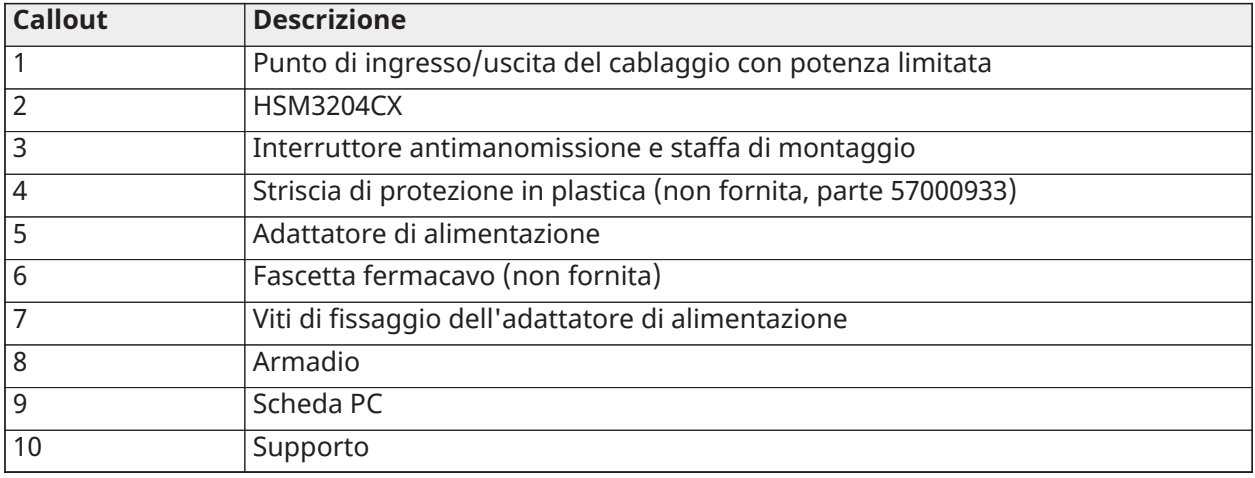

Alimentazione

Primaria: 120 V CA, 60 Hz, Classe VI; Secondario: 18 Vcc, 3,6 A

Modulo adattatore di alimentazione: HS65WPSNA

#### <span id="page-30-0"></span>Schema di cablaggio Nord America di HSM3204CX in HSC3020C

Questo schema mostra la corretta realizzazione del cablaggio ad alimentazione limitata e del cablaggio ad alimentazione non limitata all'interno dell'alloggiamento. I conduttori della batteria e il cavo CA sono ad alimentazione non limitata. Tutti gli altri cablaggi sono ad alimentazione limitata. **Figura 13: Cablaggio del HSM3204CX all'interno dell'alloggiamento HSC3020 valido per il Nord America**

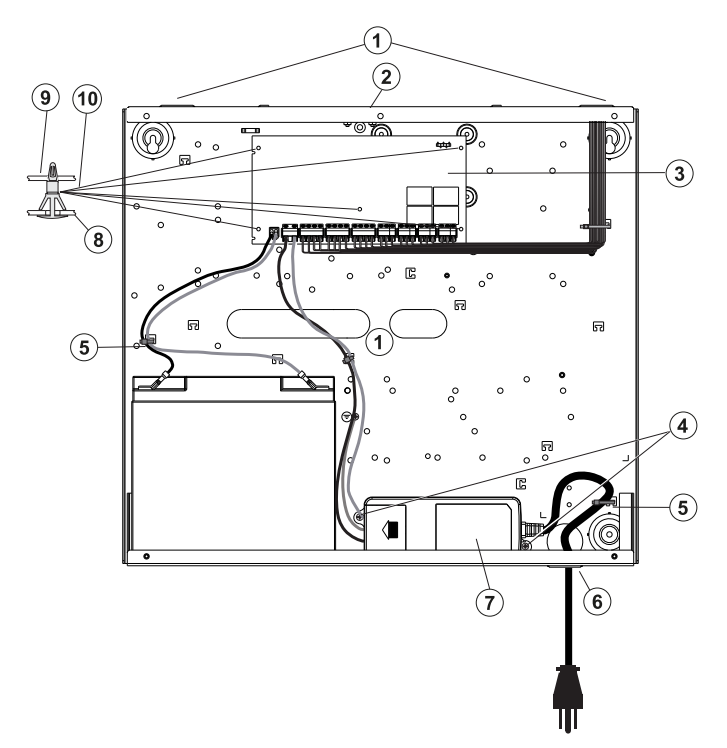

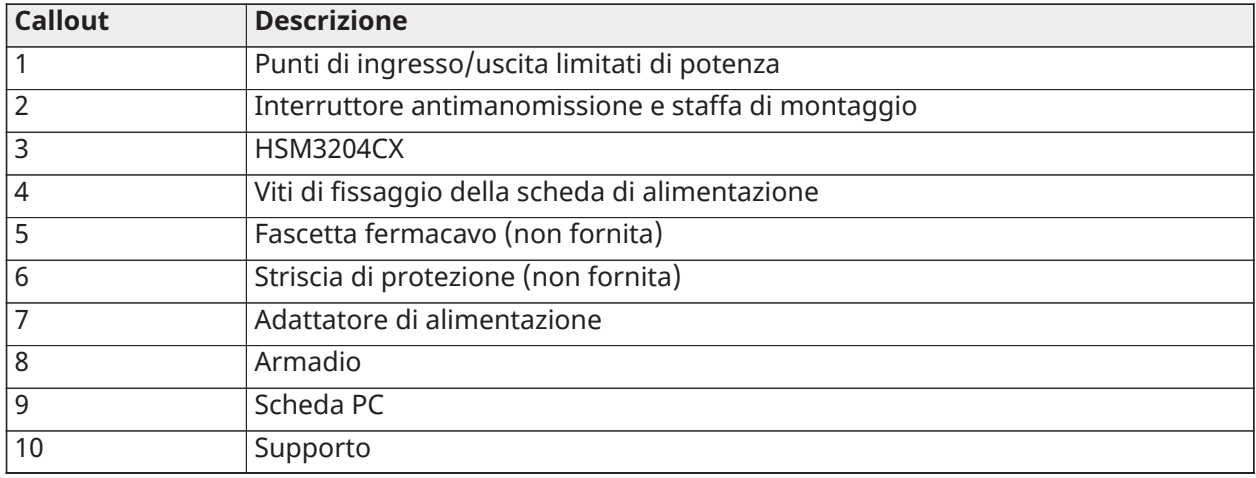

#### Alimentazione

Primaria: 120 V CA, 60 Hz, Classe VI; Secondario: 18 Vcc, 3,6 A

Modulo adattatore di alimentazione: HS65WPSNA

#### <span id="page-31-0"></span>Installazione del HSM3350 nell'alloggiamento HSC3010C

Il seguente schema mostra la corretta realizzazione del cablaggio ad alimentazione limitata e del cablaggio ad alimentazione non limitata all'interno dell'alloggiamento. I conduttori della batteria e il cavo CA sono ad alimentazione non limitata. Tutti gli altri cablaggi sono ad alimentazione limitata.

#### **Figura 14: HSM3350 nell'alloggiamento HSC3010C**

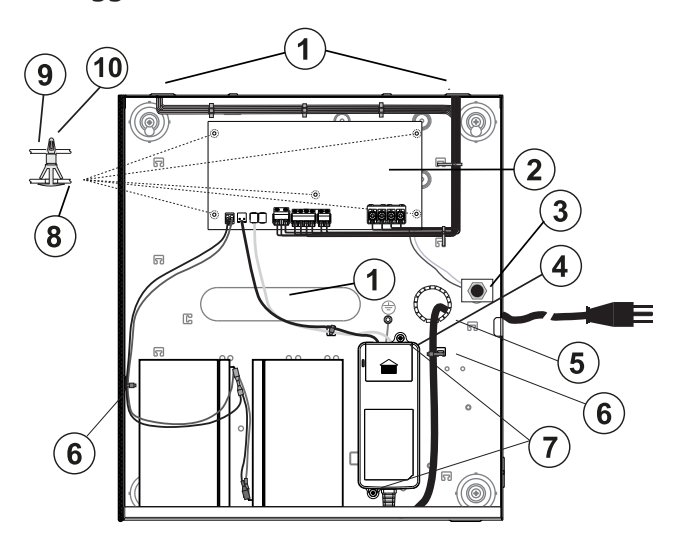

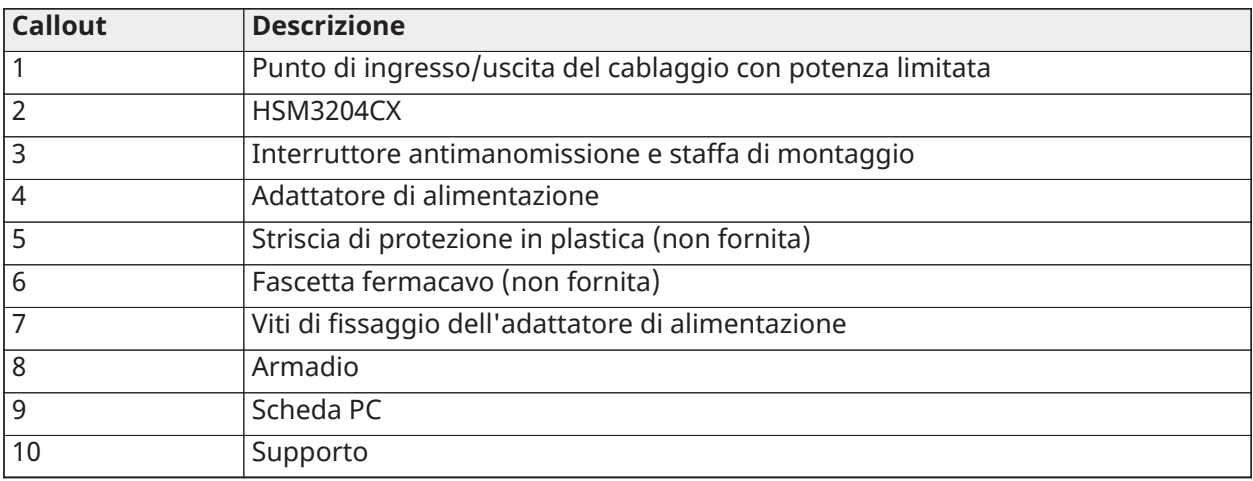

#### Alimentazione

Primaria: 120 V CA, 60 Hz, Classe VI; Secondario: 18 Vcc, 3,6 A

Modulo adattatore di alimentazione: HS65WPSNA

#### <span id="page-32-0"></span>Cablaggio del HSM3350 all'interno nell'alloggiamento HSC3020 valido per il Nord America

Questo schema mostra la corretta realizzazione del cablaggio ad alimentazione limitata e del cablaggio ad alimentazione non limitata all'interno dell'alloggiamento. I conduttori della batteria e il cavo CA sono ad alimentazione non limitata. Tutti gli altri cablaggi sono ad alimentazione limitata. **Figura 15: Cablaggio del HSM3350 all'interno nell'alloggiamento HSC3020 valido per il Nord America**

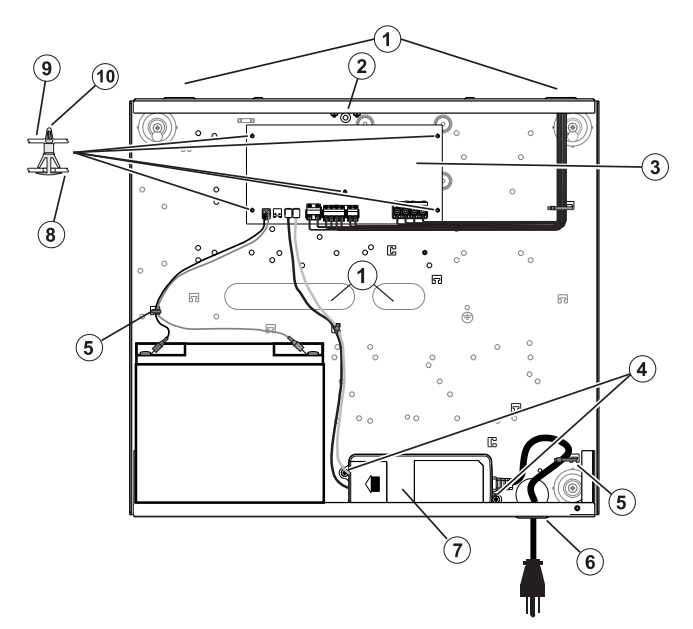

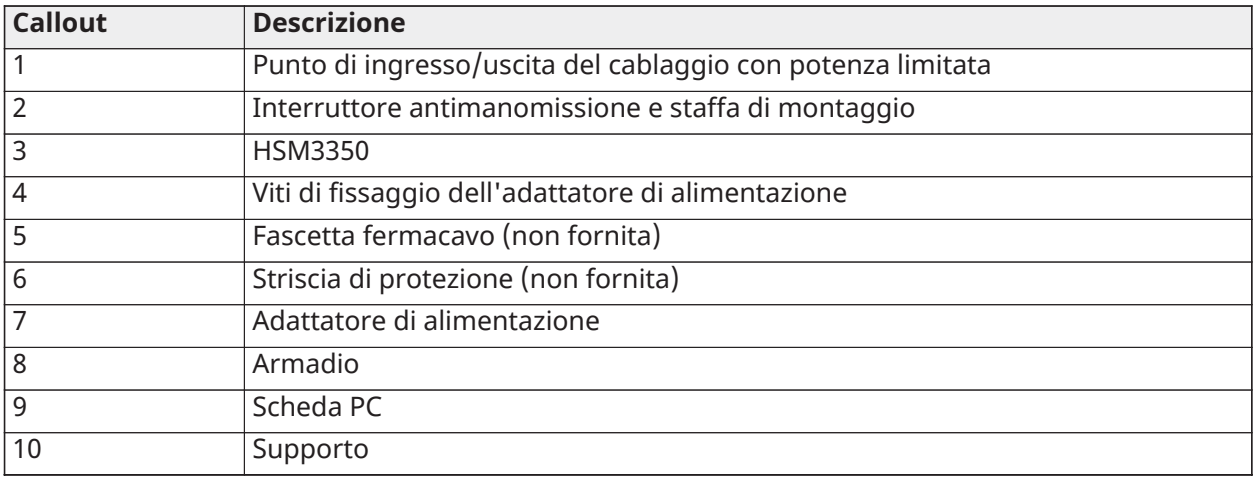

Alimentazione Primaria: 120 V CA, 60 Hz, Classe VI; Secondario: 18 Vcc, 3,6 A Modulo adattatore di alimentazione: HS65WPSNA

<span id="page-34-0"></span>Installazione di HS3032/HS3128/HS3248 nell'alloggiamento HSC3020C (modelli UE)

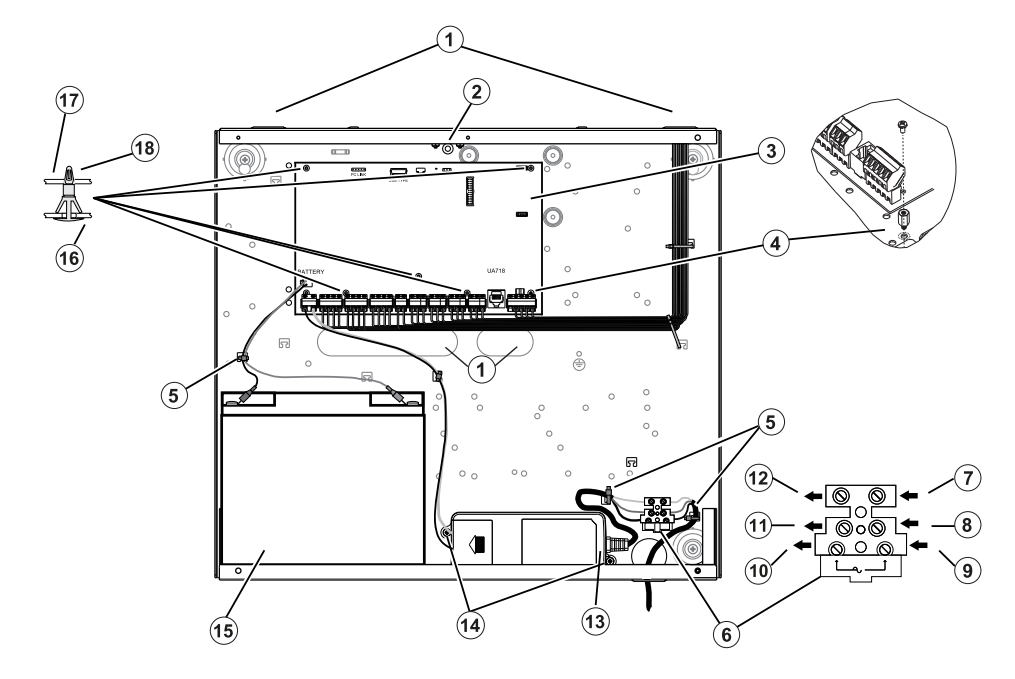

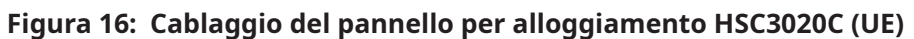

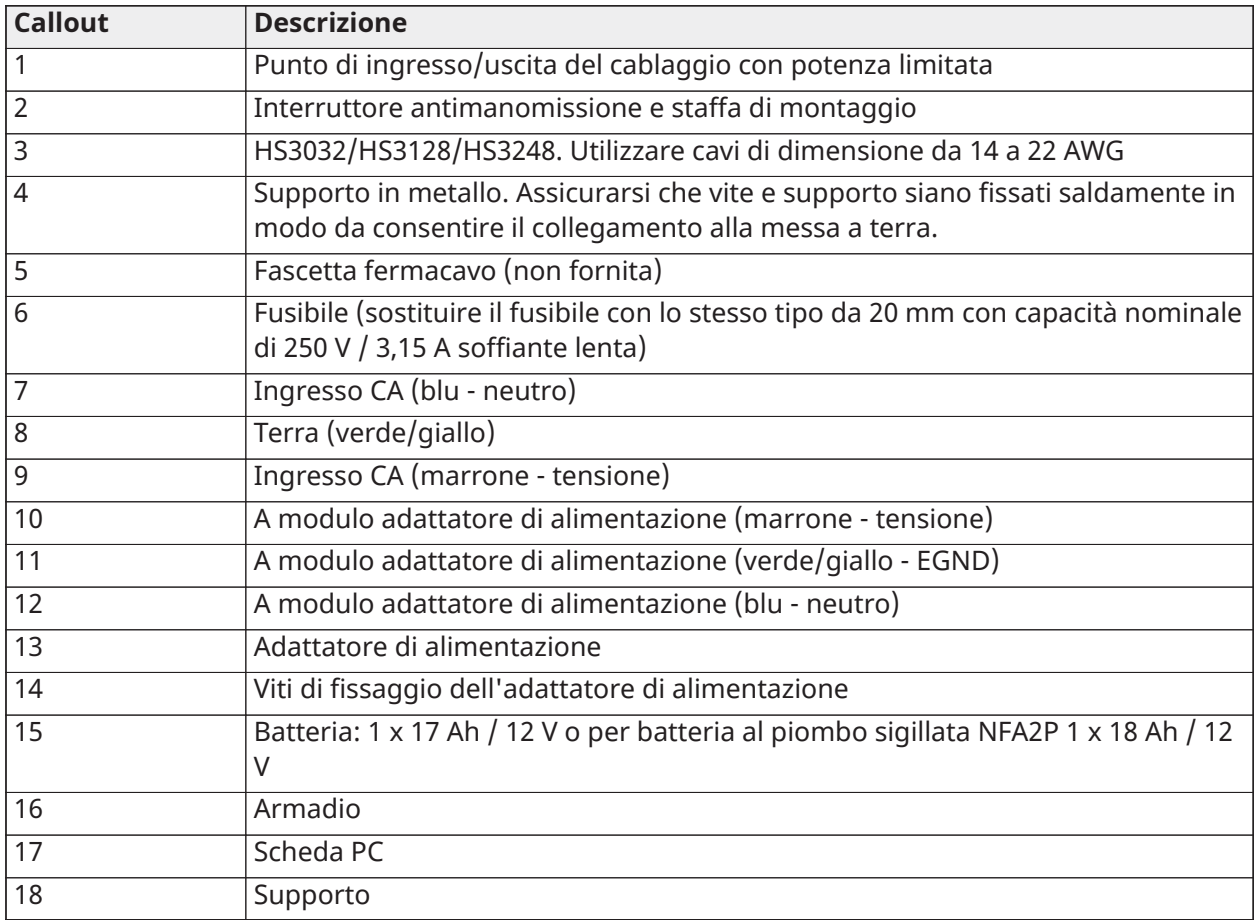

#### Installazione del HSC3020C

Per gli impianti HSC3020C, applicare la seguente procedura:

- 1. Instradare la linea CA attraverso l'apertura nella parte inferiore dell'armadio e fissarla utilizzando una fascetta come mostrato nella figura 2-14.
- 2. Collegare i cavi CA alla scatola portafusibili come indicato.
	- **Nota:** Applicare le fascette all'isolamento dei cavi, non direttamente sui fili CA esposti.
	- $\triangle$  Connessioni errate possono comportare quasto del PTC o funzionamento improprio. Verificare il cablaggio e assicurarsi che le connessioni siano corrette prima dell'accensione.

#### Note di installazione GB

A Alta tensione: Scollegare l'alimentazione CA e le linee telefoniche prima dell'assistenza.

- 1. Il collegamento alla rete elettrica deve essere effettuato nel rispetto di regole e normative locali vigenti: Nel Regno Unito in base a BS6701. Un dispositivo di disconnessione appropriato deve essere fornito nell'ambito dell'installazione nell'edificio. Qualora non sia possibile identificare sicuramente il NEUTRO dell'ALIMENTAZIONE CA, il dispositivo di disconnessione deve scollegare entrambi i poli (LINEA e NEUTRO) in modo simultaneo. Il dispositivo scollegherà l'alimentazione durante le riparazioni.
- 2. L'alloggiamento dell'apparato deve essere assicurato alla struttura dell'edificio prima del funzionamento.
- 3. Lo smaltimento delle batterie usate deve essere effettuato in conformità alle normative sul riciclaggio e il recupero dei rifiuti vigenti nel mercato di destinazione.
- 4. Due batterie possono essere usate per fornire il tempo di backup richiesto.

I seguenti moduli sono opzionali:

- Uno slot per moduli HSM3350 con una batteria da 17 Ah e alimentatore HS65WPS montato internamente
- Due slot per moduli HSM3408, HSM2955, HSM3204CX

#### Alimentazione

Primaria: Da 100 V CA a 240 V CA, da 50 Hz a 60 Hz, Classe 6; Secondario: 18 Vcc, 3,6 A

Modulo adattatore di alimentazione: HS65WPS

#### <span id="page-35-0"></span>Installazione e cablaggio in HSC3020CP

L'alloggiamento HSC3020CP viene fornito con assiemo PCB, adattatore di alimentazione HS65WPS, blocco fusibili e interruttore antimanomissione, da installare come mostrato i[nFigura 17.](#page-36-0) Il comunicatore cellulare (se fornito), l'interruttore antimanomissione custodia, la batteria e l'alimentazione CA devono essere cablati come mostrato in [Figura 17](#page-36-0) e [Figura 18.](#page-37-1) Utilizzare cavi di dimensioni da 14 a 22 AWG.

- $\triangle$  Collegare l'alimentazione CA e le linee telefoniche solo dopo aver installato tutti i moduli e aver completato il cablaggio.
- **Nota:** Per i sistemi certificati NFA2P, tutti i componenti sono preinstallati nell'alloggiamento.

Per installare i componenti nell'alloggiamento HSC3020CP, procedere come segue:

1. Utilizzare le sei viti numero 4 in dotazione per avvitare la PCB all'alloggiamento.
- 2. Utilizzare le due viti numero 6 in dotazione per avvitare l'adattatore di alimentazione all'alloggiamento.
- 3. Premere il portafusibili nell'alloggiamento. Per ulteriori informazioni, vedere il callout 3 in [Figura 17.](#page-36-0)
- 4. Premere l'interruttore antimanomissione nella staffa dell'alloggiamento. Per ulteriori informazioni, vedere il callout 4 in [Figura 17.](#page-36-0)
- 5. Cablare l'interruttore antimanomissione ai terminali COM & ZONE sul pannello di controllo. Per ulteriori informazioni, vedere il callout 15 in [Figura 18.](#page-37-0)
- 6. Instradare la linea CA attraverso l'apertura nella parte inferiore dell'armadio e fissarla utilizzando una fascetta come mostrato in [Figura 18.](#page-37-0)
- 7. Collegare i cavi CA al blocco fusibili come mostrato in [Figura 18](#page-37-0).
	- $\bigcirc$ **Nota:** Applicare le fascette all'isolamento dei cavi, non direttamente sui fili CA esposti.
- 8. Collegare l'adattatore di alimentazione alla morsettiera. Per ulteriori informazioni, vedere dal callout 7 al callout 12 in [Figura 18](#page-37-0).
	- $\Omega$ **Nota:** Utilizzare le fascette fermacavo per fissare il cavo dell'adattatore. Per ulteriori informazioni, vedere il callout 5 in[Figura 18.](#page-37-0)
- 9. Collegare il filo di terra dell'adattatore di alimentazione al pannello di controllo. Per ulteriori informazioni, vedere il callout 14 in [Figura 18](#page-37-0).

# **Figura 17: Installazione dei componenti nell'alloggiamento HSC3020CP**

<span id="page-36-0"></span>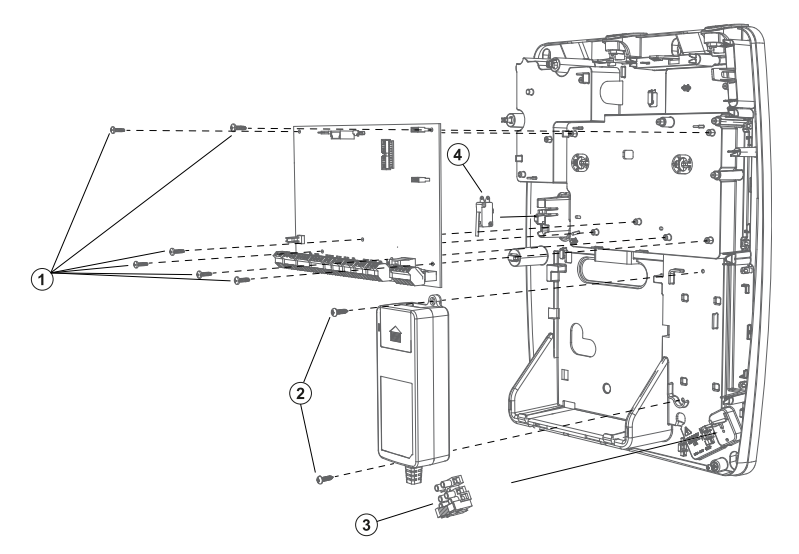

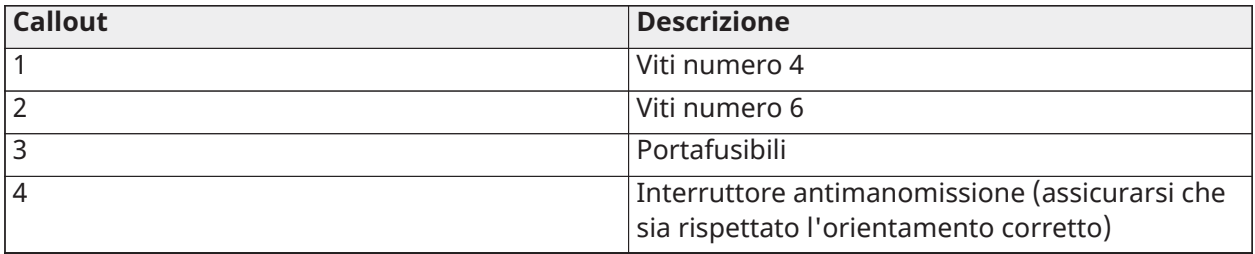

# **Figura 18: Cablaggio HSC3020CP**

<span id="page-37-0"></span>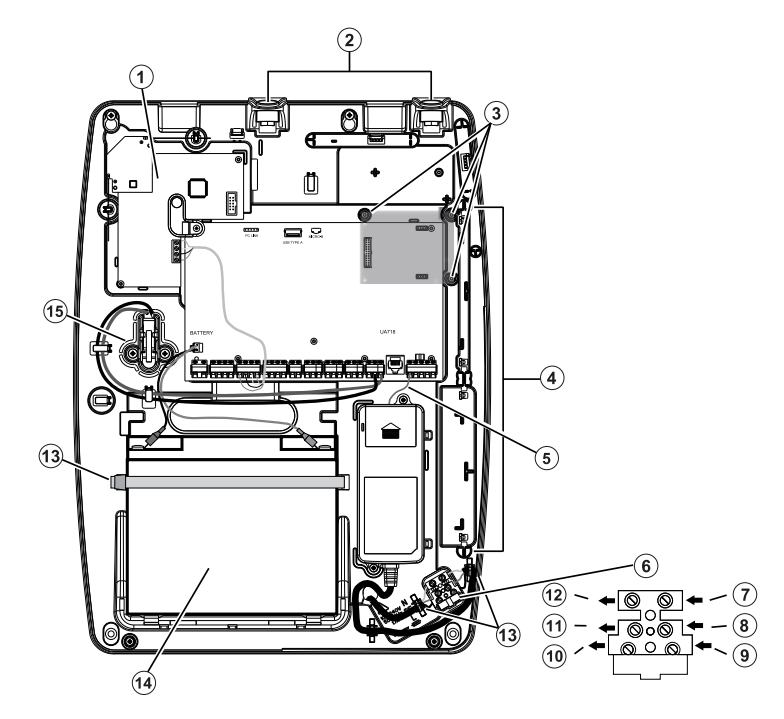

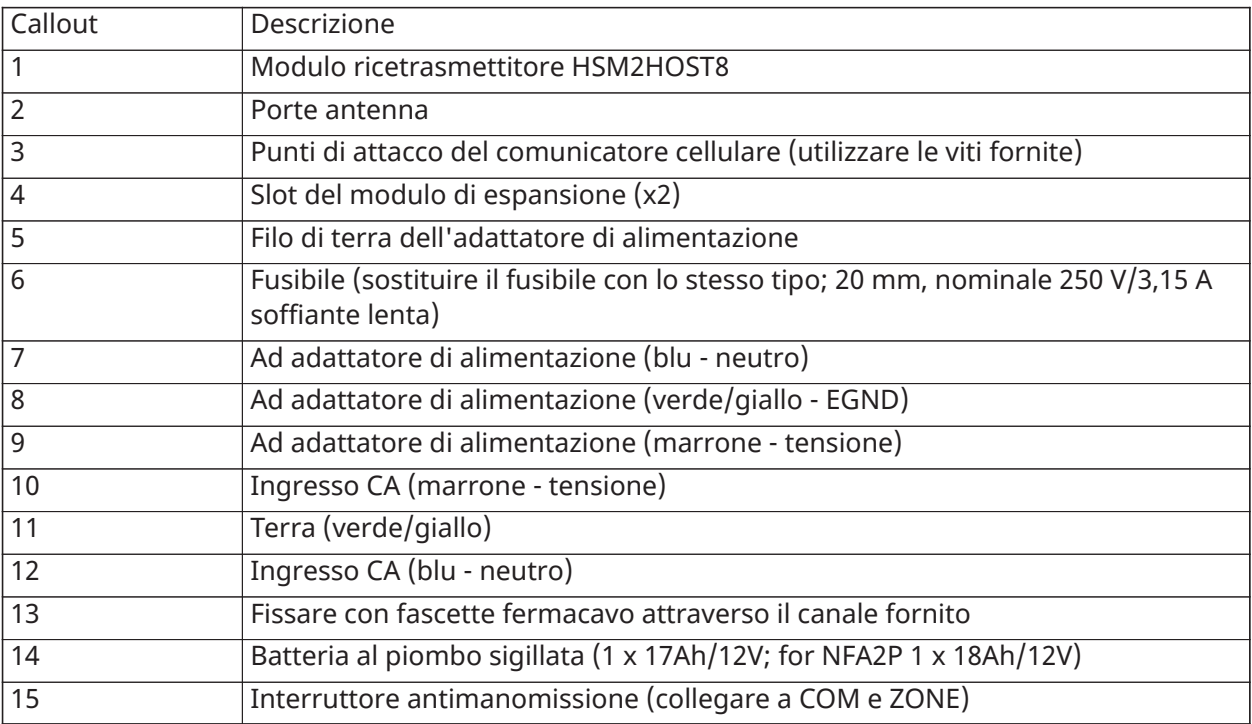

# Schema di cablaggio di HSM3204CX in HSC3020C (UE)

Questo schema mostra la corretta realizzazione del cablaggio ad alimentazione limitata e del cablaggio ad alimentazione non limitata all'interno dell'alloggiamento. I conduttori della batteria e il cavo CA sono ad alimentazione non limitata. Tutti gli altri cablaggi sono ad alimentazione limitata.

# **Figura 19: Cablaggio di HSM3204CX per alloggiamento HSC3020C**

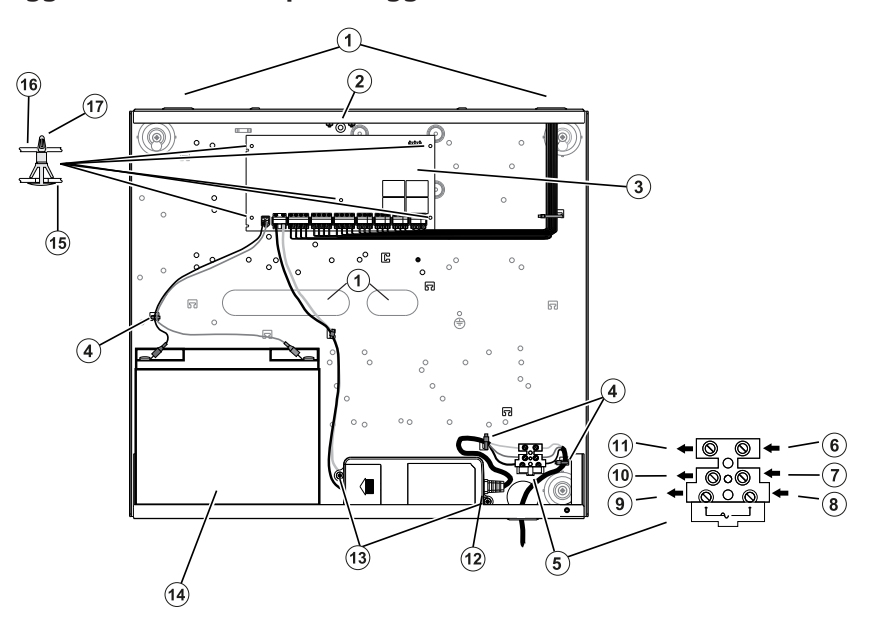

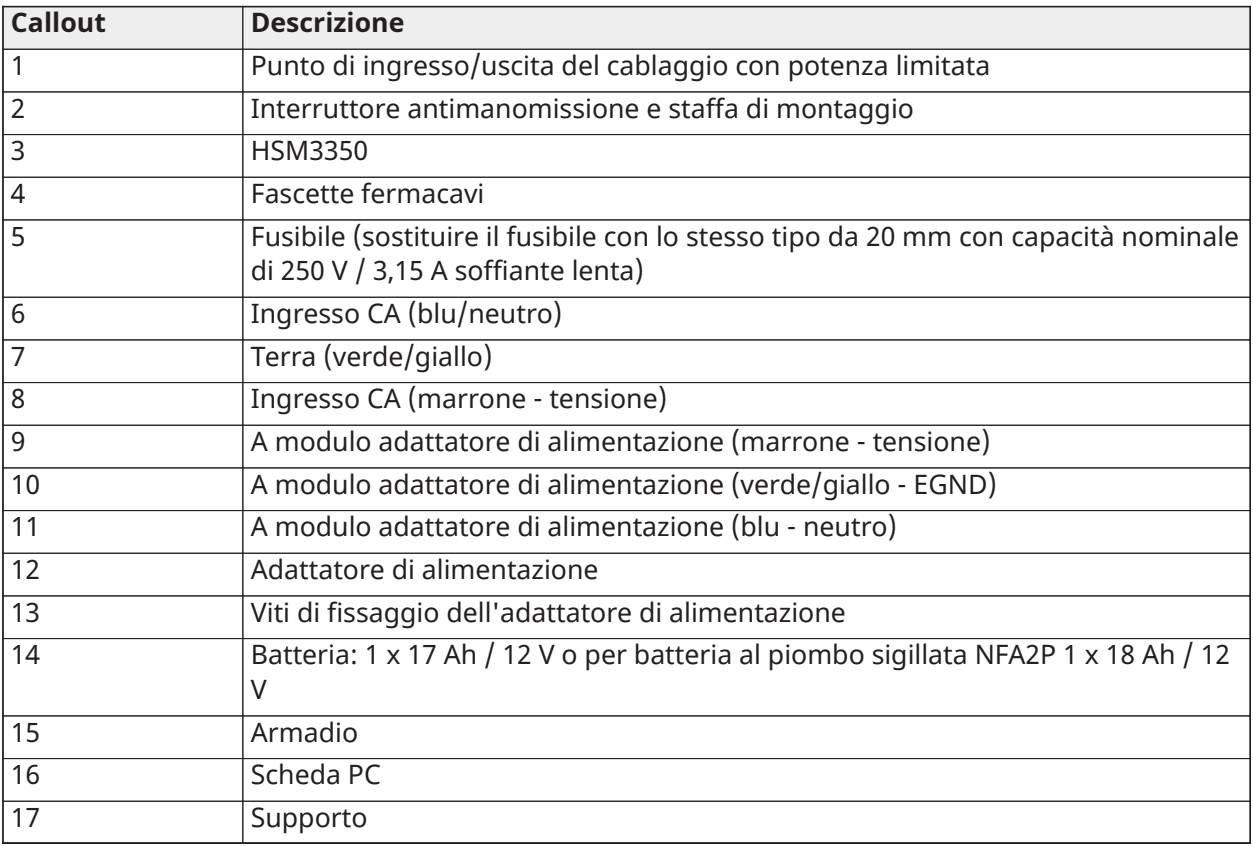

Alimentazione

Primaria: Da 100 V CA a 240 V CA, da 50 Hz a 60 Hz, Classe 6; Secondario: 18 Vcc, 3,6 A

Modulo adattatore di alimentazione: HS65WPS

# Schema di cablaggio di HSM3350 in HSC3020C (UE)

Il modulo HSM3350 è un alimentatore supervisionato da 3 A, 12 V CC, dotato di doppia uscita AUX e doppia batteria di riserva. La connessione Corbus a 4 fili garantisce la comunicazione tra il modulo e il pannello di allarme. Collegare i morsetti RED, BLK, YEL e GRN ai morsetti Corbus sul controllore di allarme.

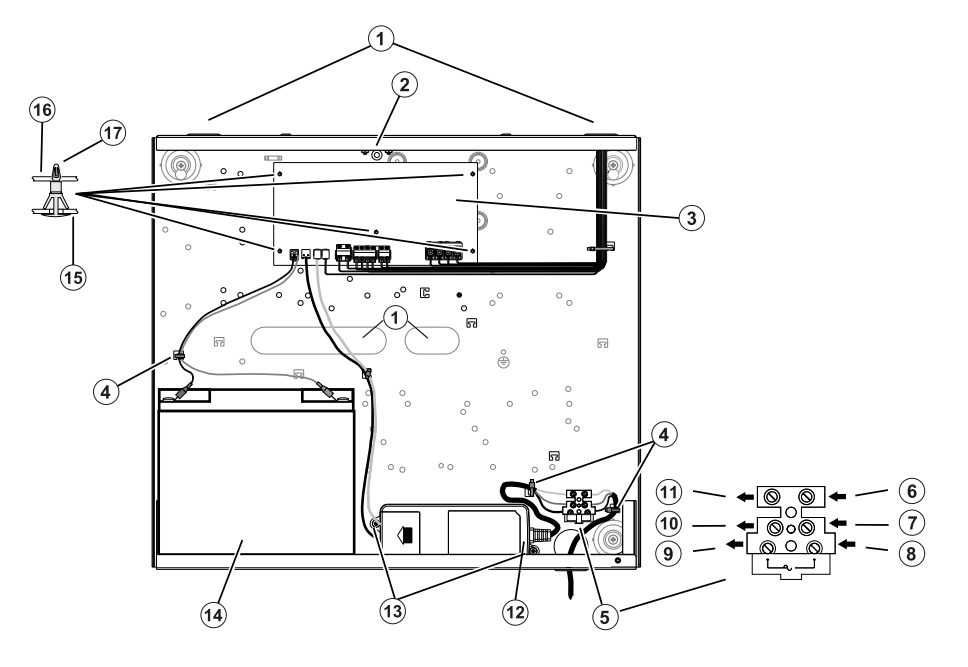

# **Figura 20: Cablaggio di HSM3350 per alloggiamento HSC3020C**

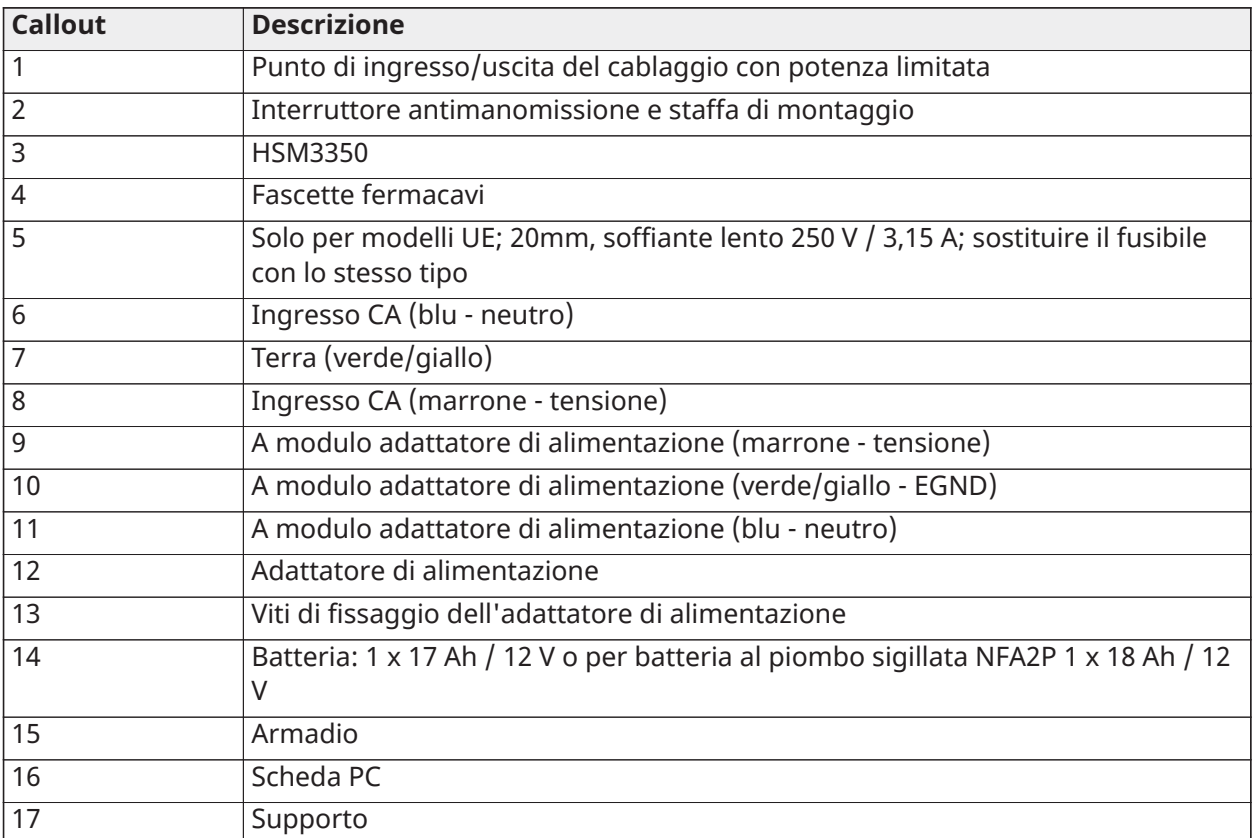

# Descrizione morsetti

I seguenti terminali sono disponibili sul controllore di allarme PowerSeries Pro.

#### **Tabella 3: Descrizione morsetti**

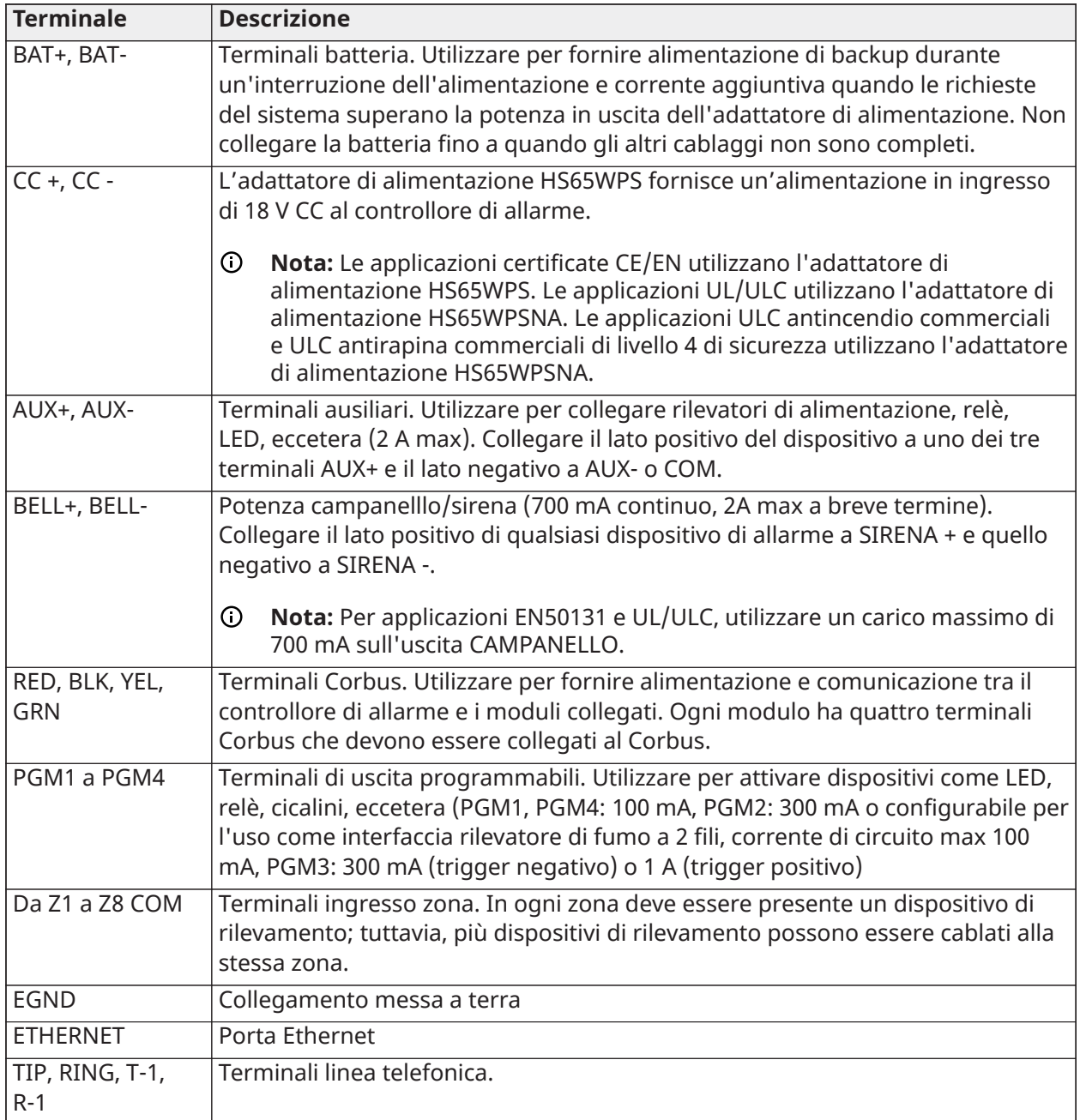

# Sistemazione del cablaggio con e senza limiti di voltaggio

L'ingresso del cablaggio con limiti di voltaggio deve essere separato da un accesso diverso da quello del cablaggio senza limiti di voltaggio.

# Cablaggio Corbus

I terminali Corbus RED e BLK sono utilizzati per fornire alimentazione, mentre YEL e GRN sono utilizzati per comunicazioni dati. I 4 terminali Corbus del controllore di allarme devono essere collegati ai 4 terminali Corbus o fili di ciascun modulo. Si applicano le seguenti condizioni:

- Corbus deve essere eseguito preferibilmente con cavo a doppino incrociato o quadruplo da 18-22 AWG.
- I moduli possono ritornare al pannello, collegati in serie o possono essere fissati a T.
- Non utilizzare filo schermato per il cablaggio del Corbus.
- **Nota:** Qualsiasi modulo può essere collegato ovunque sul Corbus. Separare i cavi che vanno a testiere, espansori zona ecc. non è necessario.
- **Nota:** Nessun modulo può essere a oltre 1000 piedi/305 m (in lunghezza filo) dal pannello. **Non utilizzare filo schermato per il cablaggio del Corbus.**

# **Figura 21: Cablaggio Corbus**

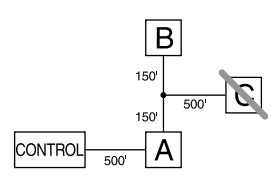

Il modulo (A) è cablato correttamente se è entro 1000 piedi/305 m dalla pannello, in distanza filo. Il modulo (B) è cablato correttamente se è entro 1000 piedi/305 m dalla pannello, in distanza filo. Il modulo (C) NON è cablato correttamente se è a oltre 1000 piedi/305 m dalla pannello. Per modelli che richiedono più di 1000 piedi / 305 m dal pannello principale, è possibile adottare un alimentatore HSM3204CX / estensore Corbus.

## Rating corrente

Per far funzionare correttamente il sistema, l'uscita di potenza del controllore di allarme e dei moduli di alimentazione non può essere superata. Utilizzare i dati seguenti per assicurare che la corrente disponibile non sia superata.

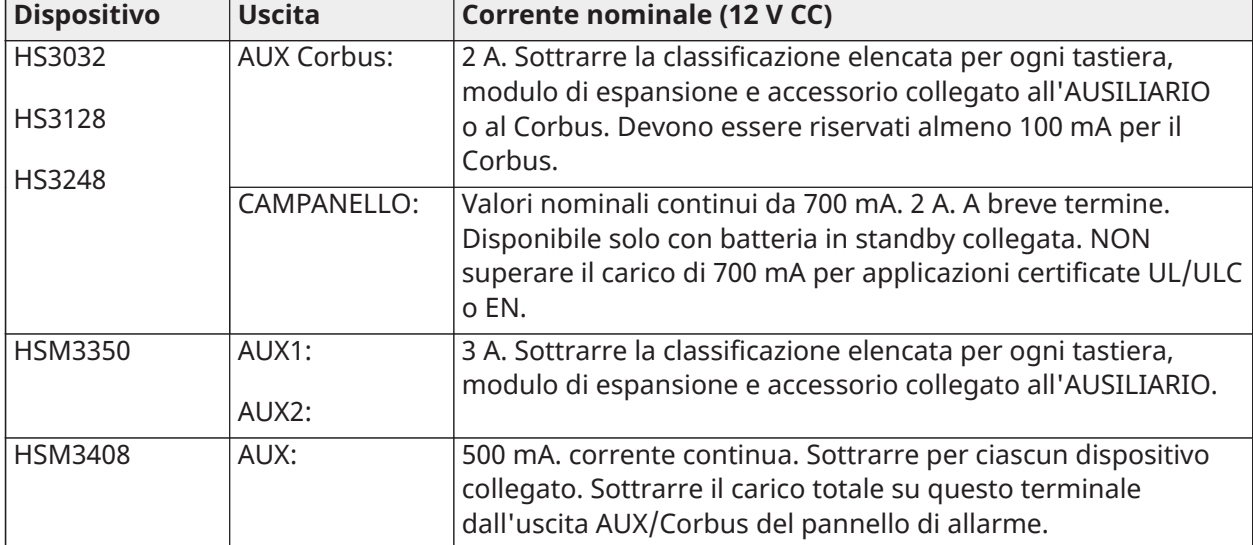

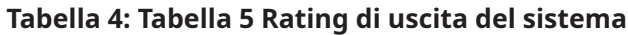

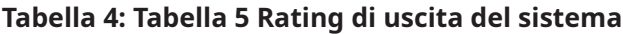

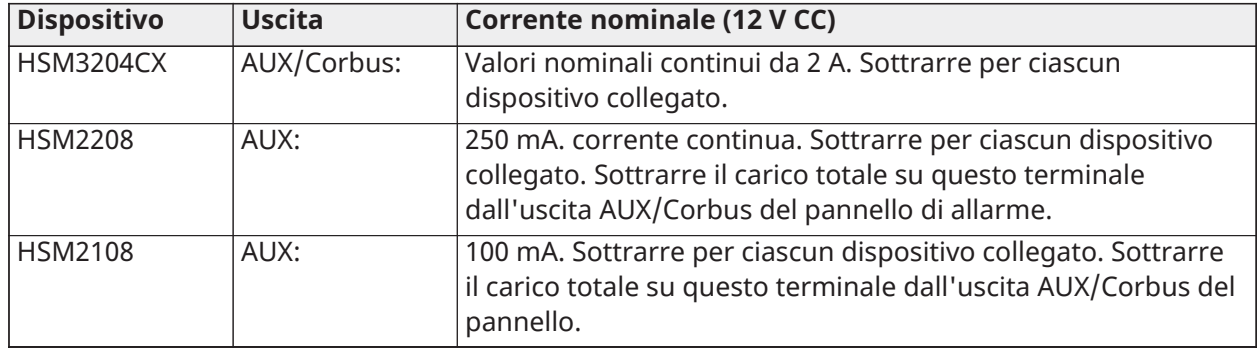

Calcolo corrente controllore di allarme Massimo (standby o allarme)

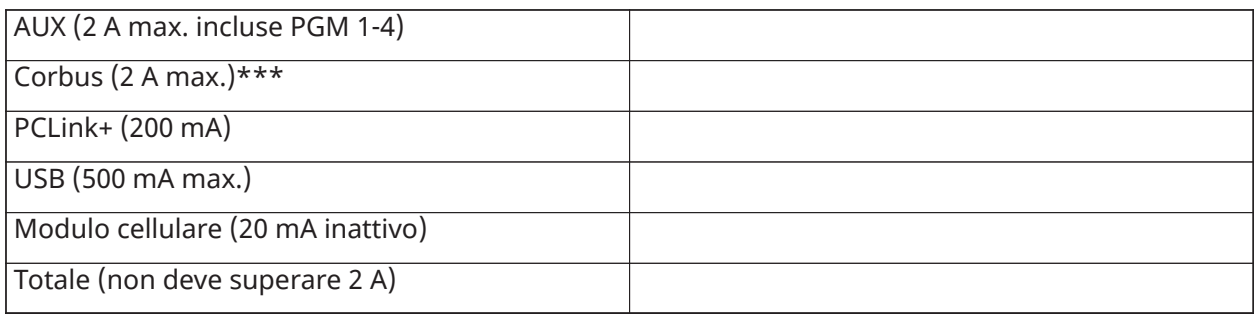

\*\*\* Per le applicazioni UL, ULC e commerciali elencate, la corrente totale di standby e allarme non può superare 2 A.

**Nota:** Per le applicazioni EN50131, UL, ULC e commerciali elencate, la durata totale di standby e allarme non può superare i valori in Caricamento ausiliario e Selezione batteria per il tipo di installazione applicabile.

#### Guasto sovracorrente

Se la corrente totale dei componenti interni del pannello e di tutte le uscite supera la soglia di 2,1 A per oltre 5 minuti, si verifica un guasto di sovracorrente. Quando la corrente scende sotto una soglia di 2,0 A, il guasto viene ripristinato. Non superare 2,0 A combinati tra AUSILIARIO e Corbus.

**Nota:** La corrente totale non comprende quella dei campanelli e per la ricarica della batteria.

## Caduta di linea

Eventuali perdite di tensione attraverso la resistenza del filo devono essere considerate per tutte le installazioni. Per garantire il corretto funzionamento, occorre applicare una corrente di almeno 12,5 V CC a tutti i moduli del sistema (quando l'alimentazione CA è collegata e la batteria è completamente carica). Applicando una corrente inferiore a 12,5 V CC, il corretto funzionamento del sistema è compromesso.

Per correggere il problema, provare una o più delle seguenti soluzioni:

- 1. Collegare un alimentatore HSM2300/2204/3350/3204CX tra il controllore di allarme e il modulo per fornire alimentazione aggiuntiva al Corbus.
- 2. Ridurre la lunghezza del cablaggio dal Corbus al modulo.
- 3. Aumentare il calibro del filo.

# Limiti di capacità

Un aumento della capacità sul Corbus influenza la trasmissione dei dati e causa il rallentamento del sistema. La capacità aumenta per ogni piede di filo aggiuntivo al Corbus. Il livello di capacità del filo usato determinerà la lunghezza massima del Corbus.

Ad esempio, un filo da 22 non schermato a 4 conduttori ha un livello di capacità tipico di 20 pF per piede (ossia, 20nF/1000 piedi). Ogni 1000 piedi di filo aggiunto – indipendentemente da dove corre – la capacità del Corbus aumenta di 20 nF.

La tabella seguente indica la distanza del filo totale consentita per il livello di capacità del filo usato:

## <span id="page-43-0"></span>**Tabella 5: Capacità filo**

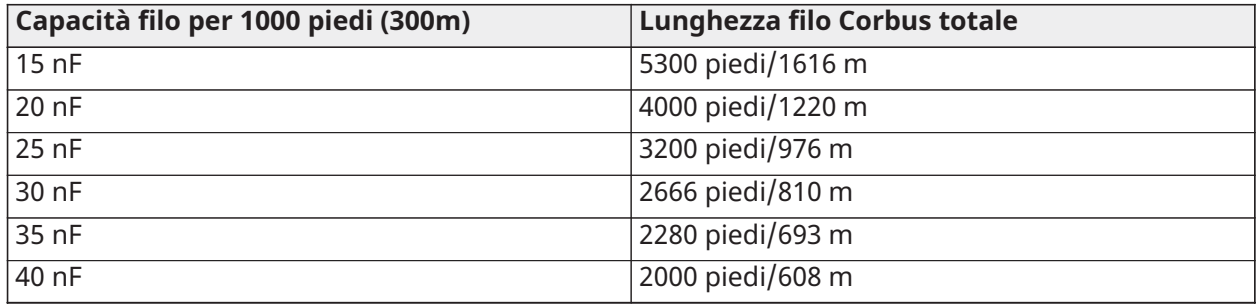

# Installazione moduli

Rimuovere tutte le fonti di alimentazione dal sistema mentre si collegano i moduli al controllore di allarme.

# Espansori di zone

Il controllore di allarme principale ha morsetti di collegamento per le zone 1-8. Gli espansori di zone HSM2108 e HSM3408 aggiuntivi possono essere applicati per aumentare il numero di zone del sistema. Ogni espansore di zone consiste di un gruppo di 8 zone. Al momento dell'iscrizione, l'espansore di zona viene automaticamente assegnato al successivo slot per espansore a 8 zone/ slot per espansore Corbus disponibile. Collegare i morsetti RED, BLK, YEL e GRN ai morsetti Corbus sul pannello di allarme. Assorbimento scheda: 30 mA.

# **Figura 22: Espansore zona HSM2108**

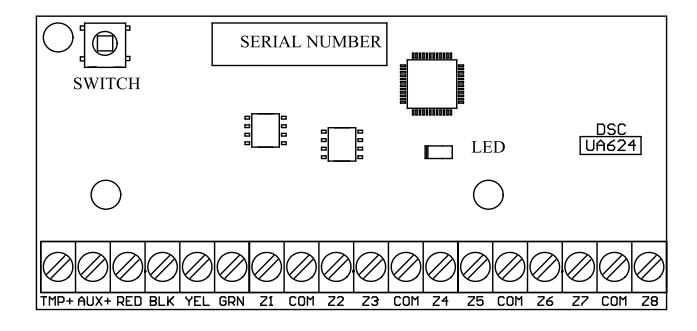

#### **Figura 23: Espansore 8 zone HSM3408**

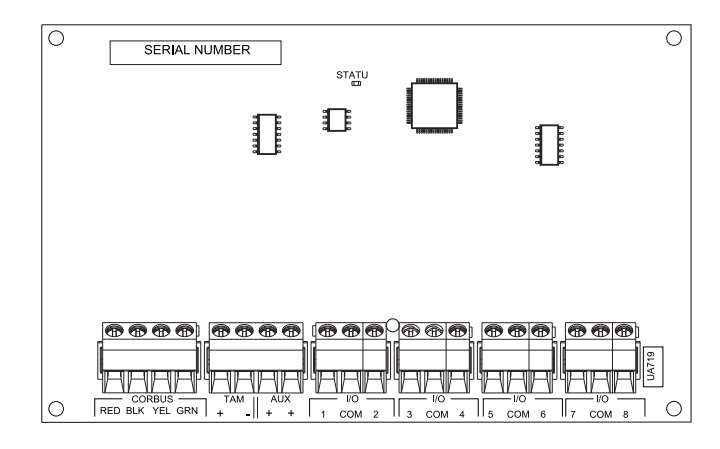

#### Requisiti di installazione

Prima di installare HSM3408, rispettare i seguenti requisiti:

- Per le versioni software del modulo HSM3408 1.02 o successive, è necessario installare un resistore di bypass da 1,2 kΩ tra le morsettiere CORBUS RED e AUX+. Il resistore mantiene un cortocircuito sull'uscita AUX+ del modulo HSM3408 e impedisce all'uscita di influire su altri dispositivi collegati ai terminali Corbus nel pannello di controllo o ripetitore Corbus.
	- ∩ **Nota:** La resistenza è preinstallata in fabbrica. Assicurarsi che la resistenza rimanga collegata durante la fase di installazione finale del modulo HSM3408.
- Per garantire che il modulo funzioni correttamente, collegare il cavo Corbus con una lunghezza minima di 15 metri (49 piedi) dal pannello di controllo o ripetitore Corbus al modulo HSM3408.

Consultare le schede tecniche per l'installazione dei moduli HSM2108 e HSM3408 per altri dettagli.

#### Modulo audio a 2 vie

Il modulo audio a 2 vie HSM2955 fornisce capacità di conversazione e ascolto per la verifica audio degli allarmi. Il controllore di allarme principale è dotato di un'interfaccia di collegamento audio analogica a 3 pin per il collegamento del modulo.

#### **Figura 24: Modulo audio a 2 vie HSM2955**

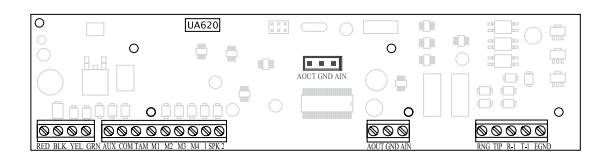

#### Espansore uscita

Il modulo HSM2208 è usato per aggiungere fino a 8 uscite programmabili a bassa corrente al sistema di allarme.

Il collegamento Corbus a 4 fili viene utilizzato dal pannello per comunicare con il modulo. Collegare i morsetti RED, BLK, YEL e GRN ai morsetti Corbus sul pannello di allarme. Assorbimento scheda: 40 mA.

#### **Figura 25: Espansore uscita HSM2208**

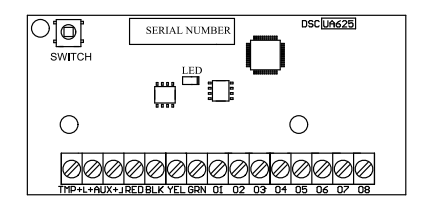

## Modulo ricetrasmettitore wireless

Il modulo wireless a 2 vie HSM2HOSTx mette in comunicazione i dispositivi wireless e il controllore di allarme. L'HSM2HOST deve essere impiegato insieme all'alloggiamento in plastica HSC3020CP o nel suo stesso alloggiamento separato. Collegare il modulo HSM2HOSTx al Corbus a 4 fili del controllore di allarme in base al diagramma seguente. Dopo aver completato il cablaggio, ricollegare l'alimentazione del sistema di sicurezza. Assorbimento scheda: 35 mA

#### **Figura 26: Schema elettrico di HSM2HOSTx**

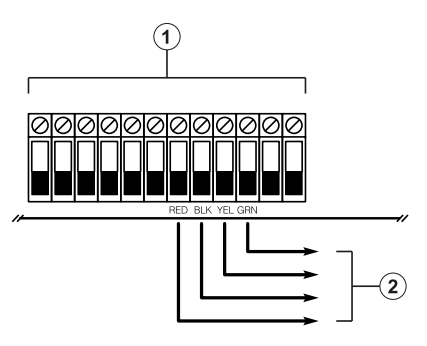

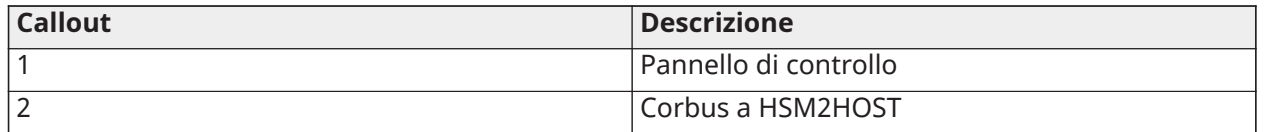

## Cablaggio alimentazione

#### HSM2300/2204

Il modulo di uscita ad alta corrente/alimentatore HSM2300/2204 fornisce fino a 1 A di corrente aggiuntiva e può essere usato per aggiungere fino a quattro uscite programmabili (solo HSM2204) al sistema di allarme.

La connessione Corbus a 4 fili garantisce la comunicazione tra il modulo e il pannello di allarme. Collegare i morsetti RED, BLK, YEL e GRN ai morsetti Corbus sul controllore di allarme. Se O1 non è usato, collegare a Aux+ con un resistore da 1 K. L'assorbimento di corrente della scheda è pari a 35 mA. La capacità di standby della batteria è di almeno 24 ore per le applicazioni antincendio. La batteria consigliata è il modello DSC BD7-12.

 $\Omega$ **Nota:** Tutti i morsetti sono ad alimentazione limitata di Classe 2, eccetto i conduttori della batteria.

#### **Figura 27: Cablaggio dell'alimentatore HSM2300/2204**

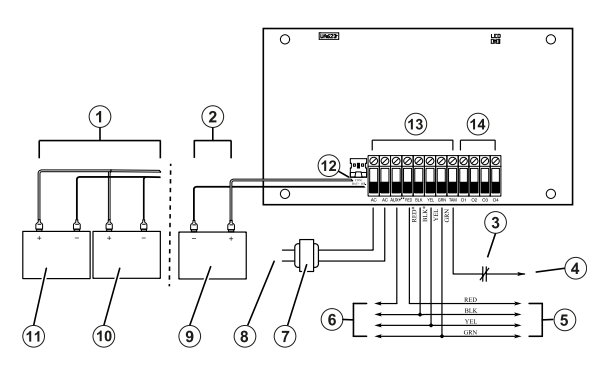

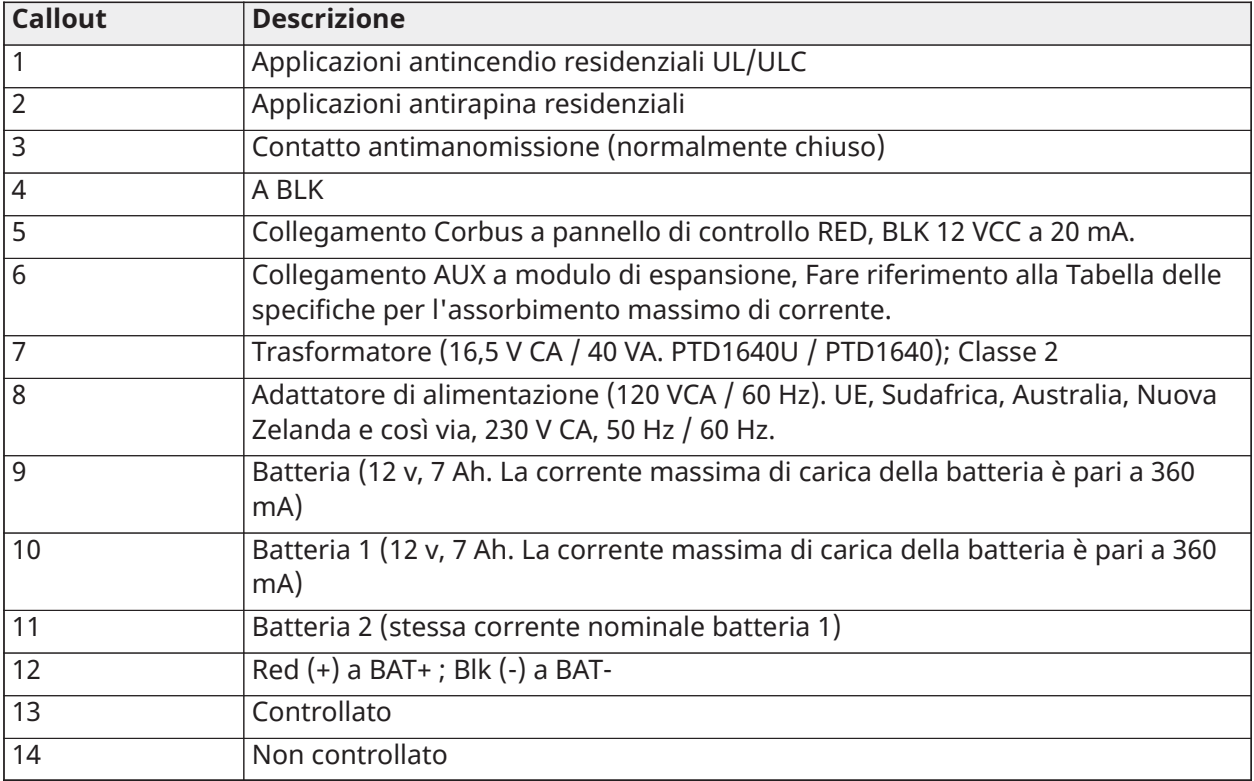

# HSM3350

Il modulo HSM3350 è un alimentatore supervisionato da 3 A, 12 V CC, dotato di doppia uscita AUX e doppia batteria di riserva. La connessione Corbus a 4 fili garantisce la comunicazione tra il modulo e il pannello di allarme. Collegare i morsetti RED, BLK, YEL e GRN ai morsetti Corbus sul controllore di allarme.

## Adattatore di alimentazione a modalità di commutazione

Per le installazioni certificate UL/ULC è necessario utilizzare il modello HS65WPSNA. Questo può essere installato all'interno dell'alloggiamento metallico modello HSC3010C o all'esterno, e il cavo deve essere collegato all'alimentazione di rete CA. Per applicazioni Antincendio Commerciali ULC o Antirapina Commerciali ULC con livello di sicurezza IV, utilizzare il modello HS65WPSNAS installandolo all'interno dell'alloggiamento metallico modello HSC3010CR o HSC3010C (tramite un kit di protezione contro l'alta tensione), e collegare il cavo all'alimentazione di rete CA.

Ingresso primario: 120 V CA / 50 Hz/ 1,7 A max.

Uscita: 18 V CC / 3,6 A max.

Per applicazioni certificate CE/EN50131, è necessario utilizzare il modello HS65WPS. Installarlo all'interno dell'alloggiamento metallico modello HSC3020C e collegare i cavi all'alimentazione di rete CA.

Ingresso primario: 230 V CA / 60 Hz / 1,7 A max.

Uscita: 18 V CC / 3,6 A max.

**Nota:** I dispositivi antincendio e di sicurezza che richiedono un'alimentazione da HSM3350 devono essere certificati UL/ULC per l'applicazione prevista e devono funzionare entro un intervallo compreso tra 10,8 V CC e 12,5 V CC.

#### **Figura 28: Cablaggio alimentatore HSM3350**

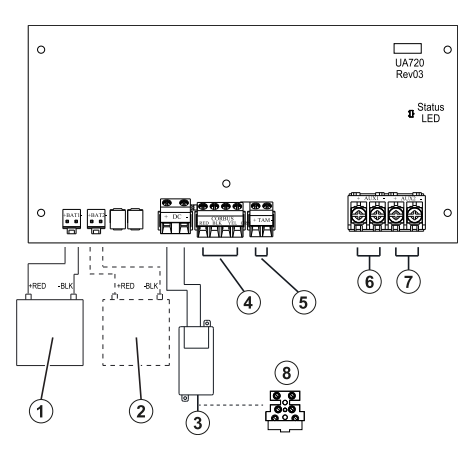

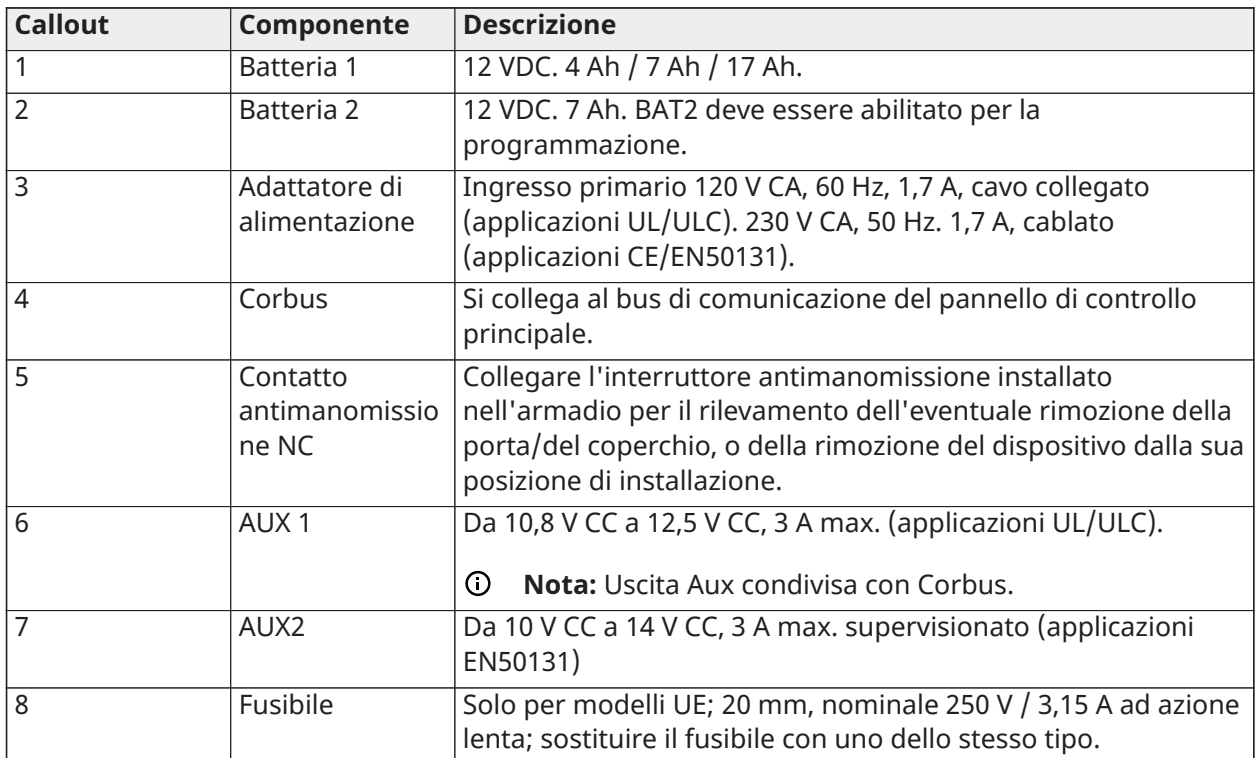

- **Nota:** Tutti i circuiti sono classificati per installazioni UL come alimentazione limitata/ alimentazione limitata di Classe II, tranne i conduttori della batteria che non sono ad alimentazione limitata. Non posare alcun filo sulle schede del circuito. Mantenere una separazione di almeno 25,4 mm (1"). Una distanza minima di 6,4 mm (0,25") deve essere mantenuta su tutti i punti tra il cablaggio ad alimentazione limitata e quello ad alimentazione non limitata. Verificare il cablaggio e assicurarsi che le connessioni siano corrette prima dell'accensione.
- $\Omega$ **Nota:** Non collegare l'alimentatore a una presa controllata da un interruttore.

# Ripetitore Corbus

Il modulo HSM3204CX è un ripetitore Corbus e un modulo isolante con quattro uscite con relè ad alta corrente. Il modulo è dotato di un alimentatore incorporato per l'alimentazione dell'unità Corbus.

## Adattatore di alimentazione a modalità di commutazione

Per le installazioni certificate UL/ULC è necessario utilizzare il modello HS65WPSNA. Può essere installato all'interno o all'esterno dell'armadio metallico, modello HSC3010C, cavo connesso all'alimentazione di rete CA. Per applicazioni Antincendio Commerciali ULC o Antirapina Commerciali ULC con livello di sicurezza IV, utilizzare il modello HS65WPSNAS installandolo all'interno dell'alloggiamento metallico modello HSC3010CR o HSC3010C (utilizzare un kit di protezione contro l'alta tensione), e collegare il cavo all'alimentazione di rete CA.

Ingresso primario: 120 V CA / 50 Hz / 1,7 A max.

#### Uscita: 18 VCC / 3,6 A max.

Per applicazioni certificate CE/EN50131, è necessario utilizzare il modello HS65WPS. Installarlo all'interno dell'armadio metallico modello HSC3020C e collegare i cavi all'alimentazione di rete CA (vedere lo schema elettrico di seguito riportato).

Ingresso primario: 230 V CA / 60 Hz / 1,7 A max.

Uscita: 18 VCC / 3,6 A max.

**Nota:** I dispositivi antincendio e di sicurezza che richiedono un'alimentazione da HSM3204CX  $\circ$ devono essere certificati UL/ULC (o cUL) per l'applicazione prevista e devono funzionare entro un intervallo compreso tra 10,8 V CC e 12,5 V CC.

## **Figura 29: Ripetitore Corbus HSM3204CX**

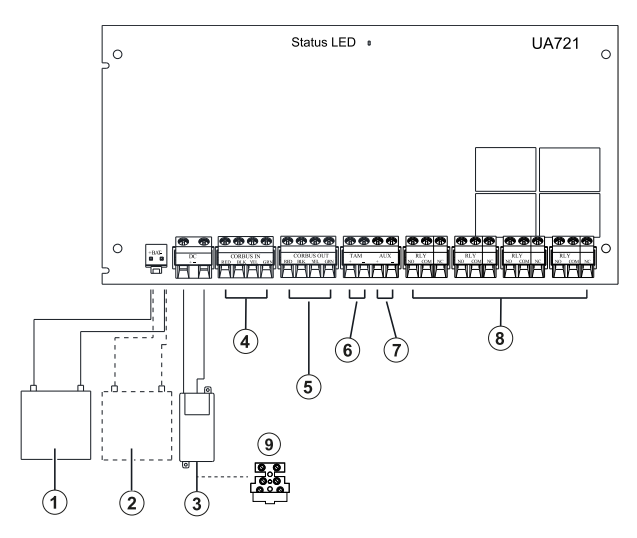

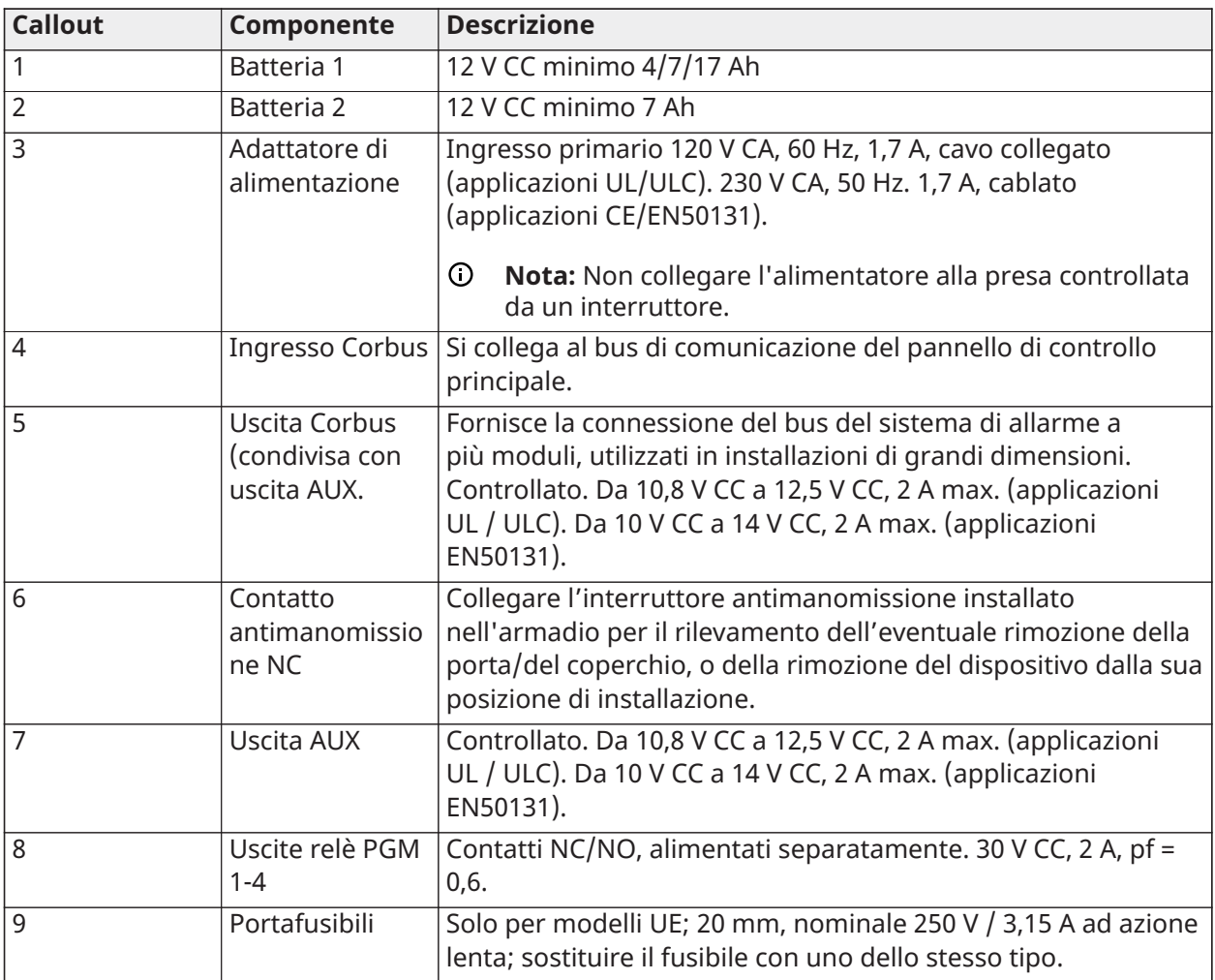

# Cablaggio tastiera

Per collegare una tastiera alla centralina di allarme, rimuovere la piastra posteriore della tastiera (fare riferimento alla scheda di installazione della tastiera) e collegare i morsetti RED, BLK, YEL e GRN ai morsetti corrispondenti sulla centralina di allarme.

# Cablaggio PGM/zone con tastiera

I dispositivi cablati possono essere collegati a tastiere cablate con ingressi (zone) o uscite (PGM). Ciò evita la necessità di far tornare al pannello di controllo i cavi di ogni dispositivo.

Per collegare un dispositivo di zona alle tastiere HS2LCDPRO e HS2TCHPRO(BLK), collegare un filo al terminale P/Z e l'altro al terminale B. Servirsi di cavi rossi e neri per fornire corrente ai dispositivi dotati di alimentazione. Portare il filo rosso al morsetto R (positivo) e il filo nero al morsetto B (negativo).

Le zone con tastiere supportano circuiti normalmente chiusi e resistori di fine linea singoli, doppi e tripli.

Per collegare un'uscita PGM, portare un filo al morsetto P/Z e l'altro a quello R.

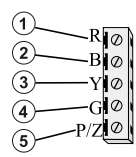

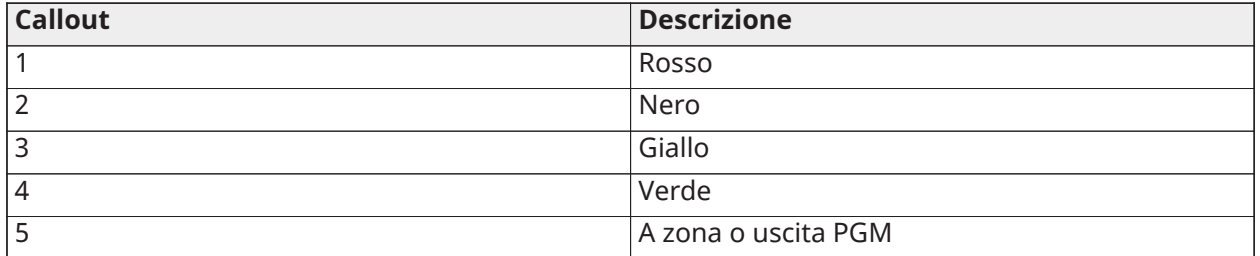

**Nota:** Quando si utilizza la supervisione di fine linea, collegare la zona in base a una delle configurazioni descritte in [Cablaggio zona](#page-50-0). I resistori di fine linea devono essere posti all'estremità del circuito con il dispositivo, non dalla parte della tastiera.

#### Assegnazione di zone alla tastiera

Quando si usano ingressi di zona con tastiera, ogni ingresso in uso deve essere assegnato a un numero di zona tramite programmazione dell'Installatore.

Innanzitutto, assicurarsi di aver registrato tutte le tastiere installate negli alloggiamenti desiderati (vedere [\[902\] Aggiungere/Rimuovere Moduli\)](#page-214-0). Quindi, assegnare le zone alla tastiera accedendo alla sezione di programmazione [861]-[892], sottosezione 011 per tastiere 1-16. Immettere un numero di zona a 3 cifre per ogni zona della tastiera. Questo numero deve essere programmato nella posizione dell'alloggiamento a cui la tastiera è assegnata.

**Nota:** Una zona della tastiera sostituisce la corrispondente zona cablata o wireless.

Una volta completata l'assegnazione delle zone alla tastiera, si devono anche programmare le definizioni e gli attributi di zona. Vedere [\[001\] Tipi di zona](#page-112-0) e [Configurazione di zona.](#page-112-1)

## Cablaggio HSM2955

Per informazioni sul cablaggio, fare riferimento al manuale di installazione del HSM2955 n. 29010198xxx.

## <span id="page-50-0"></span>Cablaggio zona

Spegnere il controllore di allarme e completare tutto il cablaggio della zona.

Le zone possono essere cablate per supervisionare i dispositivi normalmente aperti (ad es. rilevatori di fumo) o i dispositivi normalmente chiusi (ad es. contatti porta). Il pannello di allarme può anche essere programmato per resistori di fine linea, doppio fine linea e triplo fine linea.

La programmazione della zona è effettuata usando le seguenti sezioni di programmazione:

- [001] seleziona definizione zona
- [013] Opz [1] per normalmente chiuso o EOL; Opz [2] per SEOL o DEOL
- [201 [232] Assegnazione partizione.

In alternativa, le zone possono essere configurate individualmente nella sezione di valle NC, SEOL, DEOL o TEOL [002] Attributi di zona, i commutatori 9, 10, 11 e 15, che sovrascriveranno l'opzione in [013].

Osservare le seguenti linee guida quando si cablano le zone:

- Per sistemi con certificazione UL, utilizzare solo SEOL o DEOL
- Filo min. 22 AWG, max. 18 AWG
- Non utilizzare filo schermato
- Non superare 100 **W** di resistenza cavo. Fare riferimento alla tabella seguente:

## **Tabella 6: Tabella cablaggio zona intrusione**

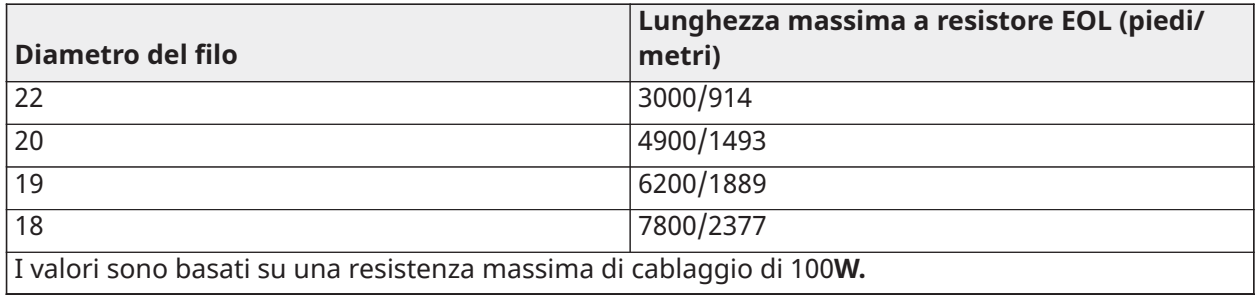

# Stato zona-stato/resistenza circuito

# **Tabella 7: Valori resistenza circuito**

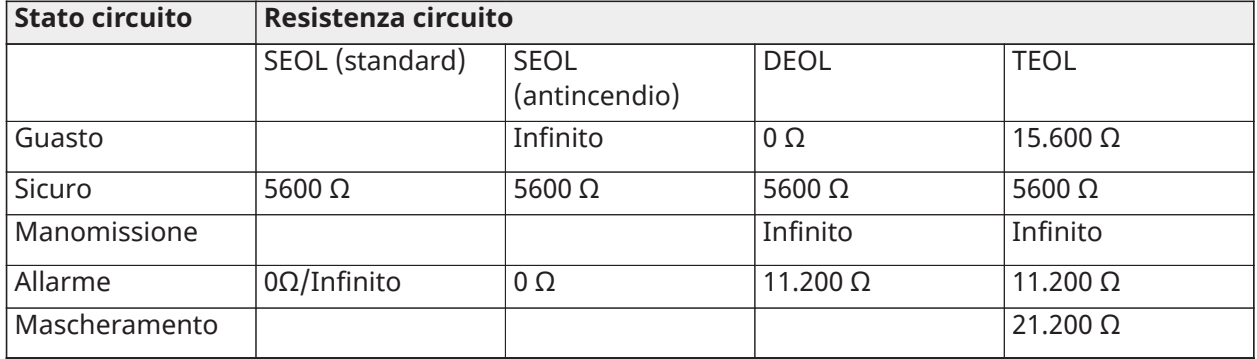

## Normalmente chiuso

Collegare i dispositivi cablati a qualsiasi morsetto Z e qualsiasi morsetto COM. Cablare i dispositivi normalmente chiusi in serie.

**Nota:** Per sistemi UL, non utilizzare circuiti normalmente chiusi.

## **Figura 31: Normalmente chiuso**

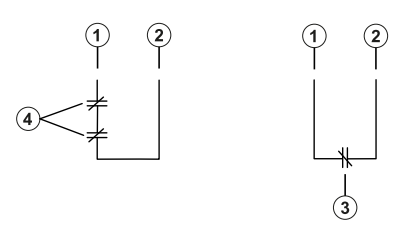

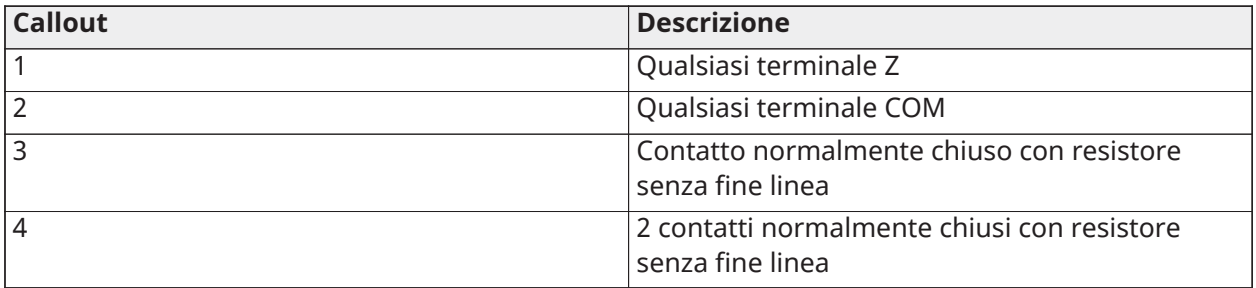

La tabella seguente mostra lo stato della zona in determinate condizioni per circuiti NC:

## **Tabella 8: Stato circuito NC**

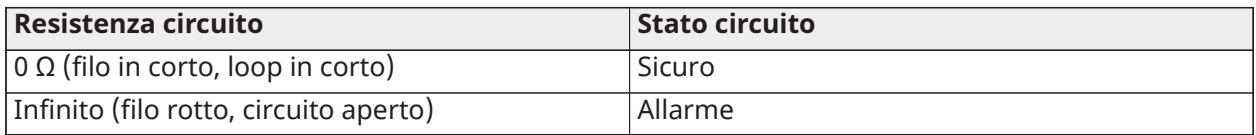

# Resistore fine linea singolo (SEOL)

Quando i resistori SEOL sono installati alla fine di un circuito di zona, il pannello di allarme rileva se il circuito è sicuro, aperto o in corto. Il resistore SEOL deve essere installato alla fine del circuito per una corretta supervisione.

Per abilitare la supervisione SEOL, programmare la sezione [013], opzioni [1] e [2] su OFF. La supervisione SEOL per zona può essere configurata nella sezione di programmazione [002], attributo 10.

**Nota:** Questa opzione deve essere selezionata se dispositivi di rilevamento o contatti normalmente chiusi o normalmente aperti sono utilizzait.

## **Figura 32: Cablaggio SEOL**

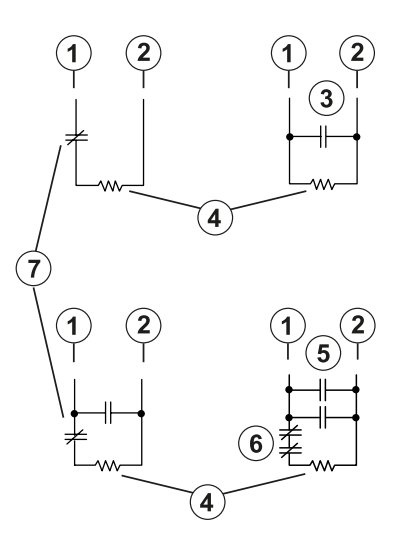

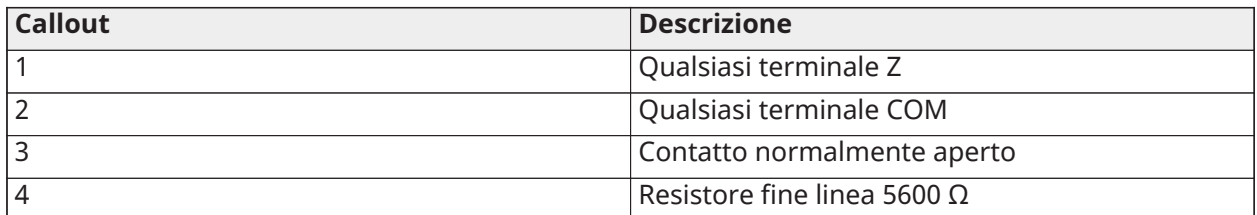

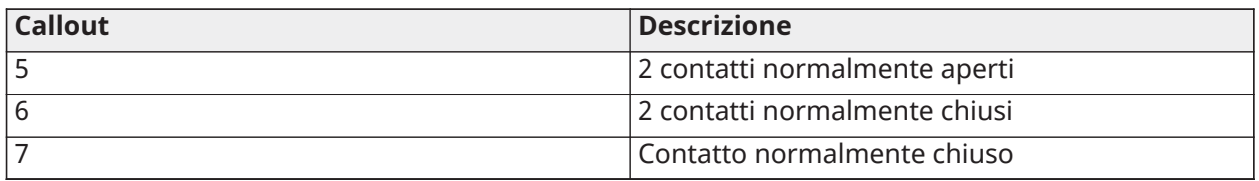

Il grafico seguente mostra lo stato della zona in determinate condizioni per SEOL:

#### **Tabella 9: Tabella 2-7: Stato circuito SEOL**

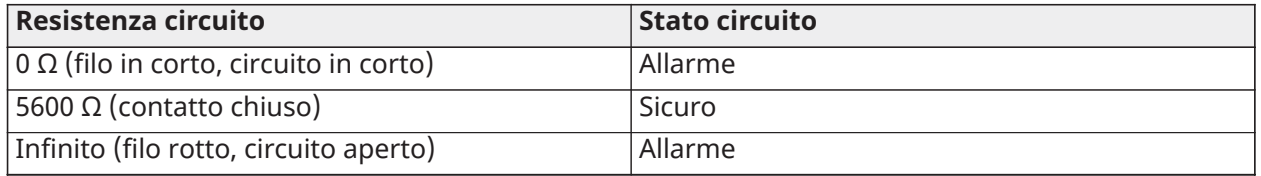

# Resistori doppio fine linea (DEOL)

Quando i resistori fine linea doppia (DEOL) sono installati alla fine di un circuito di zona, il secondo resistore abilita il pannello per determinare se la zona è aperta, chiusa, manomessa o guasta.

**Nota:** Qualsiasi zona programmata per supervisione incendio o 24 ore deve essere cablata con un resistore SEOL indipendentemente dal tipo di supervisione del cablaggio di zona selezionato per il pannello. Se si modificano le opzioni di supervisione di zona da DEOL a SEOL o da NC a DEOL, spegnere completamente il sistema, quindi riaccenderlo per un corretto funzionamento. Per abilitare la supervisione DEOL per zona, programmare la sezione [013], opzione [1] su OFF e opzione [2] su ON. La supervisione DEOL per zona può essere configurata programmando la sezione [002], attributo 11.

## **Figura 33: Cablaggio DEOL**

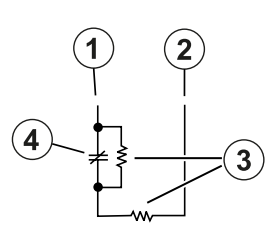

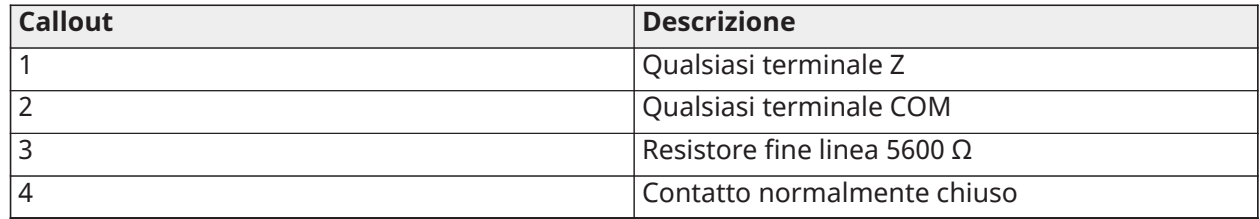

- **Nota:** Se l'opzione di supervisione DEOL è abilitata, tutte le zone cablate devono essere cablate per resistori DEOL, eccetto per le zone supervisione incendio e 24 ore. Non utilizzare resistori DEOL per zone incendio o zone supervisione 24 ore.
- **Nota:** Non collegare le zone Incendio ai morsetti della zona tastiera se è selezionata l'opzione supervisione DEOL.
- **Nota:** Questa opzione può essere selezionata solo se i dispositivi di rilevamento N/C o contatti sono usati. Solo un contatto N/C può essere collegato per ogni zona.

Il grafico seguente mostra lo stato della zona in determinate condizioni per DEOL:

## **Tabella 10: Tabella 3-1: Stato circuito DEOL**

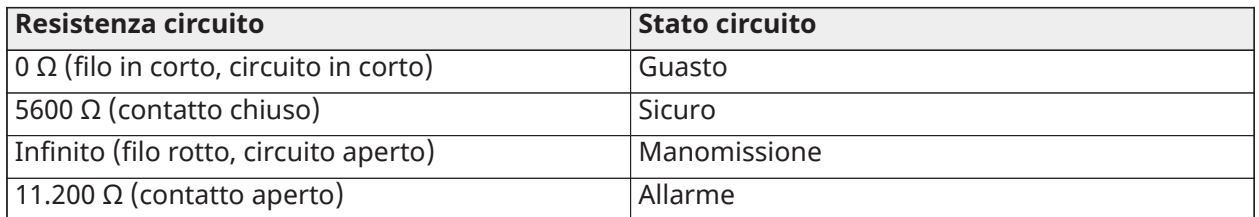

Resistore di fine linea triplo (TEOL)

Il resistore TEOL supervisiona la funzione anti-mascheramento nei rilevatori di movimento cablati. La supervisione TEOL per zona può essere configurata nella sezione di programmazione [002], attributo 15.

# **Figura 34: Cablaggio TEOL**

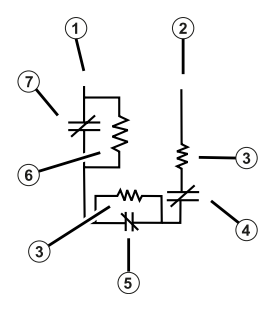

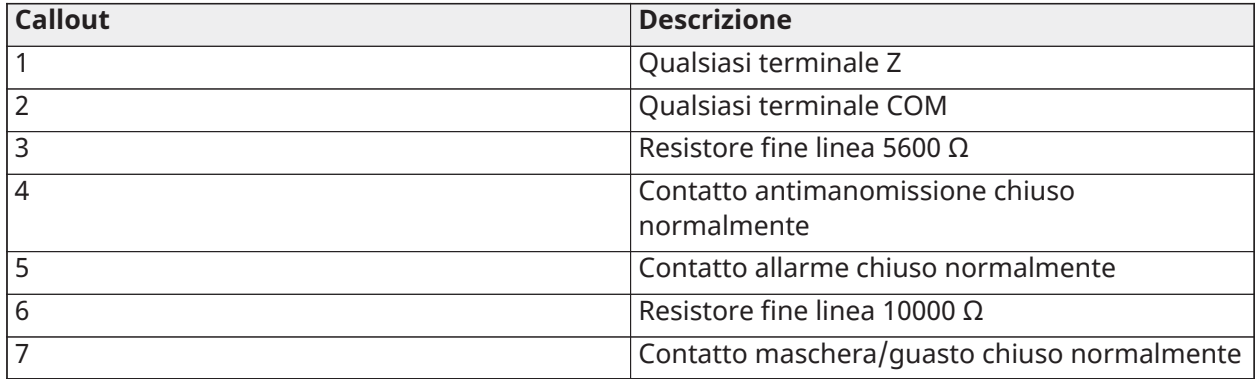

La seguente tabella mostra lo stato delle zone per varie condizioni dei TEOL:

**Tabella 11: Tabella 3-2: Stato circuito TEOL**

| Resistenza circuito                      | <b>Stato circuito</b> |
|------------------------------------------|-----------------------|
| $0 \Omega$ (cortocircuito)               | Guasto                |
| Infinito $\Omega$ (porta)                | Manomissione          |
| 5600 $\Omega$                            | Ripristinato          |
| 11200 Ω                                  | Allarme               |
| 21200 Ω (allarme e guasto/mascheramento) | Mascheramento         |
| 15600 Ω (quasto/mascheramento)           | Guasto                |

**Nota:** I valori del resistore sono configurabili nella sezione [004].

# Cablaggio PGM

Le tensioni operative min/max per dispositivi, sensori e moduli sono 9,8 V CC - 14 V CC.

PGM passano a terra quando attivati dal controllore di allarme. Collegare il lato positivo di qualsiasi dispositivo al terminale AUX+ e quello negativo a un terminale PGM. PGM 1 e 4 forniscono fino a 100 mA; PGM 2 e 3 forniscono fino a 300 mA.

È necessario un relè per i livelli attuali che superano i limiti massimi.

PGM2 può essere utilizzato anche per rilevatori di fumo a due fili o allarme ingresso antirapina 24 ore su 24.

- **Nota:** Utilizzare resistori SEOL solo su zone antincendio.
- **Importante:** Una separazione minima di 6,4 mm (1,4") deve essere mantenuta tra i circuiti RM-1 e tutti gli altri cablaggi.

**Figura 35: Uscita LED con resistore con limitazione di corrente e uscita guida relè opzionale**

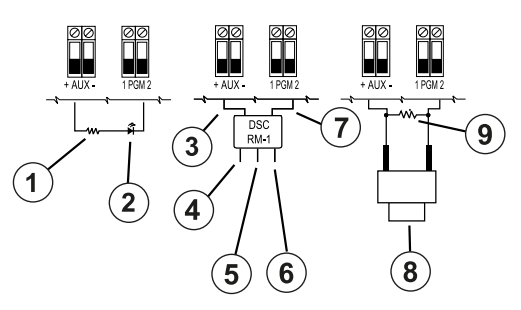

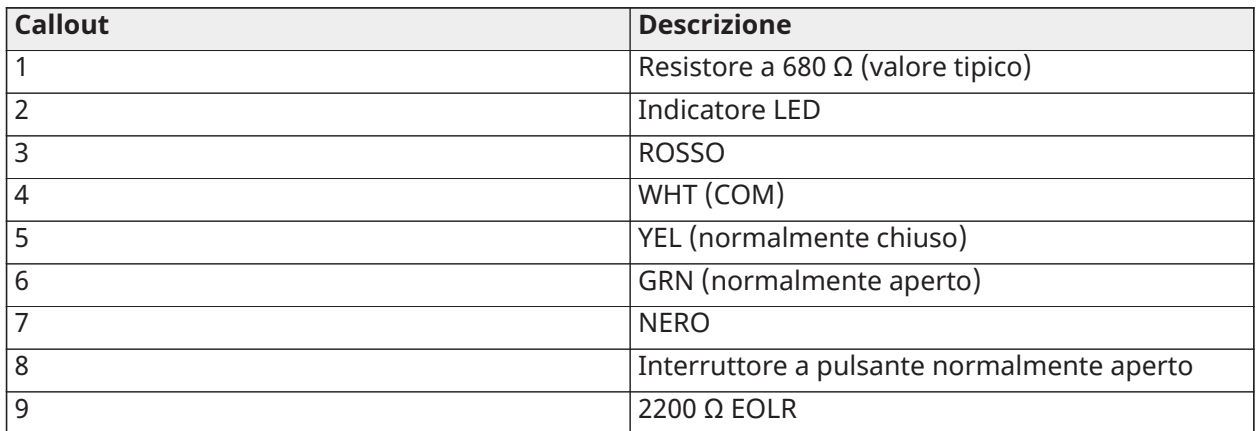

## Connessioni alimentazione AUX

Questi terminali forniscono al massimo 2 A di corrente (condivisa con uscite PGM). Collegare il lato positivo di qualsiasi dispositivo al terminale AUX+, quello negativo a GND. L'uscita AUX è protetta; se troppa corrente è assorbita da questi terminali (corto cablaggio), l'uscita è temporaneamente disattivata fino a quando il problema non è corretto.

Valori nominali:

Applicazioni UL/ULC: da 10,8 V CC a 12,5 VCC

Applicazioni EN50131: da 10 V CC a 14 V CC

# Cablaggio campanello

Questi terminali forniscono 700 mA di corrente da 10,8 V CC a 12,5 V CC per sistemi UL/ULC e da 10 V CC a 14 V CC per sistemi EN50131. Per essere conformi ai requisiti dello Schema a tre temporali

NFPA 72, la sezione [013] Opz [8] deve essere su ON. Sono supportati anche allarmi costanti e pulsati e cadenza temporale 4 per la notifica di allarmi CO.

# **Figura 36: Cablaggio campanello**

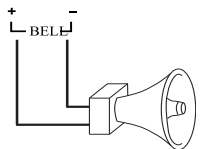

L'uscita Campanello è supervisionata e la potenza è limitata dalla protezione hardware da 2A. Se inutilizzato, collegare un resistore da 1000 W su Bell+ e Bell- per evitare che il pannello visualizzi un guasto. Vedere [Risoluzione dei problemi.](#page-85-0)

**Nota:** Rispettare la polarità durante il collegamento delle sirene o dei campanelli polarizzati.

# Cablaggio linea telefonica

Collegare i terminali del collegamento telefonico (TIP, Ring, T-1, R-1) a un connettore RJ-31x come indicato nel diagramma seguente. Per il collegamento di più dispositivi alla linea telefonica, collegare nella sequenza indicata. Utilizzare un filo di 26 AWG minimo per il cablaggio.

# **Figura 37: Cablaggio linea telefonica**

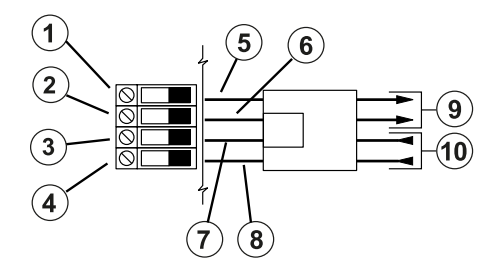

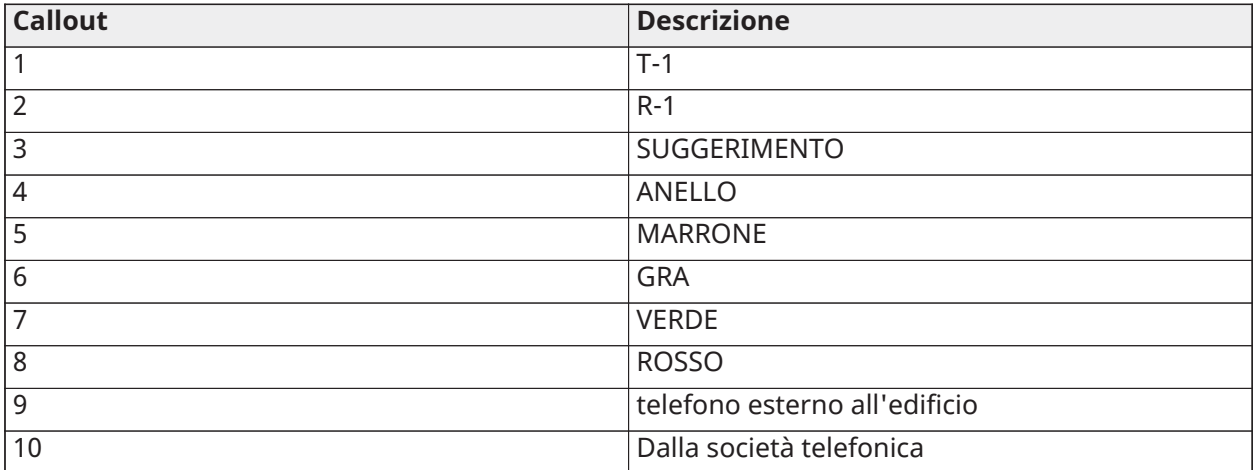

**Nota:** Assicurarsi che tutti i connettori e jack soddisfino i requisiti di dimensione, tolleranza e piastrina metallica del C.F.R. Parte 68, Sottoparte F. Per il corretto funzionamento, nessun altro dispositivo telefonico deve essere collegato tra il pannello di controllo e gli impiati della società telefonica.

# Cablaggio rilevatore di fumo

Tutte le zone definite di tipo incendio devono essere cablate in base al diagramma seguente:

# **Figura 38: Cablaggio rilevatore di fumo**

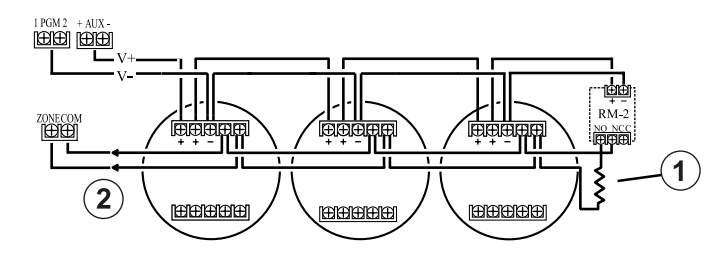

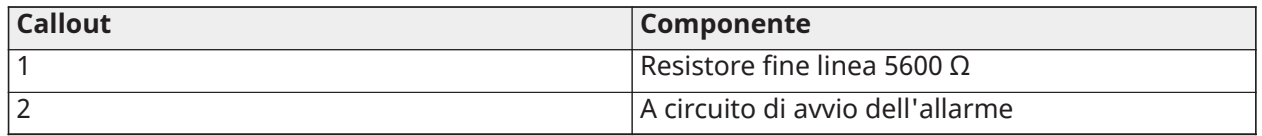

Vedere [\[001\] Tipi di zona](#page-112-0) per il funzionamento in zona incendio.

**Nota:** I rilevatori di fumo devono essere di tipo blocco. Per ripristinare un rilevatore di fumo, immettere [\*][7][2].

# **Tabella 12: Rilevatori di fumo a 4 fili compatibili**

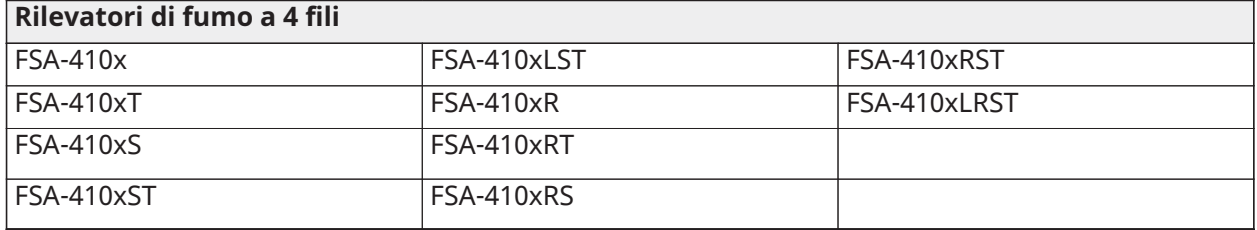

**Nota:** Correnti nominali per serie DSC FSA-410: 25mA - 90mA.

# Cablaggio zona incendio: rilevatori di fumo a 2 fili

Se PGM 2 è programmato per connessione di rilevatore di fumo a 2 fili , i rilevatori devono essere cablati in base al seguente schema:

# **Figura 39: Cablaggio rilevatori di fumo a 2 fili**

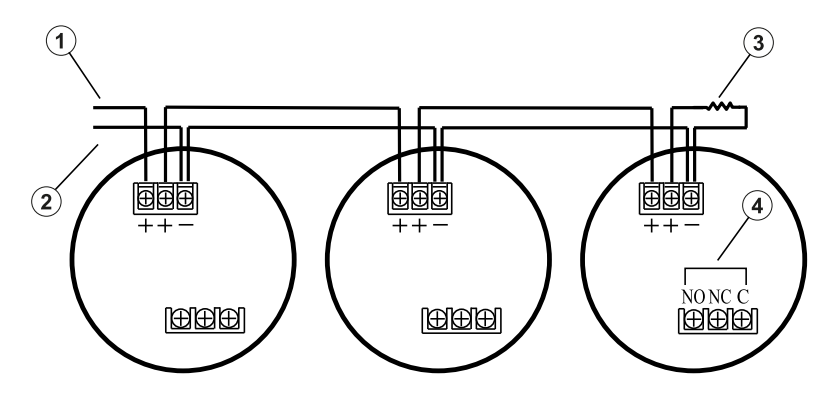

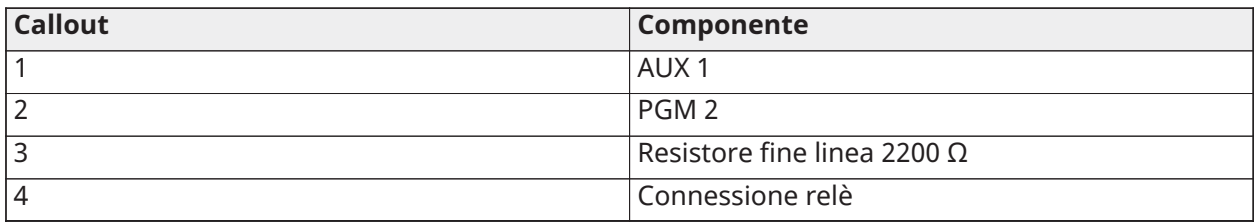

- **Nota:** Rilevatori di fumo a 2 fili aggiuntivi devono essere collegati in parallelo come mostrato in precedenza. Il numero massimo di rilevatori di fumo in un circuito a 2 fili è 18.
- **Nota:** Non combinare modelli di rilevatori di fumo di diversi produttori sullo stesso circuito. Il funzionamento può essere alterato. Fare riferimento alla scheda di installazione del rilevatore di fumo per il posizionamento dei rilevatori.

#### **Tabella 13: Rilevatori di fumo a 2 fili compatibili**

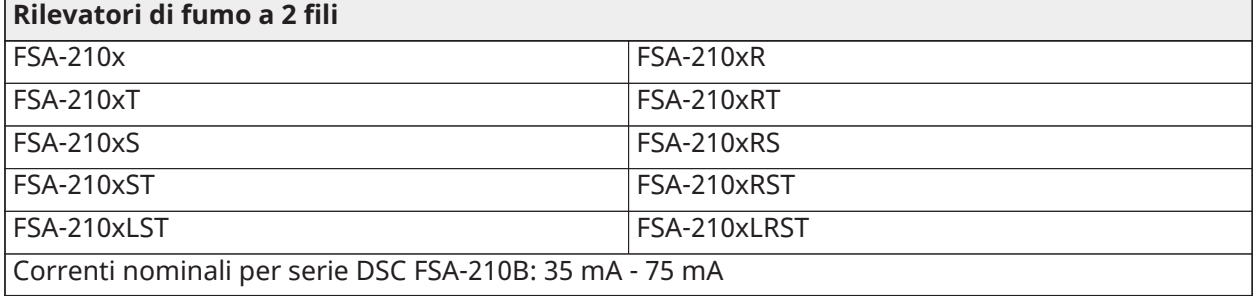

#### **Tabella 14: Circuito di inizializzazione del rilevatore di fumo a 2 fili**

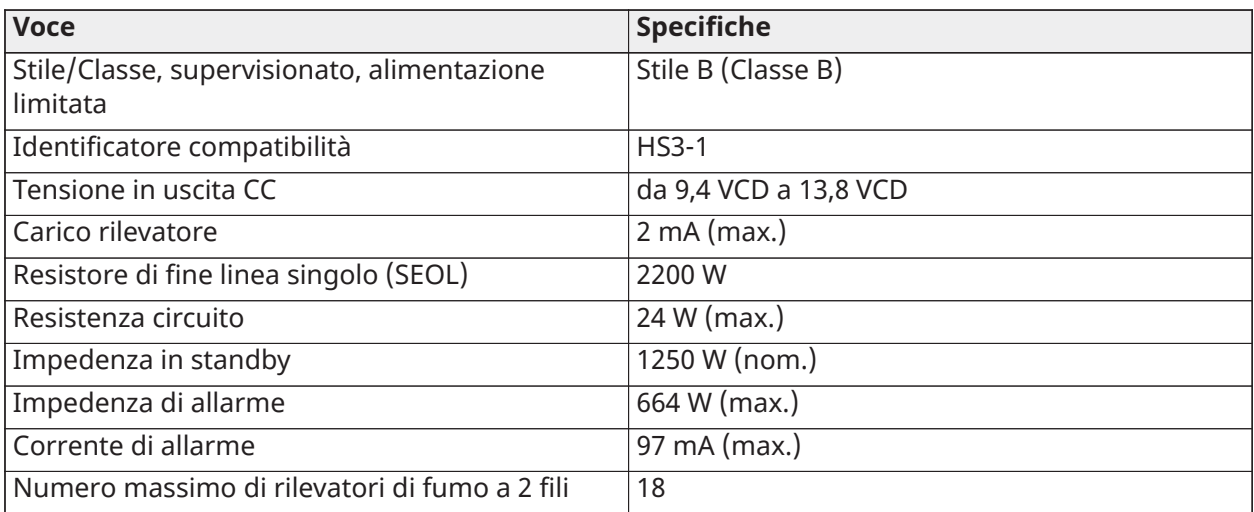

#### **Figura 40: Cablaggio di rilevatori di fumo a 4 fili**

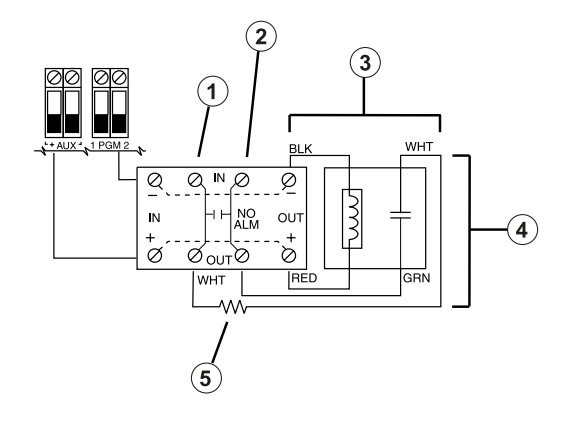

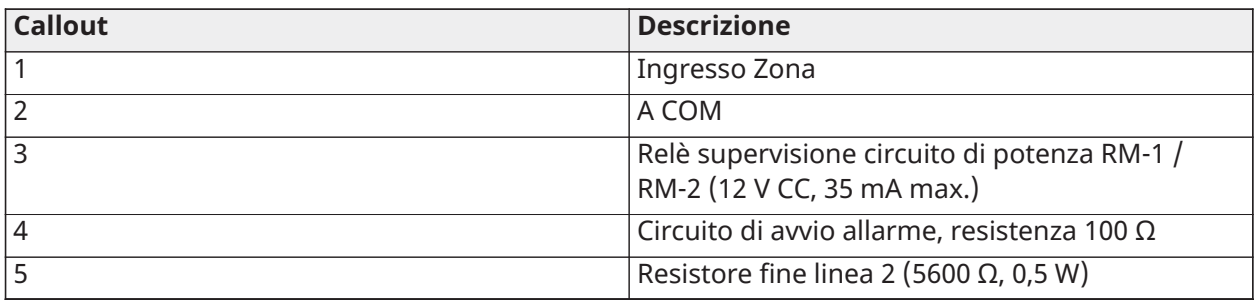

**Nota:** Il rilevatore di fumo deve essere di tipo blocco (ad esempio, serie DSC FSA 410B). Per ripristinare il rilevatore di fumo, immettere [\*][7][2].

#### Rilevatore CO

I seguenti modelli di rilevatori di CO cablati possono essere usati con controllori di allarme PowerSeries Pro:

- Modello Potter CO-12/24, File UL E321434
- Modello Quantum 12-24SIR, File UL E186246
- Modello NAPCO FW-CO12 o FW-CO1224, File UL E306780
- Modello sensore di sistema CO1224, File UL E307195
- **Nota:** Per connessioni a più unità, i morsetti tra i rilevatori CO devono essere rotti. Il relè della supervisione di potenza deve essere alimentato dall'ultimo rilevatore nel circuito.

Sono anche disponibili rilevatori CO wireless. Per l'installazione di rilevatori CO wireless, usare solo i modelli PG9913UL, PG8913, PG4913 o PGx933. Per l'installazione di rilevatori CO wireless si richiedono una tastiera wireless HS2LCDRFPRO o un ricevitore wireless HSM2HOSTx (x=9UL/8/4). Per maggiori dettagli su questi dispositivi wireless, fare riferimento ai rispettivi manuali di installazione.

**Nota:** Usare solo dispositivi con certificazione UL dotati di sistemi conformi a UL/ULC.

#### **Tabella 15: Corrente nominale del rilevatore CO**

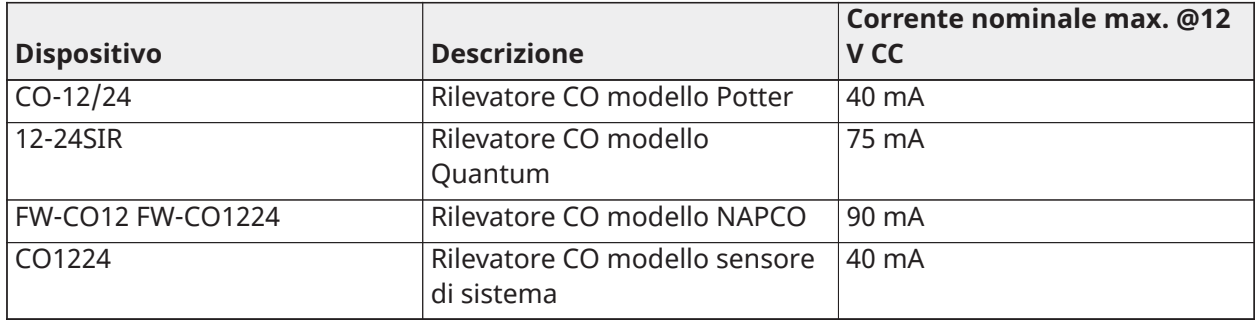

## **Figura 41: Cablaggio rilevatore di CO**

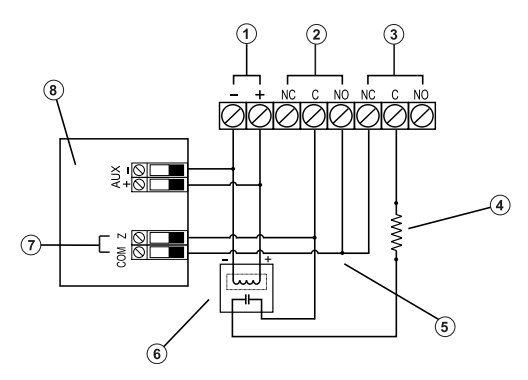

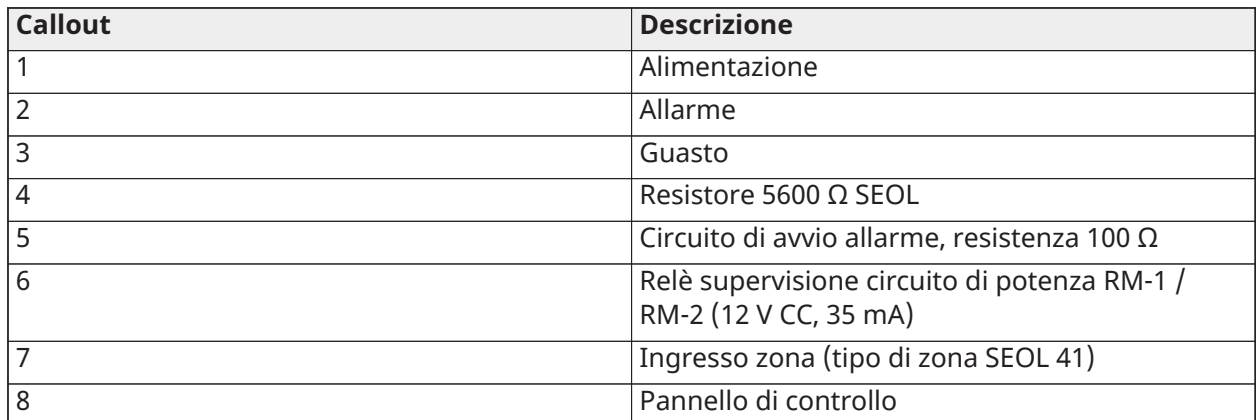

# Cablaggio a terra

Utilizzando il cavo verde isolato fornito, collegare il terminale di messa a terra sull'adattatore di alimentazione HS65WPSNA alla vite di terra e al dado come mostrato nello schema.

La vite di messa a terra e il dado devono essere montati sul cabinet in uno dei fori contrassegnati con il simbolo di messa a terra.

#### **Figura 42: Installazione messa a terra**

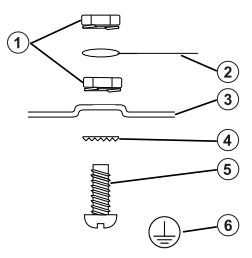

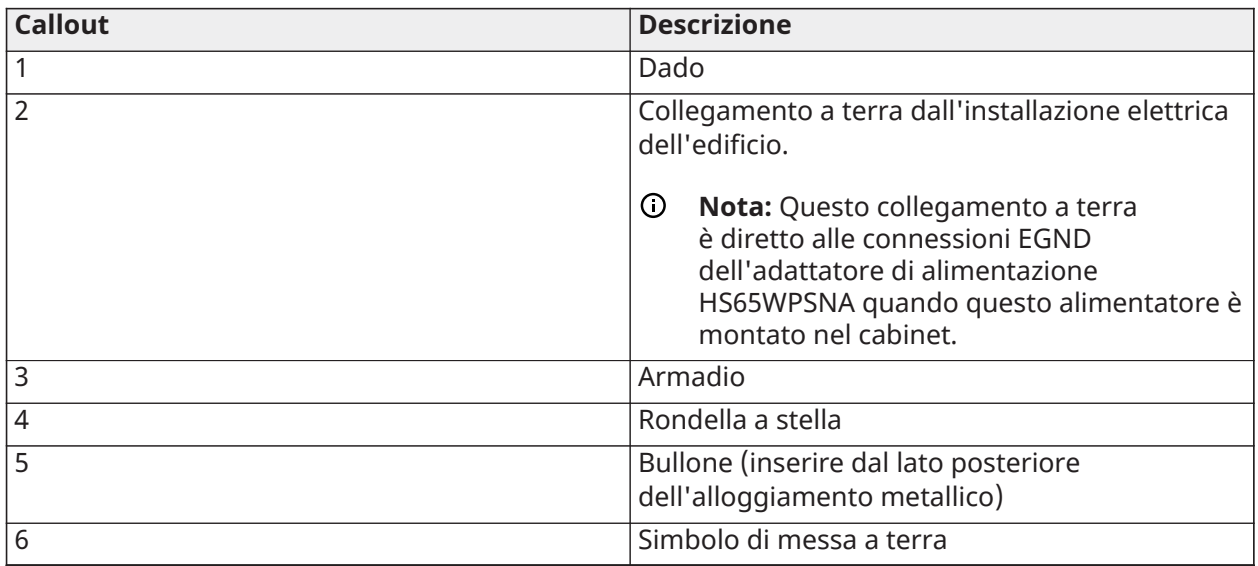

# Collegamento alimentazione

## Batterie

Non collegare la batteria fino a quando gli altri cablaggi non sono completi.

 $\Omega$ **Nota:** Una batteria sigillata ricaricabile al piombo acido o tipo di gel è necessaria per soddisfare i requisiti UL per i tempi di standby dell'alimentazione.

Collegare il polo della batteria ROSSO al terminale positivo della batteria e il polo della batteria NERO al terminale negativo della batteria.

Il pannello può essere programmato per caricare la batteria a 400 mA o 700 mA. Vedere [\(\[982\]](#page-219-0) [Impostazioni batteria](#page-219-0)).

Vedere [Caricamento aux. e selezione della batteria](#page-63-0)

#### Tabella selezione batteria

Dopo aver calcolato la capacità della batteria **(B)** per ogni tipo di installazione, servirsi della seguente tabella per determinare la batteria richiesta per alimentare il pannello principale in modalità standby nei seguenti casi:

- ore (intrusione residenziale UL/ULC, intrusione commerciale ULC)
- ore (EN50131 Grado 2/Classe II)
- ore (incendio residenziale UL/ULC, assistenza sanitaria domestica UL, intrusione commerciale ULC, incendio residenziale ULC con rilevatori di CO cablati UL985 6a edizione, ULC, monitoraggio commerciale incendi - nessun carico campanello consentito; INCERT [Belgio])
- Ore (richiesta trasmissione guasto CA) o 60 ore (EN50131 Grado 3)
- Ore (schermatura NFA2P 2) o 60 ore (schermatura NFA2P 3)

La capacità della batteria è misurata in ampere-ora (Ah). I valori correnti nella tabella denotano l'assorbimento di corrente massimo ammesso per raggiungere il tempo di standby desiderato con i tipi di batteria elencati.

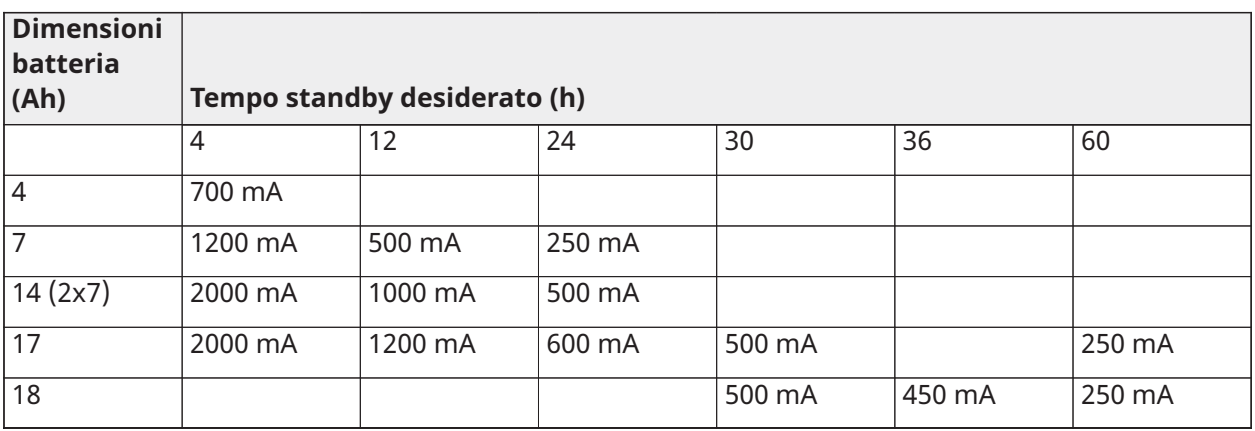

## **Tabella 16: Guida per le batterie in standby**

\* Usare 2 batterie da 7 Ah collegate in parallelo, solo per installazioni UL/ULC

\*\* con opzione carica batteria a corrente elevata abilitata: [982].

**Nota:** La capacità della batteria si riduce con l'età e il numero di cicli di carica/scarica. Sostituire ogni 3-5 anni.

Vedere [Approvazioni normative](#page-413-0) per informazioni dettagliate su caricamento ausiliario e ricarica della batteria.

Seguire il diagramma successivo per trovare (A), completare la formula seguente per trovare la capacità della batteria (B) e consultare il diagramma di scelta della batteria per il controllore di allarme HS3032/3128/HS3248 di cui sopra.

(Corrente standby totale \_\_\_\_\_\_\_\_ mA **(A)** x Durata standby \_\_\_\_\_\_\_\_ ore) + (Corrente allarme x Durata allarme \_\_\_\_\_\_\_\_ ore \ 1000) = \_\_\_\_\_\_\_ Ah **(B)**

<span id="page-63-0"></span>Caricamento aux. e selezione della batteria

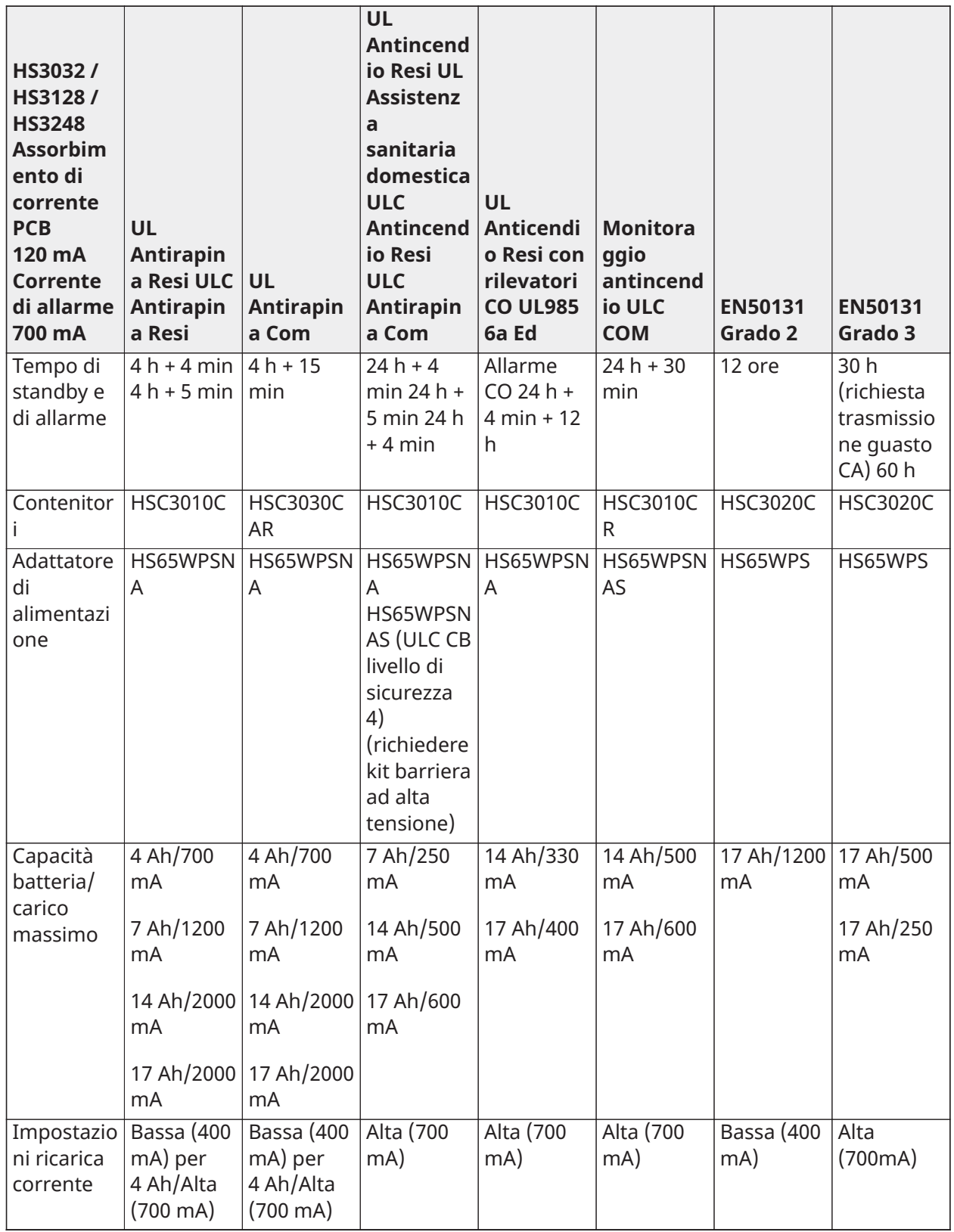

**Nota:** Per installazioni con 2 protezioni NFA2P, utilizzare batterie da 18 Ah e un carico di 450 mA per 36 ore di stand-by. Per installazioni con 3 protezioni NFA2P, utilizzare batterie da 18 Ah e gli stessi carichi specificati nella precedente tabella in riferimento alle applicazioni di Grado 3 conformi allo standard EN50131.

#### Collegamento all'alimentazione c.a.

Il controllore di allarme richiede un alimentatore a commutazione da 18 V CC. Per informazioni sul collegamento dell'alimentazione CA, vedere [Schema di cablaggio UL/ULC](#page-426-0)

# **Configurazione**

# Passi di configurazione di base

Una volta che l'installazione di base del pannello di allarme è completa, devono essere impostate le seguenti opzioni di configurazione generale.

- Creazione partizioni, vedere [Lavorare con partizioni](#page-69-0)
- Assegnazione tastiere a partizioni, vedere [Configurazione partizione tastiera](#page-70-0)
- Assegnazione sirene a partizioni, vedere [Funzionamento campanello/sirena](#page-69-1)
- Impostazione codici account partizione, vedere [Comunicazioni](#page-71-0)
- Configurazione timer partizione, vedere [Tempi sistema](#page-121-0)
- Registrazione moduli e dispositivi wireless, vedere [Registrazione moduli](#page-67-0)
- Assegnazione di tipi di zona, vedere [\[001\] Tipi di zona](#page-112-0) e attributi, [\[002\] Attributi di zona](#page-119-0)
- Creazione di etichette di zona, vedere [Aggiungere etichette](#page-108-0)
- Aggiunta di utenti, vedere [Assegnare codici d](#page-92-0)'accesso
- Configurazione del comunicatore alternativo se fornito, vedere [Configurazione comunicatore](#page-73-0) [alternativo](#page-73-0)
- Programmazione di numeri di telefono, vedere [Comunicazioni sistema](#page-172-0)
- Impostazione di direzioni di chiamata per la stazione di monitoraggio centrale, vedere [Comunicazioni sistema](#page-172-0)
- Impostazione di timer di sistema, vedere [Tempi sistema](#page-121-0)
- Configurazione di codici di reporting, vedere [Reporting](#page-164-0)
- Test del sistema, vedere [Test del sistema](#page-74-0)

# Utilizzo della tastiera

Il pannello di allarme PowerSeries Pro è compatibile con diversi tipi di tastiere (vedere [Dispositivi](#page-12-0) [compatibili\)](#page-12-0); tuttavia, tutte le tastiere hanno in comune alcune funzionalità di base.

## Tasti speciali

Scorrere i simboli < > sulle tastiere con i display LCD che indicano che le opzioni possono essere visualizzate premendo i tasti di scorrimento. Questi tasti possono essere anche usati per posizionare il cursore.

Il tasto [\*] funziona come il tasto "Invio" su un personal computer. È generalmente usato per accettare l'opzione di programmazione esistente. È anche la prima immissione per i comandi [\*] e può essere usato per immettere le lettere A-F quando si è in modalità Programmazione installatore.

Il tasto [#] è simile nel funzionamento al tasto "ESC" (esci) su un personal computer. È generalmente usato per uscire dalla sezione di programmazione corrente o ritornare alla precedente.

# Indicatori LED

Le tastiere hanno le seguenti spie di stato che forniscono indicazione visiva dello stato del sistema di base:

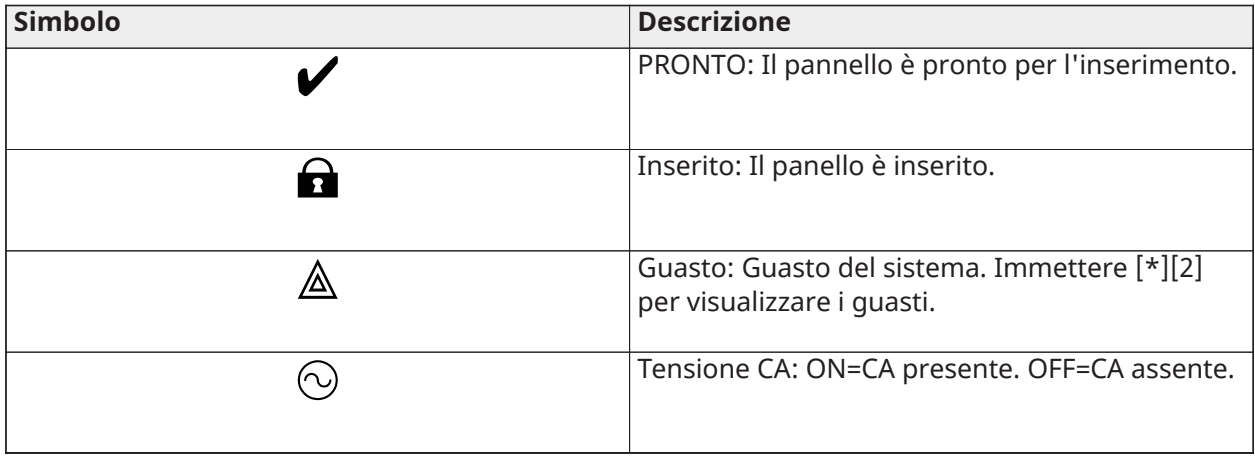

# Funzionamento LED di stato pannello

Il LED di stato rosso, che si trova sul PCB del controllore di allarme, indica quanto segue:

- Sequenza di accensione lampeggia rapidamente fino alle fine della sequenza di accensione.
- Indicazione firmware lampeggia durante il processo di aggiornamento del firmware. Se l'aggiornamento del firmware fallisce, il LED lampeggia rapidamente.
- Frequenze di lampeggiamento (durate) Durante un processo di aggiornamento firmware, il LED di stato lampeggia: 800 ms acceso / 800 ms spento. Questa frequenza si cancella alla fine del processo di aggiornamento firmware. Se il processo di aggiornamento firmware non riesce, il LED di stato lampeggia: 200 ms acceso / 200 ms spento. Questa frequenza si cancella quando il processo di aggiornamento firmware è riavviato.
- Indicazione guasto lampeggia quando sono presenti guasti. Durante il normale funzionamento, il LED di stato indica la presenza di guasti con il seguente schema di lampeggio. Assenza di guasti indicata da 120 ms acceso / 10 secondi spento. I guasti sono indicati dal seguente numero di lampeggio: 400 ms acceso / 400 ms spento (intervallo di 1,7 secondi tra i lampeggi). I guasti con un minor numero di lampeggi hanno maggiore priorità e prevalgono sulle indicazioni di guasto di minore priorità.

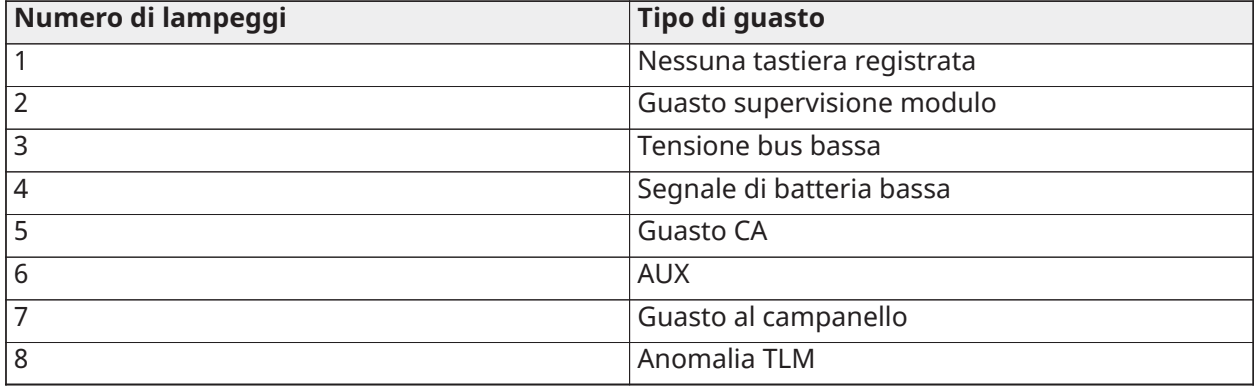

I guasti sono indicati in base alla seguente priorità:

Immissione manuale delle lettere (etichette di sistema)

- 1. Nella programmazione dell'installatore, accedere alla sezione che richiede l'immissione di testo.
- 2. Utilizzare i tasti freccia [<][>] per spostare il cursore a uno spazio vuoto o su un carattere esistente.
- 3. Premere il tasto numerico corrispondente alla lettera appropriata. Ogni tasto numerico permette di inserire tre lettere e un numero. La prima pressione del tasto numerico mostra la prima lettera e così via.
- 4. Per selezionare le lettere minuscole premere [\*]. La lista Seleziona opzioni si apre. Scorrere la lista, selezionare "minuscole" e premere nuovamente [\*] per selezionare.
- 5. Quando viene visualizzata la lettera o il numero desiderato, usare i tasti freccia [<][>] per passare alla lettera successiva.
- 6. Al termine, premere il tasto [#] per salvare l'etichetta e l'uscita.
- 7. Continuare dal passo 2 finché tutte le etichette sono programmate.

Per informazioni sull'immissione di dati esadecimali, vedere [Programmazione dati esadecimali e](#page-107-0) [decimali.](#page-107-0)

# Come inserire i dati

Convezioni usate in questo manuale

Le parentesi [ ] indicano numeri o simboli che devono essere inseriti sulla tastiera.

Ad esempio, [\*][8][Codice Installatore][804] richiede la pressione dei seguenti tasti:

# **[\*][8] [5555] [804]**

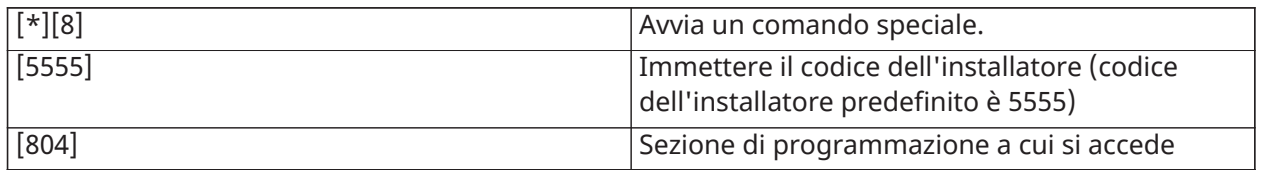

# Registrazione

Tutti i moduli e dispositivi devono essere registrati sul sistema. Durante la registrazione, l'ID dispositivo è identificato dal pannello di controllo e le zone sono assegnate. Per poter registrare dispositivi wireless, occorre prima registrare un ricetrasmettitore wireless HSM2HOST o una tastiera RF.

# <span id="page-67-0"></span>Registrazione moduli

Durante la registrazione automatica e manuale, se è effettuato un tentativo di registrazione oltre il numero massimo di moduli, è emesso un segnale di errore e un messaggio è visualizzato sulle tastiere LCD.

I moduli possono essere registrati automaticamente o manualmente usando la sezione [902] della Programmazione Installatore. Per istruzioni sulla registrazione dei moduli, vedere [Programmazione](#page-214-1) [modulo](#page-214-1)

Per confermare che un modulo è stato registrato con successo, usare la sezione programmazione Installatore [903]. Vedere [\[903\] Conferma moduli.](#page-216-0)

## Registrazione della prima tastiera

Per registrare una tastiera cablata, collegare la tastiera al controllore di allarme, accendere il pannello di allarme, quindi premere qualsiasi pulsante sulla tastiera.

Per registrare una tastiera wireless, collegare prima il modulo di integrazione wireless HSM2HOSTx al controllore di allarme. Poi, accendere il pannello di allarme e una tastiera wireless. Premere qualsiasi pulsante sulla tastiera per registrarla sul HSM2HOSTx. L'HSM2HOSTx è quindi registrato sul pannello di allarme. Per registrare altre tastiere, vedere [Programmazione modulo](#page-214-1).

# Supervisione modulo

Come impostazione predefinita, tutti i moduli sono supervisionati al momento dell'installazione. La supervisione è sempre abilitata in modo che il pannello possa indicare un guasto se un modulo è rimosso dal sistema.

Per verificare quali moduli sono attualmente collegati e supervisionati, vedere [\[903\] Conferma](#page-216-0) [moduli.](#page-216-0)

Se un modulo è collegato, ma non è riconosciuto dal sistema, ciò può essere dovuto ai seguenti motivi:

- il modulo è cablato in modo errato al controllore di allarme
- il modulo ha superato la lunghezza di estensione massima del filo
- il modulo non ha abbastanza potenza

#### Rimozione moduli

I moduli registrati possono essere eliminati dal sistema mediante la sezione di programmazione [902]. Per istruzioni, vedere [\[902\] Aggiungere/Rimuovere Moduli.](#page-214-0)

## Registrazione dispositivi wireless

I dispositivi senza fili sono registrati mediante il modulo ricetrasmettitore senza fili e la sezione Programmazione Installatore [804][000]. Vedere [Dispositivi compatibili](#page-12-0) per un elenco dei dispositivi wireless supportati.

I dispositivi wireless sono registrati usando uno dei seguenti metodi:

#### Registrazione automatica

Per registrare un dispositivo wireless utilizzando questo metodo, tenere premuto il pulsante di registrazione sul dispositivo per 2-5 secondi fino a quando il LED non si accende, quindi rilasciare il pulsante o estrarre la linguetta di registrazione dalla batteria o inserire la batteria nel dispositivo. Il pannello di allarme riconosce automaticamente il dispositivo e la tastiera mostra un messaggio di conferma. L'ID del dispositivo e il numero di zona disponibile successiva sono visualizzati. Premere [\*] per accettare o scorrere a un altro numero di zona disponibile. Le batterie devono essere installate nel dispositivo wireless per registrare.

Le funzionalità delle varie zone sono programmabili in base al tipo di dispositivo. Vedere [Configurazione di zona](#page-112-1) per dettagli.

#### Pre-registrazione

La pre-registrazione è un processo in due fasi. La prima fase richiede l'immissione dell'ID di ciascun dispositivo ([804][001]-[716]). Ogni dispositivo wireless ha un ID stampato sull'adesivo fissato sul dispositivo. Il formato è XXX-YYYY dove:

- XXX identifica il tipo o modello del dispositivo
- YYYY è un ID criptato breve usato dal sistema per identificare il dispositivo specifico

La pre-registrazione può essere effettuata in una posizione remota e usando DLS-5. Il secondo passo è premere il pulsante di registrazione sul dispositivo, solitamente effettuato sulla posizione. Non si deve accedere a Programmazione Installatore in questo passo. Entrambi i passi devono essere effettuati in ordine per completare la registrazione.

# <span id="page-69-0"></span>Lavorare con partizioni

Una partizione è un'area limitata della struttura che opera indipendentemente dalle altre aree. Può essere utile partizionare un sistema se la proprietà presenta edifici esterni che devono essere protetti indipendentemente da un'area principale.

Ogni partizione può avere la propria tastiera o una tastiera può avere accesso a tutte le partizioni (solo se tutte le partizioni appartengono allo stesso codice utente). L'accesso utente alle partizioni è controllato da un codice d'accesso. Un codice master può accedere all'interno sistema e a tutte le partizioni, mentre un codice utente è limitato alle partizione assegnate.

Per definire una partizione occorrono le seguenti azioni:

- Creare la partizione.
- Definire il funzionamento di campanelli/sirene.
- Assegnare le tastiere.
- Assegnazione di zone.
- Assegnazione di utenti.

# Configurazione di una partizione

Le partizioni sono aggiunte o rimosse dal sistema applicando o rimuovendo una maschera di partizione mediante la sezione programmazione Installatore [200]. Il numero di partizioni disponibili dipende dal modello del pannello di allarme. Vedere [\[200\] Maschera Partizione](#page-162-0) per ulteriori informazioni.

# <span id="page-69-1"></span>Funzionamento campanello/sirena

Ogni partizione deve avere una sirena. La sirena di sistema collegata all'uscita campanello del controllore di allarme può essere montata in una posizione centrale entro il raggio di ascolto di tutte le partizioni. Ogni partizione può avere anche sirene senza fili attivate solo sulla partizione assegnata. Vedere [Programmazione senza fili](#page-186-0) per dettagli.

#### Funzionamento uscita sirena singola

Con una sirena condivisa in tutte le partizioni, il controllo dell'attivazione/disattivazione dell'uscita dipende dalla partizione che ha avviato la sequenza di allarme. Solo la partizione che ha avviato l'allarme può disattivare l'uscita del campanello.

Zone globali, come rilevatori di fumo condivisi da più partizioni, possono disattivare la sirena su tutte le partizioni assegnate alle zone.

#### Funzionamento uscita sirena multipla

Quando più sirene sono utilizzate nell'installazione, esse possono essere programmate per suonare in condizioni di allarme per tutte le partizioni o per singole partizioni usando una maschera di abilitazione della partizione.

Se sono utilizzate sirene cablate, ciò avviene con alimentazione tramite bus con uscita ad alta corrente supervisionata. L'uscita è quindi programmata come un' uscita PGM di tipo antifurto e antincendio.

**Nota:** Solo la prima uscita del modulo di uscita HSM2204 ha la supervisione del campanello. Alcune condizioni, come un test di sistema da parte dell'installatore, possono annullare l'assegnazione della partizione e causare l'attivazione di tutte le sirene. I test di sistema dell'utente attivano solo sirene/uscite assegnate alla partizione.

# Funzionamento del rilevatore di fumo interconnesso

Quando la commutazione Allarme Incendio è abilitata ([804][001]-[248] opzione 14) su una zona con un rilevatore di fumo PowerG, qualsiasi allarme incendio su una partizione assegnata al rilevatore attiva la suoneria. Gli allarmi antincendio globali attivano il segnalatore su tutti i rilevatori di fumo. Il segnalatore su rilevatori di fumo interconnessi segue la durata di attivazione del campanello del pannello ([014] opzione 8, Timeout campanello incendio). Se questa opzione è disabilitata, i rilevatori di fumo interconnessi continuano a far suonare l'allarme fino a quando la sirena è disattivata sul pannello.

I seguenti tipi di allarme fanno suonare i rilevatori di fumo interconnessi:

- Zone incendio
- Allarmi tasto [F]
- Ingresso fumo a fili

# Indicatori di guasto

Indicazioni di guasto udibili e visive sono disponibili su tutte le partizioni. Per maggiori informazioni, vedere [Risoluzione dei problemi](#page-85-0)

La sezione di programmazione [013] opzione 3 controlla se i guasti sono indicati o meno quando il sistema di allarme è inserito.

# <span id="page-70-0"></span>Configurazione partizione tastiera

Le tastiere possono essere configurate per controllare una sola partizione o tutte le partizioni. In generale, una tastiera della partizione controlla la partizione a cui è assegnata. Una tastiera globale controlla tutte le partizioni. Le tastiere globali devono essere poste nelle aree comuni delle strutture, come punti di ingresso o aree di accoglienza, in cui è necessaria la capacità di inserire e disinserire più di una partizione.

Le tastiere della partizione possono essere anche temporaneamente prestate ad altre partizioni.

Per selezionare una modalità operativa della tastiera:

- 1. Entrare in Programmazione Installatore: [\*][8][Codice Installatore].
- 2. Selezionare [861]-[892] per programmare le tastiere da 1 a 32.
	- Premere [000] per assegnazione partizione.
	- Per funzionamento globale, digitare 00.
	- Per assegnare una tastiera a una partizione, digitare 01-32 per le partizioni da 1 a 32.
- 3. Premere il tasto [#] e ripetere il passo 2 per la tastiera successiva. Quando terminata la programmazione di tutte le tastiere, premere due volte il tasto [#] per uscire dala programmazione.

Agli utenti sono assegnati diritti di accesso alla partizione mediante il menu [\*][5].

## Configurazione partizione prestata

Per prestare una tastiera a un'altra partizione:

- 1. Tenere premuto [#], poi inserire un codice di accesso valido. La tastiera passa alla visualizzazione globale.
- 2. Usare i tasti freccia per scorrere attraverso le partizioni disponibili. Premere [\*] per selezionare. La tastiera è temporaneamente prestata a un'altra partizione.

La tastiera, se è inattiva per più di 30 secondi, torna alla relativa partizione assegnata.

# Zone globali

Se una zona è aggiunta a più di una partizione, essa diventa una zona globale. Una zona globale è inserita solo quando tutte le partizioni assegnate sono inserite ed è disinserita quando una qualsiasi partizione assegnata è disinserita.

Le zone globali si comportano come segue:

- Una zona globale con tipo di inserimento in modalità Parziale/Totale non è attivata fino a quando tutte le partizioni assegnate alla zona non sono inserite in modalità Totale. Gli interni devono essere attivati su tutte le partizioni perché la zona con modalità di inserimento Parziale/Totale sia attiva.
- Una zona condivisa esclusa su una partizione è esclusa su tutte le partizioni assegnate alla zona.
- Un ritardo di ingresso avviato su una zona globale attiva la relativa segnalazione acustica su tutte le tastiere assegnate alle partizioni a cui appartiene la zona globale.
- Una zona di tipo Ritardo globale segue il tempo di ritardo più lungo tra quelli programmati per le partizioni cui è assegnata.

# Tipi di zona incendio e CO

Le zone incendio mettono in allarme solo la partizione a cui sono assegnate. Le altre partizioni rimangono nello stato attuale.

La reimpostazione di una zona incendio ripristina solo le partizioni assegnate alla zona.

Una o più zone antincendio possono essere allocate a una partizione qualunque.

In caso di allarme, su tutte le tastiere della partizione e su tutte le tastiere globali appare il display dell'allarme antincendio a scorrimento automatico. L'interruzione dell'allarme antincendio e la reimpostazione del sistema antincendio possono essere effettuati direttamente sulla tastiera di qualunque partizione. Per silenziare un allarme incendio o CO da una tastiera globale è necessario che la tastiera globale sia prestata a una delle partizioni a cui la zona è assegnata.

# Supporto campanello/PGM

I PGM devono essere assegnati a una o più partizioni. Si veda la sezione [007] per l'assegnazione partizioni.

**Nota:** II tipo di campanello/PGM richiede supervisione e segue le segnalazioni di inserimento per partizione.

# <span id="page-71-0"></span>Comunicazioni

I codici account sono assegnati a tutti gli eventi di sistema e partizioni.

Per comunicazioni SIA, un codice account singolo (programmato nella sezione [310][000]) è usato per tutti gli eventi. La partizione è identificata tramite Nri1-8. Gli eventi di sistema usano Nri0.

Adottando la comunicazione CID, i singoli codici di account devono essere programmati per ciascuna partizione. Vedere [\[310\] Codice Account](#page-173-0).

# Assegnazione di zone

Le assegnazioni delle zone di partizione sono portate a termine usando le sezioni [201] - [232] per le partizioni da 1 a 32. Le sottosezioni [001 - 032] sono quindi usate per abilitare o disabilitare gruppi di 8 zone sulla partizione.
### Assegnazione di utenti

Accedere a [\*][5] usando il codice master, selezionare il codice utente desiderato e inserire 4 per modificare le partizioni che possono accettare il codice utente.

### Impostazioni predefinite di fabbrica

Il pannello di allarme e i singoli moduli possono essere ripristinati sulle impostazioni predefinite di fabbrica utilizzando le seguenti sezioni Programmazione installatore:

- [991] Tastiere predefinite
	- - Programmazione predefinita di tutte le tastiere
	- 001-032 Tastiere predefinite da 1 a 32
- [993] Comunicatore alternato predefinito
- [996] Ripristina le impostazioni predefinite del ricevitore wireless
- [998] Ripristina i valori predefiniti di HSM2955
- [999] Sistema predefinito

Vedere [Predefinito](#page-219-0) per ulteriori informazioni.

#### Tutte le etichette predefinite

Utilizzare la sezione di programmazione [000][999]. Le seguenti etichette sono riportate alle impostazioni predefinite di fabbrica:

- Etichetta zona
- Etichette partizione
- Etichette modulo
- Etichette di partizione da 1 a 32 e uscita comandi da 1 a 4
- Etichette di pianificazione da 1 a 4
- Etichette di eventi
- Etichette di utente

Programmazione di sistema e moduli non influenzata.

#### Ripristino hardware pannello di controllo remoto

Eseguire quanto segue per ripristinare le impostazioni predefinite del pannello di controllo principale:

- 1. Spegnimento del sistema.
- 2. Rimuovere tutti i fili tra Zona 1 e PGM 1 sul controllore di allarme.
- 3. Collegare in corto la Zona 1 e il PGM 1.
- 4. Accendere il sistema per 60 secondi.
- 5. Spegnere il sistema e rimuovere il corto.
- 6. Accendere nuovamente il sistema. Le impostazioni predefinite di fabbrica vengono ripristinate e le impostazioni predefinite dell'hardware vengono registrate nel buffer eventi.
	- **Nota:** Il ripristino dell'hardware alle impostazioni predefinite non è disponibile quando è abilitato il blocco installatore.

## Configurazione comunicatore alternativo

Il comunicatore alternativo è un dispositivo di comunicazione cellulare Ethernet o facoltativo che può essere utilizzato come backup per la connessione PSTN o come mezzo principale di comunicazione tra il pannello di allarme e la stazione di monitoraggio centrale. Il comunicatore alternativo comunica tramite 2G, 3G, LTE o Ethernet.

I seguenti passi di configurazione sono necessari per impostare il comunicatore alternativo:

- Installare il comunicatore alternativo cellulare opzionale sul pannello degli allarmi
- Registrare il comunicatore cellulare alternativo con Connect 24 (solo Nord America)
- Impostare il percorso di comunicazione: [300]
- Abilitare il comunicatore alternativo: [383] opzione 3 per Ethernet e [383] opzione 4 per cellulare.
- Ricevitori Ethernet o cellulari IP e porta: [851]
- Abilitare la segnalazione dell'evento: [307]/[308]
- Programmare il timer di ritardo della comunicazione: [377]
- Programmare l'accesso DLS: [401] opzione 07

Fare riferimento a [Programmazione](#page-104-0) per dettagli.

### Percorsi di comunicazione

Il percorso di comunicazione tra il pannello di allarme e la stazione centrale deve essere stabilito tramite la connessione PSTN (Public Switched Telephone Network) integrata del pannello di allarme (Ethernet) o tramite il comunicatore di allarme cellulare, se fornito.

### Opzioni comunicazioni

Le seguenti opzioni del pannello di allarme devono essere programmate quando si configura il comunicatore alternativo:

[300] Opzione 02: percorso di comunicazione (vedere [\[300\] Percorso Comunicazioni Pannello/](#page-163-0) [Ricevitore\)](#page-163-0)

[380] Opzione 01: comunicazioni abilitate/disabilitate (vedere [\[380\] Opzioni Comunicatore 1](#page-177-0))

[383] Opzione 03: comunicazioni ethernet abilitate/disabilitate, [383] opzione 04: comunicazioni cellulari abilitate/disabilitate

[308][351]-[356] Codici di reporting (vedere [\[351\] Comunicatore Alternativo 1](#page-170-0))

[401] Opzione 7: Accesso DLS (vedere [\[401\] Opzioni DLS/SA](#page-182-0))

### Limite di tentativi di comunicazione

Se è presente un guasto al monitoraggio della linea telefonica (TLM), il numero di tentativi di chiamate PSTN è ridotto dal valore programmato a 0 tentativi. Vedere la sezione di programmazione [\[380\] Opzioni Comunicatore 1](#page-177-0) per dettagli.

### Ripristino supervisione

Se il sistema di allarme presenta un guasto di comunicazione (FTC) con la stazione centrale di monitoraggio, esso tenta automaticamente di trasmettere l'evento non riuscito al ripristino delle comunicazioni o quando si abilita l'opzione [383] 5.

### Aggiornamento firmware remoto

Gli aggiornamenti firmware possono essere trasferiti al pannello di allarme e ai moduli tramite DLS. Un messaggio è visualizzato sulle tastiere LCD indicando che un aggiornamento del firmware è disponibile. Su tutte le tastiere, la barra luminosa blu lampeggia.

Gli utenti autorizzano l'aggiornamento del firmware digitando [\*][6][Codice Master][17].

Durante l'aggiornamento, appare un messaggio che indica che un aggiornamento del firmware è in corso sulla tastiera LCD.

Gli aggiornamenti del firmware sono eseguiti alle seguenti condizioni:

- Il sistema non è inserito
- Nessun guasto CA presente
- Nessun guasto di batteria scarica presente
- **Nota:** Per i sistemi con certificazione UL, non utilizzare programmazione remota a meno che l'installatore non sia nei locali.

## Aggiornamento firmware locale

Il firmware del pannello di allarme può essere aggiornato localmente via DLS. Le regole di prevenzione dell'aggiornamento del firmware sono ignorate quando si esegue un aggiornamento del firmware locale.

Per eseguire un aggiornamento del firmware locale:

- 1. Rimuovere il coperchio anteriore del pannello di allarme e inserire la testina dell'unità DLS nel connettore micro USB del controllore di allarme.
- 2. Aprire la Flash Utility del DLS, selezionare il file firmware più recente dal web o selezionare un file flash salvato sul proprio disco rigido. Seguire i passi richiesti dall'applicazione Flash Utility. Un messaggio è visualizzato quando il download è completo.
- 3. Una volta che l'aggiornamento del firmware è completo, il sistema si accende.

## Test del sistema

### Test Camminata Installatore

Il test camminata abilita l'installatore per verificare il funzionamento di ogni rilevatore interrompendo zone causando un allarme. Accedere alla sezione [901] per avviare un test di camminata. Quando una zona è interrotta, tutte le sirene del sistema emettono un suono per indicare che la zona sta funzionando correttamente.

Dopo 15 minuti senza attività della zona, il test di camminata termina automaticamente. Per uscire manualmente dalla modalità test di camminata, immettere nuovamente [901].

### Visualizzare il buffer eventi

Il buffer evento contiene i registri degli eventi che si sono verificati nel sistema di allarme iniziando dal più recente. La capacità del buffer evento è scalabile e può contenere 500/1000 eventi (a seconda del modello di pannello) prima della registrazione. Il buffer mostra gli eventi in base all'indicazione del tempo, partendo dal più recente. Il buffer evento può essere caricato usando il DLS.

Ogni evento mostra orario e data, una descrizione dell'evento, l'etichetta della zona, il numero del codice di accesso e qualsiasi altra informazione pertinente. Per visualizzare il buffer evento, premere [\*][6][Codice Master][\*].

# Funzionamento del sistema

## Inserimento e disinserimento

La tabella seguente descrive i vari metodi di inserimento e disinserimento disponibili.

### **Tabella 17: Metodi di inserimento/disinserimento**

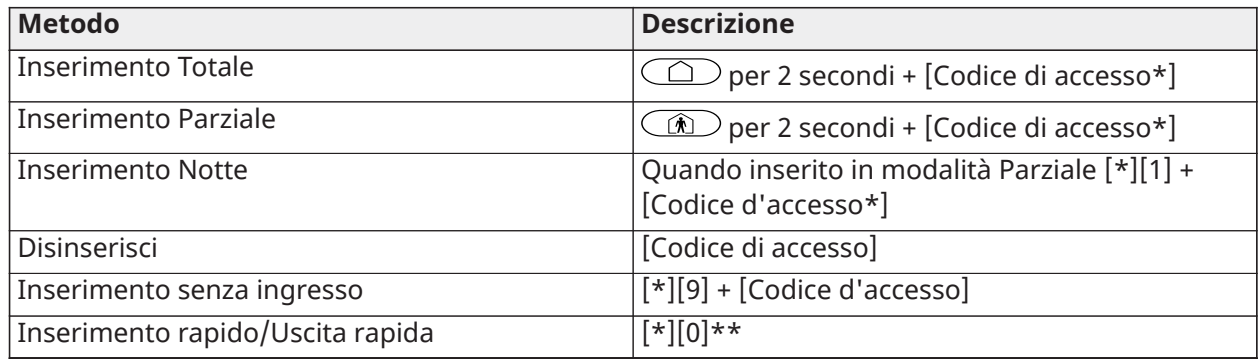

\* Un codice d'accesso è necessario solo se la sezione [015] opzione 4 è disabilitata. Vedere [\[015\]](#page-146-0) [Opzione sistema 3.](#page-146-0)

\*\* Vedere [\[\\*\]\[0\] Inserimento/uscita rapidip](#page-101-0)er ulteriori informazioni. Questa funzione non deve essere utilizzata per sistemi certificati EN50131.

Per istruzioni dettagliate di inserimento/disinserimento, vedere il Manuale utente PowerSeries Pro.

## Partizione vs. tastiera globale

Le tastiere possono essere configurate per controllare una singola partizione o tutte le partizioni (vedere [Configurazione partizione tastiera](#page-70-0)).

### Funzionamento delle singole partizioni

Le tastiere delle singole partizioni consentono di accedere alla funzionalità di allarme per una partizione assegnata.

Le tastiere per partizione singola si comportano come segue:

- Visualizzano lo stato di inserimento della partizione
- Visualizzano le zone aperte, se la zona appartiene alla partizione alla quale è assegnata la tastiera
- Visualizzano le zone escluse e consentono di escludere zone o creare gruppi di esclusione di zone assegnate alla tastiera della partizione
- Visualizzano i guasti di sistema (batteria di sistema scarica, guasti/manomissioni ai componenti del sistema)
- Visualizzano gli allarmi in memoria che si verificano sulla partizione
- Consentono l'attivazione/disattivazione del campanello della porta
- Attivano i test di sistema (campanelli/PGM assegnati alla partizione)
- Consentono la programmazione di etichette (etichette utente per le partizioni)
- Controllano le uscite comandi (quelle assegnate alla partizione, o uscite globali come quelle per il reset dei rilevatori di fumo)
- Visualizzano la temperatura (non valutato da UL)

### Funzionamento partizione globale/multipla

Le tastiere globali visualizzano un elenco di tutte le partizioni attive o assegnate con il relativo stato corrente. È necessario un valido codice di accesso per visualizzare lo stato della partizione. La schermata stato Globale mostra quanto segue:

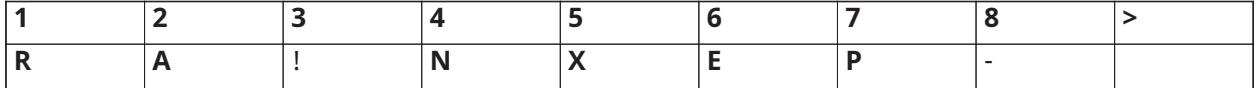

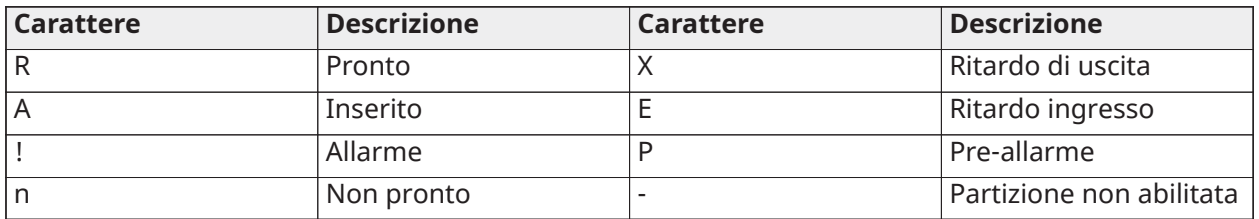

Nell'esempio seguente, la partizione 1 è inserita, la partizione 2 è disinserita e pronta, la partizione 3 è disinserita e non pronta, la partizione 4 è in allarme, la partizione 5 sta indicando il ritardo di uscita, la partizione 6 sta indicando il ritardo di ingresso, la partizione 7 è in preavviso di inserimento automatico e la partizione 8 non è abilitata.

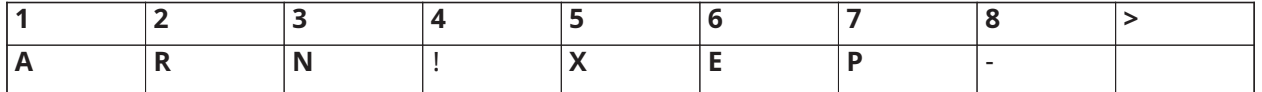

Le tastiere globali si comportano come segue:

- I guasti sono visualizzati e segnalati sulla tastiera globale. I guasti possono essere visualizzati sul display della tastiera globale premendo il tasto di scorrimento a destra, seguito da (\*). Il menu Guasti è visualizzato. Un codice di accesso può essere necessario per accedere al menu [\*][2] in base alla programmazione del sistema.
- I tasti funzione della tastiera possono essere programmati per Inserimento Globale in modalità Parziale/Totale e Disinserimento Globale.
- L'inserimento/disinserimento di partizioni multiple può essere effettuato da una tastiera globale assegnato alle stesse partizioni dell'utente, usando lo scorrimento a destra e poi selezionando "[\*] per inserire tutte le partizioni.

## **Etichette**

Varie etichette personalizzate possono essere create per dare un'identificazione del sistema di allarme, partizione, zone e moduli. Le etichette vengono create immettendo manualmente il testo, selezionando le parole dalla libreria di Word o scaricando/caricando tramite DLS. Vedere [\[000\]](#page-108-0) [Programmazione Etichetta](#page-108-0)

### Etichetta di sistema

Questa funzione è usata per programmare etichette personalizzate per il sistema di sicurezza. Questa etichetta è usata nel buffer di eventi quando si verifica un evento di sistema. La dimensione massima dell'etichetta è 14 caratteri ASCII.

Vedere [\[100\] Etichetta di sistema](#page-111-0) per i dettagli di programmazione.

### Etichette zona

Etichette personalizzate possono essere create per ogni zona sul sistema di allarme. Queste etichette sono usate su vari display ed eventi per identificare la zona. La dimensione massima dell'etichetta è 14 x 2 caratteri ASCII.

Vedere [\[001\]-\[248\] Etichette di zona](#page-109-0) per ulteriori dettagli.

### Etichette partizione

Ogni partizione sul sistema di allarme può essere dotata di un'etichetta unica per identificarla. Questa etichetta è visualizzata sulle tastiere della partizione e sui messaggi di eventi. La dimensione massima dell'etichetta è 14 x 2 caratteri ASCII.

Vedere [\[101\]-\[132\] Etichette per partizioni 1-32](#page-111-1) per ulteriori dettagli.

### Etichette modulo

Le etichette possono essere create per i seguenti moduli di sistema opzionali:

- **Tastiere**
- Moduli di espansione a 8 zone
- Moduli di espansione uscita a 8 zone
- Ricetrasmettitori wireless
- Alimentazione
- Moduli uscita ad alta corrente a 4 zone
- Moduli comunicatore alternativo
- Moduli audio
- **Sirene**
- Ripetitori

La dimensione massima dell'etichetta è 14 caratteri ASCII. Vedere [\[801\] Etichette tastiera](#page-111-2) per ulteriori dettagli.

### Etichette evento

Etichette personalizzate possono essere create per i seguenti eventi:

- Allarme Incendio
- Inserimento fallito
- Allarme quando inserito
- Allarme CO

La dimensione massima dell'etichetta è 14 caratteri ASCII.

### Etichette uscita comando partizione

Questa funzione è usata per programmare etichette personalizzate per uscite comandi. Queste etichette sono usate per eventi di attivazione uscite nel buffer eventi. La dimensione massima dell'etichetta è 14 x 2 caratteri ASCII. Vedere [\[201\]-\[232\]\[001\]-\[004\] Etichette per le uscite comandi](#page-111-3) [di partizione](#page-111-3) per ulteriori dettagli.

## Annuncio

### Campanello porta

La tastiera può essere programmata per usare uno dei quattro diversi toni del campanello porta per ciascuna zona del sistema. Il campanello è attivo solo in stato disinserito. Solo un'opzione campanello porta può essere attivata per ogni zona.

- Bip
- Bing-Bong
- Ding-Dong
- Suono Allarme
- Nome zona Annuncio vocale (solo tastiere HS2LCDWFVPROx)

Le precedenti suonerie del cicalino porte sono programmabili nella sezione [861]-[892], sottosezioni [101]-[228].

Il campanello è abilitato/disabilitato su una partizione usando il comando [\*][4].

### Visualizzazione della temperatura

Le temperature interne ed esterne possono essere visualizzate sulle tastiere del sistema, se configurati nella sezione di programmazione tastiere [861]-[892]>[023] opzione 7, e sezioni [041]- [042]. La temperatura è rilevata usando i sensori di temperatura wireless installati sul sistema. Vedere [Dispositivi compatibili](#page-12-0)

 $\circ$ **Nota:** Le tastiere globali visualizzano solo la temperatura esterna.

### Avvertenza temperatura bassa

Le tastiere possono essere configurate per rilevare temperature ambientali basse.

Se la temperatura sulla tastiera scende a 6° C  $\pm$  2° C (43° F  $\pm$  3° F), la zona della tastiera va in allarme. Quando la temperatura sale oltre 9° C  $\pm$  2° C (48° F  $\pm$  3° F), la zona della tastiera torna in condizioni normali.

Quando questa opzione è abilitata, la funzionalità di ingresso zona della tastiera è disabilitata. Fare riferimento alla sezione [861]-[892]>[023] opzione 8 per maggiori informazioni.

**Nota:** Questa funzione non è stata valutata da UL/ULC.

## <span id="page-78-0"></span>Tasti funzione tastiera

Le tastiere sono dotate di 5 tasti funzione programmabili che possono essere configurati per eseguire una delle seguenti azioni:

| <b>Tasto Funzione</b> | <b>Descrizione</b>                   | <b>Tasto Funzione</b> | <b>Descrizione</b>                           |
|-----------------------|--------------------------------------|-----------------------|----------------------------------------------|
| [00]                  | Tasto funzione nullo                 | $[17]$                | Inserimento Interno                          |
| [02]                  | Inserimento Parziale<br>all'istante  | $[21] - [24]$         | Uscite Comandi da 1 a<br>$4[*][71] -[*][74]$ |
| [03]                  | Inserimento Parziale                 | $[29]$                | Esclusione richiamo<br>gruppo                |
| [04]                  | <b>Inserimento Totale</b>            | $[31]$                | Attivazione PGM locale                       |
| $\overline{[05]}$     | [*][9] Inserimento<br>senza ingresso | $[32]$                | Modalità di esclusione                       |

**Tabella 18: Opzioni di programmazione tasti funzione**

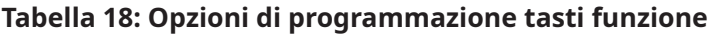

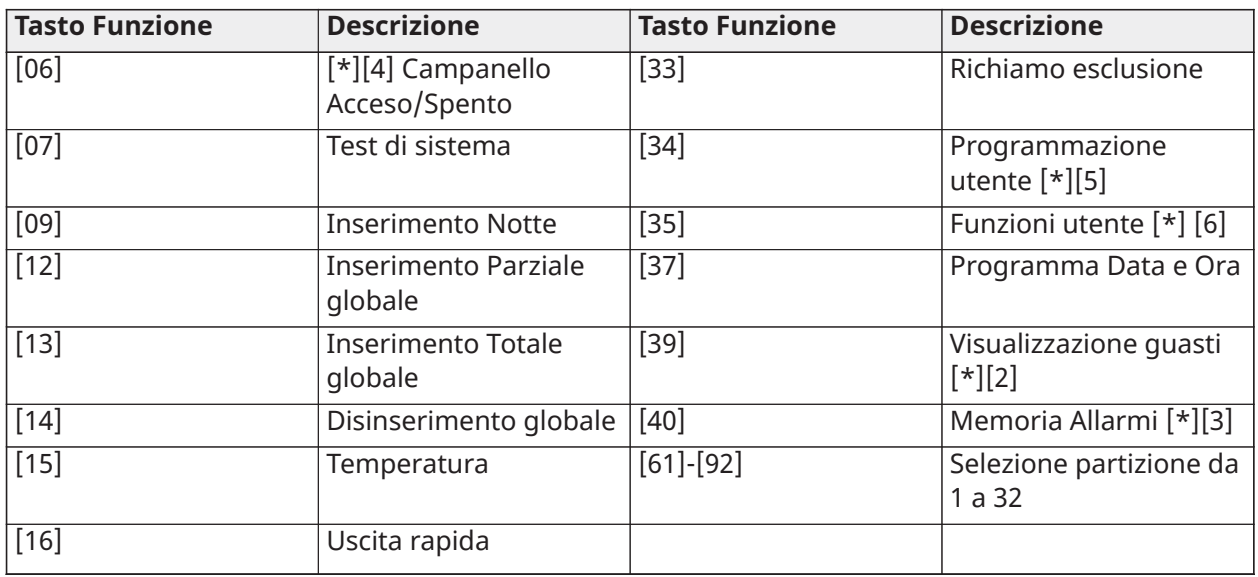

Per programmare un tasto funzione:

- 1. Entrare in Programmazione Installatore [\*][8].
- 2. Accedere alla sezione [861] per la programmazione del tasto funzione della tastiera 1.
- 3. Inserire un valore da [001] a [005] per selezionare un tasto funzione da programmare.
- 4. Immettere un numero a 2 cifre per assegnare un'operazione al tasto funzione [00]-[92]. Si veda la tabella in alto.
- 5. Continuare dal passo 3 finché tutti i tasti funzione sono programmati.
- 6. Premere due volte il tasto [#] per uscire dalla Programmazione Installatore.
	- **Nota:** I tasti funzione programmati devono essere premuti per 2 secondi per attivare la funzione.

### Definizioni tasto funzione

Questa sezione fornisce descrizioni dettagliate di ogni opzione dei tasti funzione programmabili.

### [00] Tasto funzione nullo

Questa opzione disattiva il tasto funzione. Il tasto non esegue alcuna funzione quando premuto.

### [02] Inserimento Parziale all'istante

Questa funzione è simile al tasto funzione Inserimento in modalità presenza, tranne che per il fatto che nessun ritardo di uscita è applicato e il sistema si inserisce immediatamente.

Se non è programmato nessun tipo di zona in modalità di inserimento assenza/presenza, il sistema di allarme si inserisce in modalità assenza.

**Nota:** Non utilizzare questa funzione con installazioni CP-01.

### [03] Inserimento Parziale

Solo le zone perimetrali sono inserite. Le zone interne sono escluse indipendentemente dal fatto che le zone con ritardo siano attivate durante il ritardo di uscita.

### [04] Inserimento Totale

Tutte le zone interne e perimetrali sono inserite. I pannelli CP-01 richiedono un'uscita attraverso una zona di ritardo a ritardo in corso o il sistema inserirà solo le zone perimetrali.

### [05] Inserimento senza ingresso [\*][9]

Tutte le zone Ritardo 1 e Ritardo 2 diventano zone istantanee. Se una porta o finestra è aperta, il sistema va immediatamente in allarme. Questa funzione è solitamente usata quando si prevede che nessun occupante faccia ritorno al sito durante il periodo di inserimento. L'attivazione di questo codice funzione richiede un codice d'accesso. Questa funzione funziona solo mentre il sistema è disinserito.

Vedere [\[\\*\]\[9\] Inserimento senza ingresso](#page-101-1) per ulteriori informazioni.

### [06] Campanello ON/OFF

Questa funzione accende o spegne il campanello porta ed è equivalente a premere [\*][4]. Il sistema di allarme deve essere disinserito per utilizzare questa funzione. Se l'opzione 7 nella sezione [023] è abilitata, questo tasto funzione richiede un codice d'accesso.

#### [07] Test del sistema

Questa funzione esegue un test di sistema quando il tasto è premuto ed è equivalente a inserire [\*] [6][Codice accesso][04]. Il sistema di allarme deve essere disinserito per utilizzare questa funzione. Vedere [\[\\*\]\[6\] Funzioni utente](#page-96-0) per ulteriori informazioni.

#### [09] Inserimento Notte

Tutte le zone perimetrali e interne, escludendo le zone Notte, sono inserite. Questo tasto funziona solo mentre il sistema è disinserito o inserito in modalità Presenza.

Se nessuna zona tipo Notte è programmata, il sistema di allarme si inserisce in modalità Assenza con un ritardo di uscita udibile. Il ritardo uscita è silenzioso.

L'inserimento in questa modalità attiva l'uscita PGM in modalità assenza.

#### [12] Inserimento Parziale globale

Questa funzione inserisce tutte le partizioni assegnate all'utente in modalità Parziale, ammesso che siano pronte all'inserimento. Se una partizione non è pronta, il sistema non può essere inserito. Un codice di accesso è necessario con questa opzione.

#### [13] InserimentoTotale globale

Questa funzione inserisce tutte le partizioni assegnate all'utente in modalità assenza, ammesso che siano pronte all'inserimento. Se una partizione non è pronta, il sistema non può essere inserito. Un codice di accesso è necessario con questa opzione.

#### [14] Disinserimento Globale

Questa funzione disinserisce tutte le partizioni assegnate all'utente. Un codice di accesso è necessario con questa opzione.

#### [15] Temperatura

Questa funzione permette alla tastiera di accedere direttamente al menu di visualizzazione della temperatura.

#### [16] Uscita rapida

Premere questo tasto offre all'utente una finestra di 2 minuti per aprire e chiudere una zona ritardo una volta senza dover disattivare il sistema. Questa funzione è equivalente all'inserimento di [\*] [0] sulla tastiera mentre la partizione è inserita. Se l'uscita rapida non è abilitata sul sistema, o se il sistema è disinserito, la pressione di questo tasto causa un segnale di errore. Non è richiesto codice di accesso per utilizzare questo tasto. Vedere [\[015\] Opzione sistema 3](#page-146-0) per ulteriori informazioni.

### [17] Inserimento Interni

Questo tasto rimuove o abilita l'esclusione automatica su tutte le zone in modalità di inserimento Presenza/Assenza (equivale a premere [\*][1] a sistema inserito).

Se questa funzione è eseguita con il sistema inserito in modalità presenza, e ci sono zone Notte programmate, il sistema si inserisce in modalità Notte. Se nessuna zona Notte è programmata, il sistema si inserisce in modalità assenza. Se inserito in modalità Notte o Assenza, questo tasto riporta il sistema in modalità Presenza. Premendo questo tasto il sistema non passa dalla modalità di inserimento Notte a quella Assenza.

Questo tasto funziona solo mentre il sistema è inserito e richiede l'immissione di un codice d'accesso se la sezione [015] opzione 4 è disabilitata.

### [21]-[24] Uscita Comandi da 1 a 4

Questa funzione controlla le uscite comando 1-4 ed è equivalente all'immissione di [\*][7][X], dove X è 1, 3 o 4.

Un codice di accesso è necessario per utilizzare questa funzione.

Selezionare l'uscita comandi 2 è equivalente a premere Ripristino sensori [\*][7][2]. Vedere [103 -](#page-126-0) [Ripristino Sensore \[\\*\]\[7\]\[2\]](#page-126-0) per ulteriori informazioni.

### [29] Richiamo gruppi di esclusione

Questa funzione esclude tutte le zone appartenenti al gruppo di esclusione.

Le zone devono essere salvate nel gruppo di esclusione per utilizzare questo tasto funzione. Un codice di accesso è necessario per utilizzare questa funzione se la sezione [023] opzione 4 è abilitata.

∩ **Nota:** Non utilizzare con chiavi wireless.

#### [31] Attivazione PGM locale

Questa funzione controlla un PGM collegato a una tastiera.

### [32] Modalità di esclusione

Questa funzione attiva sulla tastiera la modalità Esclusione zona. Selezionare questa funzione è equivalente a premere [\*][1] a sistema disinserito. Se è richiesto un codice d'accesso per l'esclusione, l'utente deve inserire il codice d'accesso prima di usare questa funzione. Un codice d'accesso è necessario se la sezione [023] opzione 4 è abilitata.

### [33] Richiamo esclusione

Questa funzione esclude lo stesso set di zone che sono state escluse l'ultima volta che la partizione è stata inserita. Questa funzione equivalei a premere [999] dal menu [\*][1]. Un codice di accesso è necessario per utilizzare questa funzione se la sezione [023] opzione 4 è abilitata.

### [34] Programmazione Utente

Questa funzione equivalente all'inserimento di [\*][5]. Un codice di accesso master o supervisore è necessario per utilizzare questa funzione. Questo tasto funziona solo mentre il sistema è disinserito.

### [35] Funzioni utente

Questa funzione attiva sulla tastiera la modalità programmazione utente ed è equivalente a inserire [\*][6]. Un codice di accesso è necessario per utilizzare questa funzione. Se la sezione [023] opzione 8 è disattivata, solo il codice Master o Supervisore può accedere al menu [\*][6].

### [37] Programma Data e Ora

Questa funzione attiva sulla tastiera la modalità programmazione data/ora. È necessario un codice d'accesso valido.

### [39] Visualizzazione guasti

Questa funzione attiva sulla tastiera la modalità visualizzazione guasti ed è equivalente a premere [\*][2]. Questa funzione funziona solo mentre il sistema è disinserito. Questo tasto funzione richiede un codice se la sezione [023] opzione 5 è abilitata.

### [40] Memoria allarme

Questa funzione attiva sulla tastiera la modalità visualizzazione memoria allarme ed è equivalente a premere [\*][3]. Questa funzione funziona solo mentre il sistema è disinserito. Questo tasto funzione richiede un codice se la sezione [023] opzione 6 è abilitata.

#### [61]-[92] Selezione partizione da 1 a 32

Questa funzione seleziona la partizione da 1 a 32 quando il tasto assegnato è premuto. Tenendo premuto il tasto per 2 secondi si seleziona la partizione successiva.

## Selezione lingua

La tastiera può essere programmata per visualizzare messaggi ed etichette in lingue diverse. Svolgere la seguente procedura dal menu di programmazione installatore:

- 1. Accedere alla Programmazione Installatore [\*][8][Codice installatore]
- 2. Entrare nella sezione [000]>[000].
- 3. Selezionare una lingua usando i pulsanti di scorrimento o inserendo un tasto di scelta rapida:

### **Tabella 19: [Tabella 5](#page-43-0) Lingue**

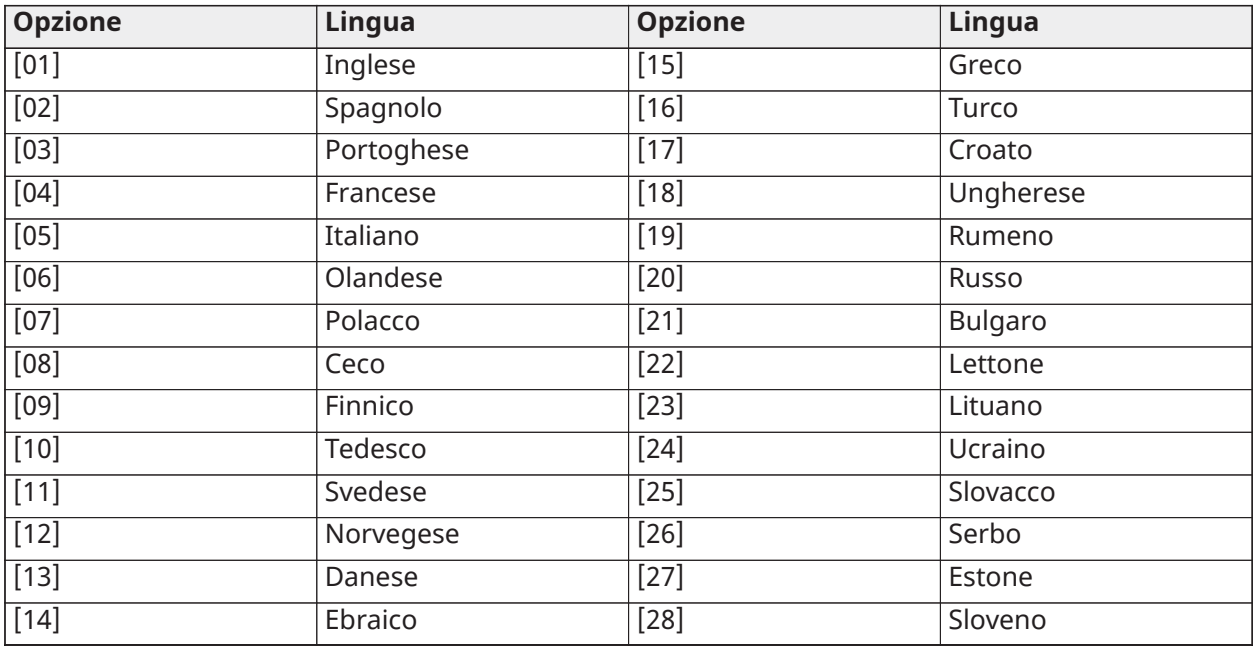

4. Premere [#] per uscire.

- 5. Dopo aver modificato la lingua, occorre ripristinare i valori predefiniti delle etichette. [000] [999].
	- **Nota:** Assicurarsi che la tastiera LCD supporti le lingue desiderate.

## Comandi [\*]

Comandi [\*] forniscono comodo accesso alle funzionalità del sistema di allarme. Sono disponibili i seguenti comandi:

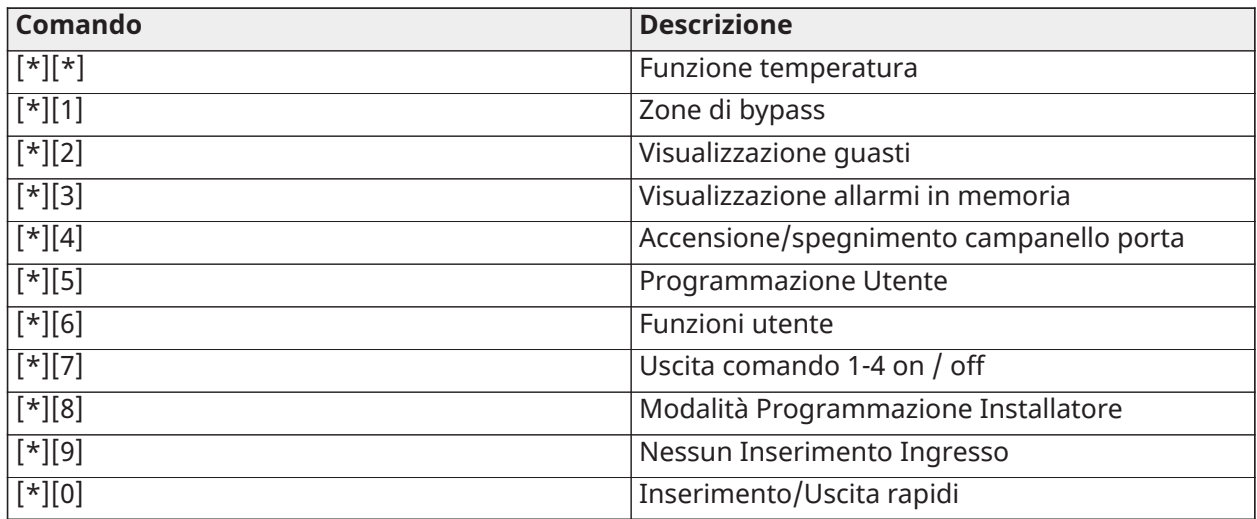

Mentre si è in un menu comando [\*], utilizzare il tasto [\*] per selezionare un'opzione e i tasto [#] per uscire alla schermata precedente. Su una tastiera LCD, utilizzare i tasti di scorrimento per visualizzare le opzioni.

### [\*][\*] Funzione temperatura

Questo menu mostra tutti i dispositivi PowerG wireless che hanno capacità di segnalazione della temperatura. Scorrendo il menu, il sistema visualizza l'etichetta di tutte le zone della partizione che hanno capacità di segnalazione della temperatura. Questa funzione può essere programmata per richiedere un codice di accesso.

Per abilitare la segnalazione di temperatura tramite dispositivi PowerG wireless, l'opzione della sezione [804][810] 5 deve essere attivata. Anche i tasti funzione possono essere programmati per attivare tale funzionalità. Vedere [\[023\] Opzione sistema 11](#page-156-0)

### [\*][1] Esclusione o zone Parziale/Totale/Notte

Il comando [\*][1] funziona differentemente a seconda di se il sistema è inserito o disinserito.

**Nota:** Per sistemi con certificazione UL/ULC, esclusione gruppo non è consentita.

L'attributo zona per l'esclusione della zona deve essere abilitato (si veda la sezione [002] Attributi zona, Opzione 04).

Le zone di rapina non devono far parte dei gruppi di esclusione.

Una zona che è manualmente esclusa mediante [\*][1] escluderà le condizioni di allarme, guasto e manomissione quando è usato DEOL.

Se una zona 24 ore è esclusa, assicurarsi che la zona sia ripristinata o disabilitata prima della rimozione dell'esclusione.

### Quando il sistema di allarme è disinserito

Gli utenti possono escludere le singole zone o un gruppo programmato di zone usando il comando tastiera [\*][1]. Le zone sono normalmente escluse se gli utenti voglio avere accesso a un'area mentre la partizione è inserita, o per escludere una zona difettosa (contatto errato, cablaggio danneggiato) fino a quando non può essere fornita assistenza. Una zona esclusa non genera un allarme.

Quando la partizione è disinserita, tutte le zone che sono state escluse usando [\*][1] non sono più escluse, eccetto per zone 24 ore.

Se l'opzione Codice necessario per l'esclusione è abilitata, un codice di accesso è necessario per accedere alla modalità di esclusione. Solo i codici di accesso con l'attributo Esclusione abilitato possono escludere le zone (vedere [Attributi codice d](#page-94-0)'accesso).

Esclusione di zone con una tastiera LCD:

- 1. Assicurarsi che il sistema sia disinserito.
- 2. Premere [\*] per accedere al menu funzione. La tastiera mostra "Premere [\*] per < > Esclusione zona."
- 3. Premere [1] o [\*], quindi inserire il proprio codice di accesso (se necessario).
- 4. Scorrere a una zona o digitare il numero zona a tre cifre. Solo le zone abilitate per esclusione zona sono visualizzate. Immettere il numero di zona a 3 cifre o scorrere fino alla zona desiderata e premere [\*] per escludere la zona.
	- **Nota:** "B" appare sul display per indicare che la zona è esclusa. Se una zona è aperta, "O" appare sul display. Quando una zona aperta è esclusa, "O" è sostituito da "B".
- 5. Per annullare una zona esclusa, ripetere la procedura precedente. "B" scompare dal display indicando che la zona non è più esclusa.
- 6. Per uscire dalla modalità di esclusione e ritornare allo stato Pronto, premere [#].

#### Altre funzioni di esclusione

Le seguenti funzionalità sono disponibili anche nel menu esclusione zona [\*][1]:

#### Esclusione zone aperte

Visualizza tutte le zone attualmente aperte o escluse. Utilizzare i tasti di scorrimento per visualizzare le zone. Le zone aperte sono indicate da (O). Per escludere una zona, premere [\*]. Una zona esclusa è indicata da (B).

- $\bigcirc$ **Nota:** Zone con manomissioni o guasti devono essere escluse manualmente.
- $\circ$ **Nota:** Questa funzione non dev'essere adottata per sistemi certificati UL/ULC.

#### Gruppo di esclusione

**Nota:** Questa funzione non dev'essere adottata per sistemi certificati UL/ULC.

Visualizza un gruppo di zone programmato (gruppo di esclusione) comunemente escluso. Premere [\*] per escludere tutte le zone nel gruppo.

#### Programmare un Gruppo di esclusione

Per programmare un gruppo di esclusione, escludere tutte le zone desiderate, quindi selezionare Opzioni di esclusione > Programmare un Gruppo di esclusione. Le zone selezionate sono salvate nel gruppo di esclusione. Quando finito, premere [#] per uscire.

Per programmare un gruppo di esclusione, deve essere utilizzato un codice master o supervisore con accesso alla partizione appropriata.

#### Richiamo esclusione

Premere [\*] mentre si è in questo menu per escludere lo stesso gruppo di zone escluse l'ultima volta che la partizione è stata inserita.

#### Cancella esclusioni

Premere [\*] per annullare tutte le partizioni.

Scorciatoie dal menu base [\*][1]:

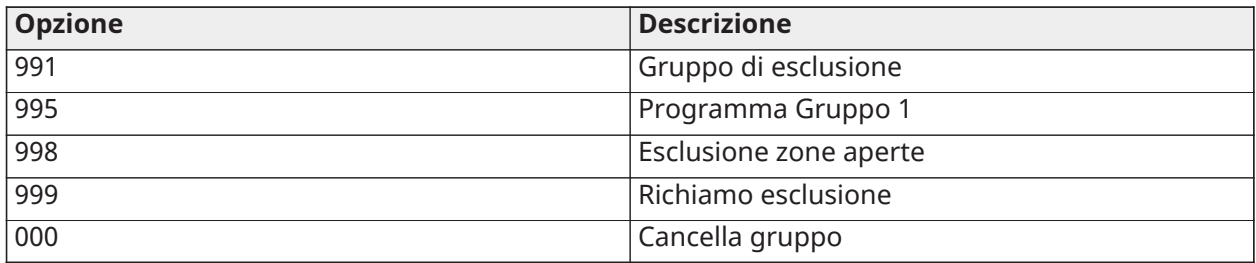

### Quando il sistema di allarme è inserito

Quando il sistema è inserito, premere [\*][1] per commutare tra inserimento in modalità presenza/ assenza o notte. Se una zona notte è attiva sul sistema, premendo [\*][1], il sistema segnala all'utente che è necessario un codice di accesso o fa suonare un segnale acustico di conferma, cambiando la modalità di inserimento.

 $\Omega$ **Nota:** Se la sezione [022], opzione 5 [commutazione inserimento modalità Presenza/Assenza] è accesa, il sistema non passa dalla modalità di inserimento Assenza a Presenza.

### Risoluzione dei problemi

Tastiera messaggio programmabile LCD:

- Premere [\*][2] seguito dal codice di accesso se necessario per visualizzare una condizione di guasto
- La spia di guasto lampeggia e l'LCD mostra la prima condizione di guasto
- Utilizzare i tasti freccia per scorrere attraverso tutte le condizioni di guasto presenti nel sistema
- **Nota:** Quando sono disponibili informazioni aggiuntive per una condizione di guasto specifica, appare [\*]. Premere il tasto [\*] per visualizzare le informazioni aggiuntive.

## [\*][2] Visualizzazione di problemi

Questa funzione è usata per visualizzare i guasti del sistema. Se è presente un guasto, l'indicatore di guasto della tastiera si accende e viene emesso un segnale acustico (due bip brevi ogni 10 secondi, eccetto nel caso di un guasto CA). Silenzia l'indicatore sonoro premendo [#].

I guasti possono essere visualizzati mentre il sistema è inserito o disinserito. Il sistema può essere programmato per mostrare tutti i guasti mentre è armato o solo guasti incendio. Vedere la sezione [13] opzione 3 per i dettagli.

Il sistema può essere configurato per richiedere un codice utente per visualizzare i [\*][2] guasti di sistema. Si veda la sezione [023], opzione 5.

Per visualizzare condizioni di guasto:

- Premere [\*][2] per accedere la menu Guasto.
- Su una tastiera LCD, scorri al tipo di guasto, poi premere [\*] per visualizzare il guasto specifico. Il nome della zona e la condizione di guasto per ciascun guasto sono visualizzati sullo schermo.
- **Nota:** Il segnale acustico di guasto generato da un guasto incendio è silenziato soltanto dopo essere entrati e usciti dal menu dei guasti [\*][2]. Premendo un tasto non verrà silenziato il segnale acustico di guasto incendio. Per gli impianti UL, abilitare la Sezione [023] Opzione 5 Codice di accesso richiesto per [\*][2].

### **Tabella 20: Guasto 01 Assistenza richiesta**

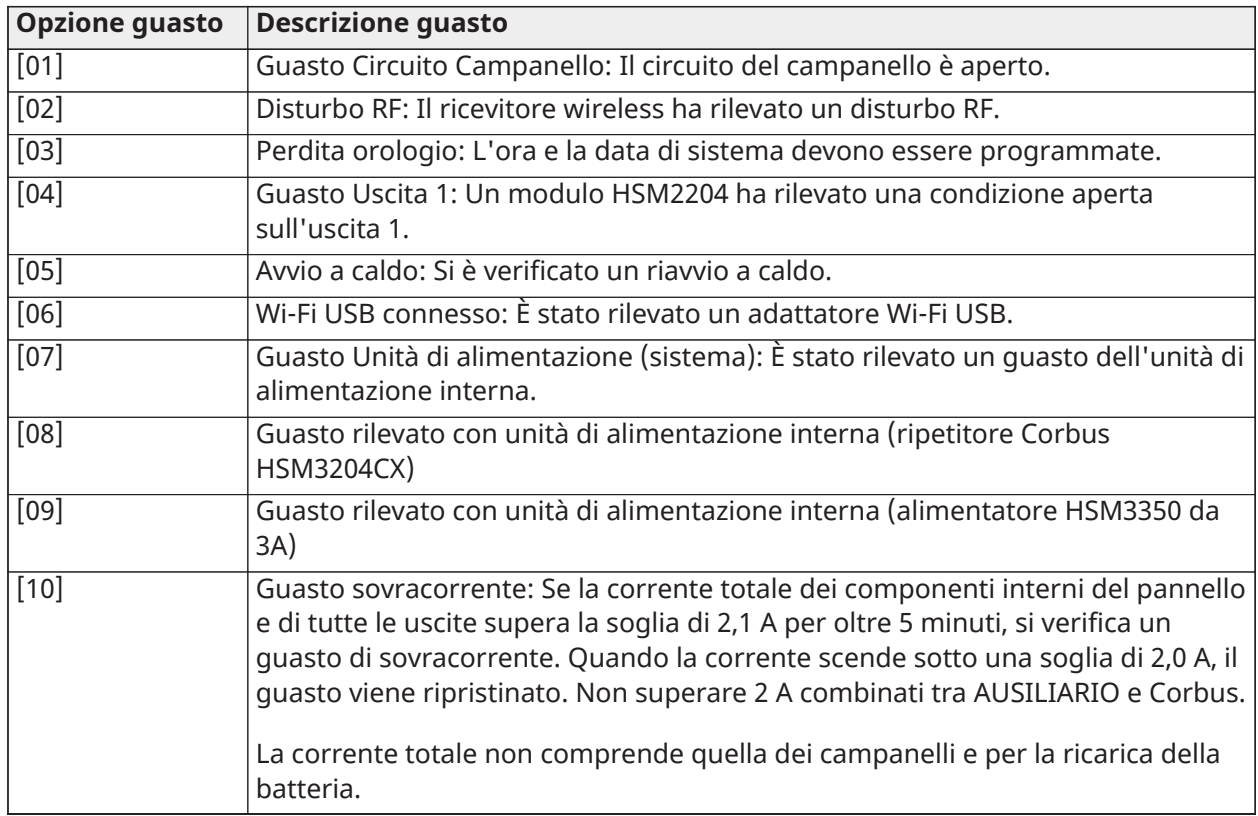

### **Tabella 21: Guasto 02 Batteria**

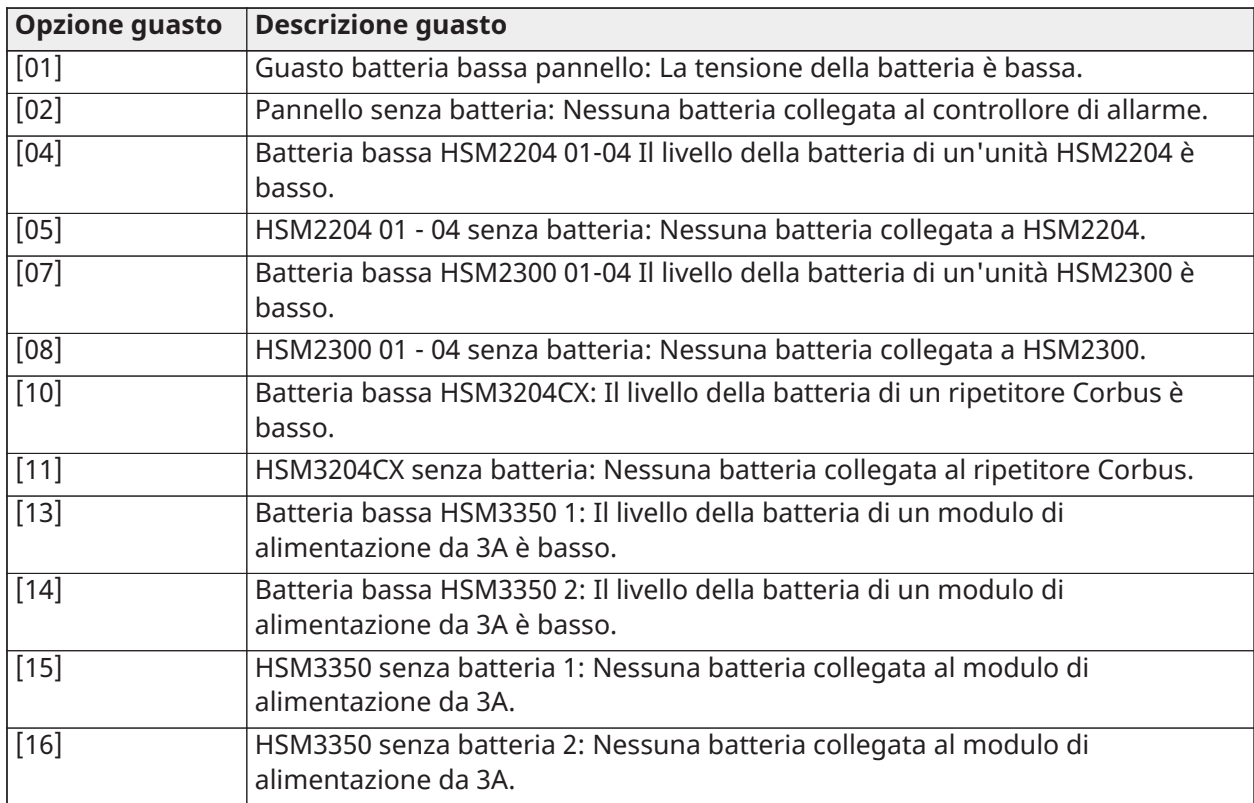

### **Tabella 22: Guasto 03 Tensione bus**

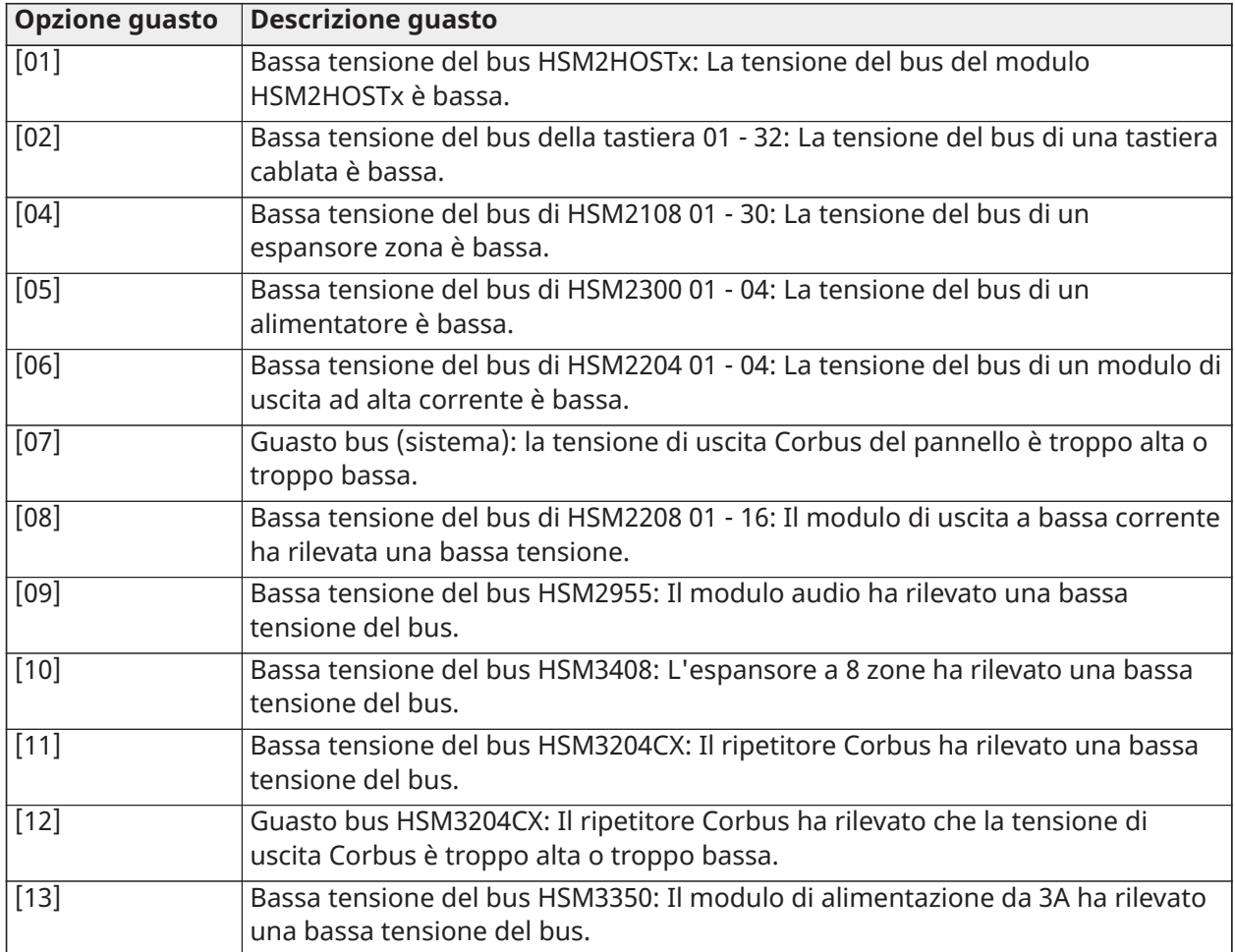

### **Tabella 23: Guasto 04 Alimentazione in ingresso CA o CC**

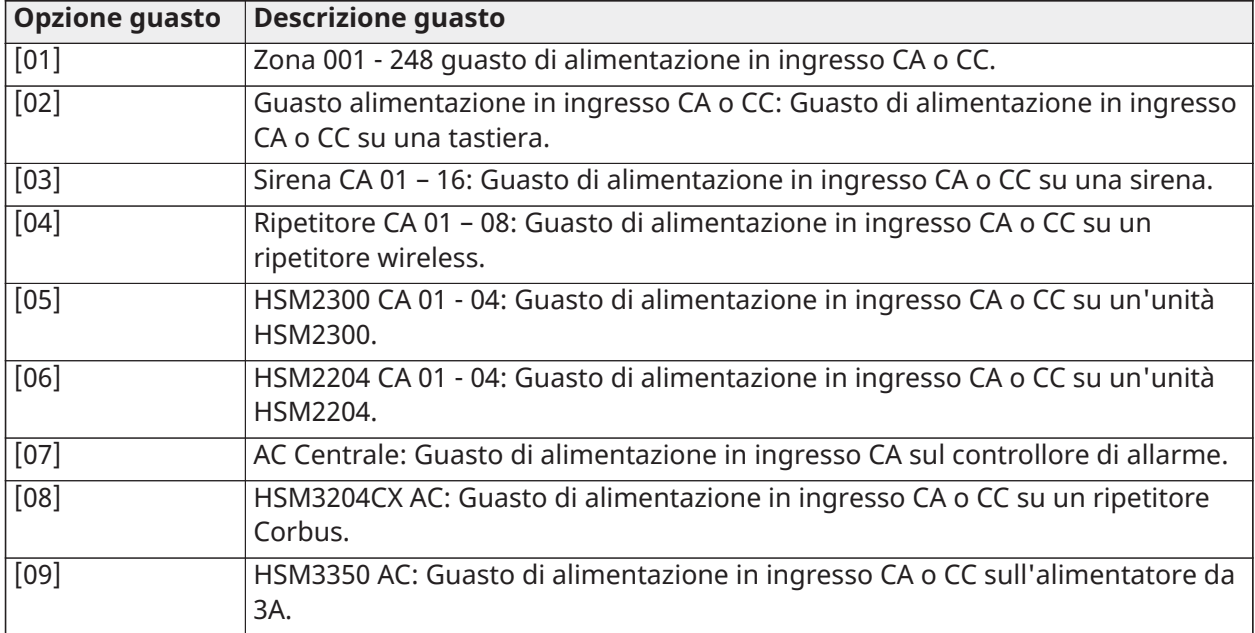

### **Tabella 24: Guasto 05 Dispositivo**

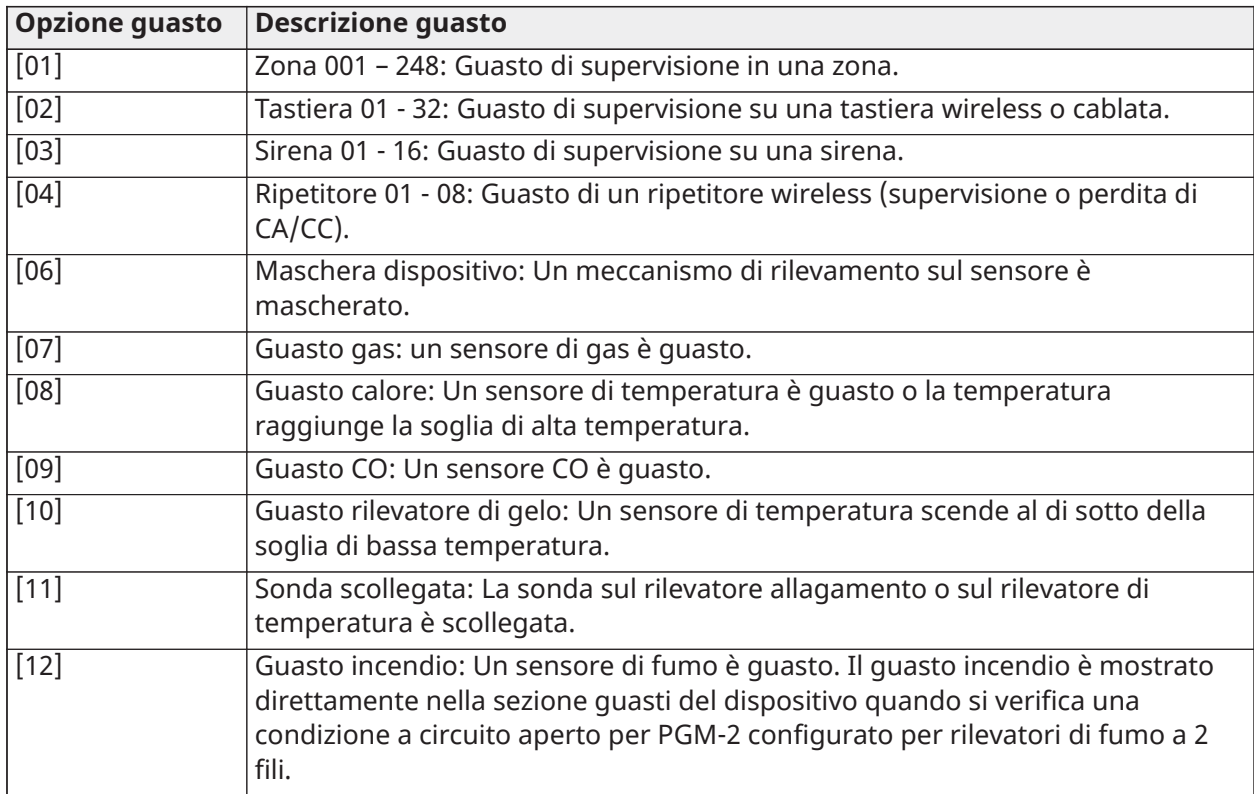

### **Tabella 25: Guasto 06 Batteria dispositivo bassa**

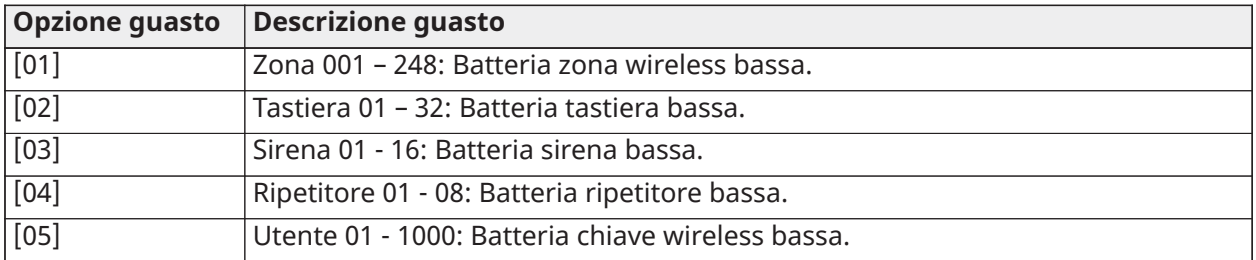

### **Tabella 26: Guasto 07 Manomissione dispositivo**

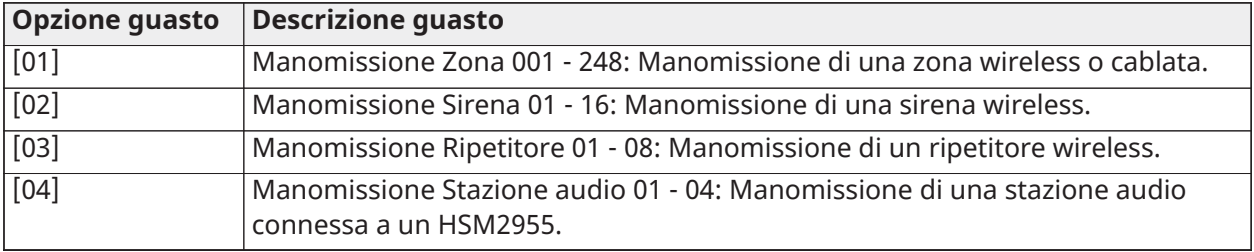

### **Tabella 27: Guasto 08 Delinquenza RF**

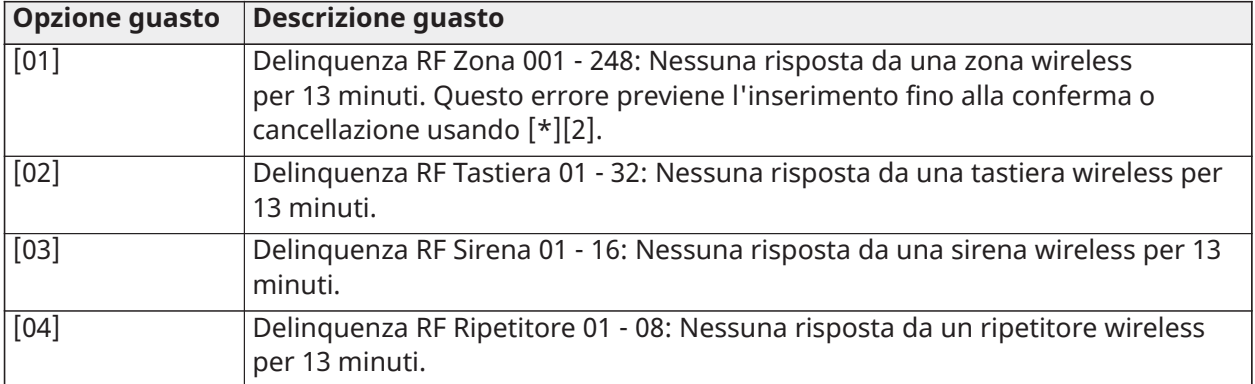

### **Tabella 28: Guasto 09 Supervisione Modulo**

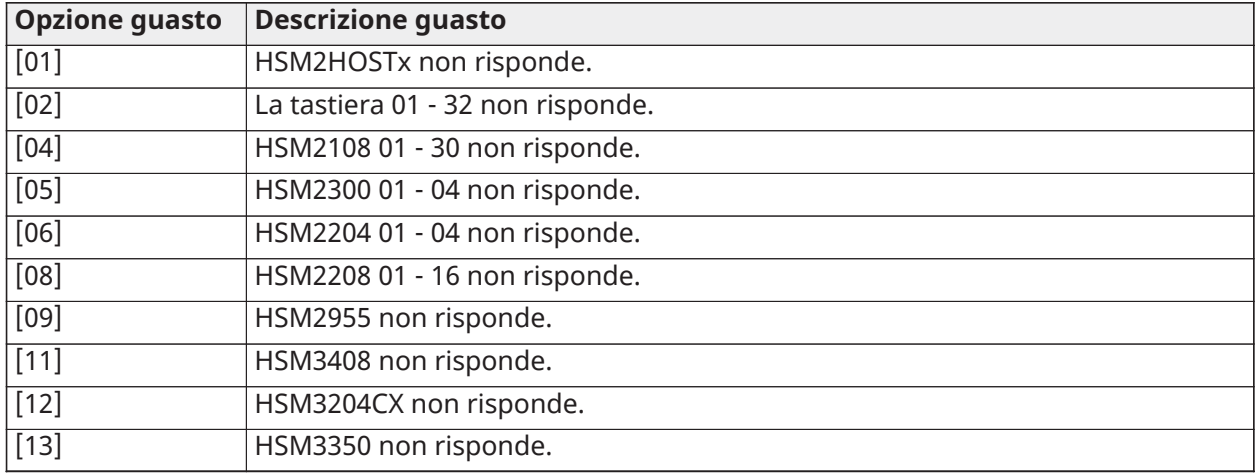

### **Tabella 29: Guasto 10 Manomissione Modulo**

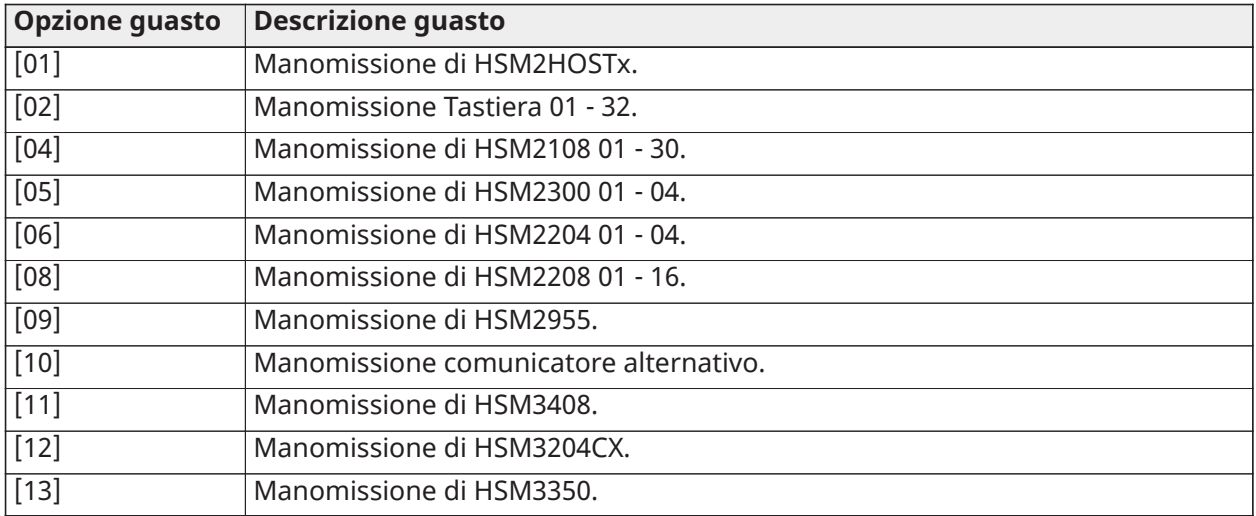

### **Tabella 30: Guasto 11 Comunicazioni**

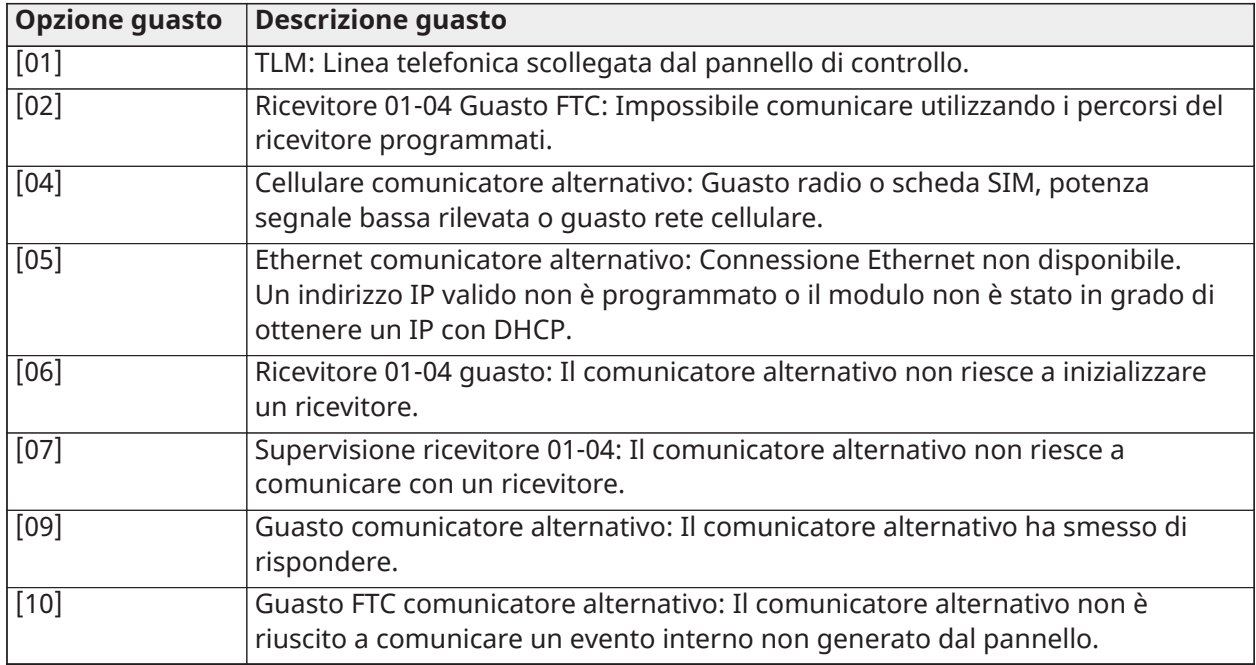

### **Tabella 31: Guasto 12 Non in rete**

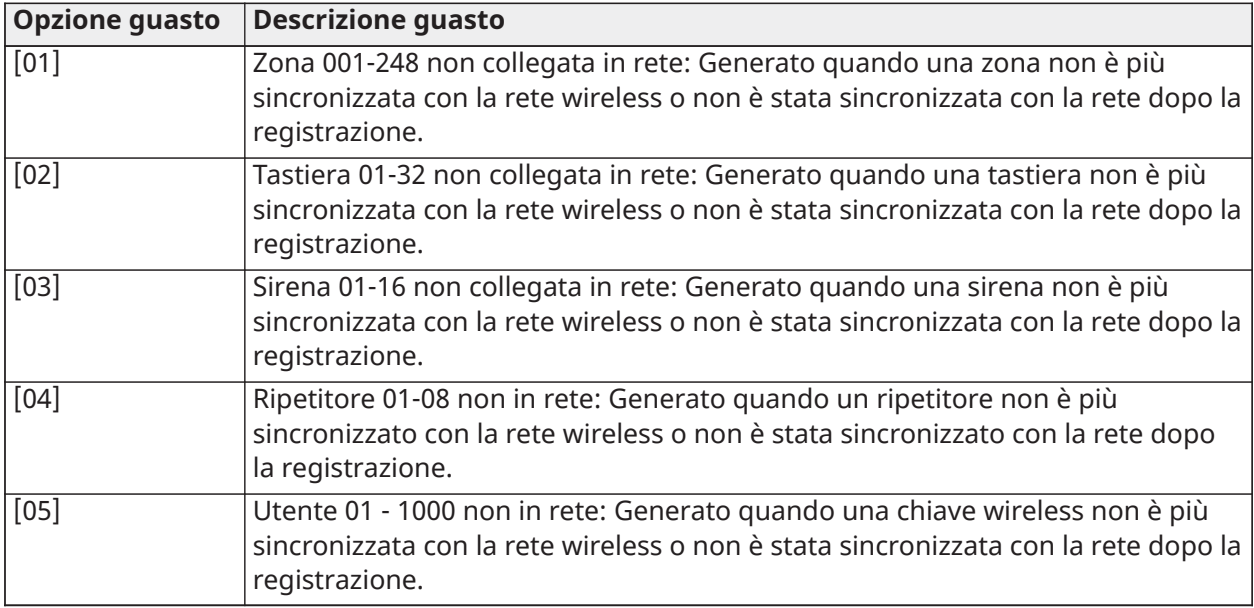

### **Tabella 32: Guasto 13 Guasti AUX**

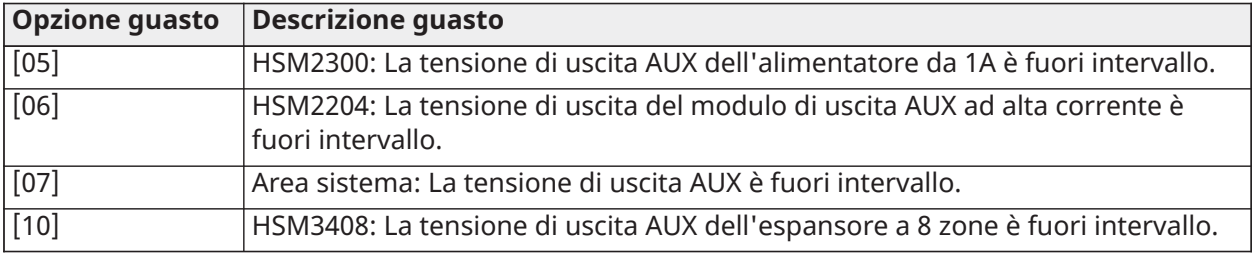

#### **Tabella 32: Guasto 13 Guasti AUX**

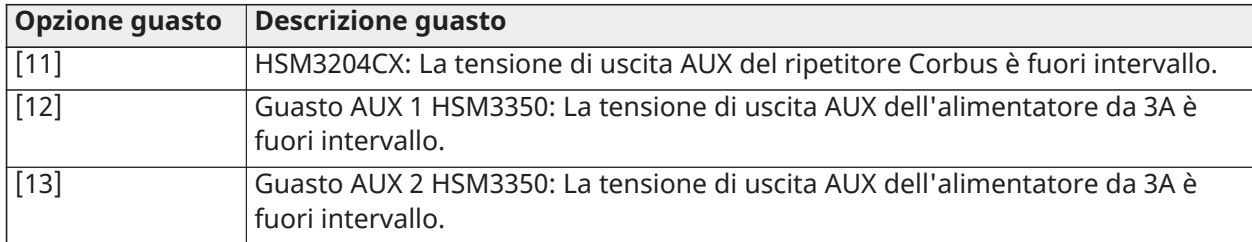

#### **Tabella 33: Guasto 14 Limite superato**

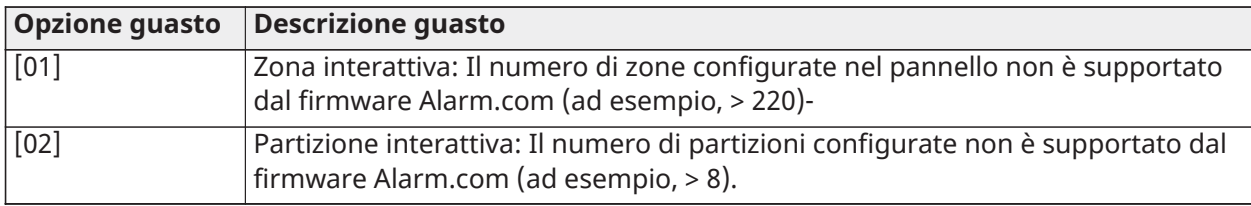

**Nota:** Assicurarsi di disporre del tipo e della versione del controllore di allarme (ad esempio, HS3032, 1.1) e dell'elenco dei moduli collegati al pannello di controllo (ad esempio, HSM2108, HSM2HOSTx e così via) disponibili prima di contattare l'assistenza clienti. è possibile accedere al numero di versione immettendo [\*][Codice installatore][900] su qualsiasi tastiera. Queste informazioni si trovano anche su un adesivo sul circuito stampato.

### [\*][3] Visualizzazione memoria di allarme

La spia Memoria lampeggia se un evento di allarme, manomissione o guasto si verifica durante l'ultimo periodo di inserimento o mentre il pannello è stato disinserito (zone 24 ore). Premere [\*][3] per visualizzare le zone nella memoria di allarme. Per cancellare la memoria, inserire e disinserire il sistema. Quando si visualizzano gli allarmi in memoria, le tastiere LCD indicano l'ultima zona che è andata in allarme, seguita dagli altri allarmi in ordine numerico.

Questa funzione può essere programmata per richiedere un codice di accesso. Vedere [\[023\]](#page-156-0) [Opzione sistema 11](#page-156-0), opzione 6 per dettagli.

Un tasto funzione programmabile può essere configurato per visualizzare gli allarmi in memoria. Vedere [Tasti funzione tastiera](#page-78-0) per dettagli.

### [\*][4] Abilita/Disabilita campanello porta

Quando questa funzione è abilitata, la tastiera emette un segnale acustico quando una zona programmata come tipo Campanello è aperta o chiusa. Premendo [\*][4] si commuta tra abilitato e disabilitato. L'attributo campanello porta per ogni zona è programmato in sezione [002], sottosezioni [001]-[248] opzione 4.

Un tasto funzione può anche essere programmato per abilitare/disabilitare questa funzione. Vedere [Tasti funzione tastiera](#page-78-0) per dettagli. Questa funzione può necessitare di un codice di accesso. Vedere [\[023\] Opzione sistema 11](#page-156-0)opzione 7 per dettagli.

Possono essere selezionati i seguenti suoni del campanello porta:

- bip
- "Bing-Bong"
- "Ding-Dong"
- Suono Allarme
- Nome zona Annuncio vocale (solo tastiere HS2LCDWFVPROx)

Le precedenti suonerie del cicalino porte sono programmabili nella sezione [861]-[892], sottosezioni [101]-[228].

### [\*][5] Programmazione codici di accesso

Utilizzare questa sezione per eseguire le seguenti funzioni:

- premere [1] per programmare i codici utente 0002-1000 e il codice principale 0001
- premere [2] per registrare una tag di prossimità
- premere [3] aggiungere un'etichetta personalizzata per ogni utente
- premere [4] per assegnare utenti alle partizioni
- premere [5] per programmare attributi utente

### Assegnare codici d'accesso

Per accedere alle funzionalità del sistema di allarme, gli utenti devono essere aggiunti al sistema. Ciò comporta la creazione di un codice d'accesso unico e l'assegnazione di attributi a ogni utente. I codici di accesso sono programmati mediante il menu [\*][5].

### <span id="page-92-0"></span>Tipi di codice d'accesso

Il sistema di allarme fornisce i seguenti tipi di codice d'accesso:

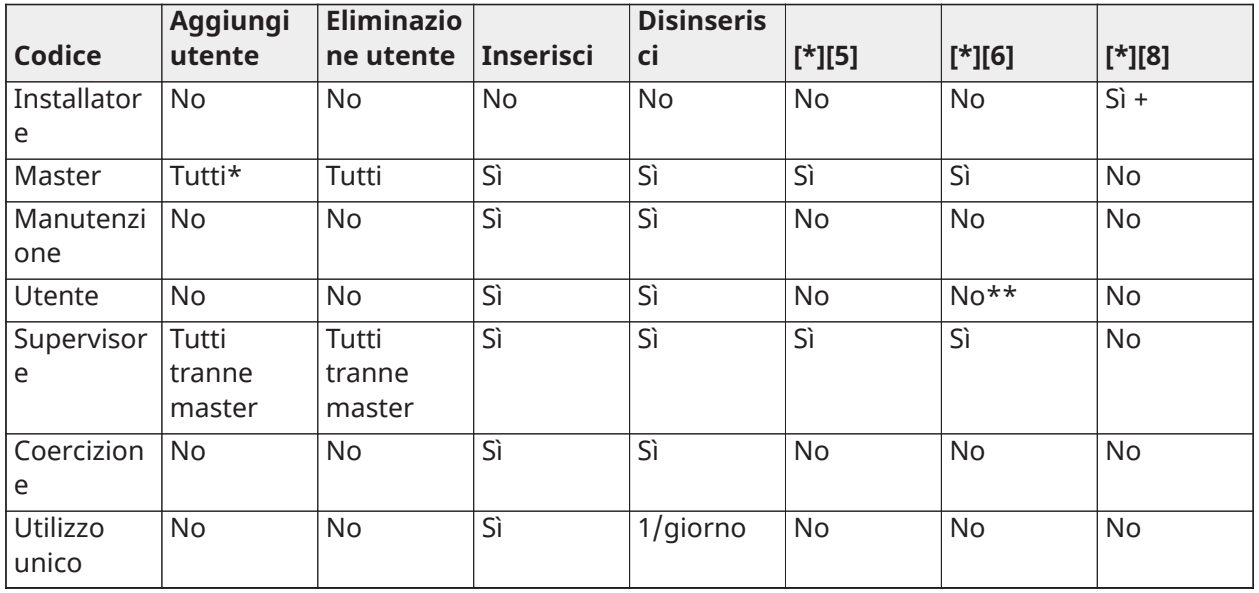

+ Se la sezione [020] opzione 7 è attivata, un utente deve inserire [\*][6][Codice Master][05] per dare all'installatore il permesso per accedere alla programmazione.

\* È possibile modificare il codice master solo se la sezione [015] opzione 6 è disattivata.

\*\* Sì, se [023] opzione 8 è attivata.

I codici Installatore e Master sono codici di sistema. Essi possono essere modificati, ma non eliminati. Gli altri codici sono definiti per utente e possono essere aggiunti o cancellati, se necessario. Come impostazione predefinita, i codici d'accesso hanno la stessa programmazione di partizioni e attributi del codice usato per programmarli.

I codici di accesso sono di 4, 6 o 8 cifre di lunghezza, a seconda dell'impostazione della sezione di programmazione [041]. Codici duplicati non sono validi.

 $\bigcirc$ **Nota:** Gli impianti conformi alla norma EN50131-1 che fanno uso di oltre 100 codici di accesso dovranno definire un codice di accesso a 8 cifre (sezione [041], opzione 02).

### Codice Installatore

Questo codice fornisce accesso a Programmazione Installatore [\*][8]. Il codice di installatore si impiega solamente per accedere alla configurazione di sistema tramite la Programmazione installatore [\*][8] e non dà accesso ad altre funzioni. Questo codice può essere programmato dall'installatore nella sezione [006][001]. L'impostazione predefinita è 5555 (4 cifre), 555555 (6 cifre) o 55555555 (8 cifre).

**Nota:** EN Per installazioni approvate EN50131-1, il codice installatore non può modificare  $\odot$ il codice master o altri codici di livello 3. Tentando di accedere al codice master dal codice installatore si genera un segnale acustico di errore dal sistema.

#### Codice master - Codice d'accesso [0001]

Come impostazione predefinita il codice master può accedere a tutte le partizioni e può effettuare qualsiasi funzione della tastiera. Questo codice può essere usato per programmare tutti i codici d'accesso, inclusi i codici Supervisore e Coercizione.

Se la sezione [015] opzione 6 è attivata, il codice master può essere modificato solo dall'installatore mediante la Programmazione Installatore.

L'impostazione predefinita è 1234 (4 cifre), 123456 (6 cifre) o 12345678 (8 cifre).

 $\mathbb{E}^{\mathbb{N}}$  Il codice master può essere riportato alle impostazioni predefinite di fabbrica utilizzando la sezione Programmazione installatore [989].

#### Codice manutenzione

Il codice manutenzione può essere usato solo per inserire e disinserire il sistema. Non può escludere zone. Utilizzare [\*][9] per inserire il sistema, annullare inserimento automatico, o eseguire funzioni comando [\*][7]. Nessun suono grave di inserimento/disinserimento campanello quando è utilizzato i codice di manutenzione. Il codice di manutenzione può essere programmato dall'installatore nella sezione programmazione [006][003]. L'impostazione predefinita è AAAA (4 cifre), AAAAAA (6 cifre) o AAAAAAAA (8 cifre).

### Codici utente - Codici d'accesso da [0002] a [1000]

Questo tipo di codice d'accesso è usato per inserire e disinserire le partizioni assegnate ed eseguire altre funzioni programmate. Si può accedere al menu [\*][6] se la programmazione [023] opzione 8 è attivata. Questo codice non può accedere ai menu [\*][5] e [\*][8].

I codici d'accesso utente sono creati dall'utente master o utenti supervisore. L'impostazione predefinita è AAAA (4 cifre), AAAAAA (6 cifre) o AAAAAAAA (8 cifre).

### Codici supervisore - Codici d'accesso da [0002] a [1000]

Un codice supervisore è un codice utente con attributo Supervisore abilitato. Gli utenti con questo attributo possono accedere alle sezioni di programmazione codice utente [\*][5] e [\*][6] per la partizione a cui sono assegnati. Tuttavia, questi codici possono programmare solo codici che hanno attributi uguali o inferiori. Questi attributi sono modificabili mediante il menu [\*][5]. Un codice supervisore è creato dall'utente master o altri utenti supervisore.

### Codici coercizione - Codici d'accesso da [0002] a [1000]

I codici coercizione funzionano allo stesso modo dei codici d'accesso utente, eccetto per la trasmissione del codice di reporting coercizione quando usati per eseguire qualsiasi funzione sul sistema.

I codici coercizione non possono essere usati per accedere ai menu [\*][5], [\*][6] o [\*][8].

I codici coercizione sono creati dall'utente master o utenti supervisore.

 $\odot$ **Nota:** La sezione [019] opzione 6 deve essere attivata per selezionare l'attributo Codici coercizione.

### Codice utente temporaneo

Un codice utente temporaneo è un codice utente con attributo Codice utente temporaneo abilitato. Questo codice di accesso abilita l'utente per inserire il sistema di allarme un numero illimitato di volte. Tuttavia, un utente con questo codice può disinserire il sistema solo una volta per giorno. La possibilità di disinserire viene cancellata a mezzanotte o quando il codice utente temporaneo viene inserito dall'utente con codice master.

**Nota:** Il codice utente temporaneo non può essere applicato a chiavi wireless. I codici utente temporanei vengono creati dall'utente master o utenti supervisore.

Per aggiungere un codice di accesso usando una tastiera LCD:

- 1. Premere [\*][5] [codice master/supervisore] per modificare i codici di accesso 0002-1000.
- 2. Utilizzare i tasti di scorrimento per selezionare un utente, quindi premere [\*] per modificare.
- 3. Nel menu "Premere (\*) per codice d'accesso", premere [\*]. Il codice d'accesso corrente è visualizzato.
- 4. Digitare un nuovo codice d'accesso. Il codice è salvato quando l'ultimo numero è inserito.

Per cancellare un codice di accesso, selezionare il numero utente e inserire [\*] come prima cifra. Tute le cifre del codice d'accesso devono essere inserite.

Un "-" accanto a un codice d'accesso indica che non è programmato. Una "P" indica che il codice è programmato. Una "T" indica che il codice è programmato e una tag di prossimità è registrata.

#### <span id="page-94-0"></span>Attributi codice d'accesso

Ogni codice utente ha 6 attributi che possono essere attivati o disattivati.

Gli attributi predefiniti di un codice d'accesso sono gli stessi del codice usato per inserire [\*][5], sia che venga programmato un nuovo codice o modificato un codice esistente. Gli attributi disponibili sono i seguenti:

- Supervisore
- Codice di coercizione
- Zona Esclusa
- Accesso remoto
- Suono grave campanello
- Codice utente temporaneo

#### Supervisore

Converte utente standard in utente supervisore. Vedere [Tipi di codice d](#page-92-0)'accesso a pagina 58 per i dettagli.

#### Codice di coercizione

Converte codice utente standard in codice coercizione. Vedere [Tipi di codice d](#page-92-0)'accesso per dettagli.

#### Esclusione zona

Utenti con questo attributo possono escludere zone. Sezione [023] opzione 4, codice di accesso necessario per [\*][1], deve essere abilitato per utilizzare questo attributo.

#### Suono grave campanello

Quando questa opzione è assegnata, il campanello principale suona quando il sistema di allarme è inserito in modalità assenza. Ad esempio, utilizzare l'attributo suoneria inserimento/disinserimento affinché i codici di accesso della chiave wireless suonino la campana, mentre gli altri codici sono silenziosi. A tal fine, abilitare questo attributo per tutti i codici d'accesso associati con chiavi wireless. Questa opzione è disattivata come impostazione predefinita per tutti i codici d'accesso.

**Nota:** Un suono grave indica inserimento completato; due suoni gravi indicano disinserimento completato. Questa funzione è indipendente dall'opzione di sistema "Suono grave campanello su inserimento totale". Vedere [\[017\] Opzione sistema 5](#page-148-0)

Gli attributi del codice master devono essere lasciati impostati sui valori predefiniti. Il suono grave campanello è spento come impostazione predefinita.

#### Codice utente temporaneo

Converte codice utente standard in codice utente temporaneo. Vedere [Tipi di codice d](#page-92-0)'accesso per dettagli. Questo codice non si applica a utenti con chiavi wireless assegnate.

Utilizzo di una tastiera LCD

- 1. Inserire [\*][5][Codice master].
- 2. Utilizzare i tasti di scorrimento per scegliere un utente (02-1000), quindi premere [\*] per selezionare.
- 3. Scorrere le opzioni fino a "Premere [\*] per opzioni utente", quindi premere [\*] per selezionare.
- 4. Scorrere gli attributi utente per selezionarne uno, quindi premere [\*] per attivarlo o disattivarlo.

#### Aggiungi etichette utente

Etichette personalizzate possono essere programmate per ogni utente per identificarle più facilmente sul sistema di allarme. Le etichette possono essere massimo di 16 caratteri.

Utilizzo di una tastiera LCD

- 1. Premere [\*][5] quindi selezionare un utente (02-1000).
- 2. Nella schermata "Premere [\*] per etichette utente", premere [\*].
- 3. Inserire l'etichetta utente personalizzata. Per istruzioni su come inserire etichette, vedere [\[000\] Programmazione Etichetta](#page-108-0)

#### Assegnazione etichette di prossimità

Questa sezione è utilizzata per assegnare etichette di prossimità agli utenti.

#### **Utilizzo di una tastiera LCD**

- 1. Nel menu [\*][5], selezionare un utente o inserire un numero utente.
- 2. Selezionare "Premere [\*] per etichetta di prossimità", quindi passare all'etichetta registrata accanto al lettore di etichette sulla tastiera. Un'etichetta di prossimità può essere assegnata solo a un utente per volta.

Per cancellare un'etichetta di prossimità:

- 1. Selezionare un utente e quindi selezionare Premere [\*] per etichetta di prossimità.
- 2. Premere il tasto [\*] quando viene richiesto di cancellare l'etichetta di prossimità.

Per aumentare la flessibilità dell'autenticazione, l'accesso utente può essere ottenuto inserendo un codice utente valido o avvicinando l'etichetta di prossimità. In alternativa, agli utenti può essere richiesto di inserire un codice d'accesso valido e avvicinare un'etichetta di prossimità. Vedere [\[040\]](#page-159-0) [Autenticazione Utente.](#page-159-0)

### Assegnazione utenti alle partizioni

Ogni codice utente deve essere assegnato a una o più partizioni affinché l'utente possa essere riconosciuto dal sistema di allarme. Come impostazione predefinita, ogni codice ha gli attributi del codice usato per programmarlo.

### **Utilizzo di una tastiera LCD**

- 1. Premere [\*][5] [Codice Master] quindi selezionare un utente (0002-1000). Una "N" indica che non sono ancora assegnati a una partizione. Una "Y" indica che sono assegnati a una partizione.
- 2. Scorrere alla schermata di assegnazione partizione, quindi premere [\*].
- 3. Utilizzare i tasti numerici per assegnare partizioni.
- 4. Premere [#] per uscire.
	- **Nota:** Il codice master ha accesso a tutte le partizioni e non può essere modificato.

### Opzioni di autenticazione utente

Il pannello di allarme può essere configurato per accettare uno dei due metodi di autenticazione utente:

- 1. Codice utente o tag di prossimità l'utente può accedere al sistema inserendo un codice valido o presentando un'etichetta tag di prossimità.
- 2. Codice utente e tag di prossimità l'utente deve inserire un codice valido e presentare un'etichetta tag di prossimità per accedere al sistema. Il codice utente e l'etichetta di prossimità devono corrispondere. Ad esempio, se la tag è associata all'utente 0004, il codice utente 0004 deve essere inserito dopo la presentazione della tag. Ogni altro codice utente è trattato come non valido.

#### Vedere [\[040\] Autenticazione Utente.](#page-159-0)

**Nota:** Non occorre programmare un codice d'accesso affinché un'etichetta di prossimità o una chiave wireless possano funzionare.

### <span id="page-96-0"></span>[\*][6] Funzioni utente

Il comando [\*][6] fornisce accesso alle funzioni descritte di seguito. Se la sezione [023] opzione 8 è attiva, qualsiasi codice utente può accedere a questo menu. Se l'opzione 7 è disattivata, solo il codice master o supervisore può accedere a questo menu.

### Buffer eventi

Menu: [\*][6][Codice Master] > Buffer eventi

Tastiera: [\*][6][Codice Master] > [\*]

Questa opzione è usata per visualizzare gli eventi sistema memorizzati nel buffer eventi.

Gli eventi sono elencati nell'ordine in cui si verificano, partendo dal più recente. L'ora e la data sono elencati per tutti gli eventi. Alcuni eventi possono avere una seconda schermata con una descrizione. Un asterisco (\*) sulla prima schermata indica che una seconda schermata è disponibile.

Se programmato, il buffer eventi carica automaticamente su DLS/SA quando raggiunge la capacità del 75%. Vedere [Programmazione DLS.](#page-106-0)

Test del sistema Menu: [\*][6][Codice Master] > Test sistema Tastiera: [\*][6][Codice Master] + 04

Selezionare questa opzione per testare l'uscita campanello del sistema di allarme, cicalino tastiera e luci, comunicatore e batteria in standby.

Ora e Data

Utilizzare questa sezione per programmare l'orologio del sistema di allarme.

Menu: [\*][6][Codice Master] > Data e ora

Tastiera: [\*][6][Codice Master] + 01

Inserire l'ora e la data utilizzando il formato seguente: (HH:MM); (MM-DD-YY). I valori validi per l'ora sono 00-23 ore, 00-59 minuti. I valori validi per la data sono 01-12 mesi, 01-31 giorni.

Altre opzioni di programmazione che possono influenzare questa funzione utente:

Vedere [\[901\]/\[902\] – Inizio/fine ora legale.](#page-123-0)

Inserimento/Disinserimento automatico

Menu: [\*][6][Codice Master] > Inserimento/Disinserimento automatico

Tastiera: [\*][6][Codice Master] + 02

Con questa funzione abilitata, il sistema di allarme si inserisce in Modalità Inserimento Totale (zone parziale/totale attive) o è disinserito da un'ora del giorno programmata (si veda Tempo di inserimento automatico di seguito). La tastiera emette tre segnali acustici per indicare che l'inserimento automatico è abilitato e un segnale acustico lungo per indicare che l'inserimento automatico è disabilitato.

Tutte le funzioni di inibizione inserimento come antimanomissioni, inibizione CA ecc. inibiscono anche Inserimento automatico e inviano il codice Cancellazione inserimento automatico.

Tempo di inserimento automatico

Menu: [\*][6][Codice Master] > Tempo di inserimento automatico

Tastiera: [\*][6][Codice Master] + 03

Questa funzione è usata per programmare l'ora del giorno in cui ogni partizione del sistema di allarme si inserisce automaticamente. Per programmare un orario di inserimento automatico, selezionare un giorno della settimana e inserire l'orario. I valori validi per l'ora sono 00-23 ore: 00-59 minuti.

All'orario programmato, i cicalini della tastiera suonano per una durata programmata (per sistemi antirapina commerciali ULC la durata minima è 10 minuti) per avvertire che l'inserimento automatico è in corso. Anche la sirena suona una volta ogni 10 secondi durante questo periodo di avviso se programmato a farlo. Al termine del periodo di avviso, il sistema si arma in modalità Assente.

L'inserimento automatico può essere annullato o postposto solo inserendo un codice d'accesso valido durante il periodo di avviso programmato. Quando un codice è inserito, l'avviso è annullato e l'inserimento automatico è cancellato o postposto, a seconda del timer per postporre l'inserimento automatico. Il codice di reporting della Cancellazione inserimento automatico è trasmessa (se programmato).

- **Nota:** L'inserimento automatico non silenzia un campanello attivo.
- $\cap$ **Nota:** Il codice di reporting Cancellazione inserimento automatico viene trasmesso anche se l'inserimento è inibito da uno dei seguenti:
	- Inserimento inibizione CA/CC
	- Blocco manomissioni sistema
	- Guasto supervisione espansore zona

Altre opzioni di programmazione che possono influenzare questa funzione:

### [\[151\]-\[182\] Inserimento/Disinserimento Automatico Partizione](#page-160-0)

### [\[014\] Opzione sistema 2](#page-145-0)

Abilitare DLS/Consentire assistenza sistema

Menu: [\*][6][Codice Master] > Assistenza sistema/DLS

Tastiera: [\*][6][Codice Master] + 05

Questa funzione abilita e disabilita la finestra DLS per 30 minuti o 6 ore a seconda della programmazione dell'opzione [025] sezione [7].

Questa funzione abilita anche l'utente finale a fornire o negare l'accesso a [\*][8] Programmazione Installatore. Quando abilitato, l'installatore può accedere alla Programmazione Installatore mediante DLS o [\*8] se una finestra pre-programmata è stata impostata. Al termine della finestra, la Programmazione Installatore è nuovamente indisponibile fino a quando la finestra non è riaperta.

**Nota:** La programmazione DLS non è testata da UL.

Altre opzioni di programmazione che possono influenzare questa funzione:

[\[020\] Opzione sistema 8](#page-152-0) e [\[021\] Opzione sistema 9](#page-154-0)

[\[025\] Opzione sistema 13,](#page-158-0) bit [\[025\] Opzione sistema 13](#page-158-0)

Chiamata utente

Menu: [\*][6][Codice Master] > Chiamata utente

Tastiera: [\*][6][Codice Master] + 06

Quando selezionato, questa funzione effettua un tentativo singolo di chiamata al computer in download. Il computer in download deve attendere la chiamata prima che il download possa essere eseguito. È tentata solo una chiamata. Se un numero di telefono DLS non è programmato, il pannello di allarme tenta di raggiungere il computer DLS mediante connessione IP. Se il comunicatore non è configurato correttamente per IP, suona un segnale acustico di errore.

Walk Test utente Menu: [\*][6][Codice di accesso] > Walk Test

Tastiera: [\*][6][Codice di accesso] + 08

Selezionando questa funzione il pannello di allarme a in modalità walk test utente. I LED Pronto, Inserito e Guasto lampeggiano sulla tastiera per indicare che il test è attivo. Se le zone scattano durante un walk test, il sistema emette un suono costante di 2 secondi su tutte le tastiere e per il campanello principale a indicare che la zona funziona correttamente.

Il walk test può essere interrotto in qualsiasi momento reinserendo [\*][6][Codice Master][08] sulla tastiera. Il test termina automaticamente dopo 15 minuti di inattività. Un segnale acustico inizia 5 minuti prima della cessazione automatica.

∩ **Nota:** Gli allarmi incendio e CO non vengono testati nel walk test dell'utente. Se è rilevato un allarme incendio o CO, il walk test termina automaticamente e i codici di reporting appropriati sono inviati immediatamente alla stazione di monitoraggio. Fare riferimento alle istruzioni dei produttori fornite con i rilevatori di incendio e CO per il test. Questa funzione non è disponibile nei sistemi CP-01.

Apertura Ritardata Menu: [\*][6][Codice Master] > Apertura ritardata Tastiera: [\*][6][Codice Master] + 09

Questa funzione abilita o disabilita l'opzione Apertura Ritardata. Questa opzione invia un codice di reporting alla stazione di monitoraggio centrale se la partizione non è stata disinserita a un orario programmato.

Altre opzioni di programmazione che possono influenzare questa funzione:

[\[201\]-\[232\]\[001\]-\[004\] Etichette per le uscite comandi di partizione](#page-111-3), opzione[\[211\] Eventi Vari di](#page-167-0) [Apertura/Chiusura.](#page-167-0)

Ora apertura ritardata

Menu: [\*][6][Codice Master] > Ora apertura ritardata

Tastiera: [\*][6][Codice Master] + 10

Questa funzione è usata per programmare l'ora del giorno in cui la partizione deve essere disinserita quando l'opzione Apertura ritardata è abilitata. Un orario separato può essere programmato per ogni giorno della settimana. Valori validi per la data sono 00:00 - 23:59. 99:99 disabilita la funzione di apertura ritardata per il giorno selezionato.

Selezionare un giorno della settimana scorrendo nel menu Apertura Ritardata, oppure utilizzando i tasti 1-7 per selezionare rispettivamente da domenica a sabato.

Controllo luminosità

Menu: [\*][6][Codice Master] > Controllo luminosità

Tastiera: [\*][6][Codice Master] + 12

Questa funzione è usata per modificare il livello di luminosità della retroilluminazione del display della tastiera. Utilizzare i tasti freccia per aumentare e diminuire la luminosità o inserire un valore da 00 a 15. Selezionando 00 si spegne la retroilluminazione della tastiera.

Controllo contrasto Menu: [\*][6][Codice Master] > Contrasto

Tastiera: [\*][6][Codice Master] + 13

Questa funzione è usata per modificare il livello di contrasto del display della tastiera. Utilizzare i tasti freccia per aumentare e diminuire il contrasto o inserire un valore da 00 a 15. Selezionando 00 si spegne il contrasto della tastiera.

Controllo cicalino

Menu: [\*][6][Codice Master] > Controllo cicalino

Tastiera: [\*][6][Codice Master] + 14

Questa funzione è usata per modificare il livello di volume dei cicalini della tastiera.

Utilizzare i tasti di scorrimento (tastiere LCD) o il tasto [\*] (tastiere LED/ICON) per aumentare e diminuire un valore o inserire un valore da 00 a 15. Selezionando 00 si spegne il cicalino della tastiera.

**Nota:** Per sistemi con certificazione UL/ULC, non spegnere il ricevitore acustico della tastiera.

Autorizza aggiornamento firmware

Menu: [\*][6][Codice Master] > Autorizza aggiornamento

Tastiera: [\*][6][Codice Master] + 17

Questa funzione viene utilizzata per autorizzare il sistema ad avviare il processo di aggiornamento del firmware dopo che tutti i file di aggiornamento del firmware per le tastiere, HSM2HOST e pannello di controllo sono stati completamente scaricati.

Una volta che questa opzione è attivata, le tastiere e il sistema escono automaticamente da [\*][6] e indicano che l'aggiornamento del firmware è in corso.

Servizi interattivi Menu: [\*][6][Codice Master] > Servizi interattivi

Tastiera: [\*][6][Codice Master] + 18

Questa funzione è usata da un comunicatore alternativo per aprire il menu Servizi interattivi.

Buffer priorità Menu: [\*][6][Codice Master] > Buffer priorità

Tastiera: [\*][6][Codice Master] + 19

Questa funzione registra gli eventi prioritari in un buffer, prevenendo la cancellazione accidentale o deliberata o l'alterazione dei relativi contenuti.

Buffer allarme Menu: [\*][6][Codice Master] > Buffer allarme

Tastiera: [\*][6][Codice Master] + 20

Questa opzione viene utilizzata per visualizzare gli eventi di allarme del sistema memorizzati nel buffer.

Buffer inserimenti Menu: [\*][6][Codice Master] > Buffer inserimenti

Tastiera: [\*][6][Codice Master] + 21

Questa opzione viene utilizzata per visualizzare gli eventi di inserimento del sistema memorizzati nella memoria.

### [\*][7] Uscite comando 1-4

Menu: [\*][7][codice master se necessario] > Controllo uscita

Tastiera: [\*][7][codice master se necessario]

Questa opzione è usata per attivare o disattivare le uscite comando da 1 a 4 per ogni partizione e abilitare le uscite comando per seguire un programma.

### **Utilizzo di una tastiera LCD**

- 1. Premere [\*][7] per accedere alla modalità Controllo uscita.
- 2. Scorrere all'uscita e premere [\*] per selezionarla, o inserire un numero di uscita comando. L'uscita è accesa o spenta o può attivarsi per un periodo di tempo fisso.
- 3. Premere [\*][7][9] e inserire il codice supervisore o master del sistema. Selezionare ogni uscita comando e premere [\*] per abilitare o disabilitare l'uso di una programmazione per controllare l'uscita.
	- **Nota:** Se nessuna uscita comando è programmata, questa funzione non è disponibile. Vedere [121-124 – Uscite comando 1-4](#page-127-0)

### [\*][8] Programmazione installatore

Utilizzare questa opzione per porre il sistema di allarme nella modalità Programmazione Installatore. Programmazione Installatore è usato per programmare manualmente le opzioni del modulo e del pannello di allarme. Per accedere a questa funzione è necessario un codice installatore.

Si esce automaticamente da Programmazione Installatore dopo 20 minuti di inattività.

Quando si visualizzano i dati nelle sezioni con una tastiera LCD, usare i tasti [<] e [>] per scorrerli.

### <span id="page-101-1"></span>[\*][9] Inserimento senza ingresso

Questa funzione è utilizzata per inserire il sistema di allarme mentre gli occupanti sono nelle strutture. Premendo [\*][9] e quindi inserendo un codice di accesso, si inserisce il pannello senza ritardo di ingresso sulle zone con ritardo, mentre il sistema esclude le zone con inserimento in modalità parziale/totale e quelle di tipo notte.

Dopo il ritardo di uscita, le zone di tipo ritardo 1 e 2 si comportano allo stesso modo delle zone istantanee. Le zone con inserimento in modalità presenza/assenza restano escluse. Il ritardo di ingresso può essere attivato o disattivato in qualsiasi momento mentre il sistema è inserito usando [\*][9]. Dopo il ritardo di uscita, il LED Inserito lampeggia per indicare che il sistema è inserito in modalità senza ingresso.

- **Nota:** Se il sistema di allarme è inserito usando [\*][9], il disinserimento è possibile solo da una tastiera all'interno delle strutture a meno che non sia utilizzata una chiave wireless.
- **Nota:** L'inserimento di un codice d'accesso valido è richiesto a seguito dell'uso di questa chiave solo quando il sistema è disinserito. Quando inserito, se la sezione di programmazione [015] opzione 4 (Tasto funzione/inserimento rapido) è disattivata, è necessaria l'immissione di un codice di accesso.

Le zone globali con ritardo hanno sempre un ritardo di ingresso, anche se il sistema è inserito usando [\*][9].

### <span id="page-101-0"></span>[\*][0] Inserimento/uscita rapidi

Questa funzione opera in modo diverso a seconda che il sistema di allarme sia inserito o disinserito.

**Nota:** Questa funzione non dev'essere adottata per sistemi certificati EN50131.

### **Sistema disinserito:**

Premendo [\*][0] si inserisce il sistema di allarme senza aver inserito un codice di accesso. Questo sistema fornisce un metodo rapido di inserimento per utenti regolari e consente agli utenti senza un codice di accesso di inserire il sistema.

**Nota:** La funzione di Inserimento rapido (sezione [015] opzione 4) deve essere abilitata affinché questa funzione operi come previsto. Anche i tasti funzione non richiedono un codice di accesso quando questa opzione è abilitata.

#### **Sistema inserito:**

Questa funzione consente di uscire dalle strutture mentre il sistema di allarme è inserito senza doverlo prima disinserire e poi reinserire.

Premendo [\*][0] si avvia un timer di 2 minuti che abilita qualsiasi porta programmata come zona con ritardo che può essere aperta e chiusa una volta senza far attivare l'allarme.

Se la porta non è chiusa alla fine del timer di 2 minuti, la sequenza di ritardo di ingresso parte. Qualsiasi ulteriore attività su un'altra zona attiva la sequenza di allarme o ritardo associata.

## Verifica visiva

Questa funzione permette all'operatore della stazione centrale di visualizzare le immagini acquisite nelle strutture sorvegliate in caso di eventi di allarme. Una combinazione telecamera/rilevatori di movimento può essere installata nelle strutture sorvegliate per fornire una copertura di verifica visiva. Il microfono sulla telecamera PIR può essere disattivato.

Le sessioni di verifica visiva sono attivate come segue:

- Tasto Incendio
- Tasto Medico
- Tasto Panico
- Allarmi rilevati da telecamere PIR inserite

Per attivare la verifica visiva su una partizione:

- Registrare la telecamera PIR; [804]
- Impostare le opzioni di verifica visiva; [804]>[841]:
	- [001] Abilita/disabilita la verifica visiva
	- [002] Visualizza finestra temporale
	- [003] Visualizza altri allarmi
- Inserire un'etichetta personalizzata per identificare la telecamera PIR; [000]>[001]
- Abilitare questa opzione sul comunicatore alternativo (in [851]>[010] opzione 2).

Fare riferimento al manuale di installazione della telecamera PIR per maggiori dettagli.

- **Nota:** La verifica visiva non è valutata da UL e sarà disabilitata per impianti con certificazione UL.
- **Nota:** Mentre un'immagine è trasferita dalla telecamera PIR a un ricevitore della stazione centrale, il prodotto non può acquisire immagini supplementari.

### Video on Demand tramite sessioni ITv2

Per PSP v1.30 e versioni successive, l'integratore di terze parti può richiedere l'acquisizione di un video da qualsiasi telecamera PIR sul sistema. L'integratore specifica il numero di zona per richiedere le immagini e può selezionare il numero di immagini da 1 a 10. Se il numero di zona richiesto corrisponde a una telecamera PIR registrata o a una zona associata, la centrale richiede il numero di immagini richiesto da quella telecamera PIR e le trasferisce sulla sessione ITv2 appropriata.

Le seguenti opzioni controllano Video on Demand (VOD) utilizzando ITv2:

- [851][010] Commutazione 5 VOD solo in allarme
- [851][010] Commutazione 6 VOD in modalità Totale
- [804][ZZZ][011] Commutazione 5- Video on Demand
- [804][ZZZ][011] Commutazione 6 VOD (Totale) Override

### Associazione di zone a una telecamera PIR

Per PSP v1.30, è possibile attivare un'acquisizione video da una telecamera PIR quando scatta un allarme in una zona del sistema.

È possibile associare un numero massimo di otto zone a una telecamera PIR. Se si utilizza una telecamera PIR PowerG PGx934 o PowerG PGx944, è possibile assegnare una qualsiasi delle otto zone nelle sezioni di programmazione da [804][xxx][025] a [804][xxx][032], dove xxx è un numero qualsiasi da 001 a 248.

Quando si verifica un allarme confermato sulla zona associata, il pannello richiede il video di dieci immagini alla telecamera PIR associata. Il sistema segnala l'allarme al ricevitore o all'integratore di terze parti e include una nota per indicare che un evento video è disponibile su richiesta. Per collegare l'allarme con l'evento video, il file di intestazione dell'immagine include il numero di zona in cui è scattato l'allarme e non il numero di zona della telecamera PIR.

È possibile programmare la telecamera PIR in modo che funzioni indipendentemente dalla relativa zona associata. In questo caso la telecamera PIR genera il proprio allarme e segnala l'acquisizione

dell'immagine come di consueto. La zona associata può essere una qualsiasi delle 248 zone del sistema in grado di segnalare una condizione di allarme.

**Nota:** È possibile assegnare zone a una telecamera su PSP v1.3 e versioni successive. Se si assegna una zona a più telecamere PIR, il video viene trasferito alle sessioni ITv2 solo dalla prima telecamera PIR. La priorità della telecamera PIR si basa sul numero di zona associato, dove la zona 1 ha la priorità la più alta.

# <span id="page-104-0"></span>Programmazione

## Modalità di programmazione

Queste sezione descrive come visualizzare le opzioni di programmazione del sistema di allarme usando i tipi di tastiera supportati.

## Metodi di programmazione

Il sistema di allarme può essere programmato usando i seguenti metodi:

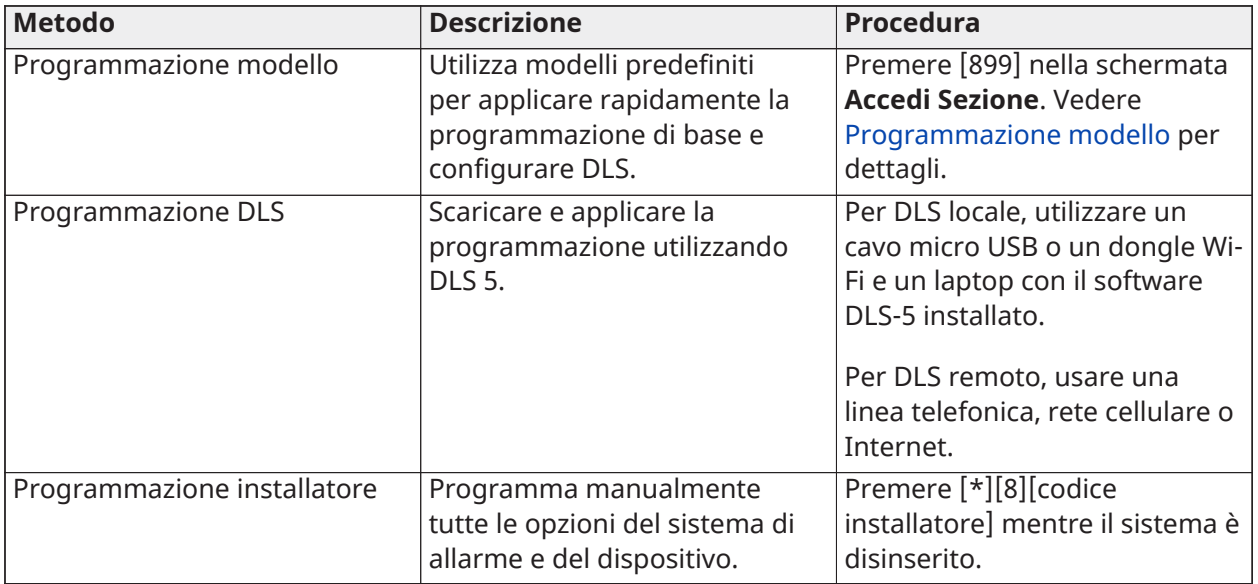

### **Tabella 34: Metodi di programmazione**

### <span id="page-104-1"></span>Programmazione modello

Utilizzare la programmazione dei modelli per programmare rapidamente le funzioni minime necessarie per il funzionamento base. Inserire un codice a 5 cifre che seleziona le configurazioni di programmazione predefinite:

- Cifra 1 opzioni di definizione delle zone 1-8
- Cifra 2 opzioni EOL sistema
- Cifra 3 opzioni comunicazione controllore di allarme
- Cifra 4 direzioni di chiamata controllore di allarme
- Cifra 5 opzioni connessione EOL

Eseguire la programmazione del modello dopo il completamento dell'installazione dell'hardware. Assicurarsi che le informazioni riportate di seguito siano disponibili. Registrare queste informazioni nelle schede di lavoro di programmazione per futuro riferimento:

- Numero di telefono della stazione di monitoraggio fornito dal servizio di monitoraggio dell'allarme.
- Codice account della stazione di monitoraggio fornito dal servizio di monitoraggio dell'allarme.
- Download codice di accesso.
- Ritardo ingresso definito dall'installatore.
- Ritardo di uscita definito dall'installatore.

- Codice Installatore - programmabile, codice unico a 4 cifre. Il valore predefinito è **[5555]**.

Per eseguire la programmazione del modello:

- a. Immettere **[\*][8][Codice Installatore][899]**. Se questa sezione è stata inserita accidentalmente, premere [#] per uscire e la programmazione del sistema non verrà modificata.
- b. Immettere un valore di 5 cifre che rappresenta le opzioni di programmazione desiderate nella schermata *Inserisci dati*. Fare riferimento a [Tabelle programmazione modello](#page-398-0) per informazioni sulla programmazione per determinare i valori necessari per l'installazione.
	- c. Una volta inserito un valore 5 cifre, l'installatore non può uscire fino a quando tutte le sezioni non sono completate. Immettere nuovi dati e/o premere il tasto [#] per accettare i dati visualizzati e procedere alla sezione successiva. Cambiare una cifra, quindi premere il tasto [#] per passare alla sezione successiva, ma non salvare i dati modificati.
- d. Dopo aver inserito un valore di programmazione del modello a 5 cifre, il primo numero di telefono viene visualizzato. Inserire il numero di telefono della stazione di monitoraggio dopo la "D". Premere [#] per completare l'immissione.
- e. Dopo la programmazione del primo numero di telefono, inserire il codice account di sistema.
- Il codice account di sistema può essere una combinazione di 4 o 6 cifre costituita da numeri (0-9) e lettere (AF).
- Per inserire lettere dalla **A** alla **F**, premere [\*] quindi i numeri da **1** a **6** rispettivamente per le lettere dalla A alla F. Premere nuovamente [\*] per ritornare al numero decimale. Ad es., per inserire "1234FF" premere [1234\*66].

Quando la programmazione del codice account di sistema è completata, inserire un codice account partizione 1 usando lo stesso metodo del codice account di sistema.

- 1. Dopo la programmazione del codice account di partizione 1, è visualizzato il codice di accesso di download. Inserire il codice di accesso di download o premere [#] per procedere al passo successivo. Il codice di accesso per il download deve essere modificato rispetto al suo valore predefinito.
- 2. Il valore successivo è la durata a 3 cifre del ritardo di ingresso partizione 1. Premere **[>][>][>]** per accettare il tempo predefinito di 30 secondi (030) o inserire un ritardo ingresso di tra 001 e 255. Ad esempio, premere **020** per un ritardo di 20 secondi.
	- $\bigcirc$ **Nota:** Per i modelli CP-01 del pannello, questo valore deve essere di 30 secondi o superiore.
- 3. Il valore successivo è la durata a 3 cifre del ritardo di uscita partizione 1. Premere **[>][>][>]** per accettare il tempo predefinito di 120 secondi o inserire un ritardo uscita tra 001 e 255. Ad esempio, premere **030** per un ritardo di 30 secondi.
	- **Nota:** Per i modelli CP-01 del pannello, questo valore deve essere di 45 secondi o superiore.
- 4. Dopo aver programmato il ritardo di uscita, inserire un codice installatore di 4, 6 o 8 cifre, in base al valore in [\[041\] Cifre Codice Accesso.](#page-159-1)[\[006\] Codici di Accesso Definiti dall](#page-123-1)'Installatore per i dettagli del codice installatore.
- 5. La programmazione dei modelli termina automaticamente dopo che il codice installatore è stato programmato.
	- **Nota:** I sistemi conformi alla EN50131-1 che usano 1000 codici di accesso devono impostare il codice di accesso a 8 cifre (sezione [041], opzione 02).

### <span id="page-106-0"></span>Programmazione DLS

La programmazione DLS riguarda il download della programmazione personalizzata usando il software DLS e un computer. Ciò può essere fatto localmente o in modalità remota.

**Nota:** Per sistemi con conformità UL, un installatore deve essere nelle strutture sorvegliate.

Programmazione locale con adattatore micro USB o Wi-Fi

Seguire i passi seguenti nella sequenza indicata per configurare la programmazione locale usando DLS:

- 1. Connettere il cablaggio CA.
	- In una nuova installazione, la ricarica della batteria di backup richiede 24 ore. Per la programmazione USB è necessario che la batteria sia caricata tramite alimentazione CA .
- 2. Inserire l'adattatore USB nel controllore di allarme. Una sessione DLS è avviata sul computer DLS.
- 3. Al termine della sessione, rimuovere il cavo USB dal controllore di allarme.
- 4. Completare l'installazione.

#### Programmazione remota

La programmazione DLS può essere eseguita in modalità remota collegando il sistema di allarme mediante linea telefonica, rete cellulare o Ethernet.

Vedere [\[401\] Opzioni DLS/SA](#page-182-0) per dettagli.

 $\odot$ **Nota:** L'alimentazione CA deve essere presente affinché il sistema di allarme possa rispondere alle chiamate in arrivo dal DLS.

#### Programmazione installatore

La programmazione dell'installatore è usata per programmare manualmente le opzioni del sistema di allarme. Accedere a questa modalità digitando in [\*][8][Codice Installatore]. Utilizzare i tasti di scorrimento per navigare tra i menu o saltare direttamente a una sezione specifica immettendo il numero della sezione.

La programmazione consiste nell'attivazione e disattivazione delle opzioni in ogni sezione o compilando i campi dati. Per le descrizioni di tutte le opzioni di programmazione, vedere [Descrizioni](#page-108-1) [programmazione](#page-108-1)

#### Visualizzazione programmazione

- 1. Le sezioni di programmazione possono essere visualizzate da qualsiasi tastiera del sistema. Generalmente, alle opzioni di programmazione si accende nel modo seguente:
- 2. Accedere alla modalità di Programmazione installatore ([\*][8] [Codice installatore]).
- 3. Navigare a una sezione di programmazione specifica.
- 4. Selezionare un'opzione per visualizzare o modificare la sua programmazione.

Tutte le opzioni di programmazione sono numerate e vi si può accedere navigando attraverso il menu o digitando il numero della sezione del programma. Per le opzioni di commutazione, viene visualizzato il nome dell'opzione.

Utilizzare i numeri della tastiera per attivare o disattivare le opzioni. Le sezioni che richiedono l'immissione di dati, come numeri di telefono, visualizzano i dati completi nei campi fino a 32 caratteri. Per immettere dati, utilizzare i tasti di scorrimento per selezionare un carattere, quindi premere il pulsante della tastiera corrispondente al numero/lettera necessario. Premere il tasto [#] per salvare le modifiche e uscire dalla sezione di programmazione.

I fogli di lavoro e le descrizioni di programmazione più avanti in questa sezione forniscono un luogo in cui registrare le impostazioni di programmazione personalizzate e sono elencati numericamente per facilitare l'individuazione di sezioni specifiche.

### Tipi di tastiera

Le sezioni seguenti descrivono come è visualizzare e interpretare la programmazione usando i tipi di tastieria supportati. Per ulteriori informazioni, consultare la scheda di istruzioni allegata alla tastiera.

### Tastiera LCD

Le tastiere LCD usano un display a messaggi interi che fornisce uno strumento di navigazione visiva e numerica attraverso le sezioni di programmazione. La spia di sistema inserito si accende quando la modalità di Programmazione Installatore è attivata. Utilizzare i tasti di scorrimento per spostarsi tra le opzioni del menu e premere [\*] per selezionarle. In alternativa, inserire un numero di sezione specifico. La spia di sistema inserito lampeggia per indicare che una sottosezione è stata selezionata. Premere [\*] per selezionare una sottosezione. La spia di sistema pronto si accende e le informazioni programmate nella sezione sono visualizzate.

Per le sezioni di programmazione con opzioni di commutazione, premere il numero corrispondente sulla tastiera per attivare o disattivare l'opzione. Il display cambia di conseguenza.

Le sezioni che richiedono l'immissione di dati, come numeri di telefono, visualizzano i dati completi nei campi fino a 32 caratteri.

Per immettere dati, utilizzare i tasti di scorrimento per selezionare un carattere, quindi premere il pulsante della tastiera corrispondente al numero/lettera necessario. Scorrere al carattere successivo e ripetere la procedura, se necessario.

Per informazioni sull'immissione di dati HEX, si veda di seguito.

Premere il tasto [#] per uscire dalla sezione di programmazione in qualsiasi momento. Tutte le modifiche effettuate fino a quel punto sono salvate.

### Programmazione dati esadecimali e decimali

Numeri esadecimali (HEX) possono essere necessari durante la programmazione. Per programmare un numero HEX, premere il tasto [\*] mentre si è in una sezione di programmazione che richiede l'immissione di dati. La modalità di programmazione HEX si attiva e la spia di sistema pronto inizia a lampeggiare.

La tabella seguente indica quale numero deve essere premuto per inserire la cifra esadecimale corrispondente:

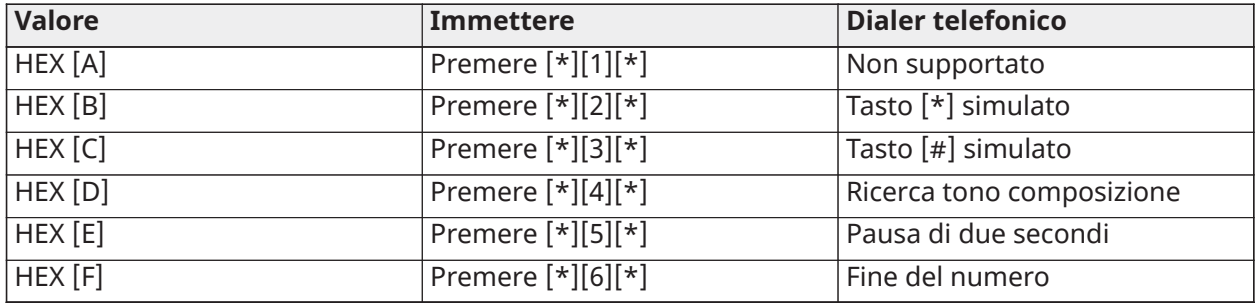

#### **Tabella 35: [Tabella 5](#page-43-0) Programmazione cifre esadecimali**

La spia di sistema Pronto continua a lampeggiare dopo che la cifra esadecimale è stata inserita. Se è necessario inserire un'altra cifra esadecimale, premere il numero corrispondente. Se è necessario un numero decimale, premere di nuovo il tasto [\*]. La spia di sistema pronto si accende e il pannello torna alla programmazione decimale regolare.

Esempio: Esempio: per inserire 'C1' per una chiusura da parte dell'utente 1, inserire [\*] [3] [\*], [1]
[\*] per accedere alla modalità esadecimale (spia Pronto lampeggia)

[3] per inserire C

[\*] per ritornare alla modalità decimale (spia Pronto accesa)

[1] per inserire il numero 1

Se si verifica un errore durante l'immissione dei dati, premere il tasto [#] per uscire dalla sezione. Selezionare nuovamente tale sezione e reinserire correttamente le informazioni.

Quando si utilizza un formato ID Contatto, uno zero decimale [0] non trasmette codici account e di segnalazione. Programmando uno zero [0] si indica al sistema di allarme di non inviare alcun impulso per tale numero. Zero decimale [0] è un numero di riempimento. Per trasmettere il numero zero [0], esso deve essere programmato come una cifra esadecimale 'A.'

Esempio: per un numero account a 4 cifre '4032', immettere  $[4]$   $[*]$   $[1]$   $[*]$   $[3]$ ,  $[2]$ .

[4] per inserire il numero 4

- [\*] per accedere alla modalità esadecimale (spia Pronto lampeggia)
- [1] per inserire A
- [\*] per ritornare alla modalità decimale (spia Pronto fissa)
- [3] per inserire il numero 3
- [2] per inserire il numero 2

# Descrizioni programmazione

Questa sezione fornisce le descrizioni di tutte le opzioni del controllore di allarme programmabili dall'installatore.

## Aggiungere etichette

## [000] Programmazione Etichetta

Zona e altre etichette sul sistema di allarme possono essere personalizzate.

Programmare le etichette localmente o scaricare/caricare usando DLS. La programmazione locale dell'etichetta è effettuata mediante una tastiera di sistema, come descritto di seguito.

### [000] Selezione lingua

Per selezionare una lingua:

- 1. Entrare in Programmazione Installatore: [\*][8][Codice Installatore].
- 2. Entrare nella sezione di programmazione [000]>[000].
- 3. Immettere il numero a 2 cifre che corrisponde alla lingua desiderata. Si veda la tabella seguente.

### **Tabella 36: [Tabella 5](#page-43-0) Codici lingua**

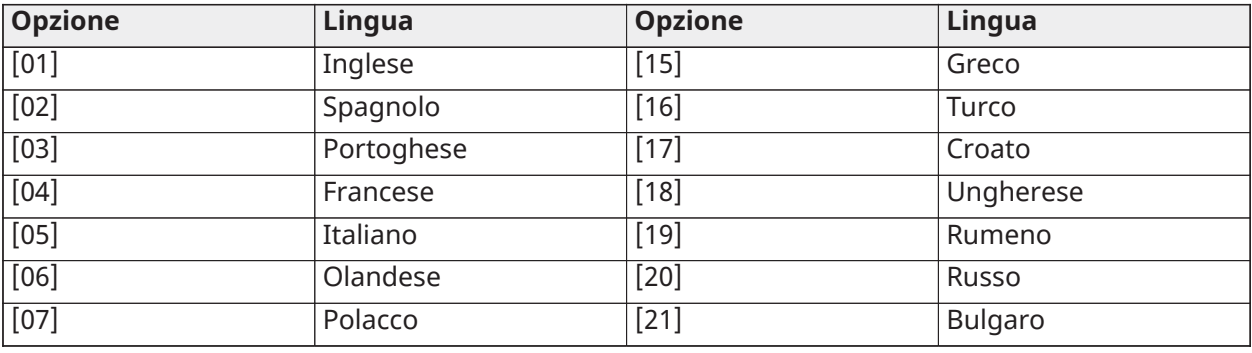

### **Tabella 36: [Tabella 5](#page-43-0) Codici lingua**

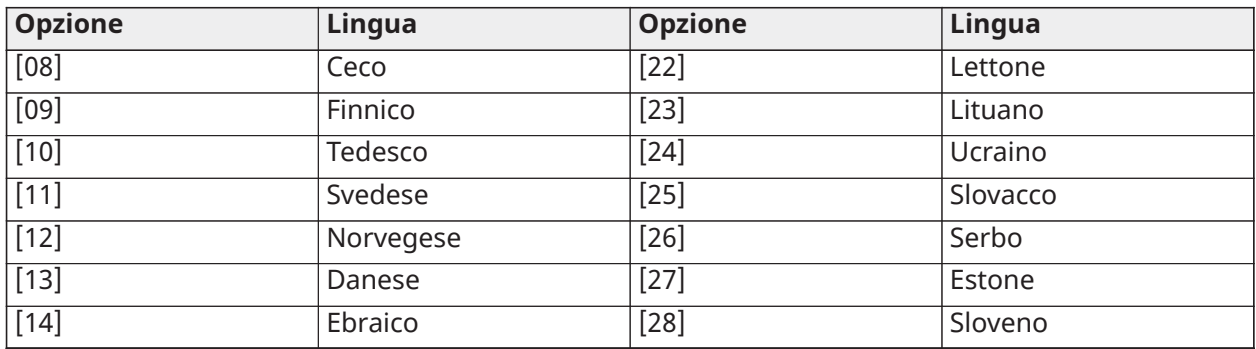

## [001]-[248] Etichette di zona

Etichette personalizzate possono essere create per ogni zona disponibile. Le etichette possono essere programmate sulla tastiera o scaricate/caricate usando DLS. La dimensione massima dell'etichetta è 14 x 2 caratteri ASCII.

## Etichette manuali

La procedura seguente descrive come aggiungere etichette di zona usando la tastiera LCD:

- 1. Entrare in Programmazione Installatore: [\*][8][Codice Installatore].
- 2. Premere [\*], selezionare Etichette di zona e premere nuovamente [\*]. La prima zona è visualizzata. In alternativa, premere [000][001].
- 3. Selezionare l'etichetta di zona da programmare o inserire il numero di zona. (ad es., 001 per etichetta di zona 1).
- 4. Scorrere fino alla posizione del carattere desiderato utilizzando i tasti  $\lceil < \rceil$   $>$ .
- 5. Immettere il numero del gruppo di caratteri corrispondente fino a quando il carattere desiderato è visualizzato (si veda la tabella seguente).
	- Esempio: Premere il tasto "2" 3 volte per immettere la lettera "**F**".

Premere il tasto "2" 4 volte per immettere il numero "**2**".

Per cancellare un carattere, usare i tasti [<] [>] per spostare il cursore sotto il carattere, quindi premere [0].

Se qualsiasi altro tasto diverso da [<] o [>] è premuto prima di [0], il cursore si sposta di uno spazio a destra e cancella tale carattere.

6. Premere [#] per salvare le modifiche e uscire.

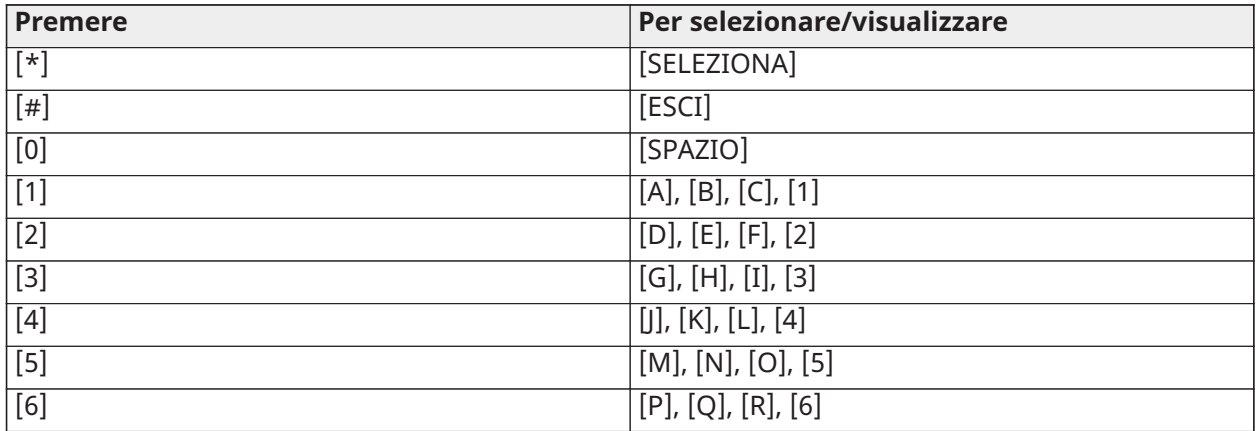

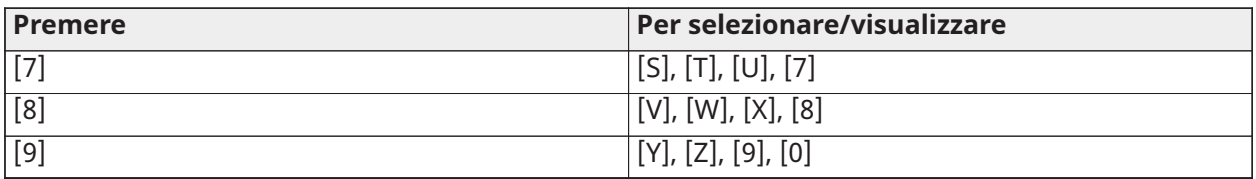

## Opzioni etichette di zona

Per accedere alle opzioni delle etichette di zona, quali l'uso dei caratteri ASCII, l'uso dei caratteri maiuscoli/minuscoli e la cancellazione del display, , premere [\*] mentre si è in modalità di programmazione Etichette di zona. Il menu Selezione opzioni è visualizzato. Utilizzare i tasti [<] [>] per accedere alle seguenti opzioni:

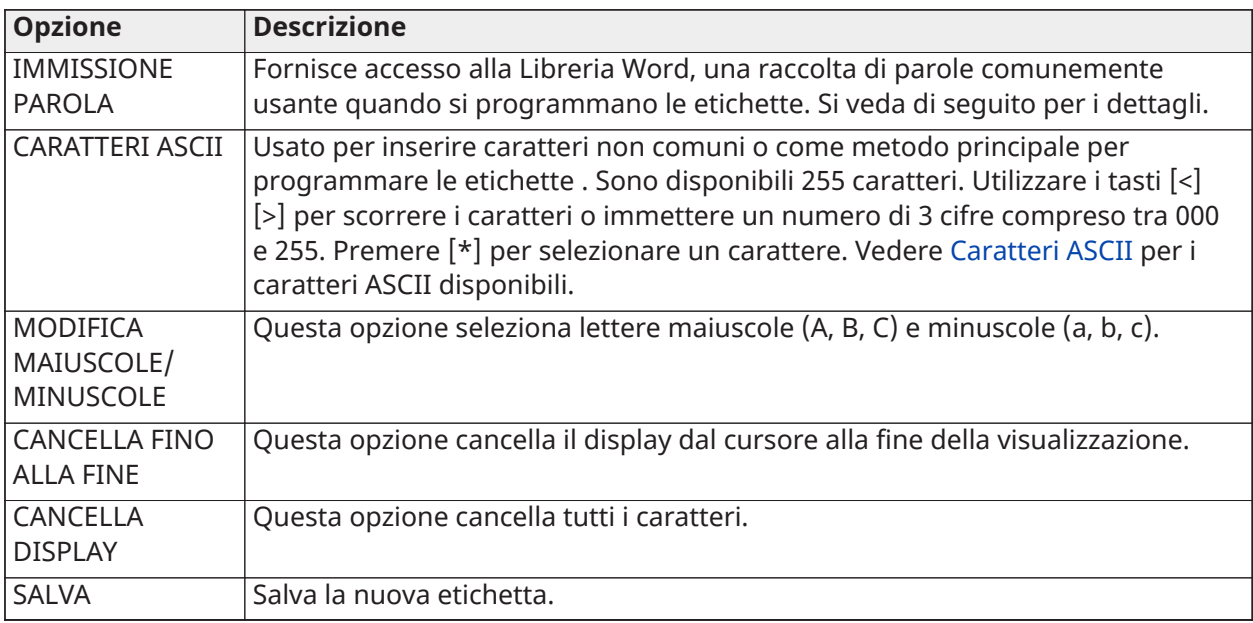

## Libreria Word

La libreria Word è un database di parole comunemente utilizzate quando si programmano etichette. Singole parole possono essere combinate, se necessario (ad esempio, Anteriore + Porta). Le parole che non rientrano nella prima riga sono spostate automaticamente alla riga inferiore. Per programmare un'etichetta personalizzata usando la Libreria Word:

- 1. Entrare in Programmazione Installatore: [\*][8][Codice Installatore].
- 2. Premere [\*], selezionare Etichette di zona e premere nuovamente [\*]. La prima zona è visualizzata. In alternativa, premere [000][001].
- 3. Selezionare l'etichetta di zona da programmare o immettere il numero di zona (ad es. 001 per l'etichetta di zona 1).
- 4. Premere [\*] per aprire il menu "Seleziona Opzioni".
- 5. Premere ancora una volta [\*] per selezionare l'opzione "Immissione parola".
- 6. Immettere il numero di 3 cifre corrispondente a una parola (vedere [Libreria Word](#page-396-0)) o utilizzare i tasti di scorrimento [<][>] per visualizzare parole nella libreria.
- 7. Premere [\*] per selezionare la parola.
- 8. Per aggiungere un'altra parola, ripetere la procedura precedente dal passo 4.
- 9. Per aggiungere uno spazio, premere il tasto di scorrimento a destra [>].
- 10. Per cancellare i caratteri, selezionare "Cancella fino alla fine" o "Cancella display" dal menu "Seleziona Opzioni".
- 11. Per salvare l'etichetta corrente, premere [#] per uscire dalla programmazione dell'etichetta.

## [064] Messaggio di allarme CO

Utilizzare questa sezione per programmare un'etichetta personalizzata che è visualizzata sulle tastiere durante un allarme per monossido di carbonio. La dimensione massima dell'etichetta è 14 x 2 caratteri.

## [065] Messaggio di allarme incendio

Utilizzare questa sezione per programmare un'etichetta personalizzata che è visualizzata sulle tastiere durante un allarme incendio. La dimensione massima dell'etichetta è 14 x 2 caratteri.

## [066] Messaggio di evento inserimento non riuscito

Questo messaggio è visualizzato su tutte le tastiere di una partizione se un utente tenta di inserire il sistema quando non è pronto all'inserimento. Il messaggio scompare dopo cinque secondi. La dimensione massima dell'etichetta è 16 x 2 caratteri.

## [067] Messaggio di evento allarme a sistema inserito

Questo messaggio è visualizzato se un allarme si verifica mentre il sistema è inserito. Il messaggio è visualizzato quando il sistema è disinserito e resta sullo schermo per 5 secondi. A seguito di ciò, sono visualizzate le zone che sono andate in allarme. La dimensione massima dell'etichetta è 16 x 2 caratteri.

## [100] Etichetta di sistema

Utilizzare questa sezione per programmare un'etichetta personalizzata per il sistema di sicurezza. Questa etichetta è usata nel buffer di eventi quando si verifica un evento di sistema. La dimensione massima dell'etichetta è 14 x 1 caratteri.

## [101]-[132] Etichette per partizioni 1-32

Utilizzare questa sezione per programmare un nome per ogni partizione da visualizzare sulle tastiere della partizione e i messaggi di eventi. La dimensione massima dell'etichetta è 14 x 2 caratteri. Vedere [Programmazione](#page-104-0) per istruzioni specifiche su come programmare le etichette.

## [201]-[232][001]-[004] Etichette per le uscite comandi di partizione

Utilizzare questa sezione per programmare etichette personalizzate per le uscite comandi. Queste etichette sono usate per eventi di attivazione uscite nel buffer eventi. Accedere alla sottosezione da [201] a [232] per selezionare le partizioni da 1 a 32, quindi accedere alla sottosezione da [001] a [004] per selezionare l'etichetta delle uscite comandi da 1 a 4.

La dimensione massima dell'etichetta è 14 x 2 caratteri. Vedere [Programmazione](#page-104-0) per istruzioni specifiche su come programmare le etichette.

## <span id="page-111-0"></span>[601]-[604] Etichette di pianificazione

Utilizzare questa sezione per programmare etichette personalizzate di pianificazione delle uscite comandi. Queste etichette vengono utilizzate per identificare pianificazioni per uscite comando PGM 1-4. La dimensione massima dell'etichetta è 16 caratteri. Vedere [Programmazione](#page-104-0) per istruzioni specifiche su come programmare le etichette.

### [801] Etichette tastiera

Utilizzare questa sezione per creare etichette personalizzate per le tastiere sul sistema. Selezionare 001-032 per le tastiere da 1 a 32.

## [802][001]-[030] Etichette di espansori di zona HSM2108

Utilizzare questa sezione per creare etichette personalizzate per espansori di zona sul sistema. Selezionare 001-030 per gli espansori di zona 1-30.

## [803][001]-[016] Etichette espansori di uscita HSM2208

Utilizzare questa sezione per creare un'etichetta personalizzata per l'espansore di uscita. Selezionare 001 per HSM2208. Selezionare 001-016 per gli espansori di uscita 1-16.

## [804][001]-[030] Etichette di espansori a 8 zone HSM3408

Questa sezione può essere usata per creare un'etichetta personalizzata per il modulo di espansione a 8 zone. Selezionare 001-030 per gli espansori di zona 1-30.

## [806] Etichetta per ricetrasmettitore PowerG HSM2HOSTx

Utilizzare questa sezione per creare un'etichetta personalizzata per il ricetrasmettitore wireless a 2 vie.

## [808] Etichetta per modulo di verifica audio HSM2955

Usare questa sezione per creare un'etichetta personalizzata per il modulo di verifica audio.

## [809][001]-[004] Etichette per alimentazione HS2300

Utilizzare questa sezione per creare etichette personalizzate per gli alimentatori sul sistema. Selezionare 001-004 per l'alimentazione 1-4.

## [810][001]-[004] Etichette per alimentazione uscite ad alta corrente HS2204

Utilizzare questa sezione per creare etichette personalizzate per uscite elettriche ad alta corrente sul sistema. Selezionare 001-004 per l'alimentazione delle uscite 1-4.

## [811][001]-[004] Etichette per alimentazione a 3 A HSM3350

Questa sezione può essere usata per creare un'etichetta personalizzata per il modulo alimentatore da 3 A. Selezionare 001-004 per l'alimentazione 1-4.

## [812][001]-[016] Etichette ripetitore Corbus HSM3204CX

Questa sezione può essere usata per creare un'etichetta personalizzata per il ripetitore Corbus. Selezionare 001-016 per ripetitore Corbus 1-16.

## [815] Etichetta Comunicatore Alternativo

Utilizzare questa sezione per creare un'etichetta personalizzata per comunicatore alternativo.

### [820][001]-[016] Etichette sirene

Utilizzare questa sezione per creare etichette personalizzate per le sirene sul sistema. Selezionare 001-016 per le sirene 1-16.

### [821][001]-[008] Etichette Ripetitore

Utilizzare questa sezione per creare etichette personalizzate per ripetitori wireless sul sistema. Selezionare 001-008 per ripetitore 1-8.

### [999][Codice Installatore][999] Etichette predefinite

Questa sezione è utilizzata per ripristinare tutte le etichette alle impostazioni predefinite. Il codice installatore è necessario per verificare la cancellazione.

## Configurazione di zona

La sezione seguente descrive le opzioni di programmazione delle zone. Per programmare un tipo di zona, prima accedere alla sezione [001] e quindi immettere un numero di zona a 3 cifre da 001 - 248. Dopo avere inserito un nuovo tipo di zona per il numero di zona desiderato, la tastiera avanza automaticamente alla zona successiva.

### [001] Tipi di zona

Un tipo di zona definisce come una zona funziona nel sistema e come esso risponde quando attivato.

## **Tabella 6-4: Tipi di zona**

### [001]-[248] Seleziona zona

Ogni zona nel sistema deve essere assegnata a un tipo di zona. I tipi di zona disponibili sono riportati di seguito.

## 000 - Zona Nulla

Assegna a tutte le zone non utilizzate.

### 001 - Ritardo 1

Assegnato comunemente ai punti principali di ingresso. Segue i timer di ritardo di ingresso 1 e ritardo di uscita (sezione [005]). Inserendo il sistema di allarme parte il timer di ritardo di uscita. Dopo che il timer di ritardo di uscita è scaduto, aprendo la porta parte il timer di ritardo di ingresso. Durante il ritardo di ingresso, il cicalino della tastiera indica all'utente di disinserire il sistema.

#### 002 – Ritardo 2

Assegnato comunemente ai punti secondari di ingresso (lontano dalla tastiera). Segue i timer di ritardo di ingresso 2 (sezione [005]).

#### 003 - Istantaneo

Comunemente usato per le porte e le finestre perimetrali, questo tipo di zona segue il ritardo di uscita. L'allarme è attivato all'istante se la zona è bloccata dopo che il ritardo di uscita scade.

### 004 – Interno

Comunemente assegnato ai sensori di movimento interni accanto a un punto di ingresso, come un foyer o corridoio, a cui si deve accedere per raggiungere la tastiera. L'allarme è attivato se il sistema è inserito e una zona di tipo ritardo (ad es. porta anteriore) non è bloccata prima, o se il timer di ingresso/uscita scade prima che l'allarme è disinserito. Altrimenti, la zona è istantanea se bloccata.

## 005 - Parziale/Totale interni

Simile al tipo di zona Interno eccetto che il sistema esclude la zona quando inserito in modalità Parziale. Usato comunemente per attivare le zone perimetrali mentre è possibile il movimento libero in interno.

### 006 - Ritardo Parziale/Totale

Simile a ritardo 1 eccetto che la zona è esclusa quando inserito in modalità Parziale. Comunemente usato con i rilevatori di movimento che coprono un punto di ingresso.

### 007 – Antincendio ritardato 24 ore

Questa zona è usata con rilevatori di fumo e funziona in modo simile alla zona incendio standard eccetto che il comunicatore ritarda la memoria e la trasmissione di allarme di 30 secondi. Se l'allarme è confermato premendo qualsiasi tasto, la sirena è silenziata e la trasmissione annullata. Se il rilevatore di fumo non è ripristinato dopo che l'allarme è stato confermato, l'uscita della sirena si attiva dopo 90 secondi e un altro ritardo di 30 secondi si avvia. È necessario un codice per silenziare l'allarme. Una manomissione o un'anomalia causa un guasto incendio per registrare e trasmettere.

**Nota:** Le opzioni di supervisione (NC, SEOL, DEOL, TEOL) non influiscono sulla funzionalità di റ questa zona. Lo stato ripristinato di questo tipo di zona è 5,6k, lo stato di allarme è breve e lo stato di guasto è aperto.

### 008 – Antincendio standard 24 ore

Questa zona è utilizzata con rilevatori di fumo. La sirena suona istantaneamente quando il rilevatore di fumo è attivato. Se abilitato, il comunicatore trasmette immediatamente l'allarme alla stazione di monitoraggio. Una manomissione o un'anomalia di questo tipo di zona causa un guasto incendio per registrare e trasmettere.

**Nota:** Le opzioni di supervisione (NC, SEOL, DEOL, TEOL) non influiscono sulla funzionalità di  $\bigcirc$ questa zona. Lo stato ripristinato di questo tipo di zona è 5,6k, lo stato di allarme è breve e lo stato di guasto è aperto.

### 009 - Parziale/Totale istantaneo

Comunemente assegnato ai sensori di movimento interno. Questo tipo di zona è escluso quando inserito in modalità Parziale, ma funziona come zona Istantanea [003] quando inserito in modalità Totale.

## 010 - Ritardo interno

Comunemente assegnato ai sensori di movimento interno. Quando inserito in modalità Totale, questo tipo di zona funziona come tipo di zona Interno. Quando inserito in modalità Parziale o notte, bloccando la zona si attiva il ritardo di ingresso 1. Bloccando questa zona durante il ritardo di uscita non causa che il sistema inserisca la modalità Totale, come avviene quando si blocca la zona tipo Ritardo regolare.

### 011 – Zona giorno

Comunemente usata nelle aree in cui si desidera una notifica immediata dell'ingresso. Quando disinserita, bloccando questa zona si attiva il cicalino della tastiera ma non si registra o riporta l'evento. Quando inserita, bloccando questa zona si attiva la sirena, quindi si registra e riporta l'evento.

റ **Nota:** Un allarme durante un ritardo di uscita attiva e mantiene attivata la sirena quando il ritardo di uscita scade.

#### 012 - Zona notte

Comunemente assegnato ai rilevatori di movimento interni nelle aree in cui si accede durante la notte. Questa zona funziona come una zona Interni Parziale/Totale [005] se inserito utilizzando qualsiasi metodo, ad eccezione del seguente: Se inserito in modalità Parziale, questa zona viene esclusa; se inserito, usando [\*] [1], questa zona viene esclusa.

016 – Configurazione porta finale (solo pannelli non CP-01)

Questo tipo di zona non utilizza un timer di uscita (ritardo di uscita infinito). La porta deve essere aperta, poi chiusa per completare la sequenza di inserimento. Il metodo di inserimento determina se è applicato il ritardo di uscita infinito. Vedere la tabella di seguito.

- $\bigcirc$ **Nota:** Disabilita terminazione ritardo uscita con questo tipo di zona.
- **Nota:** Se questo tipo di zona è escluso, il sistema di allarme non può essere inserito come Totale.

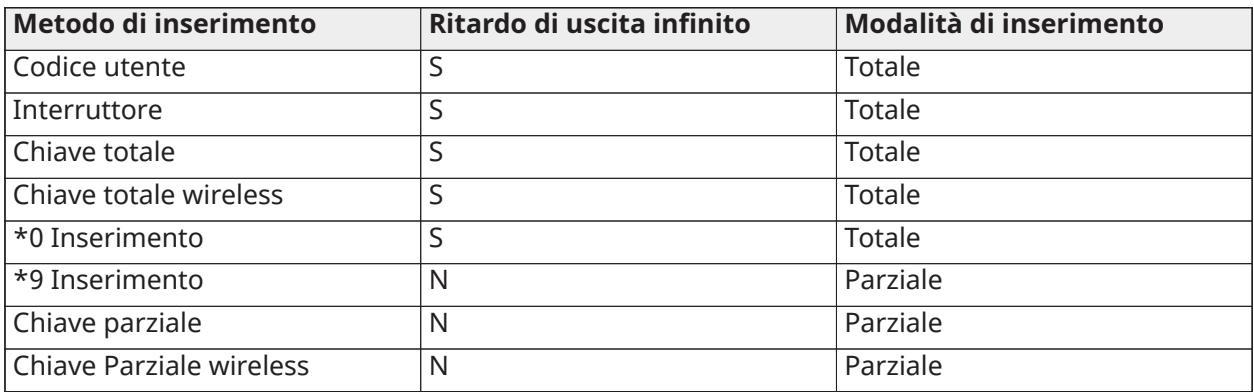

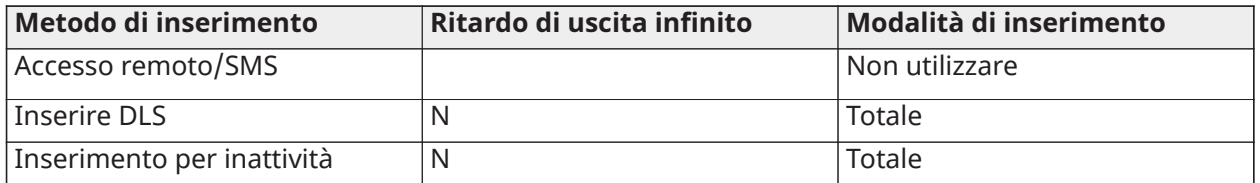

**Nota:** Quando Anomalie/Apertura Zone Annulla Inserimento è abilitata con questa zona, qualsiasi anomalia o zona aperta sul sistema annulla l'inserimento quando la zona è violata e ripristinata.

A causa dei requisiti di energia potenziali del ritardo di uscita infinito, le tastiere wireless DEVONO essere alimentate con un trasformatore.

Se una chiave wireless è usata per l'inserimento totale del sistema, la porta deve essere aperta per completare la sequenza di inserimento. La sirena interna sarà attivata fino a quando il ritardo di uscita è scaduto.

## 017 – Intrusione 24 ore

Questo tipo di zona è attivo sempre. Esso riporta un allarme se il sistema di allarme è inserito o disinserito. Questo tipo di zona suona la sirena per la lunghezza del timeout campanello se l'attributo sonoro è abilitato.

## 018 - Campanello/Cicalino 24 ore

Quando il sistema di allarme è inserito e questo tipo di zona è bloccato, la sirena si attiva per la durante del timeout campanello. Se il sistema di allarme è disinserito quando questo tipo di zona è bloccato, il cicalino della tastiera si attiva fino a quando non è inserito un codice di accesso.

### 023 – Supervisione 24 ore

Questa zona è attiva e segnare sempre gli allarmi quando bloccata. La sirena e il cicalino della tastiera non si attivano.

**Nota:** Le opzioni di supervisione (NC, SEOL, DEOL, TEOL) non influiscono sulla funzionalità di  $\Omega$ questa zona. Lo stato ripristinato di questo tipo di zona è 5,6k, lo stato di allarme è breve e lo stato di guasto è aperto. Per l'uso con contatti normalmente aperti.

### 024 - Cicalino supervisione 24 ore

Quando bloccata, il cicalino della tastiera emette un suono fisso fino a quando il codice di accesso valido è inserito.

## 025 – Antincendio automatico verificato

#### Rilevatori di fumo cablati

Quando la zona è attivata, un ritardo di 30 secondi inizia, ma non suona l'allarme incendio. Se la stessa zona è attivata nuovamente fino a 60 secondi dopo che il ritardo scade, l'allarme è attivato immediatamente. Se la stessa zona è attivata dopo 60 secondi, l'intera sequenza inizia nuovamente.

Se una seconda zona incendio è violata durante la sequenza di autoverifica, per entrambe le zone è attivato immediatamente un allarme incendio.

#### Rilevatori di fumo wireless

Quando la zona è attivata, un ritardo di 40 secondi inizia. L'allarme è attivato se la zona è ancora in errore dopo 30 secondi. Se la zona non è più in allarme, parte un timer di verifica di 80 secondi. Se una qualsiasi zona incendio è attivata durante questo periodo, l'allarme è attivato.

Se un'altra zona incendio è attivata durante la sequenza di autoverifica, entrambe le zone vanno immediatamente in allarme.

- **Nota:** I rilevatori di fumo wireless usati con questo tipo di zona devono avere una sirena integrata che agisce come un pre-allarme all'allarme di sistema.
- **Nota:** Le opzioni di supervisione (NC, SEOL, DEOL, TEOL) non influiscono sulla funzionalità di questa zona. Lo stato ripristinato di questo tipo di zona è 5,6kΩ, lo stato di allarme è breve e lo stato di guasto è aperto.

## 027 - Supervisione Incendio

Quando questa zona è bloccata, il cicalino della tastiera si attiva e un allarme supervisore è inviato alla stazione di monitoraggio. Un codice di accesso valido deve essere inserito per silenziare il cicalino.

⋒ **Nota:** Le opzioni di supervisione (NC, SEOL, DEOL, TEOL) non influiscono sulla funzionalità di questa zona. Lo stato ripristinato di questo tipo di zona è 5,6k, lo stato di allarme è breve e lo stato di guasto è aperto.

### 040 – Gas 24 ore

Quando attivato l'allarme Istantaneo, allarme udibile come predefinito. Questo tipo di zona può essere assegnato a qualsiasi tipo di dispositivo.

041 – Monossido di carbonio 24 ore

Questo tipo di zona è utilizzato con rilevatori di CO. In caso di allarme, è suonata una cadenza di sirena distintiva. Ciò è seguito da una pausa di 5 secondi e quindi ripetuta. Dopo 4 minuti, la pausa di 5 secondi è estesa a 60 secondi; tuttavia, BTO deve essere programmato con un valore di 5 minuti o superiore. La sirena è silenziata quando un codice di accesso è inserito o la sirena è in timeout.

**Nota:** Le opzioni di supervisione (NC, SEOL, DEOL, TEOL) non influiscono sulla funzionalità di questa zona. Lo stato ripristinato di questo tipo di zona è 5,6k, lo stato di allarme è breve e lo stato di errore è aperto. Per l'uso con contatti normalmente aperti.

### 042 - Rapina 24 ore

Quando attivato l'allarme Istantaneo, allarme silente come predefinito.

**Nota:** Non per l'utilizzo con sistemi con certificazione UL.

### 043 - Panico 24 ore

Quando attivato l'allarme Istantaneo, allarme udibile come predefinito.

#### 045 - Calore 24 ore

Quando attivato l'allarme Istantaneo, allarme udibile come predefinito.

046 - Assistenza medica 24 ore

Quando attivato l'allarme Istantaneo, allarme udibile come predefinito.

047 - Emergenza 24 ore

Quando attivato l'allarme Istantaneo, allarme udibile come predefinito.

### 048 – Sprinkler 24 ore

Quando attivato l'allarme Istantaneo, allarme udibile come predefinito.

049 – Allagamento 4 ore

Quando attivato l'allarme Istantaneo, allarme udibile come predefinito.

### 051 - Antimanomissione 24 ore

Quando attivato l'allarme Istantaneo, allarme udibile come predefinito. Il sistema di allarme non può essere inserito fino a quando non si accede alla Programmazione Installatore dopo il ripristino della zona.

## 052 – Non allarme 24 ore

Questa zona è attiva sempre, ma non causa un allarme. Attributi zona come Esclusione zona e Campanello porta influenzano la funzionalità di questa zona. Questo tipo di zona può essere anche assegnato a un sensore di temperatura se la visualizzazione della temperatura interna/esterna è necessaria senza avvisi relativi alla temperatura o condizioni di allarme.

### 056 - Alta temperatura 24 ore

Questo tipo di zona viene utilizzato con sensori di temperatura wireless e viene attivato quando la temperatura supera una soglia programmata (impostata nella sezione [804][xxx][019-020]). Quando attivato l'allarme Istantaneo, allarme udibile come predefinito. Questo tipo di zona genera un allarme quando il sistema è inserito o disinserito.

**Nota:** Questo tipo di zona non può essere utilizzato su zone cablate. La soglia di temperatura include una differenza di 3°C (da 5°F a 6°F) tra un determinato stato e la relativa condizione ripristinata. Ad esempio, un allarme a 6°C viene ripristinato a 3°C (temperatura alta) o 9°C (temperatura bassa), a seconda del tipo di zona selezionato.

Il tipo di zona per i sensori di temperatura wireless deve essere Temperatura alta/bassa 24 ore affinché il sensore funzioni correttamente.

## 057 - Bassa temperatura 24 ore

Questo tipo di zona viene utilizzato con sensori di temperatura wireless e viene attivato quando la temperatura scende al di sotto di una soglia programmata (impostata nella sezione [804][xxx] [019-020]). Quando attivato l'allarme Istantaneo, allarme udibile come predefinito. Questo tipo di zona genera un allarme quando il sistema è inserito o disinserito.

**Nota:** Questo tipo di zona non può essere utilizzato su zone cablate.

## 060 - Antimanomissione senza blocco 24 ore

Questa zona è sempre attiva e riporta una condizione di manomissione con un allarme udibile quando aperta o manomissione/guasta.

### 061 - Mascheramento 24 ore

Questa zona è attiva 24 ore in stato di inserimento o disinserimento. Questo tipo di zona non genera un allarme e non viene registrata nella memoria allarmi. Questo tipo di zona genera un Guasto mascheramento sul sistema.

### **Nota:** Questa zona funziona solo in SEOL.

### 066 – Inserimento interruttore momentaneo

Spesso usato con un modulo interruttore\*, girando la chiave alternativamente per inserire e disinserire il sistema e silenziare l'allarme. Manomissioni e guasti avviano solo la loro rispettiva sequenza di guasto. La tastiera non dà indicazione quando questo tipo di zona è attivato.

**Nota:** Con allarme udibile attivo, usando l'interruttore quando inserito è lo stesso dell'inserire un codice di accesso sulla tastiera. Usando l'interruttore durante i primi 30 secondi di un allarme incendio ritardato è lo stesso di quando si preme un tasto sulla tastiera (si avvia un ritardo di 90 secondi). Attivazione di una zona tastiera inserisce o disinserisce il sistema. Attivazione di questo tipo di zona NON è registrato né il codice Polizia è trasmesso. Le zone escluse di questo tipo non sono non escluse quando il sistema è disinserito. Quando la zona è esclusa, un registro buffer evento di esclusione zona e comunicazione si verifica immediatamente, NON quando il sistema è inserito.

\*Modulo interruttore non per l'utilizzo con sistemi con certificazione UL/ULC.

## 067 – Inserimento interruttore mantenuto

Spesso usato come modulo interruttore, girare la chiave (stato aperto) per inserire il sistema. Girare indietro la chiave (stato ripristinato) disinserisce il sistema. Manomissioni e guasti avviano solo la loro rispettiva sequenza di guasto.

 $\Omega$ **Nota:** NON utilizzare per zone wireless. Attivazione della zona non registra o trasmette il codice Polizia. Le zone escluse di questo tipo non sono non escluse quando il sistema è disinserito. Quando la zona è esclusa, un registro buffer evento di esclusione zona e comunicazione si verifica immediatamente, NON quando il sistema è inserito.

Con un allarme udibile attivo, usando l'interruttore quando inserito è lo stesso dell'inserire un codice di accesso sulla tastiera. Attivando questo tipo di zona durante i primi 30 secondi di un allarme incendio ritardato è lo stesso di quando si preme un tasto sulla tastiera (si avvia un ritardo di 90 secondi). Se lasciato in stato aperto, il sistema non si inserisce fino a quando la zona è ripristinata e bloccata nuovamente.

## 068 – Inserimento interruttore momentaneo

Utilizzare con un modulo interruttore. Attivando e ripristinando questa zona disinserisce la partizione e silenzia gli allarmi. Manomissioni o guasti non disinseriscono la zona.

**Nota:** Non usare come zona globale.

## 069 - Interruttore mantenuto inserito

Usato con un interruttore mantenuto. Attivando questa zona si disinserisce la partizione.

Manomissioni o guasti non disinseriscono la partizione.

## 071 – Zona campanello

Questo tipo di zona suona un campanello attraverso le tastiere sulla partizione quando attivato. Nessun allarme generato. Vari toni di campanello possono essere programmati. Disabilitando il campanello porta sulla partizione si disabilita anche il campanello su questa zona.

**Nota:** Non usare come zona globale.  $\circ$ 

## 072 - Spingere per configurare (solo pannelli non CP-01)

Attivando questa zona inizia un ritardo di uscita infinito quando inserito in base ai metodi descritti nella tabella seguente. Per completare la sequenza di inserimento, questa zona deve essere attivata e ripristinata. Una volta fatto, il timer di ritardo di uscita parte.

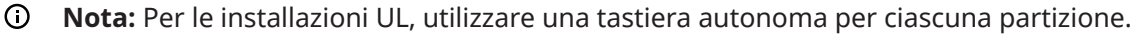

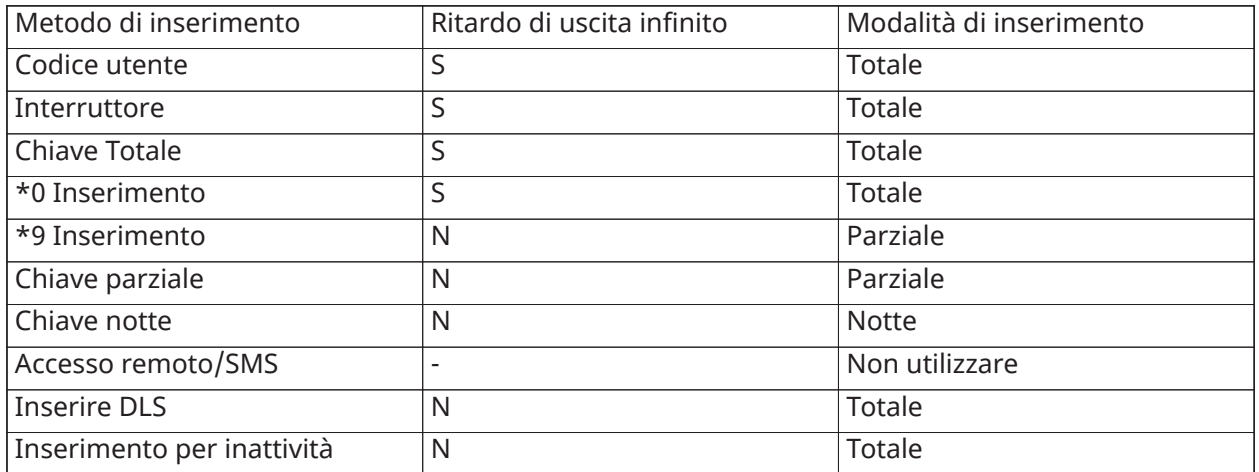

Se silenzi un allarme antincendio inserendo un codice utente e le zone che hanno imitato l'allarme antincendio rimangono aperte, appare un messaggio Campanello tacitato. Il sistema cancella

automaticamente il messaggio quando vengono ripristinate tutte le zone antincendio sul sistema. Quando appare il messaggio Campanello tacitato, l'utente può ancora visualizzare tutti i messaggi del menu base standard. Inoltre, il messaggio Campanello tacitato aggira la schermata automatica della funzione Memoria allarme per allarmi antincendio.

- റ **Nota:** Non utilizzare la terminazione ritardo di uscita con questo tipo di zona. Inserimento Totale con questa zona esclusa previene l'inserimento.
- **Nota:** Per tastiere globali, il messaggio Campanello silenziato non verrà visualizzato. Per installazioni UL, utilizzare la tastiera di partizione dedicata per visualizzare il messaggio Campanello silenziato.

## [002] Attributi di zona

Gli attributi zona sono utilizzati per personalizzare il funzionamento delle zone. Quando un tipo di zona (sezione [001]) è programmato, l'attributo zona predefinito è automaticamente assegnato.

**Nota:** Questi attributi si sovrappongono alle impostazioni predefinite. Non modificare le impostazioni predefinite per gli attributi zona incendio.

## [001]-[248] Seleziona zona

Gli attributi elencati di seguiti possono essere abilitati e disabilitati per ogni zona.

## **Tabella 6-5: Attributi zona**

01 - Campanello sonoro

ON: Un allarme attiva la sirena.

OFF: Allarme silente.

02 - Campanello costante

ON: Uscita sirena fissa quando in allarme.

OFF: Uscita sirena a impulsi quando in allarme.

### 03 - Campanello porta

ON: La tastiera suona quando la zona è aperta e quando la zona è protetta.

OFF: La zona non suona.

04 - Esclusione abilitata

ON: La zona può essere esclusa manualmente.

OFF: La zona non può essere esclusa.

**Nota:** Per applicazioni antincendio UL e ULC, l'esclusione non deve essere abilitata per zone incendio e CO.

### 05 - Forza Inserimento

ON: Il sistema può essere inserito con la zona aperta. La zona è temporaneamente esclusa e, quando assicurata, è monitorata dal sistema.

**Nota:**  $\left\lfloor \frac{EN}{EN} \right\rfloor$ Quando la funzione di annullamento dell'inserimento con zone aperte è abilitata  $\circ$ [021][7], il sistema può iniziare l'inserimento con una zona aperta, inseribile forzatamente, ma se la zona è ancora aperta allo scadere del timer del ritardo di uscita, l'inserimento verrà annullato.

OFF: Il sistema non può essere inserito se la zona è aperta.

### 06 - Swinger Shut Down

ON: Quando la zona va in allarme per il numero di volte programmato nel contatore Swinger Shutdown (vedere[\[377\] Variabili Comunicazione](#page-174-0)), si spegne senza ulteriori trasmissioni inviate alla stazione di monitoraggio durante tale periodo di inserimento. La sirena segue lo swinger shutdown se programmato.

OFF: Arresto scambiatore disabilitato. Tutti gli allarmi sono trasmessi.

07 - Ritardo Trasmissione

ON: La segnalazione degli allarmi di zona è ritardata per il tempo programmato nella sezione 377 (vedere [\[377\] Variabili Comunicazione\)](#page-174-0). Se un codice di accesso valido è inserito in questo tempo, nessun segnale di allarme è comunicato.

OFF: Se si verifica un allarme, il codice di reporting viene trasmesso immediatamente.

## 08 – Verifica intrusione

ON: Abilitato per attraversamento zone/codice polizia. Gli allarmi zona non sono comunicati fino a quando non si verifica un evento verificato di furto.

OFF: Non abilitato per attraversamento zone/codice polizia.

09 - Normalmente Chiuso (NC)

ON: La zone richiede un circuito normalmente chiuso.

OFF: La zona segue la programmazione nella sezione [013] opzione 2.

Si veda la nota dopo l'opzione 11.

10 - Resistori fine linea singolo (SEOL)

ON: La zona richiede un resistore fine linea singolo (5,6k).

OFF: La zona segue la programmazione nella sezione [013] opzione 2.

Vedere la nota dopo l'opzione 11.

11 - Doppio fine linea (DEOL)

ON: La zona richiede resistori fine linea doppi (5,6k).

OFF: La zona segue la programmazione nella sezione [013] opzione 2.

**Nota:** Se più di 1 opzione è abilitata per le opzioni 09, 10 e 11 il numero di attributo più basso ha la precedenza. Se le opzioni 09 e 10 sono entrambe abilitate, la zona segue la configurazione del circuito chiuso normalmente.

12 - Risposta circuito veloce/circuito normale

ON: Segue una risposta circuito veloce di 40 ms.

OFF: Segue un risposta circuito normale come programmato nella sezione Tempo risposta circuito zona.

13 - Attributo audio a 2 vie

ON: Il pannello può avviare una sessione audio a 2 vie.

OFF: Solo il microfono si accende, avviando una sessione di solo ascolto. L'altoparlante rimane spento.

### 14 – Verifica rapina

ON: Un allarme da zone di questo tipo può contribuire a un allarme verifica rapina. Utilizzare questo attributo con zone Panico e Rapina.

OFF: Un allarme da zone di questo tipo non contribuisce a un allarme rapina verificato. La zona non causa l'avvio del count down del timer verifica rapina o genera una rapina verificata se l'allarme è rilevato mentre il timer è in funzione.

15 – EOL triplo ON: La zona richiede resistori fine linea tripli. OFF: La zona segue la programmazione nella sezione [013] opzione 2.

Resistenza EOL

Questa sezione descrive come programmare valori personalizzati per le resistenze EOL.

[004] Resistenza di fine linea

Questo menu permette di programmare valori di resistenza personalizzati per le opzioni SEOL, DEOL e TEOL in un formato a 3 cifre. Ad esempio, per programmare il valore 0,5 kΩ, inserire 005.

[001] – EOL singolo

Allarme Valore predefinito: 5,6 kΩ Intervallo programmabile: da 0,5 kΩ a 28 kΩ (da 005 a 280) [002] – EOL doppio

Allarme Valore predefinito: 5,6 kΩ

Intervallo programmabile: da 0,5 kΩ a 15 kΩ (da 005 a 150)

Manomissione Valore predefinito: 5,6 kΩ

Intervallo programmabile: da 0,5 kΩ a 15 kΩ (da 005 a 150)

[003] – EOL triplo

Allarme Valore predefinito: 5,6 kΩ Intervallo programmabile: da 0,5 kΩ a 7,5 kΩ (da 005 a 075)

Manomissione Valore predefinito: 5,6 kΩ Intervallo programmabile: da 0,5 kΩ a 7,5 kΩ (da 005 a 075)

Guasto/Maschera Valore predefinito: 10 kΩ Intervallo programmabile: da 0,5 kΩ a 15 kΩ (005 -150)

Tempi sistema

Questa sezione descrive come programmare vari timer applicabili all'intero sistema di allarme.

[005] Tempi sistema

Questo è il menu base usato dagli installatori per programmare i timer, incluso l'area del sistema [000], i timer di partizione [001]-[032] e l'ora legale [901]/[902].

[000] – Area di sistema

Tempo interruzione campanello

Le sirene di sistema seguono la programmazione per questo timer. Gli allarmi antincendio seguono questo timer se la sezione [014] opzione 8 (Opzione campanello antincendio continuo) è disattivata. Le manomissioni del sistema seguono questo timer. Il tempo di interruzione del campanello è programmato in minuti. I valori validi sono 001 - 255 minuti.

## **Nota:** Gli allarmi dei cicalini tastiera non seguono questo timer.

## Tempo ritardo campanello

Il timer di ritardo campanello determina quanto a lungo il campanello sarà ritardato dopo un evento di allarme zona. I valori validi sono 000-255 dove 000 disabilita questa funzione.

### Timer verifica furto

Se un'altra zona con l'attributo Verifica furto abilitata è violata entro la durata di questo timer, un evento verifica furto è comunicato e registrato. L'indicazione "Intrusione Verificata" è visualizzata sulla tastiera quando il sistema è disinserito.

Il timer di verifica intrusione è programmato in minuti. I valori validi sono 000 - 255 minuti.

## Timer di verifica rapina

Un allarme rapina è immediatamente comunicato alla stazione di monitoraggio e il timer di verifica rapina è avviato. Un contatore programmabile determina il numero di eventi rapina aggiuntivi che devono verificarsi prima che il timer scade per creare un evento di rapina verificata. Quando la condizione si verifica, l'evento di rapina è registrato e comunicato.

 $\Omega$ **Nota:** Non per l'utilizzo con sistemi con certificazione UL/ULC. 000 disabilita questa funzione.

## Timer risposta circuito zona

Il tempo di risposta circuiti è un valore a 3 cifre da 005 a 255 programmato in incrementi di 10 ms. Il tempo di risposta circuito minimo disponibile è 50ms (ad es., programma 005 per 50ms).

### Regolazione orologio automatica

Questo valore aggiunge o sottrae secondi dall'orologio di sistema alla fine di ogni giorno per compensare le imprecisioni. Per determinare il valore di regolazione, monitorare il tempo perso o guadagnato dal sistema di allarme su un periodo di tempo e calcolare i guadagni o perdite medi.

Esempio n. 1: l'orologio perde una media di 9 secondi al giorno. Programmare il controllore di allarme per regolare l'orologio di 51 secondi per l'ultimo minuto di ogni giorno. Questo accelera l'orologio del controllore di allarme di 9 secondi, correggendo il problema.

Esempio n. 2: l'orologio guadagna una media di 11 secondi al giorno. Programmare il controllore di allarme per regolare l'orologio di 71 secondi per l'ultimo minuto di ogni giorno. Questo rallenta l'orologio del controllore di allarme di 11 secondi, correggendo il problema.

Se l'orario di inserimento automatico è impostato alle 23:59, qualsiasi modifica all'opzione Regolazione orologio influenzerà direttamente la durata di preallarme di inserimento automatico.

## [001]-[032] Timer partizioni 1-32

I timer seguenti possono essere applicati a ciascuna partizione.

∩ **Nota:** Per sistemi UL, il Ritardo di ingresso più il Ritardo comunicazione non deve superare 60 secondi.

### Ritardo Ingresso 1:

Questo valore determina il tempo di ritardo di accesso per le zone di tipo ritardo 1. I valori validi sono 001 - 255 secondi.

### Ritardo di ingresso 2:

Questo valore determina il tempo di ritardo di ingresso per le zone di tipo ritardo 2. I valori validi sono 001 - 255 secondi.

**Nota:** Il sistema segue il timer di ingresso che si attiva prima.

## Ritardo Uscita:

Questo valore determina il tempo di ritardo di uscita quando si inserisce il sistema. Durante il ritardo di uscita, entrambi i LED Pronto e Inserito sono accesi. Quando il ritardo di uscita scade, entrambi i LED si spengono.

#### **Nota:** EN I prodotti europei attiveranno il LED Inserito solo alla fine del ritardo di uscita. O

## Ritardo Controllo:

Questo timer abilita un'esclusione di tutte le zone di breve durata programmabile sulla partizione al momento dell'inserimento. Ciò consente ai rilevatori di movimento di ripristinare quando il sistema è inserito per aiutare a prevenire falsi allarme.

Il valore tipico per questo timer è 5 secondi, ma può essere aumentato se i falsi allarme persistono. Programmare 000 per nessun ritardo controllo.

La durata del ritardo controllo è programmata in secondi. I valori validi sono 000 - 010 secondi.

## [900] – Maschera Partizione di Ritardo Campanello

Questa opzione abilita o disabilita la funzione Ritardo campanello per le singole partizioni. Quando l'opzione è abilitata, Ritardo campanello è applicato alla partizione selezionata durante le condizioni di allarme. Quando l'opzione è disabilita, Ritardo campanello non è applicato. L'impostazione predefinita è (Y): abilitata.

[901]/[902] – Inizio/fine ora legale

Inizio ora legale [001] e Fine ora legale [002]: Impostare la data e l'orario di inizio e di fine dell'ora legale.

Mese

I valori validi sono 001-012 (da gennaio a dicembre).

Settimana

I valori validi sono 000-005.

Immettere "000" per programmare una data specifica (1-31) nel campo Giorno. Immettere 001-005 per programmare la settimana specifica del mese. 005 è l'ultima settimana del mese.

#### Giorno

1-31 (se 000 è programmato nel campo Settimana). 0-6 (domenica-sabato) se 001-005 è programmato nel campo Settimana.

Ore

I valori validi sono 00-23 ore. Questa è l'ora del giorno in cui portare avanti o indietro l'orario.

#### Incremento

I valori validi sono 1 o 2 ore. Questo è il numero di ore aggiunte o tolte all'ora corrente.

### Codici di accesso

Questa sezione è utilizzata dagli installatori per programmare il codice installatore, il codice master e il codice manutenzione. Per informazioni sulla programmazione di altri codici di accesso, vedere [\[\\*\]\[5\] Programmazione codici di accesso](#page-92-0).

### [006] Codici di Accesso Definiti dall'Installatore

Questo è il menu base usato dagli installatori per programmare il codice installatore [001], il codice master [002] e il codice manutenzione [003]. Si veda di seguito per i dettagli.

## [001] – Codice Installatore

Questo codice è utilizzato dall'installatore per concedere accesso alla Programmazione Installatore [\*][8]. Gli utenti con questo codice di accesso hanno accesso a tutti i livelli di programmazione del sistema.

 $\bigcirc$ **Nota: EN** Per le installazioni approvate EN50131-1, il codice installatore non può modificare il codice master o altri codici di livello 2.

## [002] – Codice Master

Questo codice è utilizzato dall'utente master, una persona designata ad eseguire attività operative oltre a quelle dell'utente standard. Il codice master fornisce accesso alla funzionalità nei menu [\*]  $[5]$  e  $[*][6]$ .

## [003] – Codice Gestione

Questo codice è solitamente assegnato temporaneamente al personale della manutenzione che deve disattivare l'allarme per accedere alle strutture. Il codice manutenzione può inserire e disinserire il sistema, ma non garantisce accesso ad altre funzionalità.

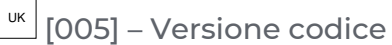

È necessario un PIN a 3 cifre programmabile per calcolare il codice di ripristino remoto a 5 cifre. L'intervallo di valori del PIN è 000-255 in

decimali. Il valore predefinito del codice PIN è 000.

## <span id="page-124-0"></span>[007] - [008] Configurazione PGM

Questa sezione descrive come impostare e configurare le uscite programmabili.

PGM sono usati per inviare corrente elettrica a dispositivi esterni come luci e sirene, solitamente quando un evento di allarme si verifica. Il controllore di allarme fornisce fino a due PGM 100 mA e due PGM 300 mA. Le uscite PGM possono essere espanse usando l'espansore a 8 uscite opzionale (HSM2208), l'espansore a 4 uscite ad alta corrente (HSM2204) e il ripetitore Corbus (HSM304CX) con uscite PGM a 4 relè.

La programmazione di un'uscita è una procedura in quattro passaggi:

- 1. Programmare il PGM
- 2. Assegnare il PGM a una partizione.
- 3. Assegnare un attributo all'uscita.
- 4. Assegnare un'opzione all'uscita.

Vedere [\[011\] Opzioni di configurazione PGM](#page-142-0) per l'assegnazione di alloggiamenti PGM.

## [007] Programmazione PGM

Questo è il menu base usato dall'installatore per assegnare PGM al campanello principale e a una partizione.

### [000] Assegnazione Partizione Campanello Principale

Questa sezione di programmazione è usata per definire quali partizioni attivano il campanello principale quando vanno in allarme. Tutte le partizioni sono selezionate come predefinite.

### [001]-[356] Assegnazione partizione PGM

Questa opzione permette all'installatore di assegnare ogni uscita PGM a una partizione. Per assegnare una PGM a una partizione, selezionare prima l'uscita PGM (PGM 001-356), quindi selezionare la partizione (1-32).

**Nota:** Questo campo è supportato solo da tipi di PGM che hanno capacità di partizioni multiple (ad es. uscite comandi, inserimento totale). Ciò non influenza le uscite di sistema (ad es. impulso avvio terra).

<span id="page-125-1"></span>[008] Programmazione di Timer PGM

[000] Minuti/Secondi PGM

Questa opzione determina se il timer è in minuti o secondi.

[001]-[356] Timer PGM

Questo timer programma la durata (in secondi o minuti) di attivazione dei PGM 1-356 se programmati per seguire il timer PGM.

Selezionare l'opzione 001-356 per PGM 1-356.

Questa opzione non influenza le uscita programmate come Ripristino sensore.

## <span id="page-125-0"></span>[009] Tipi di PGM

Il tipo di uscita descritto in questa sezione può essere assegnato alla centralina di allarme e ai PGM modulo espansore uscita. Ogni controllore di allarme supporta fino a 4 PGM e può essere espanso usando l'espansore uscita HSM2208 e i moduli uscita ad alta corrente HSM3204CX e HSM2204. Gli attributi PGM sono definiti nella sezione [\[010\] Attributi PGM](#page-132-0).

[001]-[356] Seleziona PGM

100 - PGM nullo Questa opzione disattiva l'uscita PGM

101 - Follower Campanello Intrusione e Incendio

Questa uscita PGM segue:

- Pre-allarme incendio
- Segnale antincendio triplo temporale (se abilitato)
- Tutti gli allarmi rapina e incendio per partizione
- Tempo interruzione campanello
- Condizioni suono grave campanello
- Anomalie di uscita sonore

Questa uscita si attiva quando l'uscita di allarme è attiva e si spegne quando l'uscita di allarme è silenziata. Questo modello di sirena corrisponde alla cadenza programmata per la zona che è in allarme. La priorità cadenza è la seguente:

- cadenza allarme incendio
- cadenza allarme CO
- altre cadenza allarme

La sirena principale si attiva ancora per tutti gli allarmi.

### 102 - Incendio e intrusione ritardati

Questa uscita funziona allo stesso modo di Funzione Bell Follower Intrusione e Incendio (tipo PGM 01), ma non si attiva fino a quando il tempo di ritardo trasmissione non scade.

Quando una zona con ritardo trasmissione abilitato è azionata, PGM Campanello, Incendio e Intrusione regolare si attivano. Alla fine del ritardo di trasmissione, l'uscita Incendio e Intrusione ritardata si attiva.

Questo PGM è solitamente usato per controllare le sirene esterne. Se si verifica un falso allarme, l'utente ha tempo per disinserire il sistema prima che le sirene esterne si attivino.

**Nota:** Se un allarme zona si verifica ma non segue il ritardo di trasmissione, questo PGM si attiva immediatamente, anche se il ritardo di trasmissione è attivo per un diverso allarme zona.

Questa uscita si attiva per guasto uscita sonoro e non interferisce con il funzionamento di qualsiasi altra uscita programmabile.

## 103 - Ripristino Sensore [\*][7][2]

Questa uscita è normalmente attiva e si disattiva per 5 secondi quando un comando di ripristino incendio [\*][7][2] è attivato o quando viene rilevato un allarme di verifica automatica. Questa opzione è usata per ripristinare l'alimentazione per rilevatori di fumo bloccati. Il cicalino della tastiera non suona per il periodo di 5 secondi. Vedere [Cablaggio rilevatore di fumo](#page-57-0) per istruzioni sul cablaggio dei rilevatori di fumo.

### 104 - Fumo a 2 fili

Quando questo PGM è programmato, il PGM su scheda funziona come un ingresso invece che un'uscita. I rilevatori di fumo a 2 fili possono essere collegati a questa uscita, che significa che un ingresso zona non deve essere usato.

Il PGM è anche supervisionato, e una condizione di guasto è generata se un resistore 2,2KΩ non è presente tra il terminale PGM e Aux+.

L'ingresso del rilevatore di fumo a 2 fili crea un allarme istantaneo e di blocco.

#### 107 – Sirena esterna

Questa uscita è normalmente attiva e fornisce fino a 1A per caricare la batteria delle sirene esterne. Quando si verifica un allarme sul sistema, questo PGM attiva e disattiva la tensione della sirena, provocando un suono di allarme della sirena tramite l'alimentazione della batteria di backup. Utilizzare questa uscita con sirene esterne a batteria di Grado 3.

∩ **Nota:** Questo tipo di PGM funziona solo su PGM 3.

#### 109 - Impulso di cortesia

L'impulso di cortesia causa l'attivazione di un'uscita per tempi di ingresso e di uscita, più 2 minuti. Questa opzione è solitamente usata per attivare una luce di cortesia accanto alla porta di uscita per la durata del tempo di ingresso/uscita.

#### 111 - Segue Cicalino Tastiera

L'uscita PGM attiva il cicalino tastiera quando azionata dagli eventi seguenti. L'uscita PGM resta attiva per la durata del cicalino della tastiera.

- Allarme zona cicalino supervisione 24 ore
- Inserimento automatico e nessun pre-allarme inserimento attività.
- Nessun preavviso inserimento attività
- Ritardo di ingresso
- Anomalie di uscita sonore
- Ritardo uscita sonoro
- Campanello porta

Questo tipo di PGM non si attiva per pressioni tasto locale o bip guasto.

## 114 - Pronto per Inserimento

Questo PGM si attiva quando il sistema è già inserito (tutte le zone inserite non forzate sul sistema sono ripristinate). L'uscita PGM si disattiva quando un codice di accesso è immesso per inserire il sistema e il ritardo di uscita parte. Questo PGM funziona come descritto durante la modalità test di camminata (se tutte le zone sono ripristinate).

## 115 - Stato Sistema Inserito

Questa uscita si attiva quando tutte le partizioni selezionate sono inserite (fine del ritardo di uscita) in modalità Parziale o Totale. L'uscita si disattiva quando il sistema è disinserito.

## 116 - Stato Inserito Totale

Questo PGM si accende quando il sistema è inserito con zone parziale/totale attivate. Se il sistema è inserito con le zone parziale/totale sempre attive, l'uscita totale è attiva.

## 117 - Stato Inserimento Parziale

Questa uscita PGM si attiva se il sistema è inserito con esclusione zone parziale/totale.

### 120 - Stato Inserito Totale senza esclusione zone

Quando assegnata a una singola partizione, questa uscita PGM si attiva quando il sistema è inserito con parziale/totale e zone notte attive, e nessuna zona è esclusa.

Se assegnate a più partizioni, tutti le partizioni devono essere inserite in modalità totale con nessuna zona esclusa prima che il PGM si attivi. Se una zona inseribile forzata è violata al momento dell'inserimento, il PGM non si attiva. Quando la zona è ripristinata, il PGM si attiva.

### 121-124 – Uscite comando 1-4

Le uscite comando 1-4 vengono attivate dall'utente immettendo [\*] [7] [1-4] su qualsiasi tastiera. Quando un'uscita è attivata, sono emessi tre bip di conferma.

Le uscite PGM di questo tipo possono essere programmate per seguire una pianificazione predefinita (programmata nella sezione [\[601\]-\[604\] Etichette di pianificazione\)](#page-111-0). Anche se l'uscita segue una pianificazione, può essere manualmente attivata, disattivata o seguire la pianificazione attraverso [\*][7].

Per selezionare una pianificazione da seguire per queste uscite PGM, vedere [\[009\] Tipi di PGM](#page-125-0).

### 129 - Memoria allarme stato partizione

Questa funzione è intesa per essere utilizzata su una piastra interruttore, con una spia controllata da questo PGM per indicare lo stato del sistema. Quando la partizione è inserita, l'uscita si attiva (fissa) in corrispondenza di:

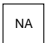

<sup>NA</sup> inizio del ritardo di uscita

 $\mathbb{E}^{\mathbb{E}^{\mathbb{N}}}$  fine del ritardo di uscita.

Se si verifica un allarme sulla partizione inserita, la partizione lampeggia per ricordare il periodo inserito. Se si verifica un allarme in una partizione disinserita (zona 24 ore), l'uscita lampeggia fino a quando l'allarme non è confermato.

Questa uscita non si attiva durante un test di camminata o per tasto FMP o allarmi di ingresso PGM2 udibili/silenti.

### 132 - Uscita Rapina

Quando una zona Rapina (Tipo [042]) va in allarme, questa uscita si attiva fino a quando la partizione è inserita (codice d'accesso, interruttore, [\*][0], ecc.) o disinserita. Una manomissione o guasto in un tipo di zona rapina non attiva questa uscita. Questa uscita non si attiva in modalità di test camminata. Se si verifica un allarme rapina globale, ogni partizione con zone rapina assegnate deve essere inserita o disinserita prima della disattivazione dell'uscita rapina. Se si verificano

allarmi su più partizioni, un codice d'accesso deve essere inserito per ogni partizione prima che l'uscita sia disattivata.

## **Nota:** Non per l'utilizzo con sistemi con certificazione UL/ULC.

## 134 - Ingresso silenzioso 24 ore (PGM 2)

Con questo ingresso la tastiera non indica un allarme, la sirena resta silente e il segnale è inviato alla stazione centrale. Questo ingresso non segue swinger shutdown. Un resistore 2,2 KΩ EOL è necessario per questo ingresso (ad Aux+). Se si verifica un corto o aperto, è generato un allarme.

O **Nota:** Non utilizzabile con installazioni UL.

## 135 - Ingresso sono 24 ore (PGM 2)

Le tastiere LCD indicano che il sistema è in allarme, la sirena suona per la durata del timeout del campanello e il segnale è inviato alla stazione centrale. Questo ingresso non segue swinger shutdown. Un resistore 2,2 kΩ EOL è necessario per questo ingresso (ad Aux+). Se si verifica un corto o aperto, è generato un allarme per tutte le partizioni e sirene. L'assegnazione partizione PGM non influenza questo tipo PGM.

#### 146 - TLM e Allarme

Questa uscita si attiva quando è presente una condizione di guasto della linea telefonica E si verifica un allarme. L'uscita resta attiva fino a quando non viene inserito un codice di accesso per il disinserimento o il guasto TLM non viene ripristinato. L'uscita si attiva per tutti gli allarmi sonori e silenti (eccetto coercizione) se è presente un guasto TLM. Se un allarme attiva questa uscita in stato disinserito, la disattiverà quando il sistema viene inserito o la linea telefonica viene ripristinata. Questo tipo di uscita si attiva anche se vi sono allarmi in memoria (non solo per gli allarmi attualmente attivi) quando si verifica un guasto TLM. Gli allarmi in memoria devono aver superato il timeout del campanello.

#### 147 - Kissoff

Questa uscita PGM si attiva per due secondi dopo che il sistema di allarme riceve un segnale di conferma dalla stazione centrale.

#### 148 - Avvio terra

Questa uscita si attiva per due secondi prima che il sistema di allarme tenti la composizione per ottenere un tono di composizione sul dispositivo telefonico Avvio terra. Due pause da 2 secondi devono essere inserite all'inizio del numero di telefono quando si utilizza questa opzione.

### 149 - Comunicatore alternativo

Questa uscita può essere utilizzata per attivare gli ingressi di un comunicatore di terze parti allo scopo di attivare le comunicazioni di allarme su una stazione di monitoraggio. Questa uscita può essere programmata per attivarsi quando si verifica uno dei seguenti eventi sistema (allarmi) sul sistema:

- Incendio (Tasto Incendio, Zone Incendio)
- Panico (Tasto Panico e Zone Panico)
- Rapina (Ritardo, Istantaneo, Interno, Parziale/Totale e zone antirapina 24 ore)
- Apertura/Chiusura eventi
- Esclusione automatica zona. (Vedere [149 Comunicatore alternativo](#page-135-0) per dettagli).
- Medico (Tasto medico, zone mediche e di emergenza)
- Intrusione Verificata
- Apertura dopo allarme
- Allarme di emergenza
- Allarme Duress
- Rapina Verificata

In stato inseriito, questa uscita si disattiva quando il sistema è disinserito. Se un allarme attiva questa uscita in stato disinserito, l'uscita si disattiva se un codice d'accesso valido è inserito durante il timeout del campanello o se il sistema è inserito dopo che il timeout del campanello è scaduto.

Questa uscita si attiva per allarmi silenti e udibili, o solo condizioni mediche. Ciò non si attiva durante preavviso o ritardo.

- **Nota:** Gli attributi PGM per questa opzione, programmati nella sezione [010], differiscono dalle selezione standard di attributi programmati normalmente.
- **Nota:** Quando questo PGM è configurato per fornire lo stato Apertura/Chiusura, il PGM deve essere programmato come uscita temporizzata, non di blocco.

## 155 - Guasto di sistema

Questa uscita può essere programmata per attivarsi quando sono presenti le seguenti condizioni di guasto:

- Richiesta Servizio
- Perdita orologio
- Guasto CC
- Tensione bus
- Guasto CA
- Errore dispositivo
- Batteria bassa dispositivo
- Alterazione dispositivo
- Attacco RF
- Supervisione modulo
- Manomissione Modulo
- Comunicazioni
- Non collegato in rete

Questa uscita si disattiva quando tutte le condizioni di guasto selezionate sono annullate.

## 156 - Evento Sistema Bloccato (Strobo)

Questa uscita può essere utilizzata per notificare il proprietario, prima di accedere alle strutture, che un allarme si è verificato. Questa uscita può essere programmata per attivarsi quando uno dei seguenti allarmi si verifica sul sistema:

- Rapina (Ritardo, Istantaneo, Interno, Parziale/Totale e zone antirapina 24 ore)
- Incendio (Tasto Incendio, Zone Incendio)
- Panico (Tasto Panico e Zone Panico)
- Medico (Tasto medico, zone mediche e di emergenza)
- Supervisione (zone Supervisore, Congelatore e Acqua)
- Priorità (gas, calore, sprinkler e zone blocco 24 ore)
- Rapina (zone rapina)
- L'uscita segue il timer a impulsi (vedere [\[008\] Programmazione di Timer PGM](#page-125-1)).
- **Coercizione**
- Emergenza
- Allarme CO
- Supervisione Incendio
- Guasto Incendio

Questa uscita non si attiva durante preavviso o ritardo.

In stato inserito, l'uscita si disattiva solo quando il sistema è disinserito.

Se un allarme attiva questa uscita in stato disinserito, l'uscita disattiva quando un utente inserisce un codice di accesso valido durante il timeout del campanello. L'uscita si disattiva anche se qualcuno inserisce il sistema dopo che il timeout campanello è scaduto.

Se assegnata a una singola partizione, l'uscita si attiva quando un evento allarme abilitato si verifica sulla partizione assegnata. Quando assegnata a più partizioni, l'uscita si disattiva quando si verifica un allarme su una partizione e, se configurato per blocco, si disattiva quando una qualsiasi partizione è disinserita. (o è usata una procedura di disinserimento valida).

## 157 - Manomissione Sistema

Questa uscita si attiva quando una condizione di manomissione è presente e si disattiva quando tutte le condizioni di manomissione sono eliminate (se impostata per funzionamento fisso). Se impostata per funzionamento a impulsi, l'uscita si disattiva quando il timer uscita PGM scade. Queste manomissioni includono manomissioni zona (DEOL), manomissioni alloggiamento, guasto TLM, disturbo RF e tutte le manomissioni zona e dispositivo.

 $\Omega$ **Nota:** Questo PGM non si attiva per guasto al comunicatore alternativo.

## 161 - Guasto CC

Questa uscita si attiva quando è rilevata una delle seguenti condizioni di batteria bassa:

- Batteria centralina allarme bassa o assente
- Batteria modulo bassa o assente
- Batteria zona wireless bassa
- Batteria tastiera wireless bassa
- Batteria sirena wireless bassa
- Batteria chiave wireless bassa

L'uscita può essere configurata per seguire lo stato della guasto batteria scarica o si può attivare per un periodo di tempo e ripristinarsi automaticamente.

## 165 - Tag di Prossimità Usata

Questa uscita si attiva quando la tag di prossimità selezionata viene presentata.

Assegnare questa uscita a un utente inserendo un numero utente da 0002 a 1000. Per abilitare questo attributo per tutte le tag di prossimità, immettere 000 in Configurazione PGM [011]. Vedere [\[007\] - \[008\] Configurazione PGM](#page-124-0)

## 166 - Prox Partizione Usata

Questa uscita si attiva quando una tag di prossimità viene avvicinata a una tastiera di sistema dotata di un lettore di tag di prossimità, comprese le tastiere globali. La tag di prossimità deve essere assegnata a un utente valido e il PGM deve essere assegnato a una partizione a cui l'utente ha l'autorizzazione ad accedere.

Assegnare questo output a una partizione nella sezione [007], Assegnazione partizione PGM. Utilizzare la sezione [011], Opzioni di configurazione PGM, per assegnare una pianificazione.

Quando [011] è programmato come 000, l'uscita si attiva ogni volta che viene presentata una tag di prossimità valida. Quando [011] è programmato come 1-4, l'uscita si attiva solo quando la tag di prossimità viene presentata durante l'intervallo programmato.

## 175 - Stato campanello e programmazione uscita accesso

Questo PGM si attiva quando la sirena, la modalità programmazione installatore o DLS/SA è attiva. È disattivata dopo il timeout campanello, quando si esce dalla programmazione installatore o quando la programmazione DLS/SA è scollegata.

## 176 - Funzionamento remoto

Questa uscita è attivata e disattivata in modalità remota su comando da software DLS.

**Nota:** Non per l'utilizzo con sistemi con certificazione UL/ULC.

## 184 - Apertura dopo l'allarme

Questa uscita si attiva quando il sistema è stato disinserito dopo un allarme. È disattivata quando un codice accesso valido è inserito o quando il timer Uscita PGM scade.

## 201-231 – Follower di zona (zone 1-248)

Questo tipo di uscita è assegnato a un gruppo di zone ed è attivato normalmente, ma si disattiva quando una zona è azionata. Le zone sono assegnate a questa uscita nei seguenti gruppi:

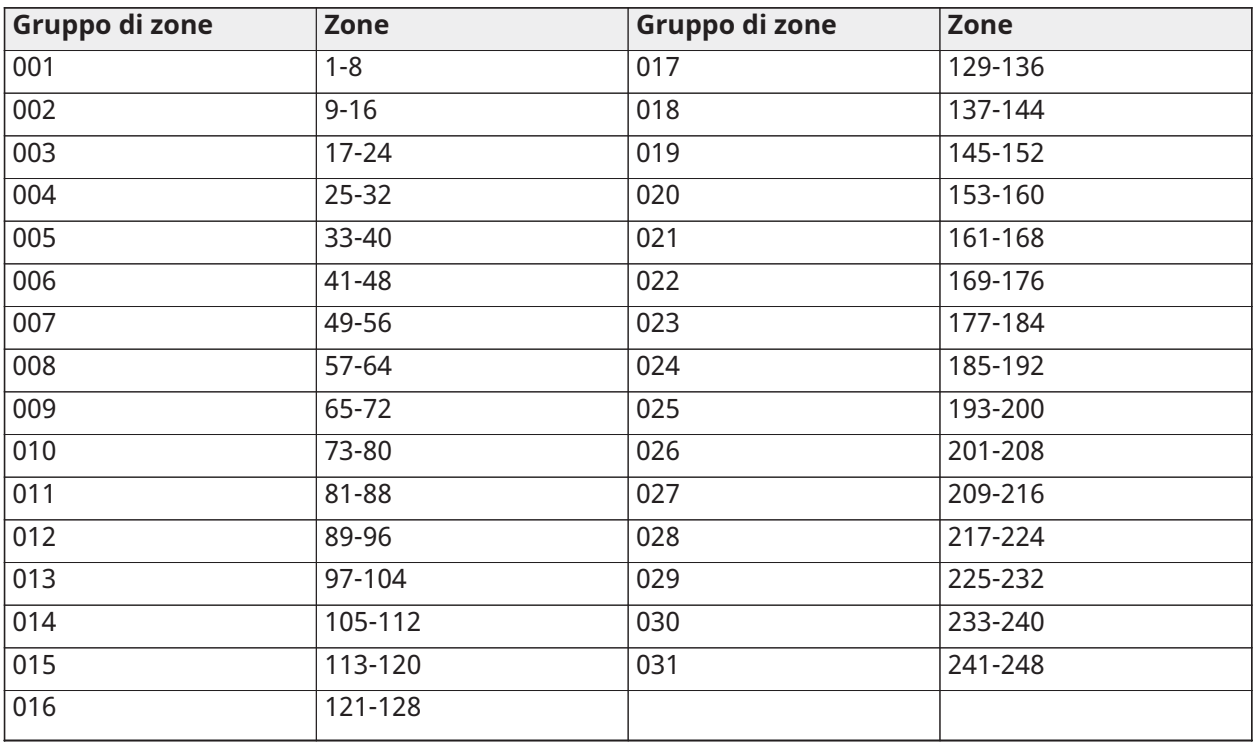

Se zone multiple sono disabilitate, qualsiasi zona attiva in tale gruppo aziona l'uscita. L'uscita PGM non si attiva nuovamente fino a quando tutte le zone sono ripristinate.

## 200 - Follower di zona - PGM per zona

Questa opzione consente di attivare PGM quando la zona assegnata è aperta e disattivare quando la zona è ripristinata o, se programmata, quando è inserito un codice di accesso valido. Il PGM segue lo stato della zona assegnata, indipendentemente dalla partizione a cui è assegnata la zona o PGM.

Per programmare quale zona seguirà il PGM, vedere [\[011\] Opzioni di configurazione PGM](#page-142-0).

## <span id="page-132-0"></span>[010] Attributi PGM

Le seguenti opzioni sono usate per programmare le caratteristiche operative del campanello principale e delle uscite PGM.

## [000] Maschera Campanello Principale

Questa sezione programmabile è usata per configurare i tipi di allarmi sonori che attivano l'uscita campanello principale sulla centralina di allarme. Tutte le opzioni sono selezionate come predefinite.

## Allarme Incendio

ON: allarme incendio (tasto [F], zone incendio) attiva la sirena principale.

OFF: allarme incendio non attiva la sirena principale.

### Allarme CO

ON: allarme CO attiva la sirena principale.

OFF: allarme CO non attiva la sirena principale.

### Allarme furto

ON: allarme intrusione (Ritardo, Istantaneo, Interno, Parziale/Totale, Notte, Ritardo interno, Istantaneo Parziale/Totale, Giorno, Intrusione 24 ore) attiva la sirena principale.

OFF: allarme intrusione non attiva la sirena principale.

#### Allarme allagamento 24 ore

ON: il campanello principale si attiva in caso di allarme allagamento 24 ore.

OFF: il campanello principale non si attiva in caso di allarme allagamento 24 ore.

### Suono grave campanello

ON: suoni gravi attivano la sirena principale. I suoni gravi del campanello devono essere abilitati per utilizzare le seguenti opzioni:

- Suono grave campanello all'inserimento (singolo)
- Suono grave campanello al disinserimento (doppio)
- Inserimento automatico durata campanello (singolo ogni secondo)
- Suono grave campanello all'uscita (singolo ogni secondo)
- Suono grave campanello all'ingresso (singolo ogni secondo)
- Suono grave in caso di guasto (singolo ogni 10 secondi)

OFF: suoni gravi non attivano la sirena principale.

### [001]-[356] PGM Attributi 001-356

I seguenti attributi PGM possono essere assegnati a un PGM. Ogni attributo ha varie opzioni di commutazione, a seconda del tipo di PGM selezionato (sezione [009]).

#### 101 - Incendio e Intrusione

#### 01 - Uscita True/Invertito

ON: disattivata durante il funzionamento normale. Attivata quando azionata.

OFF: attivata durante il funzionamento normale. Disattivata quando azionata.

## 102 - Ritardo Incendio e Intrusione

## 01 - Uscita True/Invertito

ON: disattivata durante il funzionamento normale. Attivata quando azionata.

OFF: attivata durante il funzionamento normale. Disattivata quando azionata.

103 - Ripristino Sensore [\*][7][2]

01 - Uscita True/Invertito

ON: disattivata durante il funzionamento normale. Attivata quando azionata.

OFF: attivata durante il funzionamento normale. Disattivata quando azionata.

03 – Codice accesso necessario/Codice di accesso non necessario ON: codice di accesso necessario per l'attivazione

OFF: codice di accesso non necessario per l'attivazione

107 – Sirena esterna

01 - Uscita True/Invertito

ON: disattivata durante il funzionamento normale. Attivata quando azionata. OFF: attivata durante il funzionamento normale. Disattivata quando azionata.

109 - Impulso cortesia

01 - Uscita True/Invertito

ON: disattivata durante il funzionamento normale. Attivata quando azionata. OFF: attivata durante il funzionamento normale. Disattivata quando azionata.

111 - Segue Cicalino Tastiera

01 - Uscita True/Invertito

ON: disattivata durante il funzionamento normale, attivata quando azionata. OFF: attivata durante il funzionamento normale, disattivata quando azionata.

02 - Uscita temporizzata

ON: l'uscita resta attiva fino a quando il timer dell'uscita PGM non scade.

OFF: uscita resta attiva fino a quando il cicalino non termina.

09 - Ritardo Ingresso

ON: si attiva a ritardo ingresso.

OFF: non si attiva all'ingresso.

10 - Ritardo Uscita ON: si attiva in caso di ritardo di uscita.

OFF: non si attiva in caso di ritardo di uscita.

### 11 - Campanello porta

ON: si attiva quando il campanello è abilitato.

OFF: non si attiva quando il campanello è abilitato.

12 - Zona Cicalino Tastiera

ON: si attiva quando il cicalino della tastiera va in allarme.

OFF: non si attiva quando il cicalino della tastiera va in allarme.

13 - Guasto uscita sonoro

ON: si attiva quando un pre-allame guasto uscita sonoro inizia.

OFF: non si attiva quando un pre-allame guasto uscita sonoro inizia.

14 – Preavviso Inserimento Automatico

ON: si attiva quando un pre-allame di inserimento automatico inizia.

OFF: non si attiva quando un pre-allame di inserimento automatico inizia.

114 - Pronto per Inserimento

### 01 - Uscita True/Invertito

ON: disattivata durante il funzionamento normale. Attivata quando azionata. OFF: attivata durante il funzionamento normale. Disattivata quando azionata.

## 115 - Stato Inserito

01 - Uscita True/Invertito

ON: disattivata durante il funzionamento normale. Attivata quando azionata. OFF: attivata durante il funzionamento normale. Disattivata quando azionata.

116 - Inserito Modalità Totale

01 - Uscita True/Invertito

ON: disattivata durante il funzionamento normale. Attivata quando azionata. OFF: attivata durante il funzionamento normale. Disattivata quando azionata.

117 - Inserito Modalità Parziale

01 - Uscita True/Invertito

ON: disattivata durante il funzionamento normale. Attivata quando azionata. OFF: attivata durante il funzionamento normale. Disattivata quando azionata.

120 - Stato Inserito Totale senza esclusione zone

### 01 - Uscita True/Invertito

ON: disattivata durante il funzionamento normale, attivata quando azionata. OFF: attivata durante il funzionamento normale, disattivata quando azionata.

121-124 - Uscita comando 1-4

01 - Uscita True/Invertito

ON: disattivata durante il funzionamento normale, attivata quando azionata.

OFF: attivata durante il funzionamento normale, disattivata quando azionata.

02 - Uscita temporizzata/Uscita bloccata

ON: l'uscita resta attiva fino a quando il timer dell'uscita PGM non scade.

OFF: l'uscita resta attiva fino a quando non viene inserito un codice di accesso.

03 – Codice accesso necessario/Codice di accesso non necessario

ON: codice di accesso necessario per l'attivazione.

OFF: codice di accesso non necessario per l'attivazione.

## 129 - Memoria allarme stato partizione

## 01 - Uscita True/Invertito

ON: disattivata durante il funzionamento normale. Attivata quando azionata. OFF: attivata durante il funzionamento normale. Disattivata quando azionata.

## 132 - Uscita Rapina

01 - Uscita True/Invertito

ON: disattivata durante il funzionamento normale. Attivata quando azionata. OFF: attivata durante il funzionamento normale. Disattivata quando azionata.

146 - Allarme TLM

## 01 - Uscita True/Invertito

ON: disattivata durante il funzionamento normale. Attivata quando azionata. OFF: attivata durante il funzionamento normale. Disattivata quando azionata.

147 - Uscita Kissoff

## 01 - Uscita True/Invertito

ON: disattivata durante il funzionamento normale. Attivata quando azionata. OFF: attivata durante il funzionamento normale. Disattivata quando azionata.

148 - Avvio terra

01 - Uscita True/Invertito

ON: disattivata durante il funzionamento normale. Attivata quando azionata. OFF: attivata durante il funzionamento normale. Disattivata quando azionata.

<span id="page-135-0"></span>149 - Comunicatore alternativo

01 - Uscita True/Invertito

ON: disattivata durante il funzionamento normale, attivata quando azionata. OFF: attivata durante il funzionamento normale, disattivata quando azionata.

02 - Uscita temporizzata/Uscita bloccata

ON: l'uscita resta attiva fino a quando il timer dell'uscita PGM non scade.

OFF: l'uscita resta attiva fino a quando non viene inserito un codice di accesso.

04 - Allarme Incendio

ON: si attiva con allarme incendio, tasto [F], zone incendio, fumo 2 fili.

OFF: non si attiva con allarme incendio.

05 - Allarme Panico

ON: si attiva con allarme panico, tasto [P], zone panico.

OFF: non si attiva con allarme panico.

06 - Allarme intrusione

ON: si attiva con allarme intrusione.

OFF: non si attiva con allarme intrusione.

07 - Apertura/Chiusura ON: si attiva con apertura o chiusura. OFF: non si attiva con apertura o chiusura.

08 - Esclusione automatica zona ON: si attiva quando una zona è automaticamente esclusa. OFF: non si attiva quando una zona è automaticamente esclusa.

09 - Allarme Medico ON: si attiva con allarme medico, tasto [+], zone mediche. OFF: non si attiva con allarme medico.

10 – Intrusione Verificata ON: si attiva con allarme rapina verificato (o codice polizia). OFF: non si attiva con allarme rapina verificato.

11 - Apertura dopo l'allarme ON: si attiva quando il sistema è disinserito con un allarme in memoria. ON: non si attiva quando il sistema è disinserito con un allarme in memoria.

12 - Allarme di emergenza ON: si attiva con allarme emergenza zona. OFF: non si attiva con allarme emergenza zona.

13 - Allarme Coercizione ON: si attiva con allarme coercizione. OFF: non si attiva con allarme coercizione.

14 - Rapina Verificata ON: si attiva quando è rilevato un evento rapina verificato. OFF: non si attiva quando è rilevato un evento rapina verificato.

155 - Guasto di sistema

01 - Uscita True/Invertito

ON: disattivata durante il funzionamento normale, attivata quando azionata. OFF: attivata durante il funzionamento normale, disattivata quando azionata.

02 - Uscita temporizzata/Uscita bloccata ON: l'uscita resta attiva fino a quando il timer dell'uscita PGM non scade. OFF: l'uscita resta attiva fino a quando non viene inserito un codice di accesso.

04 - Servizio richiesto

ON: si attiva in caso di condizione di guasto che richiede assistenza.

OFF: non si attiva in caso di condizione di guasto che richiede assistenza.

05 - Perdita orologio

ON: si attiva in caso di condizione di guasto con perdita di orologio.

OFF: non si attiva in caso di condizione di guasto con perdita di orologio.

## 06 - Guasto CC

ON: si attiva se viene rilevato un guasto di batteria del pannello bassa o assente oppure se viene rilevato un guasto di batteria di HSM2204/2300 1-4 bassa o assente.

OFF: non si attiva in caso di condizione di guasto CC.

## 07 - Tensione bus

ON: si attiva quando un modulo di sistema ha misurato una tensione ausiliaria bassa. OFF: non si attiva per un guasto di bassa tensione del modulo.

## 08 - Guasto CA

ON: si attiva quando un dispositivo di sistema rileva una condizione di guasto CA. OFF: non si attiva in caso di condizione di guasto CA.

## 09 - Guasto dispositivo

ON: si attiva se è presente una delle seguenti condizioni di guasto dei dispositivi:

- zona 001 guasto 248
- tastiera 01 guasto 32
- sirena 01 guasto 16
- ripetitore 01 guasto 08
- guasto incendio
- guasto rilevatore CO
- guasto rilevatore di gas
- guasto rilevatore di calore
- guasto rilevatore di gelo
- guasto di sonda scollegata
- guasto di test automatico

OFF: non si attiva se è presente una condizione di guasto dei dispositivi.

10 - Batteria bassa dispositivo

ON: si attiva se è presente una delle seguenti condizioni di batteria scarica dei dispositivi:

- $z$ ona 001 248
- tastiera 01 32
- $\cdot$  sirena 01 16
- ripetitore 01 08
- utente 01 32 (tasti wireless)

OFF: non si attiva se è presente una condizione di batteria scarica dei dispositivi.

### 11 - Manomissione dispositivo

ON: si attiva se è presente una delle seguenti condizioni di manomissione dei dispositivi:

- zona 001 248
- tastiera 01 32
- sirena 01 16
- ripetitore 01 08

OFF: non si attiva se è presente una condizione di manomissione dei dispositivi.

### 12 - Delinquenza RF

ON: si attiva se è rilevato uno dei seguenti guasti per attacco a sistemi RF:

• Zona 001 – 248

- Tastiera 01 32
- $\cdot$  Sirena 01 16
- Ripetitore 01 08

OFF: non si attiva se è presente una condizione di attacco a sistemi RF.

13 - Supervisione Modulo

ON: si attiva se è rilevato uno dei seguenti guasti di supervisione moduli:

- HSM2HOST
- Tastiera 01 32
- Espansore di zone 01 30
- $HSM22041 4$
- $HSM23001 4$
- $\cdot$  HSM2208 01 16
- HSM3204CX
- HSM3408
- HSM3350

OFF: non si attiva se è rilevato un guasto di supervisione moduli.

14 - Manomissione Modulo

ON: si attiva se è presente una delle seguenti condizioni di manomissione dei moduli:

- HSM2HOST
- Tastiera 01 32
- Espansore di zone 01 30
- $HSM22041 4$
- $HSM23001 4$
- HSM2208 01 16 guasti manomissione
- HSM3204CX
- HSM3408
- HSM3350

OFF: non si attiva se è presente una condizione di manomissione ai moduli.

### 15 - Comunicazioni

ACCESO – si attiva se è presente una delle seguenti condizioni di comunicazione:

- Anomalia TLM
- Ricevitore FTC 1 4
- Guasto al blocco SIM
- Guasto cellulare
- Guasto Ethernet
- Ricevitore 1 4 assente
- Guasto di supervisione ai ricevitori 1 4
- Guasto configurazione SMS

• Com. alt. Errore.

SPENTO – non si attiva se è presente una condizione di guasto alle comunicazioni.

16 - Non in rete

ON: si attiva se si verifica una delle seguenti condizioni di assenza di rete:

- $\cdot$  Zona 001 248
- Tastiera 01 32
- $\cdot$  Sirena 01 16
- Ripetitore 01 08
- Guasto utente 01 1000 (chiavi wireless) non collegati in rete

OFF: non si attiva se è presente una condizione di guasto di assenza di rete.

## 156 - Evento Sistema Bloccato

01 - Uscita True/Invertito

ON: disattivata durante il funzionamento normale. Attivata quando azionata.

OFF: attivata durante il funzionamento normale. Disattivata quando azionata.

02 - Uscita temporizzata/Uscita bloccata

ON: l'uscita resta attiva fino a quando il timer dell'uscita PGM non scade. OFF: l'uscita resta attiva fino a quando non viene inserito un codice di accesso.

04 - Allarme Incendio ON: si attiva con allarme incendio, tasto [F], zone incendio, fumo 2 fili. OFF: non si attiva con allarme incendio.

05 - Allarme Panico ON: si attiva con allarme panico (sonoro o silente). OFF: non si attiva con allarme panico.

06 - Allarme intrusione ON: si attiva su allarme intrusione.

OFF: non si attiva su allarme intrusione.

07 - Allarme Medico ON: si attiva con allarme medico.

OFF: non si attiva con allarme medico.

08 - Supervisione ON: si attiva con allarme supervisione. OFF: non si attiva con allarme supervisione.

09 - Evento prioritario ON: si attiva con allarme priorità. OFF: non si attiva con allarme priorità.

10 - Rapina ON: si attiva con allarme rapina. OFF: non si attiva con allarme rapina. 11 - Allarme Coercizione ON: si attiva con allarme coercizione. OFF: non si attiva con allarme coercizione.

12 - Allarme di emergenza ON: si attiva con allarme emergenza. OFF: non si attiva con allarme emergenza.

13 - Supervisione Incendio ON: si attiva con allarme supervisione incendio. OFF: non si attiva con allarme supervisione incendio.

14 - Guasto Incendio ON: si attiva in caso di condizione di guasto incendio.

OFF: non si attiva in caso di condizione di guasto incendio.

15 – Allarme CO ON: si attiva con allarme CO. OFF: non si attiva con allarme CO.

157 - Manomissione Sistema

01 - Uscita True/Invertito

ON: disattivata durante il funzionamento normale. Attivata quando azionata.

OFF: attivata durante il funzionamento normale. Disattivata quando azionata.

09 - Manomissioni Sistema/Modulo

ON: si attiva quando si verifica una condizione di manomissione modulo.

OFF: non si attiva quando si verifica una condizione di manomissione modulo.

10 - Manomissioni di zona

ON: si attiva quando si verifica una condizione di manomissione zona.

OFF: non si attiva quando si verifica una condizione di manomissione zona.

161 - Guasto CC

01 - Uscita True/Invertito

ON: disattivata durante il funzionamento normale. Attivata quando azionata.

OFF: attivata durante il funzionamento normale. Disattivata quando azionata.

02 - Timer PGM

ON: l'uscita resta attiva fino a quando un codice di accesso non è inserito o alcuni criteri sono stati soddisfatti, a seconda del tipo di PGM.

OFF: l'uscita resta attiva fino a quando il timer dell'uscita PGM non scade.

09 - Livello batteria basso

ON: si attiva quando si verifica un guasto di batteria bassa.

ON: non si attiva quando si verifica un guasto di batteria bassa.

10 - Batteria assente

ON: si attiva quando si verifica un guasto di batteria assente.

OFF: non si attiva quando si verifica un guasto di batteria assente.

## 165 - Prox Usata

01 - Uscita True/Uscita bloccata

ON: disattivata durante il funzionamento normale. Attivata quando azionata. OFF: attivata durante il funzionamento normale. Disattivata quando azionata.

165 - Prox Partizione Usata

01 - Uscita True/Uscita bloccata

ON: disattivata durante il funzionamento normale. Attivata quando azionata. OFF: attivata durante il funzionamento normale. Disattivata quando azionata.

175 - Accesso Prog Campanello

01 - Uscita True/Invertito

ON: disattivata durante il funzionamento normale. Attivata quando azionata. OFF: attivata durante il funzionamento normale. Disattivata quando azionata.

176 - Funzionamento remoto

01 - Uscita True/Invertito

ON: disattivata durante il funzionamento normale. Attivata quando azionata. OFF: attivata durante il funzionamento normale. Disattivata quando azionata.

184 - Apertura dopo l'allarme

01 - Uscita True/Invertito

ON: disattivata durante il funzionamento normale. Attivata quando azionata.

OFF: attivata durante il funzionamento normale. Disattivata quando azionata.

200 – Follower di zona - Zona singola

01 - Uscita True/Invertito

ON: disattivata durante il funzionamento normale, attivata quando azionata.

OFF: attivata durante il funzionamento normale, disattivata quando azionata.

02 - Uscita temporizzata

ON: l'uscita resta attiva fino a quando il timer dell'uscita PGM non scade.

OFF: uscita resta attiva fino a quando la zona non è ripristinata.

04 - Blocco

ON: uscita bloccata finché non si usa un cod. acc. valido o un tag di prossimità valido.

OFF: l'uscita segue l'impostazione dell'attributo di uscita tempor.

05 - Allarme Follow

ON: l'uscita è attivata sull'allarme di zona e rimane attiva fino allo spegnimento del campanello. Vedere la tabella per il funzionamento con bit 2 e 4.

OFF: uscita att. all'apertura della zona e disatt. alla chius. della zona.

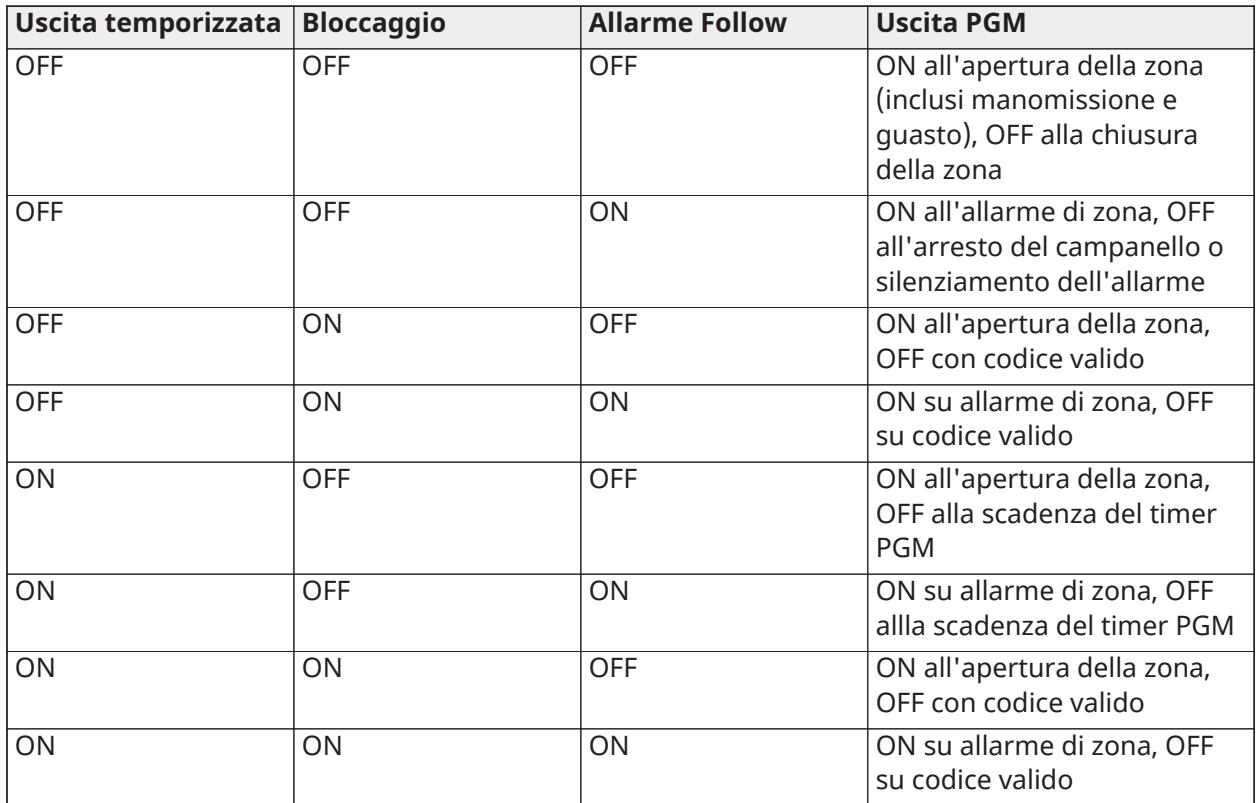

201-231 – Follower di zona (zone 1-248)

## 01 - Uscita True/Invertito

ON: disattivata durante il funzionamento normale. Attivata quando azionata.

OFF: attivata durante il funzionamento normale. Disattivata quando azionata.

### 02 - Uscita temporizzata

ON: l'uscita resta attiva fino a quando il timer dell'uscita PGM non scade.

OFF: l'uscita resta attiva fino a quando non viene inserito un codice di accesso.

### 09-16 – Terminali di zona 1-8

ON: le zone associate ai terminali 1-8 sono abilitate per il funzionamento come follower di zona.

OFF: le zone non sono abilitate per il funzionamento come follower di zona.

## <span id="page-142-0"></span>[011] Opzioni di configurazione PGM

Questa sezione è utilizzata per configurare i tipi di PGM che offrono più opzioni.

## [001]-[356] Seleziona PGM

Le seguenti opzioni possono essere selezionate per ogni PGM:

## Follower di zona - PGM per zona

Questa opzione è usata per specificare la zona seguita dal PGM tipo 200. Immettere 001-248 per selezionare la zona 1-248.

## Tag di Prossimità Usata

Questa opzione è usata per definire quale tag di prossimità attiverà le uscite PGM programmate come [165] Prox usate. Immettere 000 per abilitare questo attributo PGM per tutte le tag di

prossimità utente oppure immettere il numero utente 0002-1000 per fare in modo che questo attributo venga attivato da una tag di prossimità utente specifica.

## Uscita comando 1-4

Questa opzione viene utilizzata per assegnare una pianificazione, programmata nella sezione [601]-[604], per i tipi PGM 166 e 121-128 da seguire. Programmare 001-004 per pianificazioni 1-4. Programmare 000 per attivare PGM quando viene avvicinata una tag di prossimità.

## [012] Blocco sistema

## Blocco tastiera – Numero di tentativi locali non valido

Questa opzione controlla il numero di voci codice di accesso non valido consentito prima che la tastiera è bloccata.

Quando si verifica il blocco della tastiera, il sistema è inaccessibile con la tastiera per la durata programmata. Se il numero di tentativi non valido non è raggiunto in un ora, o se un codice di accesso valido è inserito, il contatore è ripristinato a 0. I valori validi sono 000 - 255 minuti. Immettendo 000 si disabilita la funzione. Presentando una tag non valida vale come blocco tastiera.

**Nota:** Per impianti con certificazione EN 50131, il numero massimo di tentativi è 10.

## Durata Blocco Tastiera

Questa opzione di programmazione determina la durante in cui la tastiera è bloccata. Se il sistema si avvia a freddo mentre la tastiera è bloccata, il blocco è rimosso. I valori validi sono 000 - 255 minuti. Immettendo 000 si disabilita il blocco tastiera.

**Nota:** EN Per installazioni certificate EN 50131, la durata minima è di 90 secondi. ∩

## Blocco remoto DLS

Questa opzione di programmazione determina il numero di voci codice accesso non valido consentite via SMS o DLS prima che l'accesso remoto è bloccato per la durata programmata (si veda sotto). Se il numero di tentativi non valido non è raggiunto in un ora, o se un codice di accesso valido è inserito attraverso SMS o DLS, il contatore è ripristinato a 0. I valori validi sono 003-255 tentativi. Predefinito è 6 tentativi. Il numero di tentativi non validi è fissato a 5 quando si utilizza il software dell'amministratore di sistema e la durata del blocco è di 1 ora.

**Nota: EN** DLS tenta di connettersi utilizzando prima il codice di accesso DLS programmato e,  $\Omega$ se non riesce, utilizzando il codice di accesso DLS predefinito. Due tentativi falliti sono contati se entrambi i codici non sono corretti.

### Durata Blocco Remoto

Questa opzione di programmazione determina la durata del blocco remoto. Se il sistema si avvia a freddo mentre è in blocco remoto, il blocco si riavvia per la durata programmata. I valori validi sono 001 - 255 minuti. Immettendo 000 si disabilita il blocco remoto.

## Opzioni sistema

### [013] Opzione sistema 1

## 1 - Circuito normalmente chiuso/EOL

ON: Tutte le zone sono cablate come circuiti normalmente chiusi con ritorni collegati a un terminale COM. Non sono necessari resistori fine linea. Un allarme è generato quando il circuito è aperto.

OFF: Tutte le zone devono essere cablate con una configurazione di resistore fine linea, determinata dall'opzione 2 seguente.

**Nota:** Il valore EOL valido è 5600 Ohm (5,6KΩ).
# 2 - DEOL/SEOL

ON: Tutte le zone utilizzano resistori DEOL, ad eccezione dei tipi di zona Incendio standard, Incendio ritardato, Incendio verificato automaticamente, CO e Supervisione. I resistori DEOL abilitano il rilevamento di guasti e manomissioni zona. Il resistore manomissione (5,6KΩ) è posto in parallelo tra il dispositivo di attivazione dell'allarme, e il resistore EOL singolo (5,6KΩ) è posto tra i contatti allarme e manomissione.

Ciò consente il rilevamento dei guasti zona (zone in corto), manomissioni (zone aperte), allarmi (11,2KΩ) e zone ripristinate (5,6KΩ).

Se la zona è disinserita e posta in stato manomissione o guasto, bip di guasto suonano su tutte le tastiere del sistema fino a quando un tasto non è premuto su ciascuna partizione. Una manomissione zona è inviata alla stazione di monitoraggio, se programmata. Se la zona è inserita e una manomissione è attivata, l'allarme manomissione e l'allarme zona sono registrati e trasmessi.

OFF: Tutte le zone devono avere un resistore 5,6KΩ. Se la zona è in corto o aperta, essa è in stato bloccato. Se la zona è aperta e programmata come zona incendio, essa è in stato guasto. Gli attributi zona EOL e DEOL sovrappongono questa opzione di sistema.

**Nota:** Guasti zona (supervisioni) su zone wireless non causano un allarme udibile quando inserito.

# 3 - Mostra tutti i guasti quando inserito

ON: Il LED guasto si accende quando guasti sono presenti sul sistema in stato inserito e disinserito.

OFF: Il LED guasto si accende ed emette un suono per tutti i guasti quando disinserito, ma solo per i Guasti incendio quando inserito.

#### 4 - Manomissione/guasti non mostrato quando aperto

ON: La zona non appare aperta se è in stato manomissione o guasto. Solo il LED guasto si accende.

OFF: Il LED della zona appare aperto se la zona è in stato manomissione o guasto. Anche il LED guasto si accende.

# 5 - Programma Inserimento Automatico in [\*][6]

ON: I programmi inserimento automatico ([151] - [158]) sono accessibili tramite [\*][6] nonché tramite Programmazione Installatore.

OFF: I programmi inserimento automatico ([151] - [158]) sono accessibili solo agli installatori tramite Programmazione Installatore.

#### **Nota:** Questo commutatore controlla l'accesso a tutte le 32 partizioni.

#### 6 - Guasto uscita sonoro

ON: Se una zona tipo ritardo è violata dopo che il ritardo di uscita è scaduto, un allarme di ritardo di ingresso suona attraverso la tastiera e la sirena indicando che è stata effettuata un'uscita impropria. Se il sistema di allarme è disinserito nel periodo di ritardo di ingresso, non è inviato nessun segnale.

OFF: L'allarme di ritardo di ingresso suona solo attraverso la tastiera.

#### 7 - Buffer eventi segue Swinger Shutdown

ON: Una volta che un evento raggiunge il suo limite di swinger shutdown programmato in [\[377\]](#page-174-0) [Variabili Comunicazione](#page-174-0), non registrerà più gli eventi nel buffer degli eventi fino a quando lo swinger shutdown non viene ripristinato. Ciò evita il riempimento del buffer eventi con eventi falsi.

OFF: Il buffer eventi continua a registrare eventi nel buffer anche dopo che l'evento è andato nello swinger shutdwon.

# 8 - Segnalazione incendio con schema a tre temporali

ON: Tutti i campanelli incendio suonano nello schema a tre temporali. La cadenza è la seguente: (500ms ON, 500ms OFF, 500ms ON, 500ms OFF, 500ms ON, 1.5 sec. OFF).

OFF: Tutti i campanelli incendio suonano con la cadenza di campanello incendio standard 1 secondo on/1 secondo off.

**Nota:** Deve essere on per sistemi con certificazione UL/ULC.

[014] Opzione sistema 2

# 1 - Suono grave campanello

ON: La sirena emette un suono grave singolo quando inserito in qualsiasi modo, incluso inserimento automatico, e un suono grave doppio quando disinserito.

Quando il sistema è disinserito, la sirena emette una serie di tre coppie di suoni grave per indicare gli allarmi in memoria.

OFF: La sirena non emette un suono grave quando inserito o disinserito.

**Nota:**  $\lfloor \frac{M}{2} \rfloor$ Per UL / ULC, deve essere abilitato se si utilizzano chiavi wireless con il sistema di  $\odot$ allarme.

# 2 - Suono grave campanello su inserimento automatico

ON: La sirena emette un suono grave ogni 10 secondi durante il tempo di preallarme di inserimento automatico.

OFF: La sirena non emette un suono grave durante il tempo di preallarme di inserimento automatico.

# 3 - Suono grave campanello in uscita

ON: La sirena emette un suono grave una volta al secondo durante il ritardo di uscita, passando a 3 suoni gravi al secondo per i 10 secondi finali.

OFF: La sirena non emette un suono grave per condizioni di ritardo di uscita.

# 4 - Suono grave campanello in ingresso

ON: La sirena emette un impulso con la stessa tempistica del cicalino della tastiera durante il ritardo di ingresso, passando a 3 suoni gravi al secondo per i 10 secondi finali.

OFF: La sirena non si attiva durante il ritardo di ingresso.

#### 5 - Suono grave campanello in caso di guasto

ON: Quando esiste una condizione di guasto sul sistema, la sirena emette suoni gravi 2 volte ogni 10 secondi (come per il cicalino della tastiera).

La sirena è silenziata quando i bip della tastiera sono silenziati (qualsiasi tasto premuto sulla tastiera).

OFF: La sirena non si attiva con una condizione di guasto.

#### 6 - Riservato

#### 7 - Fine Ritardo Uscita

ON: Il ritardo di uscita è ridotto a 5 secondi quando una zona Ritardo 1 è ripristinata. Anche le zone di tipo Ritardo inserimento forzato 1 terminano il ritardo di uscita.

OFF: Il timer di ritardo di uscita continua a contare anche dopo che la zona ritardo è ripristinata.

Tutte le opzioni udibili associate alla funzione ritardo di uscita sono sileziate fino a quando il tempo programmato per il ritardo di uscita è trascorso.

# Campanello antincendio continua

ON: Per tutti gli allarmi di tipo Incendio, la sirena suona fino a quando un codice di accesso non è inserito per silenziare l'allarme o disinserire il sistema indipendentemente dal tempo programmato per il timeout del campanello.

OFF: Per tutti gli allarmi di tipo Incendio, la sirena suona per la durata del timeout del campanello o fino a quando non viene inserito un codice di accesso.

#### $\odot$ **Nota:** Deve essere disabilitato per installazioni ULC.

[015] Opzione sistema 3

# 1 - Tasto [F] abilitato

ON: Premendo e tenendo premuto il tasto [F] per 2 secondi si attiva un allarme Incendio.

OFF: Il tasto [F] non suona o segnala un allarme quando premuto.

**Nota:** Utilizzare solo per installazioni antincendio residenziali.

# 2 - Tasto [P] sonoro

ON: Quando è generato un allarme tasto [P] valido, il cicalino della tastiera emette una serie di 3 bip per confermare l'allarme e la sirena suona per la durata del timout del campanello.

OFF: Quando è generato un allarme tasto [P] valido, il cicalino della tastiera e la sirena sono silenziati, ma l'allarme è ancora trasmesso (se programmato).

∩ **Nota:** Trasmissioni tasto Incendio, Medico e Panico seguono le opzioni direzione chiamata allarme/ripristino partizione 1 (tasto Incendio, Medico e Panico). I tasti Incendio, Medico e Panico funzionano anche se chiusura tastiera e blocco tastiera sono attivati.

# 3 - Uscita rapida

ON: Quando il sistema è inserito, gli utenti possono inserire il comando [\*][0] per l'esclusione temporanea di una zona Ritardo singolo 1 o Ritardo 2 per uscire dalle strutture. Solo una zona ritardo può essere attivata. L'attività su un'altra zona di ritardo avvia la sequenza di allarme appropriata. Se la zona di ritardo è ancora aperta per due minuti dopo che il comando [\*][0] è inserito, il ritardo di ingresso è avviato. Se inserito in modalità Parziale, resta l'esclusione automatica sulle zone Parziale/Totale.

OFF: Quando il sistema è inserito, gli utenti non possono eseguire un'uscita rapida usando [\*][0].

# 4 - Inserimento rapido/Tasto funzione

ON: [\*][0] I tasti funzione inserimento e Parziale/Totale possono essere usati per inserire il sistema senza l'immissione di un codice di accesso valido.

OFF: [\*][0] inserimento non consentito. Tutte le funzioni di inserimento richiedono l'immissione di un codice di accesso per attivare (incluso tasti Parziale/Totale).

#### 5 - Riservato

# 6 - Codice Master non modificabile dall'utente

ON: Il codice master (codice accesso 01) non può essere modificato dall'utente e può essere programmato solo in Programmazione Installatore.

OFF: Il codice master può essere programmato dall'utente usando il comando [\*][5][Codice Master]. Il codice master può essere anche programmato in Programmazione Installatore.

#### 7 - Abilitazione Monitoraggio Linea Telefono

ON: La funzione TLM è attiva e il sistema indica una condizione di guasto quando si utilizza il comando [\*][2] Visualizzazione condizioni guasto.

OFF: La funzione TLM è disattivata e i guasti della linea telefonica non sono indicati dal sistema.

#### **Nota:**  $\boxed{\phantom{a}^{\text{MA}}}$  Deve essere ON per installazioni UL/ULC.  $\Omega$

# 8 - Monitoraggio Linea Telefono sonoro quando inserito

ON: Quando il sistema è disinserito, un guasto di monitoraggio della linea telefonica genera un'indicazione di guasto come descritto in precedenza. Se il sistema è inserito, un guasto di monitoraggio della linea telefonica genera un allarme udibile sulla sirena per la durata programmata per il timeout del campanello o fino a quando non è inserito un codice di accesso per disinserire.

OFF: I guasti della linea telefonica generano un'indicazione di guasto, il LED guasto si accende, e il cicalino della tastiera emette un bip fino a quando non è premuto un tasto.

# [016] Opzione sistema 4

# 1 - Visualizzazione guasto CA

ON: In caso di guasto CA, la condizione viene segnalata alla stazione di monitoraggio ed è indicata come condizione di guasto sulle tastiere del sistema.

OFF: In caso di guasto CA, la condizione viene segnalata, ma la spia Guasto sulle tastiere del sistema è spenta. Il guasto è visualizzato in [\*][2].

**Nota:**  $\boxed{\phantom{i}^{\text{MA}}}$  Deve essere ON per installazioni con certificazione UL/ULC.  $\odot$ 

# 2 - Spia guasto CA lampeggiante

ON: Quando l'alimentazione CA è persa, la spia Guasto lampeggia in modalità base "Pronto" e "Inserito" entro 30 secondi dalla perdita di alimentazione. Quando la CA si ripristina, la spia Guasto smette di lampeggiare entro 30 secondi. Se abilitata, questa opzione sovrappone l'opzione visualizzazione CA.

OFF: Quando l'alimentazione CA è persa, la spia Guasto si accende ma non lampeggia.

# 3 - Chiusura Tastiera

ON: Se non si preme alcun tasto per 30 secondi, tutte le spie della tastiera eccetto la retroilluminazione (se abilitata) sono spente fino alla successiva pressione di un tasto, condizione di ritardo di ingresso, allarme udibile o cicalino tastiera.

I tasti funzione della tastiera funzionano ancora quando la tastiera è chiusa, a meno che il tasto funzione è programmato per richiedere un codice di accesso. Chiusura Tastiera Durante Inserimento sovrappone questa funzione. Quando una partizione è inserita e in allarme, inserendo un codice per rimuovere la chiusura, si silenzia l'allarme e di disinserisce il sistema.

OFF: Le spie della tastiera restano accese sempre.

# 4 - Chiusura Tastiera richiede Codice

ON: Un codice di accesso valido deve essere inserito prima che la tastiera chiusa possa essere utilizzata. L'informazione diventa inaccessibile a utenti livello 1.

OFF: Premendo qualsiasi tasto su una tastiera chiusa si rimuove la chiusura della tastiera.

**Nota:** CP-01 Il codice necessario per la chiusura della tastiera deve essere disattivato per le  $\Omega$ installazioni CP-01.

# 5 - Retroilluminazione Tastiera

ON: Tutte le tastiere sul sistema hanno sempre la retroilluminazione attivata.

OFF: Tutte le tastiere sul sistema hanno la retroilluminazione disattivata.

# 6 - Modalità Risparmio Energetico

ON: In caso di guasto CA, tutte le spie della tastiera inclusa la retroilluminazione sono spente. Le spie della tastiera si riaccendono dopo la pressione di un tasto, condizione ritardo di ingresso, allarme sonoro o cicalino tastiera (eccetto campanello porta). Le spie della tastiera si spengono nuovamente dopo 30 secondo di inattività.

OFF: In caso di guasto CA, le tastiere non vanno in modalità risparmio energetico.

#### 7 - Visualizzazione Esclusione quando Inserito

ON: Il messaggio Esclusione viene visualizzato se le zone sono escluse quando il sistema è inserito.

OFF: Il messaggio Esclusione viene visualizzato solo mentre il sistema è disinserito per indicare che le zone sul sistema sono escluse. Quando il sistema è inserito, la spia Esclusione è spenta.

Il messaggio Esclusione viene visualizzato se le zone Parziale/Totale sono escluse nel momento dell'inserimento indipendentemente se l'opzione è abilitata o meno. Questa opzione abilita e disabilita solo la visualizzazione del messaggio di esclusione manuale.

#### 8 - Manomissione Tastiera Abilitati

ON: Tutte le tastiere contenenti interruttori antimanomissione generano allarmi e ripristini manomissione.

OFF: Gli interruttori antimanomissione su tutte le tastiere non generano allarmi manomissione.

- **Nota:** Se questa opzione è usata, tutte le tastiere devono essere installate e assicurate in modo ∩ corretto (manomissione ripristinata) prima di abilitare l'opzione.
- **Nota: Nota: Nota:** Deve essere ON per le installazioni antintrusione commerciali UL/ULC. ∩

# [017] Opzione sistema 5

#### 1 - Campanello porta su Chiusura

ON: Quando una zona con attributo campanello porta ON è aperta, le tastiere e le sirene del sistema (se abilitate) emettono bip.

OFF: Quando una zona con attributo campanello porta ON è aperta, le tastiere e le sirene del sistema (se abilitate) emettono bip.

#### 2 - Campanello porta su Chiusura

ON: Quando una zona con attributo campanello porta ON è chiusa, le tastiere e le sirene del sistema (se abilitate) emettono bip.

OFF: Quando una zona con attributo campanello porta ON è chiusa, le tastiere e le sirene del sistema (se abilitate) non emettono bip.

#### 3 - Bip Guasto Disturbo RF

ON: Bip guasto quando un guasto disturbo RF è rilevato

OFF: Bip guasto non suona quando un guasto disturbo RF è rilevato

#### 4 - Multi Hit

ON: Allarmi dalla stessa zona nella durata del timer di verifica intrusione causano la registrazione e la trasmissione del codice polizia o intrusione verificato. Il numero di blocchi zona necessario per creare un allarme di conferma dipende dal valore del contatore di verifica furto programmabile.

OFF: Allarmi dalla stessa zona nella durata del timer di verifica intrusione non causano la registrazione e la trasmissione del codice polizia o intrusione verificato.

**Nota:** Questa funzione si applica solo a zone definite come Interni, Ritardo interno, Interno Parziale/Totale, Istantaneo Parziale/Totale, Ritardo Parziale/Totale o Zone Notte (Zone PIR). Abilitare questa opzione se la sezione [380], opzione 2 - Ripristino al timeout campanello è abilitata.

# 5 - Chiusura Ritardata

ON: Fornisce un segnale sonoro se il sistema di allarme non è stato inserito entro un'ora del giorno programmata, ma non inserisce il sistema di allarme. Il sistema di allarme comunica e registra un evento di Chiusura Ritardata alla fine del pre-allarme Inserimento automatico/Posticipo per ciascuna partizione.

OFF: Il sistema di allarme non comunicherà né registrerà un evento di Chiusura Ritardata all'ora programmata per l'Inserimento automatico per ogni partizione.

 $\bigcirc$ **Nota:** Se l'opzione commutatore Inserimento automatico è disabilitata, il Pre-allarme Inserimento automatico si verifica ancora quando un orario è programmato per tale giorno (se abilitato) e l'evento è registrato e comunicato. Questa opzione non influenza direttamente la funzionalità di Inserimento automatico. Se Chiusura Ritardata è abilitata e Inserimento automatico non è abilitato, le tastiere LCD visualizzano "Inserimento sistema in corso" durante il pre-allarme Chiusura Ritardata.

# 6 - Ora legale

ON: Il sistema di allarme regola l'ora legale o standard in base alle ore programmate in Timer di sistema ([005] opzioni 901-902).

**Nota:** Inserimento automatico e Trasmissioni di test non devono essere tentati tra 0200 e 0300 ore, in quanto saranno perse durante una regolazione orologio ora legale. Gli eventi programmati per verificarsi tra 0100 e 0200 si verificheranno due volte durante una regolazione orologio ora legale. La programmazione Ora legale non deve essere in conflitto con la programmazione Inserimento automatico e Trasmissioni di test.

OFF: Il sistema di allarme non effettua regolazioni automatiche dell'ora legale.

7 - Silenziamento campanello durante ritardo uscita rapida

ON: Il campanello porta non suona durante l'uscita rapida.

OFF: Il campanello porta suona durante l'uscita rapida, in base alle impostazioni della zona.

8 - Suono grave campanello solo in modalità Inserimento/Disinserimento Totale ON: Suoni gravi del campanello sono sentiti solo quando in inserimento Totale, nonché quando disinserito da modalità Totale. Questa funzione previene l'attivazione della sirena quando l'inserimento è in modalità parziale e notte.

OFF: I suoni gravi del campanello sono sentiti durante tutti i tipi di inserimento e disinserimento.

**Nota:** Questa opzione segue le funzionalità "Attributo suono grave campanello", se sono abilitate.

# [018] Opzione sistema 6

# 1 - Eccezione trasmissione di test

ON: Il sistema di allarme non invia una trasmissione di test se una trasmissione è stata inviata al ricevitore entro l'intervallo programmato come impostato nella sezione [377][>\[003\] – Ciclo](#page-176-0) [trasmissioni di test periodiche.](#page-176-0)

OFF: Le trasmissioni di test sono sempre inviate all'intervallo programmato.

#### 2 - Report Esclusione in tempo reale

ON: Quando una zona non 24 ore è esclusa in [\*][1], il sistema registra e comunica immediatamente lo stato di esclusione della zona.

Zone globali: le esclusioni zona 24 ore e non 24 ore sono registrate e comunicate in tempo reale. Gli eventi esclusi zona non 24 ore sono generati quando l'ultima partizione assegnata è disinserita.

OFF: Quando una zona non 24 ore è esclusa in [\*][1], il sistema registra e comunica lo stato di esclusione della zona solo dopo che la partizione è inserita. Questa opzione è applicata indipendentemente da come le zone sono escluse in [\*][1], richiamo gruppo esclusione, elimina tutte le esclusioni, escludi zone aperte, escludi richiamo nonché altri metodi come esclusione via ITv2 o DLS.

Zone globali: le esclusioni zona 24 ore sono registrate e comunicate in tempo reale. Gli eventi esclusione zona non 24 ore sono registrati e comunicati quando inseriti. Gli eventi non esclusione zona non 24 ore sono registrati e comunicati quando la partizione è disinserita.

# 3 - Stato Inserito PGM ON a Fine Ritardo Uscita

ON: I PGM vengono attivati al termine del ritardo di uscita. Questo vale per i PGM con uno dei seguenti attributi di stato inserito:

- Stato sistema Inserito PGM
- Stato Inserito Totale PGM
- Stato Inserito Parziale PGM
- Stato Inserito Totale senza esclusione zone
- Memoria Allarme Stato Partizione

OFF: I PGM sono attivati all'inizio del ritardo di uscita. Questo vale per i PGM con uno degli attributi di stato inserito sopra elencati.

#### 4 - Report Esclusione automatica

ON: Tutte le zone di tipo Notte o Parziale/Totale che vengono automaticamente escluse quando si inserisce il sistema in modalità Notte o Parziale registrano e segnalano l'Esclusione Zona. Durante il disinserimento, tutte le zone Notte o Parziale/Totale escluse automaticamente registrano e segnalano la Zona non esclusa. Tutte le zone escluse manualmente continuano a registrare e segnalare.

OFF: Tutte le zone di tipo Notte o Parziale/Totale che vengono automaticamente escluse durante l'inserimento in modalità Notte o Parziale non registrano o segnalano l'Esclusione Zona. Durante il disinserimento, tutte le zone Notte o Parziale/Totale escluse automaticamente non registrano e segnalano la Zona non esclusa. Tutte le zone escluse manualmente continuano a registrare e segnalare.

#### 5 - Cicalino Tastiera segue Campanello

ON: Il cicalino della tastiera si attiva con tutte le attività del campanello per la partizione selezionata.

OFF: Il cicalino della tastiera si attiva solo con allarmi programmati.

# 6 - Riavvio Ritardo Uscita

ON: L'apertura di una porta zona ritardo dopo che è stata già aperta e chiusa durante un ritardo in uscita, riavvia il timer ritardo uscita. Ulteriori aperture e chiusure non riavviano il timer.

OFF: Aperture e chiusure zona ritardo non riavviano il ritardo di uscita.

#### 7 - Bip guasti CA

ON: Le tastiere di sistema emettono un bip quando si verifica un evento guasto CA.

OFF: Le tastiere del sistema non emettono suoni durante i guasti CA.

# 8 - Riservato

# [019] Opzione sistema 7

# 1 - Guasto dispositivo wireless sonoro

ON: Se si verifica un guasto zona wireless mentre inserito, la sirena suona per la durata del timeout del campanello. Questa opzione ha impatto solo su definizioni della zona che sono considerate inserite. I seguenti tipi di zona non generano un allarme quando in guasto mentre in inserimento parziale: zona parziale/totale interno, zona parziale/totale ritardo, zona parziale/totale istantaneo, zona notte. I seguenti tipi di zona non generano un allarme udibile in qualsiasi stato inserito (parziale, totale o notte): supervisione 24 ore, non allarme 24 ore, CO 24 ore, incendio ritardato 24 ore, incendio standard 24 ore, incendio verificato automaticamente.

Quando la partizione è inserita, i guasti supervisione wireless dalle sirene, tastiere e ripetitori generano condizioni di allarme udibili.

Se rilevamento manomissione/guasto è abilitato, questi eventi possano avviare il timer verifica furto e influenzano il contatore verifica furto.

OFF: I guasti dispositivo wireless non attivano la sirena.

#### 2 - Guasti di blocco

ON: I guasti restano sul sistema fino a quando non visualizzati tramite [\*][2], anche se vengono ripristinati. La condizione di guasto viene cancellata quando l'opzione "Premere (\*) per confermare" è selezionata nel menu [\*][2] dopo il ripristino del problema. Il LED guasto si spegne a meno che non sono presenti altri guasti. Il guasto non è eliminato se il menu [\*][2] termina prima che il tasto [#] è premuto.

OFF: I guasti vengono eliminati una volta ripristinati.

- 3 Riservato
- 4 Riservato
- 5 Guasto bus sonoro

ON: Tutte le condizioni di guasto supervisione del modulo attivano la sirena.

OFF: Solo le condizioni di guasto supervisione espansore zona quando inserito attivano la sirena.

#### 6 - Codici Coercizione

ON: L'attributo codice coercizione può essere abilitato/disabilitato dal menu [\*][5]. Per sistemi

 $\frac{U K}{D}$ BS8243 l'impostazione predefinita è OFF.

OFF: L'attributo codice coercizione non è programmabile dal menu [\*][5].

#### 7 - Temperatura in gradi Celsius

ON: La temperatura è visualizzata in gradi Celsius su tastiere LCD.

OFF: La temperatura è visualizzata in gradi Fahrenheit su tastiere LCD.

#### 8 - Ripristino dopo Attivazione zona

ON: Solo un allarme di rilevamento codice polizia/sequenziale richiede un ripristino remoto una volta che la partizione è stata disinserita.

OFF: Qualsiasi allarme intrusione richiede un ripristino remoto una volta che la partizione è stata disinserita.

# [020] Opzione sistema 8

# 1 - Inserimento codice di accesso durante ritardo di ingresso

ON: Durante un ritardo di ingresso il sistema di allarme può essere disinserito solo usando un interruttore o una tag di prossimità. Quando la sirena è attiva, è ancora possibile utilizzare un codice di accesso per disinserire il sistema.

OFF: Un codice di accesso può essere utilizzato per disinserire il sistema durante il ritardo di ingresso.

# $\mathbb{E} \big[ 2$  - Procedura di ingresso UE

ON: Se si verifica un allarme su una zona quando il ritardo di ingresso non è attivo, la sirena si attiva e l'allarme viene comunicato immediatamente, a seconda del tipo di zona violato.

Quando il ritardo di ingresso è attivo, tutti gli allarmi tipo intrusione attivano la sirena, ma la comunicazione dell'allarme è ritardata di 30 secondi. Allo scadere del ritardo di ingresso, l'allarme non viene comunicato a meno che la sirena non sia rimasta attiva per almeno 30 secondi.

Il codice Polizia non è generato come risultato di allarmi attivati durante il ritardo di ingresso, sebbene il timer di verifica furto inizia dopo che il ritardo di ingresso e il ritardo comunicazione 30 secondi scade.

Questa funzione è attiva solo quando la partizione è inserita.

OFF: Gli allarmi intrusione che si verificano durante il ritardo di ingresso attivano la sirena e vengono comunicati immediatamente. Due eccezioni sono se il timer ritardo campanello è programmato e se il ritardo trasmissione è abilitato per la zona in allarme. In entrambi i casi, l'allarme segue il timer.

# 3 - [\*][8] Accesso mentre Inserito

ON: Questa opzione assicura che [\*][8] programmazione installatore è accessibile da una tastiera su una partizione disinserita mentre le altre partizioni sul sistema sono ancora inserite.

**Nota:** Per sistemi con certificazione UL, questa opzione deve essere disabilitata.

OFF: [\*][8] programmazione installatore non è disponibile quando una partizione sul sistema è inserita. Tutte le partizioni devono essere disinserite e la sirena deve essere spenta prima che [\*][8] sia accessibile.

# $\mathbb{Z}$  4 - Ripristino remoto

ON: Se si verifica un allarme su una zona intrusione, il sistema è bloccato dopo il disinserimento. Esso resta bloccato fino a quando non è inserito un codice di ripristino a 5 cifre fornito dall'installatore/stazione centrale. Se un codice coercizione è usato per disinserire la partizione, il sistema non è bloccato.

In stato disinserito, solo zone furto 24 ore udibili, zone antimanomissione 24 ore udibili e zona 24 ore udibile su PGM2 causano un blocco.

Per ottenere un codice di ripristino, l'utente deve fornire un codice di blocco del sistema corrispondente, visualizzato sulla tastiera quando si verifica una delle seguenti correzioni:

- il sistema è stato disinserito (codice coercizione escluso)
- il campanello è in timeout (zone 24 ore)
- è stato inserito un codice di accesso (zone 24 ore)

Su una tastiera LCD, il messaggio "RIPRISTINO REMOTO NECESSARIO" è visualizzato sulla riga superiore e "CODICE" con il codice attuale è visualizzato sulla riga inferiore.

Mentre il sistema è bloccato, le sole opzioni disponibili sono [\*][3], [\*][6], [\*][7] e [\*][8]. Accesso [\*] [8] Programmazione Installatore sblocca il sistema di allarme. Il sistema continua per funzionare (allarmi, manomissioni, ecc.) mentre il sistema è bloccato. Il blocco segue i ritardi trasmissione e campanello.

OFF: Il sistema non viene bloccato dopo che si verifica un allarme.

# $\mathbb{E}^{\mathsf{EN}}$ 5 - Ripristino del Tecnico (UE)

ON: Se il sistema di allarme è andato in allarme durante il periodo di inserimento precedente, o se si è verificato un allarme di 24 ore (inserito o disinserito), il sistema non può essere inserito (indicatore Pronto spento) fino a quando non viene inserita la modalità Programmazione Installatore o non viene eseguito il Ripristino del Tecnico tramite DLS. "Ripristino necessario" è visualizzato sulla tastiera. Questa funzione si applica a manomissioni e guasti sia nello stato inserito che nello stato disinserito e non si applica alle manomissioni del modulo, ai supervisori di sistema, agli allarmi degli espansori di zona o agli allarmi di ingresso PGM 2.

**Nota:** Se il ripristino del tecnico viene attivato durante il ritardo di uscita, il sistema si inserisci comunque. I guasti non possono essere ignorati mentre è abilitato Ripristino del Tecnico.

OFF: Il sistema non richiede il ripristino del tecnico o di essere inserito in modalità Programmazione Installatore per inserire il sistema di allarme dopo un allarme.

6 - Disinserimento con Interruttore a chiave durante Ritardo di ingresso

ON: Interruttori, tag di prossimità e chiavi wireless disinseriscono il sistema di allarme solo se il ritardo di ingresso è attivo.

OFF: Interruttori, tag di prossimità e chiavi wireless disinseriscono il sistema di allarme indipendentemente dal ritardo di ingresso.

**Nota:** Non abilitare con l'opzione insieme a [040] Pross. e codice.

# EN 7 - Accesso installatore e DLS

ON: L'utente deve immettere [\*][6][codice di accesso][05] prima che l'installatore possa accedere alla Programmazione Installatore tramite DLS o tastiera ([\*][8]).

Programmazione Installatore resta accessibile per 6 ore, durante questo tempo l'installatore può entrare/uscire o collegarsi con DLS un numero illimitato di volte.

OFF: L'installatore può accedere alla Programmazione Installatore senza che l'utente immette [\*] [6].

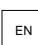

 $\boxed{\phantom{a}^{\text{EN}}}$  8 - Guasto inibisce inserimento

ON: I seguenti guasti prevengono l'inserimento finché non vengono ripristinati:

- Manomissioni sul sistema di allarme, moduli e zone
- Guasto a sistemi Corbus
- Guasti CA sui sistemi e moduli di allarme
- Guasti batteria sul sistema di allarme, moduli e zone
- Guasti trasmissione (FTC, TLM, GPRS, Ethernet)
- Guasti campana

Il sistema di allarme può essere ancora inserito se i guasti sono sovrapposti. Per eseguire la sovrapposizione di un guasto, mentre si è nel Menu Guasto ([\*][2]), scorrere a destra o sinistra e premere [\*] quando la Conferma guasto è visualizzata sulla tastiera. In alternativa, premere il tasto [9][9] per confermare e ignorare i guasti esistenti. Per sovrapporre le zone aperte, le zone guaste o le zone manomesse usano la funzione Escludi zona.

OFF: Il sistema può essere inserito anche quando sono presenti guasti.

- **Nota:** Per installazioni CP-01, questa opzione è disabilitata.
- **Nota:** Quando l'opzione Ripristino del Tecnico è attiva, le condizioni di guasto non possono essere ignorate. I guasti di supervisione espansore zona non possono essere confermati e ignorati. Queste condizioni devono essere ripristinate prima che il pannello possa essere inserito.
- **Nota:** Quando [024][3] è disabilitato, CA/CC impediscono l'inserimento, i guasti CA o CC devono essere ripristinati prima che il sistema possa essere inserito.

# [021] Opzione sistema 9

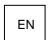

**EN** 1 - Visualizzazione guasti

ON: Se il pannello è inserito e l'oscuramento della tastiera è attivo, quando è presente un guasto il LED di guasto della tastiera rimarrà spento. Quando il sistema viene disinserito o se viene rimosso l'oscuramento, il LED di guasto sarà attivo se è presente un guasto.

OFF: Il LED di guasto si spegne quando l'oscuramento della tastiera è attivo in stato inserito o disinserito.

# $\mathbb{E}^{\mathbb{N}}$  2 - Chiusura Tastiera durante Inserimento

ON: Se [016][3] è disabilitato, entro 30 secondi dopo che il ritardo di uscita termina, la tastiera si chiude (nessuna spia accesa).

OFF: Tastiera chiusa quando il sistema è inserito o disinserito.

- $\Omega$ **Nota:** Per sistemi conformi con EN50131-1 e EN50131-3, opzione [021] bit 2 "Tastiera oscurata mentre inserita" deve essere ON.
- 3 Riservato

# 4 - Visualizzazione Pronto

ON: Il LED Pronto della tastiera continuerà a mostrare lo stato di sistema pronto mentre l'oscuramento della tastiera è attivo.

OFF: Il LED Pronto della tastiera si spegne quando l'oscuramento della tastiera è attivo.

#### 5 - Chiusura PGM

Questa funzione deve essere usata insieme al lampeggio della tastiera mentre la funzione è inserita.

 $\boxed{\frac{\epsilon_N}{\epsilon_N}}$ ON: questa funzione è necessaria per ìconformità a EN50131-1: 2006.

Quando il sistema entra in modalità oscuramento, solo i PGM programmati come Stato Inserito, Stato Pronto, Stato Inserito Totale o Stato Inserito Parziale verranno disattivati, Se l'oscuramento viene cancellato premendo un tasto o immettendo un codice di accesso in base alla configurazione del pannello, questi PGM devono riattivarsi se normalmente sarebbero stati ON se l'oscuramento fosse disabilitato.

OFF: Quando il sistema entra in modalità oscuramento, solo i PGM programmati come Stato Inserito, Stato Pronto, Stato Inserito Totale o Stato Inserito Parziale funzioneranno normalmente.

# 6 - Visualizzazione Inserito

ON: Il LED Inserito della tastiera continuerà a mostrare lo stato Inserito mentre l'oscuramento della tastiera è attivo.

OFF: Il LED Inserito della tastiera si spegne quando l'oscuramento della tastiera è attivo.

7 - Inserimento annullato per zone aperte

ON: Il sistema non può essere inserito mentre le zone sono aperte a meno che le zone non siano escluse usando [\*][1]. Per escludere zone aperte, l'attributo di esclusione deve essere abilitato per la zona.

OFF: La presenza di zone aperte non impedisce l'inserimento.

8 - Ritardo di uscita sonoro per inserimento parziale

ON: Quando il sistema è inserito in modalità Parziale il ritardo di uscita viene segnalato da 1 bip ogni 3 secondi.

OFF: Quando il sistema è inserito in modalità Parziale, il ritardo di uscita è silente.

# [022] Opzione sistema 10

# 1 - Opzione tasto [F]

ON: Quando il tasto [F] è premuto, i bip di conferma vengono emessi solo dalla tastiera. La sirena non suona in caso di allarmi incendio.

OFF: I bip di conferma del tasto [F] vengono emessi dalla tastiera e suona per allarme incendio.

- 2 Riservato
- 3 Riservato

 $\lfloor \frac{\epsilon_N}{2} \rfloor$ 4 - Contatore Trasmissioni di test in ore

ON: Il sistema di allarme invia una trasmissione di test dopo il numero programmato di ore nel ciclo di trasmissione di test (Sezione [377], Opzione 003).

OFF: Il sistema di allarme invia una trasmissione di test dopo il numero programmato di giorni.

**Nota:** Questa opzione deve essere impostata su OFF per gli impianti UL.

# 5 - Commutazione Totale/Parziale

ON: Il sistema di allarme non può essere commutato dalla modalità Totale a Parziale premendo il tasto funzione [Stay].

OFF: Il sistema di allarme può essere commutato dalla modalità Totale a Parziale premendo il tasto funzione [Stay].

# 6 - Disconnessione audio a 2 vie

ON: Il sistema non disconnette la sessione audio a 2 vie se si verifica un nuovo evento che deve essere comunicato.

**Nota:** Questa opzione si applica solo ai nuovi eventi allarme. Tutti gli eventi che non sono allarmi (eccetto guasti incendio) sono comunicati dopo che la sessione a 2 vie è stata terminata.

OFF: Il sistema disconnette la sessione audio a 2 vie se si verifica un nuovo evento.

#### 7 - Bip guasti silenziosi

ON: Quando viene rilevato un guasto sul sistema, i bip guasto non vengono emessi dalla tastiera ad eccezione dei guasti Incendio.

OFF: Quando viene rilevato un guasto sul sistema, i bip guasto vengono emessi sulla tastiera.

**Nota:** Questa applicazione deve essere SPENTO per applicazioni antincendio residenziali UL.

**Nota:** Per silenziare il segnale acustico guasto antincendio, premere [\*][2] e uscire. L'accesso a [\*][2] richiede un codice utente valido.

# 8 - Inserimento con Interruttore a chiave in modalità Totale

ON: L'inserimento con interruttore inserisce il sistema di allarme in modalità Totale.

OFF: Gli interruttori inseriscono il sistema di allarme in modalità Totale solo se una zona di ingresso/uscita è violata durante il ritardo di uscita.

**Nota:** L'inserimento con tag di prossimità funziona come descritto in questa sezione.

# [023] Opzione sistema 11

# 1 - LED Pronto lampeggia per inserimento forzato

ON: Se una zona capace di inserimento forzato viene violata, sulle tastiere della partizione lampeggia il LED Pronto in stato disinserito anziché accendersi fisso. Se una zona capace di inserimento non forzato è bloccata, il LED Pronto si spegne.

OFF: Se una zona capace di inserimento forzato è violata, il LED Pronto si accende fisso. Se una zona capace di inserimento non forzato è bloccata, il LED Pronto si spegne.

# 2 - Codice di accesso richiesto per [\*][\*]

ON: Quando si utilizza il comando [\*][\*] Menu Visualizzazione temperature, deve essere immesso un codice di accesso per visualizzare il menu delle temperature.

OFF: Un codice di accesso non è richiesto per visualizzare il menu delle temperature usando [\*][\*].

# $\left\lfloor \frac{\epsilon_N}{4} \right\rfloor$ 4 - Rilevamento manomissioni/guasti

ON: Le seguenti condizioni di guasto, se configurate per generare allarmi udibili, contribuiscono alla sequenza di verifica intrusioni, quando la funzione di rilevamento sequenziale è in uso. Quando abilitato, I guasti ai circuiti della suoneria generano anche un allarme acustico utilizzando altre sirene assegnate alla partizione.

- Anomalia TLM
- Guasto Circuito Sirena
- Guasto Zona
- Guasto supervisione modulo
- Guasto comunicatore alternativo
- Guasto Ethernet
- Guasto di mascheramento zona

OFF: Le condizioni di guasto sono visualizzate ed elaborate come funzionamento standard.

**Nota:** Questa opzione si applica solo alla funzione Rilevamento sequenziale.

 $\mathbb{E}$  5 - Codice di accesso richiesto per [\*][1]

ON: Quando si utilizza il comando [\*][1] Escludi zone, deve essere immesso un codice di accesso prima che le zone vengano escluse.

OFF: Un codice di accesso non è richiesto per escludere le zone usando [\*][1].

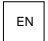

 $\mathbb{E}^{\mathbb{N}}$  5 - Codice di accesso richiesto per  $\mathbb{N}$ [2]

ON: Quando si utilizza il comando [\*][2] Visualizzazione guasti, deve essere immesso un codice di accesso prima che i guasti del sistema possano essere visualizzati.

OFF: Un codice di accesso non è richiesto per visualizzare i guasti usando [\*][2].

**Nota:** Per impianti residenziali UL, assicurarsi che il requisito del codice di accesso sia impostato su ON.

 $\lfloor \frac{en}{6} \rfloor$ 6 - Codice di accesso richiesto per [\*][3]

ON: Quando si utilizza il comando [\*][3] Visualizzazione allarmi in memoria, deve essere immesso un codice di accesso prima che la memoria allarme possa essere visualizzata.

OFF: Un codice di accesso non è richiesto per visualizzare allarmi in memoria usando [\*][3].

# 7 - Codice di accesso richiesto per [\*][4]

ON: Quando si usa il comando [\*][4] Campanelli, deve essere immesso un codice di accesso prima che i campanelli possano essere accesi e spenti.

OFF: Un codice di accesso non è richiesto per commutare i campanelli usando [\*][4].

# 8 - [\*][6] Accessibilità

ON: Tutti i codici utente forniscono accesso al menu [\*][6].

OFF: Solo i codici master forniscono accesso al menu [\*][6].

[024] Opzione sistema 12

- 1 Riservato
- 2 Riservato

# $\mathbb{E}^{\mathsf{EN}}$  3 - CA/CC inibisce inserimento

ON: Il sistema non può essere inserito quando si verifica un guasto CA o batteria. Ciò include tastiera, interruttori, inserimento automatico o DLS. Un tono di errore è generato se i tentativi dell'utente per inserire il sistema durante un guasto CA/CC.

**Nota:** La visualizzazione dei guasti CA ([016] opzione 2) è fortemente raccomandata se questa opzione si verifica.

OFF: Il sistema può essere inserito, indipendentemente dalla presenza di un guasto CA o CC e non controlla la batteria di sistema al momento dell'inserimento.

# $\mathbb{E}$  4 - Manomissioni inibiscono inserimento

ON: Le seguenti condizioni attivano Manomissioni Inibiscono Inserimento:

- Guasti in zone, moduli
- Manomissioni su zone, moduli
- Guasto Circuito Sirena
- Problemi di errore di comunicazione (TLM, FTC, guasto della scheda Radio/SIM, guasto Ethernet, guasto del comunicatore)
- Guasti avvio a caldo

Le manomissioni devono essere ripristinate attraverso Programmazione Installatore prima che il sistema possa essere inserito (tra cui nessuna attività e inserimento con interruttore). Sulla tastiera appare Ripristino richiesto.

Quando questa opzione è abilitata, esclusione della zona manuale non esclude gli stati di manomissione o guasto (DEOL). Questa funzione si applica anche ai guasti zona.

OFF: Guasti manomissione non bloccano e non prevengono l'inserimento.

# 5 - Orologio in tempo reale

ON: Se abilitato, il pannello imposterà automaticamente l'ora e la data fornite da Ethernet su dispositivo o comunicatore cellulare alle 16:05.

OFF: Se disabilitato, l'ora e la data del sistema devono essere programmate manualmente.

- **Nota:** Il fuso orario del pannello deve essere impostato in [851] [020] e la comunicazione Ethernet o cellulare deve comunicare con un ricevitore System 5 Surgard.
- 6 Riservato
- 7 Riservato

# 8 - Disconnessione DLS

ON: Tutti gli eventi eccetto Trasmissione periodica di test, Test periodico con guasto e Test del sistema sono considerati eventi prioritari. Se DLS è attivo quando si verifica un evento, il sistema di allarme termina immediatamente la connessione per comunicare i nuovi eventi.

OFF: Solo i seguenti eventi di tipo allarme terminano una sessione DLS:

- Allarmi zona
- Allarmi chiave FMP
- Allarme coercizione
- Allarme supervisione Esp.di zona
- Allarmi di fumo a 2 fili

# [025] Opzione sistema 13

#### 1 - Composizione in Europa

ON: Rapporto connessioni/interruzioni composizione a impulsi è 33/67.

OFF: Rapporto connessioni/interruzioni composizione a impulsi è 40/60.

#### 2 - Forza Composizione

ON: Il sistema compone il numero di telefono della stazione centrale anche se nessun tono di composizione è presente. Il processo è il seguente:

- 1. Composizione numero di telefono programmato.
- 2. Se non è rilevato alcun tono di composizione, terminare la chiamata.
- 3. Ricerca tono di composizione per 5 secondi.
- 4. Se non è rilevato alcun tono di composizione, riattaccare per 20 secondi.
- 5. Ricerca tono di composizione per 5 secondi.
- 6. Se non è rilevato alcun tono di composizione, comporre ugualmente.

OFF: Non è stato effettuato alcun tentativo per contattare la stazione centrale se il tono di composizione non è presente.

**Nota:** Force Composizione deve essere abilitata per installazioni UL.  $\circ$ 

# 3 - Contatore trasmissione di test in minuti

ON: quando l'opzione è attiva, l'intervallo di trasmissione di test periodica programmato nella sezione [377][003] sarà 000-255 minuti invece di 000-255 giorni o ore.

OFF: quando l'opzione è disattivata, l'intervallo di trasmissione di test periodica programmato nella sezione [377][003] sarà di 000-255 giorni oppure ore se l'opzione 4 nella sezione [022] è abilitata.

# **Nota:** Questo valore deve essere impostato su OFF per installazioni UL.

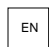

# $\mathbb{E}^{\mathsf{EN}}$  4 - Indicazione Avvio a caldo

ON: i guasti di avvio a caldo sono registrati e indicati a [\*][2] nel Menu guasti.

OFF: I guasti di avvio a caldo sono solo registrati.

#### 5 - I.D. Tono

ON: Dopo aver composto il numero di telefono, il sistema di allarme emette un tono (come specificato dall'opzione Frequenza Tono I.D.) per 500 ms ogni due secondi per indicare che è in corso una chiamata di apparecchiatura digitale.

OFF: Tono I.D. disabilitato.

6 - Tono generato-2100 Hz ON: Tono I.D. 2100 Hz

OFF: Tono I.D. 1300 Hz

#### 7 - Finestra DLS

ON: Quando l'accesso DLS è abilitato ([\*][6] opzione 5 ON), la Programmazione Installatore è accessibile attraverso DLS o il menu [\*][8] solo una volta durante un periodo di 30 minuti.

OFF: Quando l'accesso DLS è abilitato, la Programmazione Installatore è accessibile attraverso DLS o il menu [\*][8] un numero illimitato di volte durante un periodo di 6 ore.

#### 8 - Campanello sonoro FTC

ON: Se un guasto di comunicazione è generato mentre il sistema è inserito, la sirena si attiva per la durata del timeout campanello o fino a quando il sistema viene disinserito.

OFF: Se un guasto di comunicazione è generato mentre il sistema di allarme è inserito, la sirena non si attiva, ma il cicalino della tastiera emette bip di guasto fino a quando non viene premuto un tasto.

#### [040] Autenticazione Utente

Questa funzione abilita l'installatore o utente master per selezionare uno dei due metodi di autenticazione utente:

#### 01 - Codice Utente o Tag di Prossimità

L'utente può accedere al sistema inserendo un codice valido o presentando una tag di prossimità.

#### 02 - Codice Utente e Tag di Prossimità

L'utente deve inserire un codice valido e presentare una tag di prossimità quando il sistema chiede un codice di accesso. Una tag di prossimità non è necessaria per accedere a [\*][8] Programmazione Installatore.

 $\Omega$ **Nota:** Quando l'opzione è abilitata, la tag di prossimità e il codice devono appartenere allo stesso utente.

#### [041] Cifre Codice Accesso

#### 00 - Codici di accesso a 4 cifre

I codici di accesso sono composti da 4 cifre.

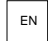

 $\mathbb{E}^{\mathsf{EN}}$  01 - Codici di accesso a 6 cifre

I codici di accesso sono composti da 6 cifre.

**Nota:** Questa impostazione è richiesta per le installazioni conformi a EN50131-1 che utilizzano più di 100 codici di accesso.

# 02 - Codici di accesso a 8 cifre

Codici di Accesso sono a 8 cifre.

**Nota:** Questa impostazione è richiesta per le installazioni conformi a EN50131-1 che utilizzano ന -1000 codici di accesso.

### [042] Eventi verificati

### Contatore Intrusione verificato

Questo contatore determina il numero di allarmi che deve verificarsi in una finestra di Verifica intrusione prima che un allarme Intrusione confermato venga registrato e comunicato. Le zone con attributo Verifica intrusione abilitato contribuiscono alla generazione di un allarme Intrusione verificata confermata insieme a questo contatore e al timer verifica intrusione.

#### Contatore Verifica rapina

Questo contatore determina il numero di allarmi che deve verificarsi in una finestra di Verifica rapina prima che un allarme Intrusione confermato è registrato e comunicato. Zone con attributo verifica rapina abilitato contribuisce alla generazione di un allarme Rapina confermato insieme a questo contatore e il timer verifica rapina.

#### Selezione Verifica Intrusione

Utilizzare questa sezione per selezionare uno dei seguenti metodi di timer verifica intrusione:

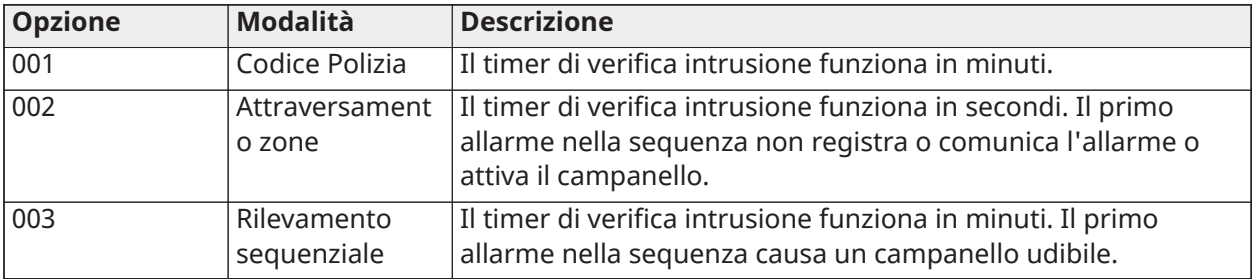

# Configurazione partizione tastiera

#### [151]-[182] Inserimento/Disinserimento Automatico Partizione

Accedere alle sezioni da 151 a 182 per configurazione inserimento/disinserimento automatico partizione da 1 a 32.

#### [001] – Orari inserimento automatico partizione

Utilizzare questa sezione per programmare l'orario del giorno in cui una partizione è inserita automaticamente. Un diverso orario di inserimento può essere programmato per ogni giorno della settimana da domenica a sabato. L'orario è in formato 24 ore (HH:MM) e i valori valido sono da 00:00 a 23:59.

Condizioni che annullano l'inserimento automatico se abilitato:

- Zone aperte (a seconda delle impostazioni della zona)
- Guasti CA/CC
- Anomalia nel sistema
- Una procedura di disinserimento valida tag di prossimità, codice di accesso, tasto disinserimento ecc.

# [002] – Orari disinserimento automatico partizione

Utilizzare questa sezione per programmare l'orario del giorno in cui una partizione è disinserita. Un diverso orario di disinserimento può essere programmato per ogni giorno della settimana da domenica a sabato. L'orario è in formato 24 ore (HH:MM) e i valori valido sono da 00:00 a 23:59.

**Nota:** Se ritardo ingresso è attivo nello stesso orario del disinserimento automatico, il sistema non si disinserisce. Una procedura di disinserimento valida è necessaria per utenti che avviano il ritardo di ingresso.

# 003 – Programmazione automatica disinserimento vacanza partizione

Utilizzare questa sezione per selezionare il gruppo programmazione vacanza. Vedere [\[711\]-\[714\]](#page-185-0) [Pianificazione vacanze](#page-185-0)per ulteriori informazioni.

# [004] – Timer pre-allarme inserimento automatico partizione

Utilizzare questa sezione per programmare la durata del pre-allarme inserimento automatico. Il sistema si inserisce quando il timer di pre-allarme scade. Il range di caratteri validi è tra 001 e 255 minuti.

Se è digitato un codice di accesso valido, questo timer è postposto per lunghezza del tempo programmato in Timer posticipo inserimento automatico partizione (si veda sotto). Il timer preallarme può essere posticipato più volte. Interruttori e tag di prossimità possono essere usati per cancellare l'inserimento automatico.

# [005] – Timer pre-allarme inserimento automatico partizione

Utilizzare questa sezione per programmare la lunghezza di tempo di cui il timer pre-allarme a inserimento automatico è postposto. Valori validi tra 001 e 255 minuti. 000 annulla il timer postposto.

Quando il timer postposto scade, il timer di pre-allarme inserimento automatico riparte (a meno che la partizione non sia armata). Se si lascia ininterrotto, la partizione si inserisce alla fine del preallarme.

Se un codice è inserito durante il pre-allarme, cancellazione/postposizione inserimento automatico è attiva e comunica e posporre l'avvio del timer. Quando il timer di postposizione scade, il preallarme suona nuovamente e il ciclo riparte. L'inserimento auto può esser posticipato o più volte.

# [006] – Timer inserimento nessuna attività partizione

Utilizzare questa sezione per programmare la durata del timer Nessuna attività. Se questo timer scade e nessuna zona è stata attivata, la partizione inserisce in modalità Totale (ritardo uscita non suona). Quando il timer scade, i cicalini della tastiera si attivano per il tempo programmato in Preallarme inserimento nessuna attività (si veda sotto).

Il timer riparte quando una zona tipo ritardo è ripristinata. Il timer non si riavvia quando il sistema è disinserito. Il timer si arresta se una zona non esclusa è bloccata, manomessa o ripristinata o con qualsiasi altra attività.

Timer inserimento nessuna attività separati sono forniti con ogni partizione.

Il range di caratteri validi è tra 000 e 255 minuti. 000 disabilita questa funzione.

#### [007] – Timer pre-allarme inserimento nessuna attività partizione

Utilizza questa sezione per programmare la durata del pre-allarme inserimento nessuna attività che suona quando il timer Nessuna attività per la partizione scade. Se un tasto viene premuto o la zona viene attivata o ripristinata, il pre-allarme inserimento nessuna attività è annullato.

I valori validi sono 000 - 255 minuti. 000 disabilita questa funzione.

**Nota:** Le chiavi di inserimento a chiave wireless non possono essere utilizzate per annullare il pre-allarme nessuna attività.

# [200] Maschera Partizione

Una partizione è un'area limitata della struttura che opera indipendentemente dalle altre aree. Le partizioni sono aggiunte o rimosse dal sistema applicando o rimuovendo una maschera di partizione.

# [001] – Partizione da 1 a 32 Abilita Maschera

Selezionare le opzioni 01-08 per abilitare o disabilitare le partizioni. La partizione 1 è sempre abilitata. Le partizioni da 2 a 32 sono selezionabili. Il numero di partizioni disponibili dipende dal modello, come mostrato di seguito:

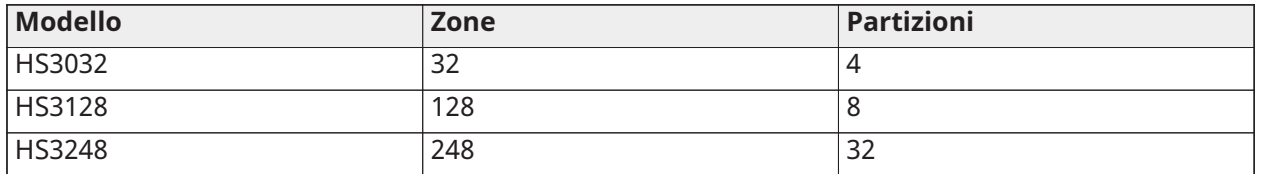

# [201]-[232] Assegnazione Zona Partizione

Le zone possono essere assegnate a ogni partizione. Le zone globali sono zone assegnate a più di un partizione. Una zona globale è inserita solo quando tutte le partizioni sono inserite. La zona è disinserita quando le partizioni assegnate sono disinserite. Come impostazione predefinita, le zone da 1 a 8 sono assegnate alla partizione 1.

Per assegnare le zone alle partizioni, selezionare prima una partizione [201]-[232], quindi selezionare un gruppo di zone [001]-[031] e quindi una zona (1-248):

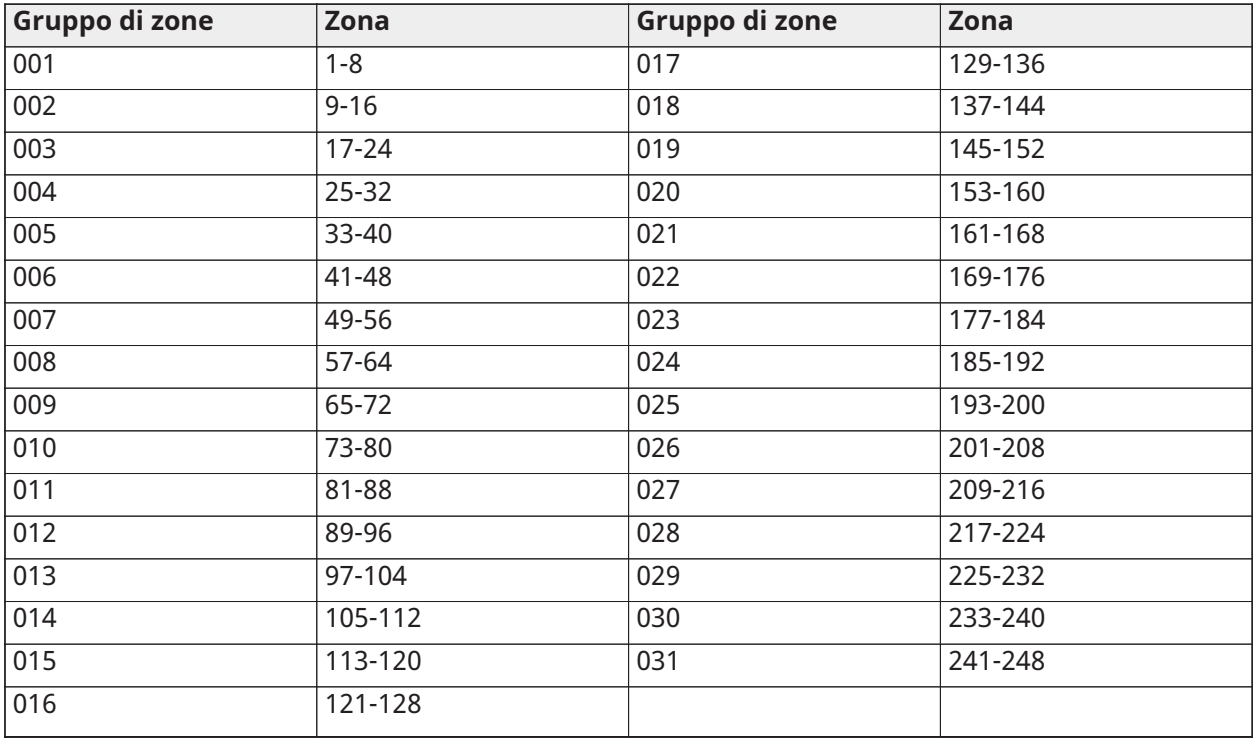

Tutte le zone assegnate a una partizione sono supervisionate e utilizzate in conformità al tipi di zona programmata. Se nessuna zona è assegnata a una partizione, non è supervisionata e tutte le attività della zona sono ignorate dal sistema.

# <span id="page-162-0"></span>[304] Stringa Cancella Chiamata in Attesa

Utilizzare questa sezione per programmare una stringa che, quando premuta, disabilita l'attesa di chiamata su una linea telefonica. Cancella chiamata in attesa è solitamente \*70 nella maggior parte delle aree. Componendo questa stringa prima di un numero di telefono si disabilita la chiamata in attesa per la durata della chiamata.

Quando questa sezione è programmata e le opzioni di annullamento della chiamata in attesa sono attive (vedere [\[382\] Opzioni Comunicatore 3\)](#page-179-0), il sistema di allarme compone questa stringa prima del numero di telefono. Ciò è effettuato solo al primo tentativo di composizioni per ogni numero di telefono.

Questo è un campo a 6 cifre. Riempire le cifre non utilizzate con Esa F.

# [300] Percorso Comunicazioni Pannello/Ricevitore

Questa sezione è utilizzata per selezionare il percorso delle comunicazioni tra il sistema di allarme e la stazione centrale.

I percorsi possono essere stabiliti tramite la connessione PSTN (Public Switched Telephone Network) del sistema di allarme tramite la rete Ethernet integrata o tramite il comunicatore cellulare opzionale.

I percorsi a quattro ricevitori possono essere programmati usando [001 - Ritardo 1](#page-113-0) - [004 – Interno](#page-113-1). Il percorso delle comunicazioni per ogni ricevitore è definito selezionando una delle seguenti sei opzioni:

# [01] Linea Telefono

Gli eventi sono comunicati attraverso la linea telefonica del sistema di allarme programmata nella sezione [301]. Se la linea telefonica è selezionata per ricevitore 1, il numero di telefono programmato nella sezione [301] opzione [001] è usata. Se la linea telefonica è selezionata per ricevitore 2, il numero di telefono programmato nella sezione [301] opzione [002] è usata, ecc.

# [02] Percorso auto comunicatore alternativo

Selezionando questa opzione si abilita il comunicatore alternativo per determinare quale percorso di comunicazioni usare (Ethernet primario/secondario, e/o cellulare primario/secondario). Vedere la sezione [851] Programmazione alternativa del comunicatore per i dettagli.

[03] Ricevitore comunicatore 1 Alternativo

Gli eventi vengono comunicati tramite il ricevitore Ethernet 1.

[04] Ricevitore comunicatore 2 Alternativo

Gli eventi vengono comunicati tramite il ricevitore Ethernet 2.

[05] Ricevitore comunicatore 3 Alternativo

Gli eventi sono comunicati attraverso ricevitore cellulare 3.

[06] Ricevitore comunicatore 4 Alternativo

Gli eventi sono comunicati attraverso ricevitore cellulare 4.

[301] Programmazione Numero di telefono

Sezione [301] è usata per programmare fino a 4 numeri di telefono usati per comunicare con la stazione centrale su PSTN.

[001] Il numero di telefono usato per comunicare con il ricevitore 1

[002] Il numero di telefono usato per comunicare con il ricevitore 2

[003] Il numero di telefono usato per comunicare con il ricevitore 3

[004] Il numero di telefono usato per comunicare con il ricevitore 4

Tutti numeri di telefono possono essere un massimo di 32 cifre. I numeri esagesimali possono essere inclusi per eseguire le seguenti funzioni:

• ESA B  $([*] [2] [*])$  - per comporre "\*"

- ESA C  $([*] [3] [*])$  per comporre "#"
- ESA D  $([\star] [4] [\star])$  per ulteriore ricerca del tono di composizione, come necessario su sistemi telefonici PBX.
- ESA E ([\*] [5] [\*]) per inserire una pausa di 2 secondi nel numero di telefono. Ciò causa un ritardo statico di 2 secondi prima di una ricerca di tono di composizione aggiuntiva nel numero di telefono.
- ESA F ([\*] [6] [\*]) rappresenta la fine del numero di telefono (tutto ciò dopo F è ignorato).
- Premendo [#] in queste sezioni si esce e salva l'intero numero di telefono.

Il sistema di allarme non tenta di comunicare usando PSTN, se nessun numero di telefono è programmato.

# Reporting

# [307] Reporting Zona

Allarmi, manomissioni e guasti di zona sono trasmessi alla stazione centrale usando i formati SIA o ID di contatto automatico. Il reporting può essere attivato o disattivato per zona utilizzando le opzioni di commutazione 1-6 nelle sottosezioni 001-248.

Consultare la sezione "Codici di reporting" a pagina 223 per la descrizione dei codici di zona.

- 1 Allarme
- 2 Ripristino Allarme
- 3 Manomissione
- 4 Ripristino manomissione
- 5 Guasto
- 6 Ripristino Guasto

# [308] Reporting Evento

Gli eventi sistema sono trasmessi alla stazione centrale usando i formati SIA o ID contatto automatico. Il reporting può essere disabilitato con le opzioni di commutazione, programmabili nelle sottosezioni seguenti.

Vedere [Codice di reporting](#page-386-0) per le descrizioni dei codici evento.

# [001] Allarme Vario 1

I codici di reporting in questa sezione sono inviati al gruppo direzione chiamata Allarme e Ripristino.

#### 1 - Allarme Coercizione

Inviato quando un codice coercizione è usato per eseguire una funzione sul sistema.

#### 2 - Apertura dopo l'allarme

Inviato durante il disinserimento se si verifica un allarme durante il periodo di inserimento precedente.

#### 3 - Allarme Chiusura Recente

Inviato se un allarme si verifica entro 2 minuti dalla scadenza del tempo di uscita (solo per il primo allarme). I ritardi della trasmissione dell'allarme zona non hanno effetto su questo codice di reporting.

# 4/5 – Ripristino Allarme Supervisione Espansione di Zona

Inviato quando il sistema perde la comunicazione con i moduli seguenti:

- Modulo espansore zona
- Tastiera con I/U su scheda configurato come una zona

Questo codice di reporting è indipendente dal codice supervisione sistema generale inviato al gruppo direzione chiamata Allarmi e Ripristini.

### 6 – Intrusione Verificata

Quando si utilizza Attraversamento zone, questo codice di reporting è inviato quando due zone attraversate vanno in allarme durante il timer di attraversamento zona.

Quando si utilizza il Codice Polizia o il rilevamento sequenziale, questo codice di reporting viene inviato quando due zone in cui è abilitato l'attributo verifica intrusione entrano in allarme. L'inserimento del sistema ripristina il conteggio allarme zona per il codice polizia o il rilevamento sequenziale.

#### 7 - Intrusione Non Verificata

Quando si utilizza Attraversamento zone o rilevamento sequenziale, questo codice di reporting è inviato se il timer di attraversamento zone è avviato dal primo allarme di attraversamento zone, ma non è verificato da un secondo allarme prima della scadenza.

# 8 - Cancellazione allarme

Inviato quando un codice di accesso valido è inserito durante la cancellazione delle comunicazioni. La stazione centrale informa della cancellazione fornendo un richiamo tastiera.

# [002] Allarme Vario 2

1 - Rapina Verificata

Impostato quando le condizioni verificate della rapida sono state soddisfatte.

**Nota:** Non per l'utilizzo con sistemi con certificazione UL/ULC.

#### 2 - Rapina non verificata

Questo codice di reporting viene trasmesso quando viene soddisfatta la condizione di rapina non verificata configurata.

# [011] Allarmi prioritari 1

I codici di reporting in questa sezione sono inviati al gruppo direzione chiamata Allarme e Ripristino e si applicano a tutte le tastiere.

1/2 – Tastiera Allarme Incendio - Allarme/Ripristino tasto [F] Inviato quando si allarme/ripristina la chiave [F].

# 3/4 – Tastiera Allarme Medico - Allarme/Ripristino tasto [M]

Inviato quando si allarme/ripristina la chiave [M]. La tastiera emette 10 bip quando l'allarme medico è comunicato con successo alla stazione di monitoraggio di allarme.

5/6 – Tastiera Allarme Panico - Allarme/Ripristino tasto [P]

Inviato quando si allarme/ripristina la chiave [P].

#### 7/8 – Allarme/Ripristino ingresso ausiliario

Invito quando si verifica/è ripristinata una condizione di allarme su PGM 2 (se configurato come ingresso).

# [021] Allarme 1 Incendio

#### 3/4 – Allarme/Ripristino 2 fili PGM 2

Quando PGM 2 è programmato come allarme fumo a 2 fili, questo codice di reporting è inviato quando una condizione di allarme è rilevata e quando è ripristinata.

#### [101] Eventi di Manomissione

#### 3/4 – Manomissione/Ripristino modulo

Questo codice di reporting è trasmesso quando un modulo di sistema entra in stato allarme manomissione e utilizza la direzione chiamata Allarme manomissione sistema e Ripristino manomissione.

#### 5 - Blocco Tastiera

Inviato quando un numero di codici di accesso non valido è stato inserito sulla tastiera del sistema.

Questo codice di reporting è inviato al gruppo direzione chiamata Allarme manomissione sistema e Ripristino manomissione.

#### 7 - Blocco remoto

Inviato quando un numero di codici di accesso non valido è stato inserito attraverso DLS o integrazione. Questo codice di reporting è inviato al gruppo direzione chiamata Allarme manomissione sistema e Ripristino manomissione.

#### [201] Apertura/Chiusura Eventi 1

#### 1/2 – Apertura/Chiusura utente

Questo codice di reporting è trasmesso quando un utente inserisce/disinserisce un partizione e usa la direzione chiamata Apertura e Chiusura.

#### 5/6 – Apertura/Chiusura speciale

Questo codice di reporting è trasmesso quando una partizione è chiusa/aperta usando tasti funzione di inserimento ([\*][0]), di download o tasti funzione Parziale o Totale senza un codice di accesso. Il gruppo direzione chiamata Apertura e Chiusura è usato per questo codice di reporting.

#### 7/8 – Apertura/Chiusura interruttore

Questo codice di reporting è trasmesso quando una zona tastiera è usata per inserire o disinserire il sistema.

#### [202] Apertura/Chiusura Eventi 2

#### 1 - Chiusura automatica

Questo codice di reporting è trasmesso quando una partizione è automaticamente inserita o inserita in base a un programma e usa il gruppo direzione chiamata Apertura.

#### 2 - Disinserimento automatico

Questo codice di reporting è trasmesso quando una partizione viene disinserita automaticamente una volta raggiunta l'ora del giorno programmata.

#### 3 - Cancellazione/posticipo inserimento automatico

Questo codice di reporting è trasmesso quando una sequenza di inserimento automatica è annullata durante un pre-allarme e usa il gruppo direzione chiamata Apertura e Chiusura.

# [211] Eventi Vari di Apertura/Chiusura

# 1/2 – Tardi per aprire/chiudere

Questo codice di reporting è trasmesso quando una partizione non è disinserita prima del disinserimento automatico, quando l'opzione tardi per aprire, ([\*][6], opzione 9) è abilitata. Il gruppo direzione chiamata Apertura e Chiusura è usato per questo codice di reporting.

# 5 - Guasto Uscita

Questo codice di reporting è trasmesso quando si verifica un errore di uscita e il ritardo di ingresso scade prima che il sistema sia disinserito. Il gruppo direzione chiamata Allarmi e Ripristini è usato per questo codice di reporting.

Se la zona di ritardo che causa l'errore di uscita ha attraversamento zone abilitato, il guasto di uscita e allarme zona trasmette se una seconda zona non è bloccata. La sequenza di allarme locale segue le regole dell'attraversamento zone. L'errore di uscita è trasmesso con l'allarme zona che ha causato il guasto, anche se tale zona ha il ritardo di trasmissione abilitato.

# 6 - Inserimento annullato

Questo codice di reporting viene trasmesso quando si verifica un errore di inserimento annullato.

# [221] Eventi di esclusione

# 1/2 – Esclusione/Reinclusione zona automatica

Questo codice di reporting è trasmesso quando una zona è automaticamente esclusa/reinclusa e usa il gruppo direzione chiamata Apertura e Chiusura.

#### **Nota:** UK Deve essere abilitato nel Regno Unito.  $\circ$

# 3 - Chiusura Parziale

Questo codice di reporting è trasmesso se le zone sono escluse manualmente al momento dell'inserimento o inserimento forzato mediante inserimento automatico. Il gruppo direzione chiamata Apertura e Chiusura è usato per questo codice di reporting.

Le esclusioni automatiche causate da inserimento parziale non portano alla trasmissione di questo codice.

# [301] Eventi Pannello 1

# 1/2 – Guasto/Ripristino mancanza CA pannello

Questo codice di reporting è trasmesso quando manca l'alimentazione CA al sistema di allarme o è stata ripristinata. Un ritardo programmabile sia applica a guasto e ripristino. Questo codice di reporting è inviato al gruppo direzione chiamata Manutenzione sistema.

#### 3/4 – Guasto/Ripristino batteria bassa pannello

Questi codici di reporting vengono trasmessi quando la tensione della batteria del pannello scende al di sotto di 11,5 V CC o viene ripristinata. Questi codici di reporting sono inviati al gruppo direzione chiamata Manutenzione sistema.

# 5/6 – Guasto/Ripristino batteria assente pannello

Questi codici di reporting sono trasmessi quando la batteria del pannello non è connessa o viene ripristinata. Questi codici di reporting sono inviati al gruppo direzione chiamata Manutenzione sistema e sono trasmessi quando la batteria del pannello è rilevata come assente.

# 7/8 – Guasto/Ripristino Unità di alimentazione Pannello

Questi codici di reporting vengono trasmessi quando l'unità di alimentazione si guasta o viene ripristinata.

# [302] Eventi Pannello 2

#### 1/2 – Guasto/Ripristino circuito sirena

Questo codice di reporting viene trasmesso quando si verifica una condizione di guasto del campanello o il campanello viene ripristinato sul sistema. Questo codice di reporting è inviato al gruppo direzione chiamata Manutenzione sistema.

#### 3/4 – Guasto/Ripristino linea telefonica

Questo codice di reporting è trasmesso quando si verifica un guasto TLM alla centralina di allarme o è ripristinato. Il guasto TLM è comunicato su un percorso di comunicazione non influenzato, se disponibile.

Questo codice di reporting è inviato al gruppo direzione chiamata Manutenzione sistema.

#### 5/6 – Guasto/Ripristino alimentazione ausiliaria

Questo codice di reporting è trasmesso quando si verifica un guasto all'alimentazione ausiliaria o è ripristinato. Questo codice di reporting è inviato al gruppo direzione chiamata Manutenzione sistema.

#### 7/8 – Guasto/Ripristino da Sovracorrente

Questo codice di reporting è trasmesso quando un guasto di sovracorrente si verifica o viene ripristinato. La soglia attuale è 2 ampere.

#### [305] Eventi Pannello 5

#### 3/4 – Guasto/Ripristino 2 fili PGM 2

Questo codice di reporting è trasmesso quando una condizione di guasto si verifica o è ripristinata su PGM 2 configurato come rilevatore di fumo a 2 fili. Questo codice di reporting è inviato al gruppo direzione chiamata Manutenzione sistema.

#### [311] Eventi Gestione 1

#### 1/2 – Guasto/Ripristino disturbo RF

Inviato quando si verificano/sono ripristinati disturbi RF. I seguenti eventi causano guasti disturbo RF:

- Disturbo ripetitore wireless
- Disturbo RF

#### 3/4 – Guasto/Ripristino incendio

Inviato quando viene rilevata una condizione di bassa sensibilità, manomissione o guasto interno su un rilevatore di fumo wireless o viene rilevato un guasto di supervisione con un rilevatore di fumo cablato.

#### 5 - Avvio a freddo

Inviato quando l'alimentazione è ripristinata sul sistema di allarme dopo mancanza di corrente generale. Il codice è inviato dopo 2 minuti per consentire al controllore di allarme di stabilizzarsi.

#### <span id="page-168-0"></span>6 - Delinquenza

Quando l'opzione Delinquenza è disattivata (vedere [6 - Delinquenza](#page-168-0)), questo codice è trasmesso se il sistema di allarme non è stato inserito per il numero di giorni programmato in Ritardo trasmissione delinquenza (vedere [Ritardo di trasmissione per atti di delinquenza](#page-175-0)).

Quando l'opzione Delinquenza è attiva, questo codice è trasmesso quando nessuna attività zona è stata rilevata sul sistema per il numero di ore programmato in Ritardo trasmissione delinquenza.

#### 7 - Guasto Test Automatico

Inviato quando si verifca un guasto di test automatico per una PIR esterna.

# 8 - Ripristino Guasto Test Automatico

Inviato quando si esegue un ripristino in seguito a un guasto di test automatico per una PIR esterna.

# [312] Eventi Gestione 2

# 1/2 – Inizio programmazione e fine programmazione

I codici di reporting Inizio programmazione e fine programmazione sono inviati quando il sistema di allarme entra ed esce rispettivamente dalla Programmazione installatore.

# 3/4 – Guida DLS IN/Guida DLS OUT

Il codice di reporting Guida DLS IN è inviato:

- dopo che la comunicazione SA è stata stabilita con successo, ma prima che il sistema di allarme richiama il computer di download. Questo codice è trasmesso solo quando il richiamo è abilitato.
- su chiamata avviata dall'utente.

Il codice di reporting Guida DLS OUT è inviato quando una sessione DLS è stata conclusa con successo.

**Nota:** Se DLS è concluso da un allarme, il codice di reporting Guida DLS OUT non è trasmesso.

# 5/6 – Guida SA IN/Guida SA OUT

Il codice di reporting Guida SA IN è inviato:

- dopo che la comunicazione SA è stata stabilita con successo, ma prima che il sistema di allarme richiama il computer di download. Questo codice è trasmesso solo quando il richiamo è abilitato.
- su chiamata avviata dall'utente.

Il codice di reporting Guida SA OUT è inviato quando una sessione SA è stata conclusa con successo. Il codice di reporting Guida SA OUT è inviato ancora se la sessione è conclusa da un allarme.

#### 7 - Buffer eventi pieno al 75%

Inviato quando il buffer eventi raggiunge una soglia del 75% senza essere caricato.

# [313] Eventi Gestione 3

# 1/2 – Inizio aggiornamento firmware/eseguito con successo

Inviato quando l'aggiornamento di un firmware remoto è iniziato/completato con successo.

# 3 - Aggiornamento Firmware non riuscito

Inviato dopo che un aggiornamento firmware remoto è fallito.

[314] Eventi Gestione 4

#### 1/2 – Guasto/Ripristino gas

Inviato quando si verifica un guasto o è ripristinato su un rilevatore di gas wireless.

#### 3/4 – Guasto/Ripristino calore

Inviato quando si verifica un guasto calore o è ripristinato su un rilevatore di temperatura wireless.

#### 5/6 – Guasto/Ripristino gelo

Inviato quando si verifica un guasto gelo o è ripristinato su un rilevatore di temperatura wireless.

### 7/8 – Guasto/Ripristino scollegamento sonda

Inviato quando si verifica un guasto scollegamento sonda o è ripristinato su un rilevatore di temperatura wireless.

# [321] Eventi Ricevitore

2/4/6/8 – Ripristino ricevitore FTC 1 - 4 Inviato quando il pannello rileva un guasto FTC.

# [331] Eventi Modulo 1

# 1/2 – Guasto/Ripristino CA modulo

Questo codice di reporting è trasmesso quando manca l'alimentazione CA del modulo o è stata ripristinata. Un ritardo programmabile sia applica a guasto e ripristino. Questo codice di reporting è inviato al gruppo direzione chiamata Manutenzione sistema.

#### 3/4 – Guasto/Ripristino batteria modulo

Questi codici di reporting sono trasmessi quando la tensione della batteria del modulo scende al di sotto di 11,5 VCC o è ripristinata. Questi codici di reporting sono inviati al gruppo direzione chiamata Manutenzione sistema.

#### 5/6 – Guasto/Ripristino batteria modulo

Questi codici di reporting sono trasmessi quando la batteria di un modulo è assente o viene ripristinata. Questi codici di reporting sono inviati al gruppo direzione chiamata Manutenzione sistema.

#### 7/8 – Guasto/Ripristino unità di alimentazione modulo

Questi codici di reporting vengono trasmessi quando la batteria del modulo è rilevata come assente o ripristinata. Questi codici di reporting sono inviati al gruppo direzione chiamata Manutenzione sistema.

#### [332] Eventi Modulo 2

# 1/2 – Guasto/Ripristino bassa tensione modulo

Inviato quando la tensione del modulo scende sotto i livelli accettabili o è ripristinata.

#### 3/4 – Guasto/Ripristino supervisione modulo

Inviato quando la comunicazione con un modulo è persa o ripristinata.

#### 5/6 – Guasto/Ripristino alimentazione ausiliaria modulo

Inviato quando un modulo di uscita ad alta corrente o modulo alimentatore presenta un guasto alimentazione ausiliaria.

#### [335] Eventi Modulo 5

#### 1/2 – Guasto/Ripristino uscita 1

Questo codice di reporting è inviato quando la prima uscita sul modulo espansore uscita ad alta corrente va in guasto (aperto o corto) o è ripristinato.

Solo la prima uscita sul modulo espansore uscita ad alta corrente è supervisionata.

#### [351] Comunicatore Alternativo 1

#### 1/2 – Guasto/Ripristino comunicazioni com. alt.

Inviato quando il sistema perde o ripristina le comunicazioni con il comunicatore alternativo.

3/4 – Riservato

5/6 – Riservato

7/8 – Guasto/Ripristino Radio/SIM com. alt. Inviato quando il comunicatore alternativo presenta un guasto o ripristino della radio/SIM.

[352] Comunicatore Alternativo 2

1/2 – Guasto/Ripristino rete com. alt.

Inviato quando il comunicatore alternativo perde o ripristina la comunicazione con la rete.

5/6 – Guasto/Ripristino Ethernet com. alt.

Inviato quando il comunicatore alternativo rileva una condizione di assenza di rete o guasto o ripristino DHCP.

[354] Comunicatore Alternativo 4

Guasto e ripristino ricevitore da 1 a 4

Inviato quando il comunicatore alternativo rileva un guasto o ripristina la condizione sul ricevitore 1-4.

- 1/2 Guasto/Ripristino ricevitore 1
- 3/4 Guasto/Ripristino ricevitore 2
- 5/6 Guasto/Ripristino ricevitore 3
- 7/8 Guasto/Ripristino ricevitore 4

[355] Comunicatore Alternativo 5

Guasto e ripristino supervisione ricevitore da 1 a 4

Inviato quando il comunicatore alternativo rileva un guasto supervisore per il ricevitore Ethernet (1, 2) o il ricevitore GPRS (3, 4).

- 1/2 Guasto/Ripristino supervisione ricevitore 1
- 3/4 Guasto/Ripristino supervisione ricevitore 2
- 5/6 Guasto/Ripristino supervisione ricevitore 3
- 7/8 Guasto/Ripristino supervisione ricevitore 4

[361] Eventi dispositivo Wireless

1/2 – Ripristino/Guasto CA dispositivo wireless

Queste opzioni sono usate per abilitare i codici di reporting ripristino/guasto CA dispositivo wireless. Questi codici di reporting sono inviati quando un dispositivo wireless presenta un ripristino/guasto CA.

3/4 – Ripristino/Guasto batteria bassa dispositivo wireless

Queste opzioni sono usate per abilitare i codici di reporting ripristino/guasto batteria bassa dispositivo wireless. Questi codici sono inviati quando un dispositivo wireless presenta un ripristino/guasto batteria bassa.

# 5/6 – Ripristino/Guasto dispositivo wireless

Queste opzioni sono usate per abilitare i codici di reporting ripristino/guasto dispositivo wireless. Questo codice di reporting è inviato quando un dispositivo wireless presenta un guasto supervisione.

# <span id="page-172-0"></span>[401] Eventi di test di sistema

# 1/2 – Inizio/fine walk test

Inviato quando il walk test dell'installatore inizia o termina.

Tali codici di reporting sono aggiuntivi rispetto a quelli di allarme relativi alle zone che sono violate durante il periodo del walk test.

### 3 - Trasmissione di test periodica

Inviato quando la trasmissione di test programmata nella sezione [\[401\] Eventi di test di sistema](#page-172-0) si verifica.

#### 4 - Trasmissione di test periodica con problemi

Inviato quando una delle seguenti condizioni di guasto si verifica durante una trasmissione di test periodica:

- Guasto Zona Incendio
- Guasto Batteria
- Allarme Zona Incendio (rilevatore di fumo a 2 fili)
- Guasto porta AUX
- Guasto Incendio
- Guasto al campanello
- Manomissione/Bassa sensibilità (Wireless) sistema antincendio
- Supervisione modulo
- Zone incendio escluse
- Guasto messa a terra
- Supervisione Incendio (Wireless)
- Anomalia TLM
- Guasto CA
- Guasto FTC

Questo codice di reporting è inviato al posto del codice standard di Trasmissione di test periodica.

#### 5 - Test del sistema

Inviato quando è effettuato un test di sistema manuale ([\*][6][Codice Master][04]).

# Comunicazioni sistema

Le opzioni di programmazione in questa sessione sono usate per configurare le comunicazioni tra il sistema di allarme e la stazione centrale.

#### [309] Direzione Chiamata Sistema

Utilizzare questa opzione di programma per selezionare i ricevitori della stazione centrale a cui sono comunicati gli eventi di sistema. Un evento di sistema può essere inviato a più ricevitori.

#### [001] Eventi/Ripristini gestione (tutti i guasti eccetto manomissioni)

Queste opzioni controllano quali percorsi ricevitore sono abilitati per eventi di gestione. Per assegnare un evento di gestione a un ricevitore, selezionare dall'elenco seguente:

- [01] Ricevitore 1
- [02] Ricevitore 2
- [03] Ricevitore 3

# [04] Ricevitore 4

# [002] Trasmissioni di test

Queste opzioni controllano quali percorsi ricevitore sono abilitati per eventi di trasmissione di test. Per assegnare un evento di trasmissione di test a un ricevitore, selezionare dall'elenco seguente:

[01] Ricevitore 1

[02] Ricevitore 2

[03] Ricevitore 3

[04] Ricevitore 4

# [310] Codice Account

Queste sezioni di programmazione sono utilizzate per impostare i codici account di sistema e partizione.

# [000] Codice account sistema

Il codice account sistema è utilizzato per identificare il sistema di allarme quando si comunicano eventi di sistema alla stazione centrale. Il codice account sistema può essere lungo 4 o 6 cifre. I codici di account a 4 o 6 cifre sono selezionati con [383] opzione 2. Programmare un codice di 6 cifre solo quando si utilizza il formato di reporting SIA. SIA utilizza questo codice account per tutte le partizioni e gli eventi di sistema. Tutti gli altri formati di reporting usano un codice account di sistema di 4 cifre per segnalare eventi di manutenzione del sistema (ad es. batteria scarica, guasto zona) e trasmissione di test. Per programmare un codice a 4 cifre, aggiungere FF alle ultime due cifre.

# [001]-[032] Codici account partizione

Utilizzare queste sezioni per programmare i codici account per ciascuna partizione.

Quando si utilizzano formati diversi da SIA, questi codici account identificano il sistema di allarme alla stazione centrale quando si comunicano eventi specifici per la partizione.

- $\Omega$ **Nota:** Il sistema non comunicherà se il codice account non è programmato. Quando si verifica questa condizione, Codice account non programmato è visualizzato brevemente sulla tastiera quando si esce dalla modalità Programmazione Installatore.
- **Nota:** Se non sono programmati numeri di telefono, il messaggio di errore non si verifica.

# [311]-[332] Direzioni di chiamata per partizione

Utilizzare questa opzione di programma per selezionare i ricevitori della stazione centrale a cui sono comunicati gli eventi della partizione. Direzioni chiamata possono essere programmate per ciascuna partizione. Ogni evento può essere inviato a uno dei quattro ricevitori.

# [001] Allarme/Ripristino

Queste opzioni controllano quali percorsi del ricevitore sono abilitati per i codici di reporting degli eventi di allarme e ripristino delle partizioni 1-32.

Per assegnare un evento a un ricevitore, selezionare una delle seguenti opzioni:

- [01] Ricevitore 1
- [02] Ricevitore 2
- [03] Ricevitore 3
- [04] Ricevitore 4

# [002] Manomissioni (incluso manomissioni sistema)/ Ripristino

Queste opzioni controllano quali percorsi del ricevitore sono abilitati per i codici di reporting degli eventi di manomissione e ripristino delle partizioni 1-32.

Per assegnare un evento a un ricevitore, selezionare una delle seguenti opzioni:

- [01] Ricevitore 1
- [02] Ricevitore 2
- [03] Ricevitore 3
- [04] Ricevitore 4

# [003] Apertura/Chiusura

Queste opzioni controllano quali percorsi del ricevitore sono abilitati per i codici di reporting degli eventi di apertura e chiusura delle partizioni 1-32. Per assegnare un evento a un ricevitore, selezionare una delle seguenti opzioni:

[01] Ricevitore 1

[02] Ricevitore 2

[03] Ricevitore 3

[04] Ricevitore 4

# [350] Formato comunicazioni

Utilizzare questa opzione di programmazione per assegnare un formato comunicatore a ciascuno dei quattro ricevitori programmati nella sezione [301]. I formati comunicatore disponibili sono i seguenti:

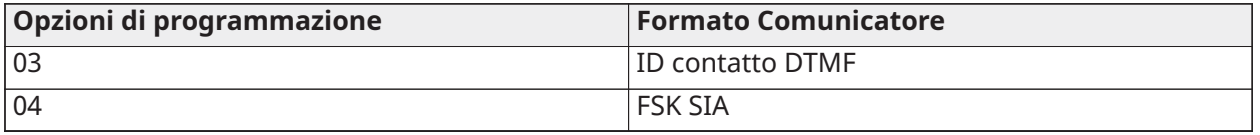

Per assegnare un formato di comunicazione, selezionare un ricevitore (opzione [001]-[004]), poi inserire il codice a 2 cifre corrispondente al formato scelto. Per descrizioni dettagliate di ogni formato, vedere [Codice di reporting.](#page-386-0)

<span id="page-174-0"></span>[377] Variabili Comunicazione

[001] – Funzione Swinger Shutdown

#### Allarmi/Ripristini

Questo valore definisce il numero di tentativi di comunicazione effettuati per zona in caso di eventi di allarme/ripristino, prima che la zona entri in modalità swinger shutdown. I valori validi sono 000 - 014. Per CP-01, i valori sono da 001 a 006.

Una volta che il numero programmato di eventi di allarme/ripristino sono stati comunicati, nessun altro evento di allarme/ripristino per la zona è comunicato fino a quando la modalità swinger shutdown non termina . L'ultimo evento di ripristino non è comunicato fino a quando lo swinger non è cancellato. Ad esempio, se il limite di swinger shutdown per gli allarmi di zona è impostato a [003], il ciclo è il seguente: allarme/ripristino, allarme/ripristino, allarme...8 ore o inserimento/ disinserimento...ripristino.

L'uscita campanello non è attivata per gli allarmi sulle zone che hanno superato il limite del contatore di swinger shutdown. L'attivazione dello swinger shutdown sulle zone globali causa l'invio di un log all'area di sistema.

**Nota:** CP-01 Swinger shutdown si ripristina su tutte le partizioni quando una qualsiasi partizione ⊙ del sistema viene inserita o disinserita oppure ogni giorno a mezzanotte. Per CP-01, lo swinger shutdown è ripristinato dopo 8 ore di inattività.

Una volta reimpostato, il sistema di allarme comunica normalmente.

# **Nota:** Il buffer eventi segue la funzione di swinger shutdown se abilitata.

# Manomissioni/Ripristini

Questo valore definisce il numero di volte in cui lo stesso evento di manomissione di sistema si verifica prima di attivare lo swinger shutdown. I valori validi sono 000 - 014.

#### Guasti/Ripristini di manutenzione

Questo valore definisce il numero di volte in cui lo stesso evento di tipo manutenzione di sistema (guasti) si verifica prima di attivare lo swinger shutdown. I guasti ai sistemi antincendio seguono il parametro di Swinger Shutdown di manutenzione.

# [002] – Ritardi di comunicazione

#### Ritardo Trasmissione (secondi)

Questo valore definisce il ritardo prima della trasmissione di un allarme.

Il ritardo è per le zone che hanno l'attributo Ritardo di trasmissione abilitato. I valori validi sono compresi tra 000 e 255 secondi (0-45 secondi per CP-01). Ogni partizione condivide lo stesso timer attivo. Se il ritardo è già attivo a causa di un allarme su una diversa partizione, qualsiasi nuova attività su un'altra partizione non riavvia il timer di ritardo comunicazioni.

L'invio degli eventi di intrusione verificati avviene solo dopo la scadenza del ritardo di trasmissione. Quando una procedura di disinserimento valida è usata mentre il ritardo di trasmissione è attivo, un messaggio di annullamento comunicazioni è visualizzato brevemente sulla tastiera quando il ritardo è annullato.

**Nota: Nota: Nota:** Per installazioni UL/ULC, il ritardo di ingresso più il ritardo di comunicazione non  $\Omega$ può superare i 45 secondi.

#### Ritardo di comunicazione guasti CA (minuti o ore)

Questo valore determina il ritardo prima che un evento di guasto o ripristino CA sia segnalato. L'evento di guasto o ripristino CA è visualizzato immediatamente. I valori validi sono compresi tra 000 e 255 minuti/ore (max. 180 minuti per installazioni commerciali UL). La selezione dei minuti o delle ore per il ritardo è impostata nella sezione [\[382\] Opzioni Comunicatore 3.](#page-179-0)

- $\bigcap$ **Nota:** Se il Ritardo di comunicazione dei guasti CA è impostato su 000, il codice di reporting guasti CA è inviato immediatamente.
- $\odot$ **Nota:** Per il monitoraggio degli incendi commerciali ULC, l'impostazione deve essere di 180 minuti.

#### Ritardo anomalia TLM

Utilizzare questa sezione per programmare il numero di controlli validi (intervalli di 3 secondi) necessario prima che un guasto della linea telefonica sia segnalato. I valori validi sono 000-255 per la segnalazione di guasti e ritardi di trasmissione da 3 a 765 secondi (12,75 minuti).

Ritardo di trasmissione per casi di batteria scarica in dispositivi di zona wireless (in giorni) Quando una zona segnala una condizione di batteria scarica, il guasto è indicato immediatamente sulla tastiera, ma la trasmissione alla stazione di monitoraggio è ritardata del numero di giorni programmato in questa sezione. Se la condizione di batteria scarica non è risolta prima della scadenza del ritardo, la segnalazione dell'evento è trasmessa. La trasmissione di ripristino batteria scarica non è ritardata.

#### <span id="page-175-0"></span>Ritardo di trasmissione per atti di delinquenza

Il valore in questa sezione determina il periodo di tempo prima che un evento per atti di delinquenza sia generato.

Il ritardo per atti di delinquenza è misurato in giorni se si utilizza l'opzione a sistema chiuso o in ore se si usa l'opzione a sistema attivo, come programmato nella sezione [311] opzione 6. I Valori validi sono [001]-[255] o [000] per disabilitare l'opzione.

# Finestra di annullamento comunicazioni

Dopo che il Ritardo di trasmissione scade e alla trasmissione di un allarme di zona, la finestra di annullamento comunicazioni ha inizio.

Se un codice di accesso è immesso durante questa finestra, un codice di reporting è comunicato e registrato. Se la finestra scade senza l'immissione di un codice di accesso o un codice è inserito al termine della finestra, l'evento di annullamento comunicazioni non è registrato o comunicato.

 $\odot$ **Nota:** La finestra di annullamento non si avvia dopo un allarme attivato tramite i tasti [F][M]  $[P]$ .

# <span id="page-176-0"></span>[003] – Ciclo trasmissioni di test periodiche

Questo valore determina l'intervallo tra le trasmissioni di test. I valori validi sono [000]-[255]. Se questo intervallo è espresso in ore o in giorni in base alle impostazioni della sezione [022], opzione 4.

**Nota:**  $\lfloor \frac{M_A}{M} \rfloor$ Per installazioni UL/ULC, l'intervallo di test dipende dal tipo di applicazione. Per O impostare i valori corretti, fare riferimento a [Approvazioni normative.](#page-413-0)

# [004] – Orario della trasmissione di test periodica

Inserire un orario a 4 cifre usando il formato orario 24 ore (OO:MM).

Valori validi sono 00-23 per le ore (OO) e 00-59 per i minuti (MM).

Per disabilitare l'orario di trasmissione di test, immettere [9999] in questa sezione.

**Nota:** Questo orario non deve essere lo stesso impostato per l'ora legale.

# [011] – Numero massimo tentativi di chiamata

Questa sezione è usata per programmare il numero di tentativi di chiamata per ogni numero di telefono usato per le comunicazioni. I valori validi sono 001-005.

**Nota:**  $\frac{N}{2}$  Per installazioni UL/ULC, questo valore deve essere impostato su 005. O

# [012] – Ritardo tra tentativi di chiamate PSTN

Questo timer programmabile aggiunge un ritardo prima che la chiamata successiva sia tentata sulla rete PSTN. I valori validi sono 000-255, con un valore predefinito di 3 secondi (per un totale di 8 secondi: ritardo di 3 secondi + ricerca tono di composizione standard di 5 secondi).

# [013] – Ritardo tra tentativi di chiamata forzati

Questa opzione di programmazione è usata per impostare il tempo di attesa del sistema di allarme tra il primo tentativo di chiamata e il successivo tentativo di chiamata forzata.

I valori validi sono 001-255 secondi. Valore predefinito 020.

# [014] – Attesa Post chiamata per handshake

Questa opzione è usata per programmare il tempo di attesa del comunicatore per un segnale di handshake iniziale valido da parte dal ricevitore dopo la composizione del numero di telefono programmato. I valori validi sono 001 - 255 secondi.

 $\circ$ **Nota:** Massimo 45 secondi per installazioni UL.

#### [015] – Attesa IP per Ack

Questa opzione è usata per programmare il tempo di attesa del comunicatore per una risposta dopo la trasmissione via IP/GS. I valori validi sono 001 - 255. Valore predefinito 60 secondi.

# [016] – Timer di controllo guasti al sistema IP/Cellulare

Questa sezione è usata per programmare il numero di comandi poll inviati senza ricevere risposte poll valide prima che il sistema di allarme generi una condizione di guasto. I controlli si verificano a intervalli di 3 secondi.

I valori validi sono da 003 a 255 per la segnalazione e la trasmissione di guasti.

Il ripristino del guasto non è ritardato.

# [380] Opzioni Comunicatore 1

# 1 - Comunicazioni Abilitate/Disabilitate

ON: (Predefinito) Il comunicatore di sistema è abilitato e tutti gli eventi con codici di reporting sono riportati alla stazione di monitoraggio. Fare riferimento alle sezioni di programmazione Numero di telefono, Codice di reporting e Direzione chiamata.

OFF: Il comunicatore di sistema è disabilitato e nessun evento è riportato alla stazione di monitoraggio.

**Nota:** Disabilitare il comunicatore anulla tutti i guasti FTC.

# 2 - Ripristino a Timeout Campanello

ON: Codici di reporting ripristino zona non sono trasmessi fino a quando la zona è stata ripristinata e il timeout campanello è scaduto. Se la zona non è ripristinata quando il tempo di spegnimento del campanello scade, il ripristino è trasmesso quando la zona si ripristina fisicamente o quando il sistema è disinserito.

∩ **Nota:** Le zone 24 ore non saranno ripristinate fino a quando la zona è fisicamente ripristinata

OFF: Codici di reporting ripristino zona sono trasmessi quando la zona è fisicamente ripristinata. Se le zone sono ancora attive quando il sistema è disinserito, i codici di ripristino sono trasmessi quando il sistema è disinserito.

# 3 - Composizione a impulsi

ON: Il sistema di allarme compone numeri di telefono usando composizione a impulso (rotante).

OFF: Il sistema di allarme compone numeri di telefono usando la composizione touch-tone DTMF (multifrequenza a due toni).

# 4 - Composizione a impulsi dopo il 5° tentativo

ON: Se la composizione DTMF è abilitata, il sistema di allarme compone i numeri di telefono usando la composizione DTMF per i primi 4 tentativi. Se non si ha successo, il sistema di allarme passa alla composizione a impulsi (rotante) per i tentativi restanti.

OFF: Se la composizione DTMF è abilitata, il sistema di allarme compone i numeri di telefono usando la composizione DTMF per tutti i tentativi di composizione.

# 5 - Comunicazioni parallele

ON: Comunicazioni parallele abilitate. Il sistema di allarme tenta di comunicare attraverso tutti i ricevitori disponibili (PSTN e IP (IP=Ethernet o Cellulare) alla stessa ora. Una volta fornita la conferma da parte di un ricevitore, il sistema di allarme comunica l'evento successivo. Se più di un ricevitore è configurato per PSTN, la procedura di backup descritta di seguito è seguita.

OFF: Comunicazioni parallele disabilitate. Se il ricevitore 1 non riesce, il sistema di allarme tenta di comunicare con il successivo ricevitore disponibile (2-4) in sequenza.

∩ **Nota:** Quando la comunicazione parallela è abilitata, sovrascriverà le opzioni di backup del comunicatore, vedere [\[384\] Opzioni di Backup Comunicatori](#page-180-0) per la programmazione del backup del comunicatore.

# 6 - Composizione alternativa

ON: Dopo che ogni tentativo di composizione è fallito, il comunicatore passa al ricevitore di backup successivo nella sequenza:

- Ricevitore 2 esegue backup Ricevitore 1
- Ricevitore 3 esegue backup Ricevitore 2
- Ricevitore 4 esegue backup Ricevitore 3

Ciò continua fino a quando la comunicazione ha successo o la sequenza è stata ripetuta per 5 volte (a seconda del numero di tentativi di composizione massimo). Se tutti e 5 i tentativi falliscono, un guasto FTC per il numero di telefono principale è registrato. Tutti i ricevitori di backup utilizzano automaticamente le stesse direzioni e formato di chiamata come il ricevitore principale.

OFF: Dopo 5 tentativi falliti per comunicare con il ricevitore principale, il comunicatore passa al ricevitore di backup successivo nella sequenza e fornisce fino a 5 tentativi. Ciò continua fino a quando la comunicazione ha successo o tutti i ricevitori di backup sono falliti e in questo caso viene registrato un guasto FTC per il numero principale.

# 7 - Tentativi di composizione ridotti

ON: Se un guasto TLM è presente, il sistema di allarme tenta di chiamare il ricevitore di backup. Questa opzione si applica solo a PSTN. Comunicazioni di backup devono essere abilitate. Si veda la sezione 5, Comunicazioni parallele.

Un minimo di due ricevitori deve essere abilitato per questa funzione per operare come inteso. Questa funzione non deve essere abilitata a meno che il pannello non sia programmato per utilizzare percorsi di comunicazione di backup.

OFF: Se è presente un guasto TLM, il numero di tentativi di composizione programmato deve essere eseguito prima di passare al ricevitore di backup.

### 8 - Delinquenza attività

ON: Inattività su una partizione per una durata programmata (sezione [377] opzione 002, Ritardo trasmissione delinquenza) trasmette un codice Delinquenza alla stazione centrale. Questa opzione è progettata per aiutare il monitor più vecchio o disabilitato. Il contatore è ripristinato se attività zona è rilevato o se il sistema è inserito. Il Ritardo trasmissione delinquenza è in ore.

**Nota:** Il codice Delinquenza non è trasmesso mentre si è in Inserimento Totale. Attività su  $\Omega$ zone escluse non influenza il timer.

OFF: Il codice di reporting delinquenza è inviato quando il numero programmato di giorni per delinquenza (sezione [377]) scade senza che la partizione sia Inserita. Una volta che il codice è inviato, il timer non è avviato nuovamente finché la partizione è stata inserita. Ogni giorno programmato nel contatore rappresenta un giorno in più il tempo impiegato affinché la partizione raggiunge mezzanotte. Per disabilitare questa funzione, programmare 000 nella sezione [377]>[002] opzione 5.

#### [381] Opzioni Comunicatore 2

# 1 - Richiamata Tastiera

ON: Quando il codice di reporting Apertura dopo allarme è trasmesso con successo a un numero di telefono programmato, la tastiera emette una serie di 8 bip per confermare all'occupante che il codice è stato inviato e ricevuto. Il richiamo si verifica per ciascun codice Apertura dopo allarme riportato con successo.

OFF: Quando il codice di reporting Apertura dopo allarme è trasmesso con successo a un numero di telefono programmato, la tastiera non emette nessun suono di richiamo.

# 2 - Richiamata Campanello

ON: Quando il codice di reporting Apertura dopo allarme è trasmesso con successo a un numero di telefono programmato, la sirena emette un serie di 6 bip per confermare all'occupante che il codice è stato inviato e ricevuto. Il richiamo si verifica per ciascun codice Apertura dopo allarme riportato con successo.

OFF: Quando il codice di reporting Apertura dopo allarme è trasmesso con successo a un numero di telefono programmato, la sirena non emette nessun suono di richiamo.

### 4 - Conferma Chiusura Abilitata/ Disabilitata

ON: Quando un codice di reporting Chiusura è trasmesso con successo a un numero di telefono programmato, la tastiera emette una serie di 8 bip per confermare all'occupante che il Codice di chiusura è stato inviato e ricevuto.

OFF: Nessun richiamo suoneria tastiera è generato quando un codice di reporting Chiusura è trasmesso con successo.

# 8 - Priorità comunicazioni abilitate/disabilitate

ON: Gli eventi seguono il livello di priorità indicato nello standard ULC-S559.

Le comunicazioni di eventi concomitanti sono priorizzate nell'ordine seguente (dalla priorità più alta a quella più bassa):

- 1. Allarme Incendio
- 2. Allarme CO
- 3. Supervisione Incendio
- 4. Guasto Incendio
- 5. Monitoraggio (Medico, Panico o Sicurezza)
- 6. Tutti gli altri come ripristini per allarmi antincendio, supervisioni, guasti e monitoraggio.

OFF: Gli eventi vengono comunicati nell'ordine in cui si verificano.

 $\circ$ Nota: **IDED** eve essere ON per le installazioni per monitoraggio di incendi commerciali certificate ULC.

<span id="page-179-0"></span>[382] Opzioni Comunicatore 3

1 - Riservato

#### 2 - Comunicazioni Walk Test

ON: Gli allarmi zona che si verificano durante il Test Camminata vengono comunicati se programmati.

OFF: Gli allarmi zona durante il Test Camminata non vengono comunicati. Gli allarmi chiave FMP sono ancora comunicati.

#### 4 - Cancella attesa chiamata

ON: La stringa di cancellazione dell'attesa di chiamata (vedere [\[304\] Stringa Cancella Chiamata in](#page-162-0) [Attesa](#page-162-0)) viene utilizzata al primo tentativo di composizione di ciascun numero di telefono. Non è usata su nessun altro tentativo di composizione.

OFF: La stringa di cancellazione dell'attesa di chiamata non viene composta.

#### 5 - Abilita/Disabilita Comunicatore interattivo

ON: Il sistema comunica tramite comunicatore Alarm.com. Tutte le relative opzioni di programmazione, segnalazione e supervisione sono attivate se programmate tramite PC-Link2.
OFF: Il comunicatore Alarm.com e tutte le funzionalità di programmazione associate sono disabilitate.

## 6 - Ritardo di comunicazione guasto CA in ore/minuti

ON: Il ritardo di comunicazione guasto CA (sezione [377]>[002] opzione 2) è programmato in ore.

OFF: Il ritardo di comunicazione guasto CA è programmato in minuti.

#### 8 - Limite di manomissione

ON: Quando disinserito, il sistema comunica solo manomissioni del modulo. Manomissioni zona non sono comunicate.

OFF: Quando disinserito, il sistema comunica tutte le manomissioni.

### [383] Opzioni Comunicatore 4

#### 1 - Codice account numero di telefono

ON: Il codice account comunicato alla stazione centrale segue il numero di telefono per il quale è programmato l'evento (nella sezione [\[310\] Codice Account\)](#page-173-0):

- Tutti gli eventi del Ricevitore 1 seguiranno il codice account partizione 1
- Tutti gli eventi del Ricevitore 2 seguiranno il codice account partizione 2
- Tutti gli eventi del Ricevitore 3 seguiranno il codice account partizione 3
- Tutti gli eventi del Ricevitore 4 seguiranno il codice account partizione 4

OFF: Gli eventi seguono il codice account assegnato a ciascuna partizione quando comunica.

#### **Nota:** Questa funzione funziona sola con CID

#### Codice account di sistema a 2, 4 o 6 cifre

ON: Il codice account programmabile nella sezione [310][000] è lungo 6 cifre (usato per formato SIA).

OFF: Il codice account programmabile nella sezione [310][000] è lungo 4 cifre.

#### 3 - Abilita Ethernet

ON: Abilita Ethernet su dispositivo.

OFF: Disabilita Ethernet su dispositivo.

#### 4 - Abilita Cellulare

ON: Abilita il modulo comunicatore plug-in.

OFF: Disabilita il modulo comunicatore plug-in.

#### 5 - Comunica eventi FTC

ON: Il sistema di allarme comunica eventi FTC (impossibile comunicare). La trasmissione codice di reporting Guasto/Ripristino FTC segue la direzione della chiamata a cui sono assegnati gli eventi.

OFF: Gli eventi FTC non vengono comunicati. I codici Guasto/Ripristino FTC di reporting sono comunicati al gruppo direzione Gestione chiamata dopo la comunicazione successiva.

### [384] Opzioni di Backup Comunicatori

#### 2 - Opzione di backup ricevitore 2

ON: Ricevitore 2 funge da backup di Ricevitore 1. Ricevitore 2 è usato solo se un evento FTC è rilevato sul Ricevitore 1.

Ricevitore 2 utilizza lo stesso formato programmato per il Ricevitore 1.

OFF: Il Ricevitore 2 è indipendente e comunicherà se un numero e formato sono programmati.

## 3 - Opzione di backup ricevitore 3

ON: Ricevitore 3 funge da backup di Ricevitore 2. Ricevitore 3 è usato solo se un evento FTC è rilevato sul Ricevitore 2.

Ricevitore 3 utilizza lo stesso formato programmato per il Ricevitore 2.

OFF: Il Ricevitore 3 è indipendente e comunicherà se un numero e formato sono programmati.

## 4 - Opzione di backup ricevitore 4

ON: Ricevitore 4 funge da backup di Ricevitore 3. Ricevitore 4 è usato solo se un evento FTC è rilevato sul Ricevitore 3.

Ricevitore 4 utilizza lo stesso formato programmato per il Ricevitore 3.

OFF: Il Ricevitore 4 è indipendente e comunicherà se un numero e formato sono programmati.

# [385] Maschera Conversazione/Ascolto modulo audio

## 1- Conversazione/Ascolto su Ricevitore 1

ON: Sessioni audio a 2 vie possono essere avviate su ricevitore 1.

OFF: Indipendentemente da altra programmazione audio a 2 vie, le sessioni audio a 2 vie non possono essere avviate sul ricevitore 1.

## 2- Conversazione/Ascolto su Ricevitore 2

ON: Sessioni audio a 2 vie possono essere avviate su ricevitore 2.

OFF: Indipendentemente da altra programmazione audio a 2 vie, le sessioni audio a 2 vie non possono essere avviate sul ricevitore 2.

## 3- Conversazione/Ascolto su Ricevitore 3

ON: Sessioni audio a 2 vie possono essere avviate su ricevitore 3.

OFF: Indipendentemente da altra programmazione audio a 2 vie, le sessioni audio a 2 vie non possono essere avviate sul ricevitore 3.

### 4- Conversazione/Ascolto su Ricevitore 4

ON: Sessioni audio a 2 vie possono essere avviate su ricevitore 4.

OFF: Indipendentemente da altra programmazione audio a 2 vie, le sessioni audio a 2 vie non possono essere avviate sul ricevitore 4.

# Programmazione DLS

Il download consente la programmazione dell'intero sistema di allarme mediante un computer. Tutte le funzioni e caratteristiche, modifiche e stato, come guasto, condizioni e zone aperte, possono essere visualizzate o programmate dal download.

Sono disponibili le seguenti opzioni di download:

- Finestra 6 ore all'avvio: quando il sistema di allarme è alimentato, l'accesso al download è disponibile per 6 ore. Ciò offre l'opzione di download senza aver completato la programmazione di una tastiera.
- Metodo chiamata doppia: l'installatore avvia una finestra di download chiamando il sistema di allarme, riattaccando, quindi richiamando di nuovo.
- Finestra DLS abilitata dall'utente: l'utente avvia una finestra di download usando [\*][6] [Codice Master][05]. Ciò può essere una finestra di 6 ore in cui l'installatore avvia e termina il download tutte le volte necessarie, o può essere una finestra di 1 ora, 1 utilizzo.
- Chiamata avviata dall'utente: l'utente può avviare una sessione di download usando [\*][6] [Codice master][06].
- Download sul sito tramite USB: l'installatore collega un computer direttamente al sistema di allarme per eseguire un download sul sito.
- Caricamento buffer eventi automatico: il buffer eventi viene automaticamente caricato sul computer DLS/SA quando è pieno al 75%.

Fare riferimento alle sezioni di programmazione DLS/SA descritte di seguito per le opzioni di configurazione.

## [401] Opzioni DLS/SA

### 1 - Doppia Chiamata

ON: chiamate per download o SA sono risposte se una routine chiamata doppia è rilevata con successo. Permettere al computer di download di chiamare il sistema e che la linea telefonica squilli una o due volte. Dopo 1 o 2 squilli, rispondere. Se si richiama entro la durata del timer di chiamata doppia (sezione [405]), il sistema di allarme risponde al primo squillo.

OFF: chiamate in arrivo non sono risposte usando la routine chiamata doppia a meno che l'utente non abilita la finestra DLS.

**Nota:** Questa funzione controlla la finestra DLS solo per connessioni PSTN.

#### 2 - Utente abilita/disabilita DLS

ON: il comando [\*][6][Codice Master][05] abilita una finestra di 6 ore in cui, in alimentazione, le chiamate di download sono risposte se una routine di chiamata doppia è rilevata.

OFF: l'utente non può abilitare una finestra di download.

#### 3 - Richiamata DLS

ON: se una chiamata di download è risposta, il computer e il sistema di allarme riattaccano. Il sistema di allarme quindi richiama il computer di download usando il numero di telefono di download [402] e inizia la sessione DLS.

**Nota:** Disabilitare questa funzione se si usano più di un computer di download.

OFF: dopo la validazione con successo, il computer di download ottiene accesso immediato al sistema di allarme.

#### 4 - Chiamata Utente

ON: Un singolo tentativo di chiamata può essere effettuato sul computer di download usando [\*][6] [Codice Master][06].

OFF: [\*][6][Codice Master][06] non consente l'avvio di una sessione di download.

#### 6 - Richiamo del pannello e velocità in baud

ON: quando una sessione DLS/SA è avviata dall'utente, la basetta iniziale è inviata a 300 baud.

OFF: quando una sessione DLS/SA è avviata dall'utente, la basetta iniziale è inviata a 110 baud. Il sistema di allarme commuta a 300 baud per ricevere la risposta dal computer DLS.

#### 7 - DLS Comunicatore alternativo

ON: se questa funzione è abilitata, il sistema di allarme risponde alle richieste DLS attraverso l'IP del comunicatore alternativo o percorsi cellulari in qualsiasi momento, indipendentemente se la finestra DLS è attiva o meno.

Tuttavia, se viene rilevato un numero predefinito di codici di accesso DLS non corretti consecutivi (vedere [Blocco remoto DLS\)](#page-143-0) durante il tentativo di stabilire una connessione, l'accesso DLS al comunicatore alternativo viene bloccato fino al rollover dell'ora successiva.

OFF: se questa funzione è disabilitata, il sistema di allarme risponde solo alle richieste DLS attraverso l'IP del comunicatore alternativo o percorsi cellulari quando la finestra DLS è attiva. La finestra DLS/SA è attiva a seguito dell'accensione o se abilitata usando [\*][6][codice master][05] (Servizio sistema/DLS).

## **Nota:** Questa opzione controlla solo DLS su comunicatore alternativo.

## [402] Programmazione Numero di telefono

Questa sezione è utilizzata per programmare il numero di telefono per il download DLS su PSTN. Questo numero di telefono è usato per Chiamata utente, DLS periodico e Richiamo DLS. Se nessun numero di telefono è programmato, il sistema tenta di usare il percorso IP del comunicatore alternativo (se configurato).

La lunghezza massima del numero è 32 caratteri.

## [403] Codice di accesso DLS

Questo codice esadecimale di 6 cifre consente al sistema di allarme di confermare l'identità del computer di download.

Se il codice non corrisponde al computer, il sistema di allarme non consente accesso DLS.

Quando è stabilita una connessione DLS, l'operatore può effettuare tre tentativi per inserire il codice di accesso corretto. Se questi tentativi non hanno successo, il sistema di allarme si scollega e deve essere effettuato un nuovo tentativo.

Se percorsi IP o cellulare sono usati per la connessione DLS, un numero pre-programmato di tentativi senza successo causa un blocco DLS di 1 ora. Il numero di tentativi è programmato nella sezione [012].

### [404] ID pannello DLS/SA

Questo codice esadecimale di 12 cifre identifica il sistema di allarme al computer di download.

### [405] Timer chiamata doppia PSTN

Utilizzare questa sessione per programmare la quantità di tempo che può trascorrere tra la prima e la seconda chiamata usando download chiamata doppia. I valori validi sono 001 - 255 (secondi).

### [406] Numero di anelli a cui rispondere

Il valore in questa sezione determina quanti squilli sono necessari per stabilire una connessione DLS. Se impostato su 000 (predefinito) questa funzione è disabilitata. I valori validi sono [000]-[020].

**Nota:** Se le opzioni Chiamata doppia e Numero di squilli per rispondere sono abilitate, funzioneranno a seconda di come l'installatore chiama il sistema di allarme.

### [407] Codice di accesso SA

Questo codice esadecimale di 6 cifre consente al sistema di allarme di confermare l'identità del computer di download.

Se il codice non corrisponde al computer, il sistema di allarme non consente di caricare/scaricare.

La programmazione del codice di accesso come FFFFFF disabilita l'accesso SA.

Una volta che una connessione SA è stabilita, sono consentiti più tentativi di immissione del codice di accesso al download (programmato in [012]).

L'operatore può effettuare tre tentativi per inserire il codice di accesso corretto. Se questi tentativi non hanno successo, il sistema di allarme si scollega e deve essere effettuato un nuovo tentativo.

Se vengono utilizzati percorsi cellulari o IP per la connessione SA, fino a cinque tentativi non riusciti causano un blocco SA di 1 ora (vedere [Blocco remoto DLS](#page-143-0)).

## [410] Opzioni DLS/SA Automatico

#### [001] – Opzioni DLS Automatico

#### 1 - DLS periodico

ON: i comandi di upload/download programmati in anticipo (con file batch) sono periodicamente scaricati sul computer DLS.

Consultare di seguito i dettagli per programmare i tempi e i giorni in cui l'operazione si verifica.

**Nota:** Il computer deve essere in attesa di chiamata affinché questa funzione possa essere  $\cap$ utilizzata.

OFF: il sistema di allarme non effettua chiamate periodiche al computer di download.

#### 3 - DLS su Buffer Eventi pieno al %75

ON: il sistema di allarme chiama automaticamente il computer di download con DLS quando il buffer eventi è pieno al 75%.

Questa opzione è indipendente dalla trasmissione effettiva dell'evento buffer pieno al 75% (l'evento non deve essere necessariamente trasmesso al pannello per eseguire l'upload automatico).

Il primo pannello comunica l'evento buffer pieno al 75% (se abilitato) usando i canali PSTN o IP e quindi esegue il download automatico.

OFF: il sistema di allarme non chiama automaticamente il computer di download quando si verifica l'evento buffer eventi pieno al 75%.

#### 8 - DLS su Modifica Programmazione

ON: quando il pannello ritorna alla schermata "Pronto all'inserimento" dopo una modifica di programmazione, 15 minuti dopo il sistema di allarme si connette automaticamente al computer di download.

OFF: il sistema di allarme non chiama automaticamente il computer di download quando la programmazione del sistema cambia.

### [002] Giorni DLS periodico

Questa sezione è usata per programmare il numero di giorni tra i download DLS periodici. L'intervallo di valori validi è compreso tra 001 e 255 giorni.

### [003] Orario DLS Periodico

Questa sezione è usata per programmare l'ora del giorno in cui il download DLS periodico si verifica. L'orario è in formato 24 ore e il valore predefinito è 00:00 (mezzanotte).

### [007] Ritardo di Finestra Chiamata

Il ritardo della finestra di chiamata definisce il limite inferiore e superiore di un periodo casuale in cui il pannello può iniziare una chiamata al computer remoto. Questa funzione è applicabile all'opzione Giorni DLS periodico. Quando un valore è inserito in questa sezione, l'impostazione dell'Orario DLS periodico (si veda l'opzione sopra) è annullata. Quando 00:00 è inserito in questo campo, il sistema di allarme avvia una chiamata DLS all'ora programmata nell'opzione Orario DLS periodico. I tempi di inizio e fine devono essere definiti usando il formato 24 ore (ad es. 13:30) e non possono superare la durata di un giorno (ad es. orario di inizio alle 23:00 e orario di fine alle 01:00).

### Ingressi virtuali

Quando si utilizza un'integrazione di terze parti, le zone virtuali possono essere mappate a zone del sistema configurate.

# [560][001]-[032]

Assegnare il numero di zona a 3 cifre corrispondente all'ingresso virtuale e quindi l'ingresso virtuale può essere controllato da un'integrazione di terze parti.

# Programmazione in corso

Le sezioni descritte di seguito vengono utilizzate per programmare gli orari di funzionamento pianificati per le uscite di comando PGM 1-4.

## [601]-[604] Programmazione pianificazione 1-4

Queste sezioni vengono utilizzate per definire le pianificazioni per il funzionamento delle uscite comando PGM 1-4. Quando un'uscita PGM è configurata per il funzionamento temporizzato, si attiva all'orario di inizio programmato e si disattiva dopo la durata programmata. Per esempio, 5 secondi.

Ciascuna pianificazione contiene 4 intervalli, per le uscite comando 1-4. In ogni intervallo, può essere programmato un orario di inizio e un orario di fine per ogni giorno della settimana. È inoltre possibile selezionare le pianificazioni vacanze 1-4. Per consentire all'uscita del comando di seguire una pianificazione, programmare l'uscita comando nella sezione [009], quindi immettere la pianificazione 001 - 004 nella sezione [011].

## [101]-[102] Imposta orario inizio/orario fine

Utilizzato per programmare l'orario del giorno in cui l'intervallo di programma inizia e finisce. (OO:MM). I valori validi sono 0000-2359 e 9999. L'orario di fine deve essere pari o superiore all'orario di inizio. 9999 è utilizzato quando un intervallo deve essere esteso oltre le 24 ore. A tal fine, programmare l'orario di inizio del primo intervallo, poi l'orario di fine con 9999. Programmare l'orario di inizio del secondo intervallo come 9999 e l'orario di fine con l'ora desiderata in cui l'uscita deve essere disattivata. Selezionare il giorno della settimana in cui il programma termina.

**Nota:** Se due intervalli in un programma sono programmati con lo stesso orario di inizio, il  $\Omega$ programma segue l'intervallo con l'orario di fine più lungo.

#### [103] Assegnazione giorni

Utilizzato per programmare il giorno della settimana in cui l'intervallo di programma inizia e finisce. Utilizzare i tasti di scorrimento per selezionare un giorno, quindi attivare l'opzione. Possono essere abilitati più giorni della settimana.

#### [104] Assegnazione vacanze

Programmare PGM in modo che seguano il gruppo di pianificazione vacanze 1-4. Selezionare (Y) per abilitare. Se tutti i giorni della settimana per un intervallo sono disabilitati (N), il programma si attiva nei giorni abilitati.

### [711]-[714] Pianificazione vacanze

Utilizzare questa sezione per programmare i programmi vacanza. Durante i programmi vacanza, non si verificano altri eventi programmati. Accedere alle sezioni da 711 a 714 per il gruppo vacanza 1-4.

Ciascuno dei quattro gruppi vacanza può avere fino a 99 programmi vacanza programmati.

### [001]-[099] Date Festività 1-99

Programmare le date delle festività nel seguente formato: MMGGAA

I valori validi per MM sono 01-12

I valori validi per GG sono 01-31

I valori validi per AA sono 00-99

# [802] Programmazione modulo di verifica audio

Questo modulo fornisce una comunicazione audio a 2 vie tra la stazione centrale e gli occupanti delle strutture.

**Nota:** Per descrizioni e schede di lavoro di programmazione complete, vedere il manuale di installazione del modulo di verifica audio HSM2955.

### Programmazione senza fili

#### [804] Programmazione wireless

Questa sezione di programmazione è utilizzata per registrare, programmare ed eliminare i dispositivi wireless. Nota che il ricetrasmettitore wireless HSM2HOSTx o la tastiera modello RF devono essere installati per registrare i dispositivi wireless.

**Nota:** Fare riferimento al manuale di installazione HSM2HOST per informazioni.

### Programmazione del comunicatore

#### [850] Potenza segnale cellulare

Utilizzare questa sezione per visualizzare la potenza del segnale cellulare e la tecnologia radio in uso.

#### **Tabella 37: Tecnologia cellulare**

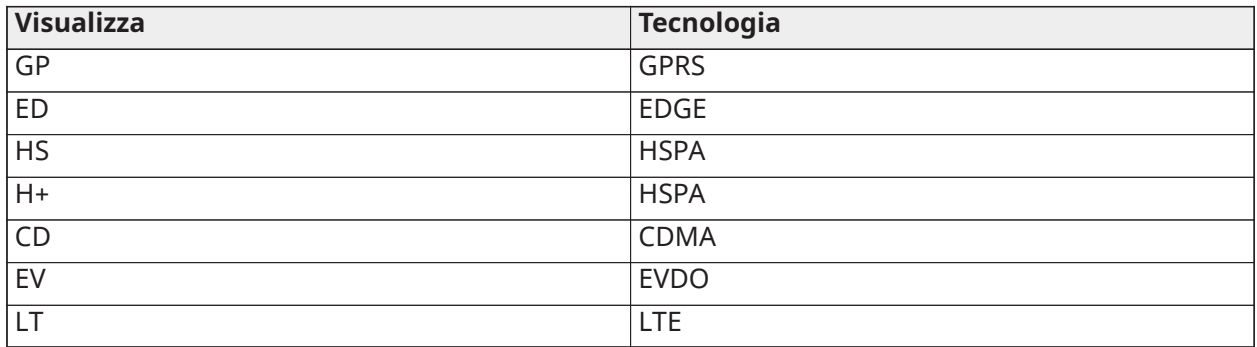

5 barre indicano la potenza di segnale massima. 0 barre indicano che il comunicatore non è collegato alla rete.

#### [851] Programmazione comunicatore alternativa

Le sezioni di programmazione descritte in questo documento sono visualizzabili sulla tastiera. Per iniziare la programmazione, immettere [\*][8][Codice Installatore] [851] [Numero Sezione], dove il numero di sezione è il codice a 3 cifre cui si fa riferimento in questa sezione. Gli installatori possono verificare/registrare le opzioni di programmazione sulla tastiera del pannello.

#### Opzioni sistema

[001] Indirizzo IP Ethernet Predefinito (000.000.000.000)

Immettere l'indirizzo IP del comunicatore. Assicurarsi che l'indirizzo IP sia unico per il comunicatore sulla rete locale.

Il formato è 4 campi, ogni campo è un numero decimale a 3 cifre. Intervallo valido: 000-255. Se un indirizzo IP è programmato in questa sezione, l'unità funziona con IP statico (DHCP disabilitato). Anche le sezioni [002] e [003] devono essere programmate quando si utilizzano indirizzi IP statici.

**Nota:** Valore predefinito per questa sezione è protocollo DHCP (Dynamic Host Configuration Protocol) attivato. Quando abilitato, il server DHCP imposta valori per: Indirizzo IP [001], maschera di sottorete [002] e gateway [003]. Programmando un indirizzo IP in questa sezione si disabilita il DHCP (IP statico).

[002] Maschera di sottorete IP Ethernet

#### Predefinito (255.255.255.000)

Immettere la maschera di sottorete IP Ethernet del comunicatore. Il formato è 4 campi, ogni campo è a 3 cifre. Intervallo valido: 000-255.

**Nota:** Se il DHCP è abilitato, il server DHCP assegna la maschera di sottorete per questa sezione e il valore programmato viene ignorato.

### [003] Indirizzo IP Gateway Ethernet

#### Predefinito (000.000.000.000)

Immettere l'indirizzo IP gateway Ethernet del comunicatore. L'indirizzo IP del gateway è necessario quando è utilizzato un router sulla rete locale per raggiungere l'indirizzo IP di destinazione specificato nella sezione [001]. Il formato è 4 campi, ogni campo è un numero decimale a 3 cifre.

Intervallo valido: 000-255.

**Nota:** Se DHCP è abilitato, il server DHCP assegna l'indirizzo IP del gateway per questa sezione e il valore programmato viene ignorato.

## [004] Intervallo controllo ricevitore

#### Predefinito (135)

Quando il controllo del ricevitore è attivato (ACCESO) nella sezione [005] opzione commutatore [3], l'unità invia impulsi al ricevitore 1 Ethernet o al ricevitore 1 cellulare per verificare il percorso di comunicazione. Questa sezione consente di impostare l'intervallo di tempo (in secondi) quando gli impulsi vengono inviati ai ricevitori. L'intervallo valido è 00000-65535 secondi. Se il valore programmato è inferiore a 10 secondi, la supervisione è disabilitata.

#### [005] Opzioni commutatore sistema

### **[1] Ricevitore Ethernet 1 supervisionato** Predefinito (OFF)

**ON:** Il ricevitore Ethernet 1 viene supervisionato e gli impulsi vengono inviati a un ricevitore Ethernet 1 in base all'intervallo di supervisione programmato nella sezione [004].

**OFF:** Il ricevitore Ethernet 1 non viene supervisionato. Quando disabilito, l'impulso 1 è inviato al ricevitore Ethernet una volta all'ora, indipendentemente dal tipo di controllo (impulso 1 o 2). L'impulso è inviato nuovamente ogni 5 secondi fino alla ricezione dell'ACK. Se non è ricevuto alcun evento o impulso ACK successivamente (l'intervallo di controllo del ricevitore + 75 secondi), è riportato l'errore di supervisione.

**Nota:** Il ricevitore 2 Ethernet non può essere controllato.

### **[2] Ricevitore Cellulare 1 supervisionato** Predefinito (OFF)

**ON:** Il ricevitore Cellulare 1 viene supervisionato e gli impulsi vengono inviati a un ricevitore cellulare 1 in base all'intervallo di supervisione programmato nella sezione [004]. Se non è ricevuto ACK all'impulso, esso è ritrasmesso ogni 5 secondi. Impossibilità di ACK a 2 impulsi consecutivi determina il ripristino della radio.

**OFF:** Il ricevitore Cellulare 1 non viene supervisionato. Quando disabilito, l'impulso non è inviato al ricevitore. Errore supervisione indicato.

**Nota:** Il ricevitore 2 Cellulare non può essere controllato.

### **[3] Tipo di supervisione Predefinito** (OFF)

**ON:** Impulso 1 (controllo commerciale). Questo tipo di controllo è idoneo per applicazioni in cui è necessario il rilevamento di swapping sul pacchetto supervisione.

**OFF:** Impulso 2 (controllo residenziale). Questo tipo di controllo è idoneo per applicazioni in cui è necessario il controllo del percorso di comunicazione al ricevitore (nessun rilevamento di swapping).

**Nota:** Il controllo commerciale ha una maggiore intensità di dati rispetto al controllo residenziale e deve essere utilizzato solo quando è necessario ottenere l'approvazione per l'installazione.

#### **[4] Percorso primario** Predefinito (OFF)

**ON:** Canale cellulare è il percorso principale. Il canale Ethernet è il percorso secondario.

**OFF:** Canale Ethernet è il percorso principale in un comunicatore doppio. Canale cellulare è il percorso secondario.

#### **[6] Aggiornamento Firmware remoto** Predefinito (ON)

**ON:** Il firmware del pannello di controllo può essere aggiornato da remoto usando i percorsi Ethernet/cellulare.

**OFF:** Il firmware del pannello di controllo non può essere aggiornato da remoto. L'aggiornamento locale del firmware è ancora possibile.

#### **[7] Trasmissioni di test alternate** Predefinito (OFF).

**ON:** Quando si verifica l'intervallo di trasmissione di test periodica, la trasmissione di test si alterna tra essere inviata ai ricevitori principale e secondario con ciascun intervallo di trasmissione di test.

**OFF:** Quando si verifica l'intervallo di trasmissione di test periodica, la trasmissione di test viene inviata ai ricevitori programmati, in base alle impostazioni dei codici di comunicazione della trasmissione di test periodica.

#### **[8] Guasto segnale basso cellulare**. Predefinito (SPENTO)

Questa opzione maschera il guasto di segnale basso dal guasto cellulare generato.

**ON:** Un evento di guasto cellulare è generato quando il livello del segnale radio scende al di sotto del livello soglia (il livello CSQ medio è 4 o inferiore).

**OFF:** Un evento di guasto cellulare non è generato quando il livello del segnale radio scende al di sotto del livello soglia (il livello CSQ medio è 4 o inferiore).

#### [006] Opzioni commutatore sistema 2

**[1]Ricevitore Ethernet 1 abilitato.** Predefinito (ACCESO)

**ON:** Ricevitore Ethernet 1 abilitato.

**OFF:** Ricevitore Ethernet 1 disabilitato.

#### **[2] Ricevitore Ethernet 2 abilitato.** Predefinito (ACCESO)

**ON:** Ricevitore Ethernet 2 abilitato.

**OFF:** Ricevitore Ethernet 2 disabilitato.

**[3] Riservato**

#### **[4] Ricevitore Cellulare 3 abilitato.** Predefinito (ACCESO)

**ON:** Ricevitore Cellulare 3 abilitato.

**OFF:** Ricevitore Cellulare 3 disabilitato.

#### **[5] Ricevitore Cellulare 4 abilitato.** Predefinito (ACCESO)

**ON:** Ricevitore Cellulare 4 abilitato.

**OFF:** Ricevitore Cellulare 4 disabilitato.

#### **[6] Riservato**

**[7] DLS su cellulare.** Predefinito (ACCESO).

**ON:** DLS abilitato sul percorso cellulare.

**OFF:** DLS disabilitato sul percorso cellulare.

- **Nota:** Programmare questo commutatore come spento per evitare che il DLS utilizzi il percorso cellulare.
- **Nota:** Se questo commutatore è spento, le sessioni DLS si verificheranno solo sul percorso Ethernet, indipendentemente dall'impostazione del percorso principale nella sezione [005] opzione commutatore [4]. Se è acceso, il comunicatore si collegherà prima al percorso principale del DLS e se la sessione fallisce, sarà utilizzato il percorso secondario.

### **[8] - Eliminazione dei guasti di rete** Predefinito (SPENTO).

**ON:** I segnali di guasto e ripristino di supervisione Cellulare/Ethernet seguono il timer di ritardo programmato nella sezione [226].

**OFF:**I segnali di guasto e ripristino di supervisione Cellulare/Ethernet sono inviati immediatamente.

[007] IP server DNS 1 Predefinito (000.000.000.000)

Immettere l'indirizzo IP per server DNS 1. Il formato è 4 campi, ogni campo è un decimale a 3 cifre. Intervallo valido: 000-255.

 $\Omega$ **Nota:** Se nessun valore è programmato e DHCP non è utilizzato, il server DHCP configurerà l'indirizzo. Se un indirizzo è programmato e il DHCP è utilizzato, sarà utilizzato l'indirizzo programmato invece che l'indirizzo DHCP.

[008] IP server DNS 2

Predefinito (000.000.000.000)

Immettere l'indirizzo IP per server DNS 2. Il formato è 4 campi, ogni campo è un decimale a 3 cifre. Intervallo valido: 000-255.

**Nota:** Se nessun valore è programmato e DHCP non è utilizzato, il server DHCP assegnerà  $\Omega$ questo valore. Se un indirizzo è programmato e il DHCP è utilizzato, sarà utilizzato l'indirizzo programmato invece che l'indirizzo DHCP.

Opzioni di programmazione

[010] Opzioni commutatore sistema 3

**[1] Audio a 2 vie su cellulare.** Predefinito (OFF)

**ON:** Audio a 2 vie su cellulare abilitato.

**OFF:** Audio a 2 vie su cellulare disabilitato.

**[2] Verifica visiva.** Predefinito (OFF)

**ON:** Verifica visiva abilitata.

**OFF:** Verifica visiva disabilitata.

**[3] Video on Demand.** Predefinito (OFF)

**ON:** Video On Demand abilitato.

**OFF:** Video On Demand disabilitato.

**Nota:** È possibile utilizzare la sezione di programmazione del pannello [851][010][3] Video on Demand per abilitare il polling di heartbeat per Video On Demand dal ricevitore SurGard. Non è correlato a Video on Demand su ITv2. Gli eventi Fibro hanno la priorità su Video on Demand ITv2, quindi è possibile ritardare gli eventi VoD ITv2 fino al completamento degli eventi Fibro. Le immagini richieste utilizzando Video on Demand su ITv2 vengono inviate solo a sessioni ITv2 specifiche e non vengono trasmesse. Nessuna immagine richiesta utilizzando ITv2 viene trasmessa ai ricevitori.

## **[4] Gruppo ricevitori. Predefinito (OFF)**

**ON:** Gruppo ricevitori abilitato.

**OFF:** Gruppo ricevitori disabilitato.

**[5] Video on Demand in allarme.** Predefinito (OFF)

**ON:** Video On Demand è possibile solo in una condizione di allarme.

**OFF:** Il Video On Demand è possibile sia in condizioni di allarme che in condizioni non di allarme.

#### **[6] Video su Demand in Inserimento Totale.** Predefinito (ACCESO)

**ON:** Video on Demand è possibile solo quando il sistema è inserito in modalità Totale.

**OFF:** Video on Demand è possibile in tutte le condizioni.

**Nota:** Per abilitare o disabilitare Video on Demand per una telecamera PIR specifica, passare all'opzione 5 [804][xxx][011]. Il valore predefinito è Y (On). Per abilitare o disabilitare Video on Demand per le telecamere quando il sistema non è inserito in modalità Totale, passare all'opzione 6 [804][xxx][011]. Ciò consente all'utente di abilitare Video on Demand su telecamere quando l'opzione 6 [851][010] 6 è abilitata (solo modalità Totale). Se questo interruttore è abilitato, la funzione Video on Demand è abilitata per le zone anche quando il sistema non è inserito in modalità Totale. La finestra temporale VOD segue [804][841][002] - Visualizza finestra temporale e [804][841][003] - Visualizza altri allarmi.

### **[7] Riservato.**

#### **[8] Riservato.**

[011] Codice Installatore comunicatore Predefinito (CAFE)

È necessario un codice installatore comunicatore per programmare il modulo del comunicatore. Intervallo valido: 0000-FFFF.

[012] Porta in ingresso DLS

Predefinito (03.062)

La porta locale in ingresso DLS (porta di ascolto) è la porta che DLS IV utilizza quando si collega al commutatore. Se è utilizzato un router o gateway, esso deve essere programmato con una porta avanzata di protocollo controllo trasmissione (TCP) per questa porta all'indirizzo IP del modulo comunicatore. Intervallo valido: 00000 - 65535.

[013] Porta in uscita DLS

### Predefinito (03.066)

La porta in uscita DLS è utilizzata per la sessione in uscita al DLS IV dopo che una richiesta SMS sia stata inviata al comunicatore. Utilizzare questa sezione per impostare il valore della porta in uscita locale. Il valore deve essere modificato se il comunicatore è posto dietro un firewall e deve essere assegnato un numero di porta particolare, come determinato dal proprio amministratore di rete. Nella maggior parte dei casi, non è necessario modificare il valore predefinito o configurare il firewall con questa porta.

Intervallo valido: 00000-65535.

**Nota:** Se la sezione [006] opzione commutatore [7] è accesa, il DLS utilizzerà il percorso principale per la sessione. Se la sezione [006] opzione commutatore [7] è spenta, il DLS utilizzerà il percorso Ethernet, se disponibile.

[015] IP chiamata DLS Predefinito (000.000.000.000)

[016] Porta chiamata DLS Predefinito (00.000)

Intervallo valido: 00000-65535.

#### [018] Coppia di ricevitori per gruppo

Utilizzare **Coppia gruppi ricevitori** per inviare segnali di verifica visiva a più ricevitori di stazioni centrali o quando il prodotto è installato in applicazioni ULC. Il comunicatore ritrasmette i segnali ai singoli ricevitori in caso di problemi di comunicazione e indica un FTC sul pannello di controllo in caso di errore in uno dei percorsi di comunicazione. La tastiera di sistema visualizza **Guasto FTC Ricevitore X**.

È possibile assegnare due percorsi di ricevitore al gruppo di ricevitori, ma l'utilizzo del Ricevitore Ethernet 1 e Ricevitore Cellulare 1 in questa configurazione garantisce un singolo punto di errore, ma non disabilita entrambi i percorsi di segnalazione degli allarmi.

- **Nota:** Abilitare **Coppia di ricevitori per gruppo** nella sezione [851][010] opzione 4.  $\Omega$ Programmare il routing automatico nella sezione [300].
- **01** = Ricevitore Ethernet 1
- **02** = Ricevitore Ethernet 2
- **03** = Ricevitore Cellulare 1
- **04** = Ricevitore Cellulare 2

Ad esempio, **0103** indica che il gruppo di ricevitori include il Ricevitore Ethernet 1 e il Ricevitore Cellulare 1. **00** o **FF** indica nessun ricevitore (disabilitato).

[020] Fuso orario

Predefinito (00)

Fare riferimento alla sezione [024] 5 Orologio in tempo reale per altri dettagli. Utilizzare Colonna 2 (Ore di differenza) per trovare il Fuso orario locale. Registrare il valore esadecimale a due cifre dalla Colonna 1 (Valore esadecimale) sulla stessa riga. Programmare questo valore esadecimale per il Fuso orario. Intervallo valido 00 - FF.

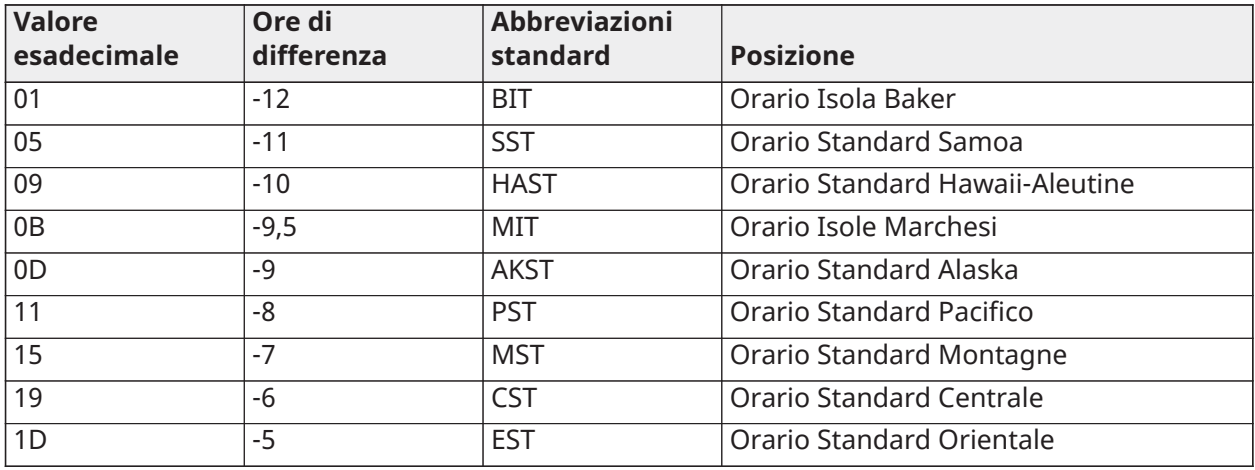

### **Tabella 38: Fusi orari mondiali**

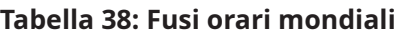

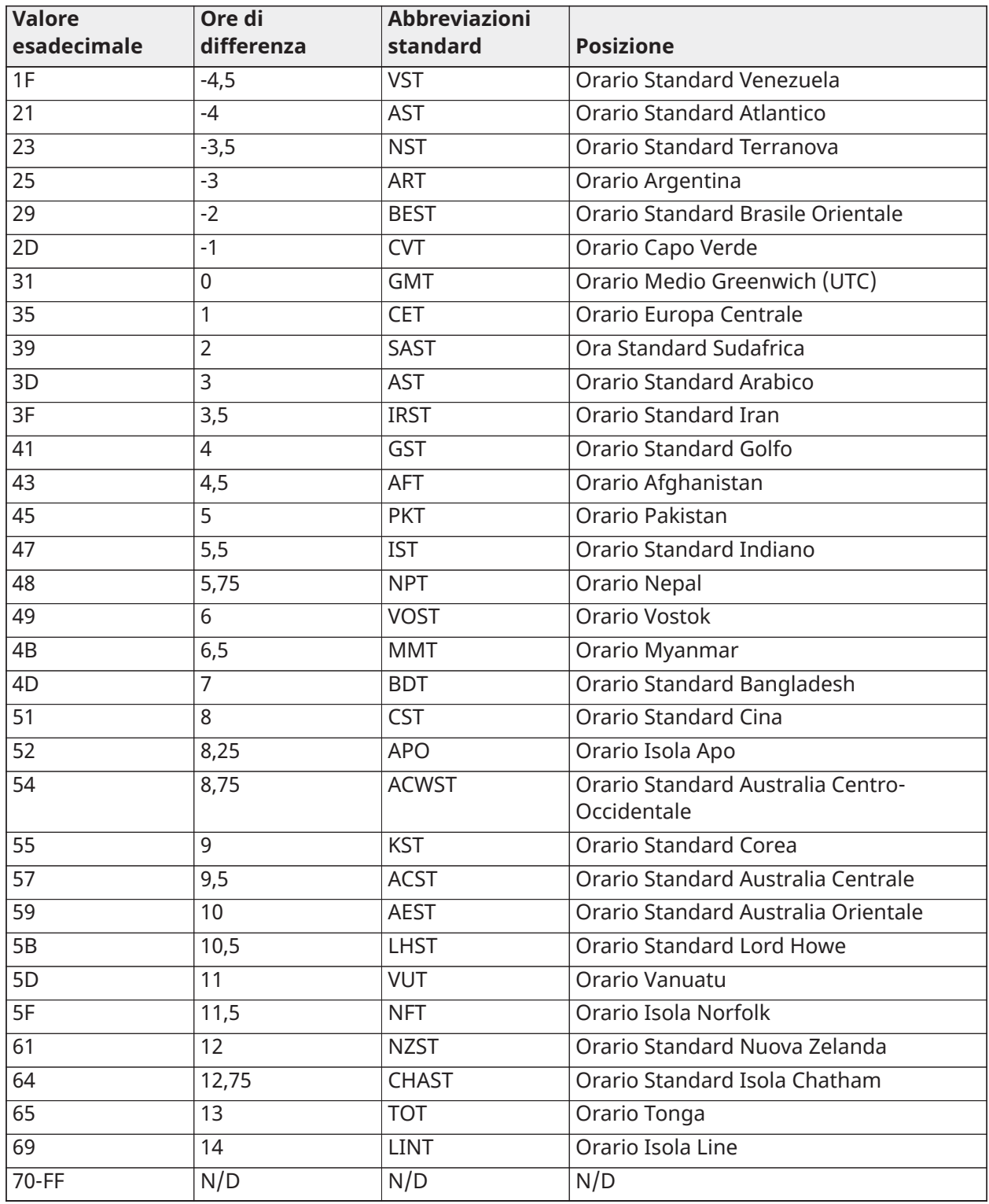

[025] Ripristino attivazione radio

Predefinito (FF)

Programmare 00 per disabilitare questo evento o FF per abilitare. Questo evento si verifica nei comunicatori cellulari del Nord America quando l'unità è stata programmata da Connect 24.

# Opzioni prova sistema

Trasmissioni di test sul ricevitore principale, con backup sul ricevitore secondario: Impostare la sezione Ethernet [026] a (FF); [027] a (00). Impostare la sezione cellulare [028] a (FF); [029] a (00).

- Se la trasmissione di test sul ricevitore principale fallisce, sarà effettuato il backup sul ricevitore secondario.
- Se la trasmissione di test sul ricevitore secondario fallisce, sarà generato un guasto FTC.

Trasmissione di test unica sul ricevitore principale e secondario: Impostare la sezione Ethernet [026] a (FF); [027] a (FF). Impostare la sezione cellulare [028] a (FF);  $[029]$  a  $(FF)$ .

- Il modulo invierà trasmissioni di test periodiche a ciascun ricevitore indipendentemente, con nessun backup.
- Se la trasmissione di test sui ricevitori programmati fallisce, sarà generato un guasto FTC.

### Trasmissione di test alternata:

La trasmissione di test alternata è abilitata o disabilitata nella sezione [005] opzione commutazione [7].

Trasmissione di test alternata con backup ricevitori:

Impostare la sezione Ethernet [026] a (FF); [027] a (00). Impostare la sezione cellulare [028] a (FF); [029] a (00).

Intervallo 1:

- Se la trasmissione di test al ricevitore principale fallisce, viene eseguita la trasmissione al ricevitore secondario.
- Se la trasmissione di test al ricevitore secondario fallisce, viene generato un guasto FTC.

Intervallo 2:

- Se la trasmissione di test al ricevitore secondario fallisce, viene eseguita la trasmissione al ricevitore principale.
- Se la trasmissione di test al ricevitore principale fallisce, viene generato un guasto FTC.

Trasmissione di test unica sul ricevitore principale e secondario:

Impostare la sezione Ethernet [026] a (FF); [027] a (FF). Impostare la sezione cellulare [028] a (FF);  $[029]$  a  $(FF)$ .

Intervallo 1:

- Il modulo invia trasmissioni di test periodiche ai ricevitori principali (principale Ethernet e principale Cellulare) indipendentemente, senza backup.
- Se la trasmissione di test a qualsiasi ricevitore principale programmato fallisce, viene generato un guasto FTC.

### Intervallo 2:

Il modulo invia trasmissioni di test periodiche ai ricevitori secondari (secondario Ethernet e secondario Cellulare) indipendentemente, senza backup.

• Se la trasmissione di test ai ricevitori secondari programmati fallisce, viene generato un guasto FTC.

[026] Trasmissione di test Ethernet 1

Predefinito (FF)

Programmare 00 per disabilitare questa trasmissione evento o FF per abilitare. Vedere le opzioni di test del sistema per dettagli sulle impostazioni.

[027] Trasmissione di test Ethernet 2

Predefinito (00)

Programmare 00 per disabilitare questa trasmissione evento o FF per abilitare. Vedere le opzioni di test del sistema (pagina precedente) per i dettagli sulle impostazioni.

[028] Trasmissione di test su ricevitore cellulare 3

Predefinito (FF)

Programmare 00 per disabilitare questa trasmissione evento o FF per abilitare. Vedere le opzioni di test del sistema (pagina precedente) per i dettagli sulle impostazioni.

[029] Trasmissione di test su ricevitore cellulare 4

Predefinito (00)

Programmare 00 per disabilitare questa trasmissione evento o FF per abilitare. Si vedano le opzioni di prova sistema (pagina precedente) per i dettagli sulle impostazioni.

 $\bigcirc$ **Nota:** Questo intervallo di tempo (in minuti) tra le prove periodiche è programmato nella sezione [125] (Ethernet) e nella sezione [225] (cellulare).

[030] Ripristino FTC Predefinito (FF)

Programmare 00 per disabilitare questa trasmissione evento o FF per abilitare. Questo evento si verificherà quando un guasto FTC sul sistema si ripristina.

[095] Porta locale in ingresso SA Predefinito (03.092) Intervallo valido: 00000 - 65535

[096] Porta locale in uscita SA Predefinito (03.093)

Intervallo valido: 00000 - 65535

Opzioni ricevitore 1 Ethernet

[101] Codice account ricevitore 1 Ethernet Predefinito (0.000.000.000)

Questo codice account è utilizzato dalla stazione centrale per distinguere tra trasmettitori. Questo codice account è utilizzato quando sono trasmessi segnali di impulso al ricevitore della stazione centrale. I segnali ricevuti dal pannello utilizzeranno il numero account del pannello di controllo. Intervallo valido: 0000000001-FFFFFFFFFE.

∩ **Nota:** Se ricevitore 1 Ethernet e ricevitore 1 cellulare sono programmati come lo stesso ricevitore (IP e numero porta sono identici), sarà usato il codice account ricevitore 1 Ethernet.

[102] DNIS ricevitore 1 Ethernet

Predefinito (000.000)

Il Servizio di identificazione del numero digitato (DNIS) è utilizzato in aggiunte al codice account per identificare il modulo comunicatore sulla stazione centrale. Intervallo valido: 000000 - 099999. Il valore è immesso come 0 seguito da DNIS a 5 cifre. Il formato è Decimale Codificato Binario (BCD).

## **Nota:** Ogni ricevitore Ethernet/cellulare deve essere programmato con un DNIS unico.

[103] Indirizzo ricevitore 1 Ethernet Predefinito (127.000.000.001)

L'indirizzo predefinito permette al comunicatore di operare in Modalità Senza supervisione.

La modalità Senza supervisione è utilizzata quando un ricevitore non è disponibile e l'unità deve eseguire le sessioni DLS. Solitamente utilizzata quando il cliente programma quotidianamente il pannello di controllo per il controllo di accesso e vuole ancora ricevere allarmi senza acquistare hardware extra (ricevitore) o software.

 $\Omega$ **Nota:** Quando un indirizzo IP valido è stato programmato, il ricevitore 1 Ethernet è abilitato e comunicherà eventi sul canale Ethernet.

Il ricevitore 1 Ethernet e il ricevitore 1 cellulare può essere configurato per comunicare allo stesso ricevitore della stazione centrale. Per configurare il dispositivo per funzionare usando questa funzionalità di modalità di ricevitore comune, programmare ricevitore 1 Ethernet e ricevitore 1 cellulare, l'indirizzo IP e un numero di porta con valori identici.

 $\odot$ **Nota:** Quando si utilizzata in modalità ricevitore comune, il codice account ricevitore 1 Ethernet sarà utilizzato per Ethernet e cellulare.

[104] Porta remota UDP ricevitore 1 Ethernet Predefinito (03.061)

Questa sezione determina la porta remota UDP del ricevitore 1 Ethernet. Intervallo valido: 00000 - 65535.

[105] Porta locale UDP ricevitore 1 Ethernet Predefinito (03.060)

Utilizzare questa sezione per impostare il valore della porta UDP in uscita locale. Impostare il valore di questa porta quando l'installazione è posta dietro un firewall e deve essere assegnato un numero di porta particolare, come determinato dall'amministratore di sistema della stazione centrale. Intervallo valido: 00000 - 65535.

[106] Nome Dominio ricevitore 1 Ethernet Predefinito ( )

Immettere il Nome Dominio come 32 caratteri ASCII.

Opzioni ricevitore 2 Ethernet

[111] Codice account ricevitore 2 Ethernet Predefinito (0.000.000.000)

Questo codice account è utilizzato dalla stazione centrale per distinguere tra trasmettitori. Questo codice account è utilizzato quando sono trasmessi segnali di impulso al ricevitore della stazione centrale. I segnali ricevuti dal pannello di controllo utilizzeranno il numero account del pannello di controllo. Intervallo valido: 0000000001- FFFFFFFFFE.

∩ **Nota:** Se ricevitore 2 Ethernet e ricevitore 2 cellulare sono lo stesso ricevitore (IP e numero porta sono identici), l'account del ricevitore 2 Ethernet sarà utilizzato per Ethernet e cellulare.

[112] DNIS ricevitore 2 Ethernet Predefinito (000.000)

Il DNIS è utilizzato in aggiunte al codice account per identificare il modulo comunicatore sulla stazione centrale. Intervallo valido: 000000 - 099999. Il valore è immesso come 0 seguito da DNIS a 5 cifre. Il formato è BCD.

**Nota:** Ogni ricevitore Ethernet/cellulare deve essere programmato con un DNIS unico.

#### [113] Indirizzo ricevitore 2 Ethernet Predefinito (000.000.000.000)

Programmare l'indirizzo IP del ricevitore 2 Ethernet con 000.000.000.000 disabiliterà Ethernet.

Immettere l'indirizzo IP del ricevitore 2 Ethernet. Questo indirizzo sarà fornito dall'amministratore di sistema della stazione centrale. Il formato è 4 campi, ogni campo è un decimale a 3 cifre. Intervallo valido: 000-255.

 $\Omega$ **Nota:** Quando un indirizzo IP valido è stato programmato, il ricevitore 2 Ethernet è abilitato e comunicherà eventi sul canale Ethernet.

Il ricevitore 2 Ethernet e il ricevitore 2 cellulare può essere configurato per comunicare allo stesso ricevitore della stazione centrale.

Per configurare il dispositivo per funzionare usando questa funzionalità di modalità di ricevitore comune, programmare ricevitore 2 Ethernet e ricevitore 2 cellulare, l'indirizzo IP e un numero di porta con gli stessi valori. Quando si utilizzata in modalità ricevitore comune, il codice account ricevitore 2 Ethernet sarà utilizzato per comunicazioni su Ethernet e cellulare.

**Nota:** Non programmare il ricevitore 1 Ethernet e il ricevitore 2 Ethernet per comunicare allo stesso ricevitore.

[114] Porta remota UDP ricevitore 2 Ethernet Predefinito (03.061)

Questa sezione è utilizzata per programmare il numero di porta usato dal ricevitore 2 Ethernet. Impostare il valore di questa porta quando l'installazione è posta dietro un firewall e deve essere assegnato un numero di porta particolare, come determinato dall'amministratore di sistema della stazione centrale. Intervallo valido: 00000 - 65535.

 $\circ$ **Nota:** Non programmare la porta ricevitore 1 Ethernet e ricevitore 2 Ethernet con lo stesso valore.

[115] Porta locale UDP ricevitore 2 Ethernet Predefinito (03.065)

Utilizzare questa sezione per programmare il valore della porta in uscita locale. Impostare il valore di questa porta quando l'installazione è posta dietro un firewall e deve essere assegnato un numero di porta particolare, come determinato dall'amministratore di sistema. Intervallo valido: 00000 - 65535.

**Nota:** Non programmare la porta ricevitore 1 Ethernet e ricevitore 2 Ethernet con lo stesso valore.

[116] Nome Dominio ricevitore 2 Ethernet Predefinito ( )

Immettere il Nome Dominio come 32 caratteri ASCII.

Opzioni Ethernet

[124] Orario della trasmissione di test Ethernet Predefinito (9.999)

Immettere un numero di 4 cifre (0000-2359) utilizzando il formato a 24 ore (HHMM) per impostare l'ora del giorno della trasmissione di test. Intervallo valido: 00 - 23 ore (OO) e 00 - 59 minuti (MM). Programmare un valore di 9999 disabiliterà l'orario della trasmissione di test.

ന -**Nota:** La data e l'ora interna sarà programmata automaticamente quando l'unità comunica con il ricevitore principale.

# [125] Ciclo trasmissione di test Ethernet

Predefinito (000.000)

Questo valore rappresenta l'intervallo tra le trasmissioni di test, in minuti. Intervallo valido: 000000 - 999999 minuti. Una volta che l'unità ha invito la trasmissione di test periodica iniziale, tutte le trasmissioni di test future saranno regolate dal numero programmato di minuti. Vedere le sezioni [026] - [029].

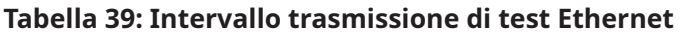

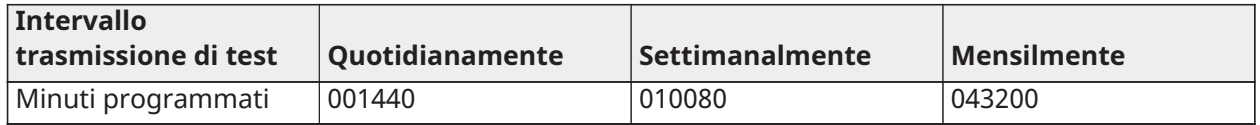

**Nota:** Il valore minimo è 000005 minuti. Programmare un intervallo inferiore a 5 minuti disabiliterà la trasmissione di test.

Opzioni ricevitore 3 cellulare

[201] Codice account ricevitore 3 cellulare

Predefinito (0.000.000.000)

Questo codice account è utilizzato dalla stazione centrale per distinguere tra trasmettitori. Questo codice account è utilizzato quando sono trasmessi segnali di impulso al ricevitore della stazione centrale. I segnali ricevuti dal pannello di controllo utilizzeranno il numero account del pannello di controllo. Intervallo valido: 0000000001 - FFFFFFFFFE.

[202] DNIS ricevitore cellulare 3 Predefinito (000.000)

Il DNIS è utilizzato in aggiunte al codice account per identificare il modulo comunicatore sulla stazione centrale. Intervallo valido: 000000 - 0FFFFF I valori vengono inseriti con 0 di riempimento seguiti dal DNIS a 6 cifre.

**Nota:** Ogni ricevitore Ethernet/cellulare deve essere programmato con un DNIS unico.

[203] Indirizzo IP ricevitore cellulare 3

Predefinito (000.000.000.000)

Immettere l'indirizzo del ricevitore 1 cellulare. Questa informazione sarà fornita dall'amministratore di sistema della stazione centrale. Ogni segmento di 3 cifre dell'indirizzo deve essere compreso in un intervallo valido compreso tra 000-255.

 $\Omega$ **Nota:** Quando un indirizzo IP valido è stato immesso, il cellulare è abilitato e comunicherà eventi sul canale cellulare.

[204] Porta ricevitore 3 cellulare Predefinito (03.061)

Questa sezione determina la porta usata dal ricevitore cellulare 3. Impostare il valore di questa porta quando l'installazione è posta dietro un firewall e deve essere assegnato un numero di porta particolare, come determinato dall'amministratore di sistema della stazione centrale. Intervallo valido: 00000 - 65535.

 $\Omega$ **Nota:** Programmando questa sezione con il valore 00000, il ricevitore sarà disabilitato.

[205] APN ricevitore 3 cellulare

Predefinito ()

Il Nome del punto di accesso (APN) determina la rete cellulare a cui il comunicatore si collega. Queste informazioni sono fornite dal proprio gestore della rete. Programmare questa sezione come 32 caratteri ASCII.

റ **Nota:** Quando è utilizzata una scheda SIM con un APN personalizzato, l'unità non avrà accesso a Internet. DLS e lampeggio remoto possono ancora essere effettuati se la sezione [221] è programmata con un APN pubblico valido.

[206] Nome dominio ricevitore cellulare 3 Predefinito ( )

Immettere il Nome Dominio come 32 caratteri ASCII. Questa informazione sarà fornita dall'amministratore di sistema della stazione centrale.

Opzioni ricevitore 4 cellulare

[211] Codice account ricevitore 4 cellulare

Predefinito (0.000.000.000)

Questo codice account è utilizzato dalla stazione centrale per distinguere tra trasmettitori diversi. Questo codice account è utilizzato quando sono trasmessi segnali al ricevitore della stazione centrale. I segnali ricevuti sul pannello utilizzeranno il numero account del pannello. Intervallo valido: 0000000001 - FFFFFFFFFE.

[212] DNIS ricevitore cellulare 4

Predefinito (000.000)

Il DNIS è utilizzato in aggiunte al codice account per identificare il modulo comunicatore sulla stazione centrale. Intervallo valido: 000000 - 099999. Il valore immesso è il codice DNIS a 6 cifre preceduto da zeri di riempimento. Il formato è BCD.

**Nota:** Ogni ricevitore Ethernet/cellulare deve essere programmato con un DNIS unico.

[213] Indirizzo IP ricevitore cellulare 4

Predefinito (000.000.000.000)

Immettere l'indirizzo del ricevitore 4 cellulare. Questo indirizzo IP sarà fornito dalla stazione centrale. Il formato è 4 campi, ogni campo è un decimale a 3 cifre. Intervallo valido: 000 - 255.

**Nota:** Quando un indirizzo valido è stato immesso, il ricevitore 2 cellulare è abilitato e comunicherà eventi sul percorso cellulare.

[214] Porta ricevitore 4 cellulare

Predefinito (03.061)

Questa sezione definisce la porta del ricevitore cellulare 4. Impostare il valore di questa porta quando l'installazione è posta dietro un firewall e deve essere assegnato un numero di porta particolare, come determinato dall'amministratore di sistema della stazione centrale. Intervallo valido: 00000 - 65535.

 $\Omega$ **Nota:** Non programmare il ricevitore cellulare 1 e il ricevitore cellulare 2 per comunicare allo stesso ricevitore.

#### [215] APN ricevitore 4 cellulare

Predefinito ( )

L'APN determina la rete cellulare a cui il comunicatore si collega. Queste informazioni sono fornite dal proprio gestore della rete. Programmare questa sezione fino a 32 caratteri ASCII.

**Nota:** Quando è utilizzata una scheda SIM con un APN personalizzato, l'unità non avrà accesso a Internet. DLS e lampeggio remoto possono ancora essere effettuati se la sezione [221] è programmata con un APN pubblico valido.

[216] Nome dominio ricevitore cellulare 4 Predefinito ( )

Immettere il Nome Dominio ricevitore 2 cellulare fino a 32 caratteri ASCII.

Opzioni cellulare

[221] Nome punto accesso pubblico cellulare

Predefinito ( )

Quando il comunicatore funziona su un APN privato, utilizzare questa sezione per selezionare un APN pubblico per aggiornamento firmware remoto e DLS. Queste informazioni sono fornite dal proprio gestore della rete. L'APN identifica la rete cellulare pubblica a cui il comunicatore si collega.

[222] Nome utente accesso cellulare Predefinito ( )

Alcuni gestori di rete richiedono credenziali di accesso quando si collegano a un APN. Programmare il nome utente di accesso in questa sezione. Immettere il Nome utente accesso cellulare fino a 32 caratteri ASCII.

[223] Password accesso cellulare

Predefinito ( )

Alcuni gestori di rete richiedono credenziali di accesso quando si collegano a un APN. Programmare la password di accesso in questa sezione. Immettere la Password accesso cellulare fino a 32 caratteri ASCII.

[224] Tempo di trasmissione di test cellulare

Predefinito (9.999)

Immettere un valore a 4 cifre usando il formato orario 24 ore (OOMM) per impostare orario della trasmissione di test. Intervallo valido: 00-23 per le ore (HH) e 00-59 per i minuti (MM).

**Nota:** Per disabilitare l'orario di trasmissione di test, immettere 9999 o FFFF in questa sezione.

La data e l'ora interna sarà programmata automaticamente solo dal ricevitore principale.

[225] Ciclo trasmissione di test cellulare

Predefinito (000.000)

Questo valore rappresenta l'intervallo tra le trasmissioni di test, in minuti. Intervallo valido: 000000 - 999999 minuti. Una volta che l'unità ha invito la trasmissione di test periodica iniziale, tutte le trasmissioni di test future saranno regolate dal numero programmato di minuti. Vedere le sezioni [026] - [029].

**Tabella 40: Intervallo trasmissione di test cellulare**

| <b>Intervallo</b><br>trasmissione di test | Quotidianamente | <b>Settimanalmente</b> | $\sf I$ Mensilmente |
|-------------------------------------------|-----------------|------------------------|---------------------|
| Minuti programmati                        | 001440          | 010080                 | 043200              |

#### **Nota:** Il valore minimo è 000005 minuti. Programmare un intervallo inferiore a 5 minuti disabiliterà la trasmissione di test.

[226] Timer di ritardo per guasto di rete

Predefinito (015)

Questa opzione è utilizzata per programmare il ritardo, in minuti, per la trasmissione di un ritardo guasto cellulare. I valori validi sono 000 - 255. Quanto questa sezione è programmata come 00, i guasti Cellulare, Ethernet e Supervisione non sono comunicati.

[227] Time-out chiamata vocale Predefinito (000) Intervallo valori validi 000 - 255.

[228] Orario richiamo chiamata vocale Predefinito (010) Intervallo valori validi 000 - 255.

[229] Numero richiamo chiamata vocale

Numero di telefono a 32 cifre predefinito ( ).

Intervallo valori validi: da 0000000000000001 a FFFFFFFFFFFFFFFE

## [422] Numero identificazione integrazione

Questa sezione visualizzerà il numero unico a 12 cifre assegnato a questo pannello di controllo per la sua identificazione in caso di integrazione con applicazioni di terze parti.

[423] Codice di accesso integrazione sessione 1

Predefinito (12345678123456781234567812345678) Valori validi 0000000000000000 - FFFFFFFFFFFFFFFF.

Questa sezione è un numero a 32 cifre programmabile usato per l'inizializzazione con applicazioni di terze parti.

**Nota:** In caso di integrazione con applicazioni di terze parti, il valore di questo campo Codice di ∩ accesso deve essere un numero univoco per proteggere la connessione con crittografia a 128 bit.

[424] Etichetta SMS sessione 1 Predefinito (11.111.111)

Questa sezione permette di identificare la sessione di integrazione con applicazioni di parti terze.

[425] Opzioni commutazione integrazione 2 sessione 1

Le opzioni di commutazione di questa sezione sono usate per abilitare e configurare i percorsi usati per l'integrazione con applicazioni di terze parti.

**[1] Integrazione su USB** Predefinito (OFF)

**[2] Integrazione su Cellulare** Predefinito (OFF)

**[3] Integrazione su Ethernet** Predefinito (OFF)

**[4]Protocollo di integrazione ITv2** Predefinito (ON)

[426] Opzioni commutazione integrazione 3 sessione 1

Le opzioni di commutazione in questa sezione sono usate per determinare la scansione e il comportamento di notifica usato per l'integrazione con applicazioni di terze parti.

**[1] Polling UDP** Predefinito (OFF)

**[2] Polling TCP** Predefinito (OFF)

- **[3] Notifica in tempo reale** Predefinito (OFF)
- **[4] Notifica segue poll** Predefinito (OFF)
- **[5] Firewall IP** Predefinito (OFF)

[427] Intervallo polling interattivo in secondi sessione 1

Predefinito (00010) Intervallo valido: 00000-65535

Questa opzione controlla l'intervallo di polling dal pannello di allarme all'interfaccia di integrazione per scopo di ottimizzazione dell'uso di dati. Più corto è l'intervallo, più alto è l'utilizzo di dati.

[428] IP server integrazione sessione 1

Questa sezione programma l'indirizzo IP del server di terze parti. **Non** programmare questa sezione se un nome dominio è programmato nella sezione [431].

[429] Porta notifica integrazione sessione 1 Predefinito (00372) Intervallo valido: 00000-65535

Questa sezione è usata per programmare la porta di integrazione TCP per notifica in tempo reale

[430] Porta polling integrazione sessione 1 Predefinito (00373) Intervallo valido: 00000 - 65535

Questa sezione è usata per programmare la porta del server di integrazione. Per maggiori informazioni, fare riferimento al manuale del dispositivo di terzi

[431] DNS server integrazione sessione 1

Immettere il nome dominio (fino a 32 caratteri ASCII) come fornito da un dispositivo di terzi. Per maggiori informazioni, fare riferimento al manuale del dispositivo di terzi.

[432] Porta in uscita integrazione sessione 1 Predefinito (03070) Intervallo valido: 00000 - 65535

Questa sezione è usata per programmare la porta di uscita per integrazione mediante UDP.

[433] Porta in ingresso integrazione sessione 1 Predefinito (03071) Intervallo valido: 00000 - 65535

Questa sezione è usata per programmare la porta di ingresso per integrazione mediante TCP.

[450]-[460] Ripetizioni [423]-[433] per sessione 2

[477]-[4873] Ripetizioni [423]-[433] per sessione 3

[504]-[514] Ripetizioni [423]-[433] per sessione 4

[691] - [694] Controllo notifiche delle Sessioni da 1 a 4

- **[1]** Notifiche di allarmi e ripristini Off (ON)
- **[2]** Notifiche di manomissioni e ripristini Off (ON)
- **[3]** Notifiche di inserimento/disinserimento (ON)
- **[4]** Notifiche di guasti e ripristini (ON)
- **[5]** -Notifiche trasmissioni di test (ON)
- [901] Test ricevitore

Questa sezione è usata per abilitare la porta Ethernet o cellulare per le trasmissioni di test per la diagnostica dei ricevitori.

**[1] Ricevitore 1** Predefinito (OFF)

**[2] Ricevitore 2** Predefinito (OFF)

- **[3] Ricevitore 3** Predefinito (OFF)
- **[4] Ricevitore 4** Predefinito (OFF)

Informazioni di Sistema (sola lettura)

**Nota:** A scopo informativo (a sola lettura). I valori in queste sezioni non possono essere modificati dall'installatore.

- [976] Versione del file di configurazione radio
- [977] Operatore di rete cellulare Codice MCC/MNC

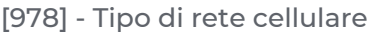

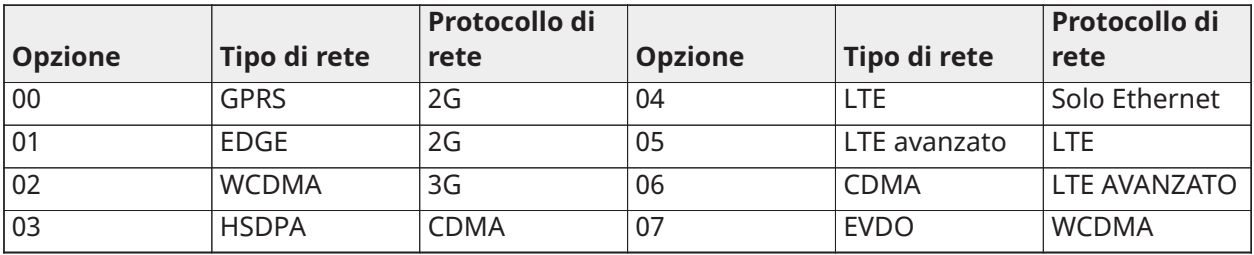

[979] - Rete cellulare CSQ

[980] - Codici di reset radio

[981] - Tipo di radio

[982] - Versione firmware radio

[983] - Sezione diagnostica di aggiornamento firmware

Gli aggiornamenti del firmware del pannello e del comunicatore stesso possono essere effettuati dal comunicatore.

#### **Tabella 41: Descrizioni codice di risposta e azioni corrispondenti**

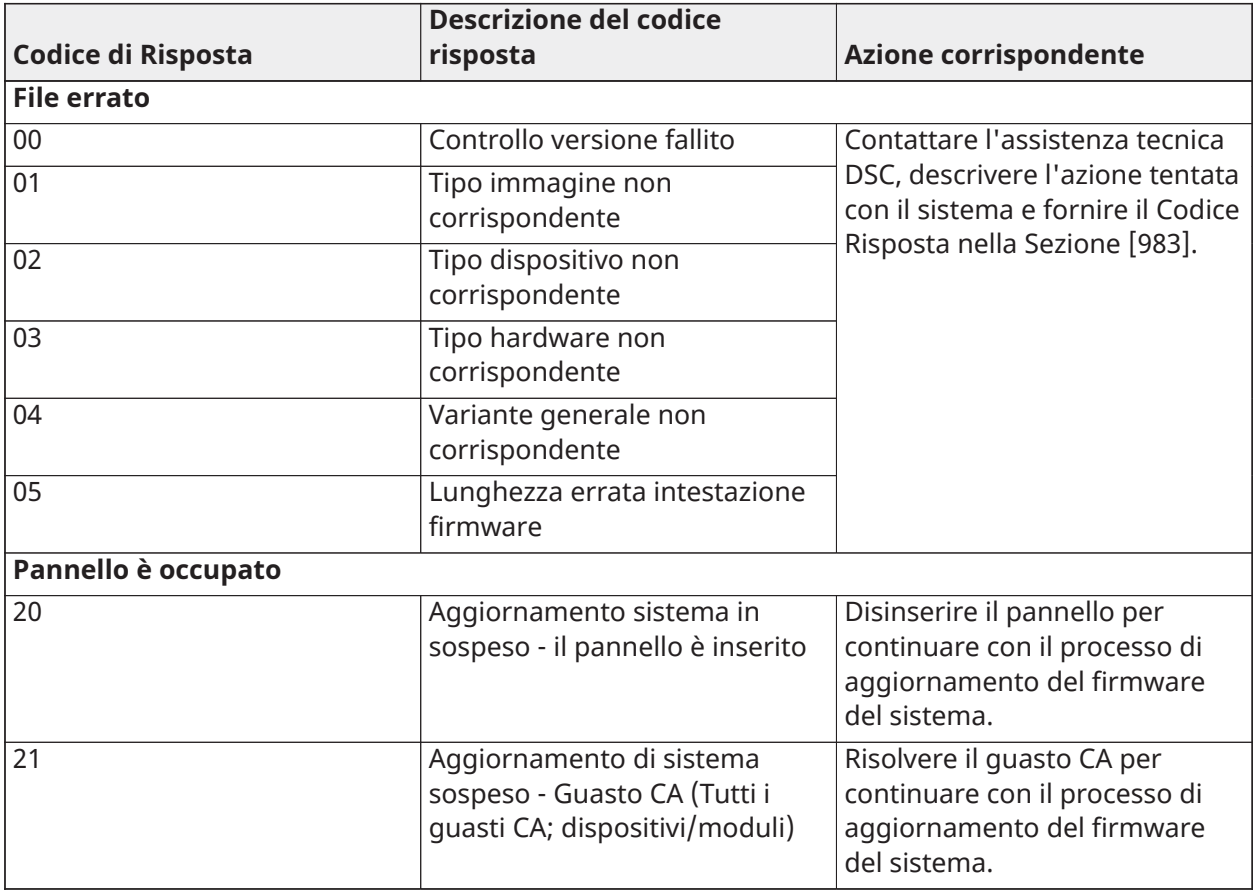

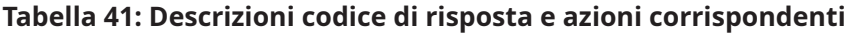

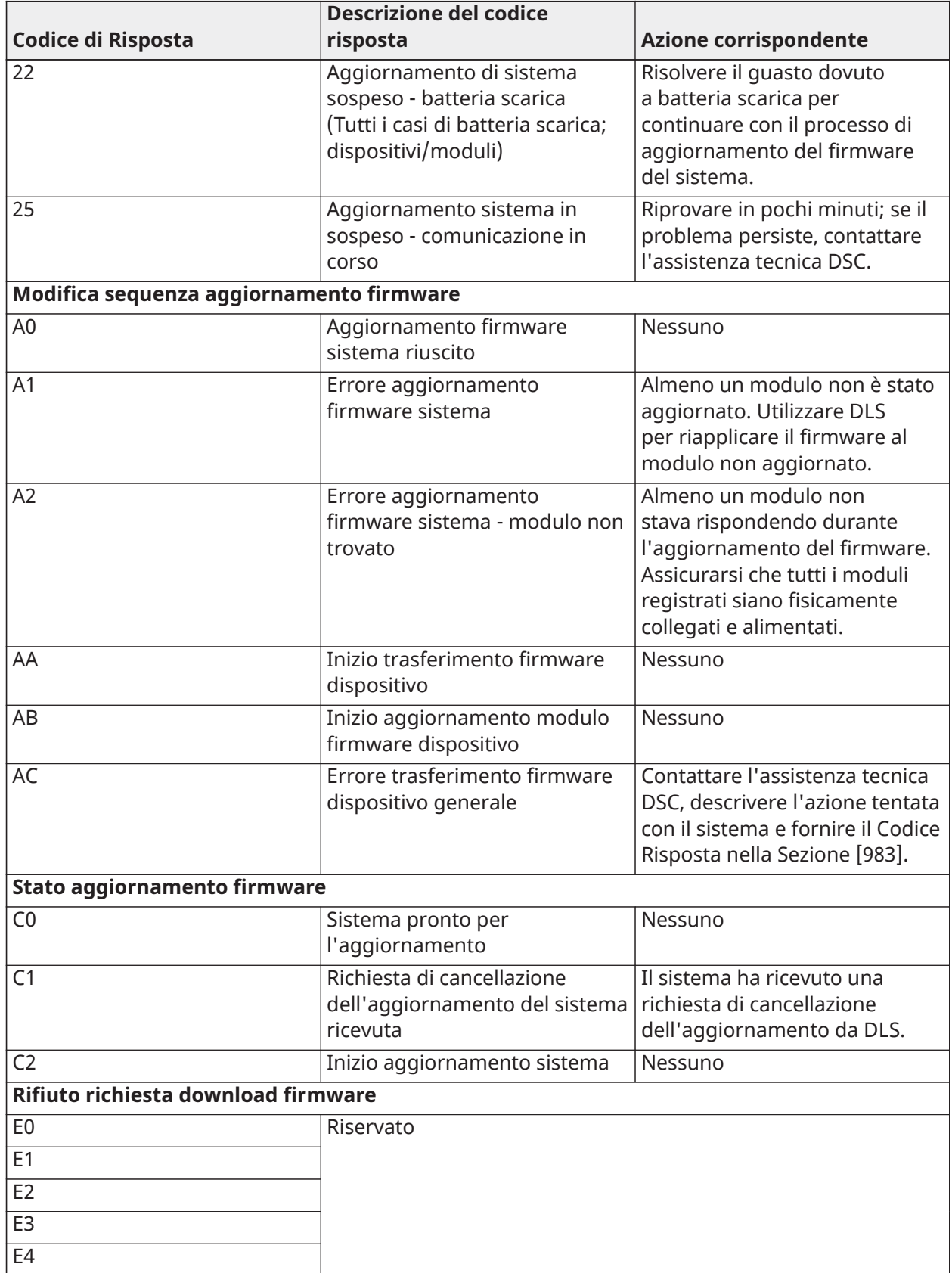

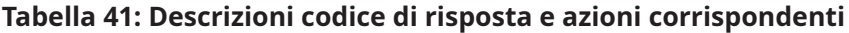

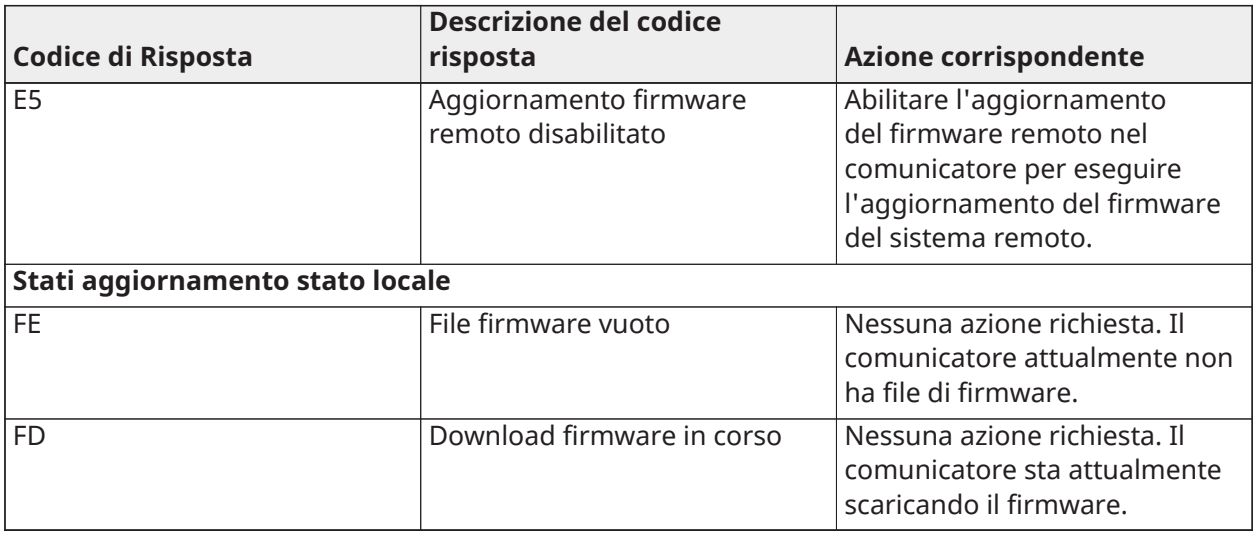

Questa tabella mostra i codici indicatori di aggiornamento firmware e il relativo significato. Il comunicatore può aggiornare il firmware del pannello e del comunicatore. Gli aggiornamenti possono essere effettuati dal comunicatore. Questa sezione non fornisce dettagli specifici, ad esempio se l'immagine è ancora memorizzata o cancellata a causa del codice di cancellazione.

#### [984] - Stato del Comunicatore

Le sezioni stato comunicatore indicano stato di funzionalità del comunicatore, predisposizione operativa e guasti.

Lo stato comunicatore è visualizzato come codice esadecimale a 6 cifre. Il codice spazia tra 00000F e 2220CF, anche se non tutti i numeri nell'intervallo sono assegnati. Ognuna della 6 cifre rappresenta un indicatore di stato o guasto come riportato di seguito:

- 1. Cifre 1 e 2: Gli indicatori di potenza del segnale mostrano la presenza/potenza della radio cellulare. [Tabella 42](#page-205-0) per un elenco di possibili valori
- 2. Cifra 3: Indicatore Rete, indica lo stato operativo della rete. [Tabella 43](#page-205-1) per un elenco di possibili valori.
- 3. Cifre 4 e 5: L'indicatore di guasto mostra il tipo di problema sul comunicatore o sui moduli associati e collegati al comunicatore.[Tabella 44](#page-206-0) per un elenco di possibili valori.
- 4. Cifra 6: Riservato, appare come "F" o "-".

Ad esempio, un valore di 11002F indica:

- 11- Potenza di segnale eccellente
- 0 Nessun guasto di rete
- 02 Gusto controllo pannello con il comunicatore

Il codice di stato per la potenza del segnale radio, i relativi guasti tipici, le possibili cause e le istruzioni per la risoluzione dei problemi sono visualizzati nella tabelle seguenti.

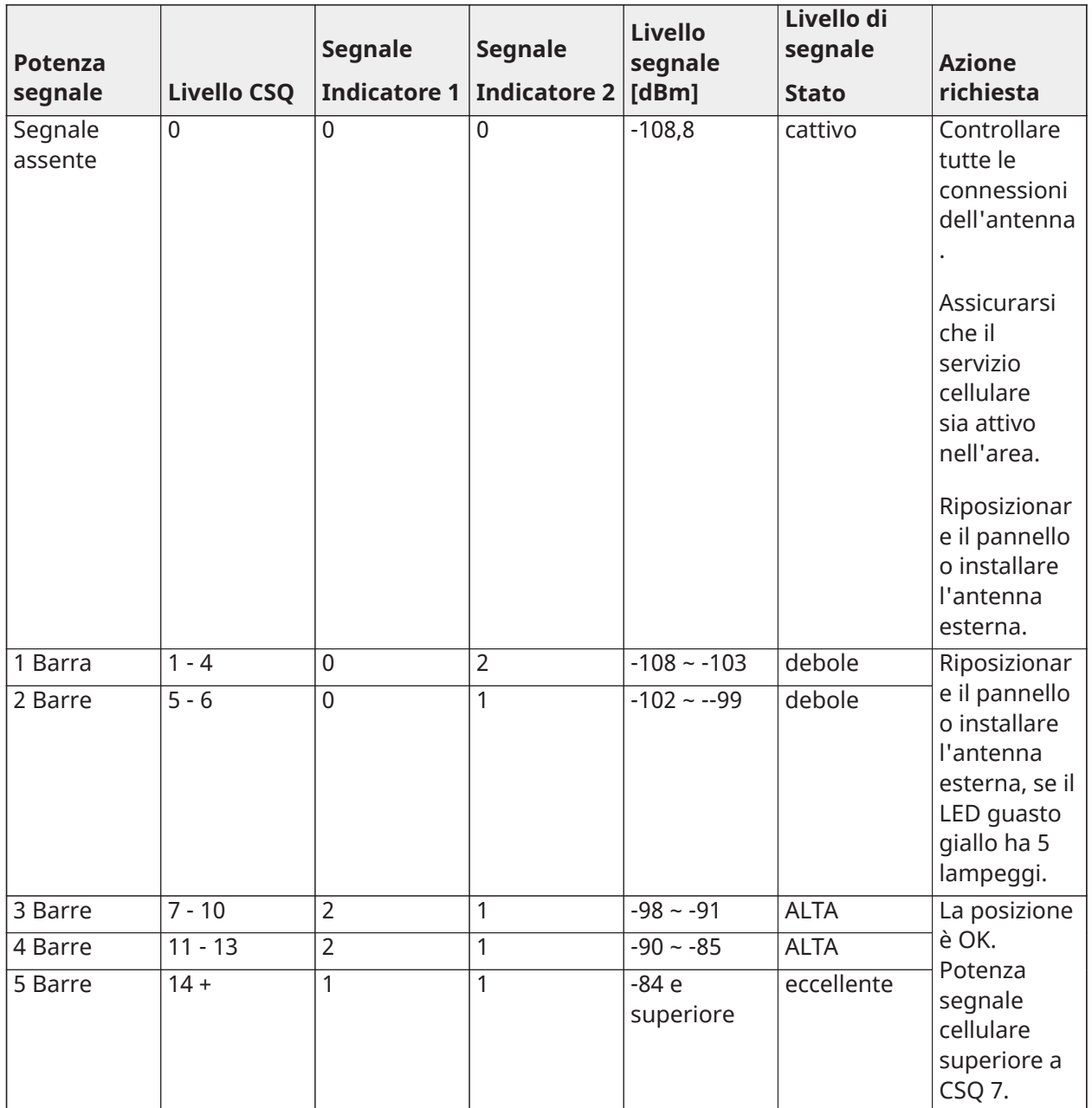

# <span id="page-205-0"></span>**Tabella 42: Potenza segnale radio - Cifre 1 e 2**

# <span id="page-205-1"></span>**Tabella 43: Indicatore rete - Cifra 3**

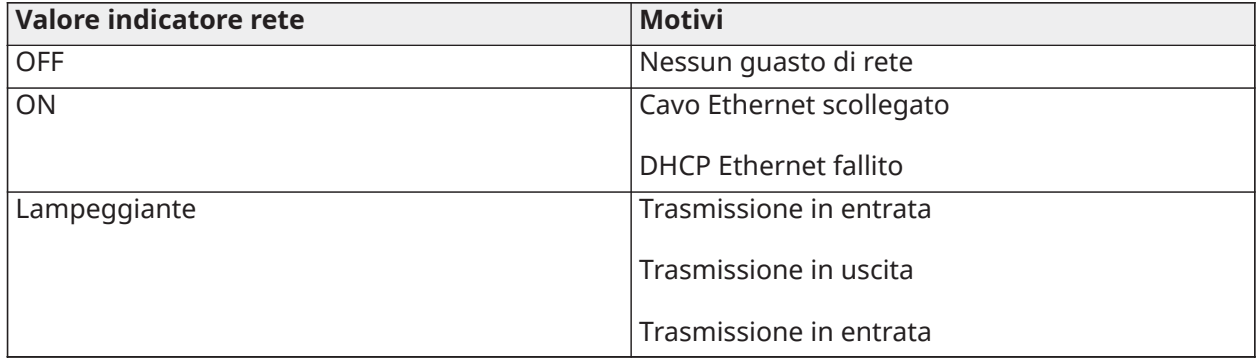

<span id="page-206-0"></span>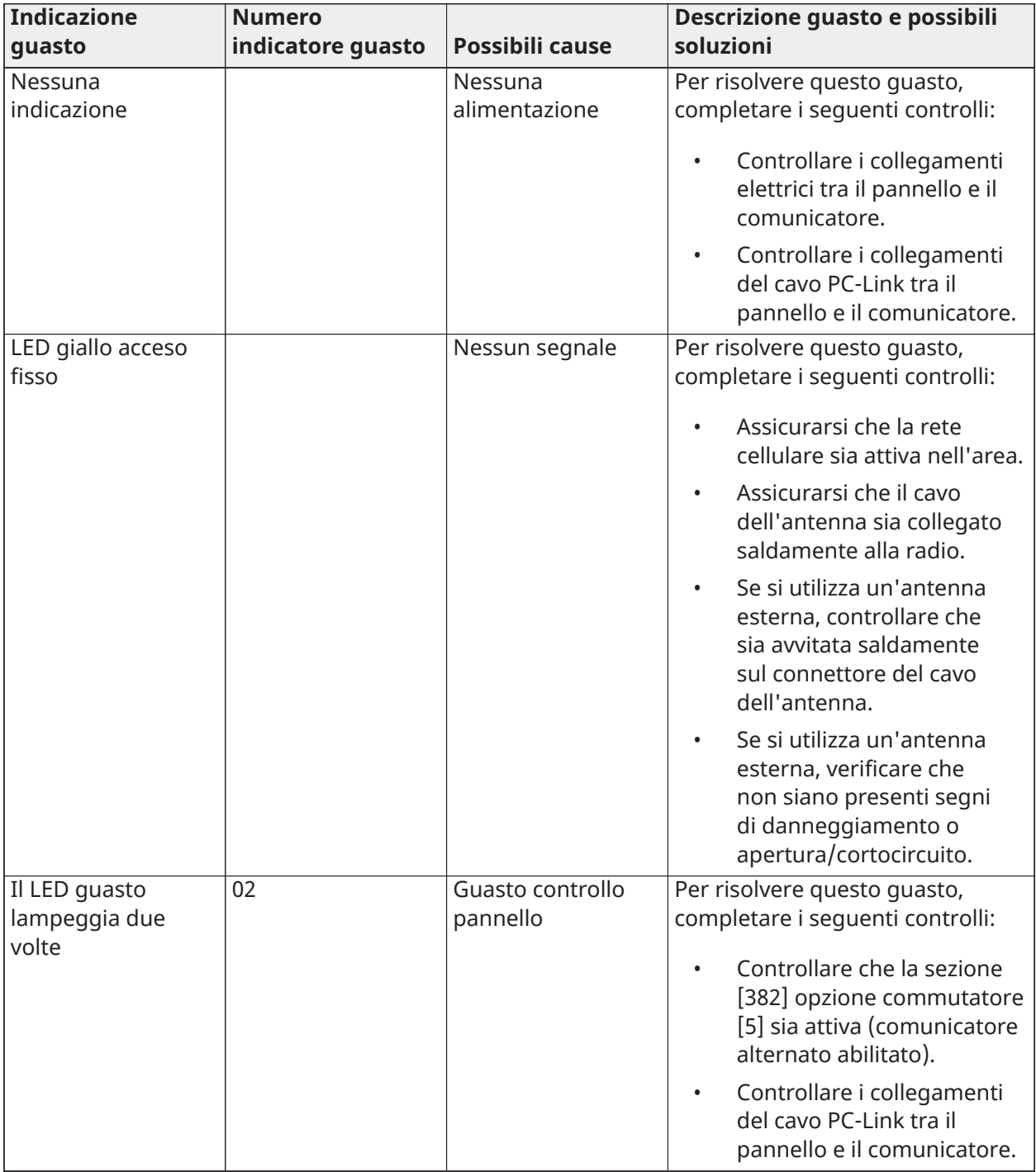

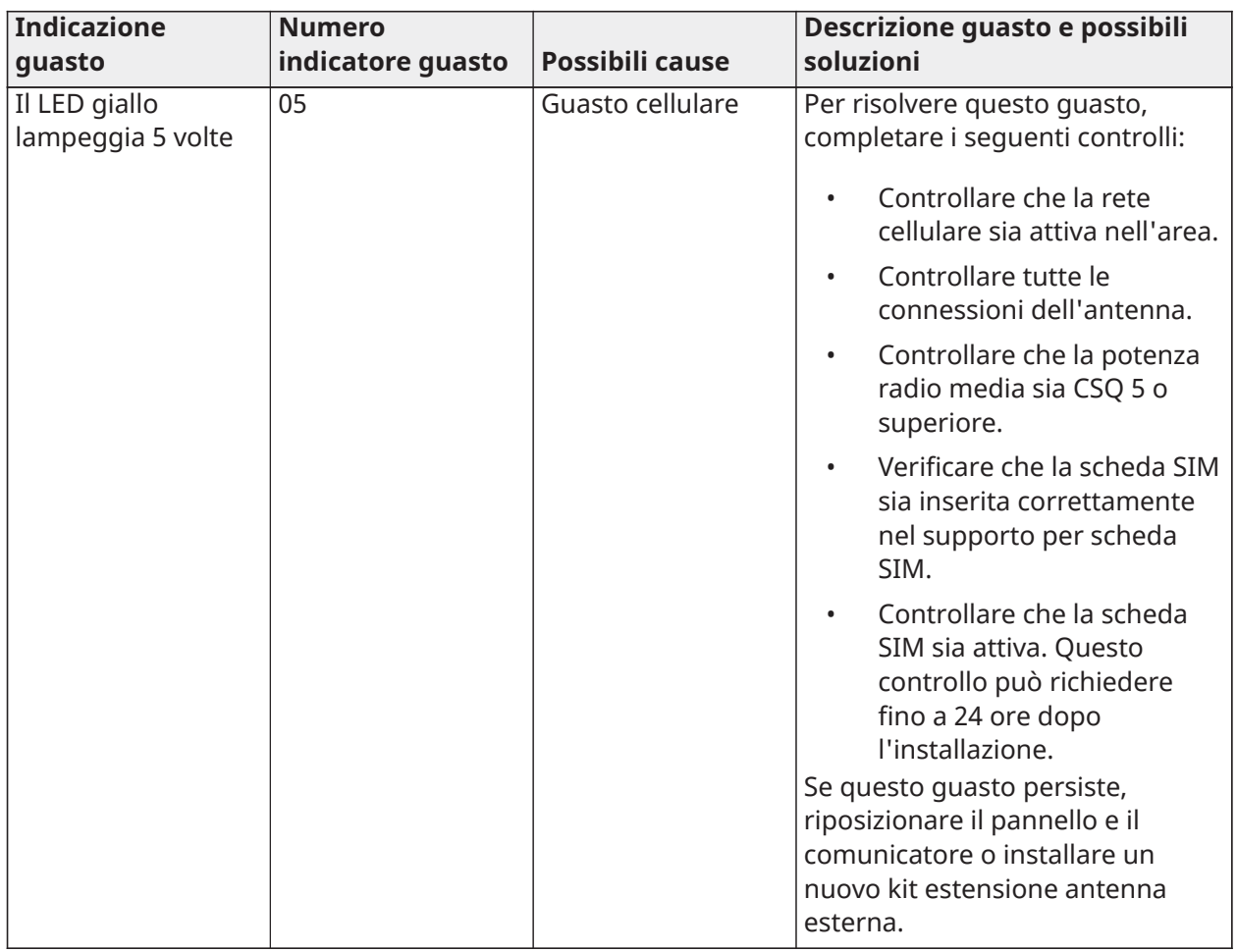

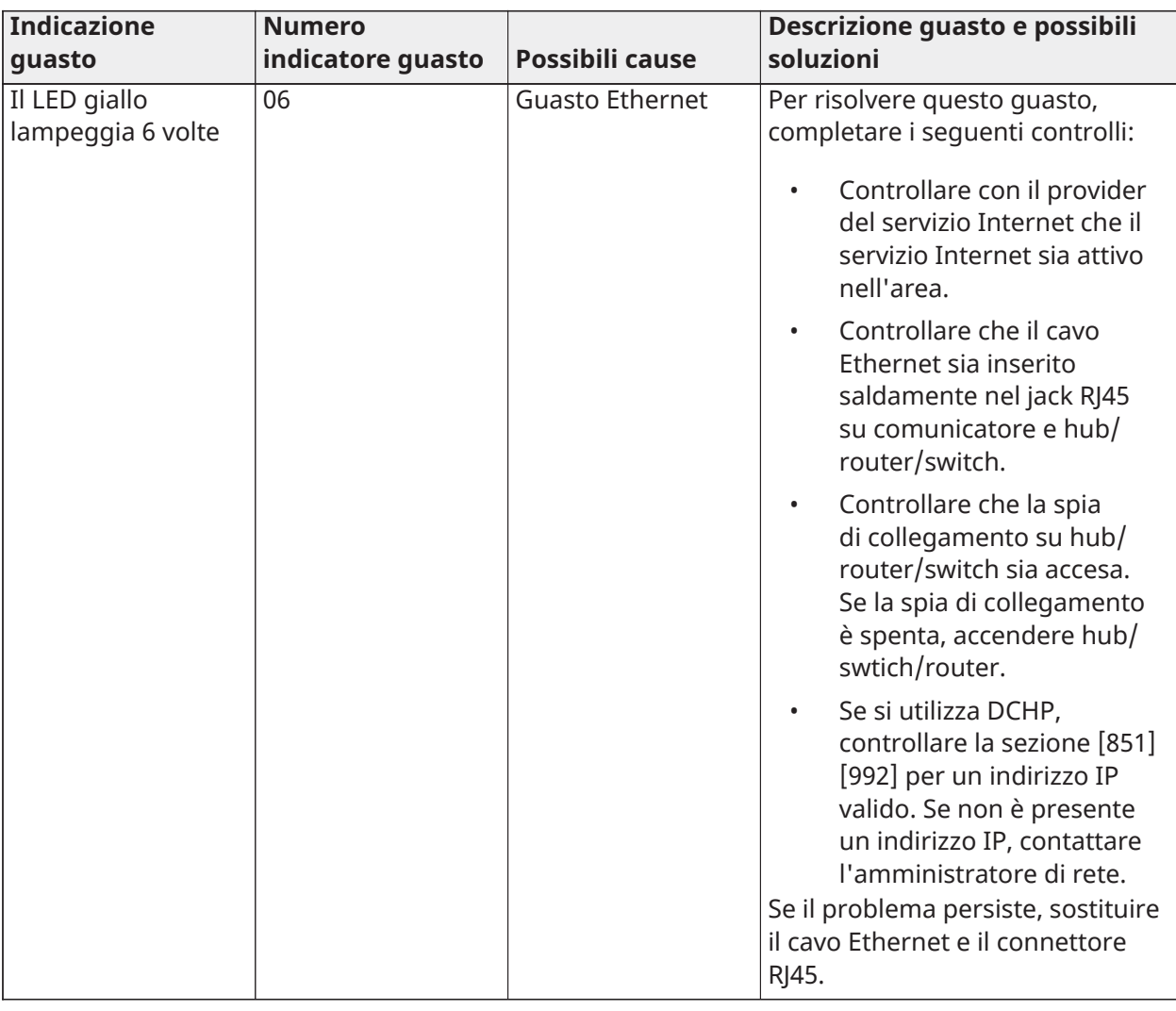

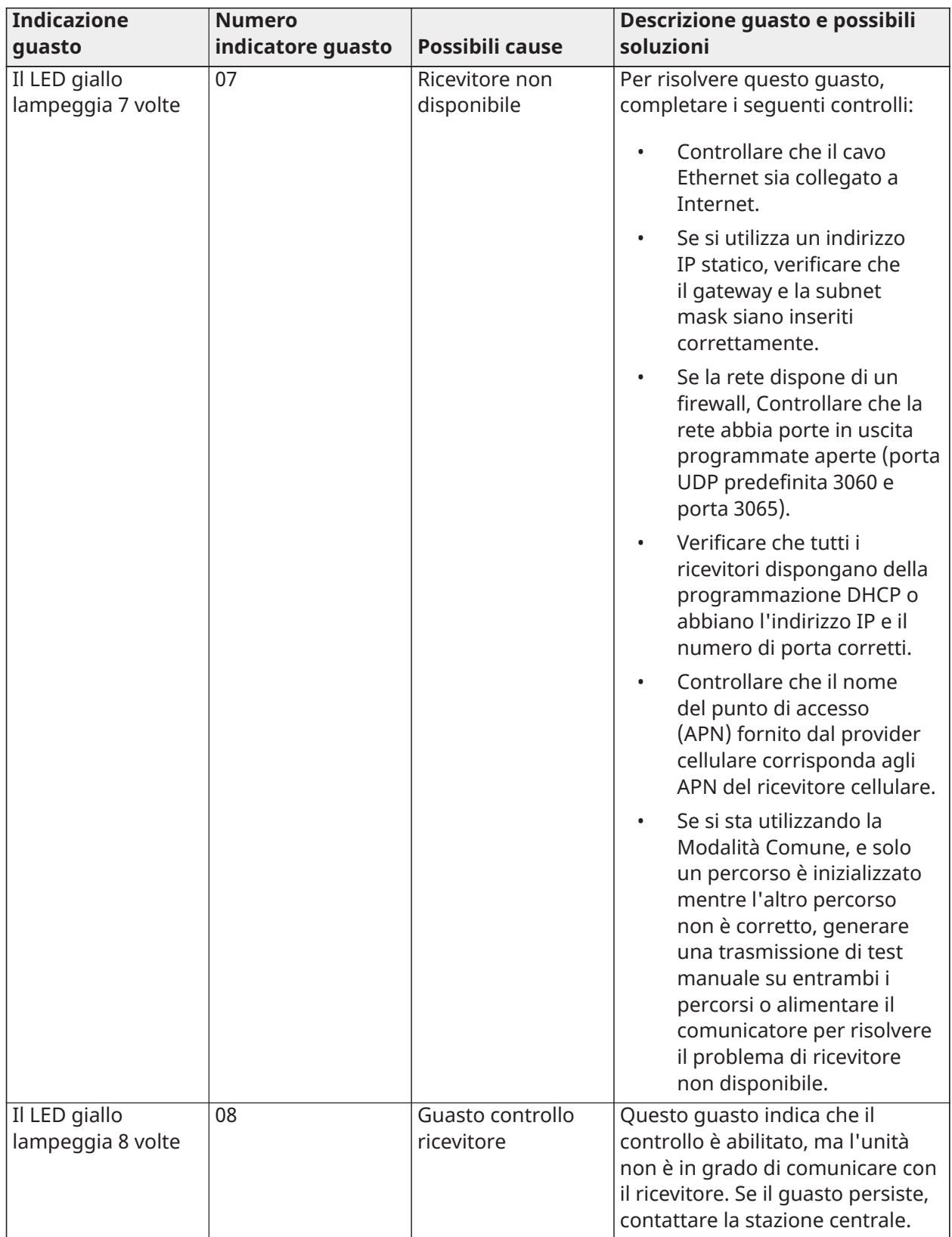

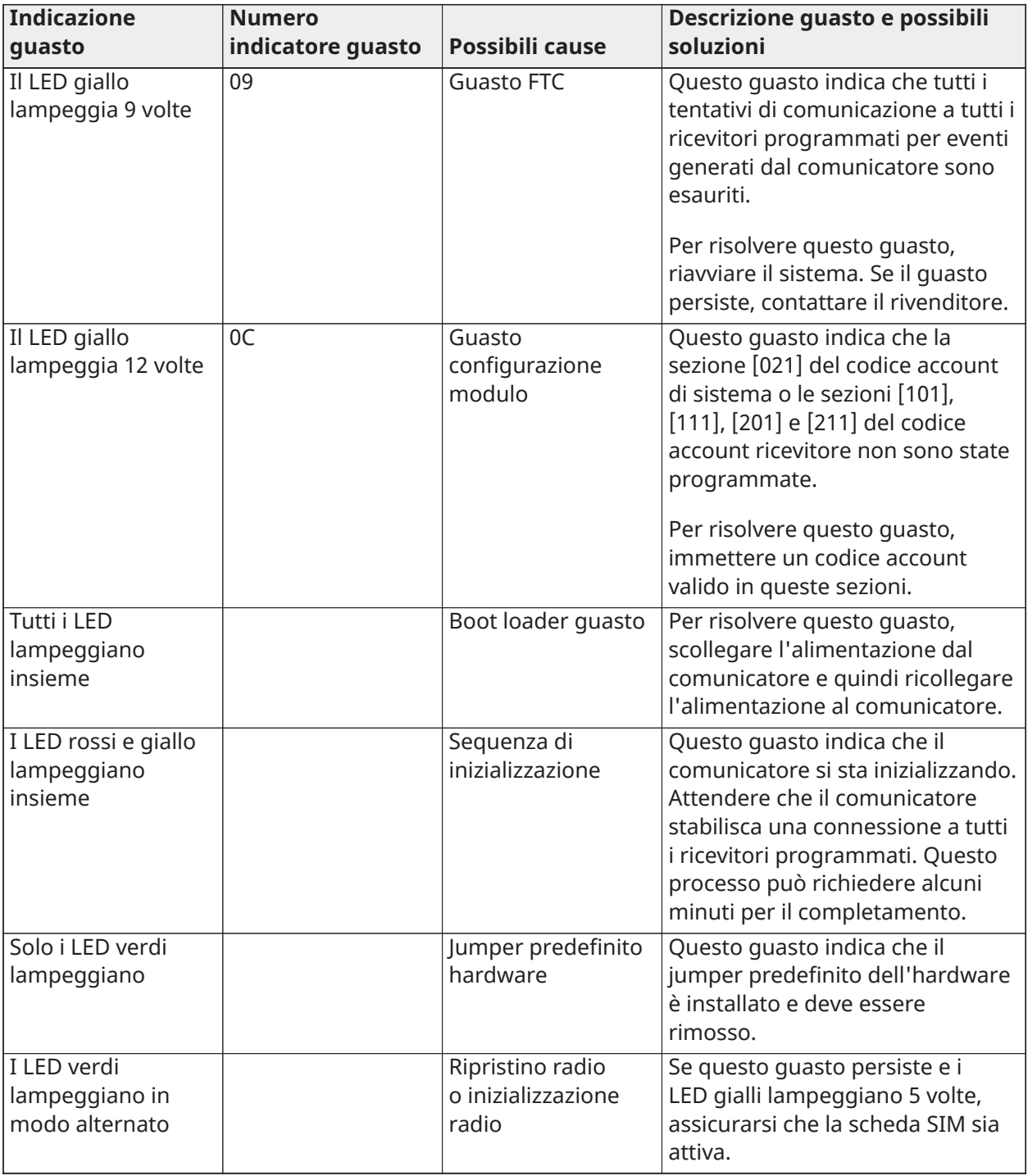

[985] - Stato di inizializzazione radio

Lo stato di inizializzazione radio fornisce indica lo stato della comunicazione radio. È visualizzato come opzione di commutazione a 8 cifre, ogni cifra indica un'attività nel processo di inizializzazione di.

- 1. Accensione radio
- 2. Ha ricevuto l'SMS da C24 Communications
- 3. Ripristino radio
- 4. Radio collegata alla rete
- 5. Ricevitore 1 inizializzato
- 6. Ricevitore 2 inizializzato
- 7. Ricevitore 3 inizializzato
- 8. Ricevitore 4 inizializzato

Ad esempio, il codice di stato di inizializzazione della radio 12-45--- indica che la radio è stata accesa, ha ricevuto un segnale SMS da C24 Communications, la radio è collegata alla rete e il ricevitore 1 è stato inizializzato. Questo codice verrà aggiornato a 12-45678 quando i ricevitori 2, 3 e 4 vengono inizializzati.

Se il codice di stato di inizializzazione radio non indica alcun problema, procedere con l'installazione secondo questo manuale. Se sono riportati guasti, ripristinare il processo di inizializzazione. Se questa azione non risolve il problema, fare riferimento alla sezione di risoluzione dei problemi in questo manuale.

La tabella seguente mostra ogni posizione della cifra nel codice di stato, ogni valore della cifra e il suo significato assegnato nel codice a otto cifre:

#### **Tabella 45: Stato inizializzazione radio: completamento 1-8 bit**

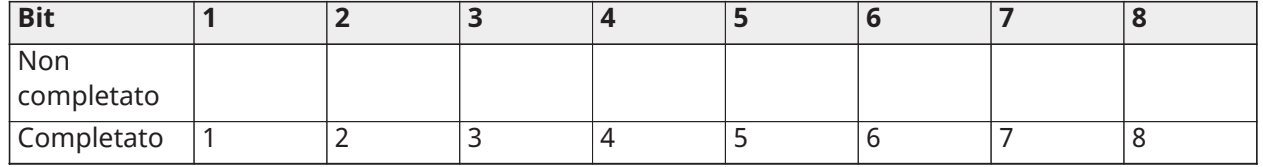

[986] - Opzioni 4

### **[1] Spegnimento remoto** Predefinito (OFF)

### [987] - Versione lingua

Questa sezione visualizza la versione della lingua corrente del comunicatore.

### [988] - DNS 1 IP

Questa sezione visualizza l'indirizzo IP del server DNS 1. Ciò è utile quando l'unità è configurata per DHCP e l'indirizzo IP assegnato al dispositivo mediante il server DHCP è necessario. Questo valore è programmato nella Sezione [007] o assegnato da DHCP.

### [989] - DNS 2 IP

Questa sezione visualizzerà l'indirizzo IP del server DNS 2. Questa opzione è utile quando l'unità è configurata con DHCP e

occorre l'indirizzo IP assegnato al dispositivo dal server DHCP. Questo valore è programmato nella sezione [008] o assegnato da

DHCP.

[990] - Versione Boot Loader Questa sezione visualizza la versione del boot loader corrente del comunicatore.

### [991] - Versione Firmware

Questa sezione visualizza la versione del firmware corrente del dispositivo. Aggiornare i fogli di lavoro con la nuova versione dopo il completamento dell'aggiornamento.

#### [992] - Indirizzo IP Ethernet

Questa sezione visualizza l'indirizzo IP della connessione Ethernet. Questo valore è programmato nella Sezione [001] o assegnato da DHCP.

#### [993] Indirizzo IP Gateway Ethernet

Questa sezione visualizza l'indirizzo IP della connessione Ethernet. Questo valore è programmato nella Sezione [001] o assegnato da DHCP.

#### [994] - Indirizzo IP cellulare

Questa sezione visualizza l'indirizzo IP dinamico corrente assegnato da DHCP alla connessione cellulare.

**Nota:** Il cellulare usa solo DHCP (IP dinamico). L'indirizzo IP cellulare è sempre fornito dalla rete cellulare (ad es., non programmabile).

#### [995] - Numero SIM

Questa sezione visualizza il numero SIM (Subscriber Identity Module) della scheda SIM installata nel comunicatore. Il formato è: Identificatore Industria Principale (2 cifre); Codice Paese Mobile (2 o 3 cifre); Codice Rete Mobile (2 - 3 cifre); Numero Unico (10 - 12 cifre); e Checksum (1 cifra). L'intervallo dei numeri SIM validi è: 18 - 21 numeri. Questo numero è stampato sulla SIM e sulla confezione del comunicatore.

**Nota:** La cifra checksum è omessa su numeri di scheda SIM a 19 cifre. ∩

#### [996] - Numero di telefono cellulare

Questa sezione visualizza il numero telefonico cellulare della SIM. Questo numero telefonico è richiesto dall'installatore per aggiornamento DLS e firmware (flash) remoto.

#### [997] - Numero di IMEI

Questa sezione visualizzerà l'IMEI (International Mobile Equipment Identity) a 15 cifre della radio. Il formato è: Identificatore Corpo Trasmissione (2 cifre); Numero Allocazione (4 cifre); Codice Gruppo Finale (2 cifre); Numero Seriale (6 cifre); numero di controllo.

#### [998] - Indirizzo MAC

Questa sezione visualizzerà il numero esadecimale a 12 cifre unico assegnato come indirizzo MAC (Media Access Control) del dispositivo.

999 – Comunicatore Predefinito

Predefinito - (99)

Le impostazioni predefinite del comunicatore consentono aggiornano l'unità dopo le modifiche e ripristinano il comunicatore sullo stato predefinito.

00: Modulo predefinito. Tutte le sezioni di programmazione nel modulo sono riportate alle impostazioni di fabbrica. Questa operazione elimina la programmazione esistente dell'unità.

55: Ripristino. Il modulo del comunicatore di allarme Cellulare viene ripristinato. Questa opzione è equivalente all'accensione/spegnimento dell'alimentazione del comunicatore di allarme Cellulare.

#### [860] Visualizzazione numero slot tastiera

Il numero di slot a 2 cifre della tastiera quando usato è visualizzato in questa sezione sola lettura.

### [861]-[892] Programmazione tastiera

Utilizzare le sessioni da [861] a [892] per configurare le tastiere da 1 a 32. Per informazioni sulla programmazione della tastiera, fare riferimento alla scheda di installazione fornita con la tastiera.

**Nota:**  $\frac{|\mathbf{F_N}|}{|\mathbf{F_N}|}$ Per le installazioni conformi a EN50131 [861][021] le opzioni 1 e 2 devono essere O disabilitate.

## [899] Programmazione Modelli

La programmazione modello consente la programmazione rapida delle funzioni minime necessarie per il funzionamento base. Questa sezione è usata per visualizzare le opzioni di programmazione del modello corrente e definire determinati parametri di di sistema. Premere il tasto (#) per accettare il valore visualizzato e avanzare all'opzione successiva. Sono disponibili le seguenti opzioni:

- Codice modello a 5 cifre: visualizza il codice di programmazione del modello a 5 cifre corrente (predefinito: 00000). Ogni cifra nel codice seleziona un set di opzioni di programmazione predefinito, come descritto di seguito:
	- Cifra 1 opzioni di definizione delle zone 1-8
	- Cifra 2 opzioni EOL sistema
	- Cifra 3 opzioni comunicazione controllore di allarme
	- Cifra 4 opzioni configurazione codice di reporting
	- Opzioni connessione DLS a 5 cifre
- Numero di telefono stazione centrale: il numero di telefono usato per contattare la stazione di monitoraggio centrale (limite 32 caratteri).
- Codice account della stazione centrale: il codice account usato nella sezione di programmazione [310]. Questo è un valore a 4 o 6 cifre.
- Codici di account partizioni: usato per identificare eventi specifici della partizione. Tutte e 4 cifre devono essere inserite per completare l'immissione.
- Questo codice account è inserito nella sezione di programmazione [310][001].
- Codice di utente DLS: il codice di accesso DLS a 6 cifre usato nella sezione di programmazione [403].
- Ritardo Ingresso Partizione 1: la durata del ritardo di ingresso a 3 cifre per partizione 1, in secondi, usato nella programmazione [005][001] opzione 1.
- Ritardo Uscita Partizione 1: la durata del ritardo di uscita a 3 cifre per partizione 1, in secondi, usato nella sezione di programmazione [005][001] opzione 3.
- Codice Installatore: il codice di accesso installatore a 4, 6 o 8 cifre usato nella sezione di programmazione [006][001].

Per ulteriori informazioni sulla programmazione dei modelli, vedere [Tabelle programmazione](#page-398-0) [modello](#page-398-0).

Informazioni di sistema

[900] Informazioni di sistema

[000] – Versione Pannello di controllo

Questa sezione di sola lettura contiene il numero di modello, la versione del software e la versione dell'hardware del controllore di allarme. Ad esempio, l'immissione di 1234 è letta come versione 12.34.

[001]-[524] – Informazioni modulo

Questa sezione di sola lettura è usata per visualizzare le informazioni di numero di modello, la versione del software e la versione dell'hardware dei moduli registrati sul sistema di allarme.

Per visualizzare informazioni per un modulo specifico, scorrere alla sezione corrispondente:

[001]-[032] Tastiere

[101]-[130] Modulo di espansione a 8 zone

[201]-[216] Modulo di espansione a 8 uscite

[301]-[330] Modulo di espansione a 8 zone

[460] Comunicatore Alternativo

[461] Modulo HSM2Host

[481] Modulo audio a 2 vie

[501]-[504] Modulo alimentatore 1 A

[521]-[524] Moduli di uscita ad alta corrente 1-4

[551]-[554] Alimentatore 3 A

[601]-[616] Ripetitore Corbus

## [901] Abilitare/Disabilitare Modalità Test Camminata Installatore

Questa modalità testa il funzionamento di ogni rilevatore nel sistema. Accedere alla sezione [901] per avviare un test di camminata. Mentre si è in modalità Test Camminata, iI LED Pronto, Inserito e Guasto lampeggiano sulla tastiera per indicare che il test è attivo. Quando una zona è bloccata durante il test, un suono di 2 secondi suona su tutte le tastiere del sistema per indicare che la zona sta funzionando correttamente.

Dopo 10 minuti senza attività nella zona, il sistema di allarme emette 5 bip ogni 10 secondi da tutte le tastiere. Dopo altri 5 minuti di inattività, il Test Camminata termina automaticamente.

Per uscire manualmente dalla modalità test di camminata, immettere nuovamente [901].

### Programmazione modulo

Utilizzare questa sezione per aggiungere, rimuovere e confermare i seguenti moduli:

- Tastiere, vedere [Dispositivi compatibili](#page-12-0)
- Modulo espansore a 8 zone (HSM2108)
- Modulo espansore a 8 uscite (HSM2208)
- Alimentatore (HSM2300)
- Alimentatore a 4 uscire (HSM2204)
- Ricetrasmettitore wireless (HSM2HOSTx)
- Modulo di verifica audio (HSM2955)
- Modulo di espansione zone (HSM3408)
	- Modulo di alimentazione (HSM3350)
	- Modulo ripetitore Corbus (HSM3204CX)

Una volta aggiunti, i moduli sono supevisionati dal sistema.

#### [902] Aggiungere/Rimuovere Moduli

I moduli possono essere registrati automaticamente o manualmente. In entrambi i casi, il numero seriale del dispositivo è usato come un identificatore.

Selezionare una delle opzioni di registrazione descritte di seguito.

## [000] – Registrazione automatica moduli

Quando questo modalità è selezionata, il sistema di allarme registra automaticamente tutti i moduli collegati al Corbus. Il numero di moduli attualmente registrati è visualizzato sulla tastiera.

- Accedere alla sottosezione [000] per iniziare la registrazione automatica di tutti i moduli nuovi. La schermata di registrazione automatica mostra le seguenti indicazioni:
	- KP = Numero di moduli di tipo tastiera
	- IO = Numero di moduli di tipo zona e uscite
	- M = Numero di moduli di altro tipo

I dispositivi sono assegnati allo slot successivo disponibile. L'assegnazione dello slot può essere modificata utilizzando le sottosezioni [002] e [003].

#### [001] – Registrazione moduli

Per registrare moduli singolarmente:

- 1. Entrare nella sezione di programmazione [902]>[001].
- 2. Quando richiesto, immettere il numero seriale del modulo che si trova sul PCB. Un tono di errore indica l'utilizzo di un numero seriale non corretto.
- 3. Per cancellare la registrazione di un modulo, premere [#].

#### [002] – Assegnazione di slot ai moduli

Questa sezione è utilizzata per modificare il numero di slot in cui un modulo è registrato. Per modificare il numero di slot:

- 1. Entrare nella sezione di programmazione [902]>[002].
- 2. Immettere il numero di serie del modulo.
- 3. Quando richiesto, immettere il nuovo numero di slot a due cifre. L'assegnazione di slot precedente è sostituita con quella nuova. Un tono di errore segnala se il numero di slot immesso non è valido.

### [003] – Modifica assegnazione di slot al modulo

Come per [002], questa sezione è usata solo per modificare il numero di slot di un modulo. Con questa opzione, tuttavia, il numero seriale non è richiesto. Per cambiare il numero di slot:

- 1. Entrare nella sezione di programmazione [902]>[002].
- 2. Utilizzare i tasti di scorrimento per individuare il modulo quindi premere [\*] per selezionarlo.
- 3. Immettere il nuovo numero di slot a due cifre. L'assegnazione di slot precedente è sostituita con quella nuova. Un tono di errore segnala se il numero di slot immesso non è valido.

#### Cancellazione moduli

Le sezioni seguenti sono usate per rimuovere moduli dal sistema:
- [101] Tastiere
- [102] Moduli espansori a 8 zone
- [103] Moduli espansori a 8 uscite
- [104] Modulo espansore a 8 zone HSM3408
- [106] HSM2Host
- [108] HSM2955
- [109] Alimentatore
- [110] 4 uscite ad alta corrente
- [111] Modulo di alimentazione 3A
- [112] Modulo ripetitore Corbus
	- 1. Dopo essere entrati nella sezione [902], scorrere fino al tipo di modulo che si desidera eliminare (101-112).
	- 2. Premere [\*] per selezionare il tipo di modulo, quindi posizionarsi sul modulo specifico che si desidera cancellare.
	- 3. Premere [\*] per selezionare il modulo quindi, quando richiesto, premere nuovamente [\*] per cancellare.

#### [903] Conferma moduli

Le sezioni seguenti sono usate per confermare la registrazione dei singoli moduli, i loro numeri seriali e slot, e individuarli fisicamente:

- [000] Visualizzare tutti i moduli
- [101] Tastiere
- [102] Moduli espansori a 8 zone
- [103] Moduli espansori a 8 uscite
- [104] Modulo espansore 8 I/O
- [106] HSM2Host
- [108] HSM2955
- [109] Alimentatore
- [110] 4 uscite ad alta corrente
- [111] Modulo di alimentazione 3A
- [113] Modulo ripetitore Corbus

#### Per confermare un modulo:

1. Entrare nella sezione [903]>[000] per visualizzare tutti i moduli registrati o scorrere fino al tipo di modulo che si desidera confermare (101-113).

- 2. Premere [\*] per selezionare il tipo di modulo, quindi posizionarsi sul modulo specifico che si desidera confermare. Premere [\*] per accedere alla modalità di conferma. Il numero seriale del modulo e il numero di slot sono visualizzati sulla tastiera e i LED di stato sul dispositivo lampeggiano. Questa fase continua finché non si esce dalla modalità di conferma del dispositivo mediante il tasto [#].
	- $\circ$ **Nota:** L'opzione di oscuramento tastiera (sezione [016], opzione 3) deve essere disabilitata per confermare le tastiere.

#### Verifica

[904] Test posizione wireless

Questo test è usato per determinare lo stato del segnale RF per dispositivi wireless e può essere eseguito su una tastiera di sistema o su un singolo dispositivo. Queste istruzioni riguardano il test sulla tastiera. Per istruzioni sul test di posizione del dispositivo, fare riferimento alla scheda di installazione fornita con l'apparato wireless.

Sono disponibili le seguenti modalità di test:

[001]-[248] Zone test posizione 1-248 Testare i dispositivi wireless singolarmente per zona.

[521]-[528] Ripetitori test posizione 1-8 Testare ogni ripetitore wireless registrato.

[551]-[566] Sirene test posizione 1-16 Testare ogni sirena wireless registrata.

[601]-[632] Chiavi wireless test posizione 1-32

Testare le singole chiavi wireless. In questa sezione, premere un pulsante sulla chiave wireless per iniziare il test.

[701]-[716] Tastiere wireless test posizione 1-16

Testare ogni tastiera wireless registrata.

Sono forniti due risultati di test:

- 24 ore: media dei risultati di stato ricevuti durante un periodo di 24 ore.
- Ora: Risultati dello stato di segnale del test corrente.

Possono essere visualizzati i seguenti indicatori di stato:

#### **Tabella 46: [Tabella 5](#page-43-0) Indicazioni sullo stato del dispositivo wireless**

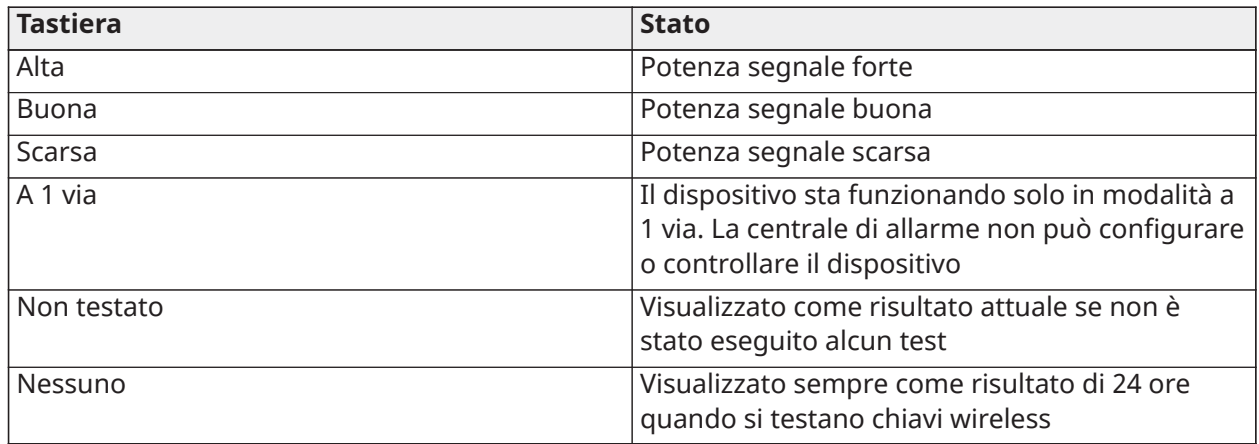

#### **Diagnostica**

La funzione di diagnostica consente la misurazione dal vivo di tensione, corrente e stato della batteria del pannello di allarme e dei dispositivi tramite la tastiera di sistema. Queste informazioni possono essere usate al posto di quelle di più dispositivi di misura per risolvere i guasti del pannello e dei moduli. Per visualizzare le informazioni di una specifica misurazione, scorrere alla sezione corrispondente:

[000] Pannello

[001] Tensione/corrente ingresso CC

[002] Tensione batteria, tensione/corrente di carica batteria, tensione di scarica batteria

[003] Tensione/corrente alimentatore aux

[004] Tensione/corrente alimentatore bus

[005] Tensione/corrente campanello principale

[006] Resistenza zona-Zona 1-8

[001]-[132] Tastiera 1-32

[001] Tensione di alimentazione bus

[002] Resistenza di I/O 1-Zona XXX dove XXX è il numero di zona

[101]-[115] HSM2108 Espansore di zona

[001] Tensione di alimentazione bus

[002] Tensione/corrente alimentatore aux

[003] Resistenza I/O 1-8 - Zone 1-8

[301]-[330] Espansore a 8 I/O

[001] Resistenza di zona - Zone 1-8

[501]-[504] Alimentatore a 1 A

[001] Tensione/corrente batteria

[521]-[524] Alimentatore da 1A 4 uscite

[001] Tensione/corrente batteria

[551]-[554] Alimentatore a 3A

[001] Ingresso CC

- [002] Tensione batteria, tensione/corrente di carica batteria, tensione di scarica batteria
- [003] Tensione batteria, tensione/corrente di carica batteria, tensione di scarica batteria

[004] Tensione di alimentazione bus

[005] Tensione/corrente alimentatore aux 1

[006] Tensione/corrente alimentatore aux 2

[601]-[616] Ripetitore Corbus

[001] Ingresso CC

[002] Tensione batteria, tensione/corrente di carica batteria, tensione di scarica batteria

[003] Tensione di alimentazione bus

[004] Tensione/corrente uscita bus

[005] Tensione/corrente alimentatore aux

#### [912] Test del sistema

Questa funzione è usata per la diagnosi di falsi allarme. Dopo che si verifica un falso allarme su una zona, la modalità soak Test impedisce qualsiasi condizione di allarme udibile o di segnalazione di falsi allarmi aggiuntivi. Tutti i falsi allarmi sono memorizzati nel buffer eventi a scopo diagnostico.

#### [000] – Durata test soak

Questa opzione è usata per programmare la durata di tempo in cui il sistema resta in soak test. L'impostazione predefinita è 14 giorni.

#### [001]-[248] [001]-[248] Test soak di zona

Il soak test può essere eseguito su singole zone. La zona resta in soak test, indipendentemente dallo stato del sistema, fino a quando il timer del test non scade. Se il sistema è inserito quando il timer scade, le zone sono rimosse dal soak test quando il sistema è disinserito.

Nessuna comunicazione si verifica per eventi che accadono in una zona in soak test, ad eccezione di eventi di batteria scarica o ripristino batteria scarica e guasti generati da bassa sensibilità in un rilevatore di fumo.

Un messaggio indicante che la zona è in test soak è visualizzato quando si scorre a sinistra o destra nel menu di tastiera di disinserimento di base.

**Nota:** Il soak test non si applica a rilevatori di temperatura se attivi.

#### [982] Impostazioni batteria

#### [000] – Impostazioni batteria pannello

01 – Quando disabilitata, la batteria del pannello è caricata a 400 mA. Quando abilitata, la batteria è caricata a 700 mA.

[010] – Uscita corrente elevata batteria

Abilita e disabilita l'opzione di carica della batteria ad alta corrente per HSM2204 1-4.

[020] – Batteria di alimentazione 1 A

Abilita e disabilita l'opzione di carica della batteria ad alta corrente per HSM2300 1-4.

[030] – Ripetitore Corbus

Abilita e disabilita l'opzione di carica della batteria ad alta corrente per HSM3204CX 1-16.

#### [040] – Alimentazione 3A

Abilita e disabilita l'opzione di carica della batteria ad alta corrente per HSM33501-4 1-4.

Toggle 1 abilita una carica elevata per la batteria 1.

Toggle 2 abilita una carica elevata per la batteria 2.

Toggle 3 abilita o disabilita la batteria 2. Viene attivata l'impostazione predefinita.

Predefinito

#### [989] Codice Master predefinito

Questa sezione è utilizzata per ripristinare il codice master alle impostazioni predefinite di fabbrica. Dopo l'accesso a questa sezione, digitare il codice installatore, quindi 989.

[989][Codice Installatore][989] o [\*].

**Nota:** EN La funzione è disponibile solo per i modelli.  $\Omega$ 

#### [990] Abilita/Disabilita Blocco Installatore

Quando questa opzione è abilitata, un installatore non può eseguire un ripristino dell'hardware alle impostazioni predefinite; tentativi di far ciò sono registrati nel buffer evento.

Viene emesso un segnale audio del blocco installatore all'accensione del sistema di allarme (il relè della linea telefonica scatta rapidamente). Modifiche alle impostazioni predefinite del software possono essere ancora effettuate quando il blocco installatore è abilitato.

[990][Codice Installatore][990] o [\*].

#### [991] Tastiere predefinite

Questa opzione di programmazione è utilizzata per ritornare tutte le tastiere etichette alle impostazioni predefinite.

#### [901] - [932] - Tastiere predefinite 1-32

Questa sezione ripristina singole tastiere su impostazioni predefinite di fabbrica. Dopo l'accesso a questa sezione, selezionare la tastiera alle impostazioni predefinite, digitare il codice installatore, quindi 991 (o premere [\*]).

#### [999] – Predefinito tutte le tastiere

Questa sezione ripristina tutte le tastiere del sistema alle impostazioni predefinite di fabbrica. Dopo l'accesso a questa sezione, digitare il codice installatore, quindi [\*] o 991.

#### [993] Comunicatore Alternativo predefinite

Per ripristinare le impostazioni predefinite di fabbrica per il comunicatore alternativo, immettere [993][Codice Installatore][993 o \*].

#### [996] Ripristino impostazioni predefinite ricevitore wireless

Per ripristinare le impostazione predefinite di fabbrica per il ricevitore wireless (HSM2HOST), immettere [996][Codice Installatore][996 o \*].

#### [998] Modulo audio predefinito

Per ripristinare le impostazioni predefinite di fabbrica per il modulo audio HSM2955, immettere [998][Codice Installatore][998 o \*].

#### [999] Sistema predefinito

Per ripristinare le impostazioni predefinite per il controllore di allarme, immettere [999][Codice Installatore][999 o \*].

# Schede lavoro di programmazione

## Programmazione Etichette

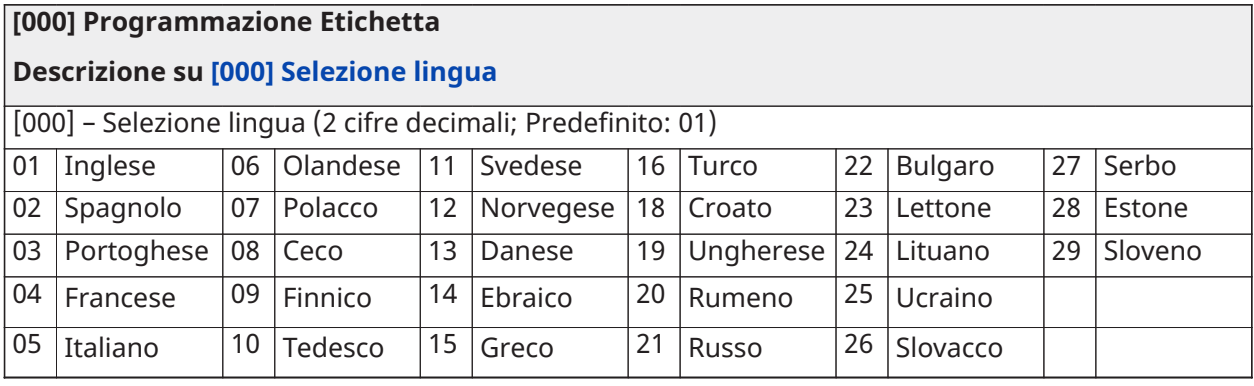

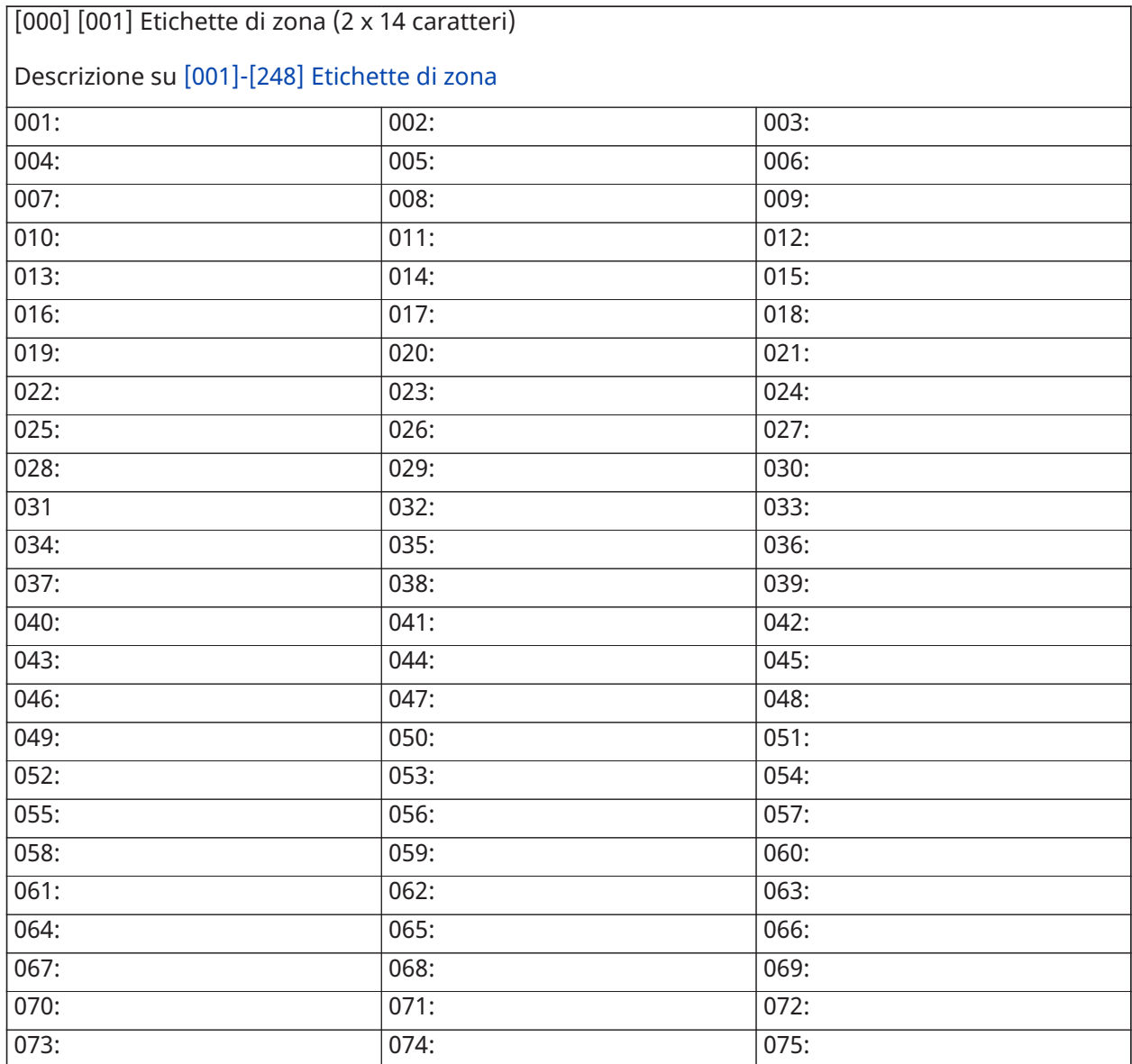

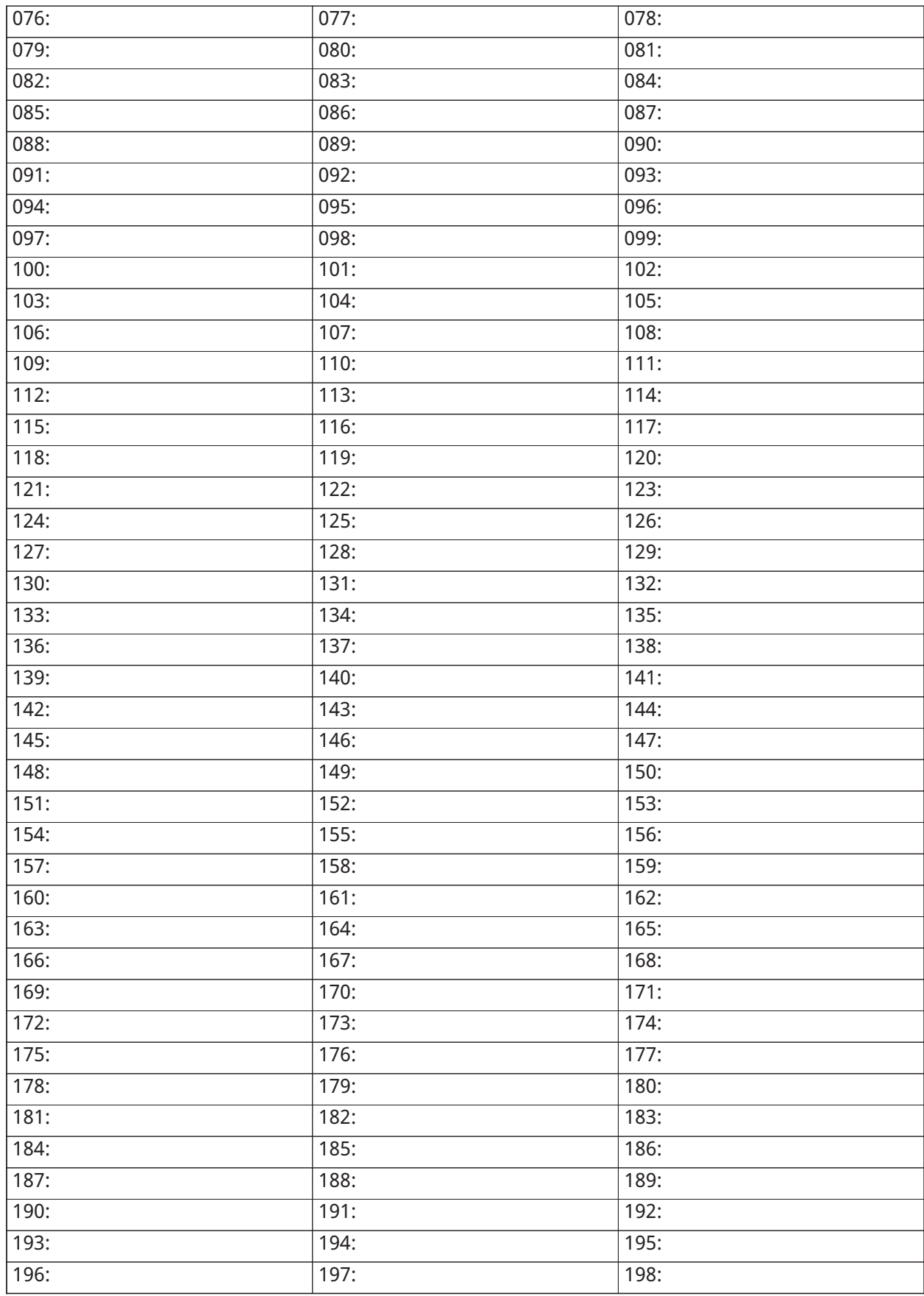

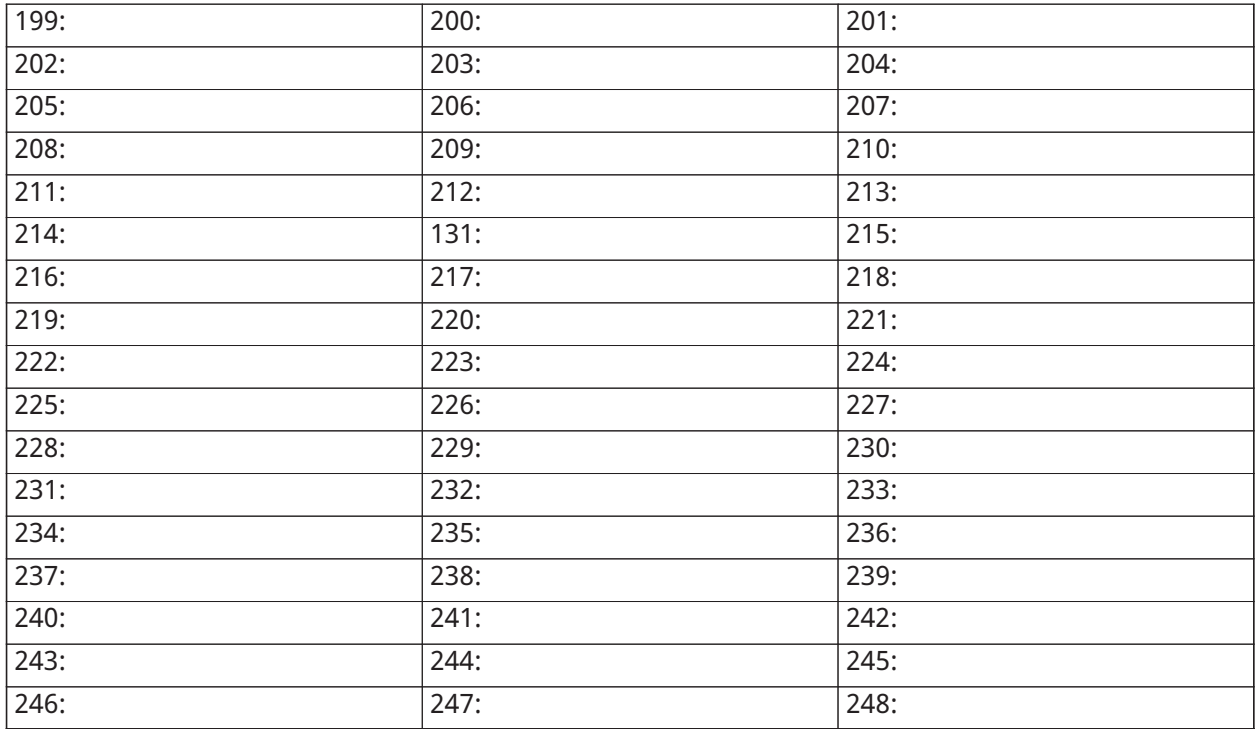

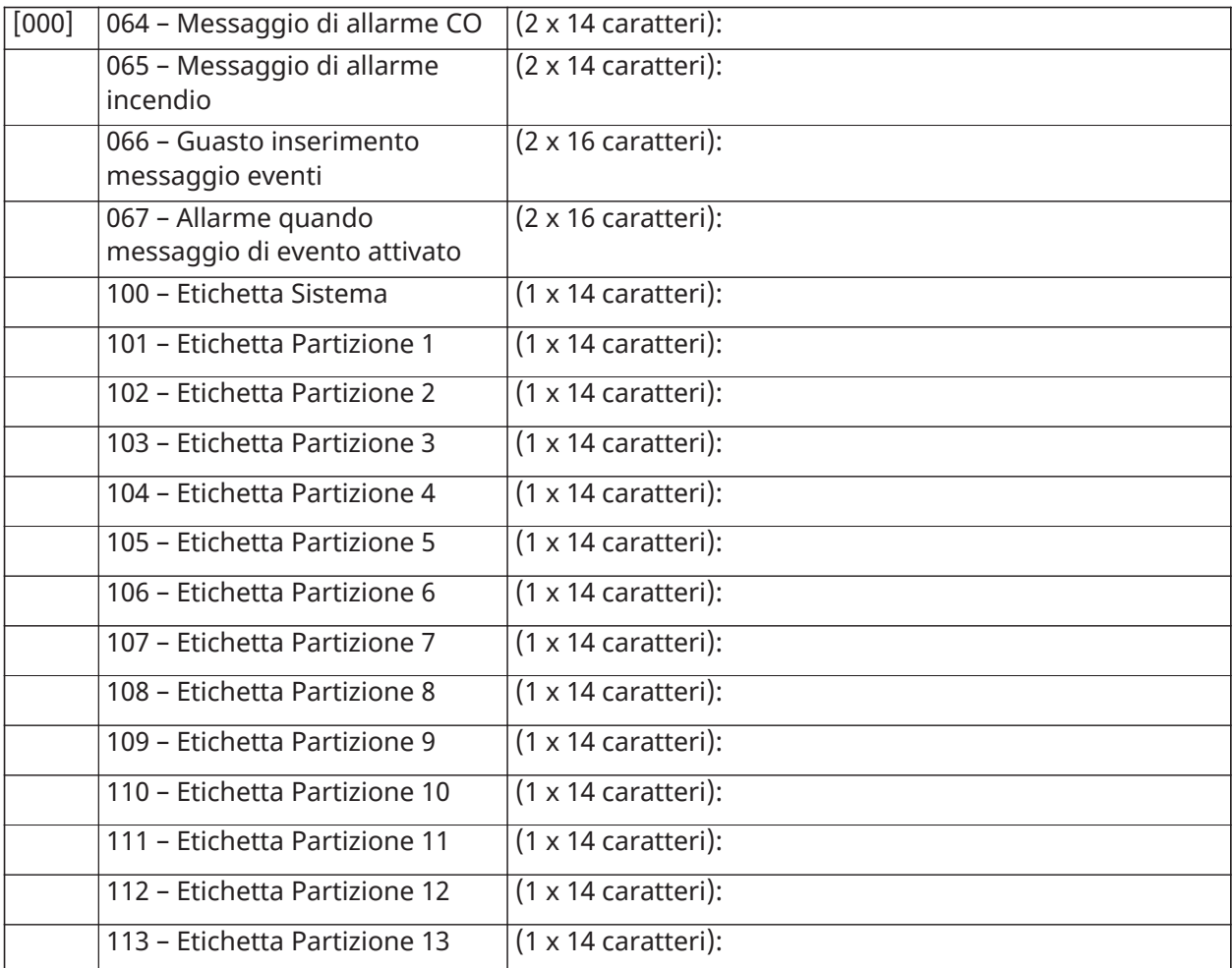

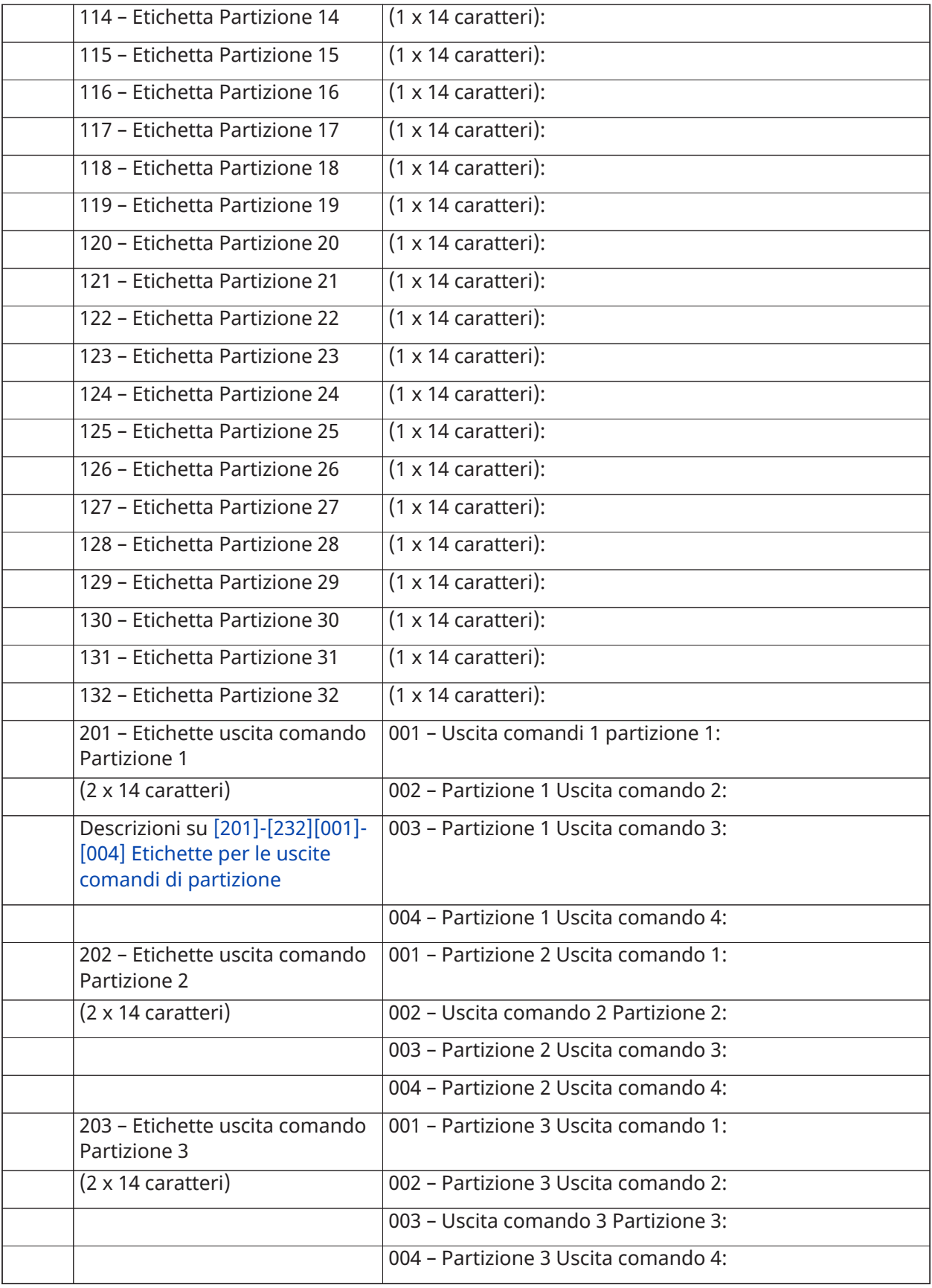

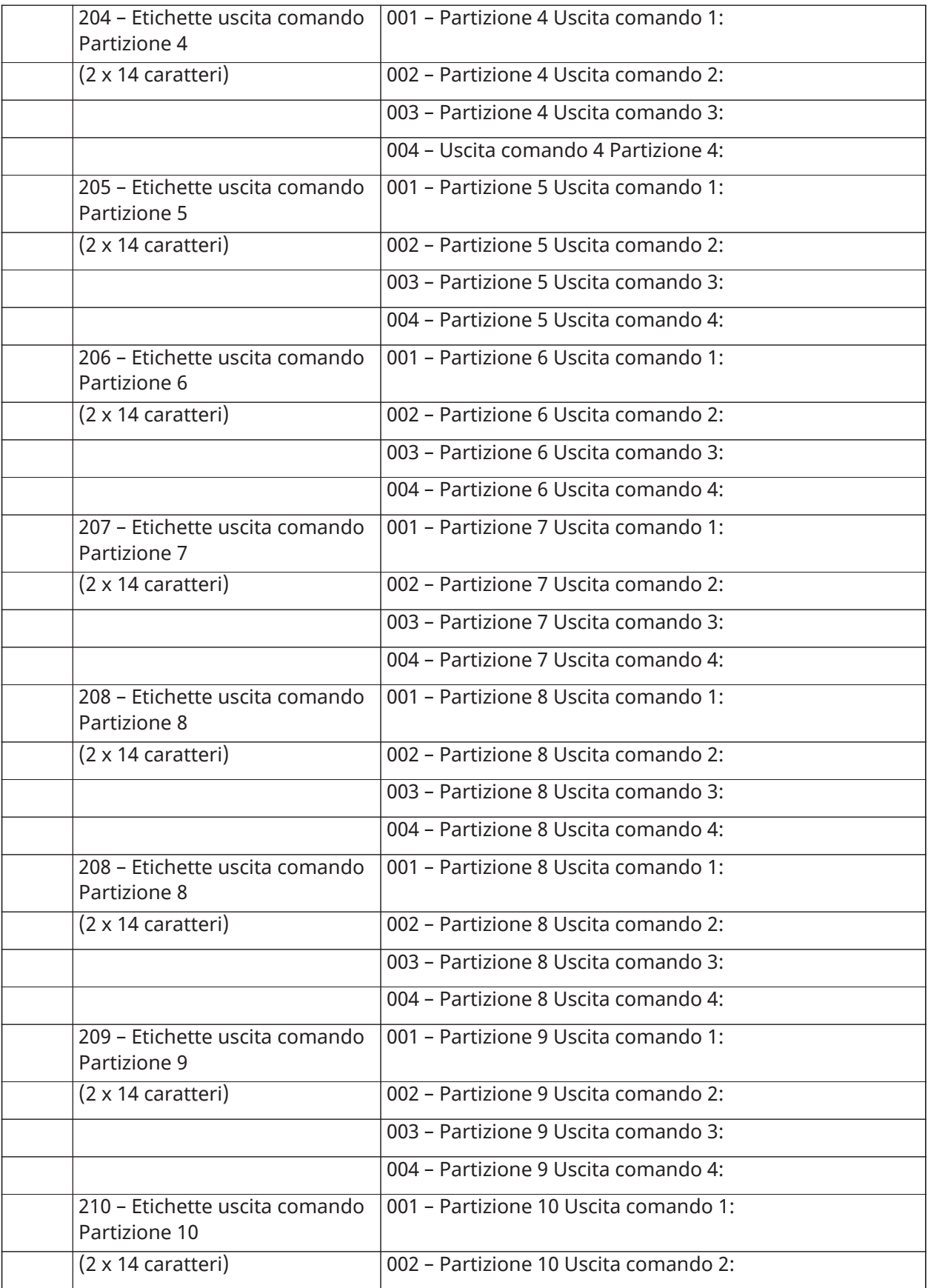

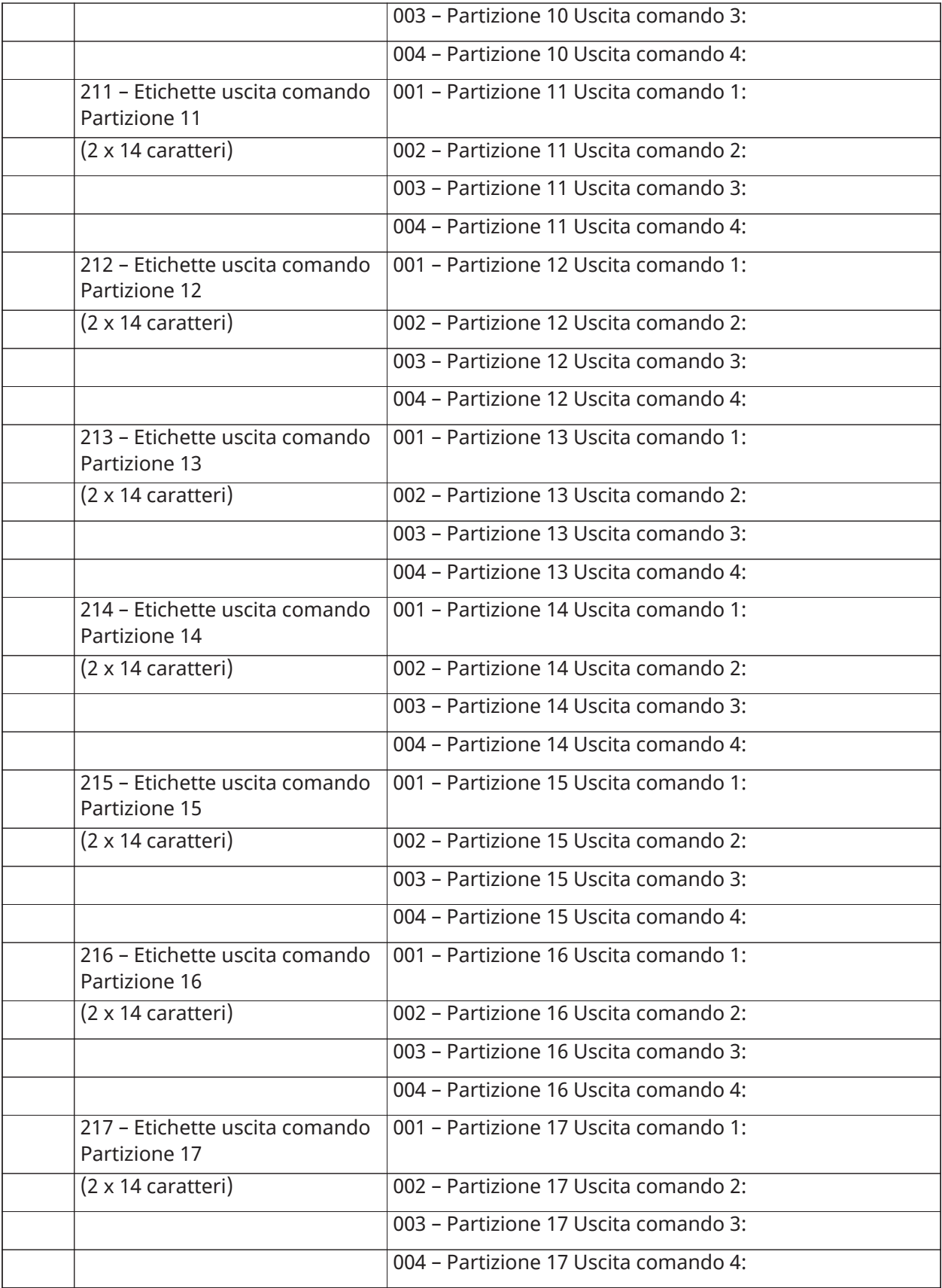

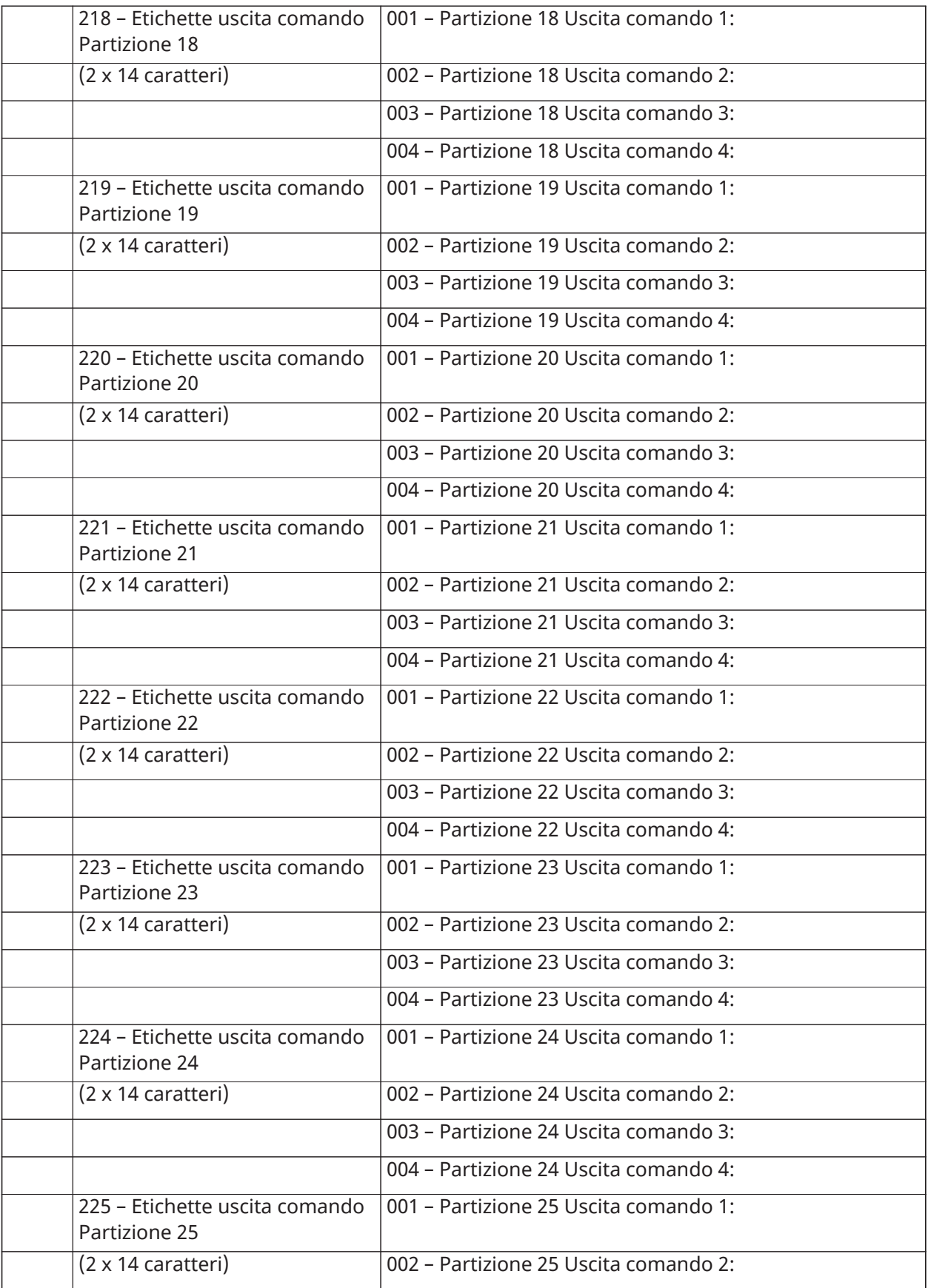

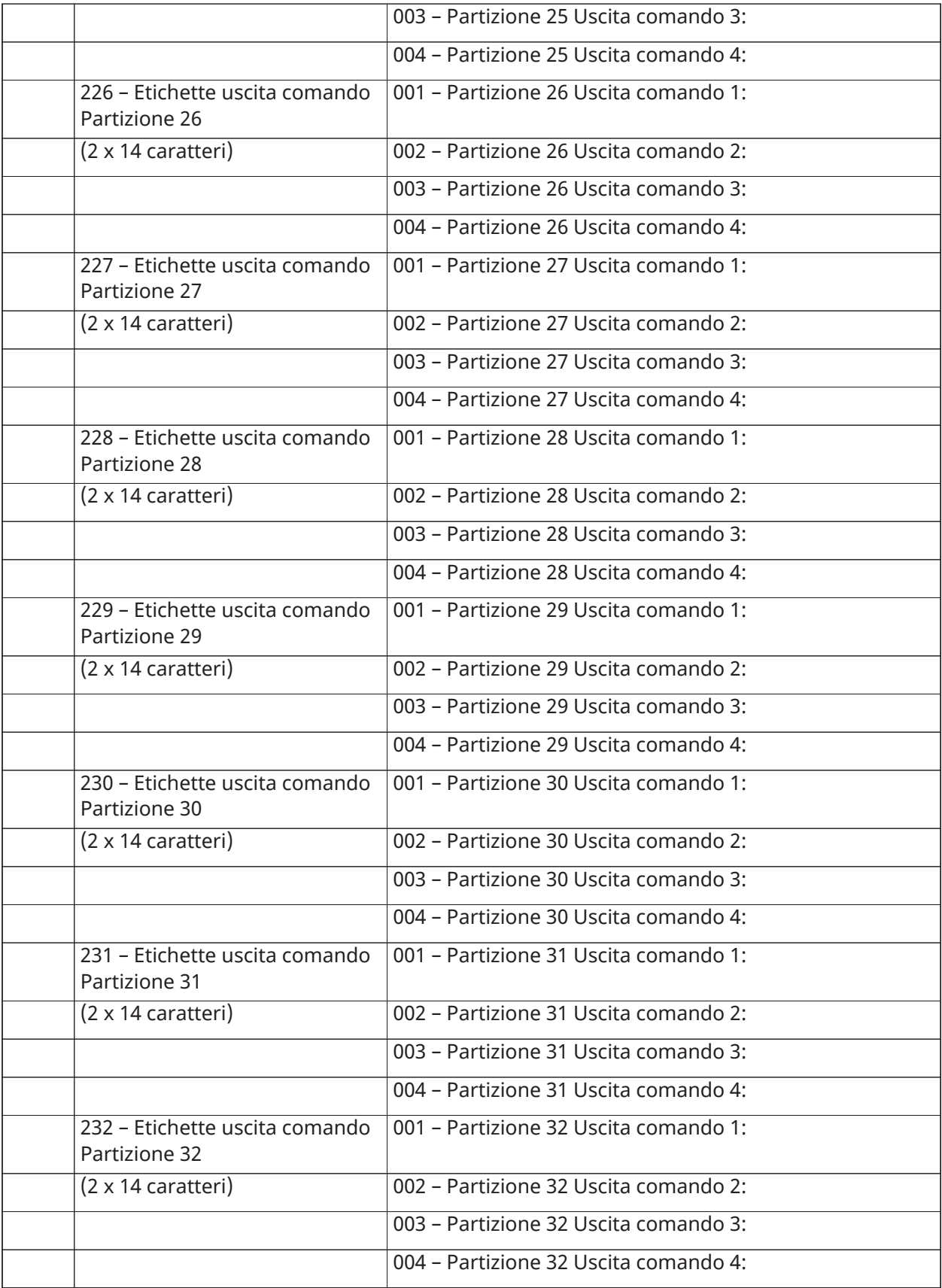

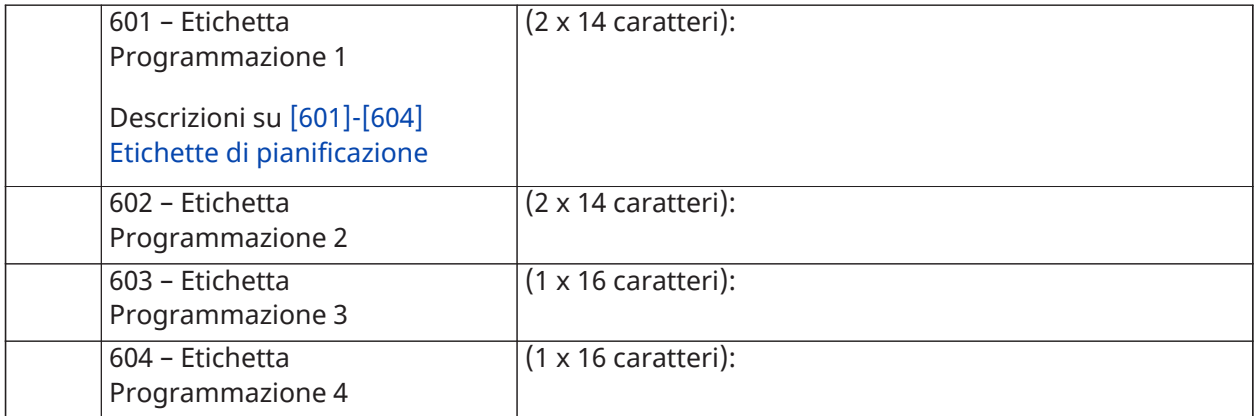

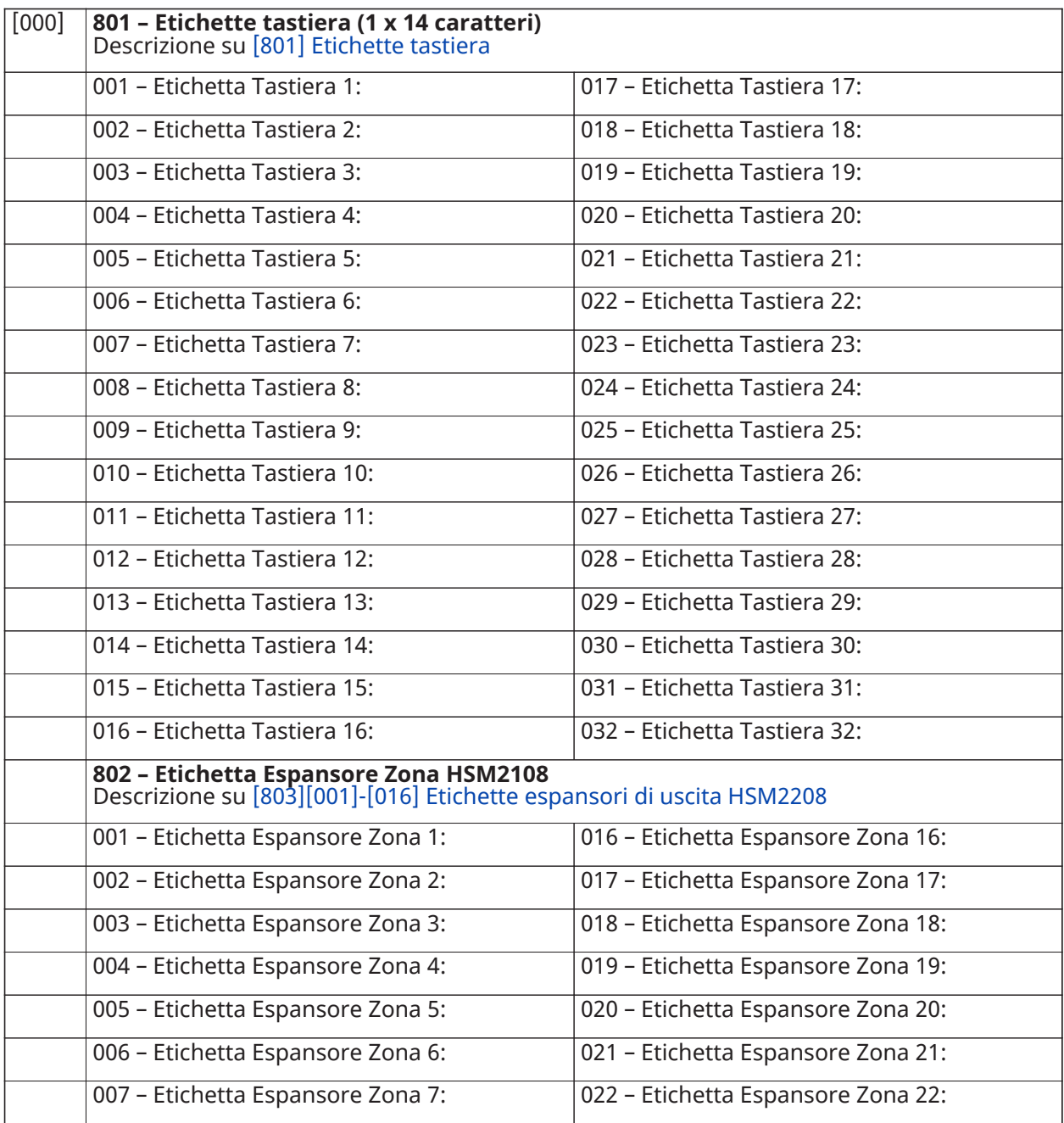

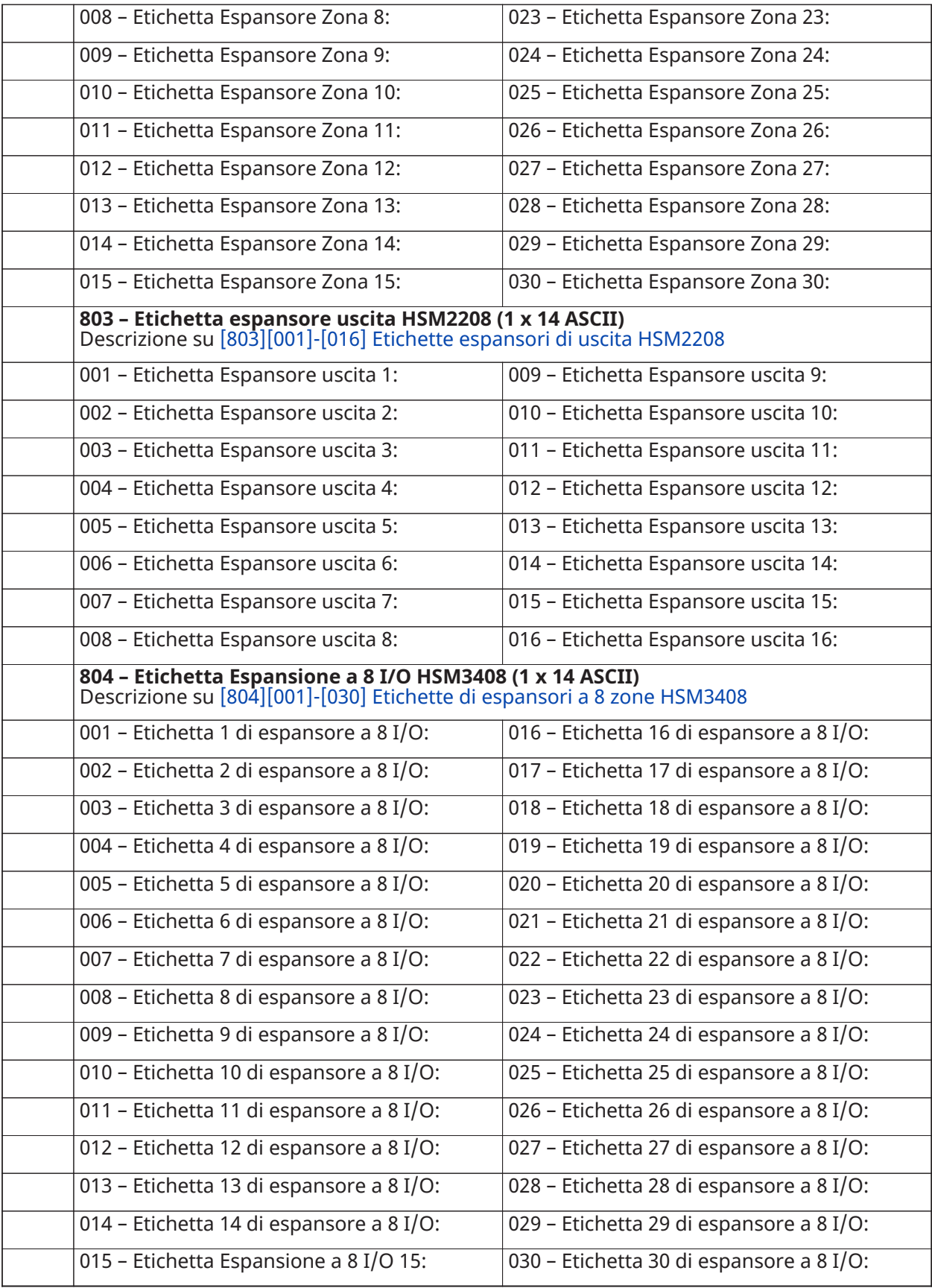

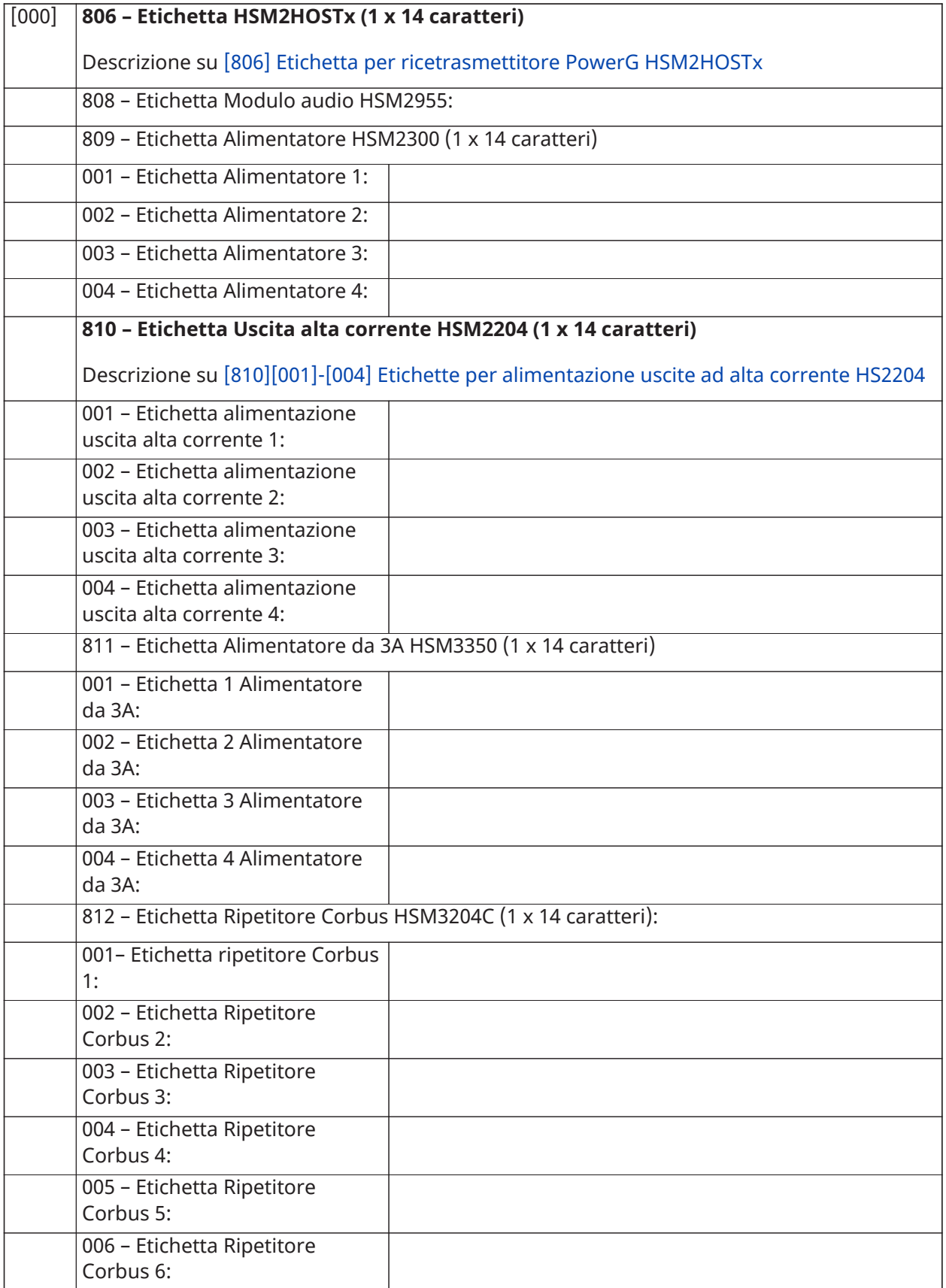

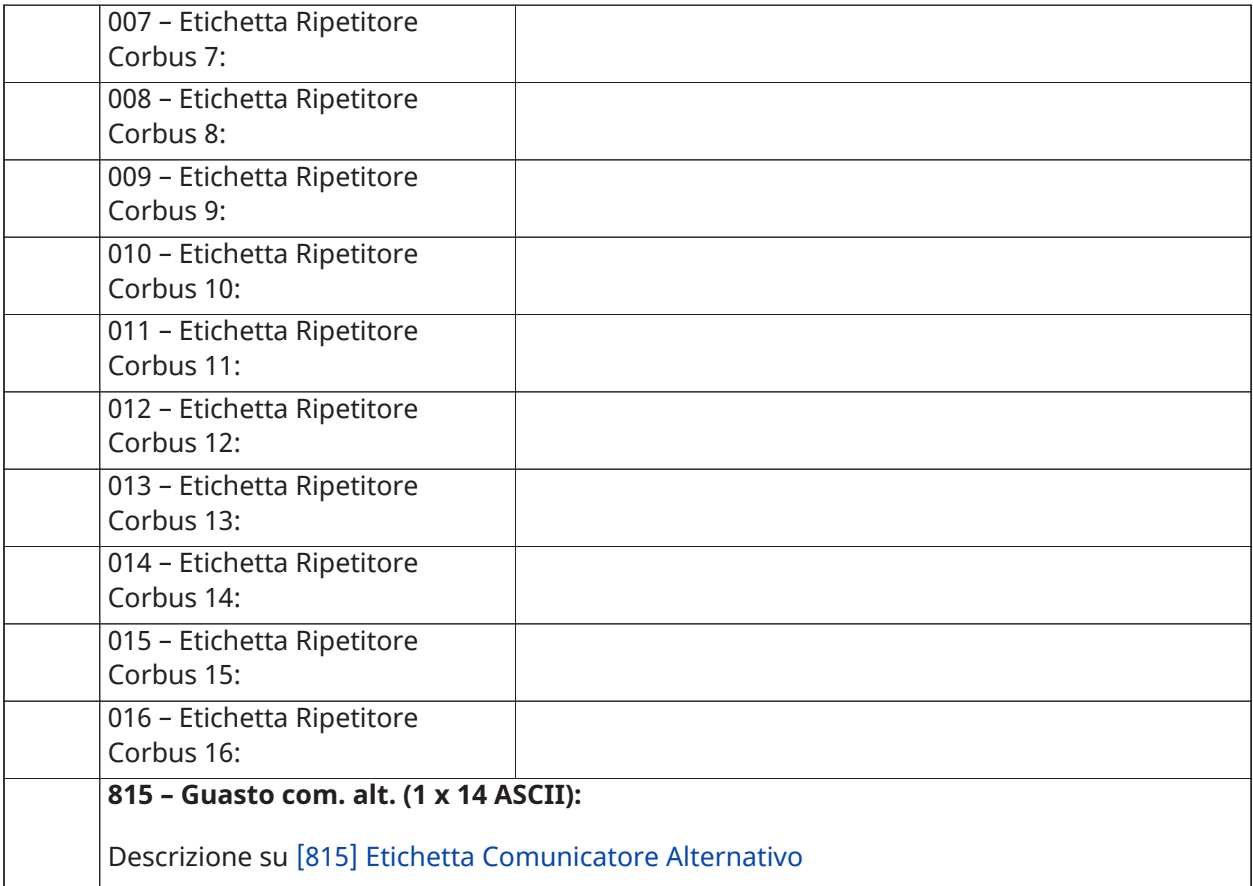

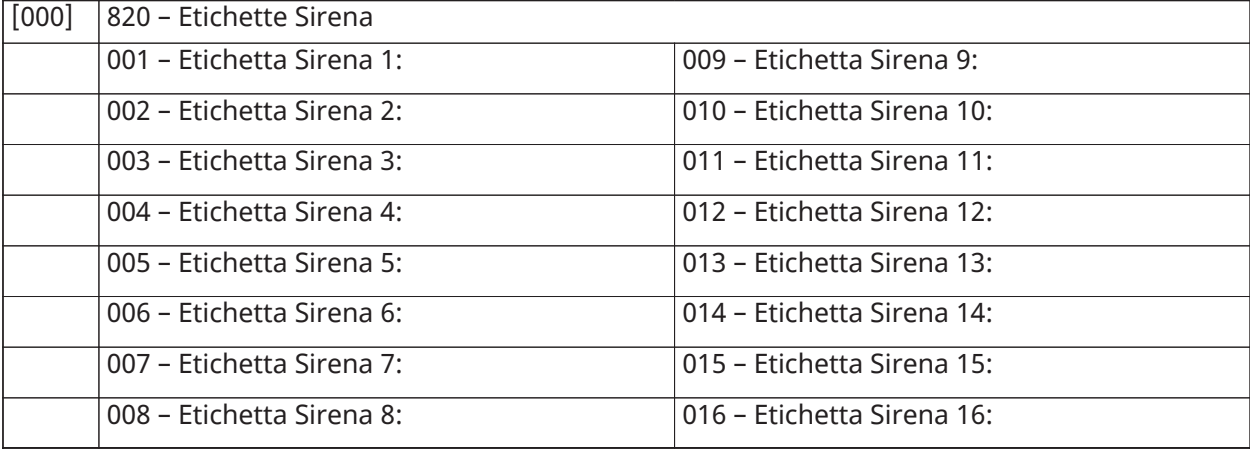

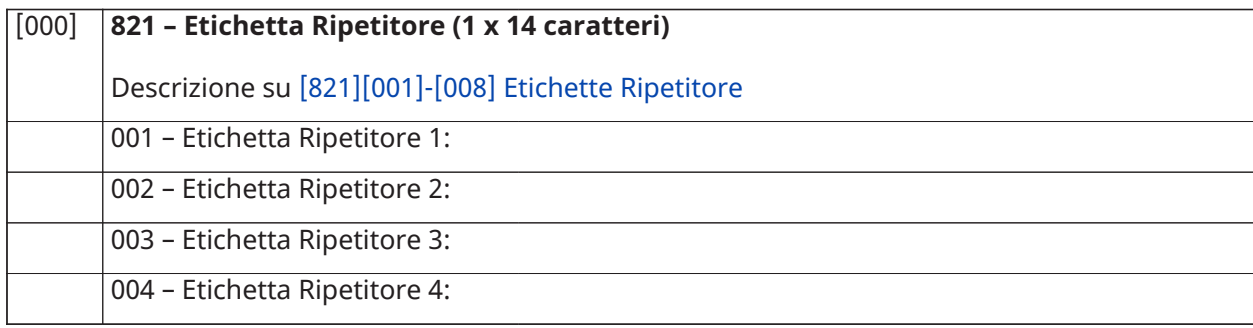

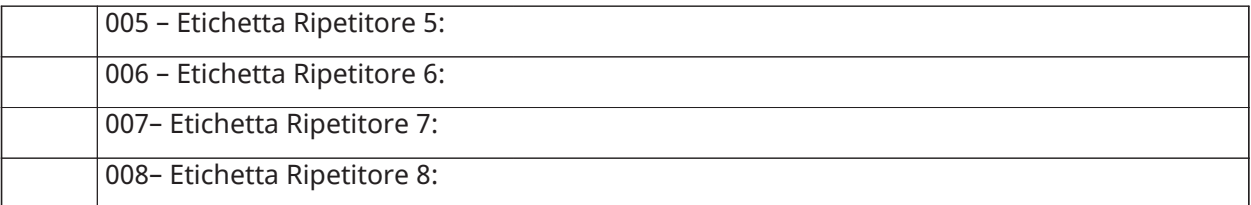

### **[000] 999 – Etichette Predefinite**

Descrizione su [\[999\]\[Codice Installatore\]\[999\] Etichette predefinite](#page-112-6)

# Configurazione di zone

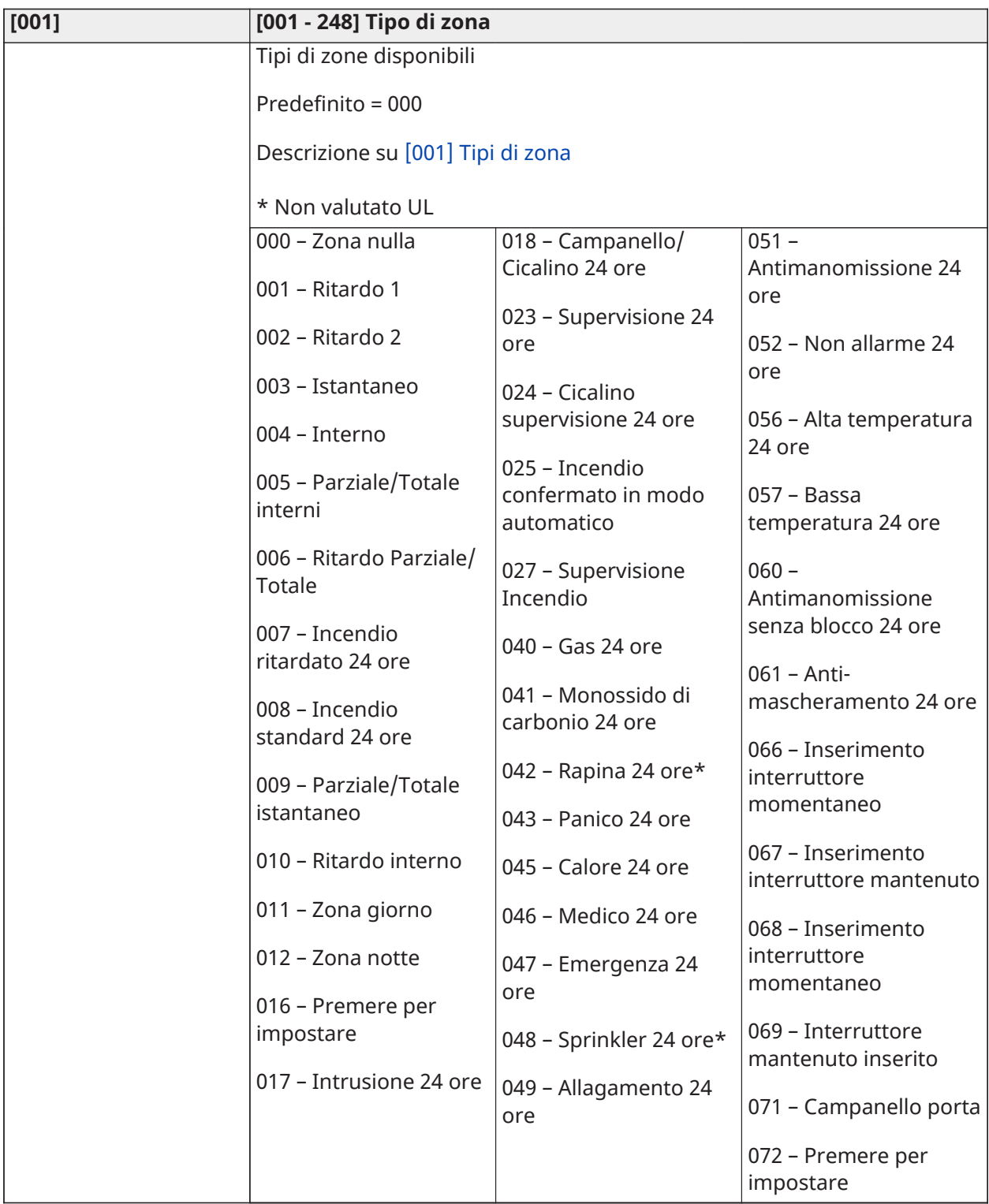

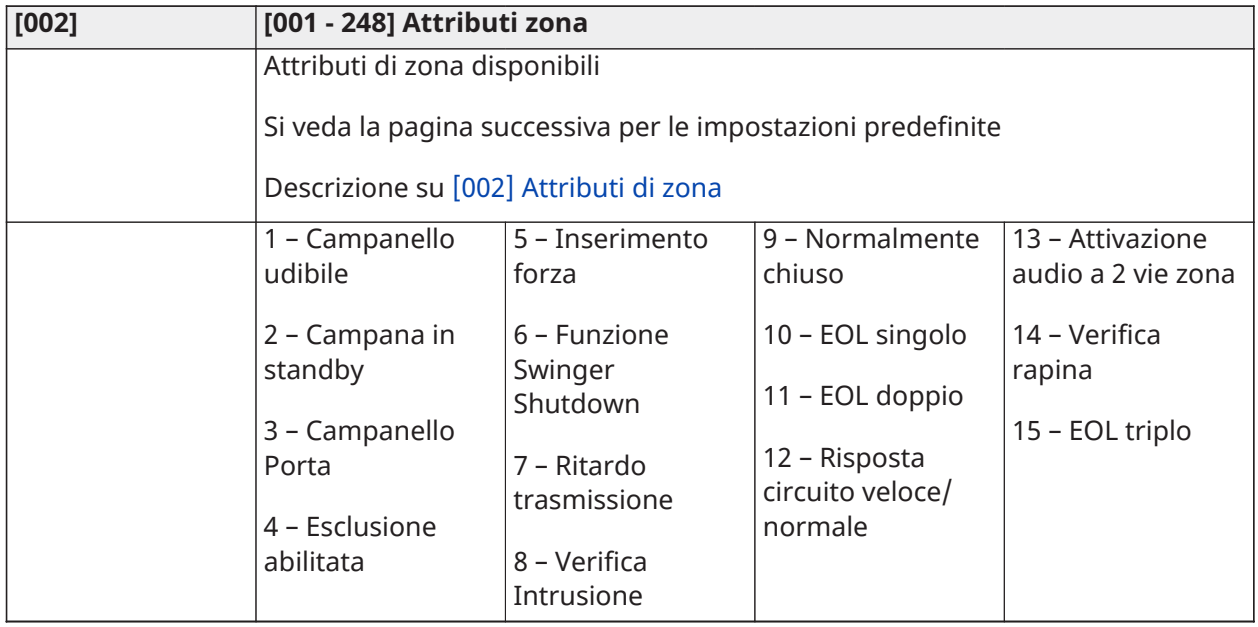

### Impostazioni predefinite attributo zona

### Descrizione su [\[002\] Attributi di zona](#page-119-0)

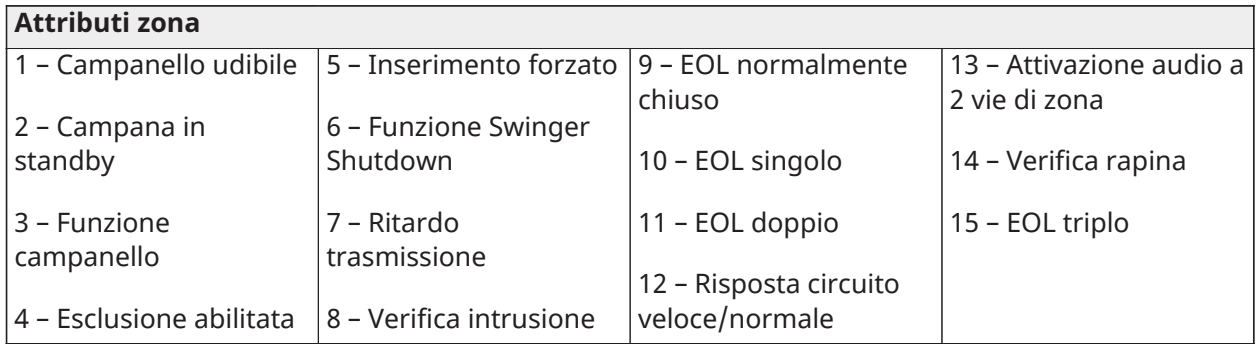

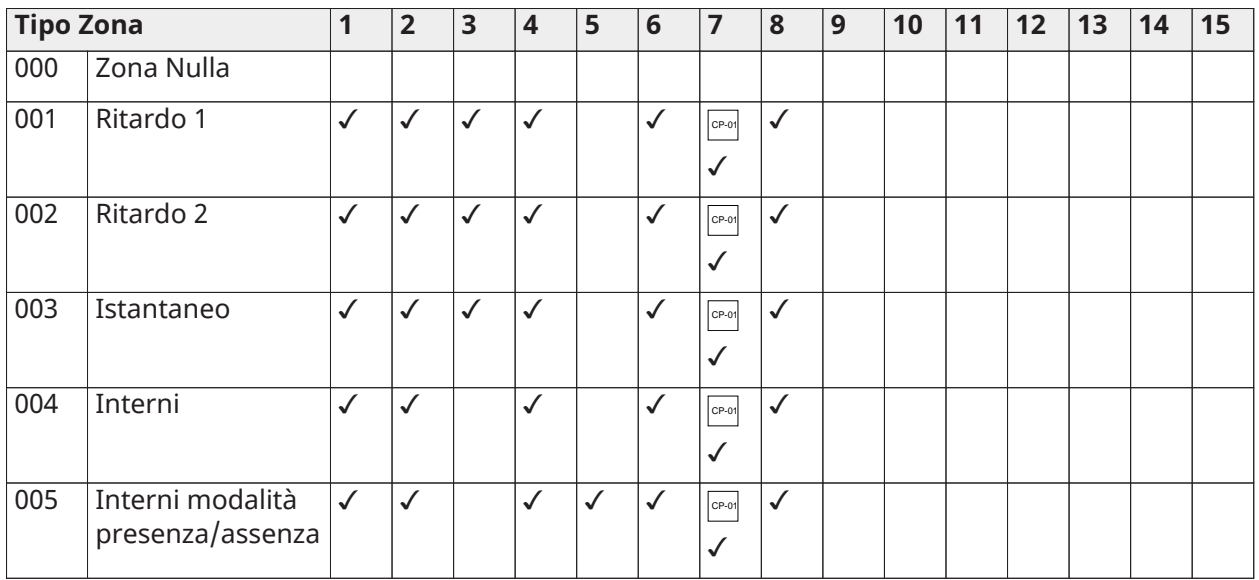

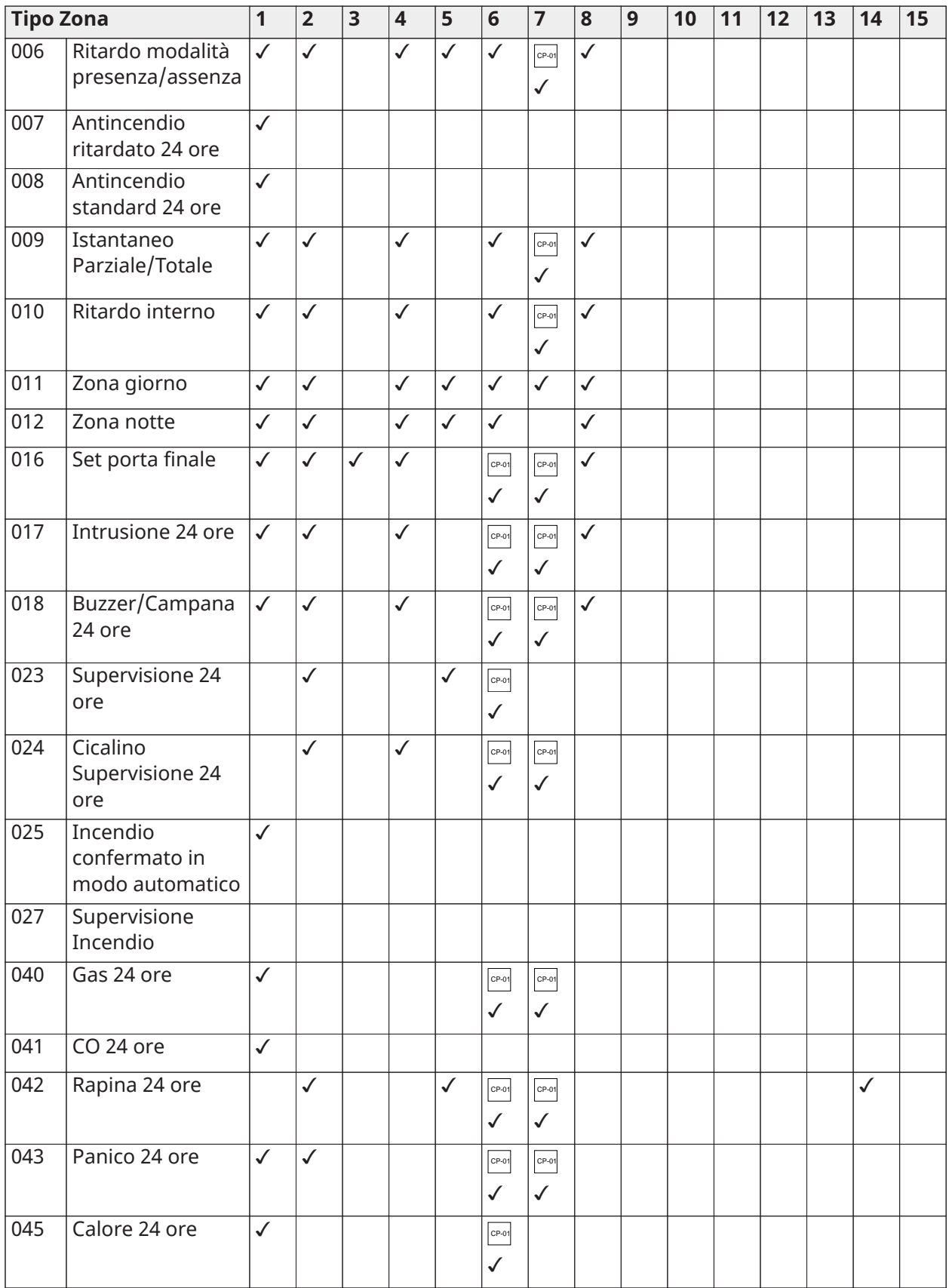

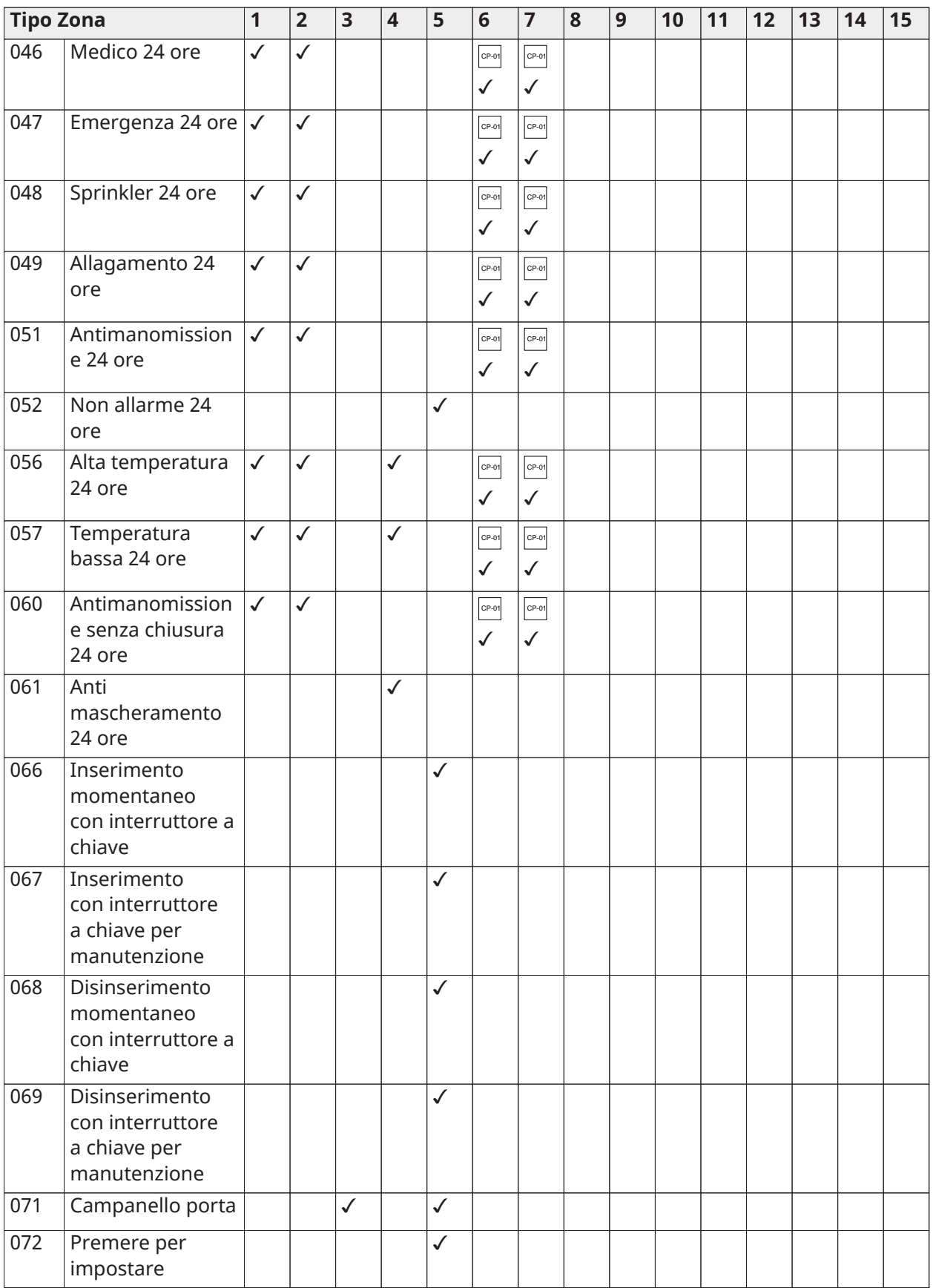

## Resistenza di fine linea

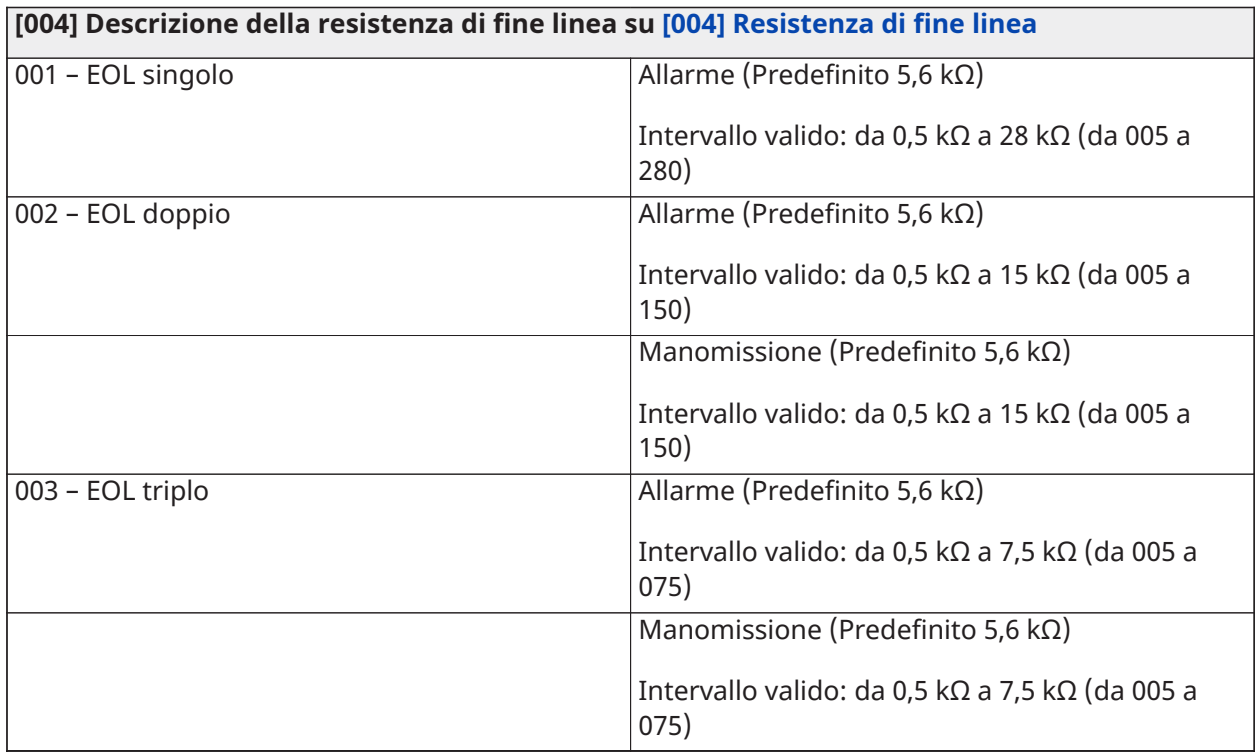

# Tempi Sistema

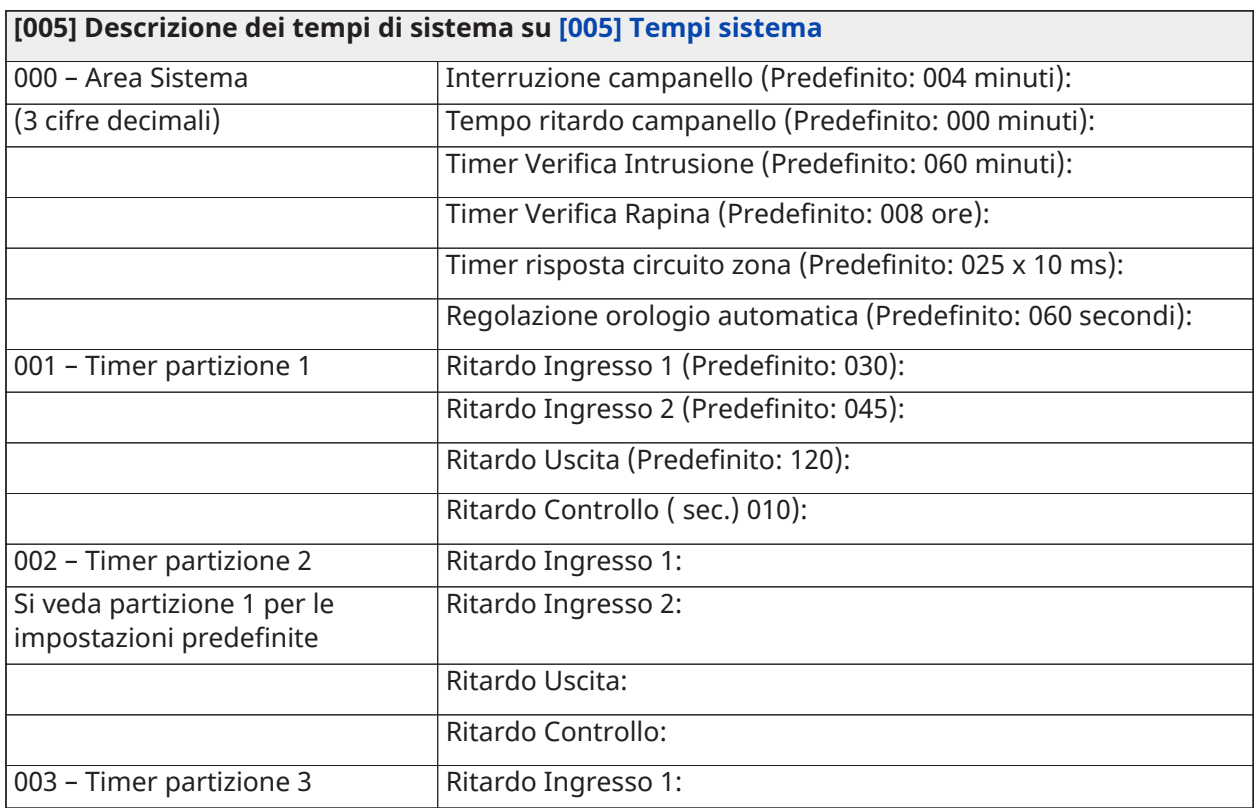

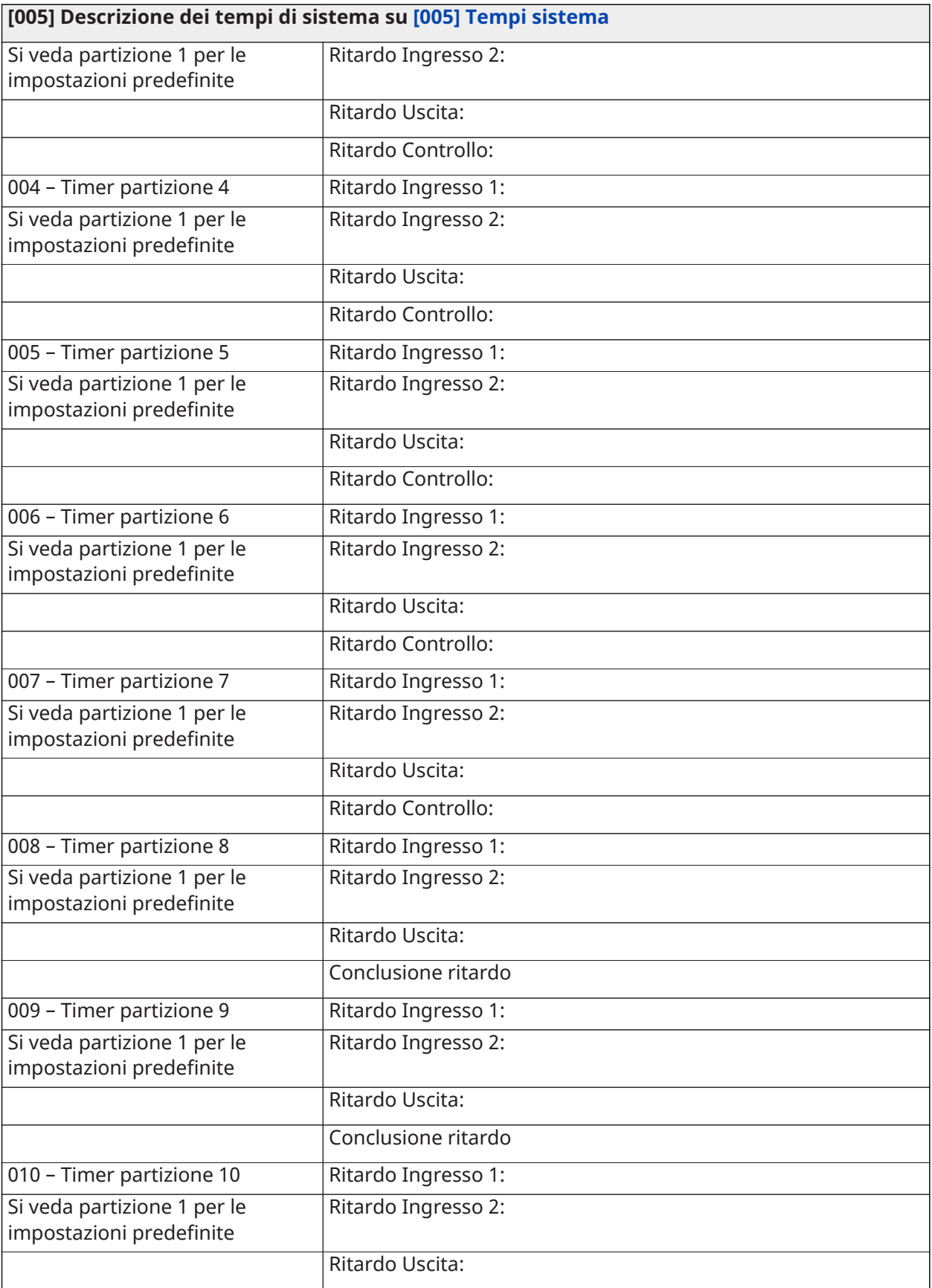

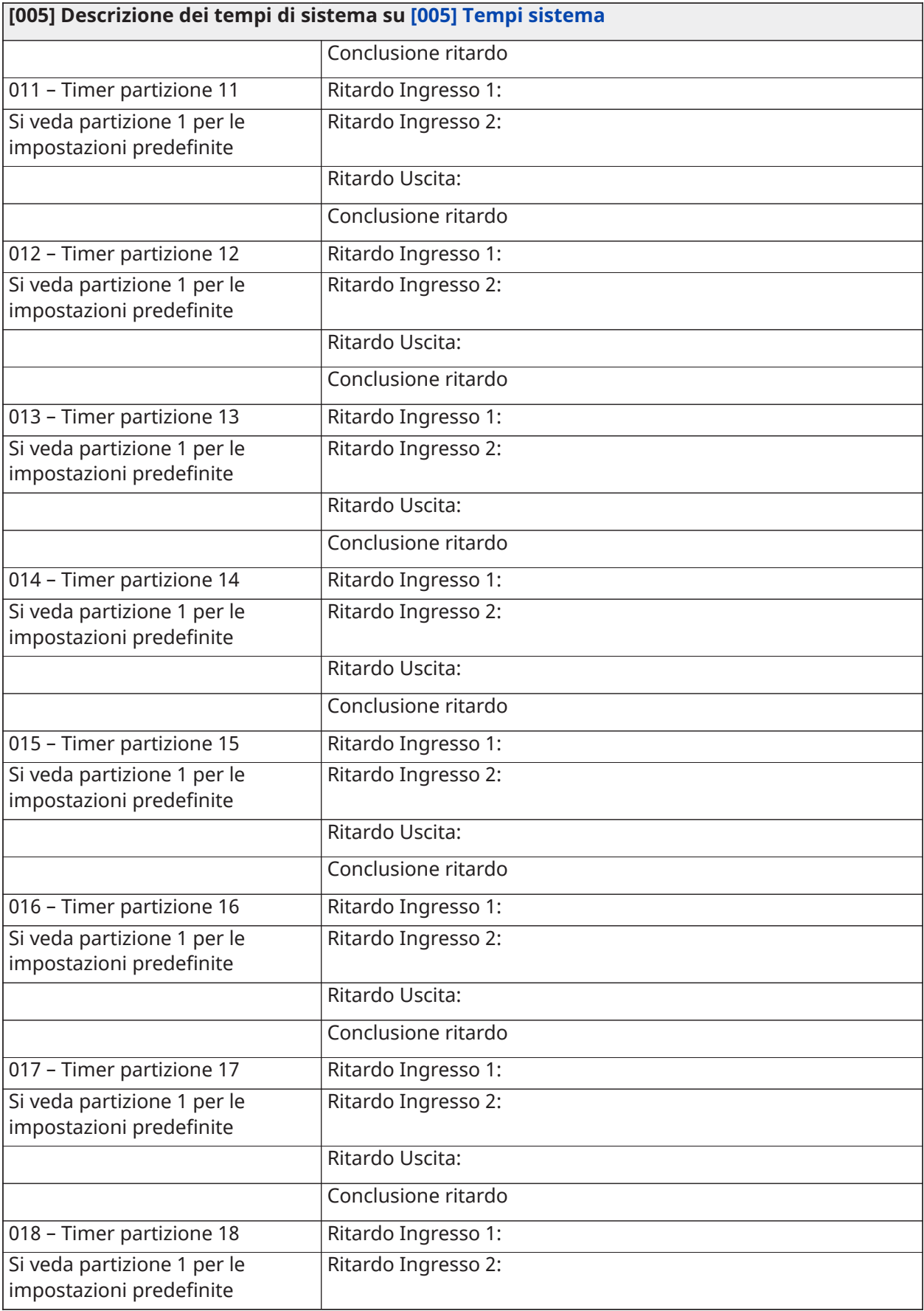

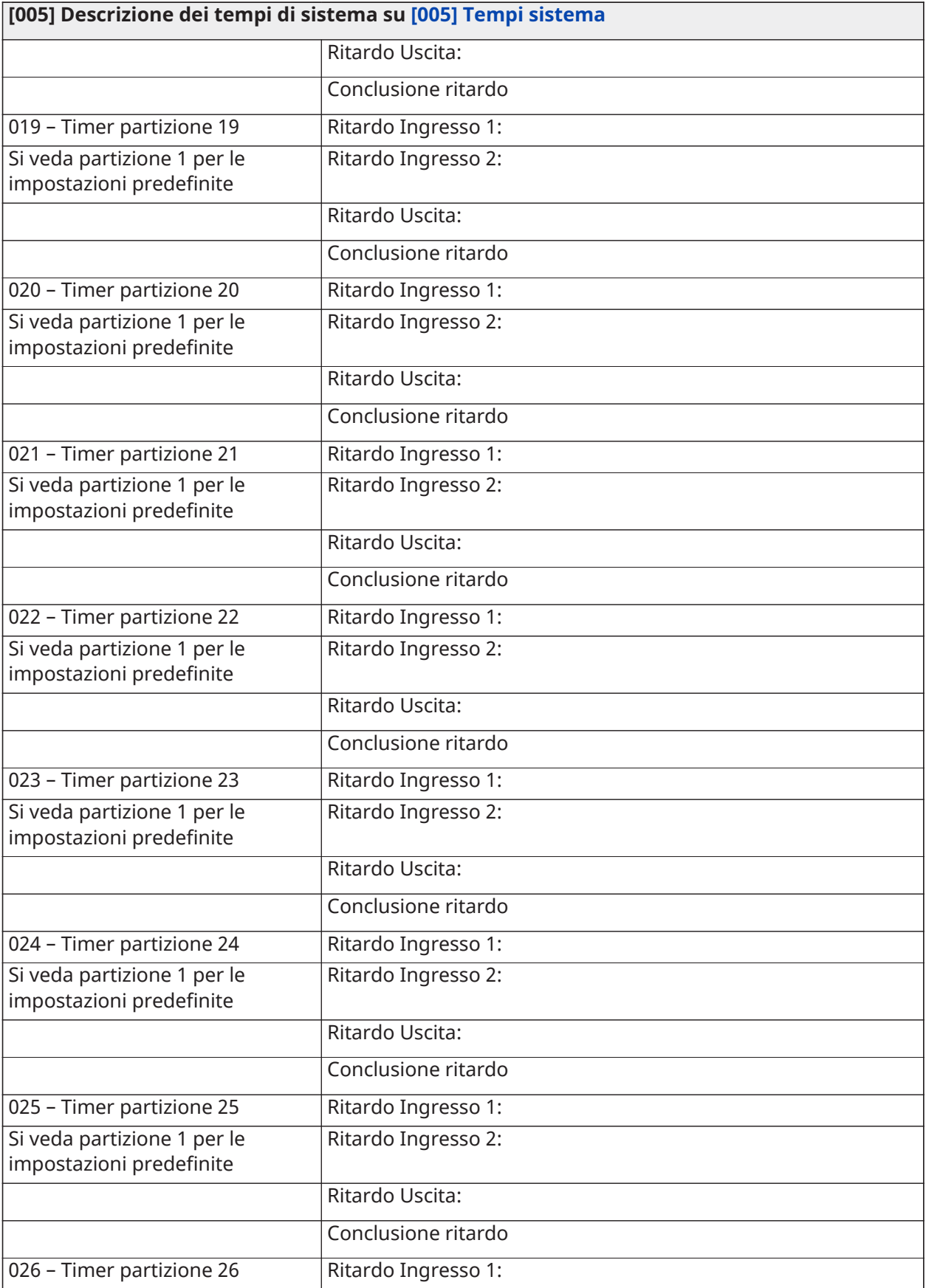

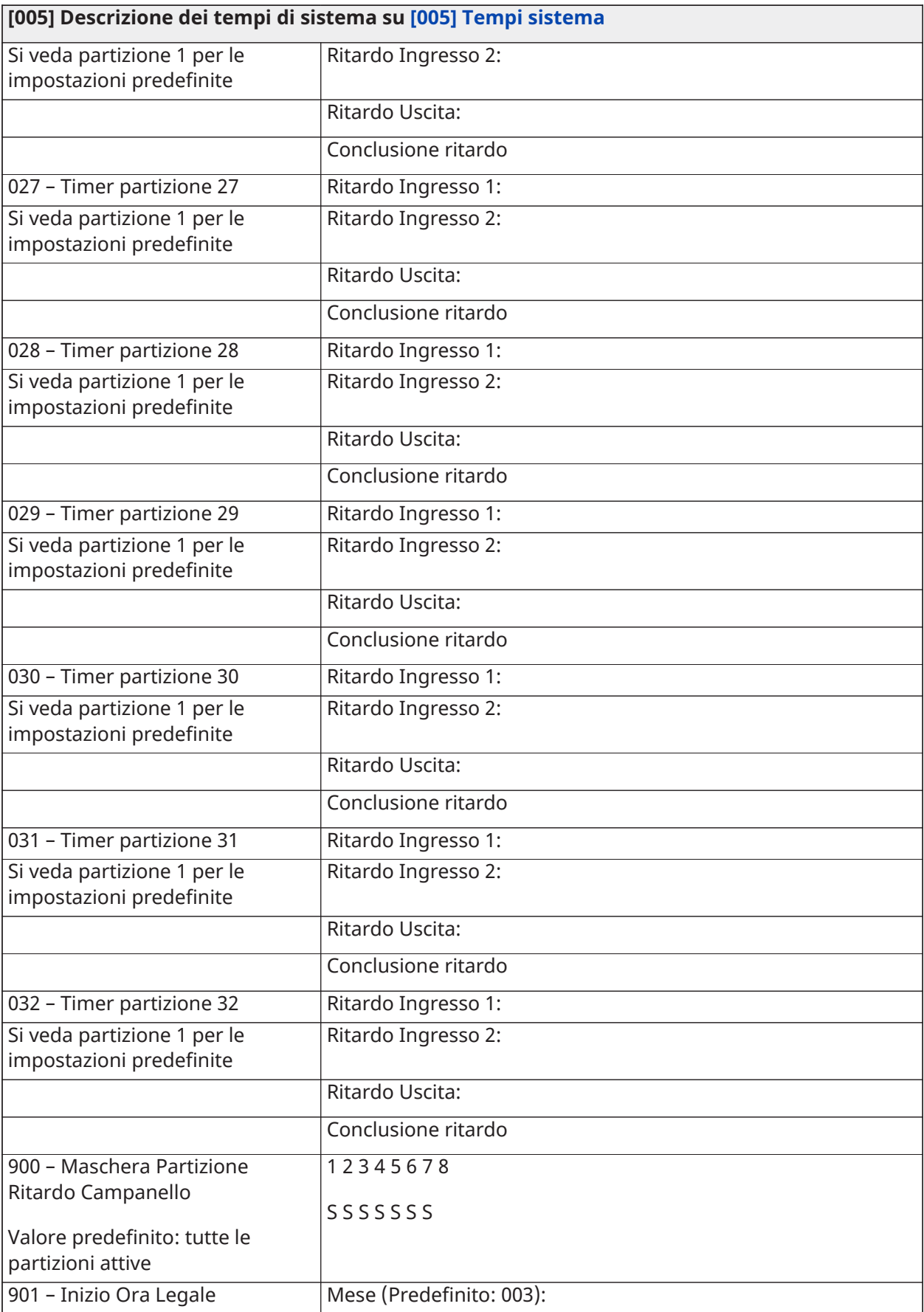

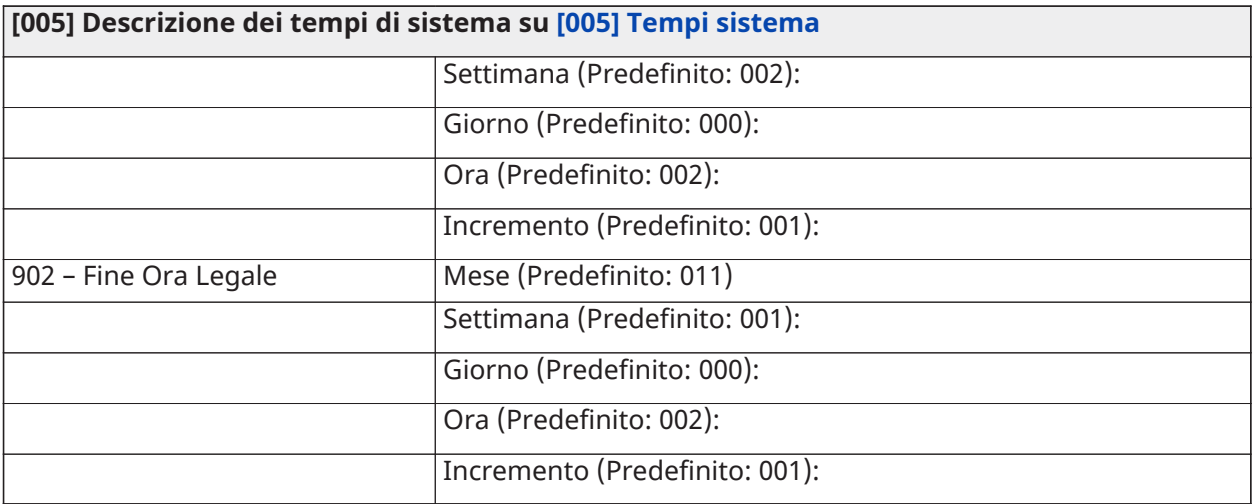

## Codici di accesso

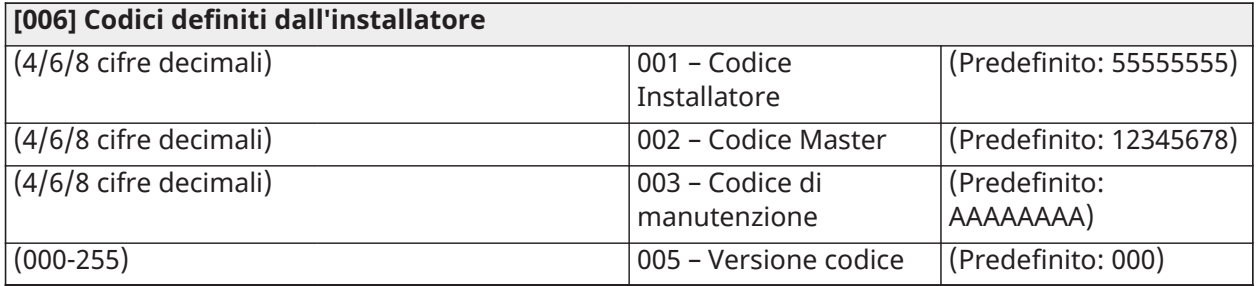

# Programmazione PGM

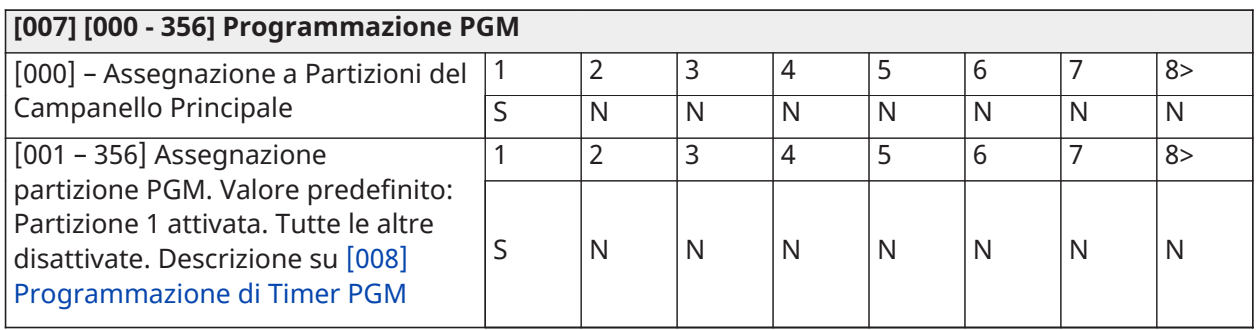

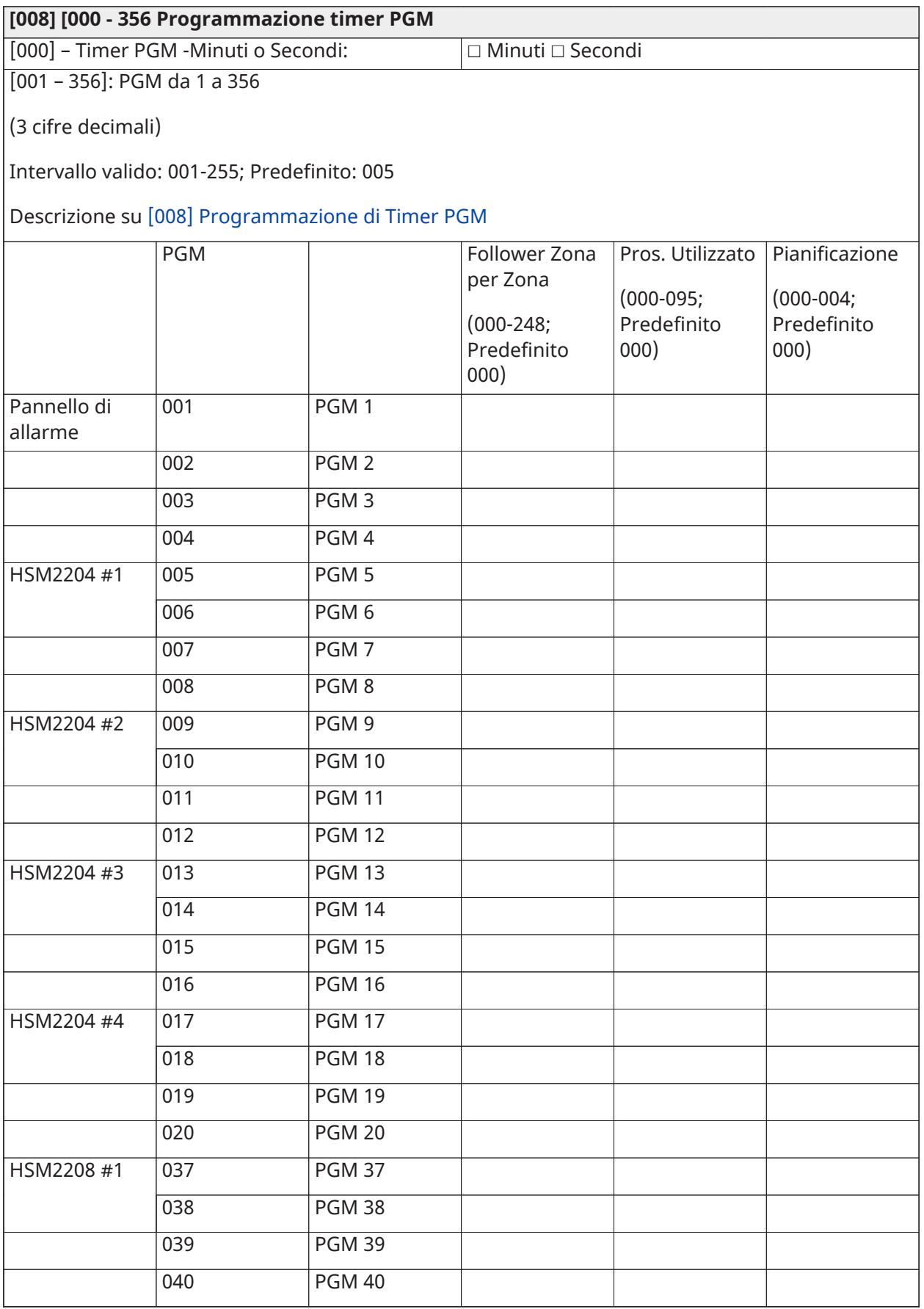

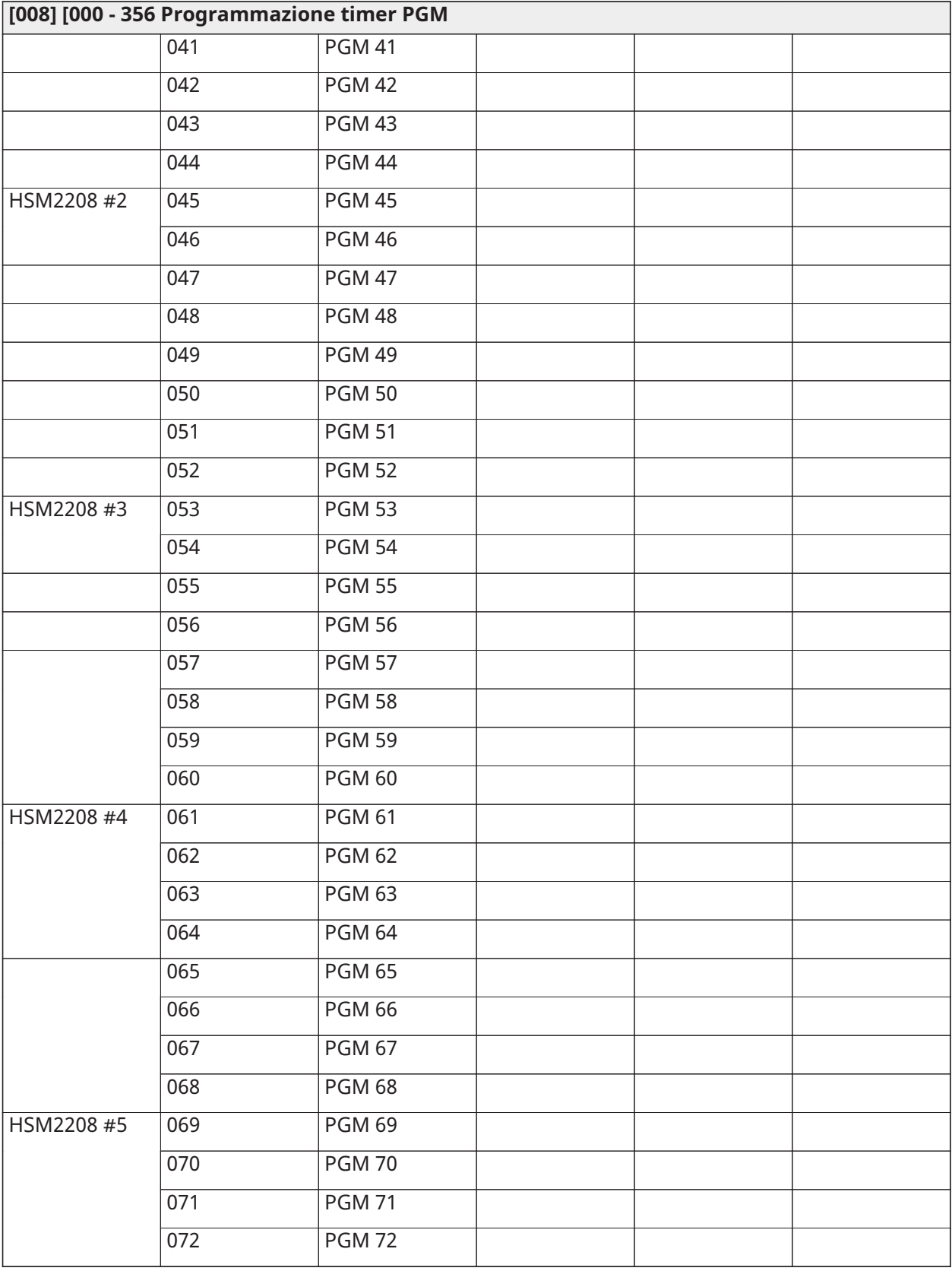

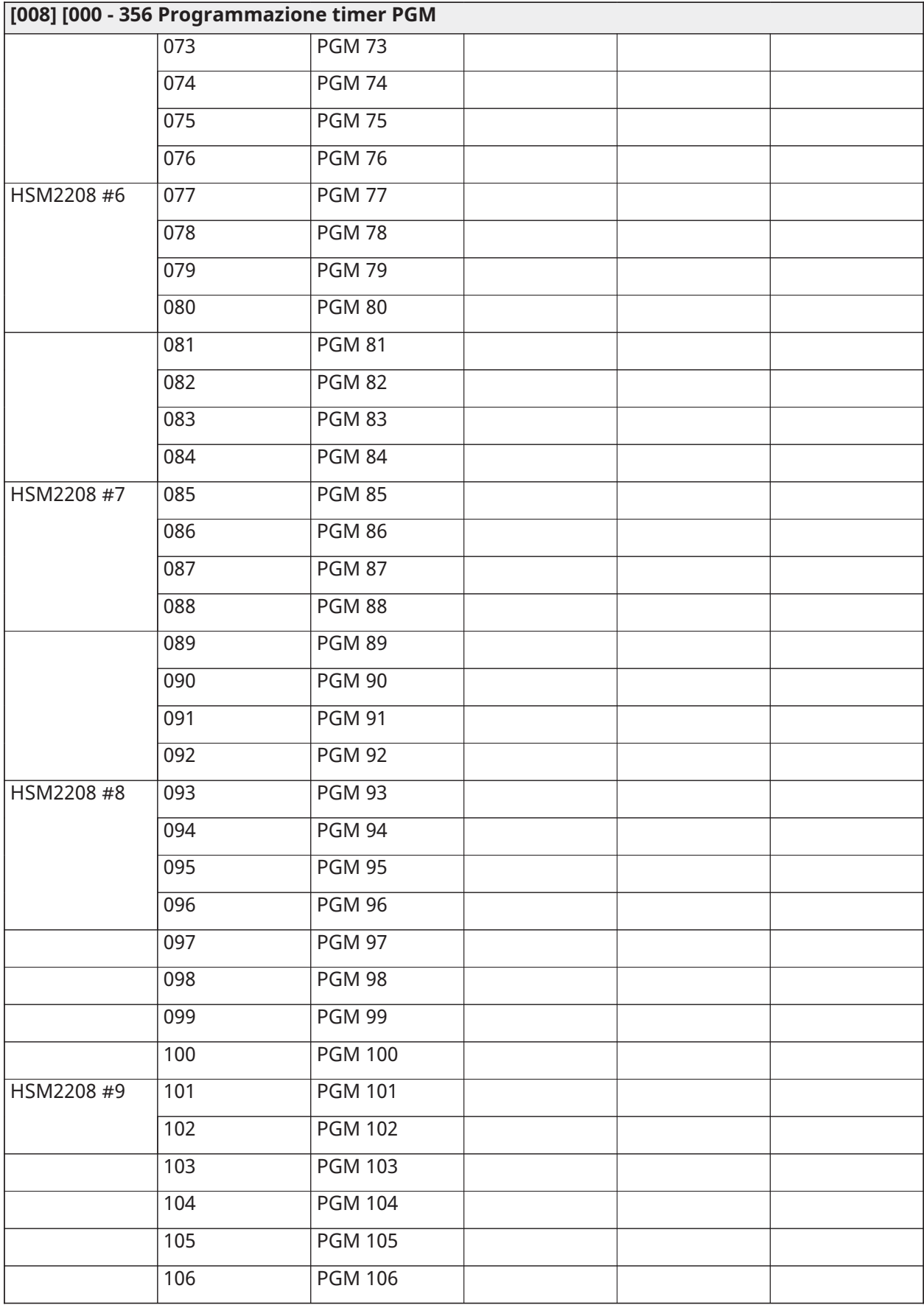

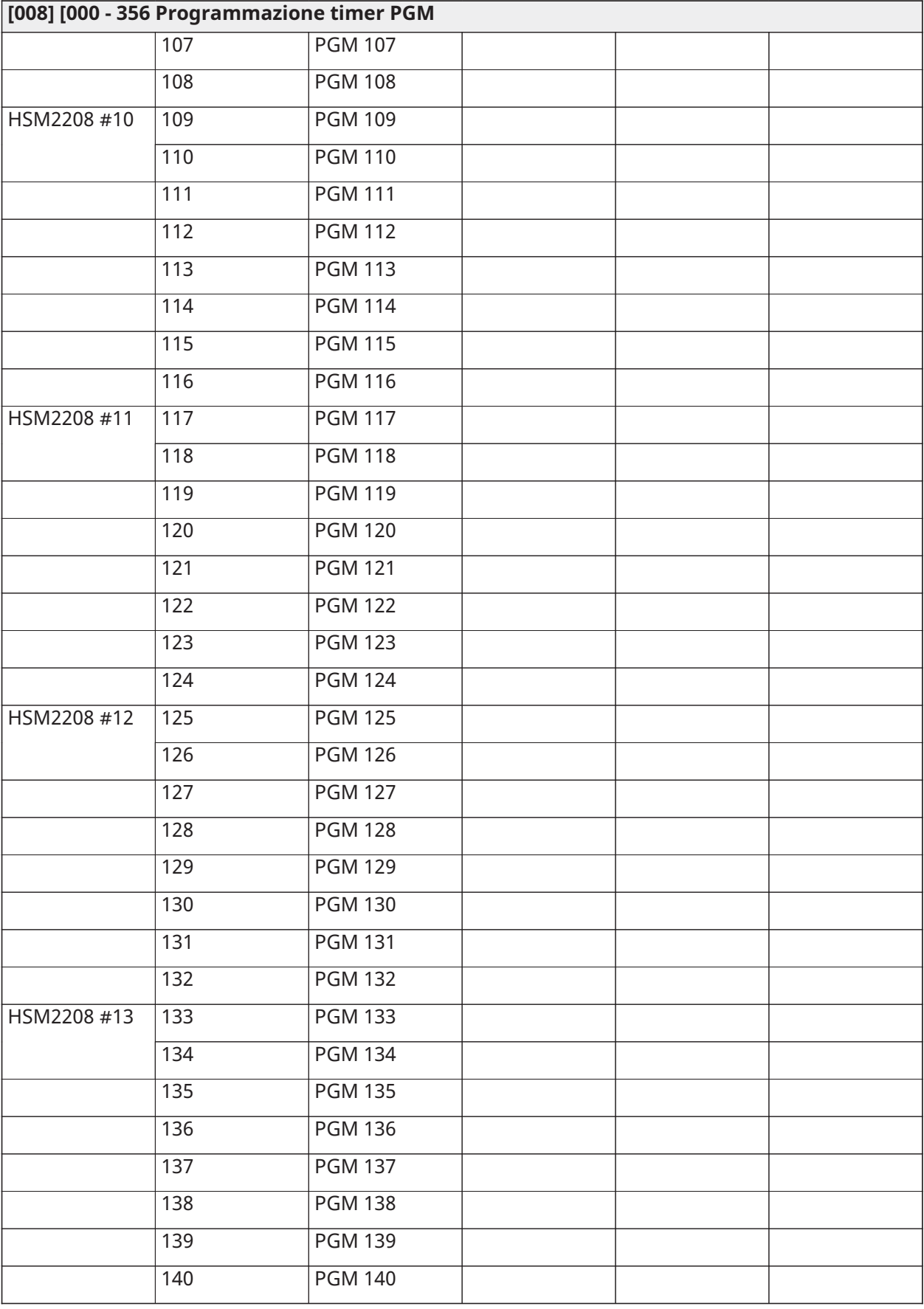

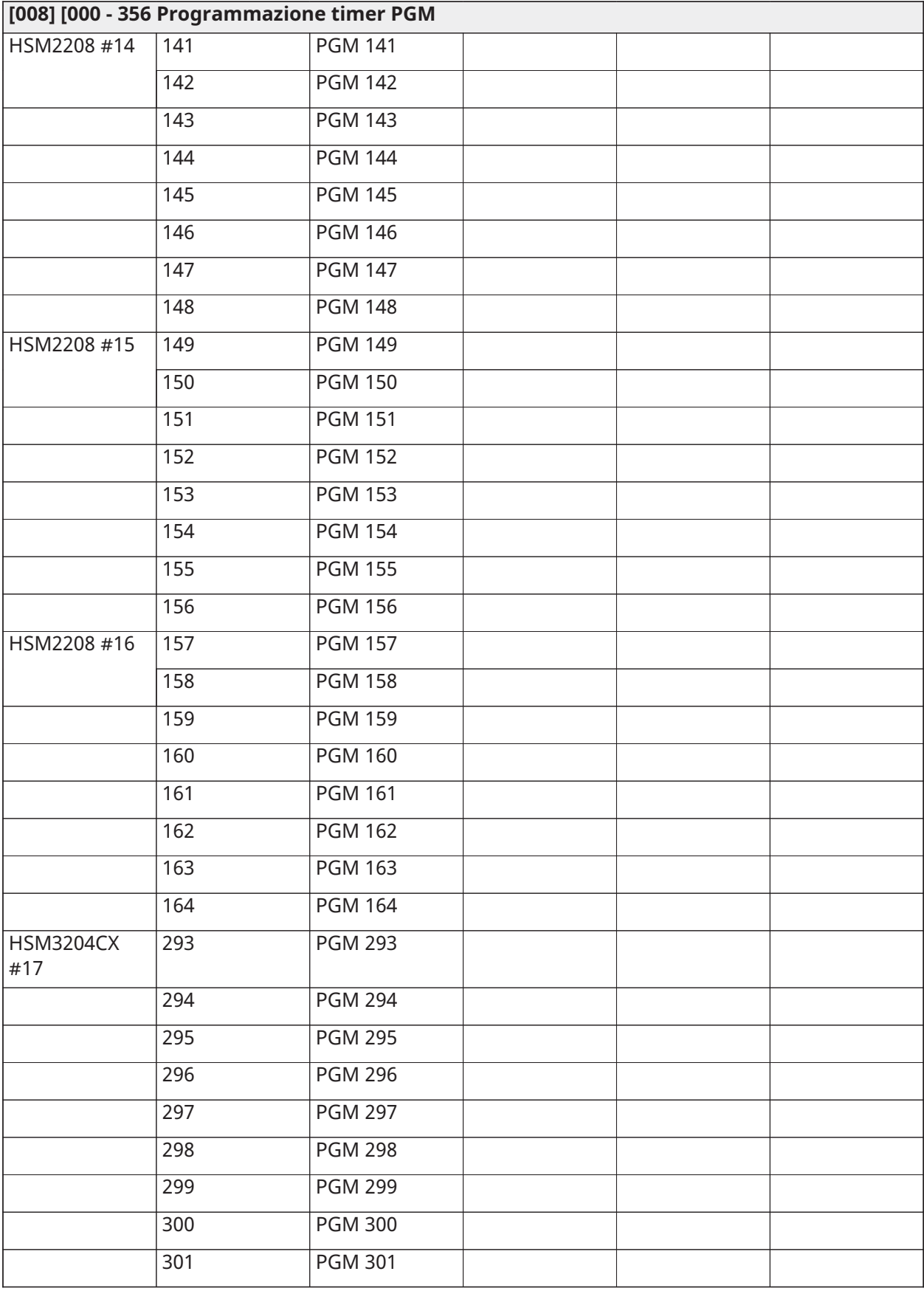

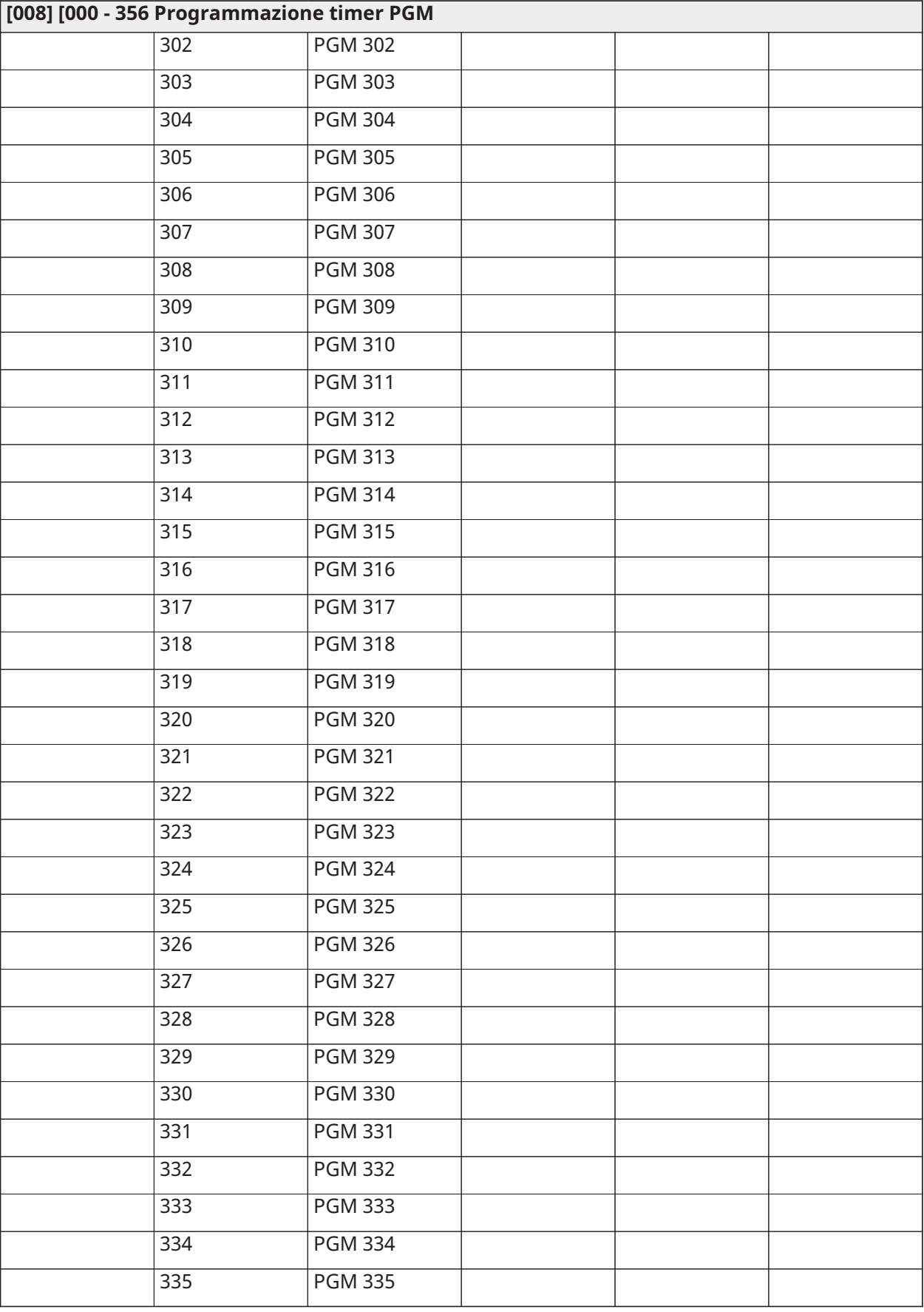

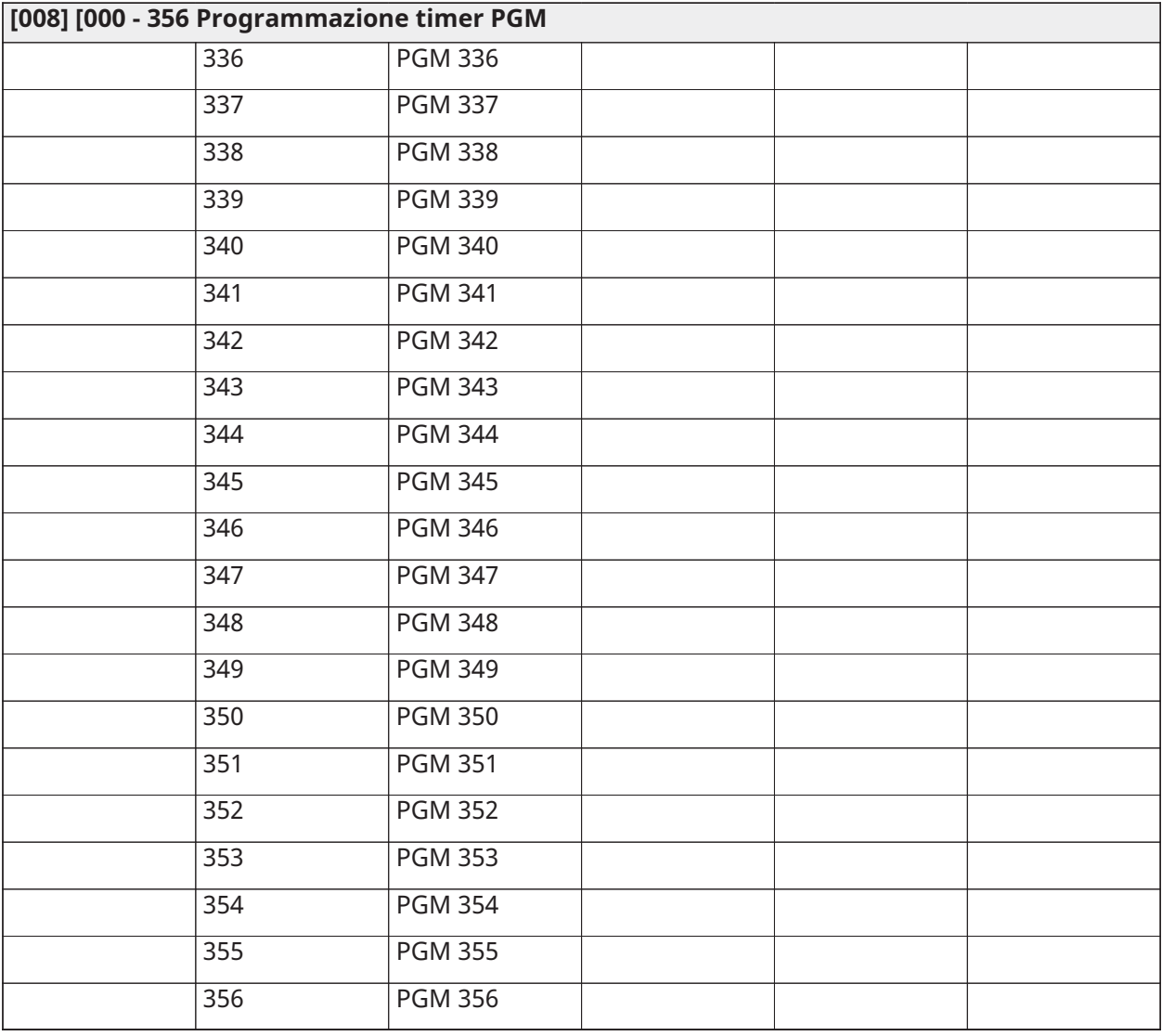

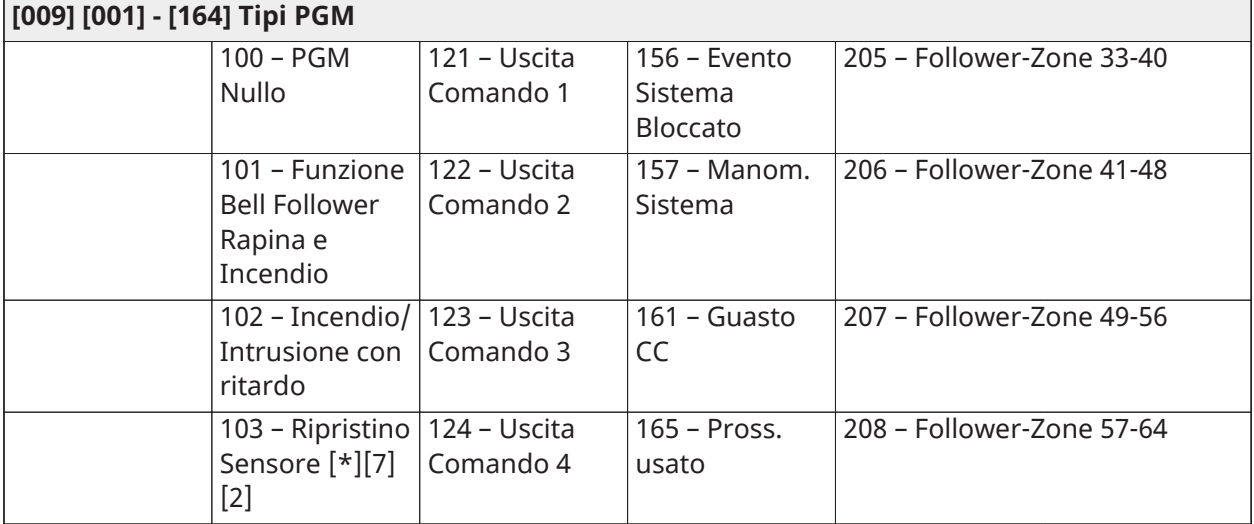

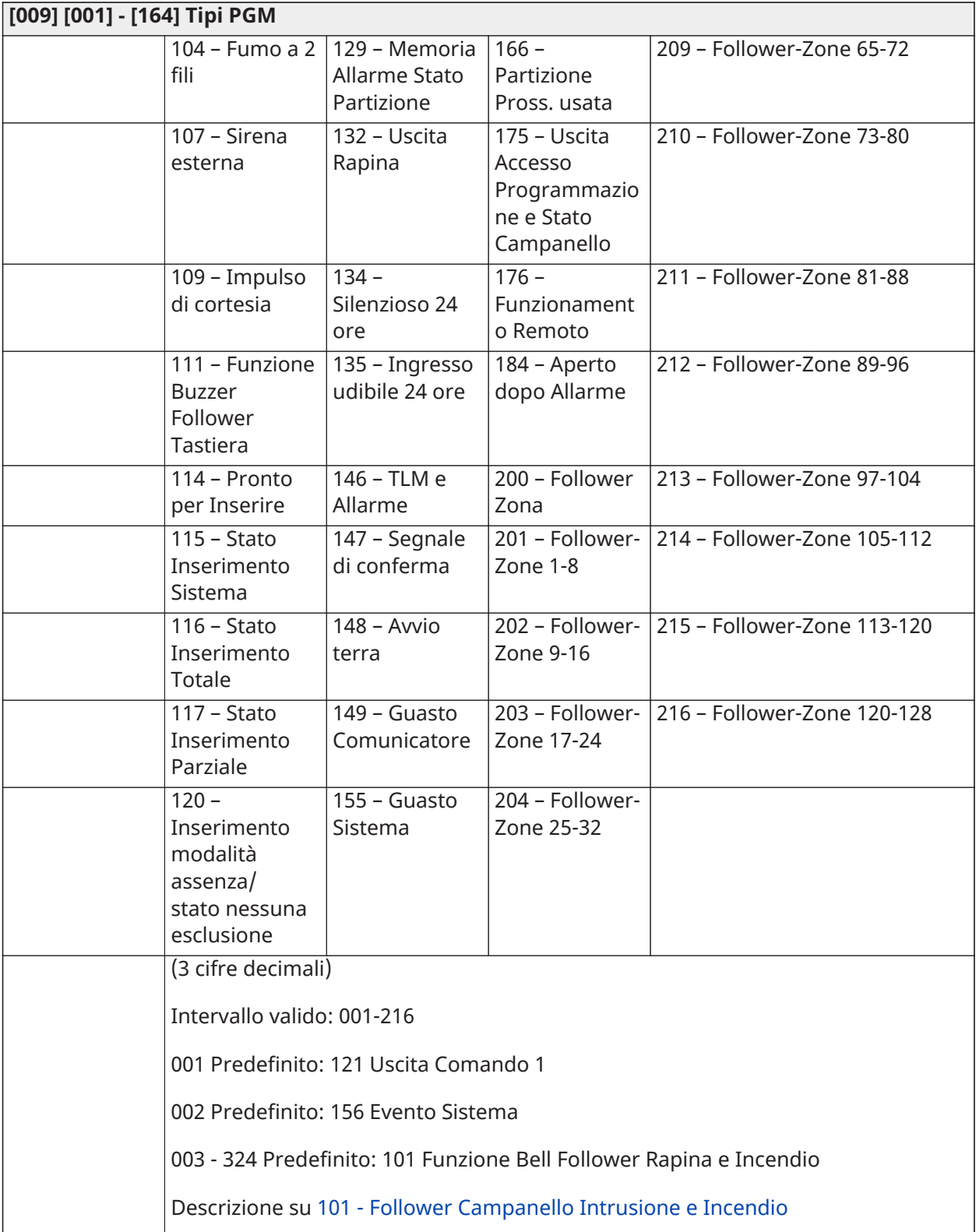
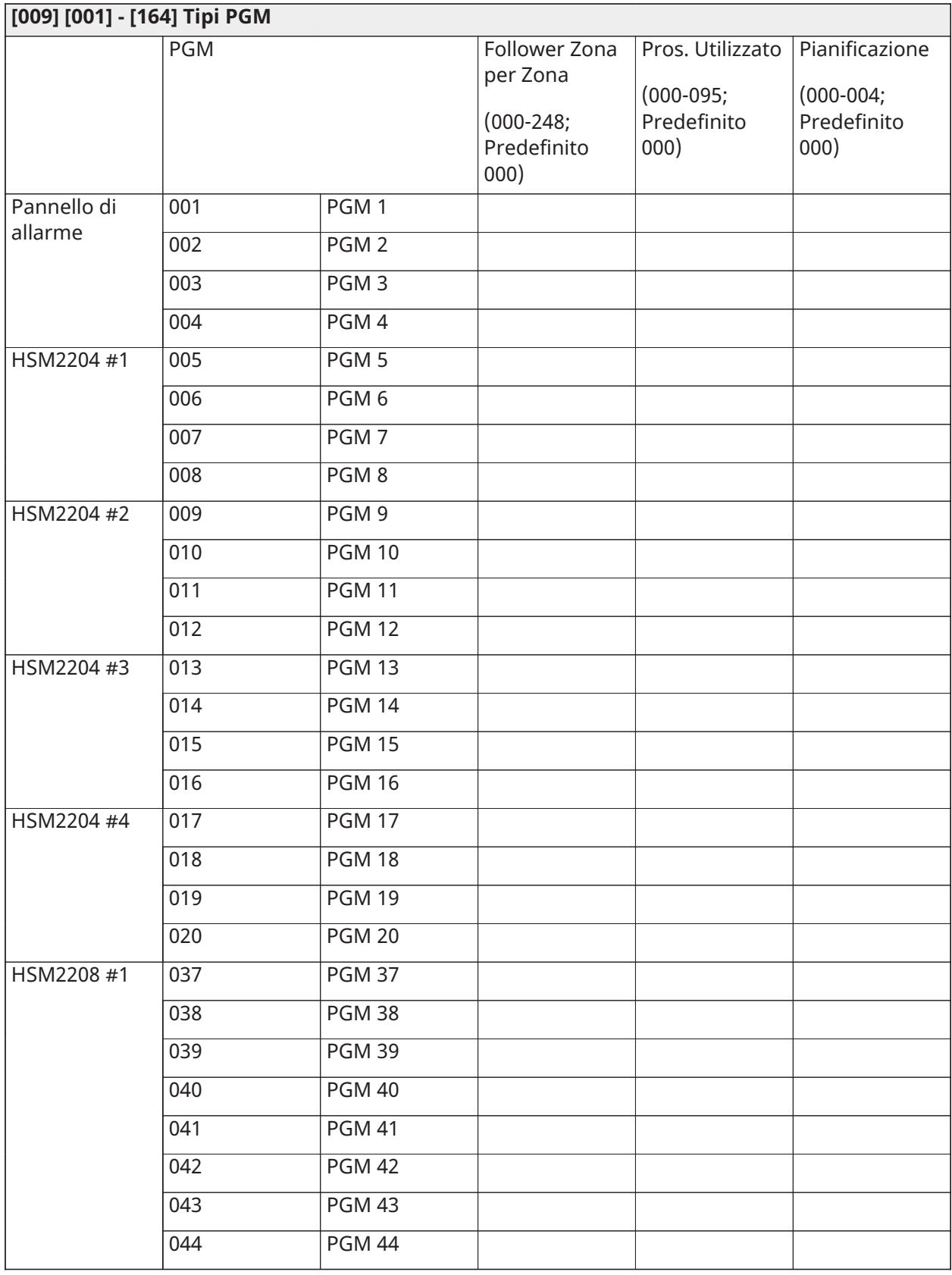

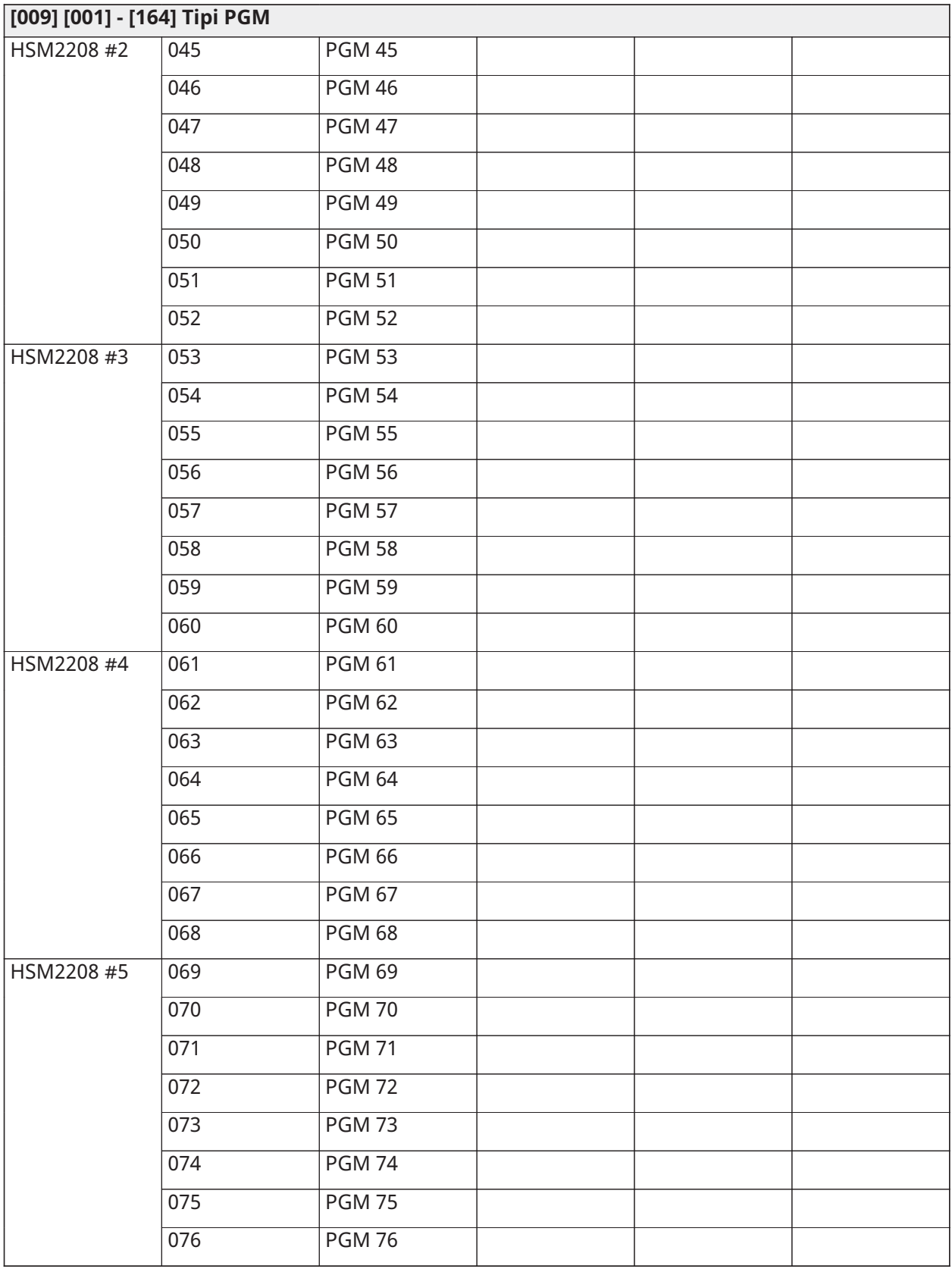

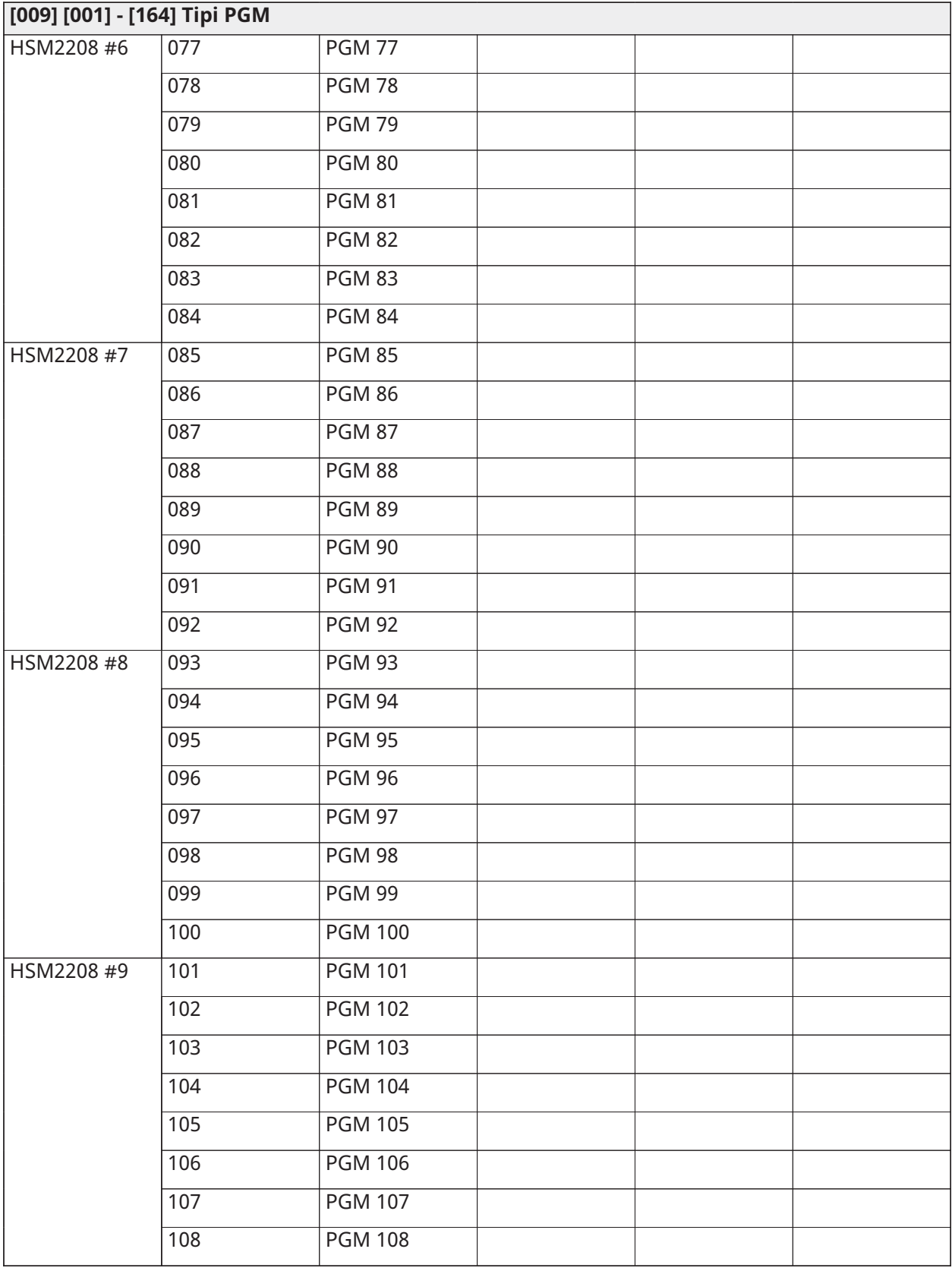

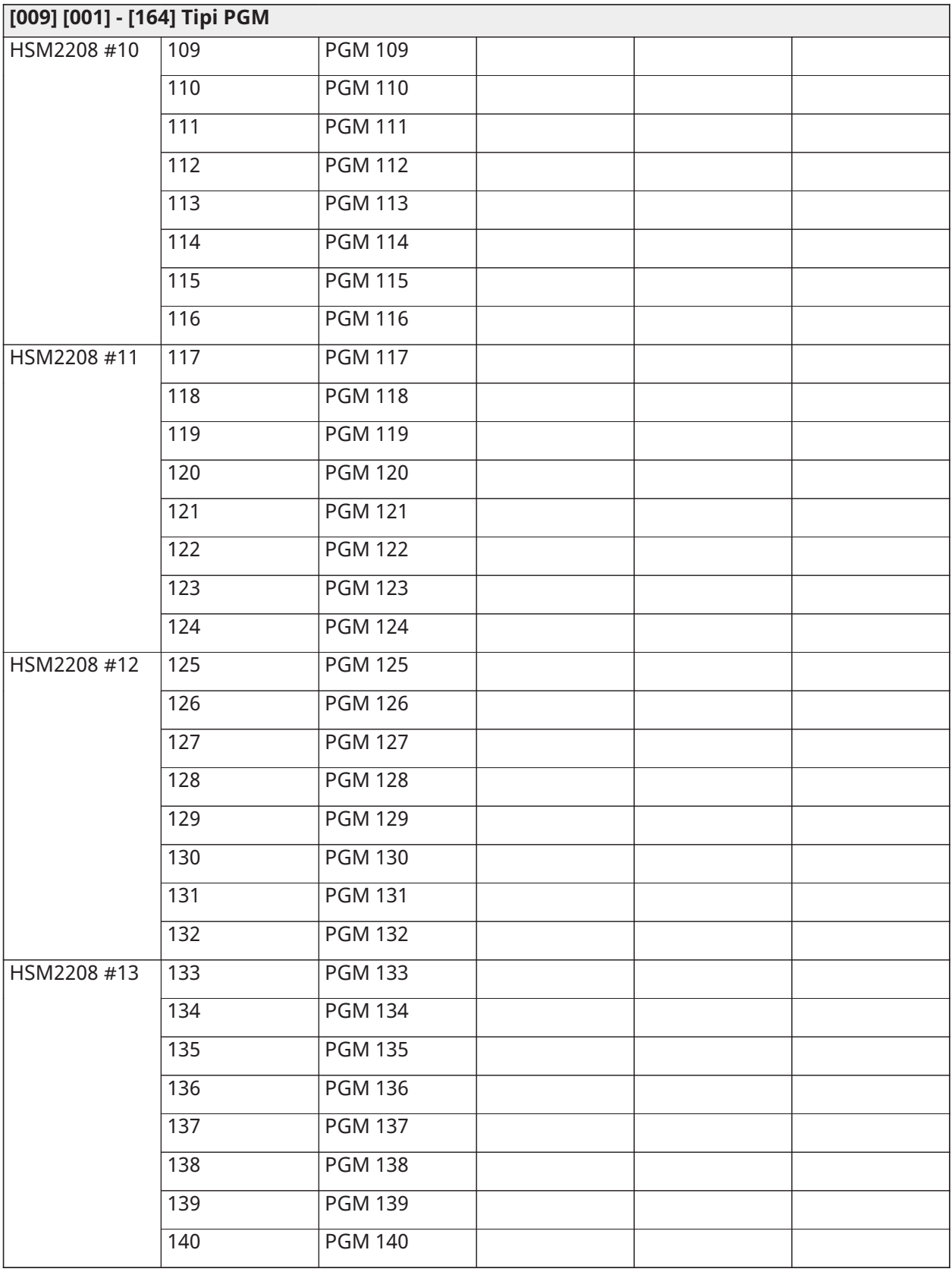

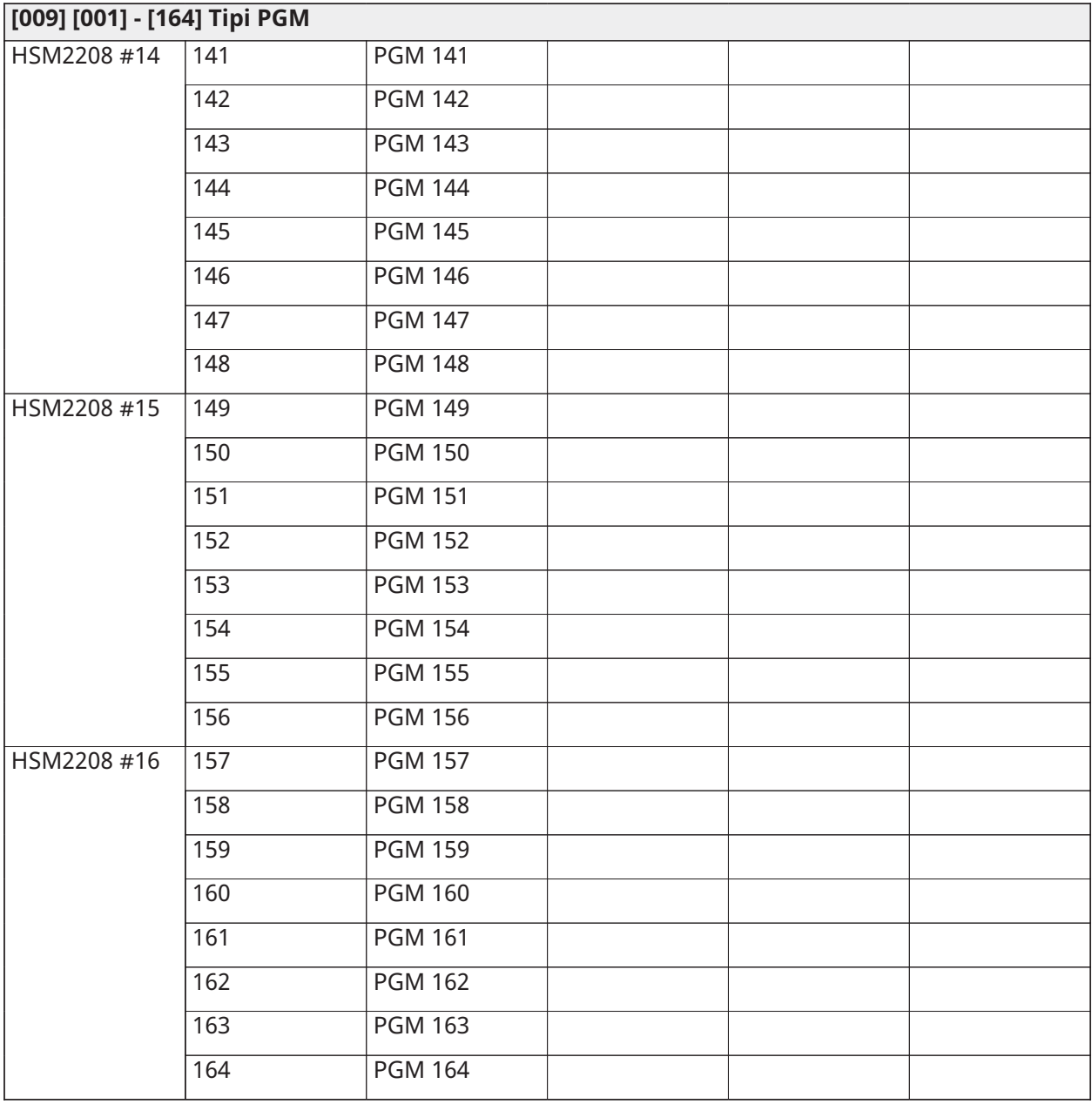

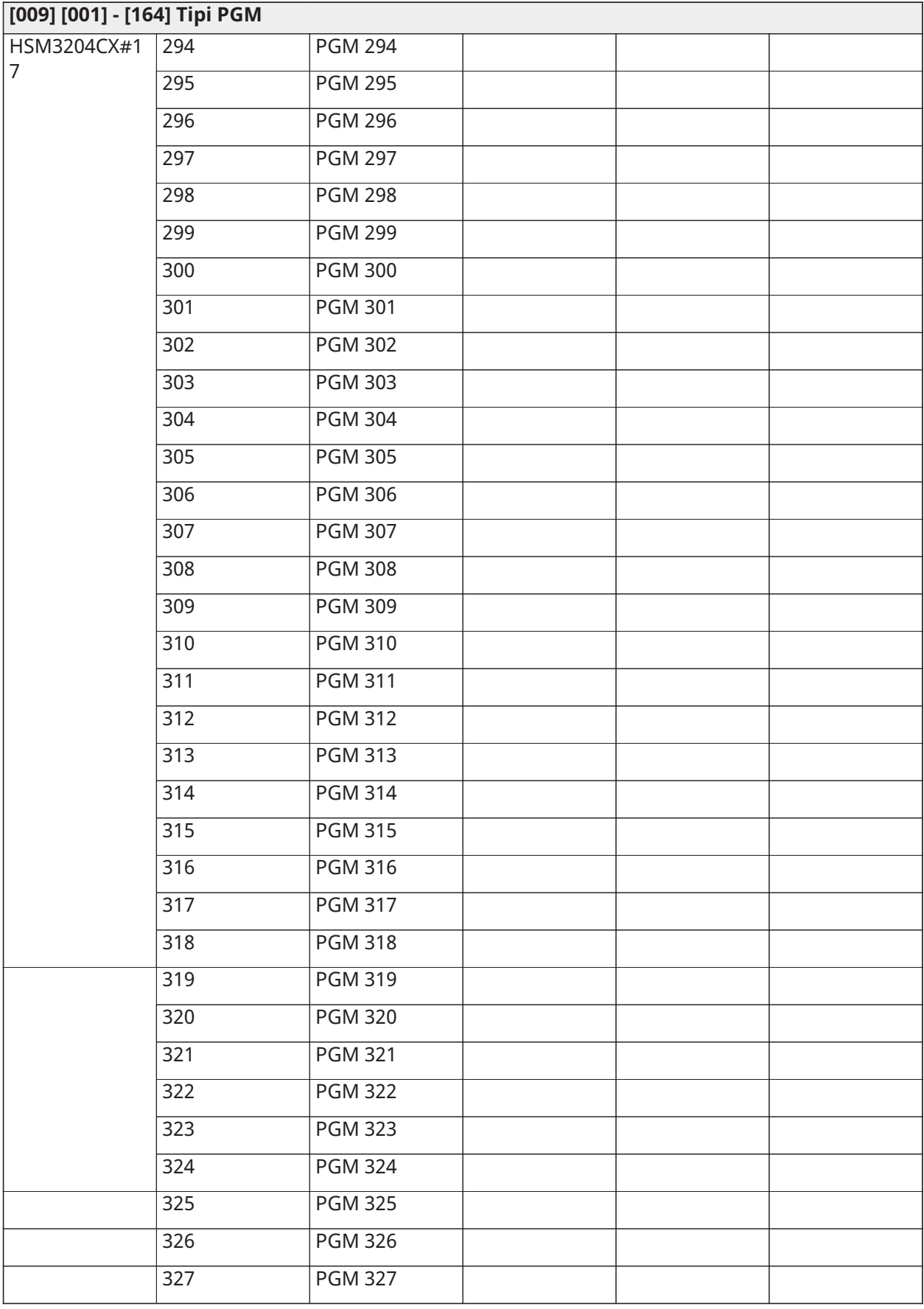

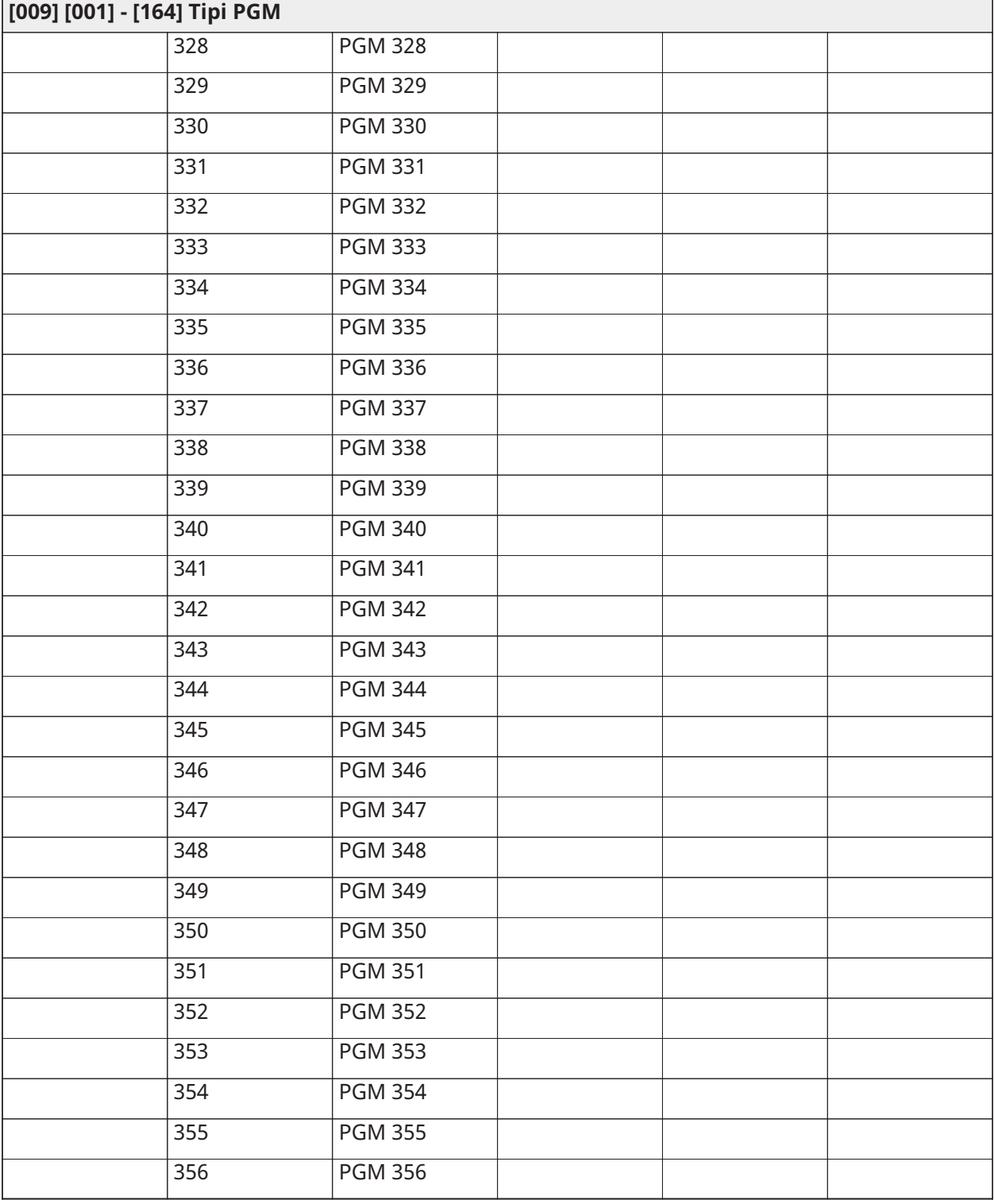

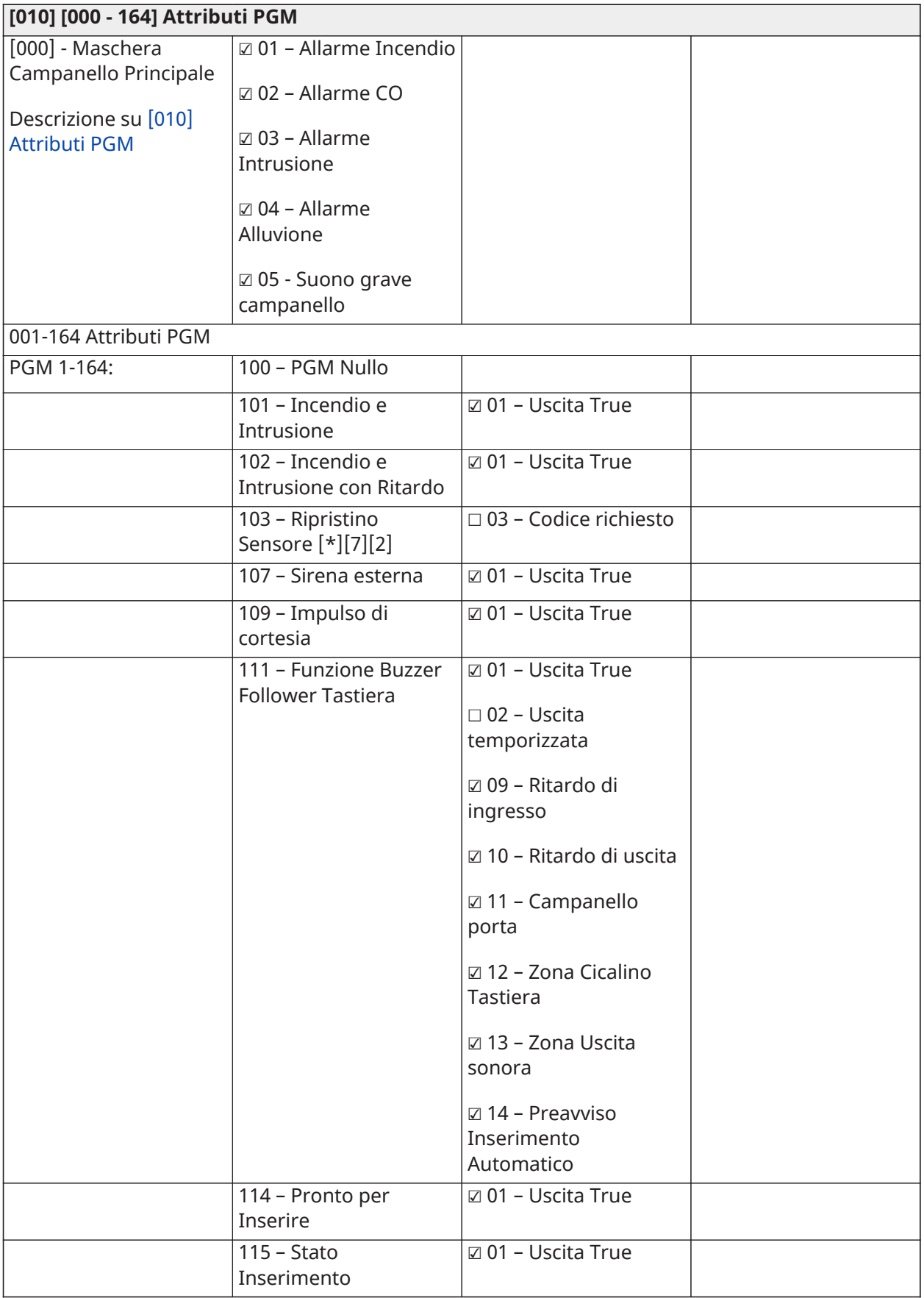

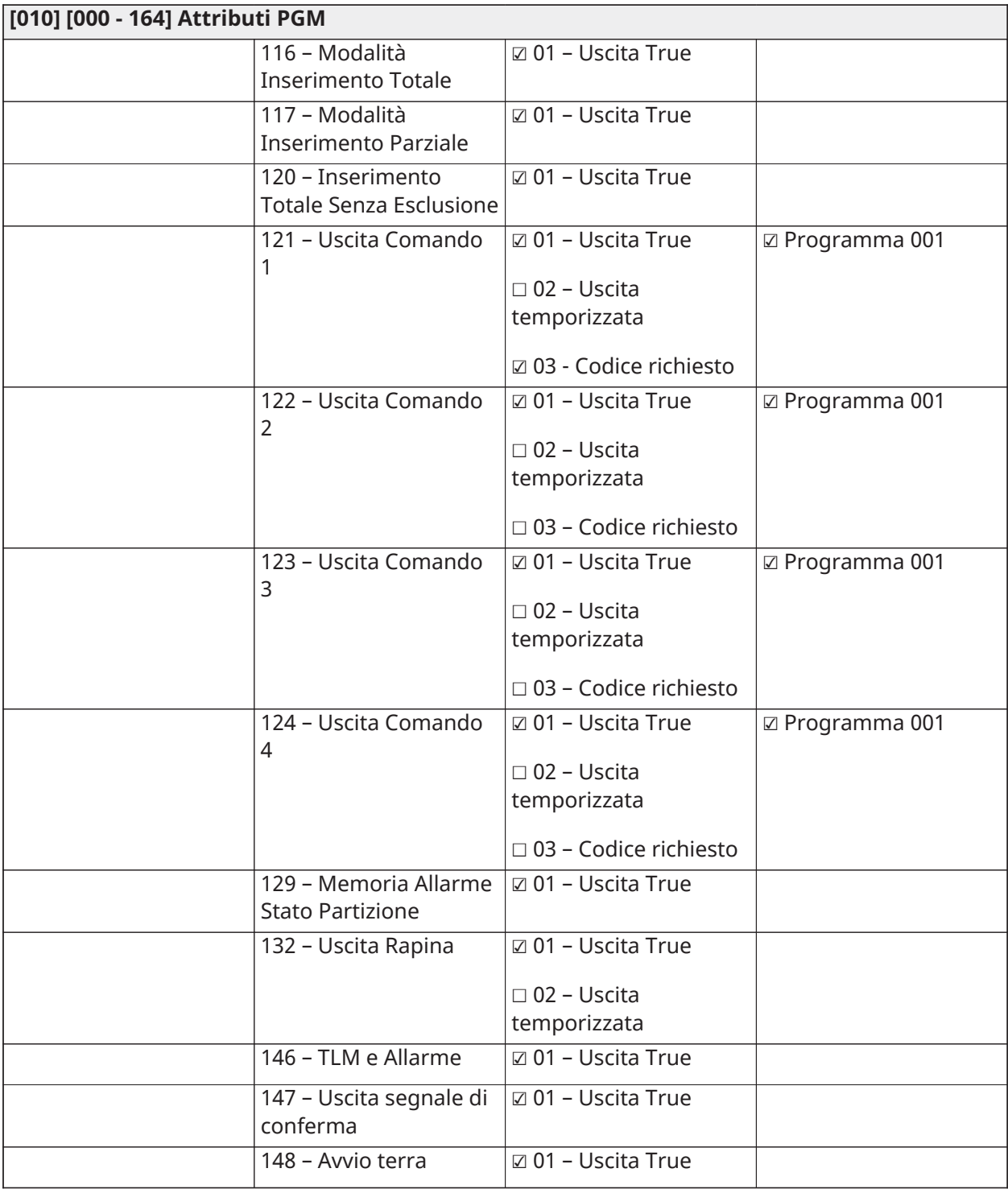

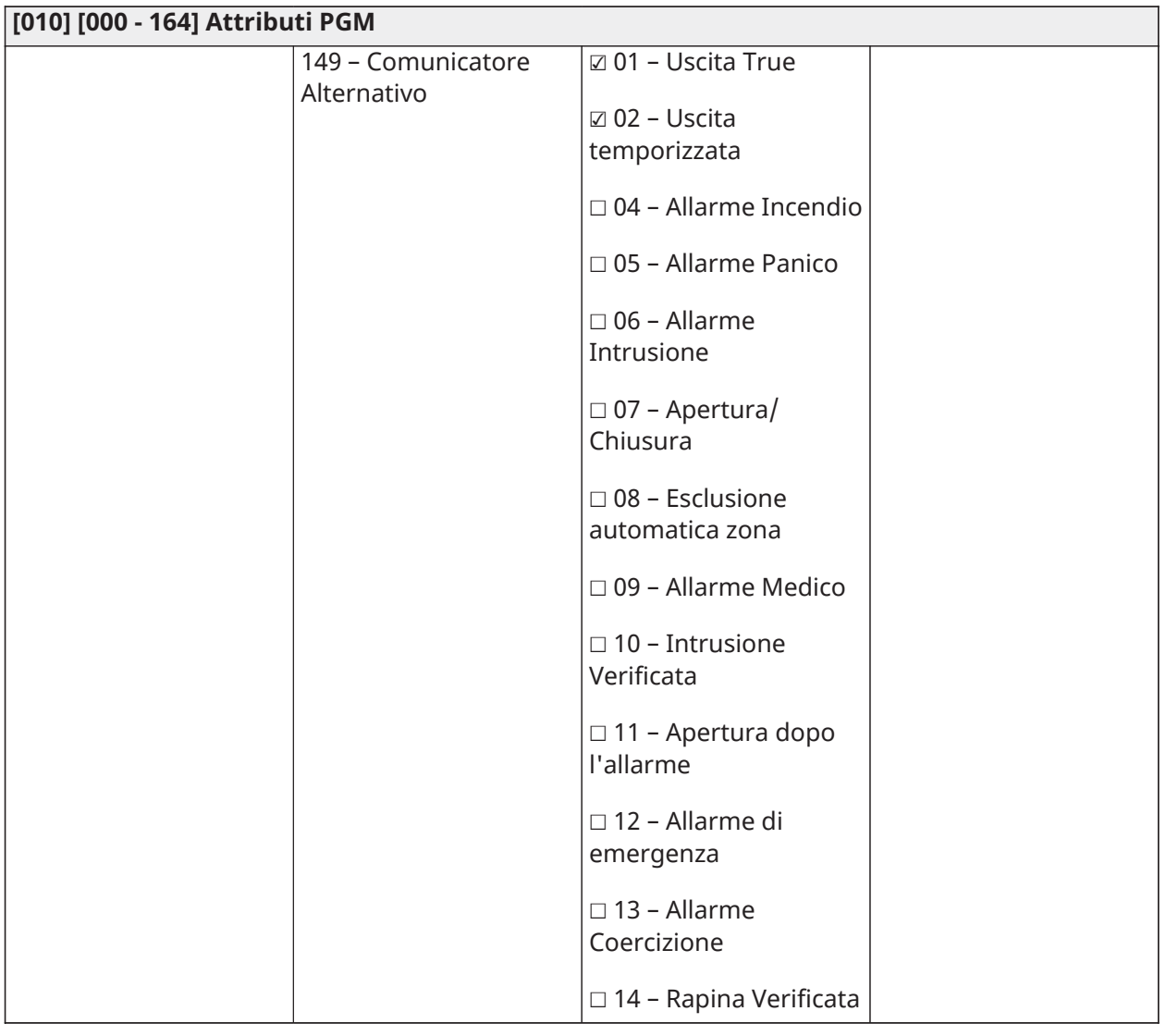

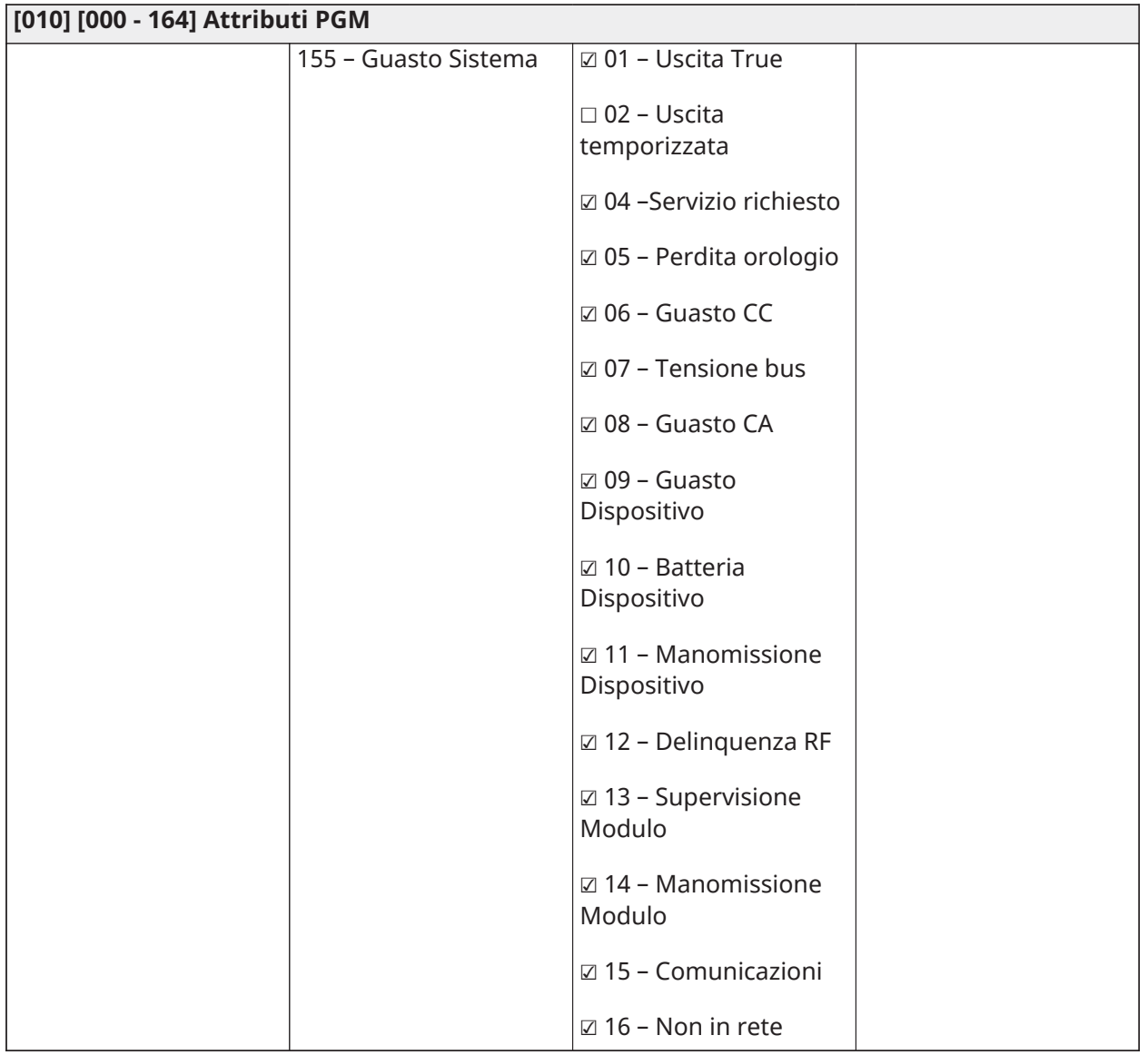

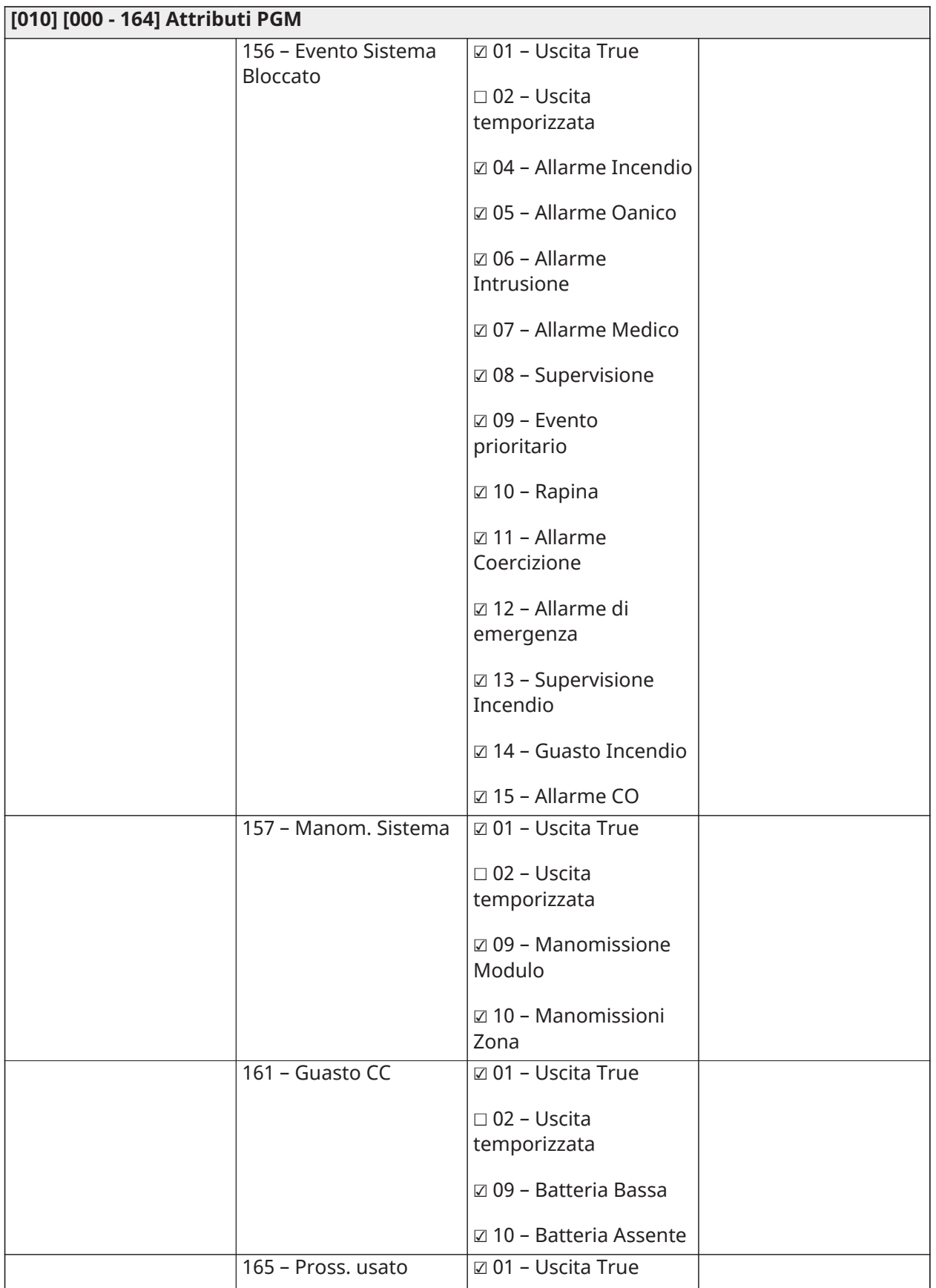

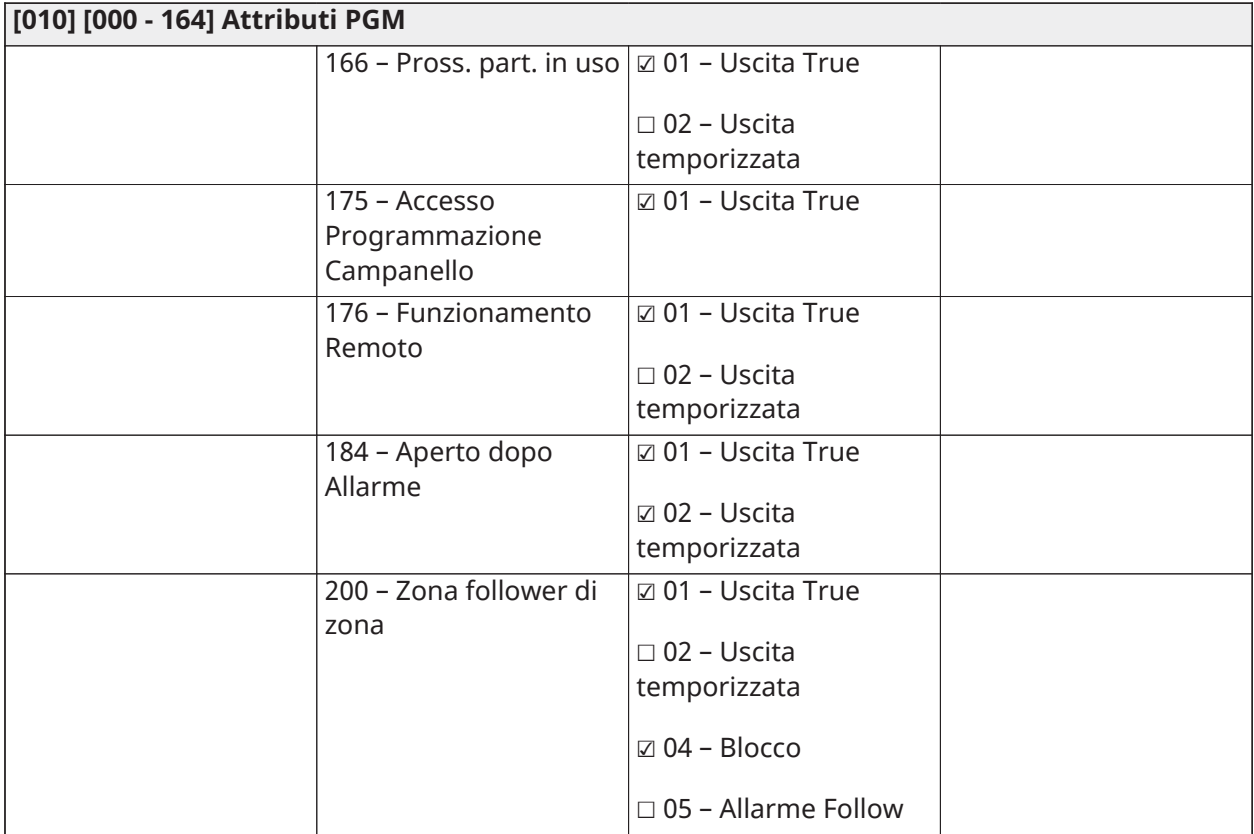

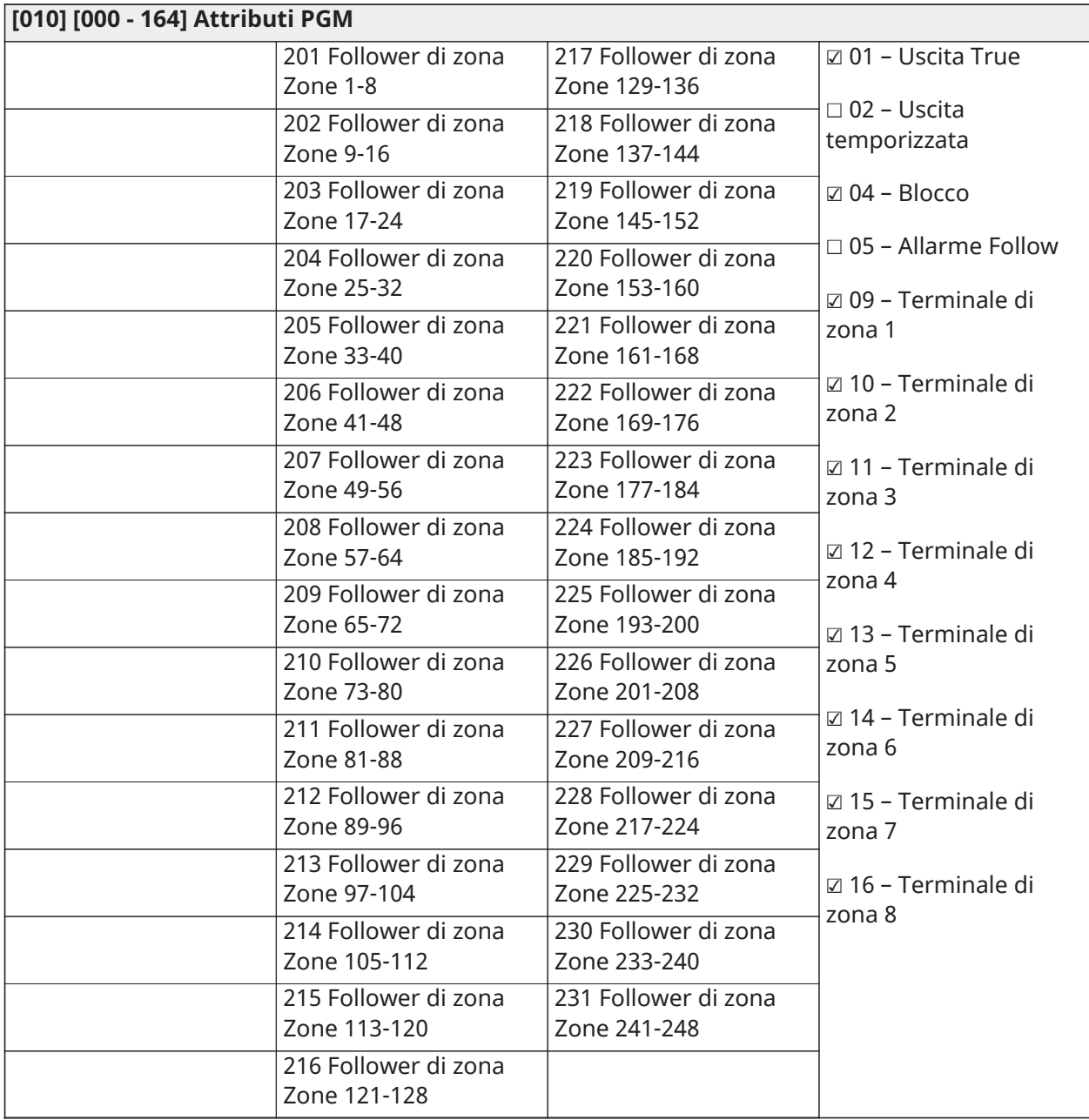

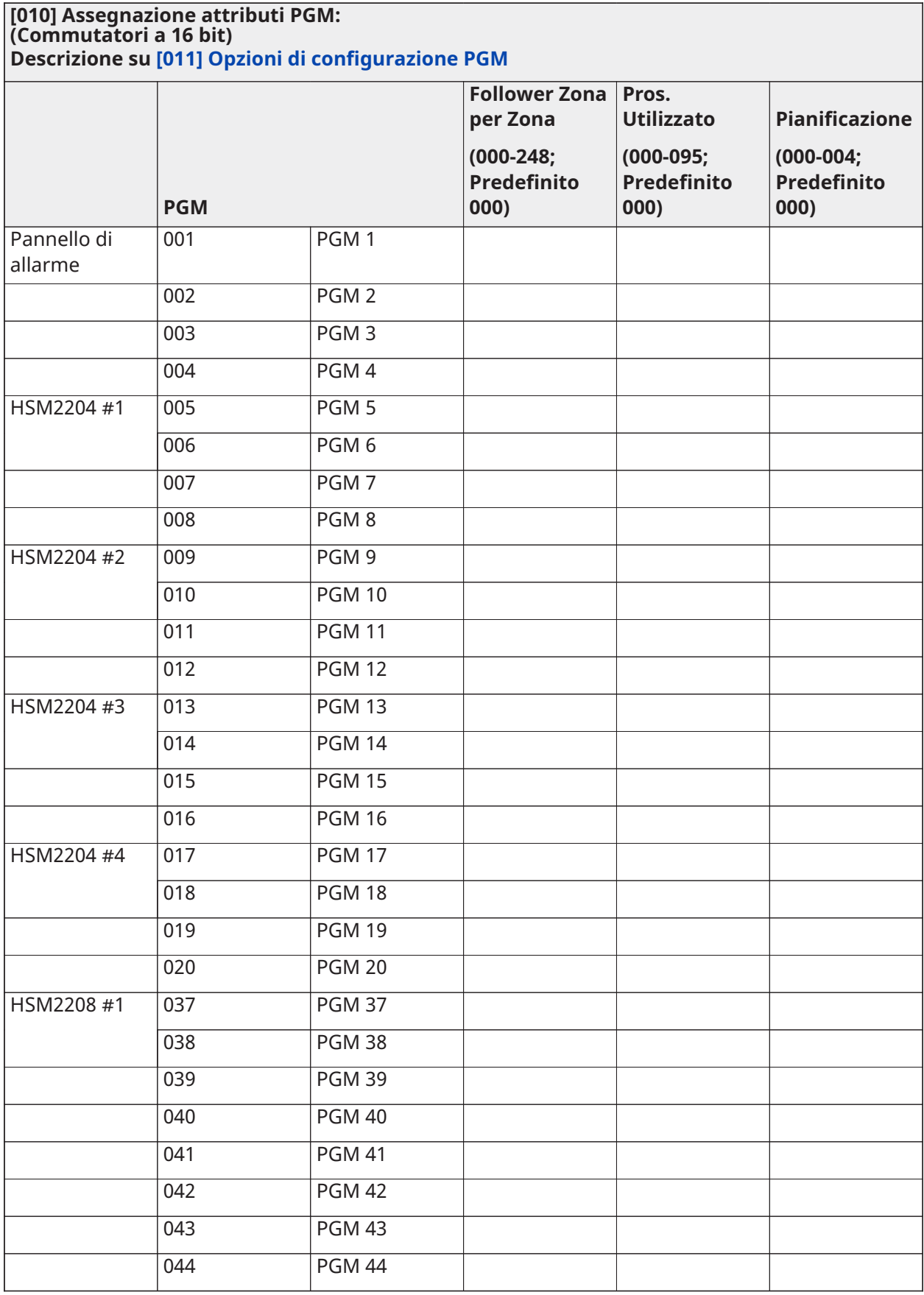

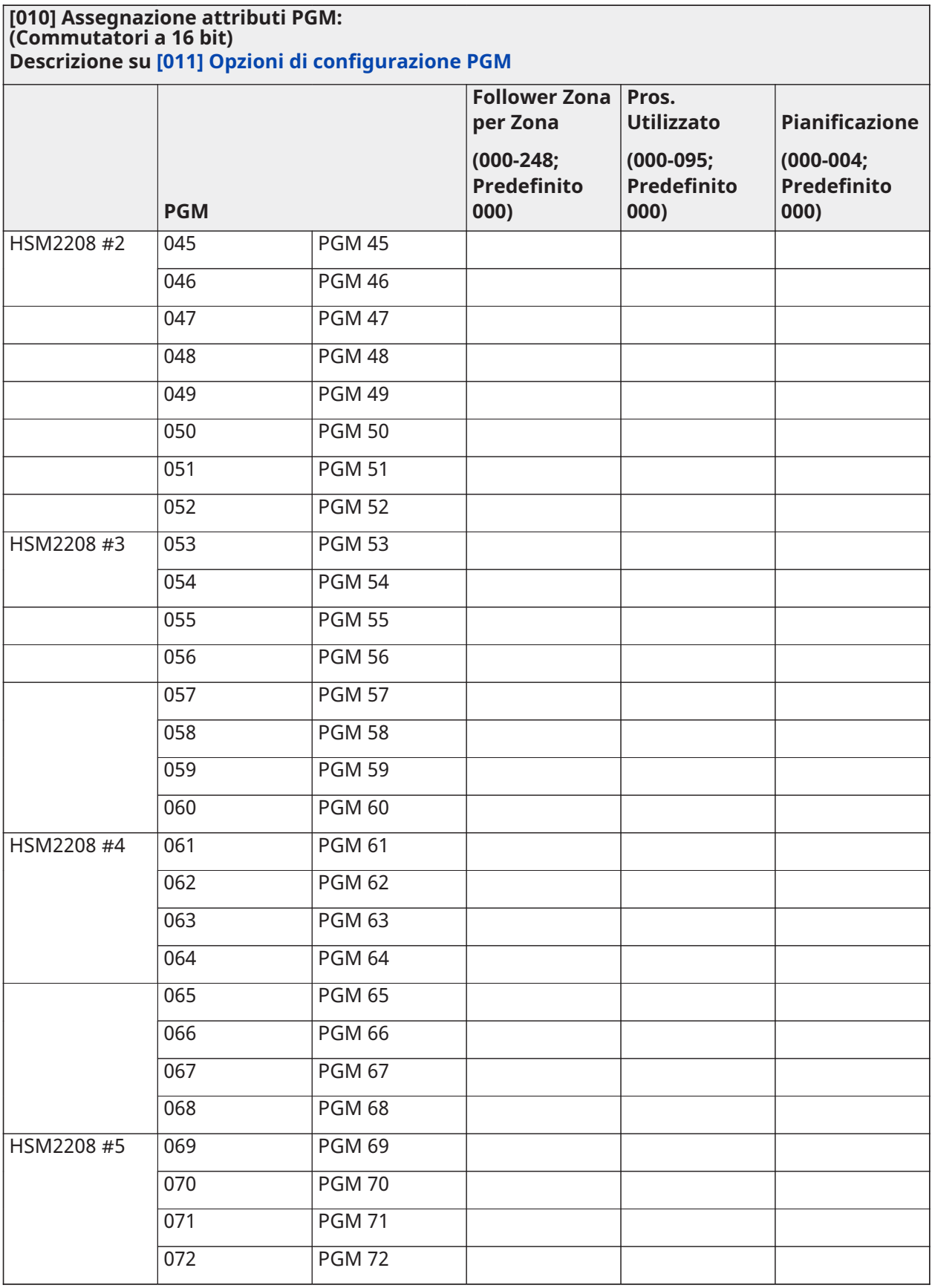

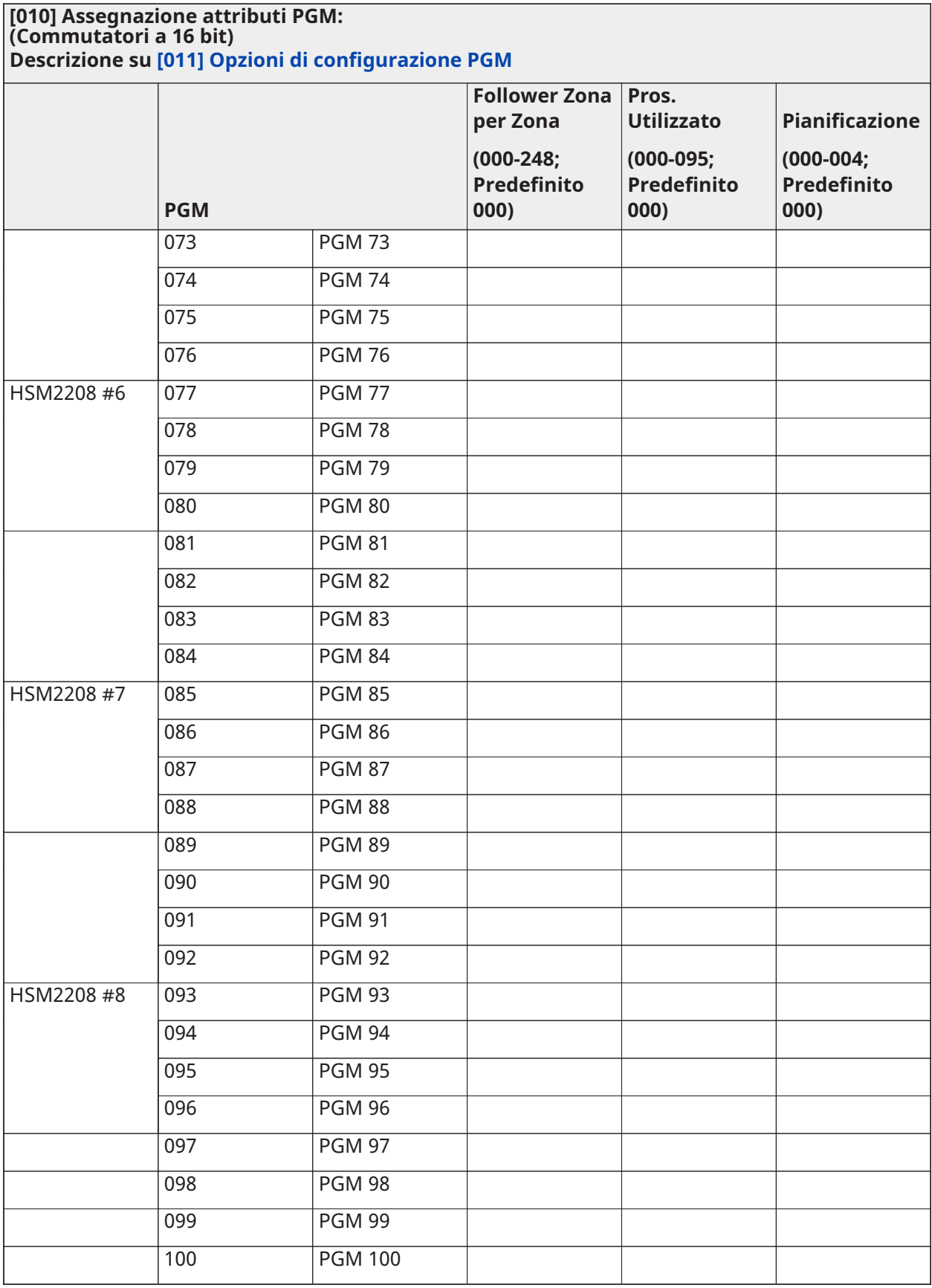

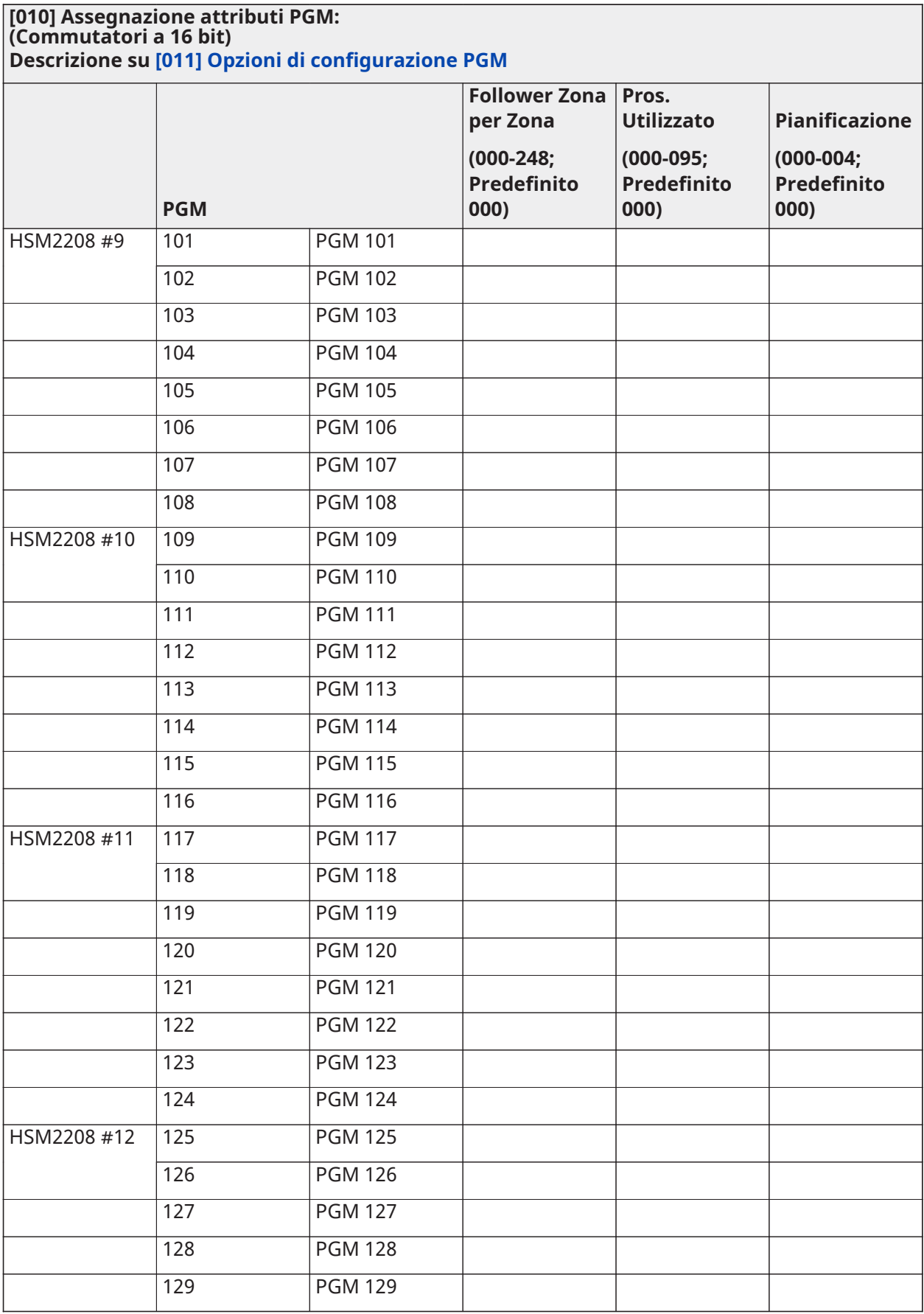

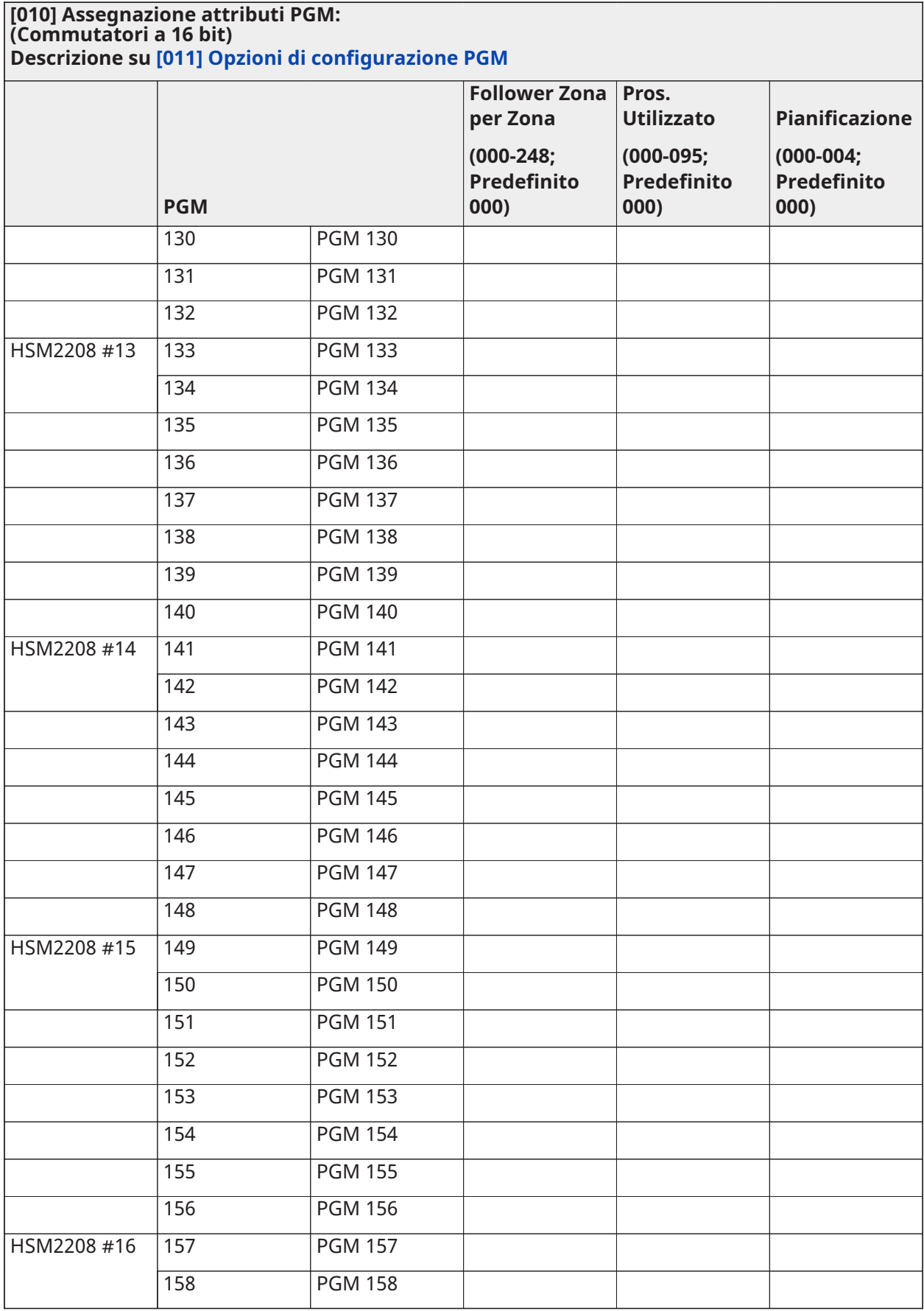

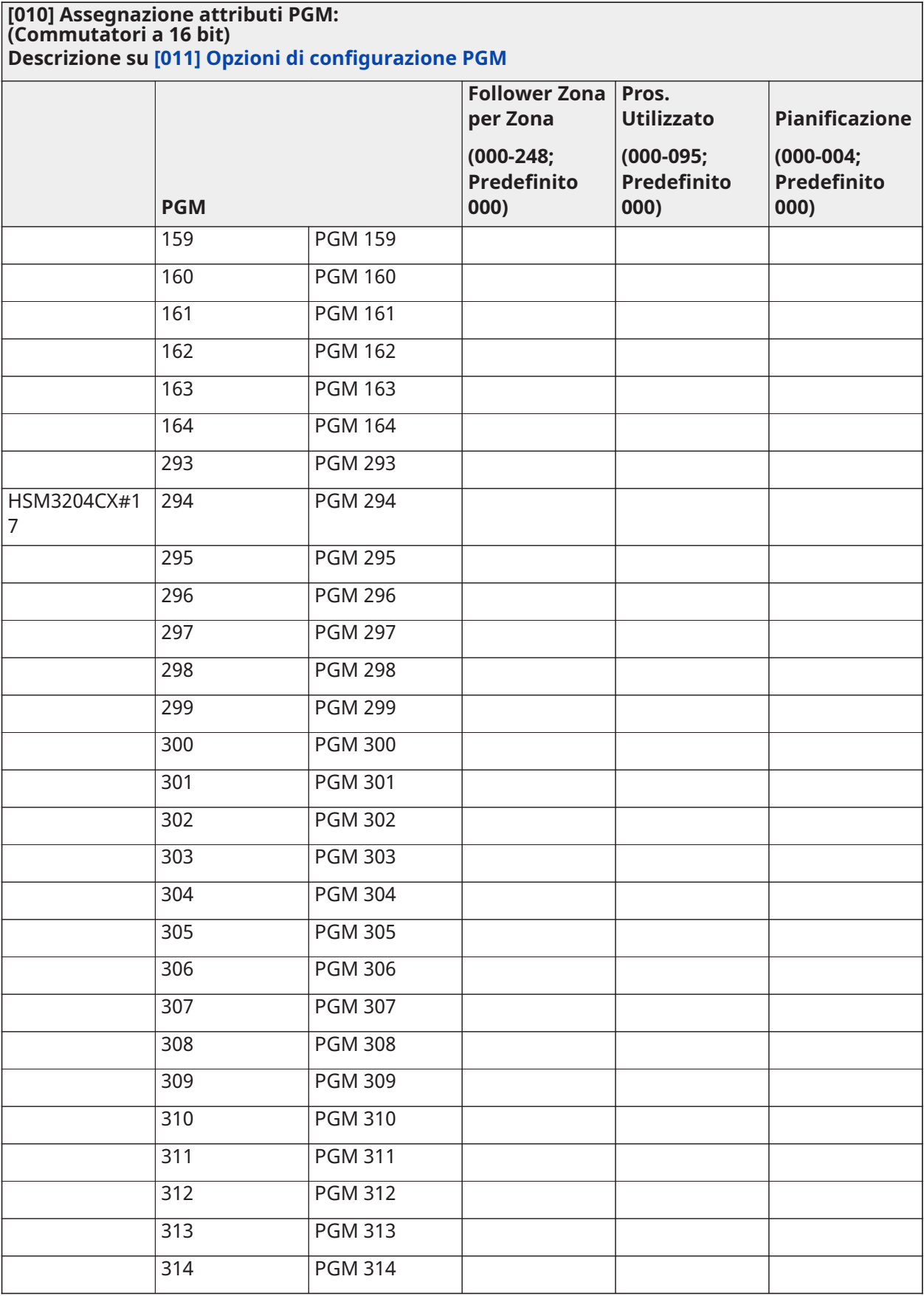

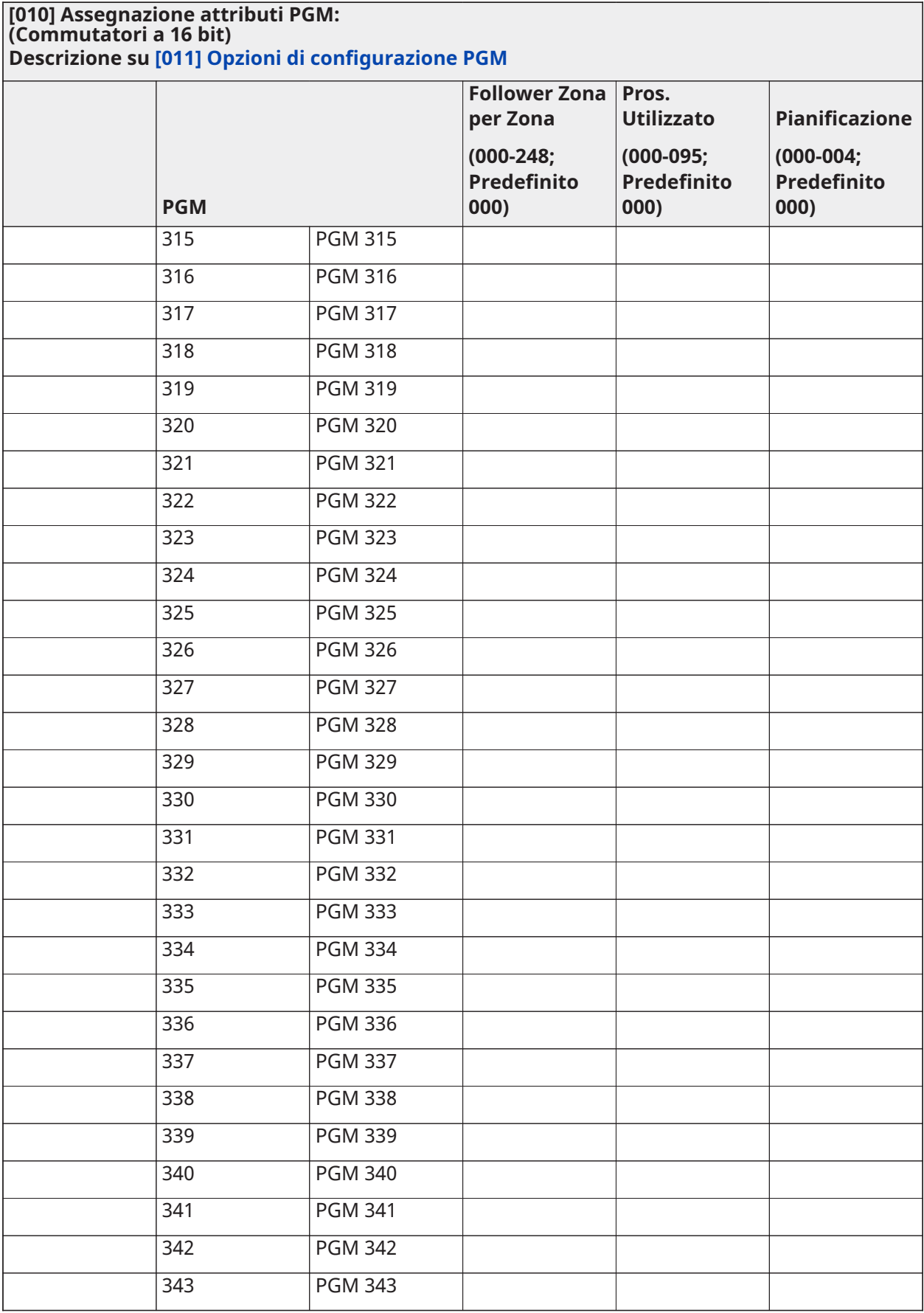

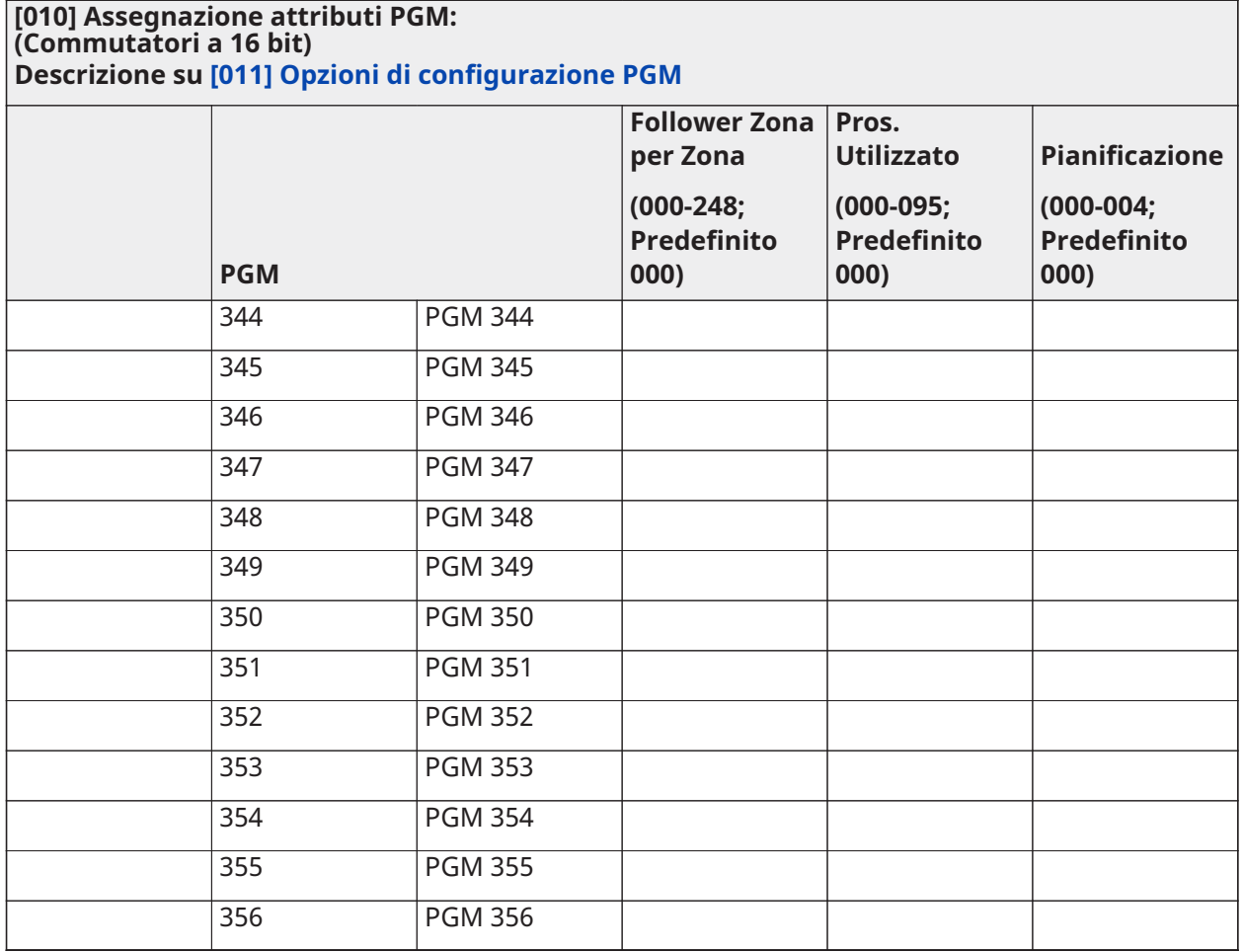

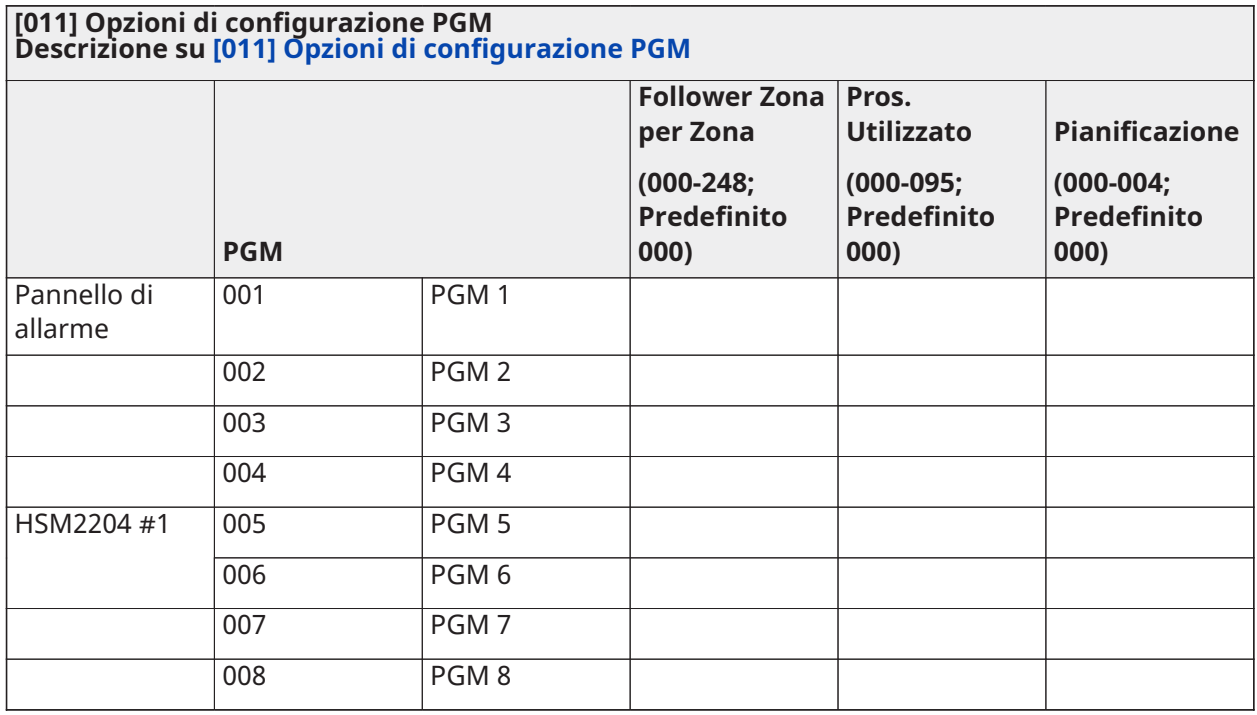

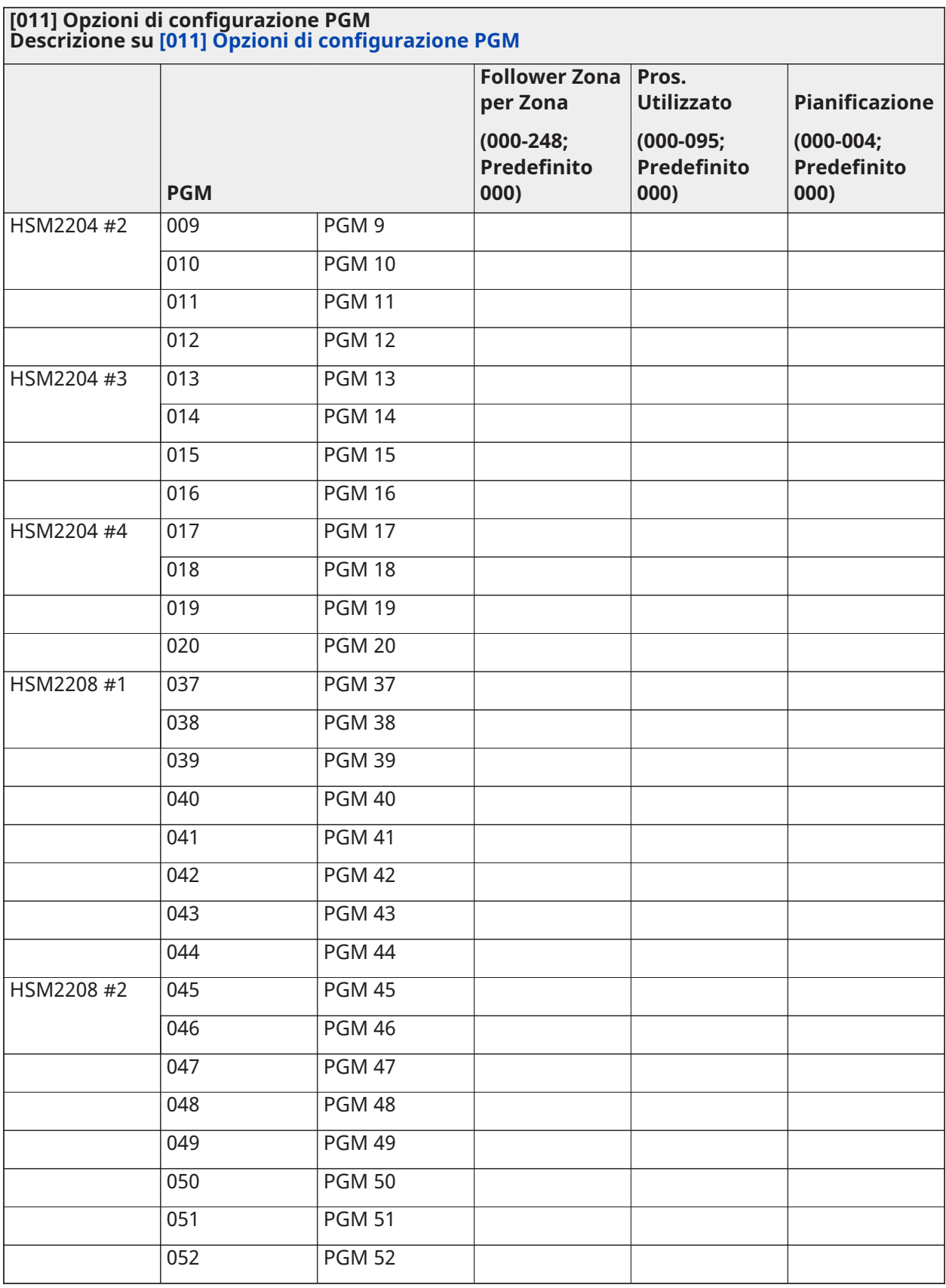

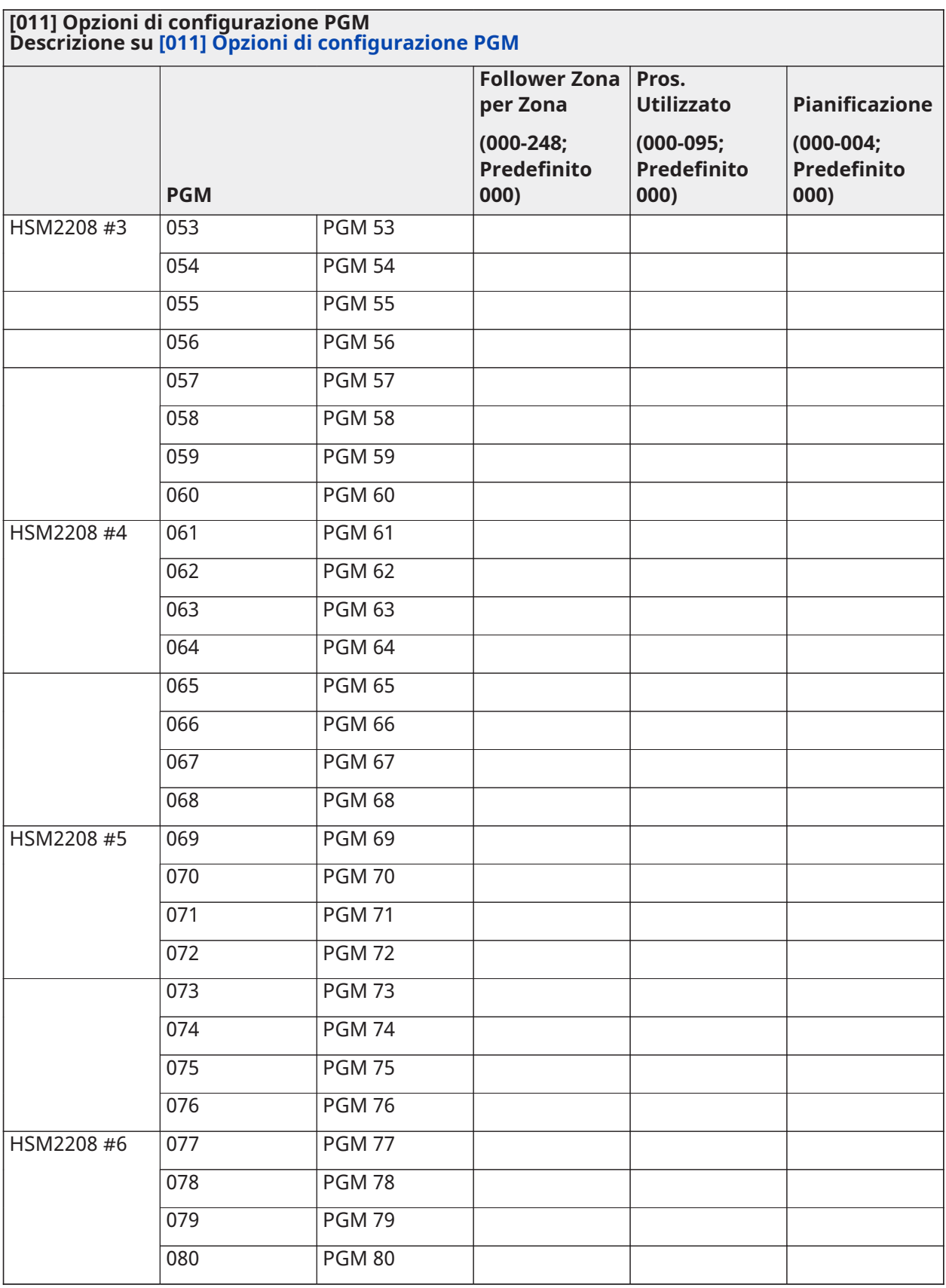

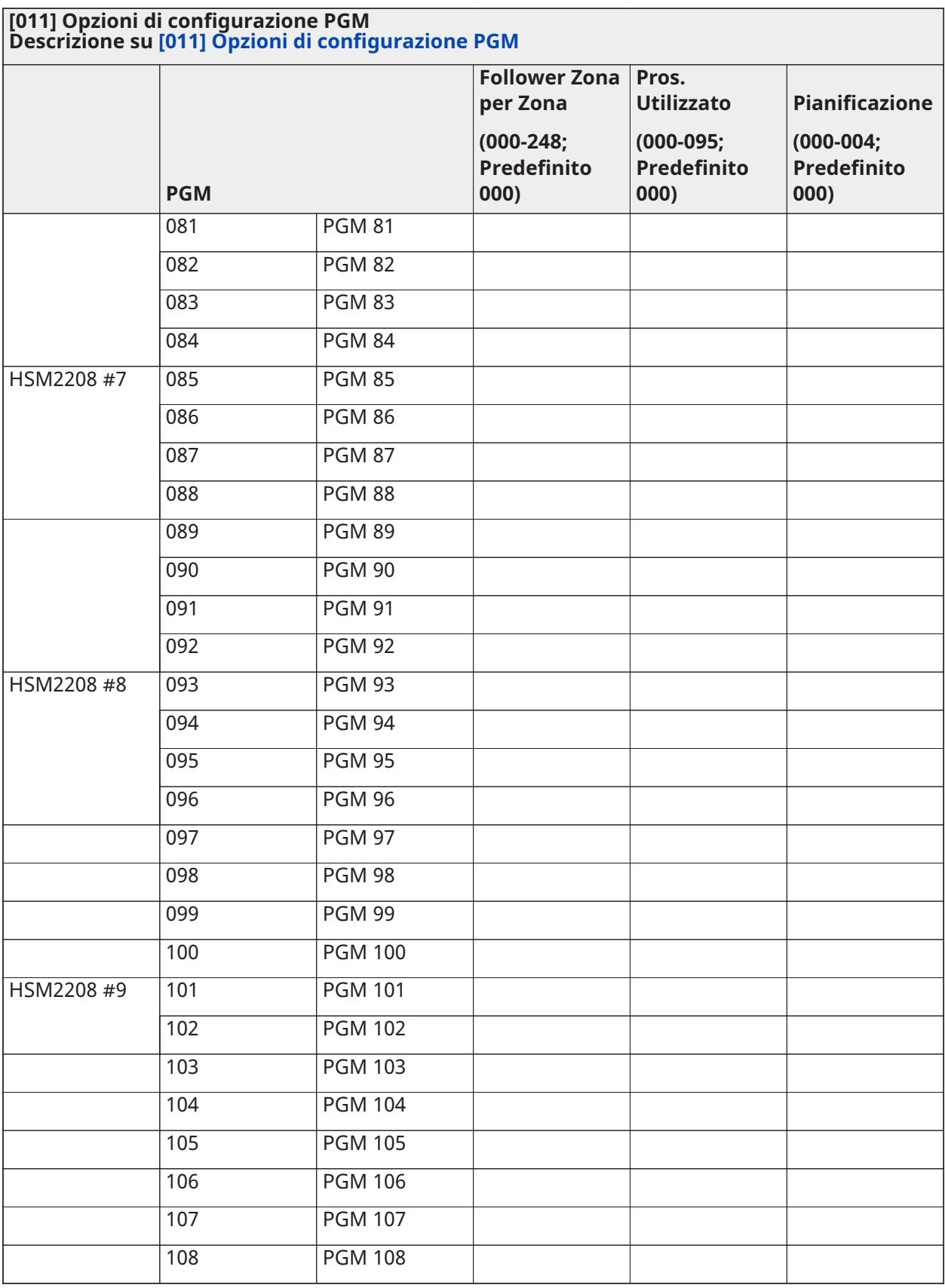

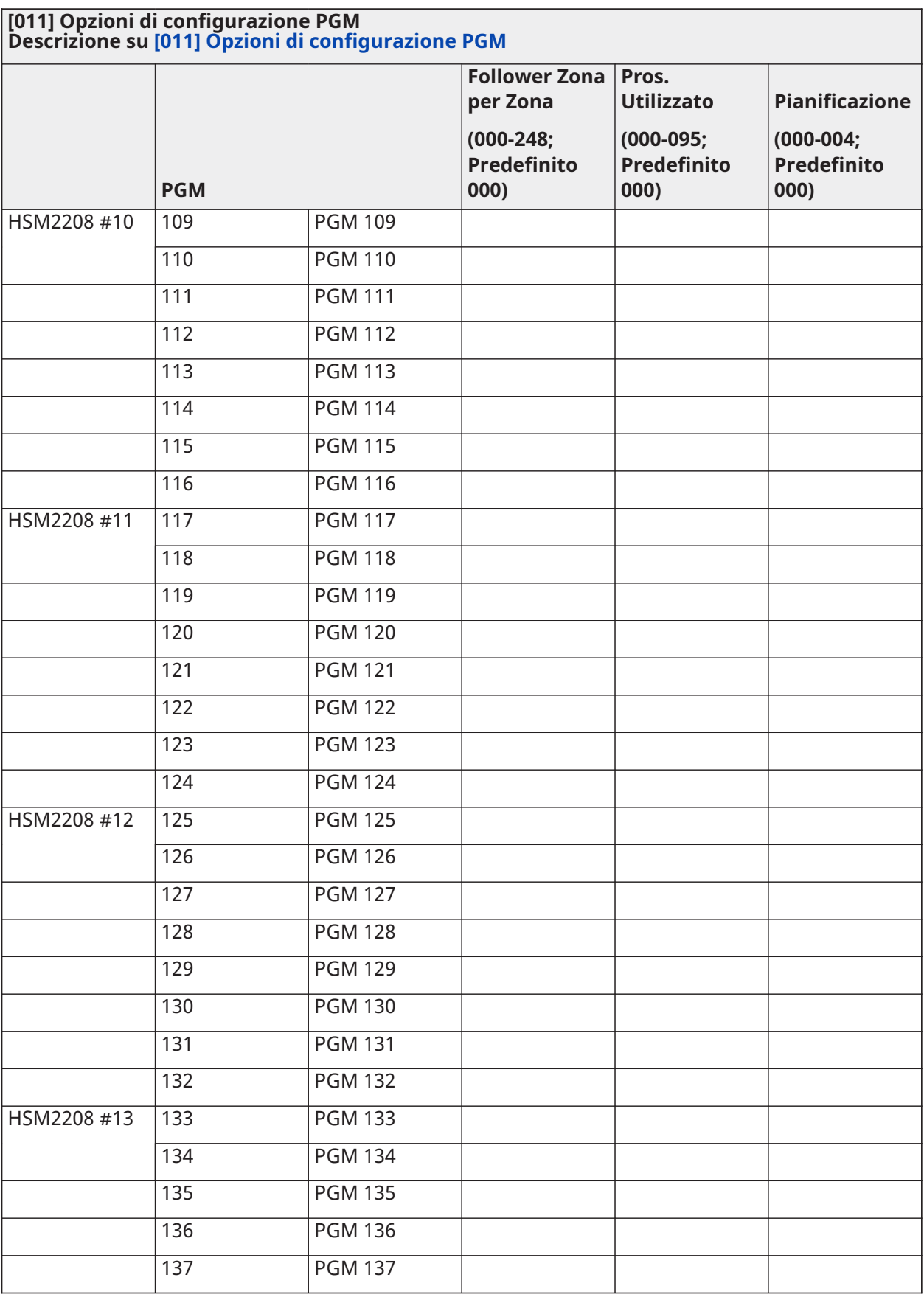

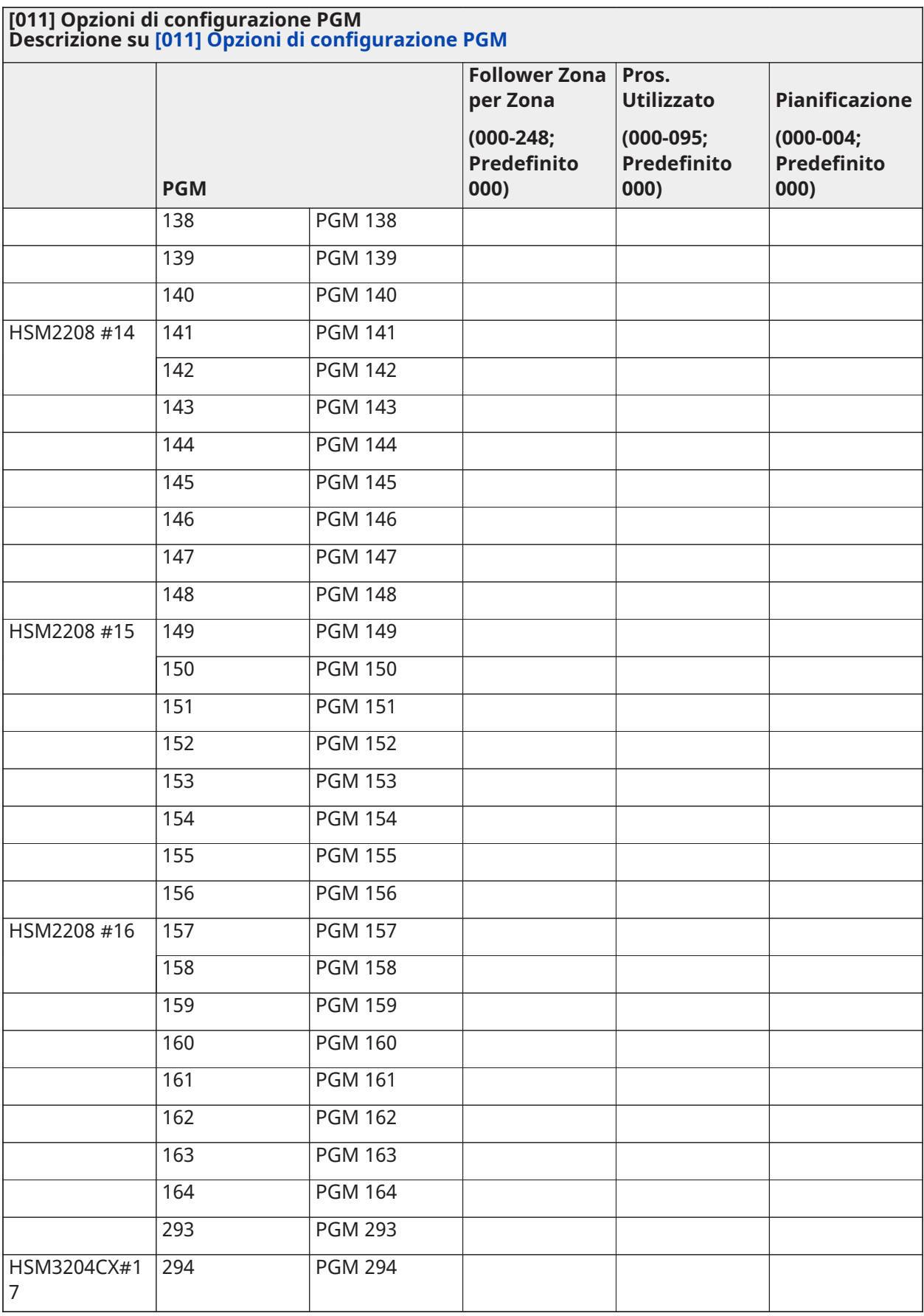

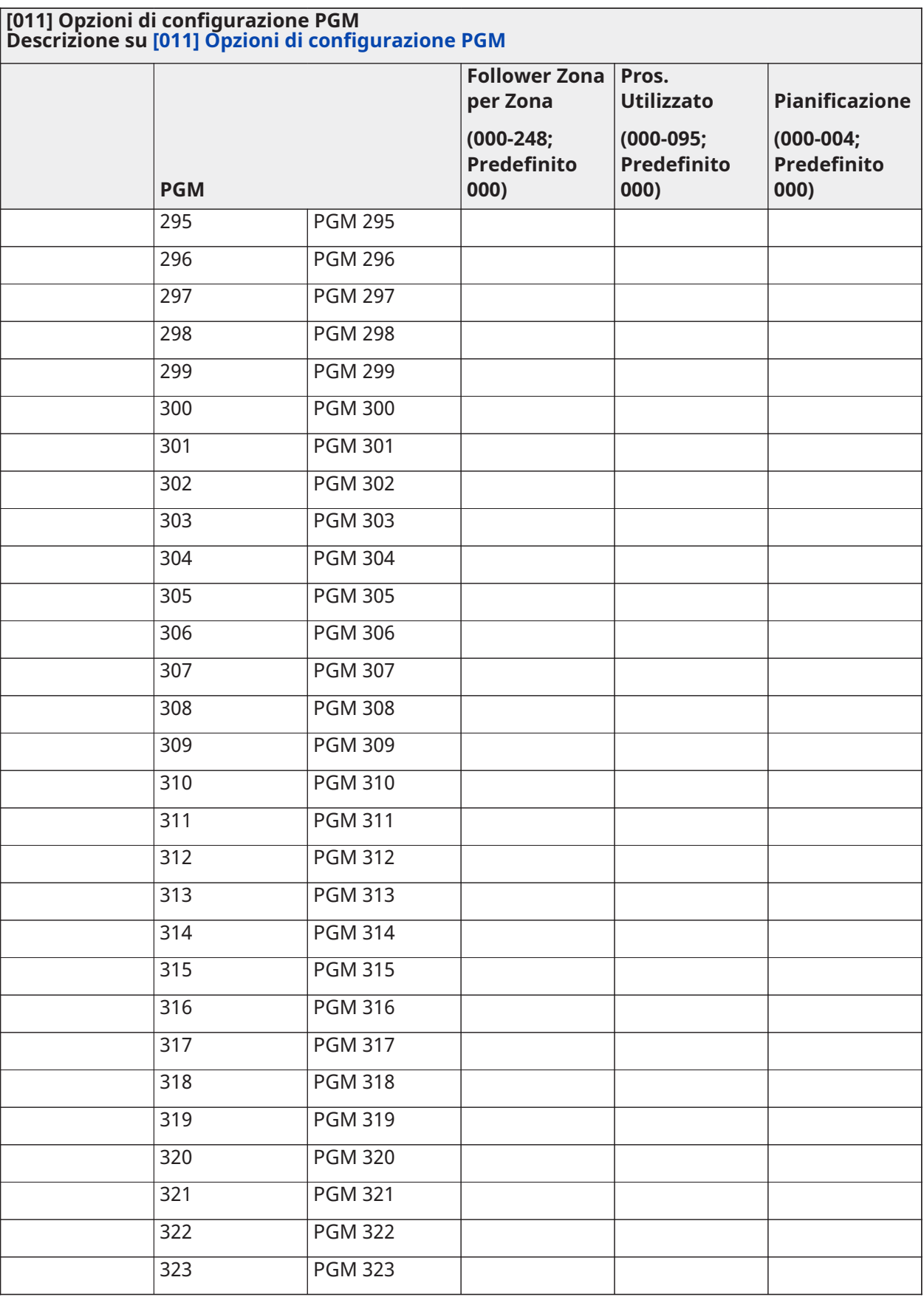

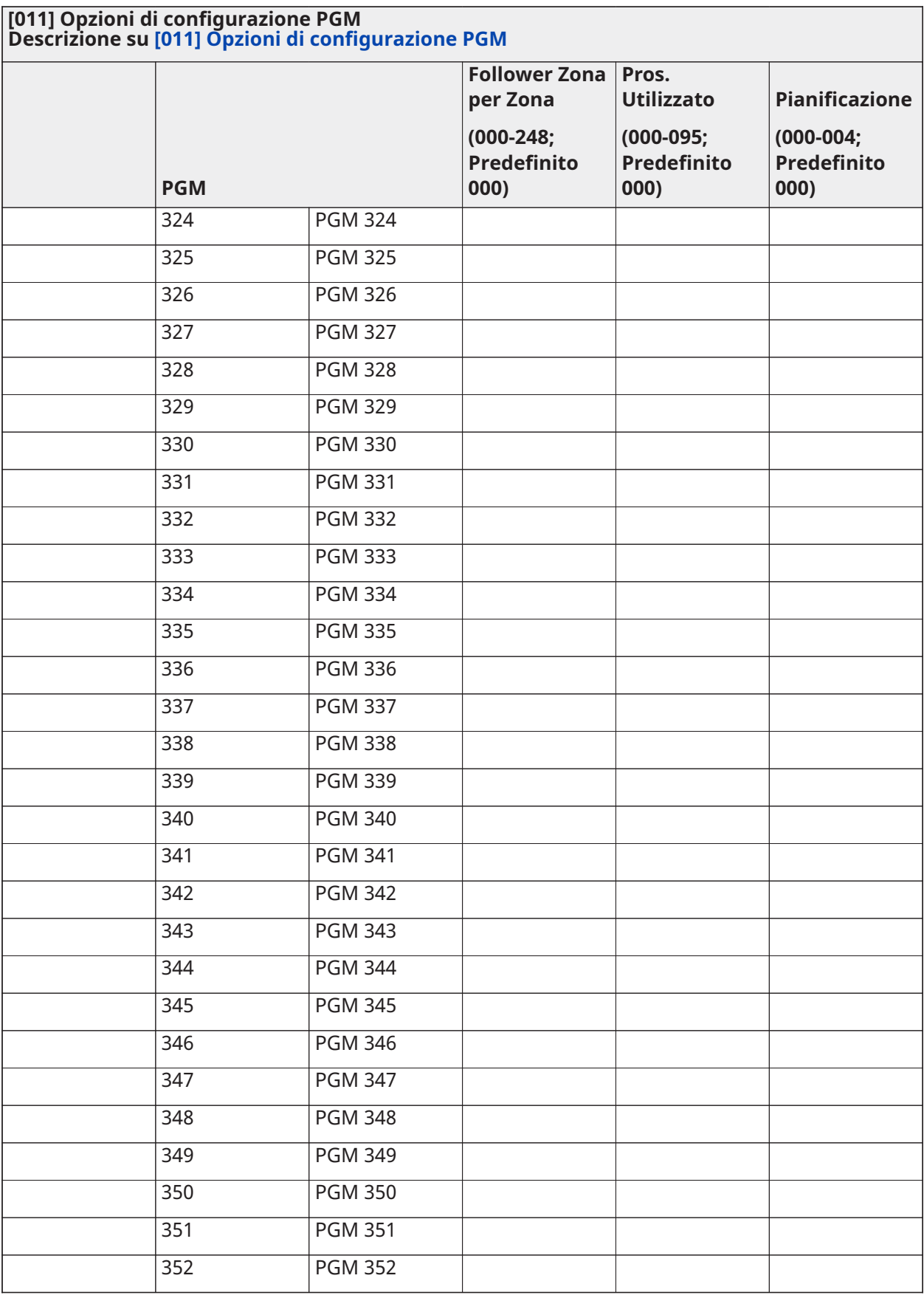

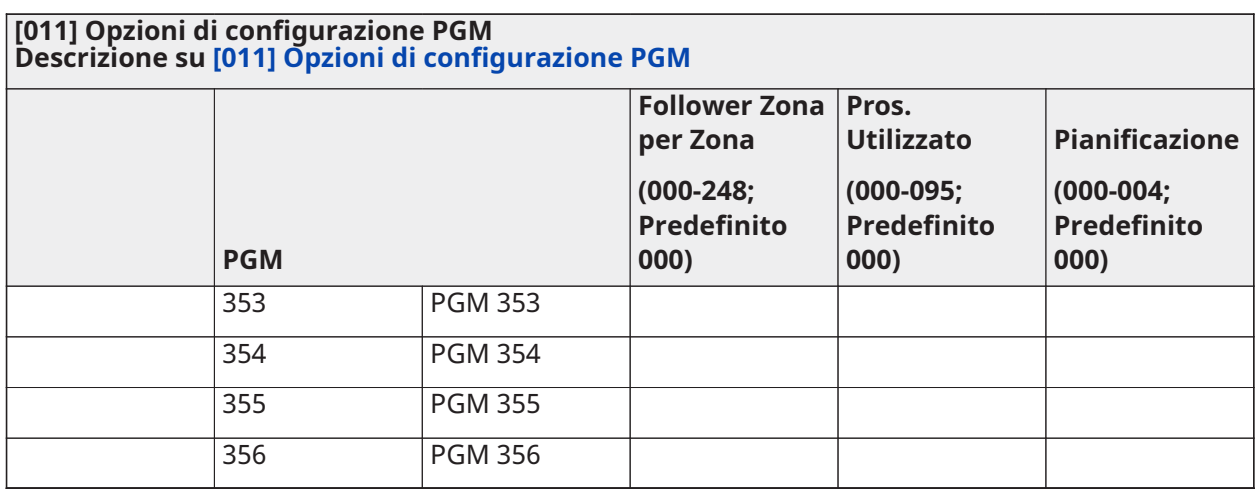

## Blocco sistema

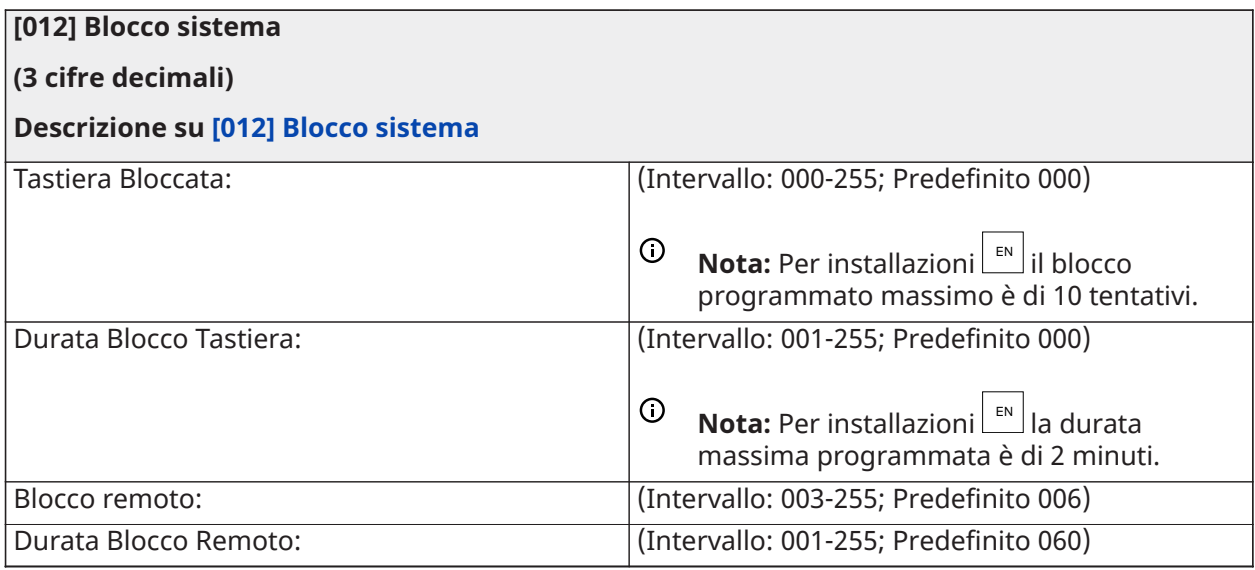

## Opzioni sistema

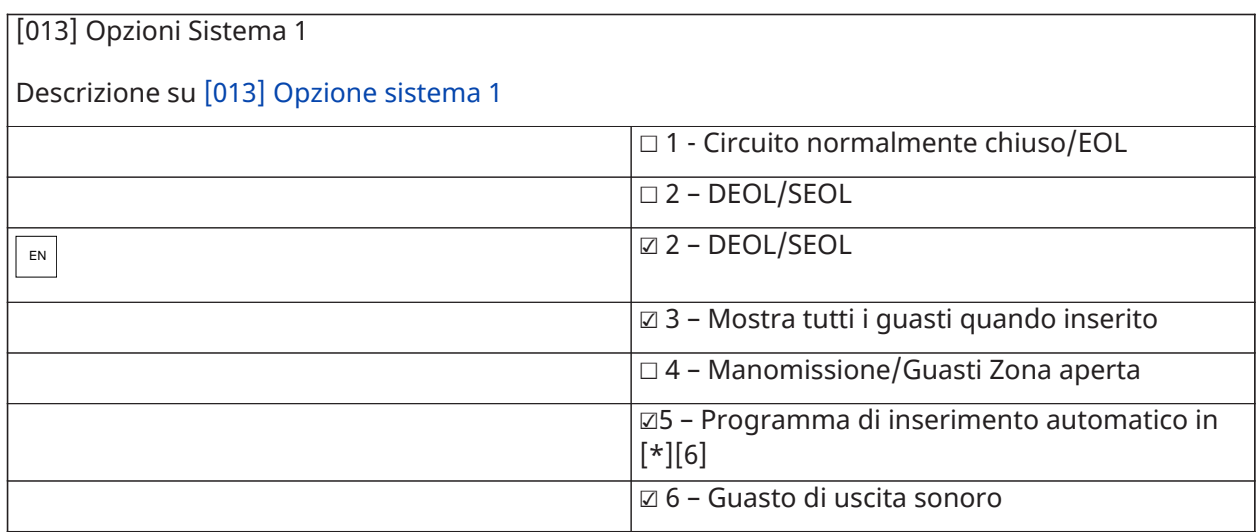

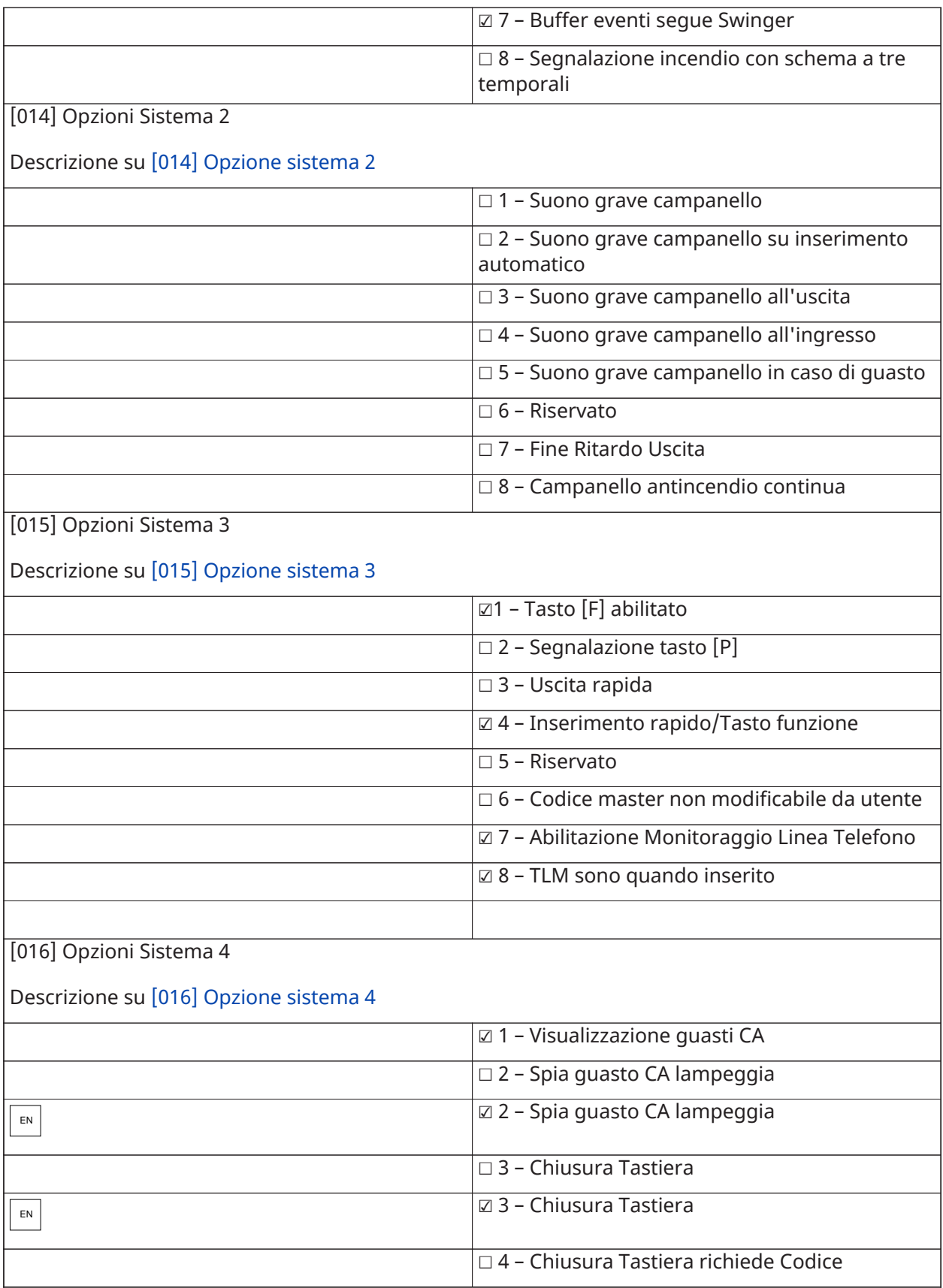

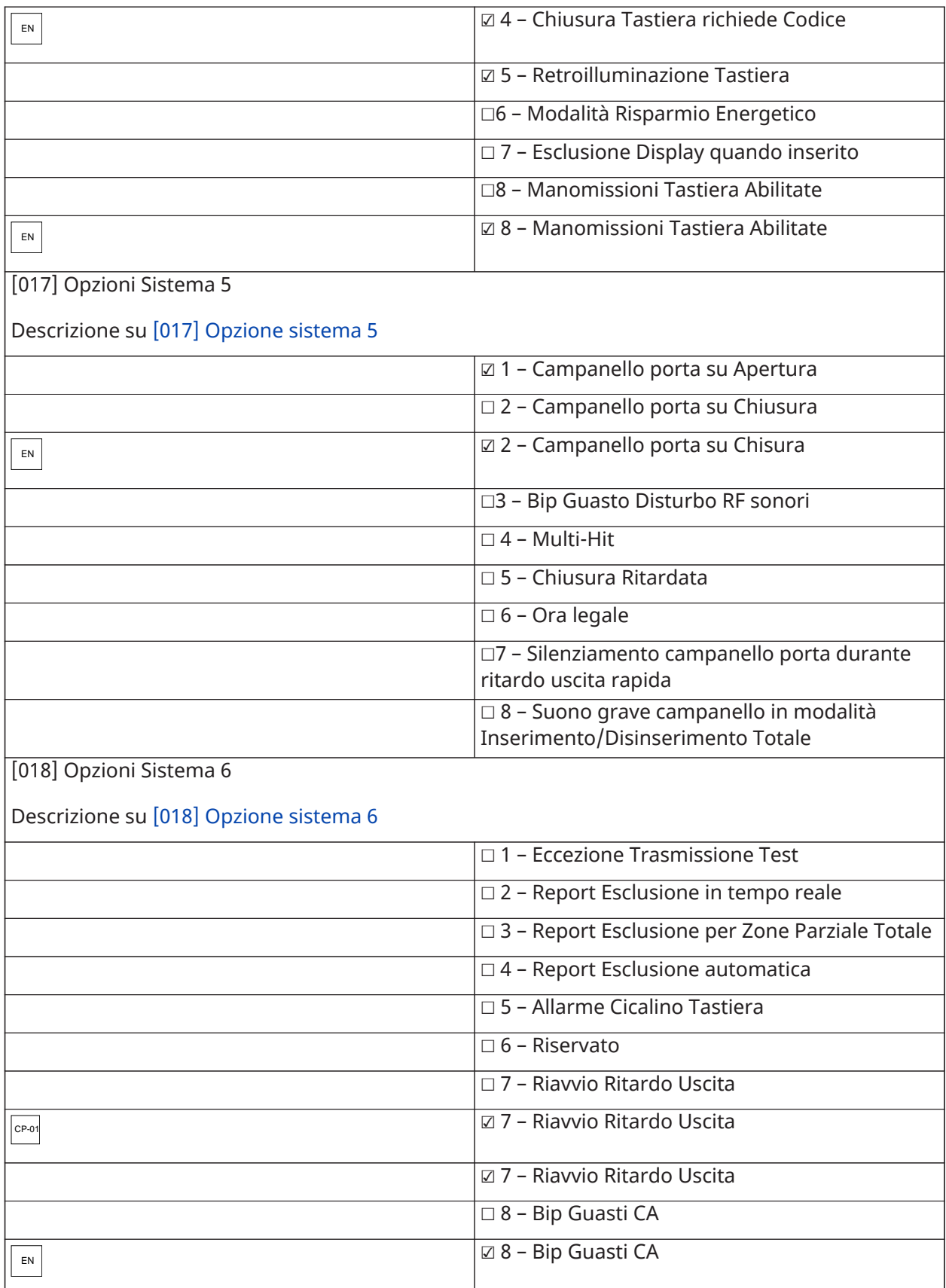

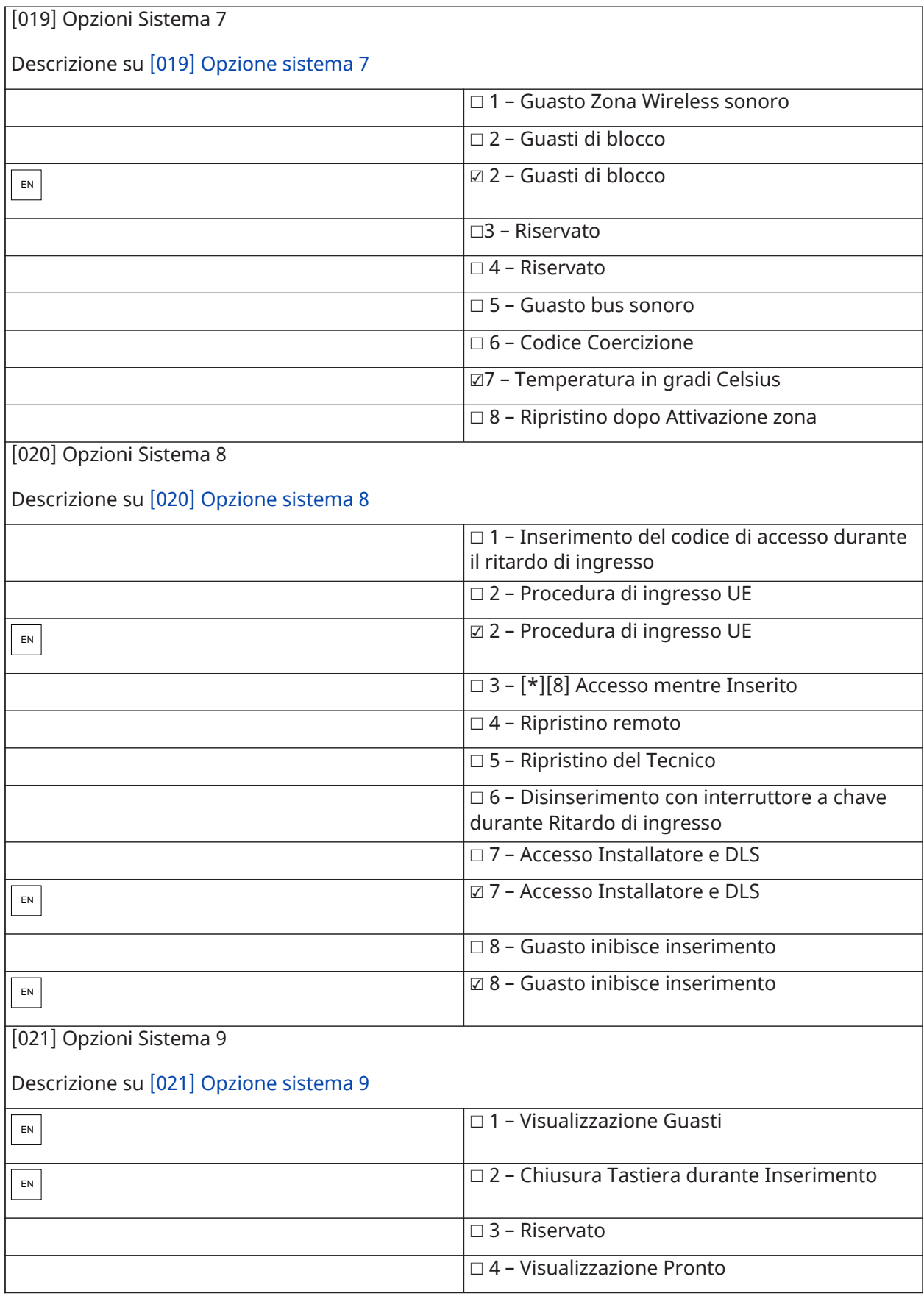

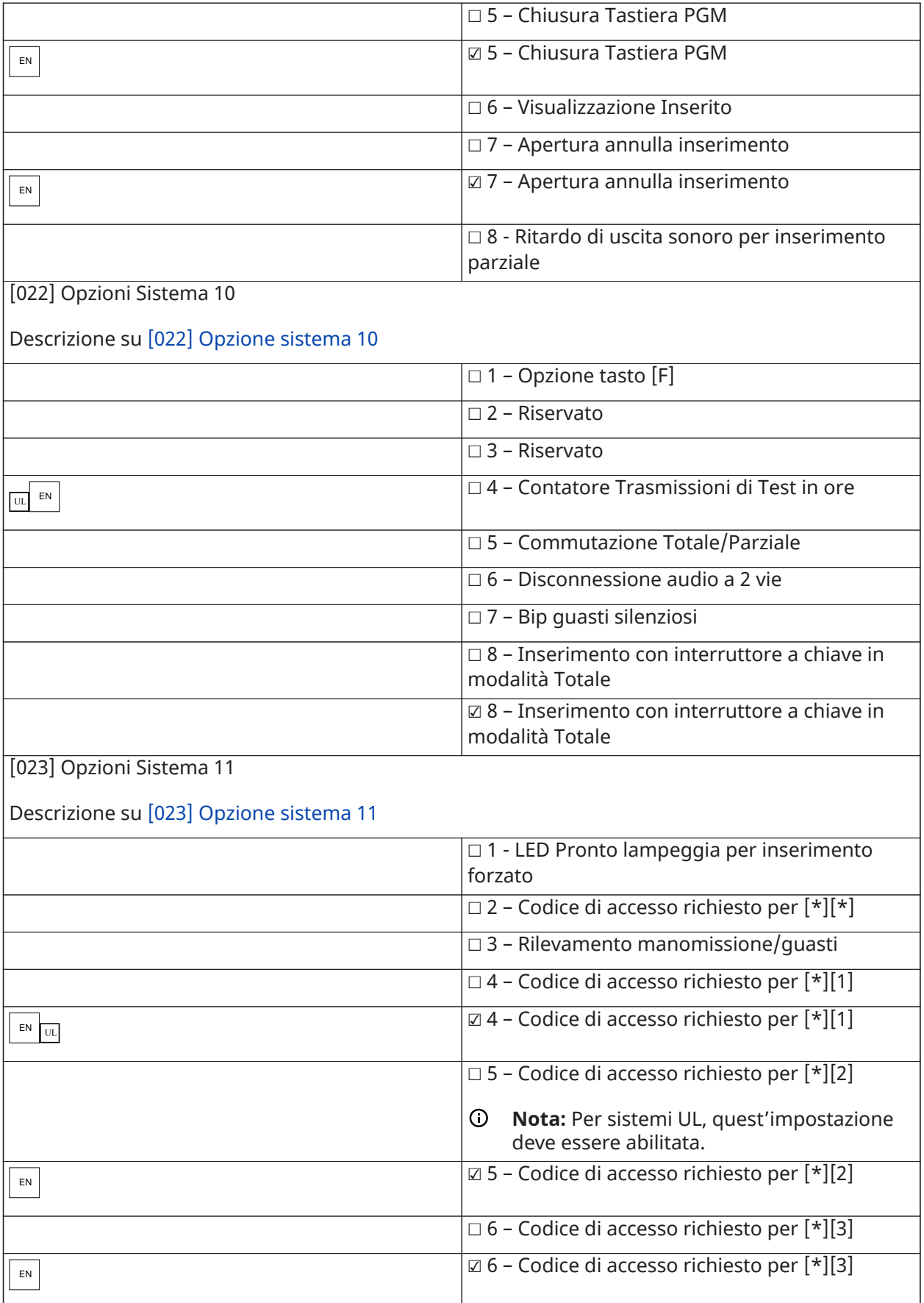

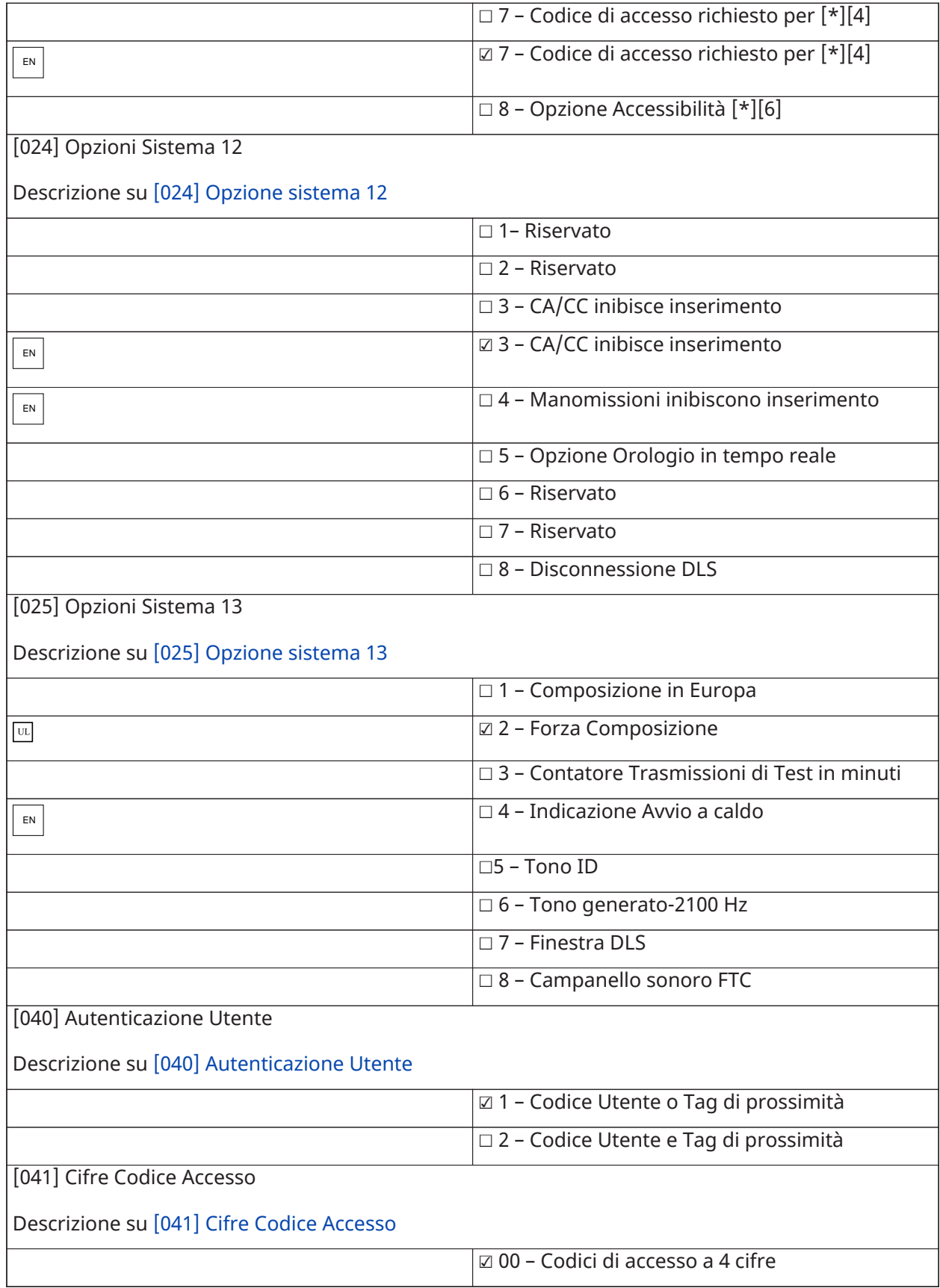

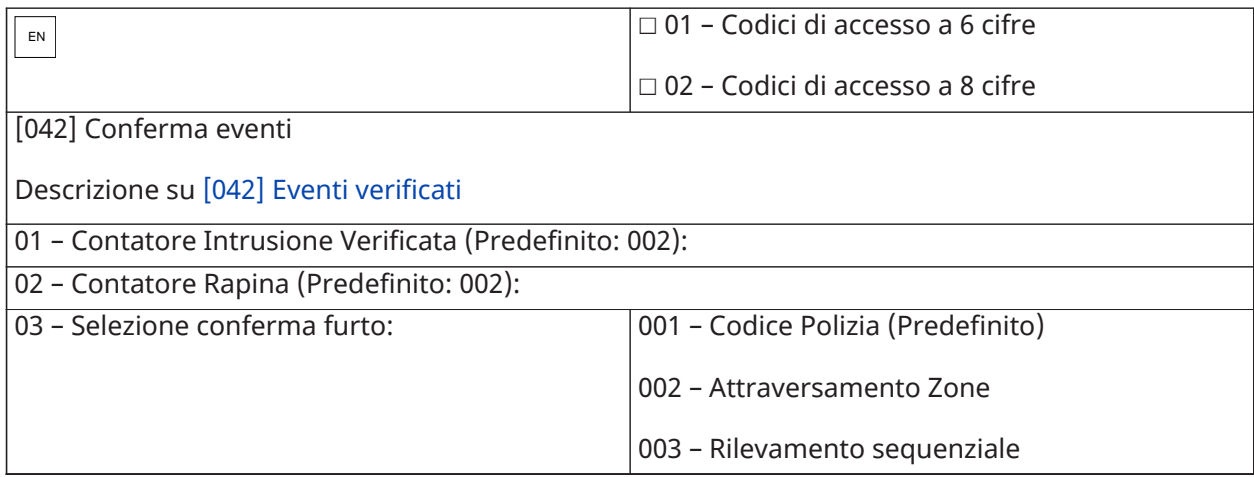

## Inserimento/disinserimento automatico

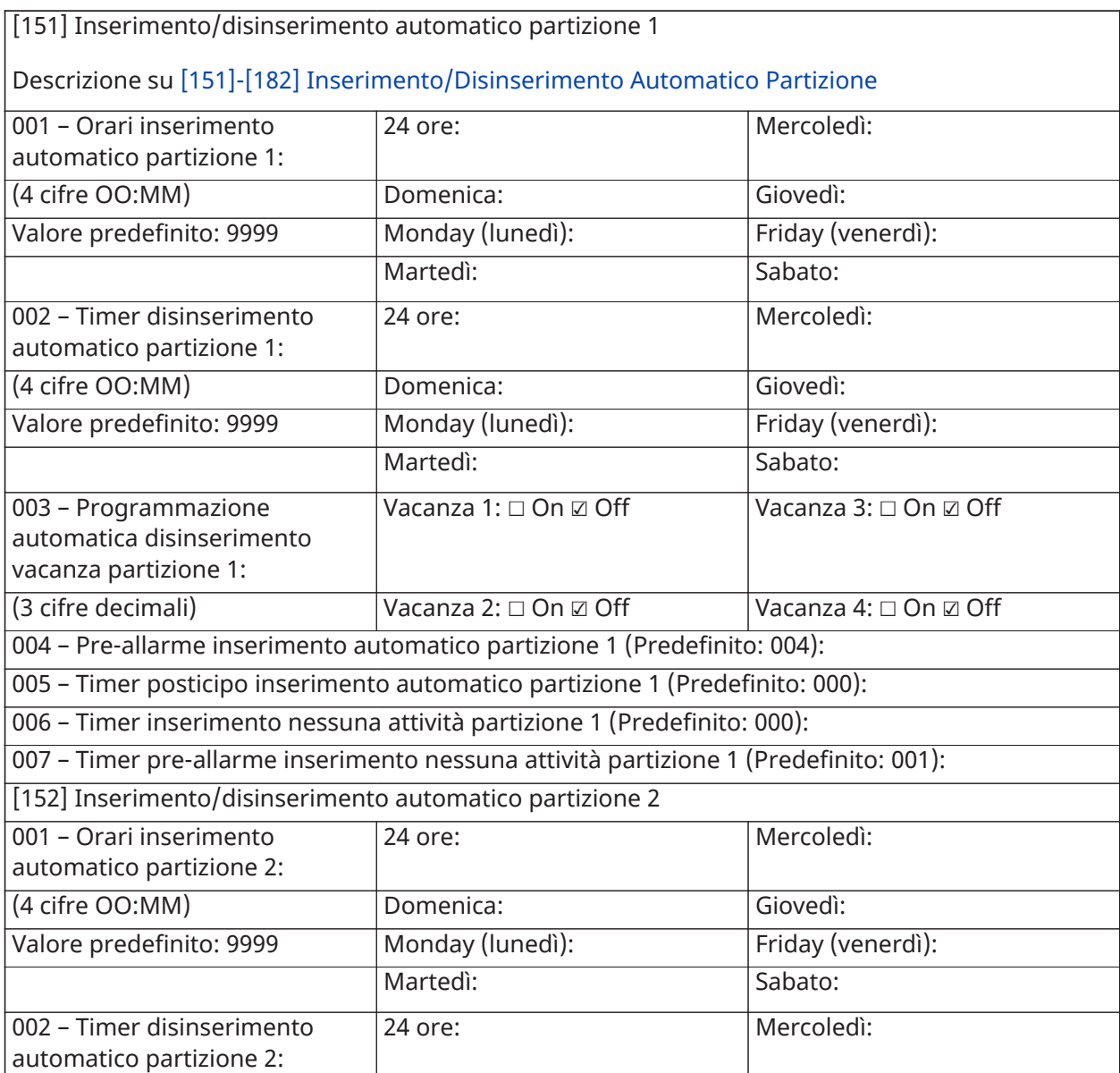
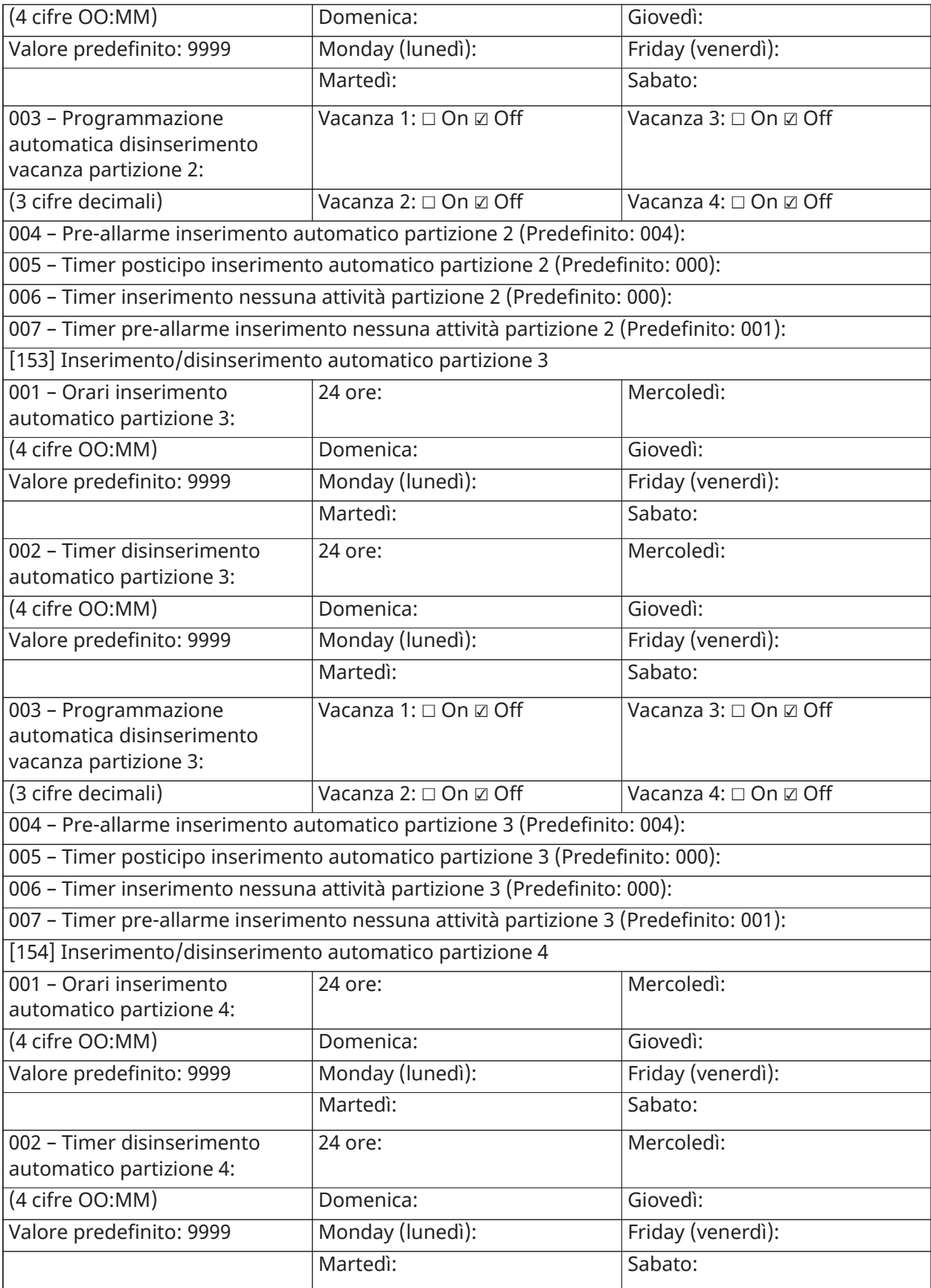

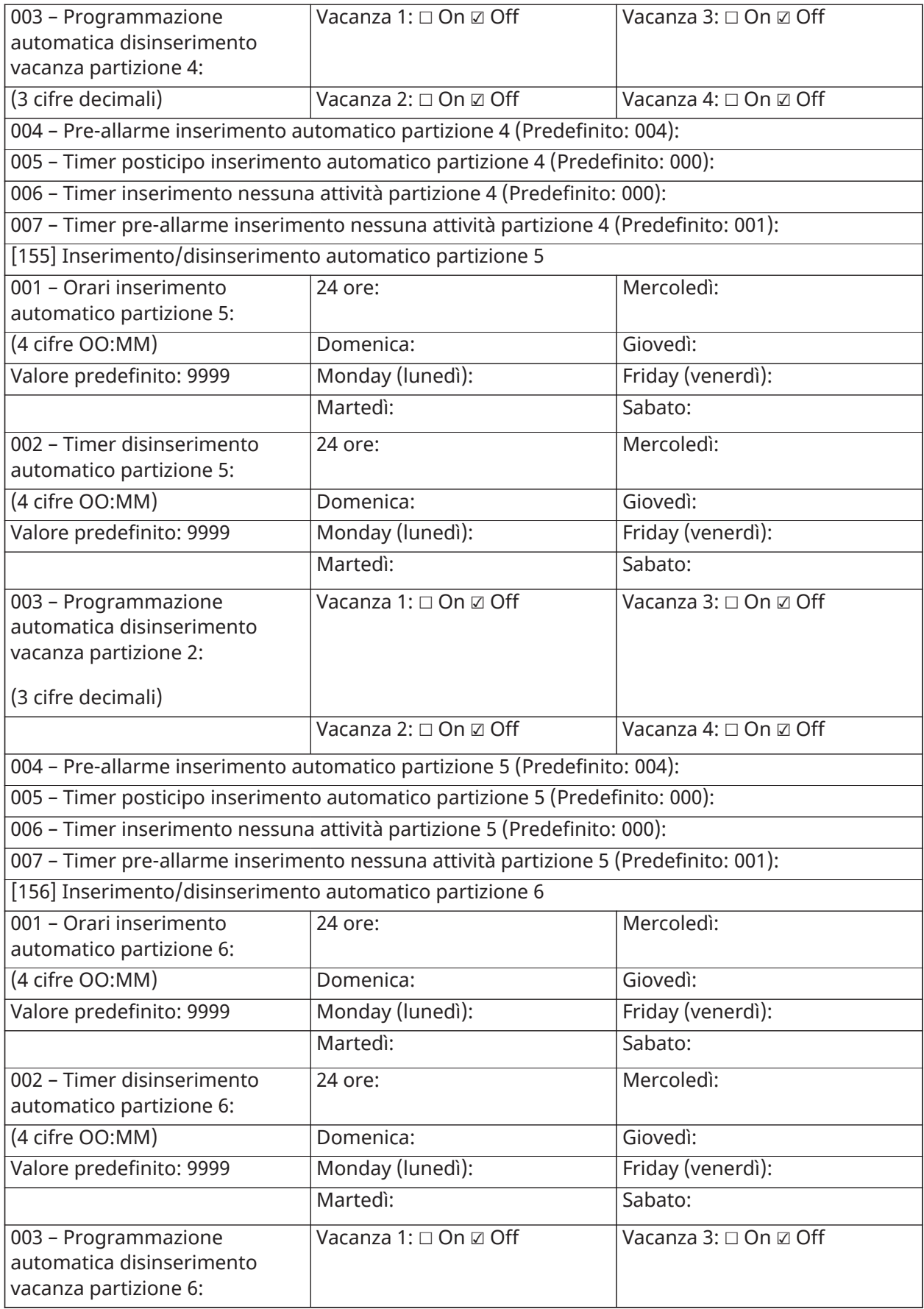

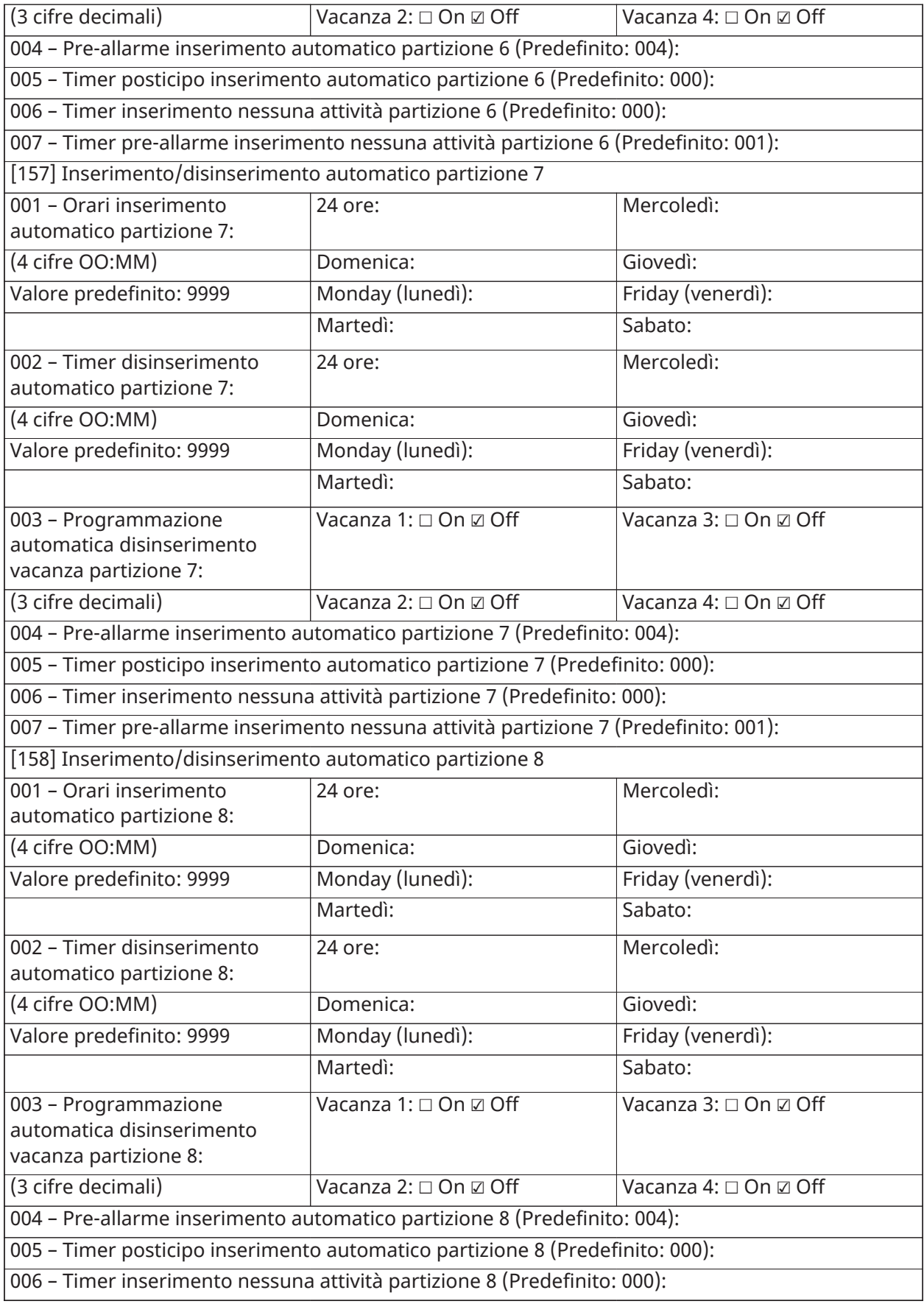

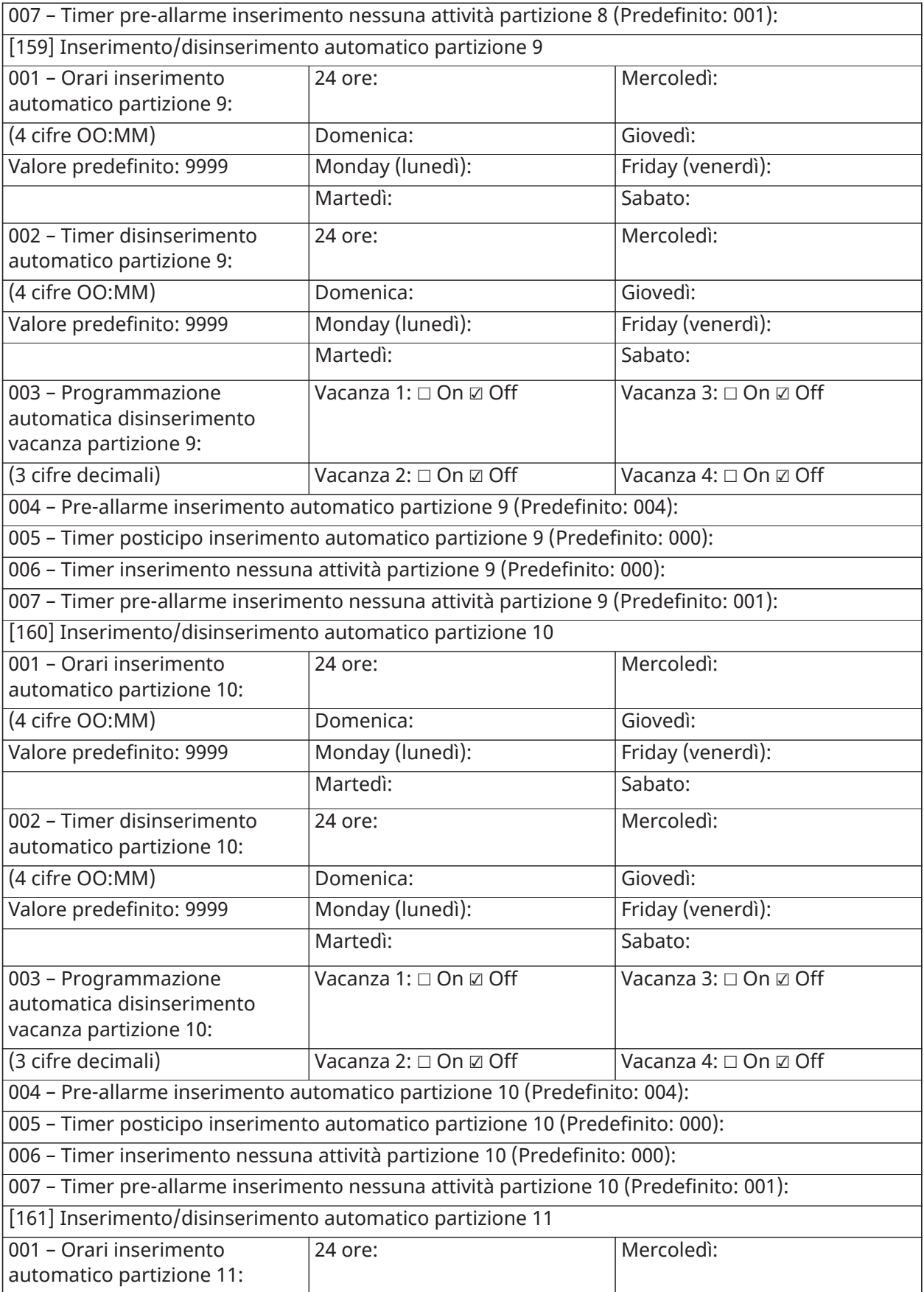

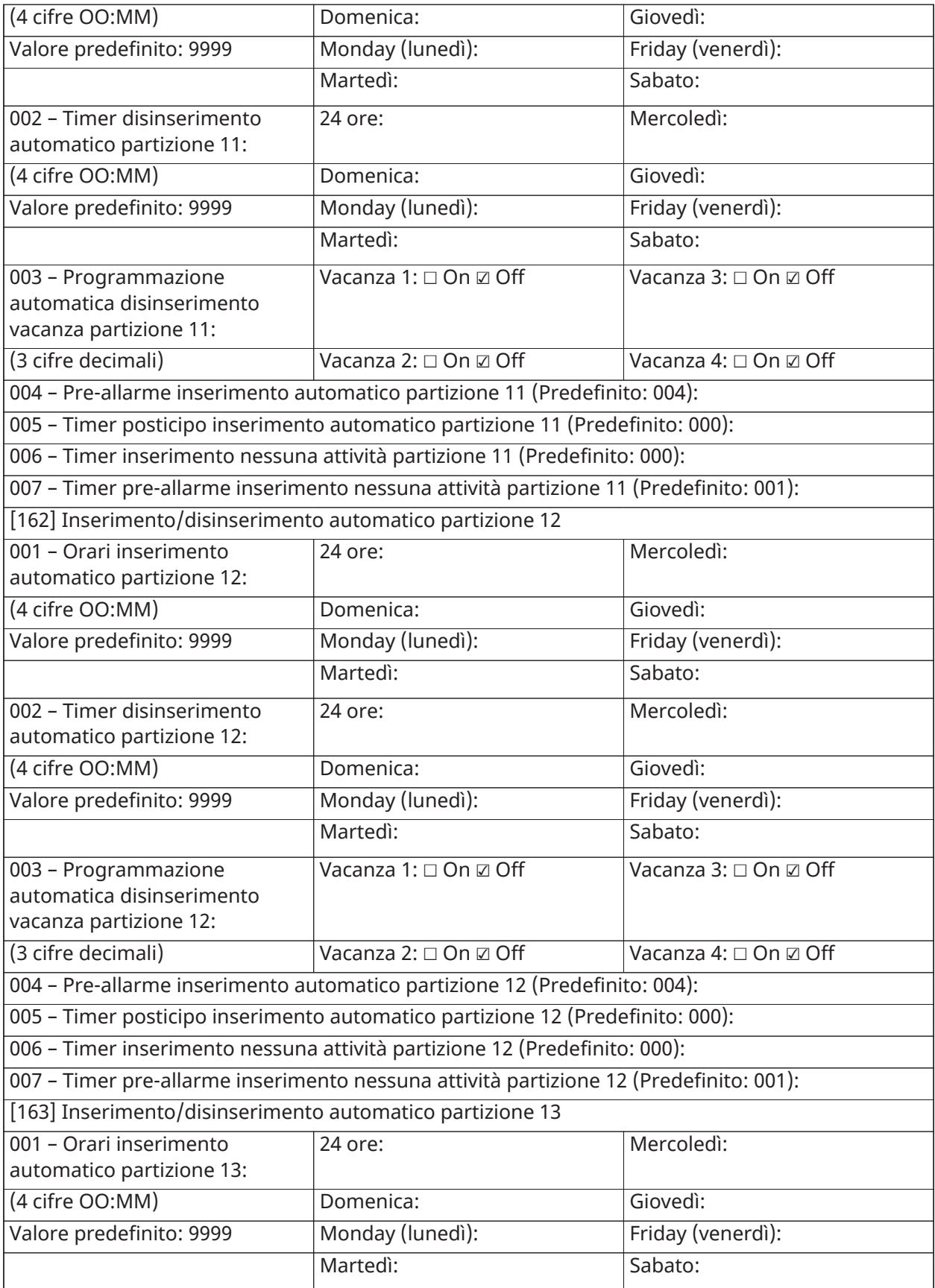

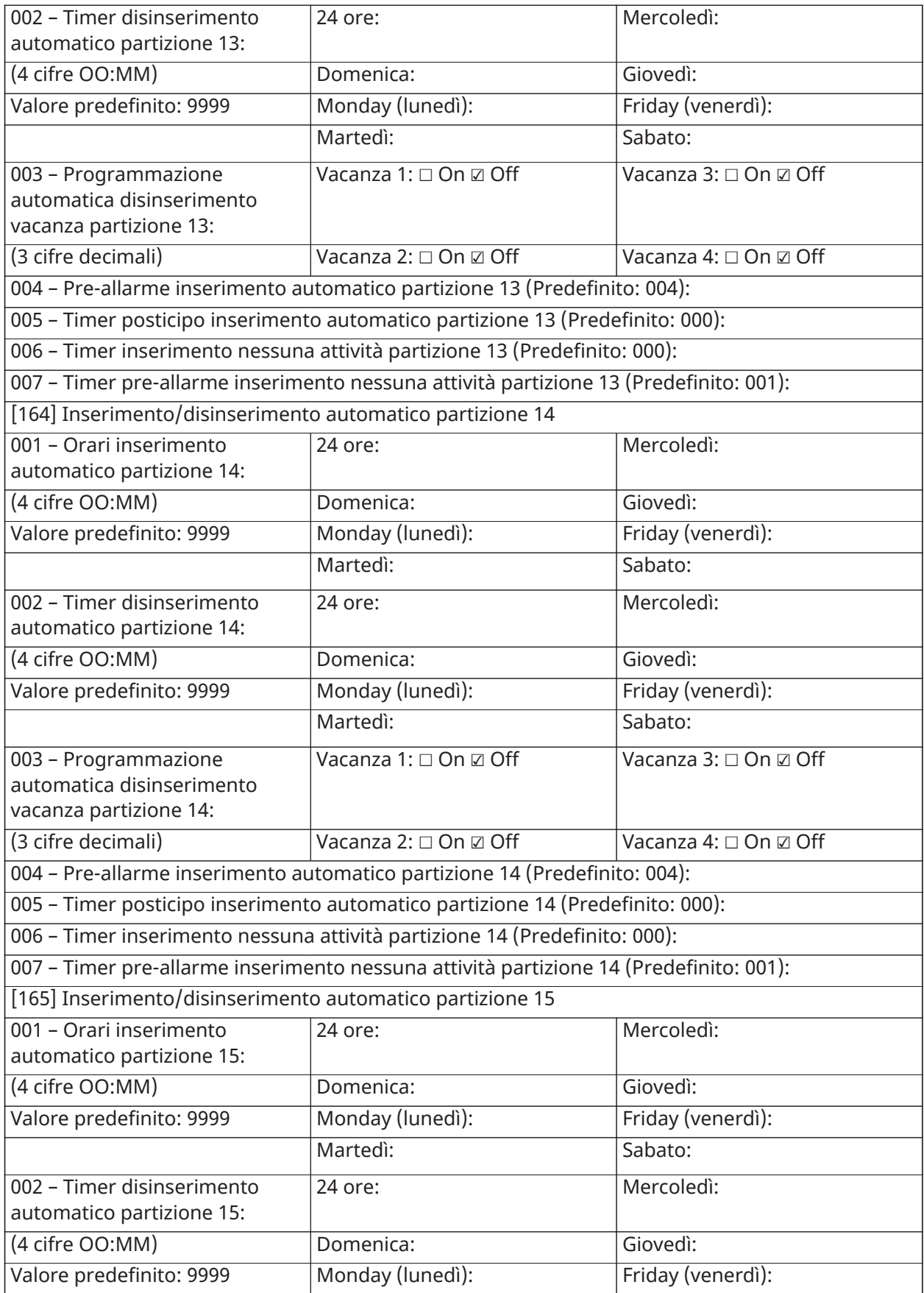

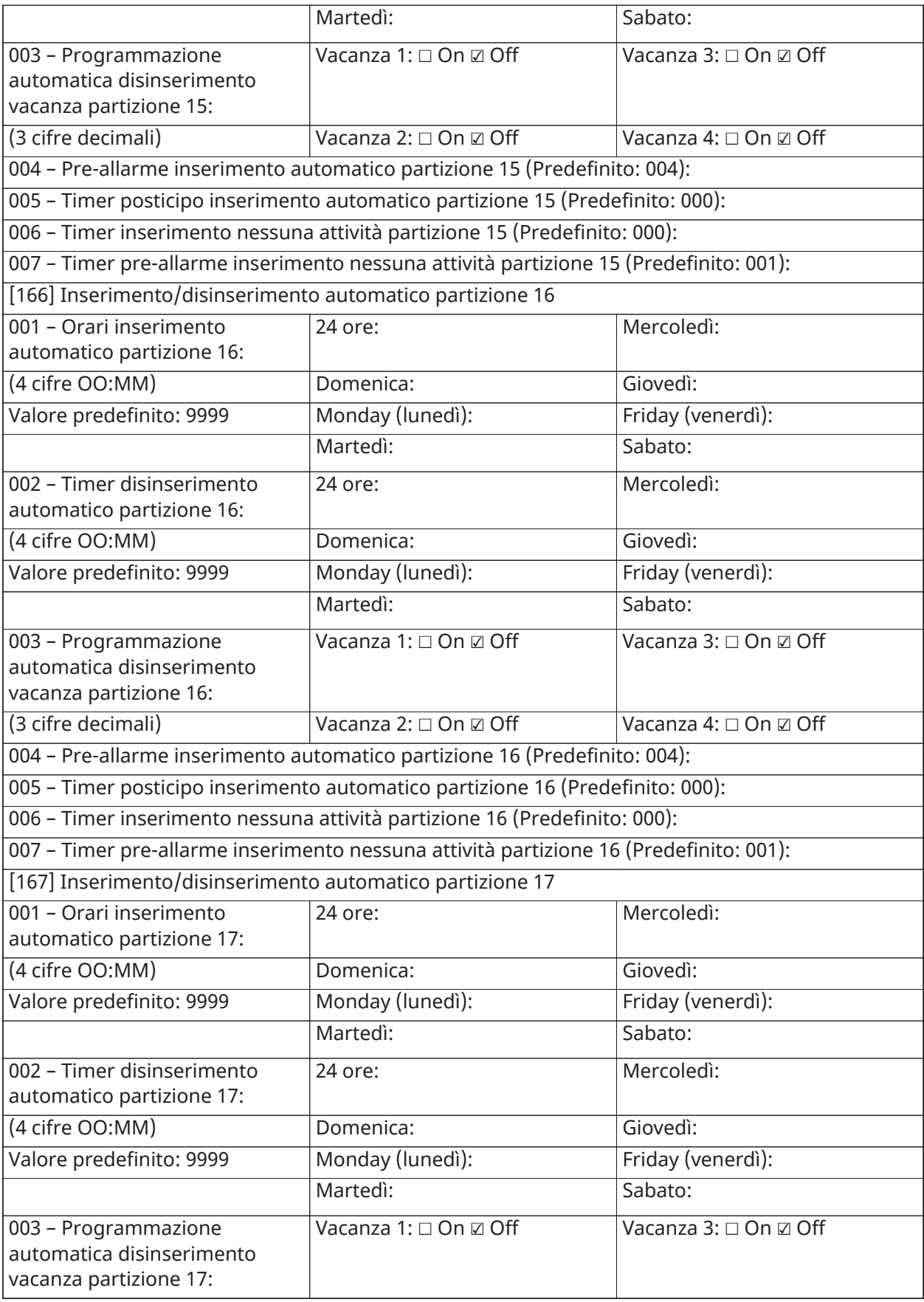

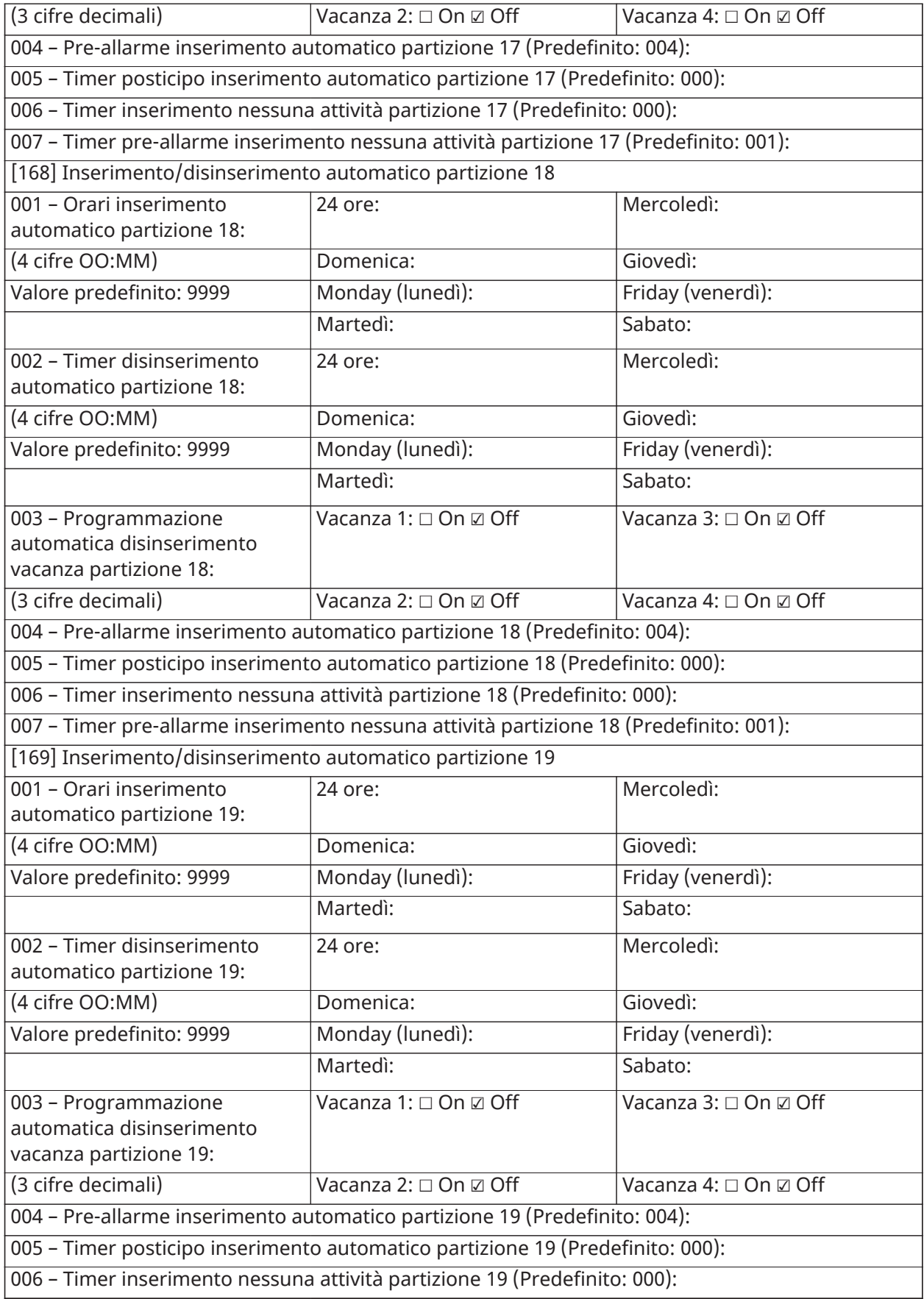

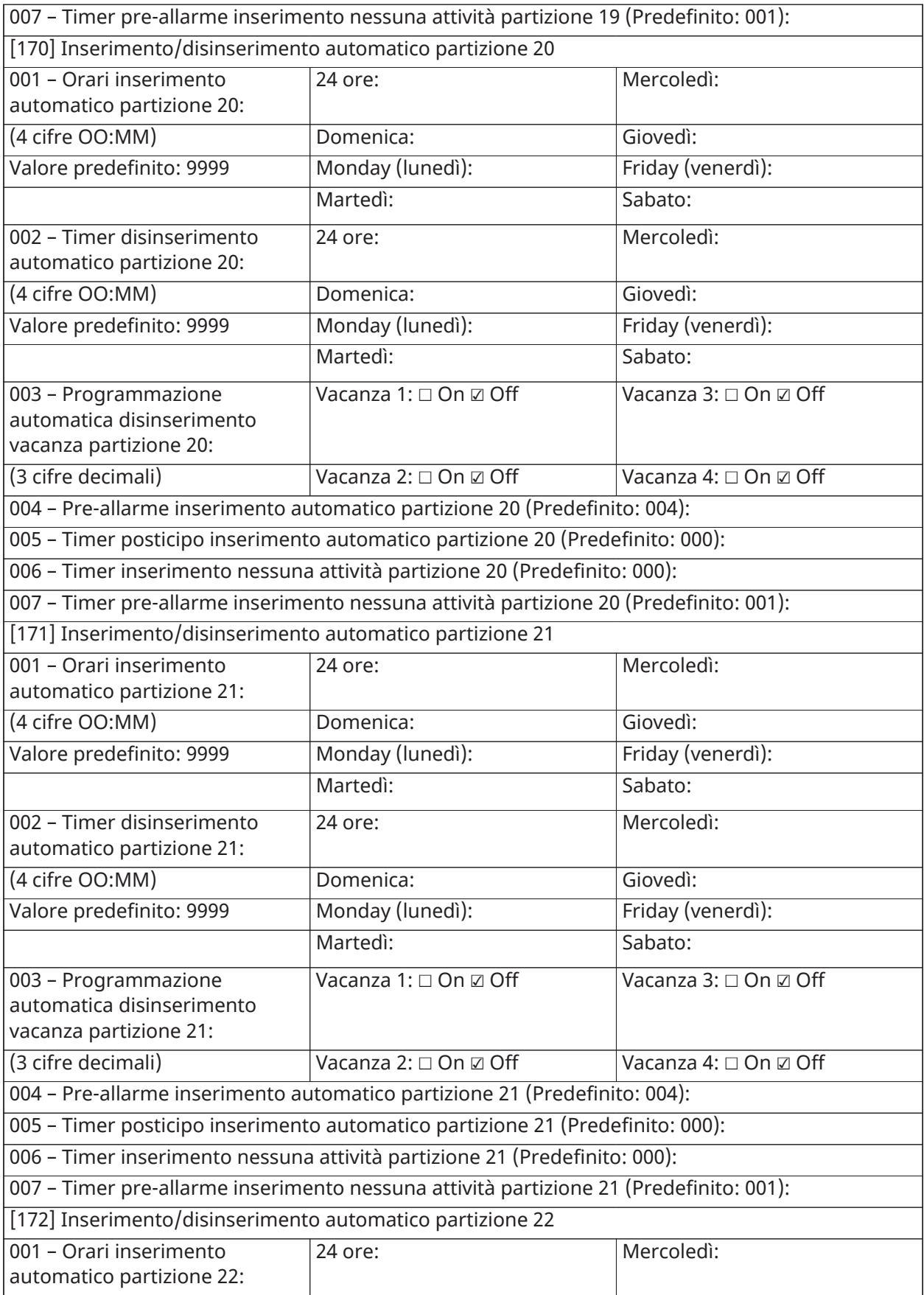

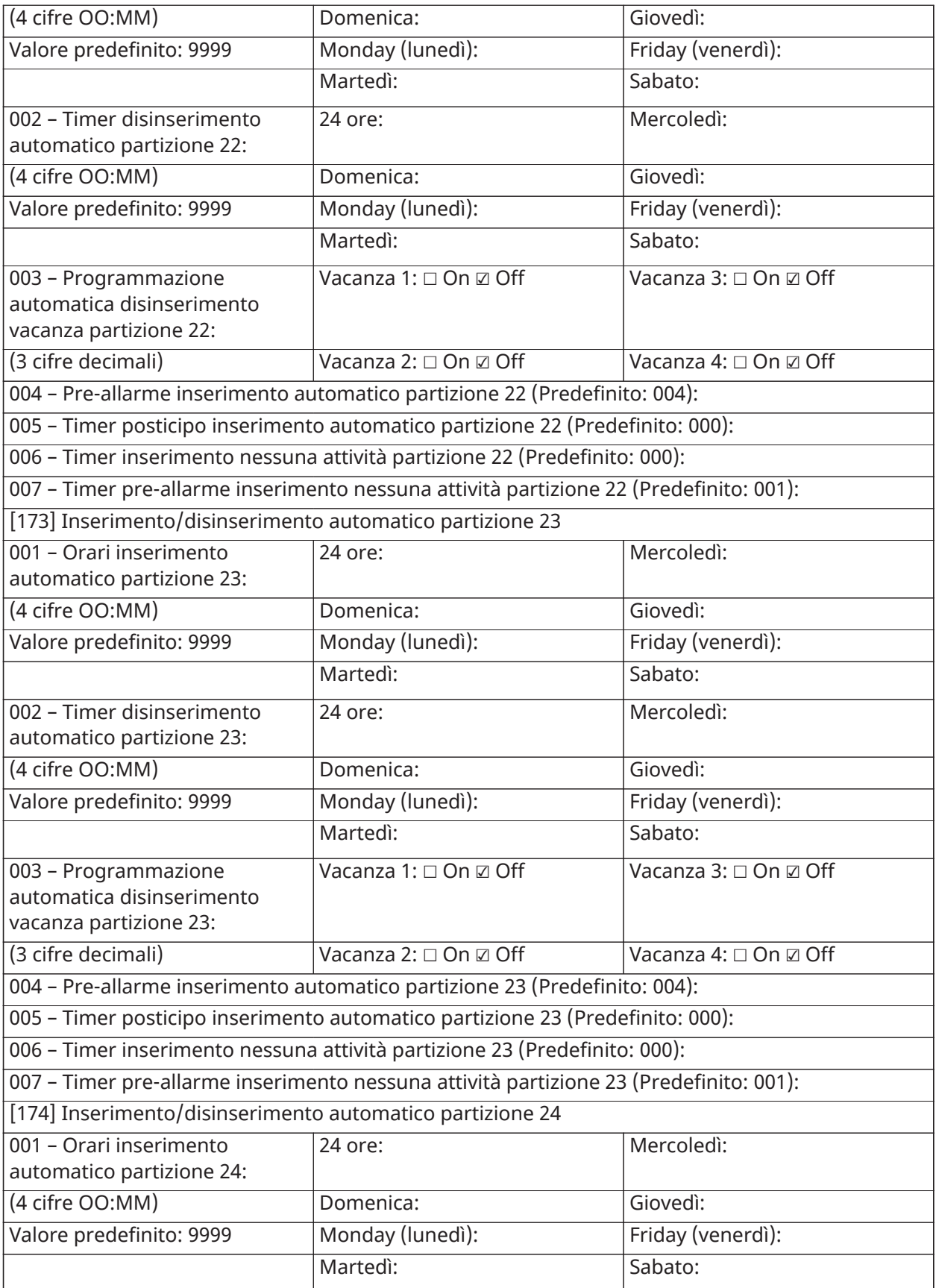

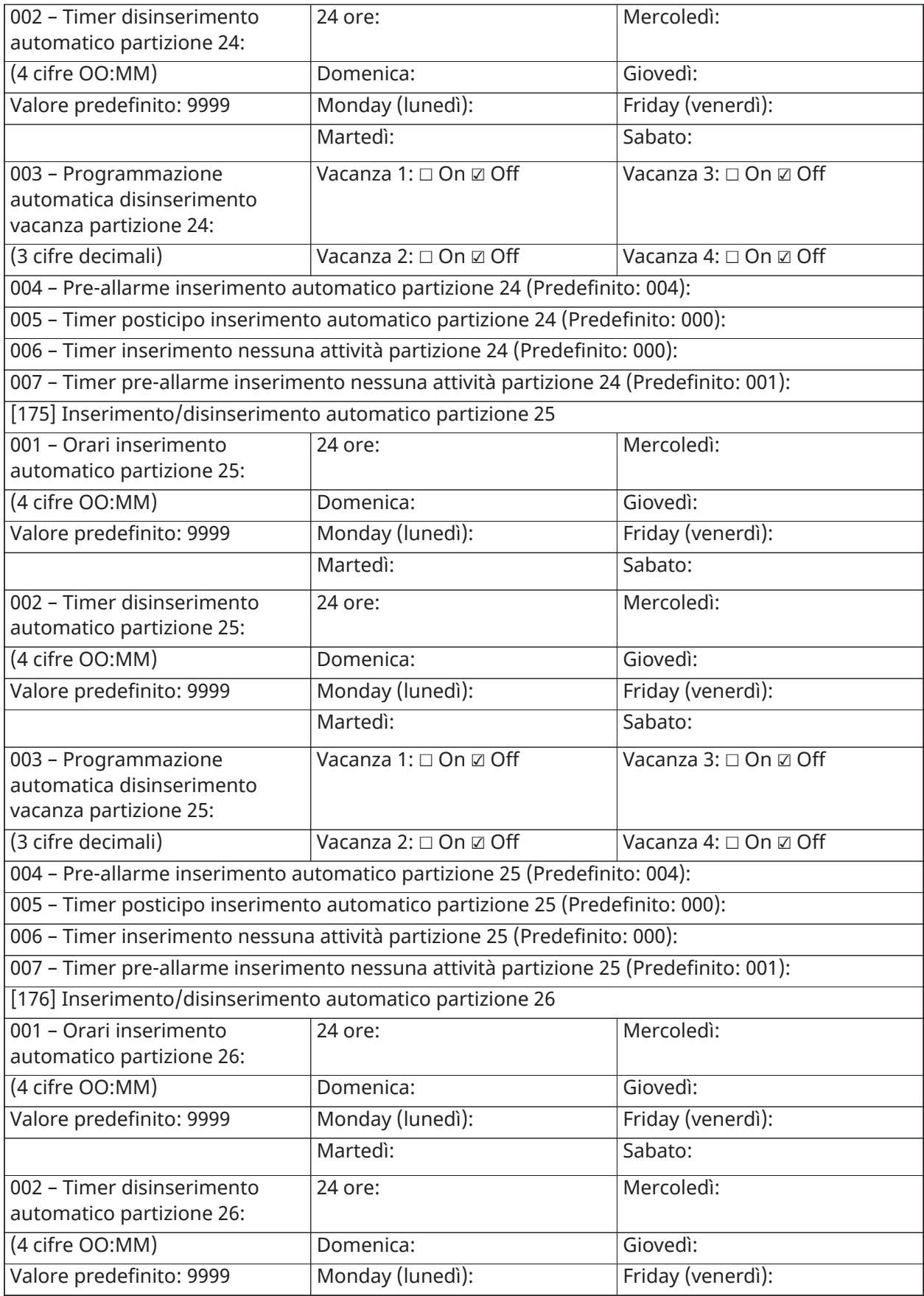

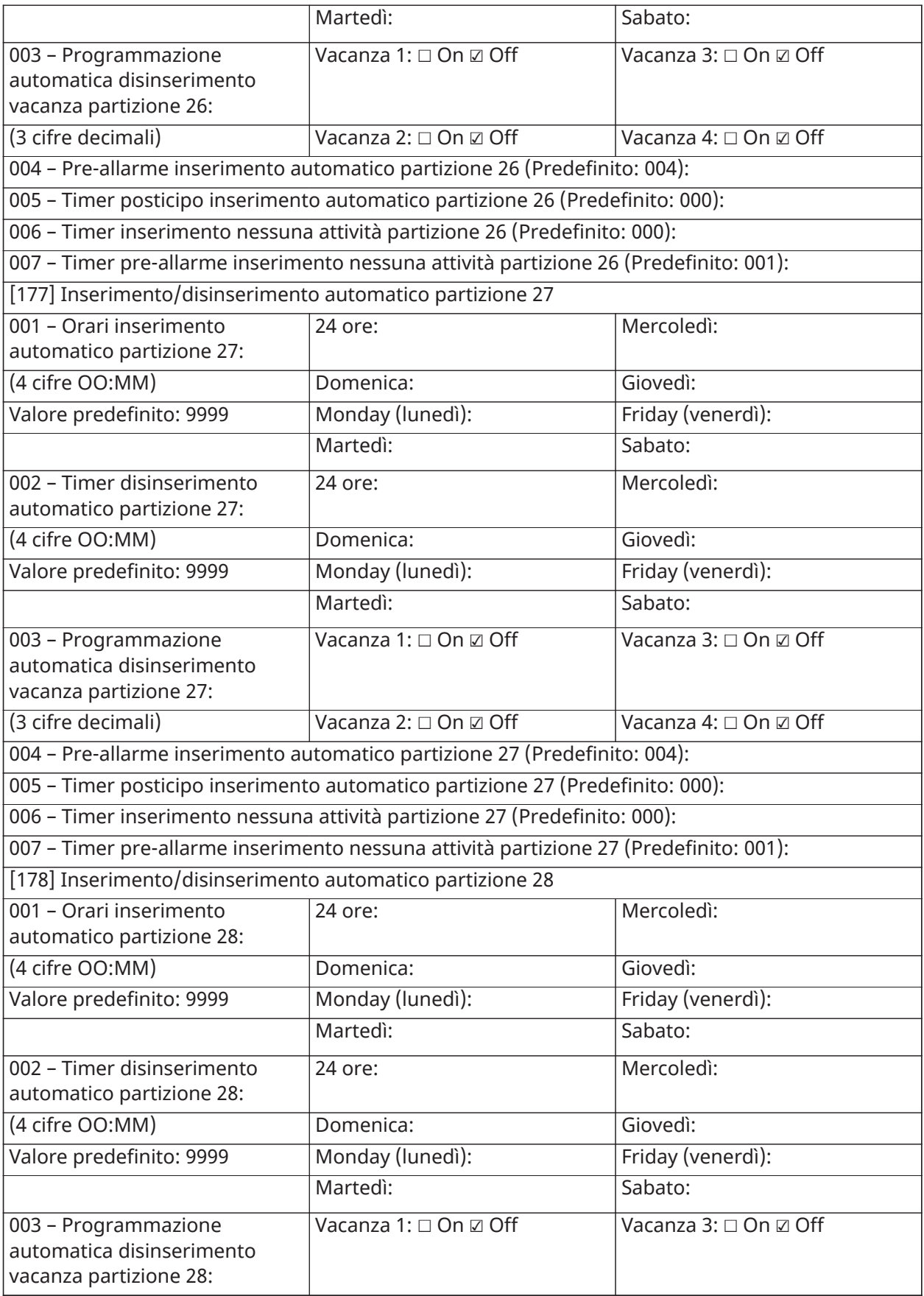

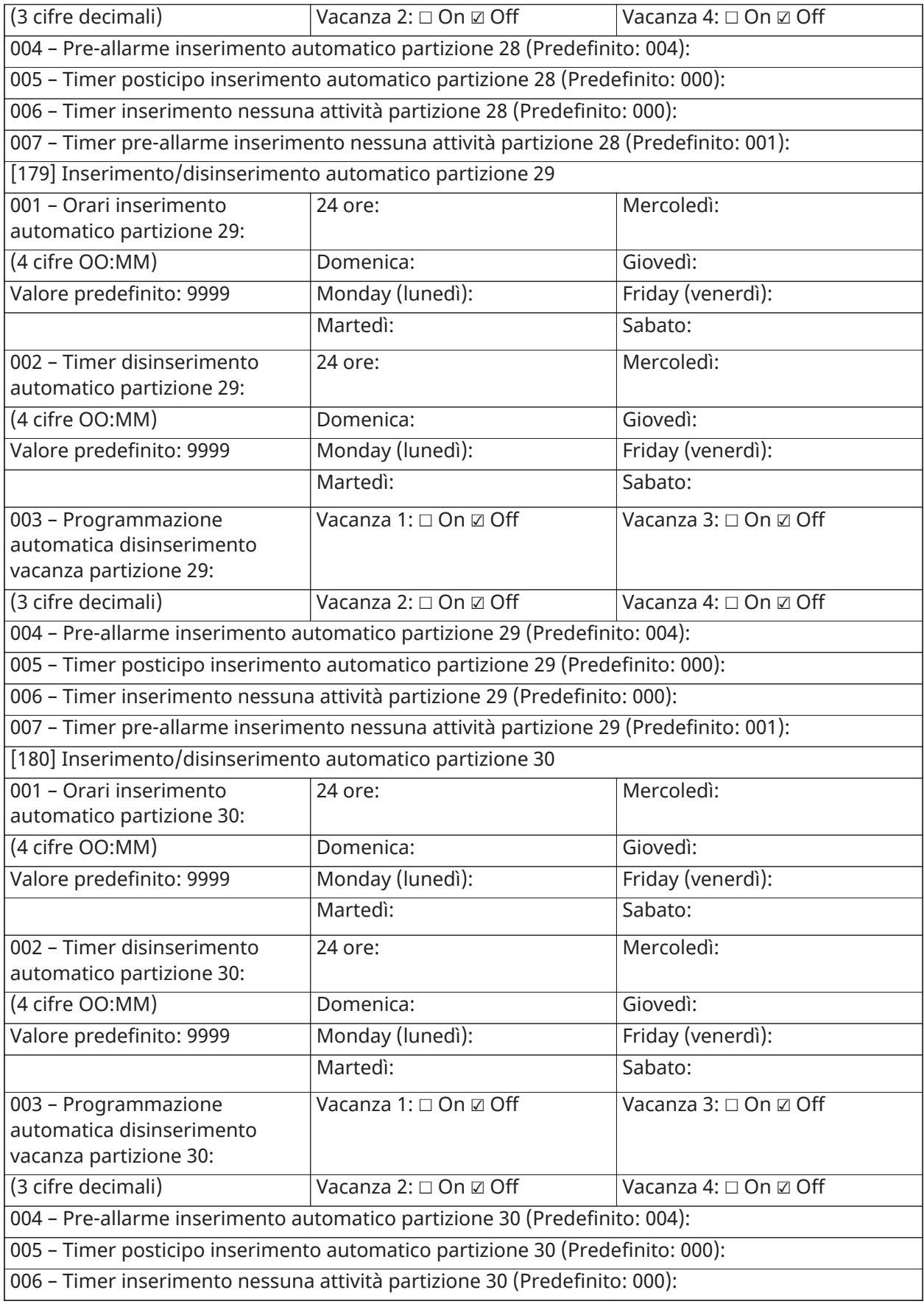

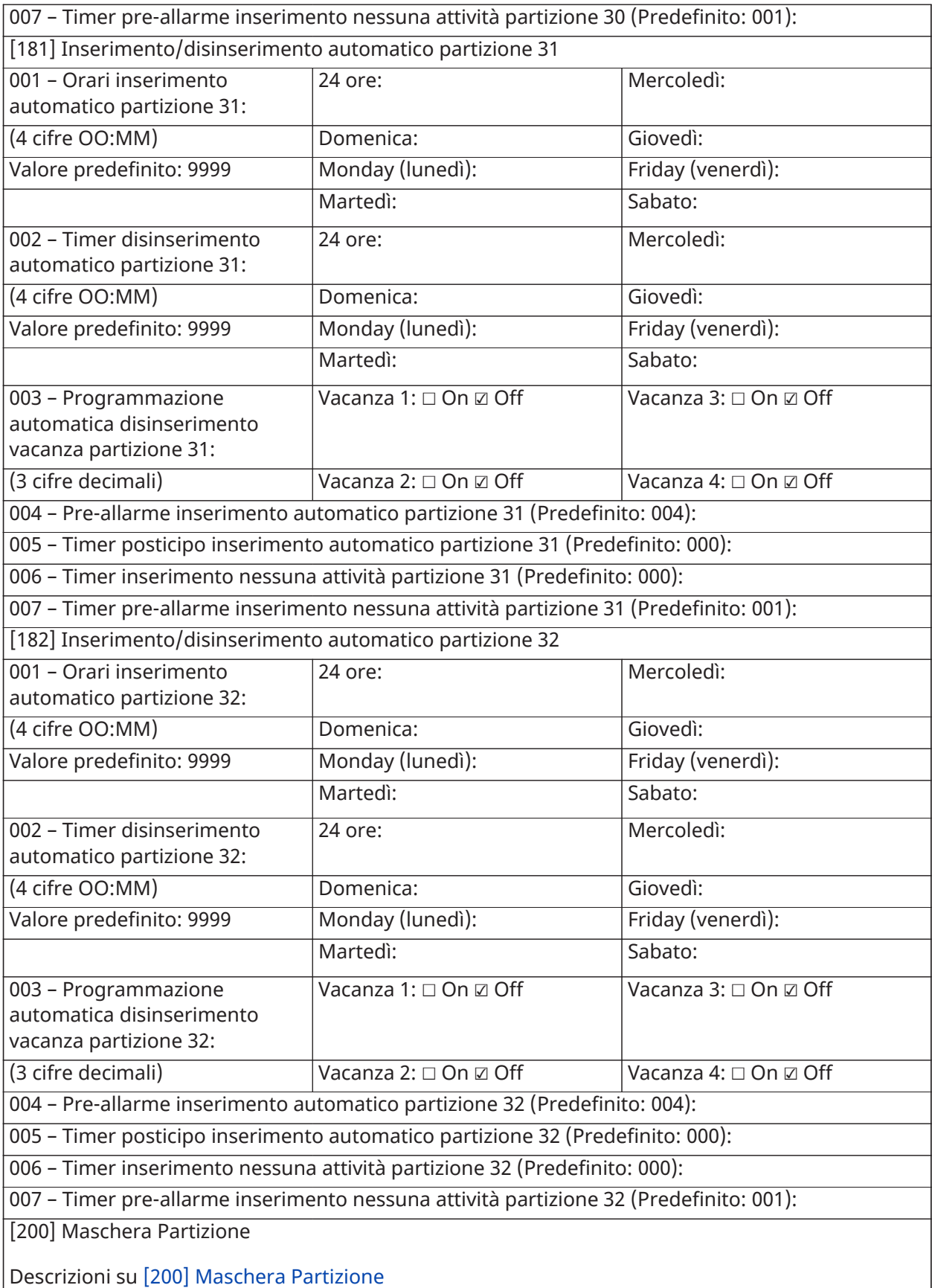

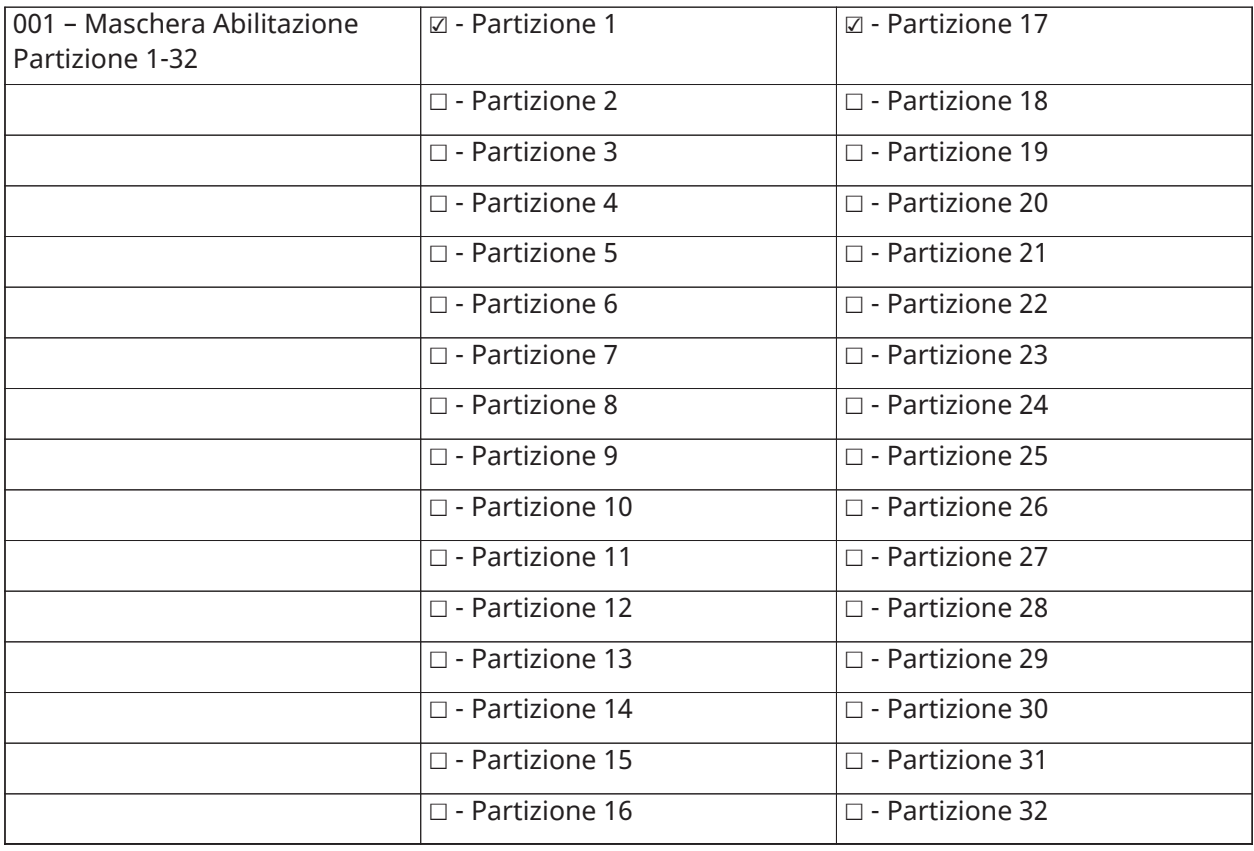

## Assegnazione zone e partizioni

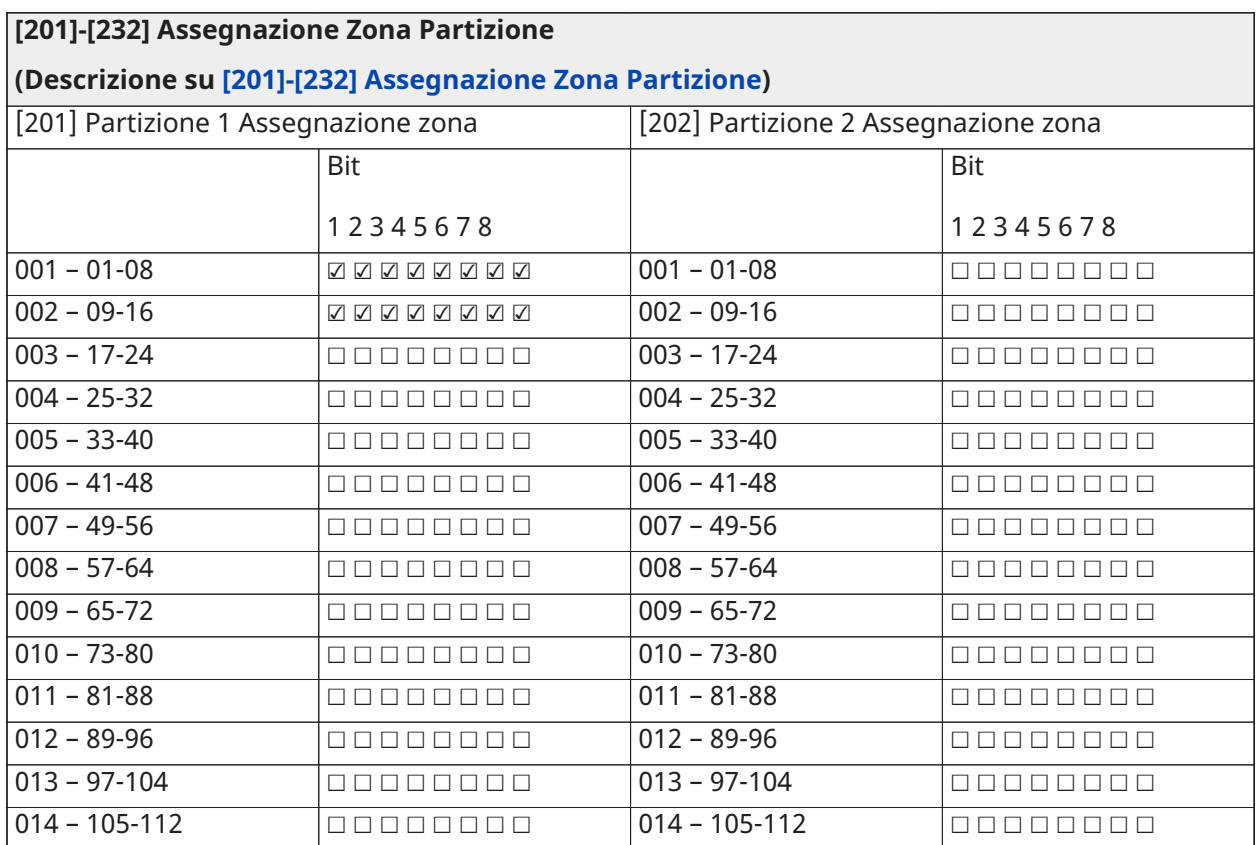

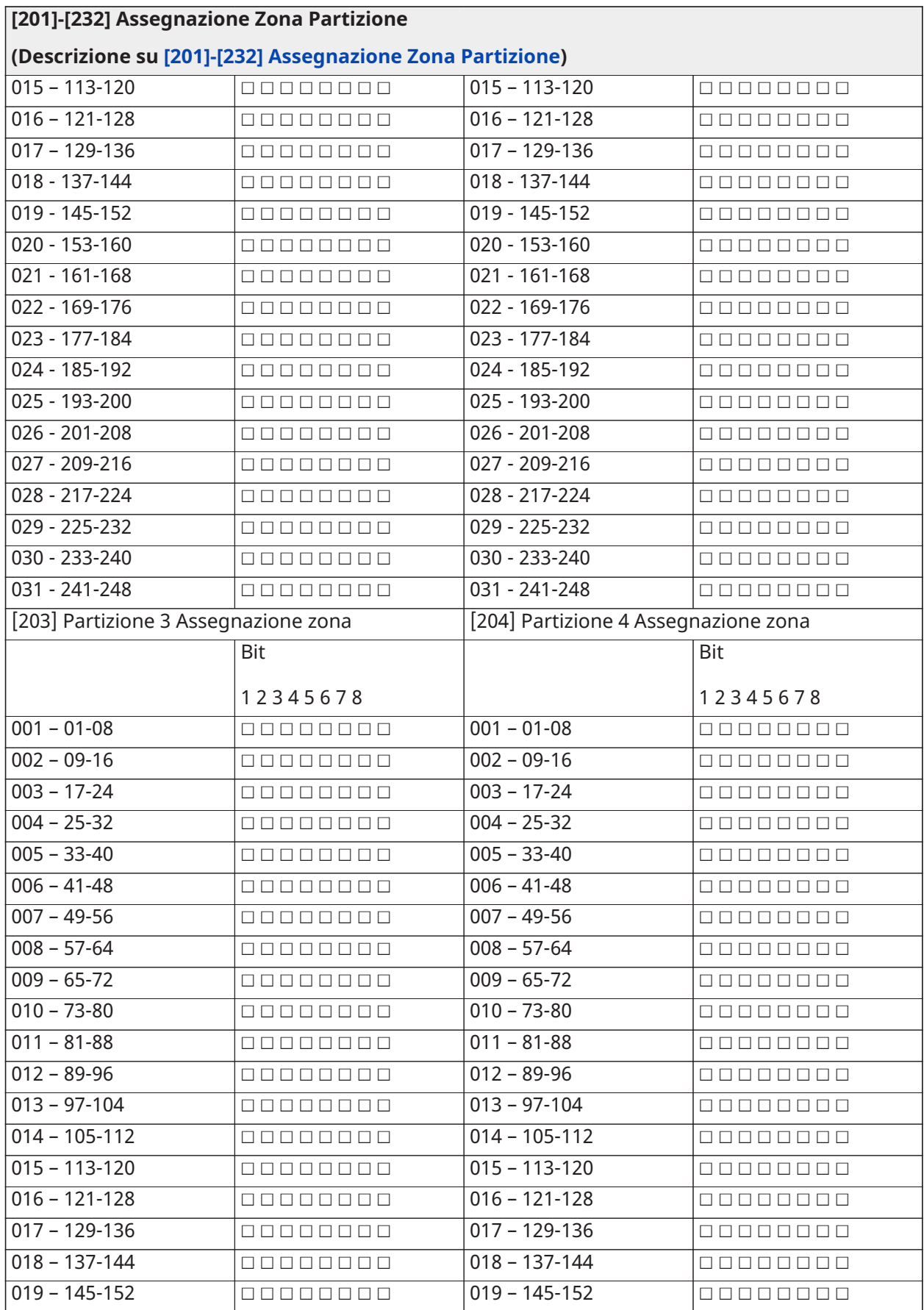

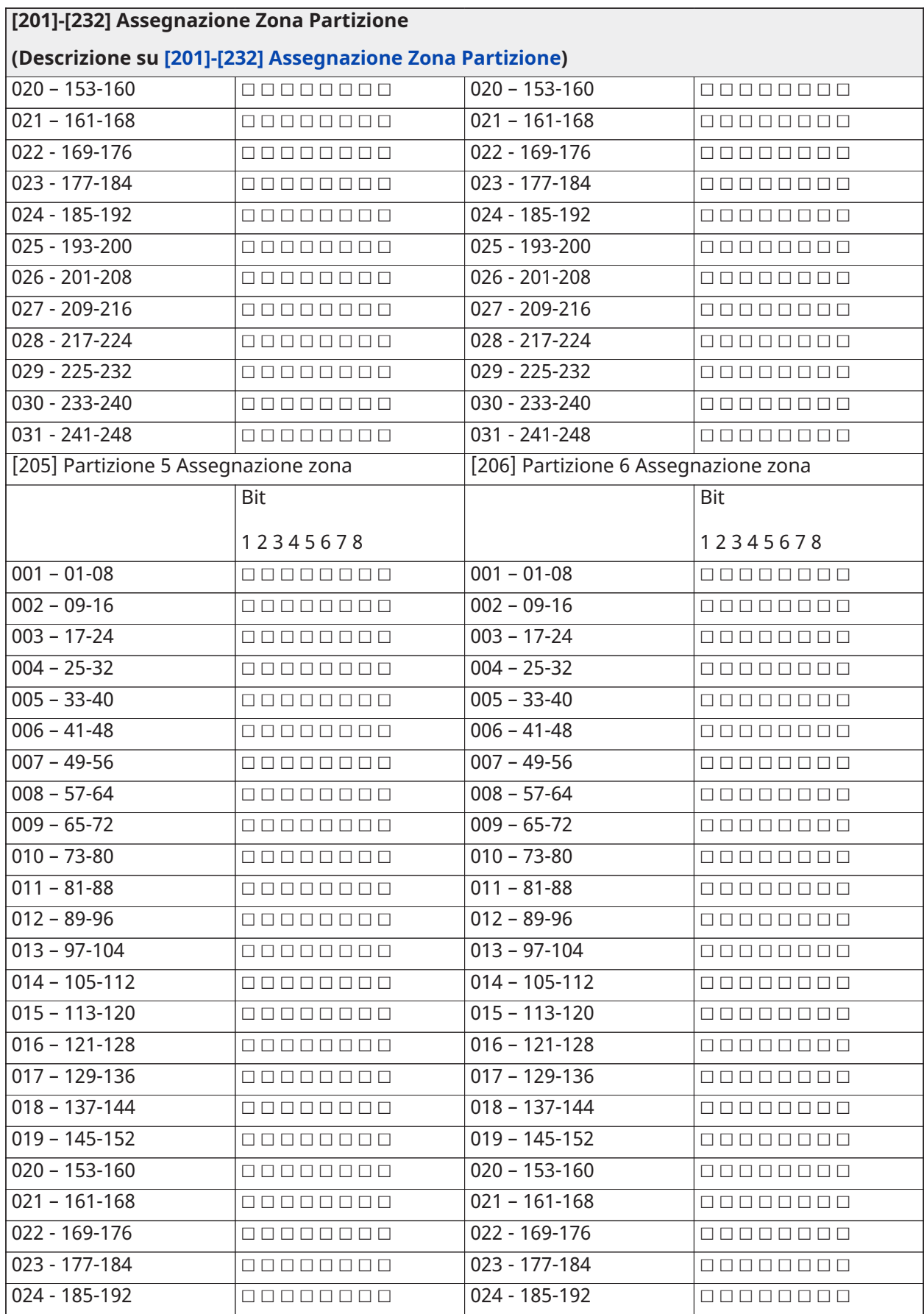

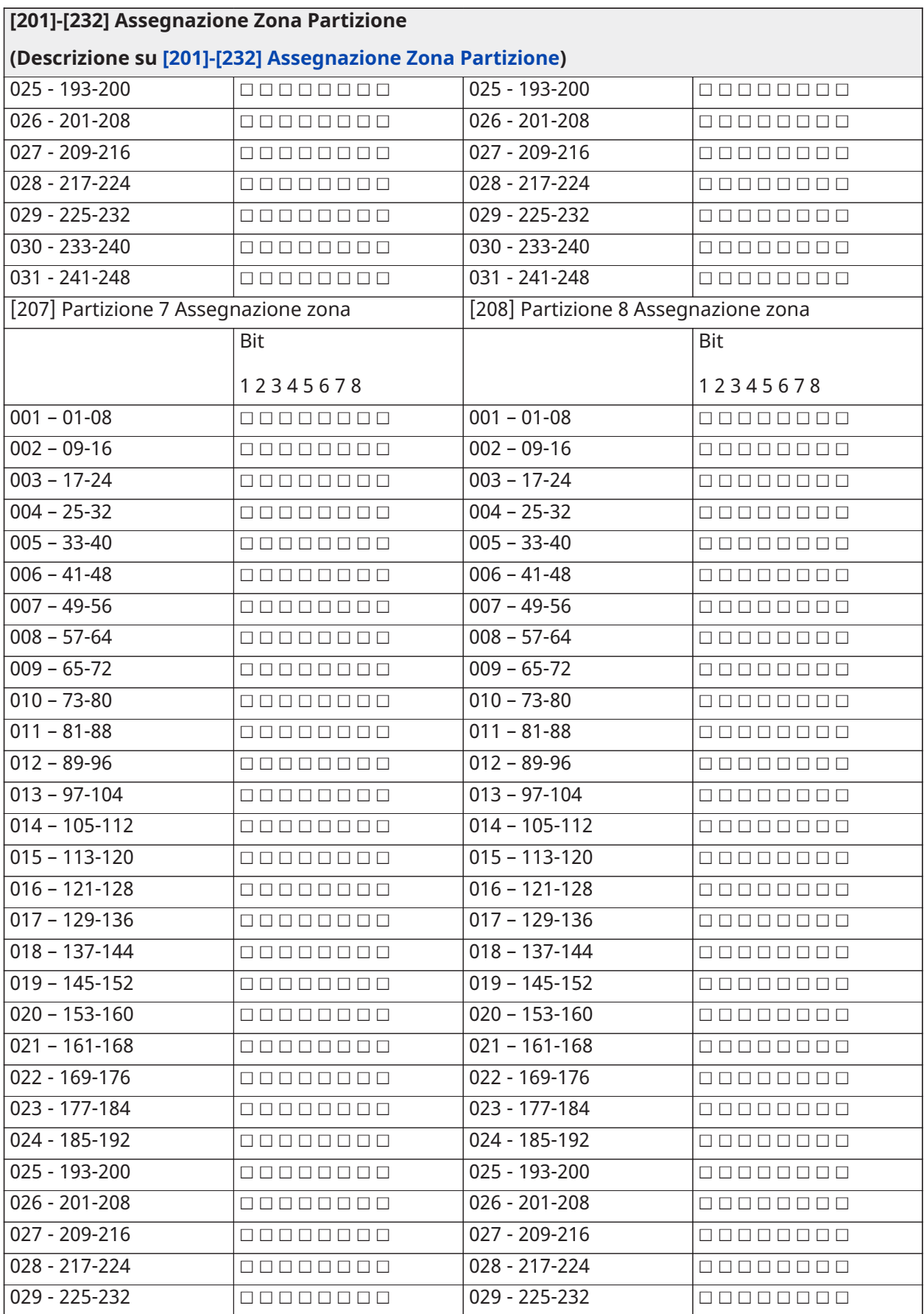

## **[201]-[232] Assegnazione Zona Partizione**

## **(Descrizione su [\[201\]-\[232\] Assegnazione Zona Partizione\)](#page-162-1)**

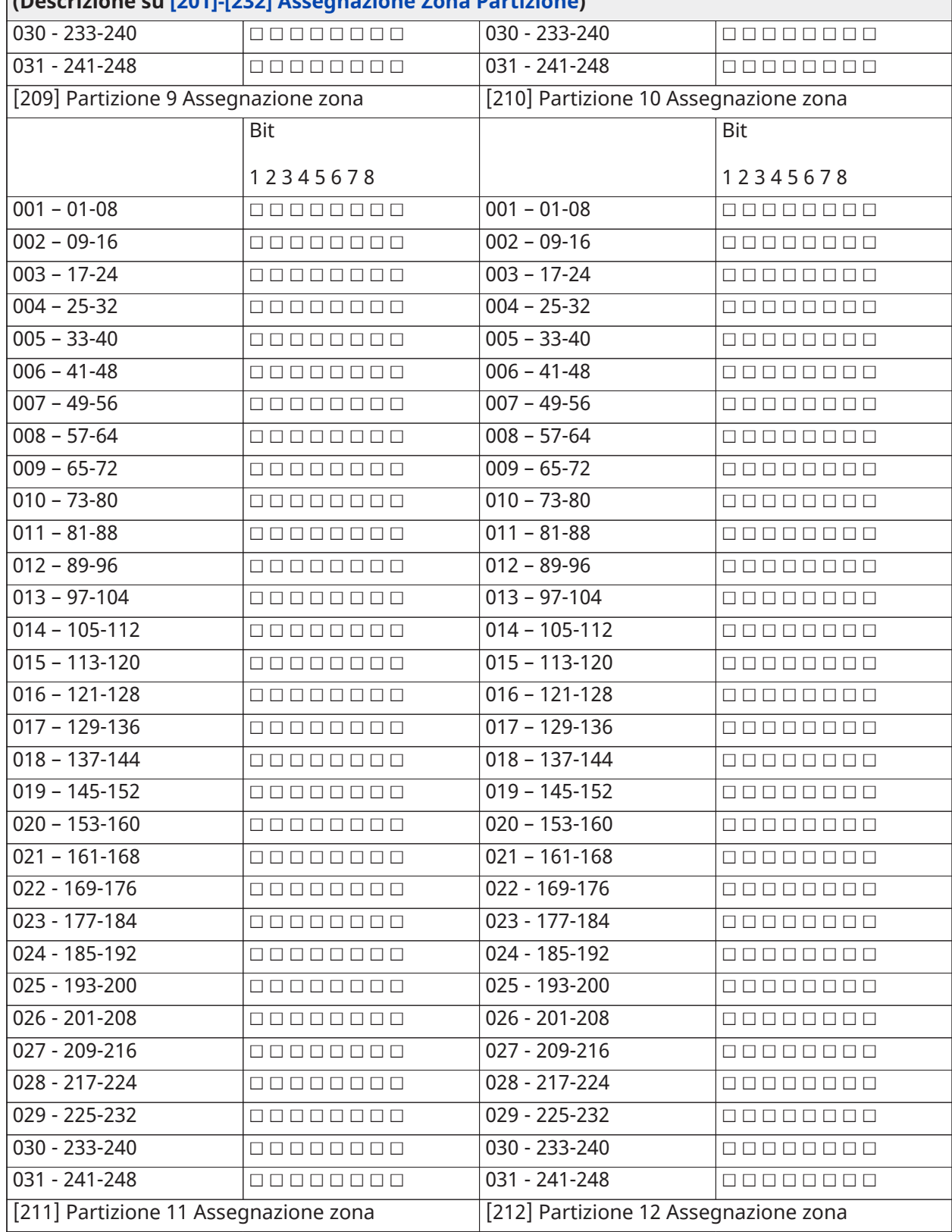

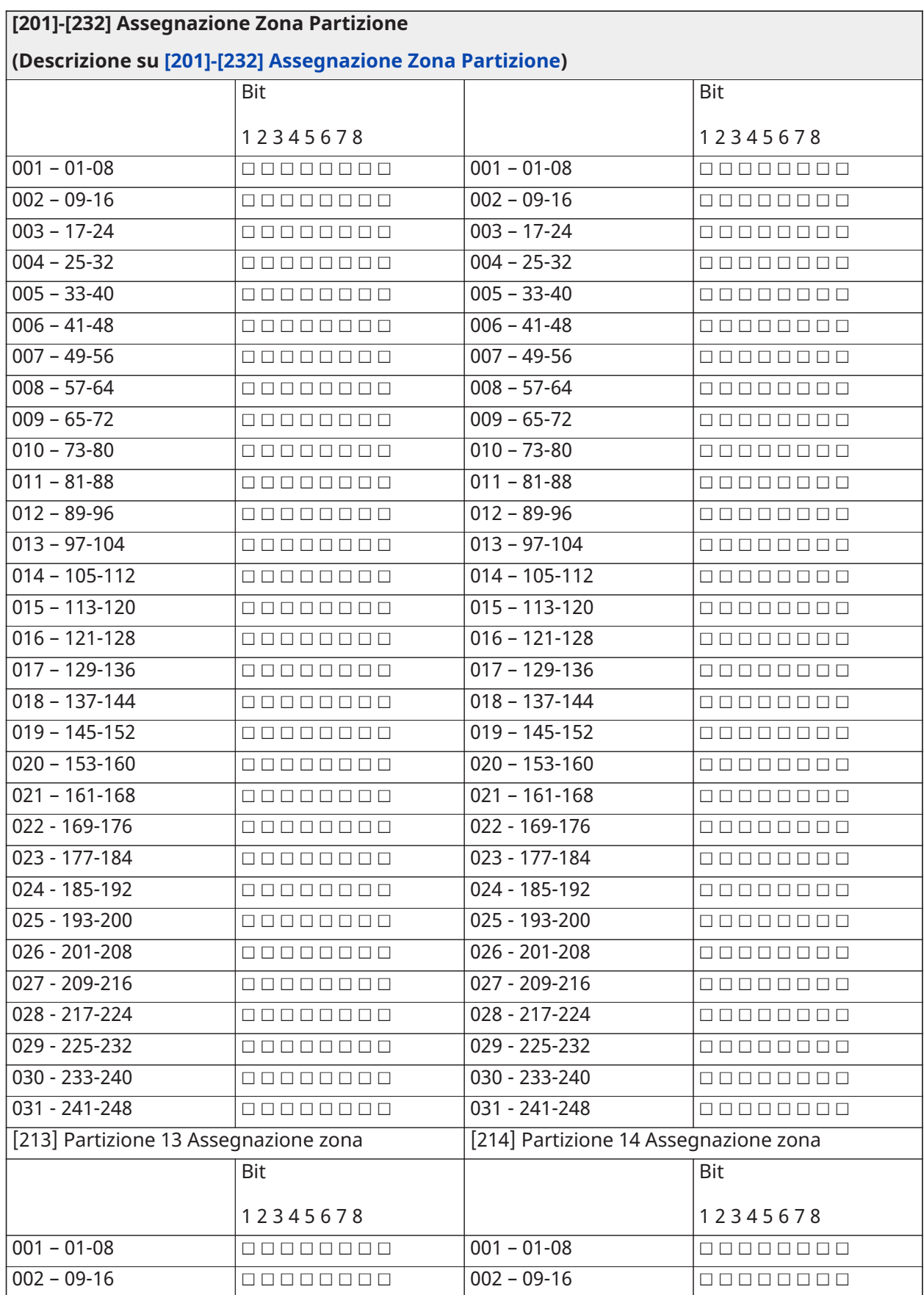

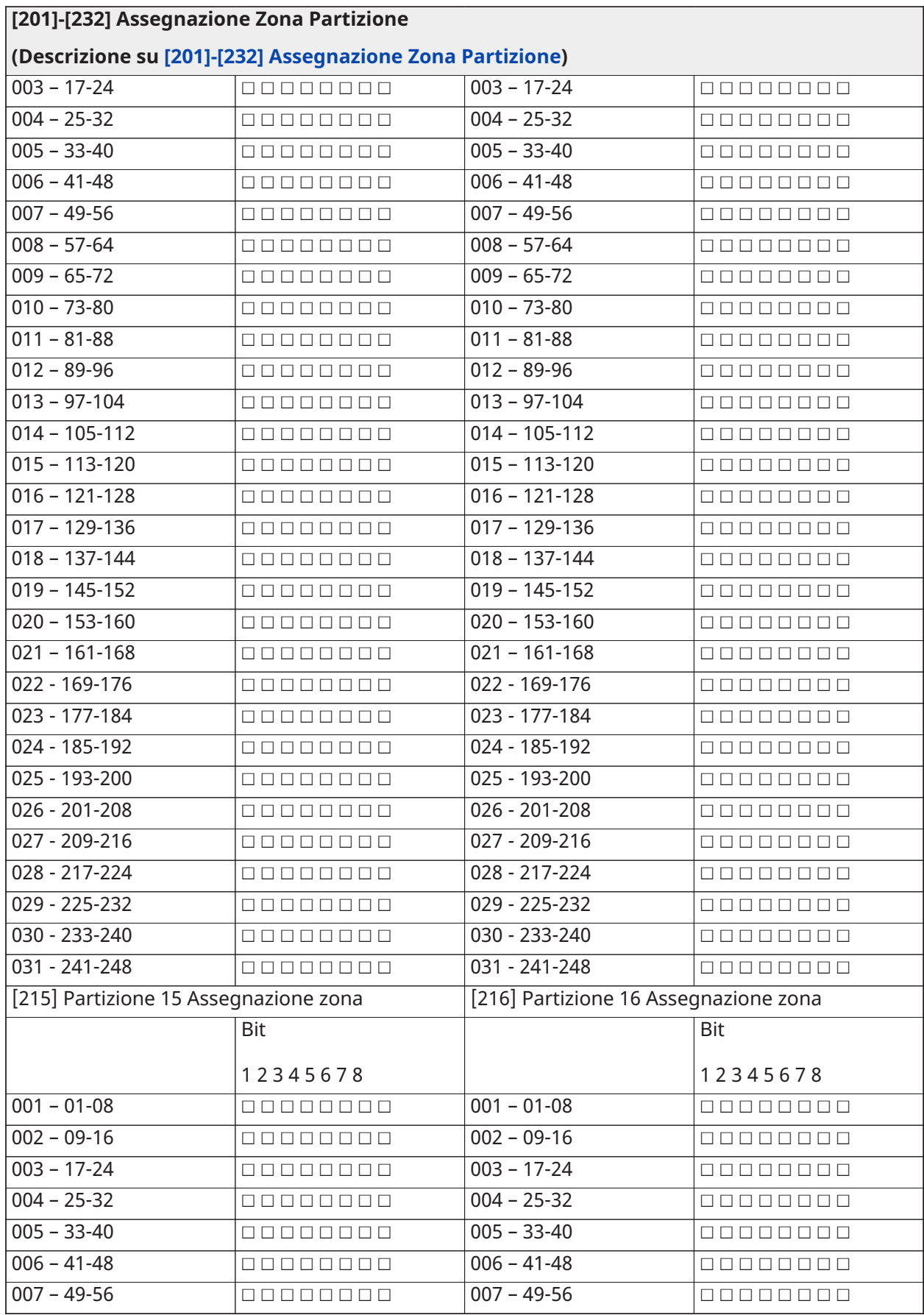

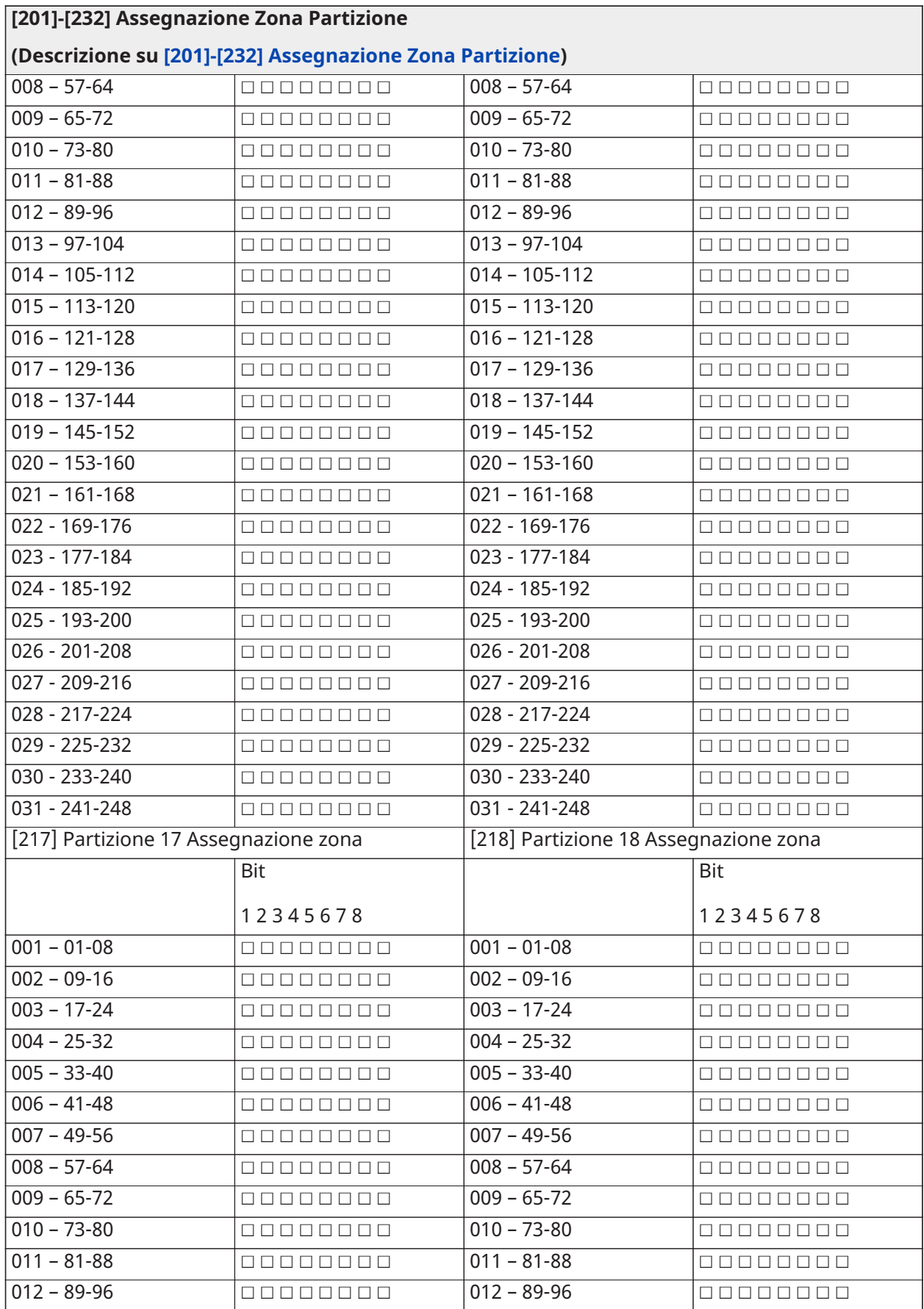

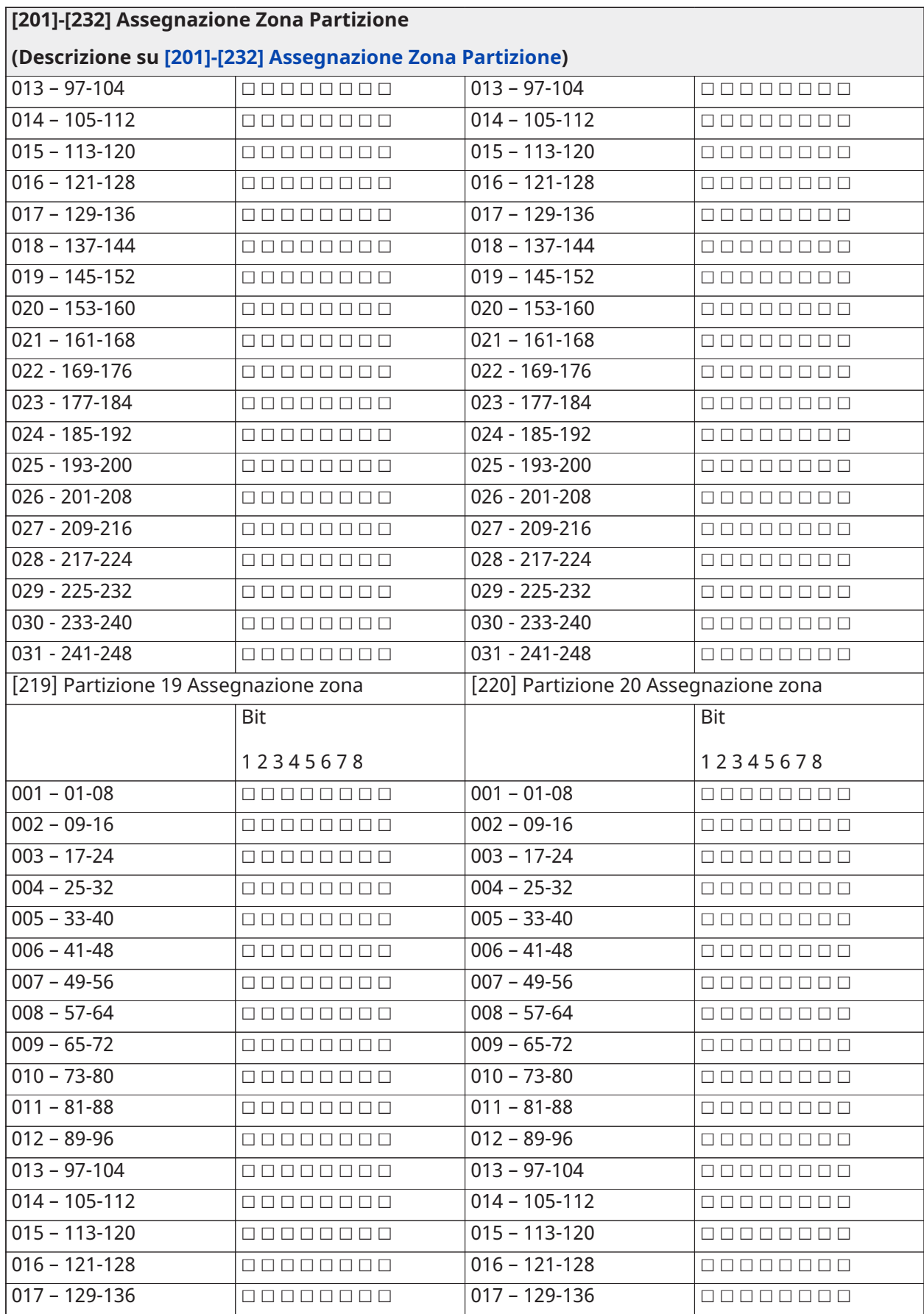

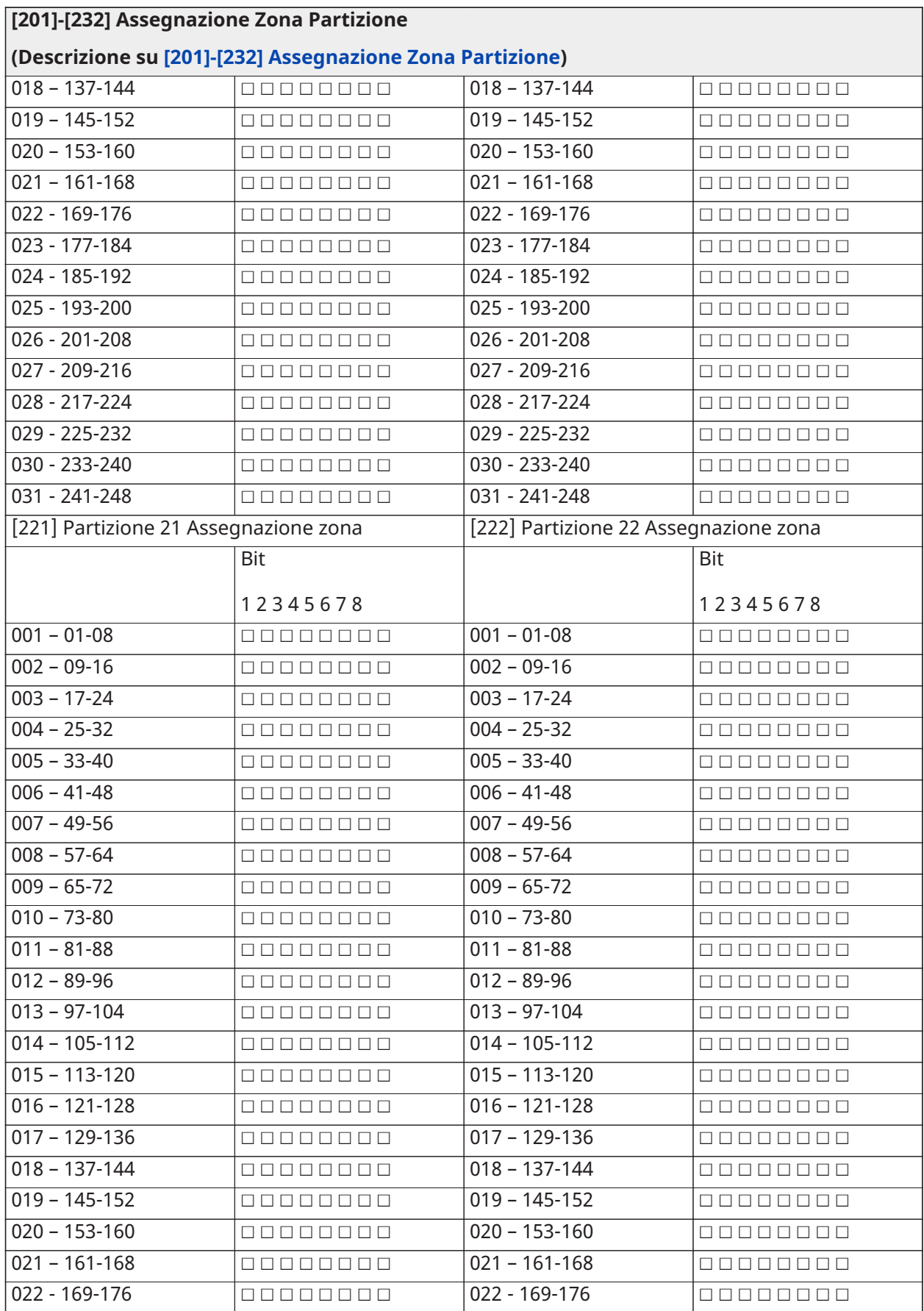

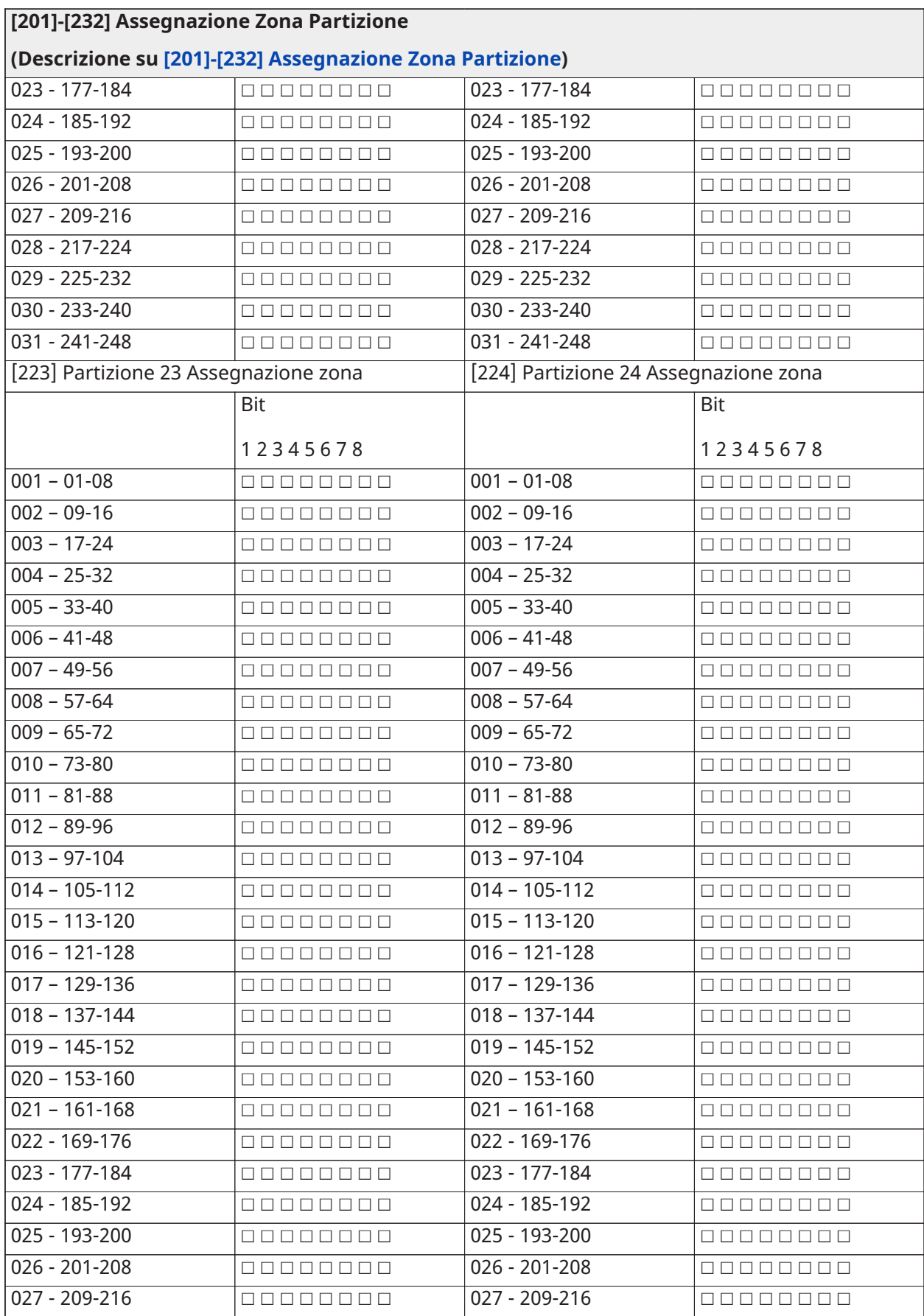

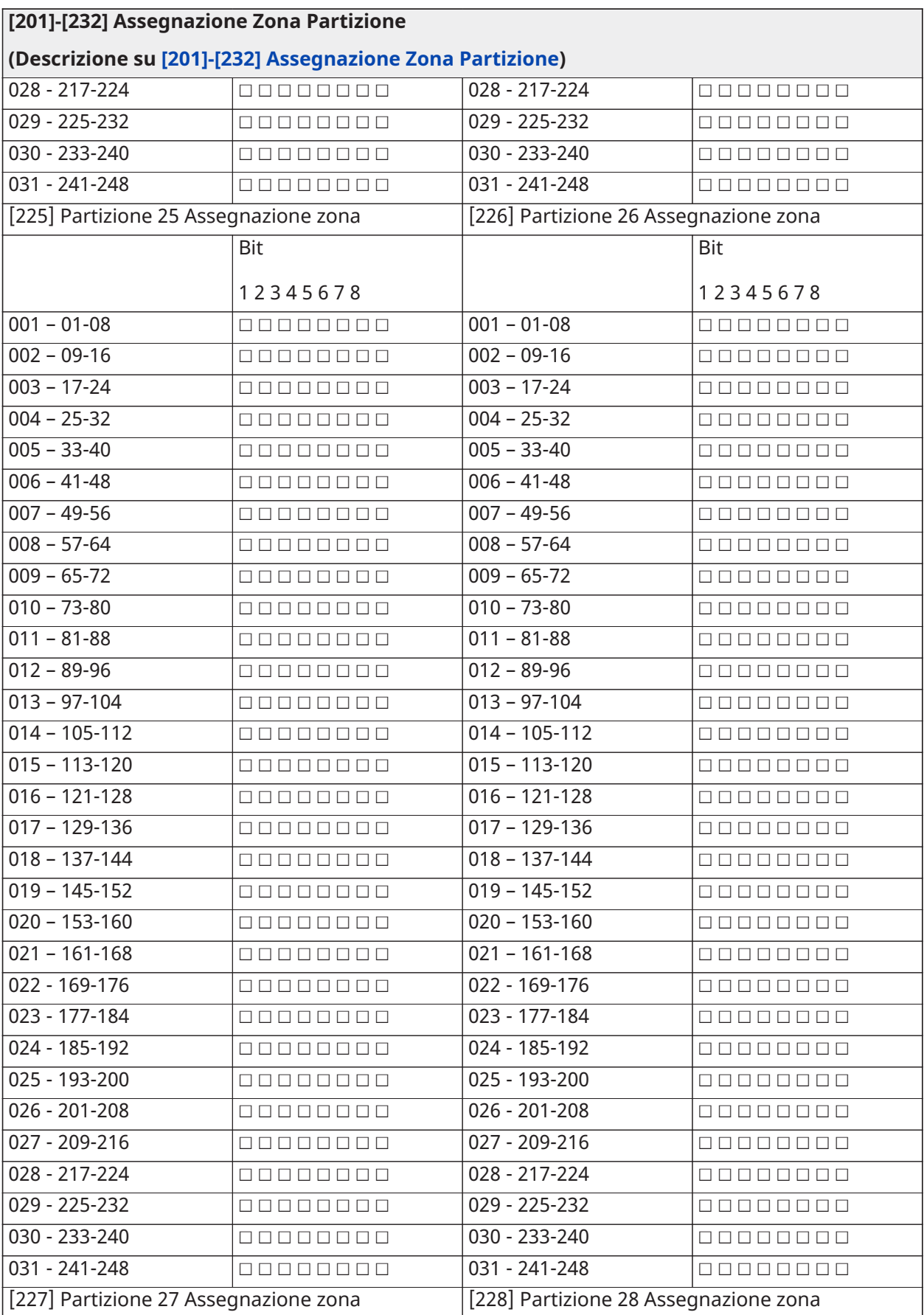

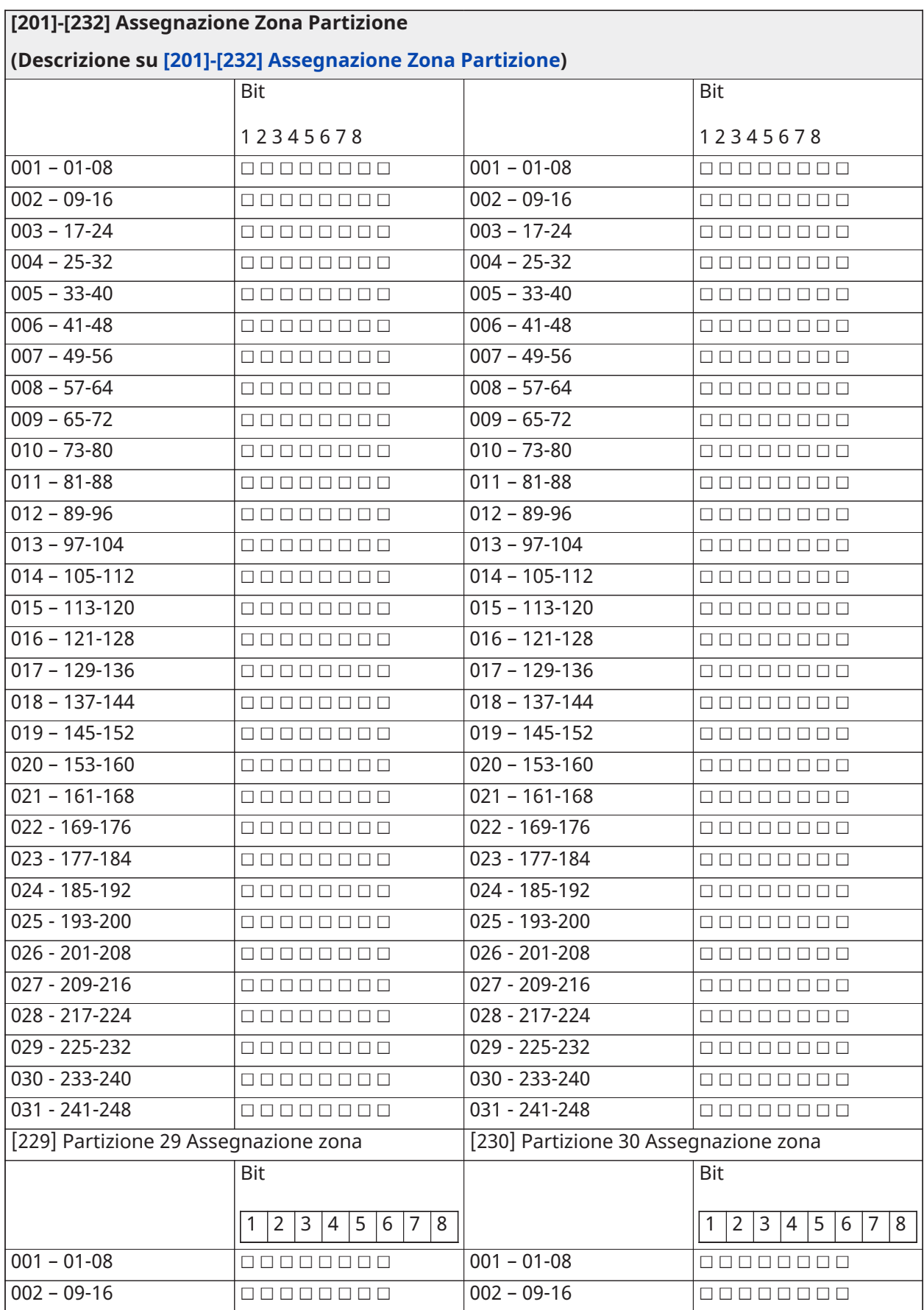

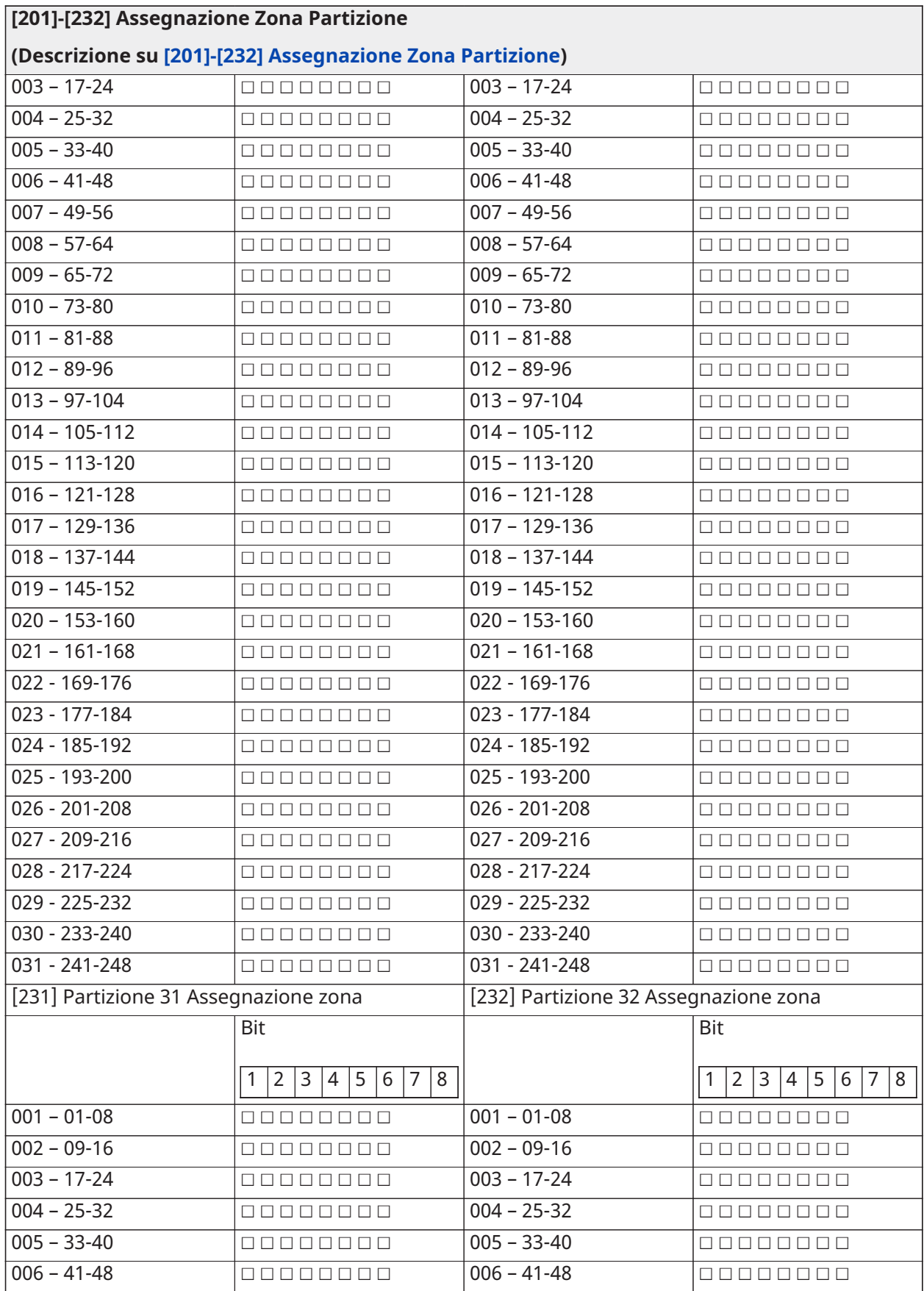

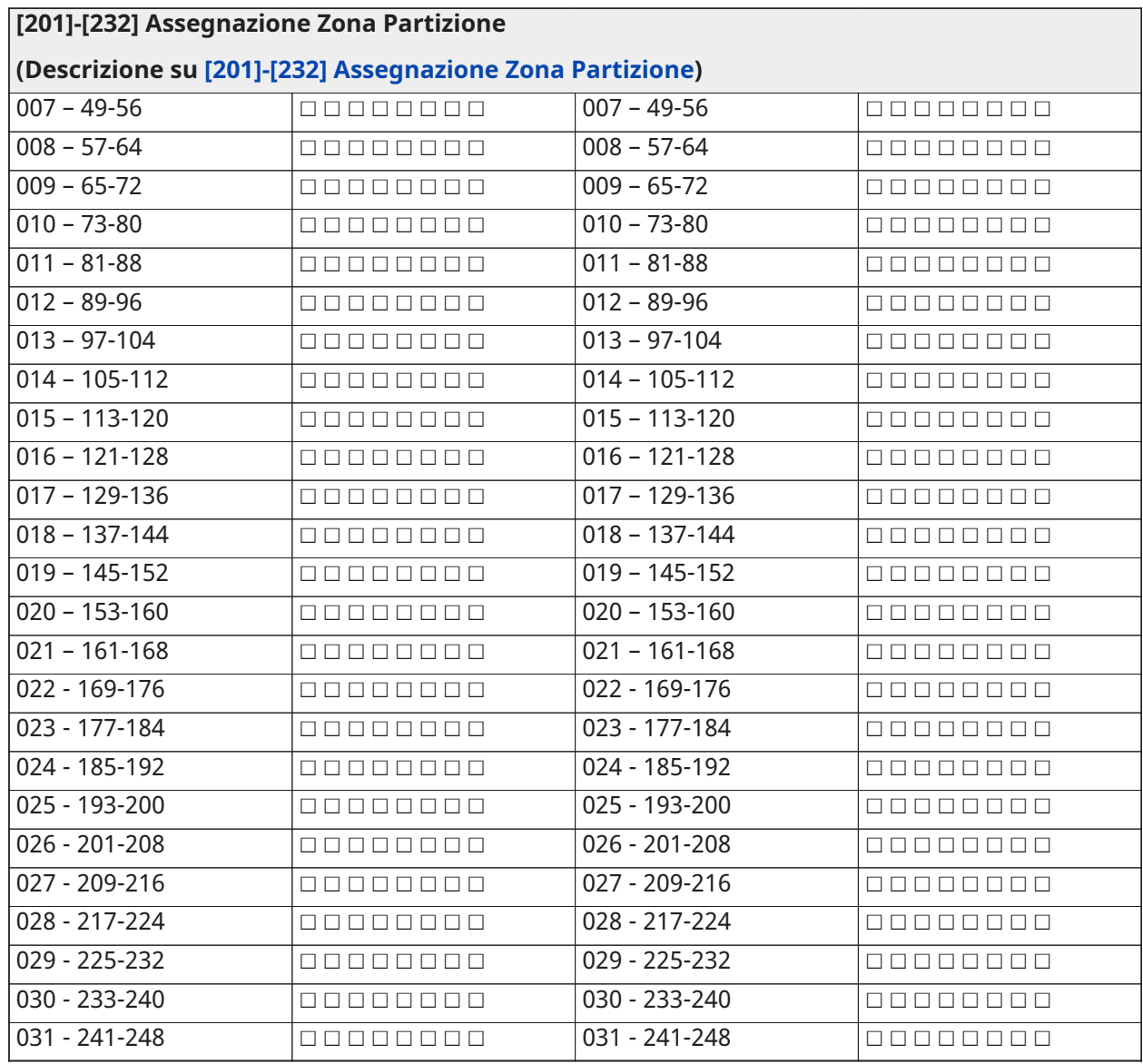

## Comunicazioni

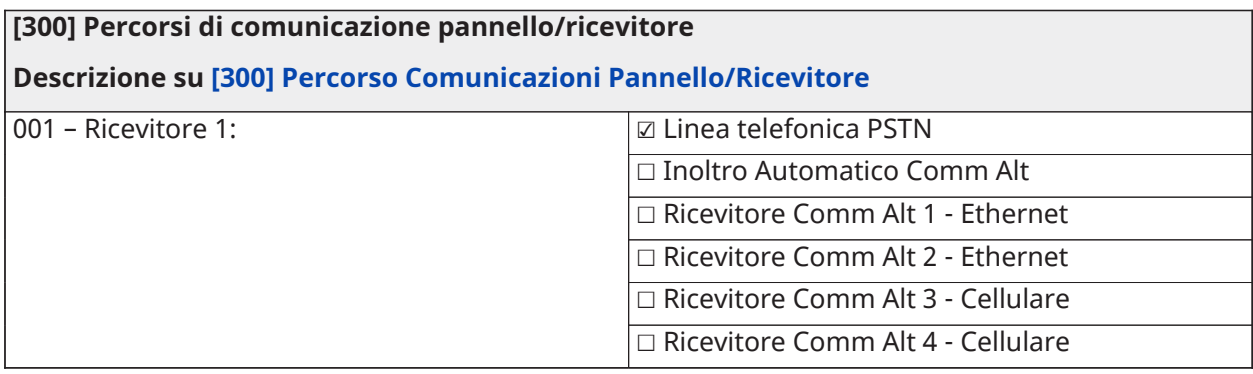

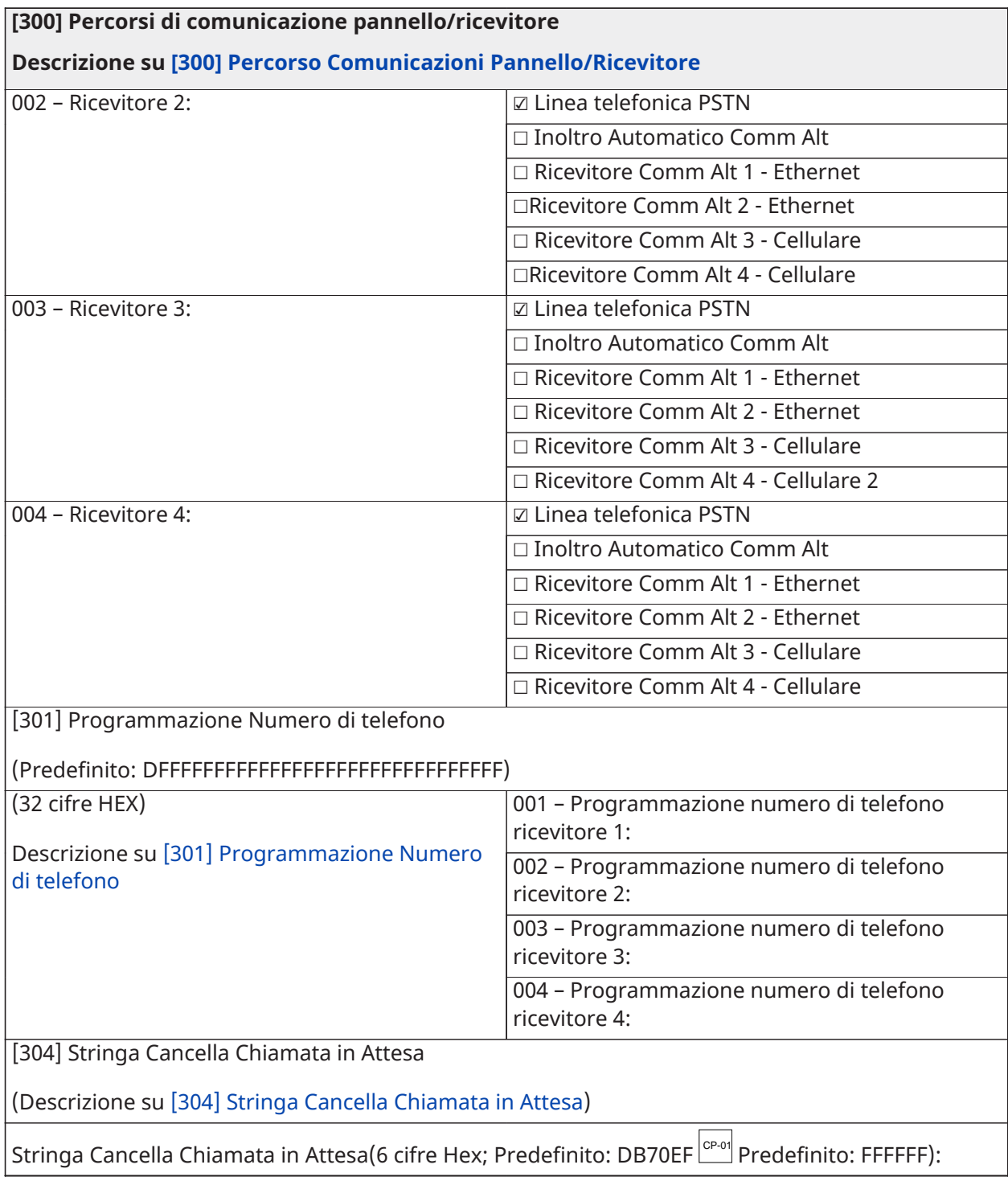

[307] Reporting Zona

Descrizione su [\[307\] Reporting Zona](#page-164-0) (001-248 = zone 1-248)

☑ 1 - Allarme

- ☑ 2 Ripristino Allarme
- ☑ 3 Manomissione
- ☑ 4 Ripristino Manomissione
- ☑ 5 Guasto
- ☑ 6 Ripristino Guasto

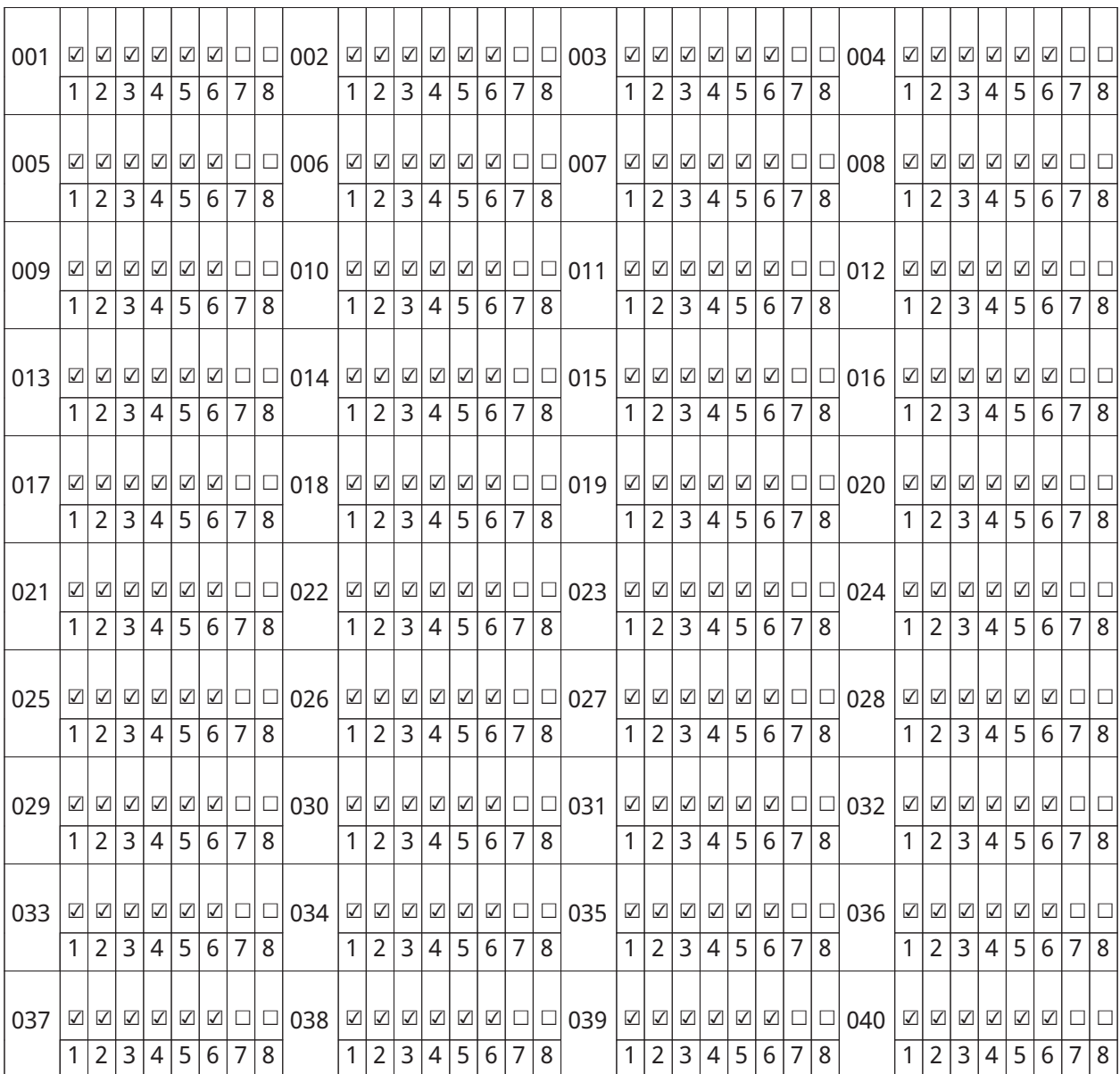

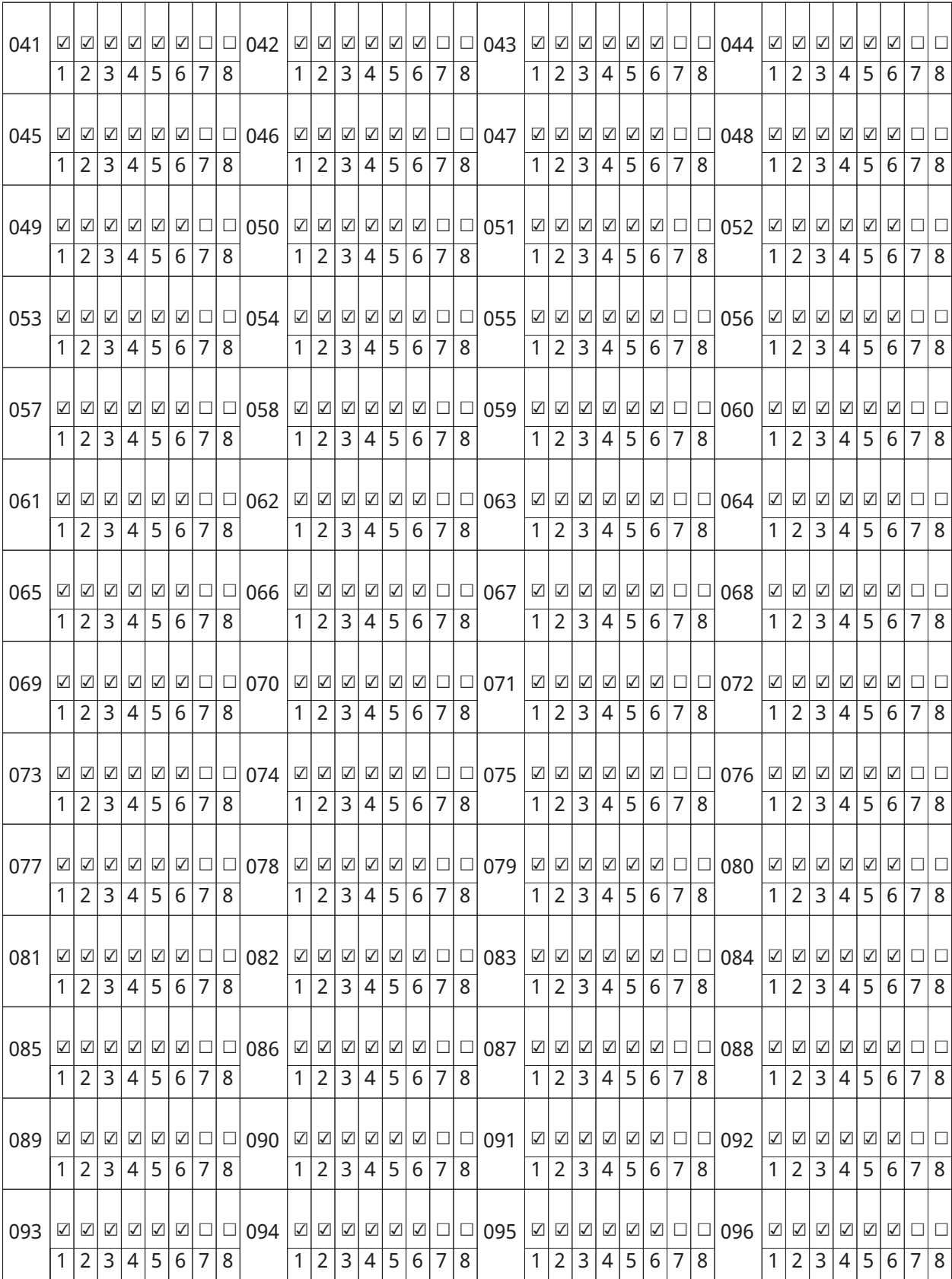

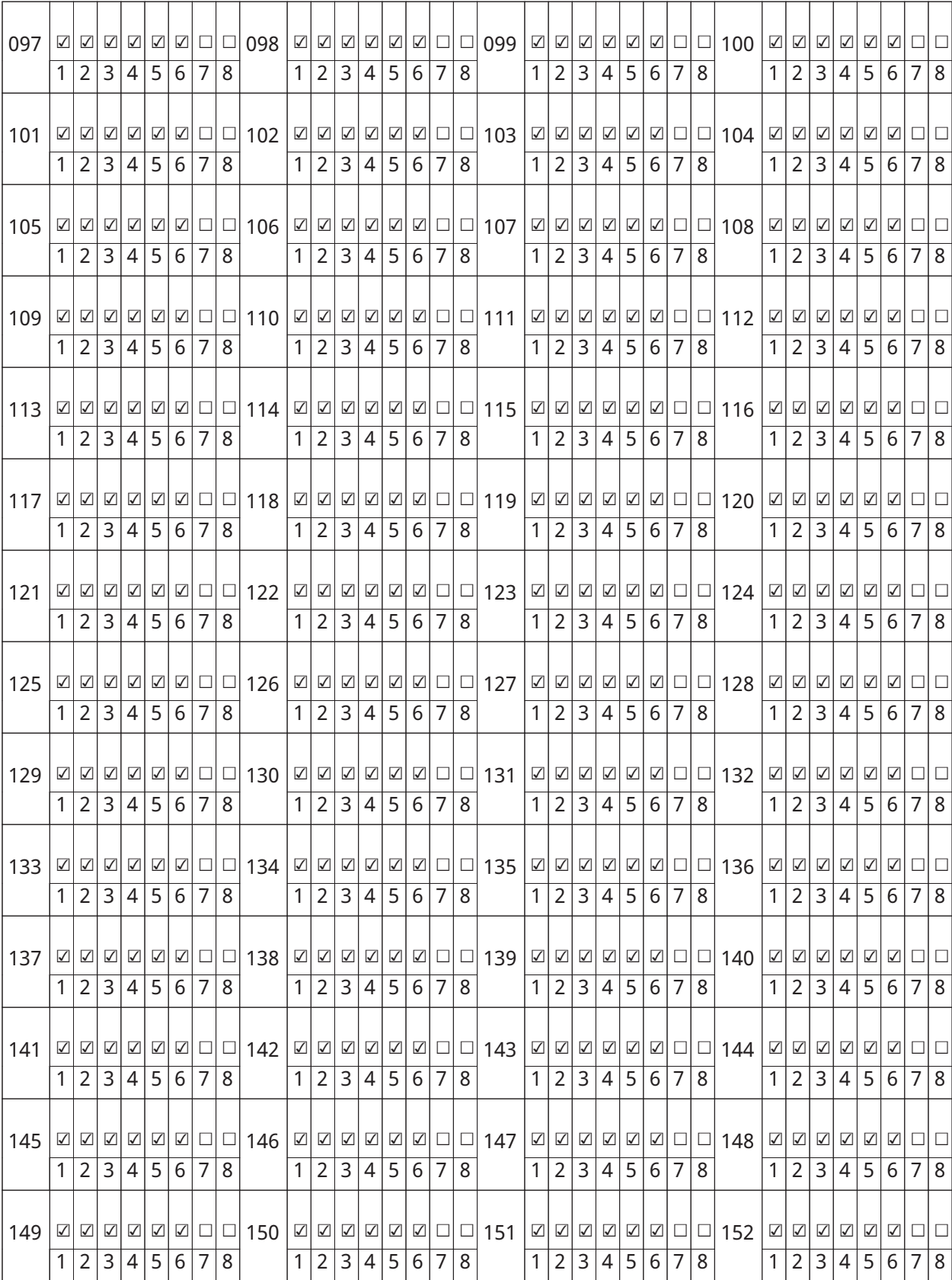

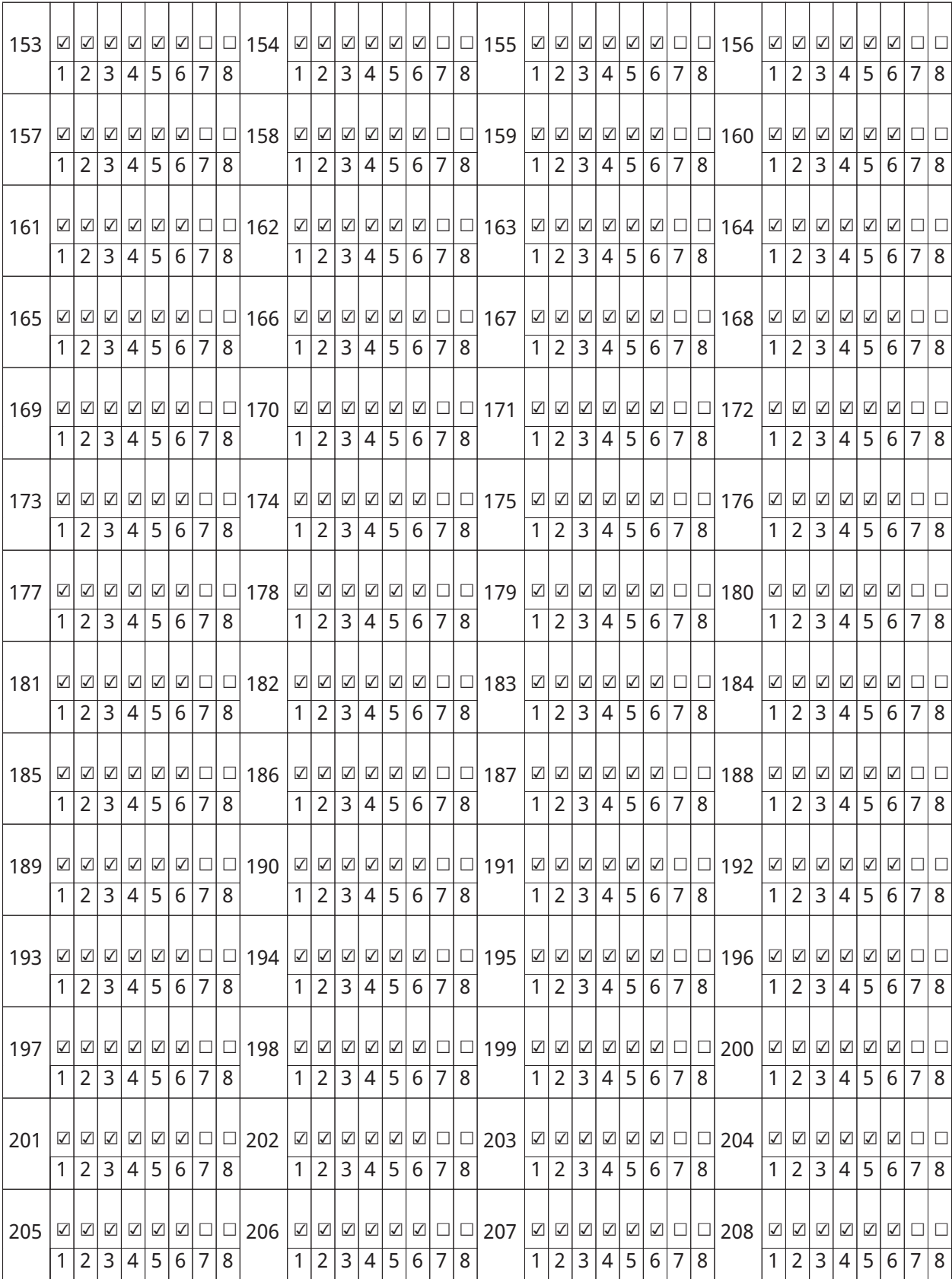

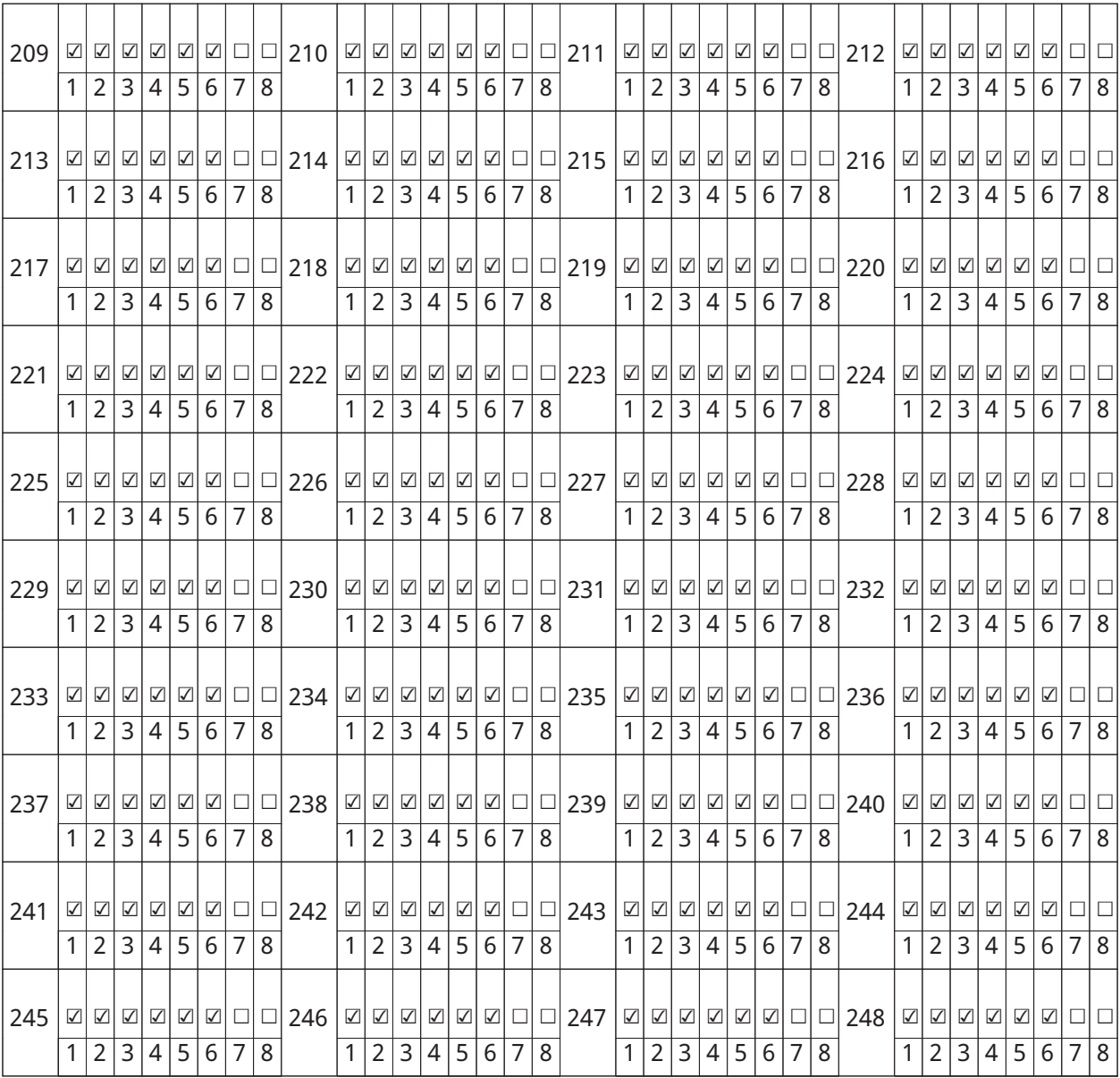

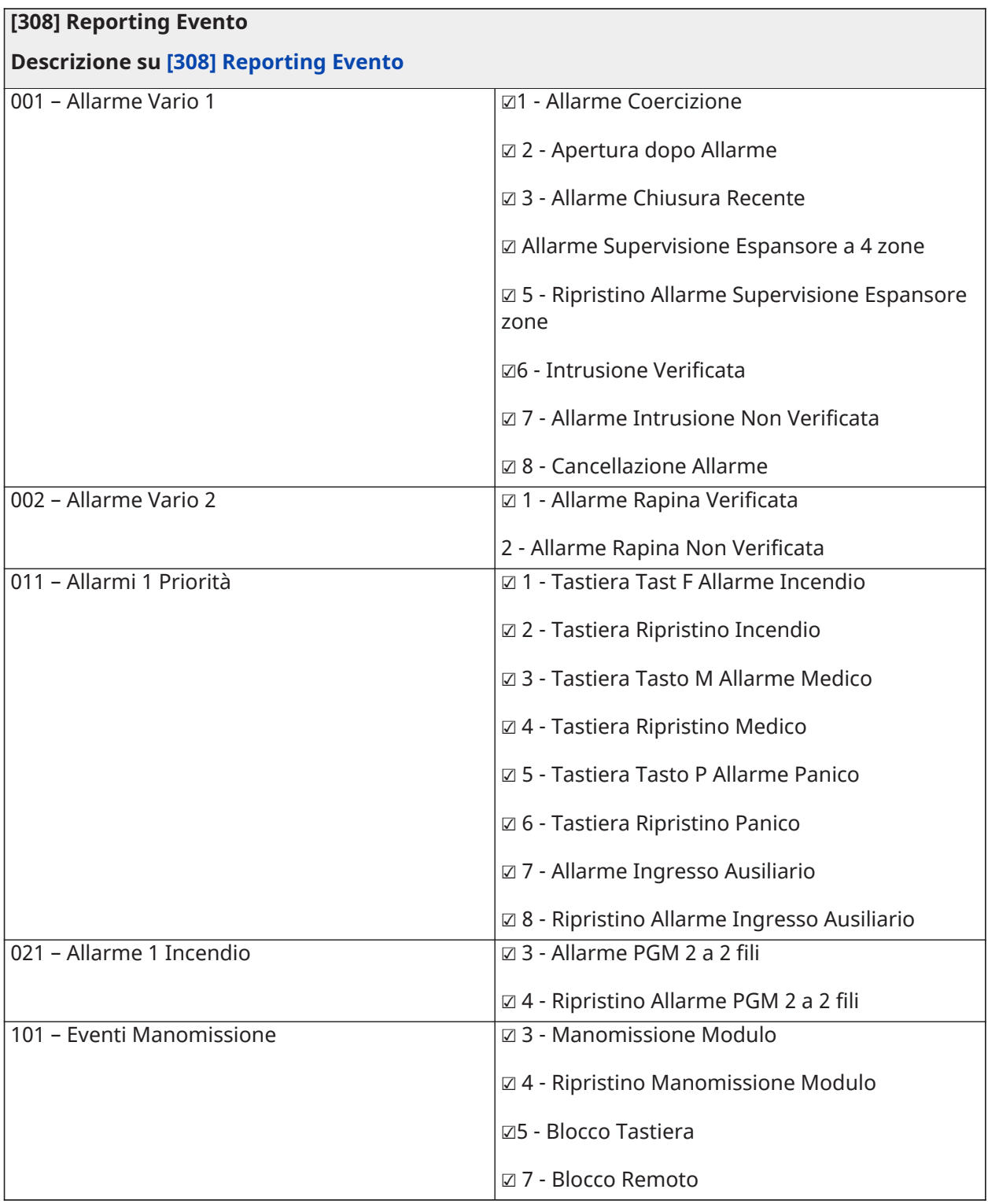
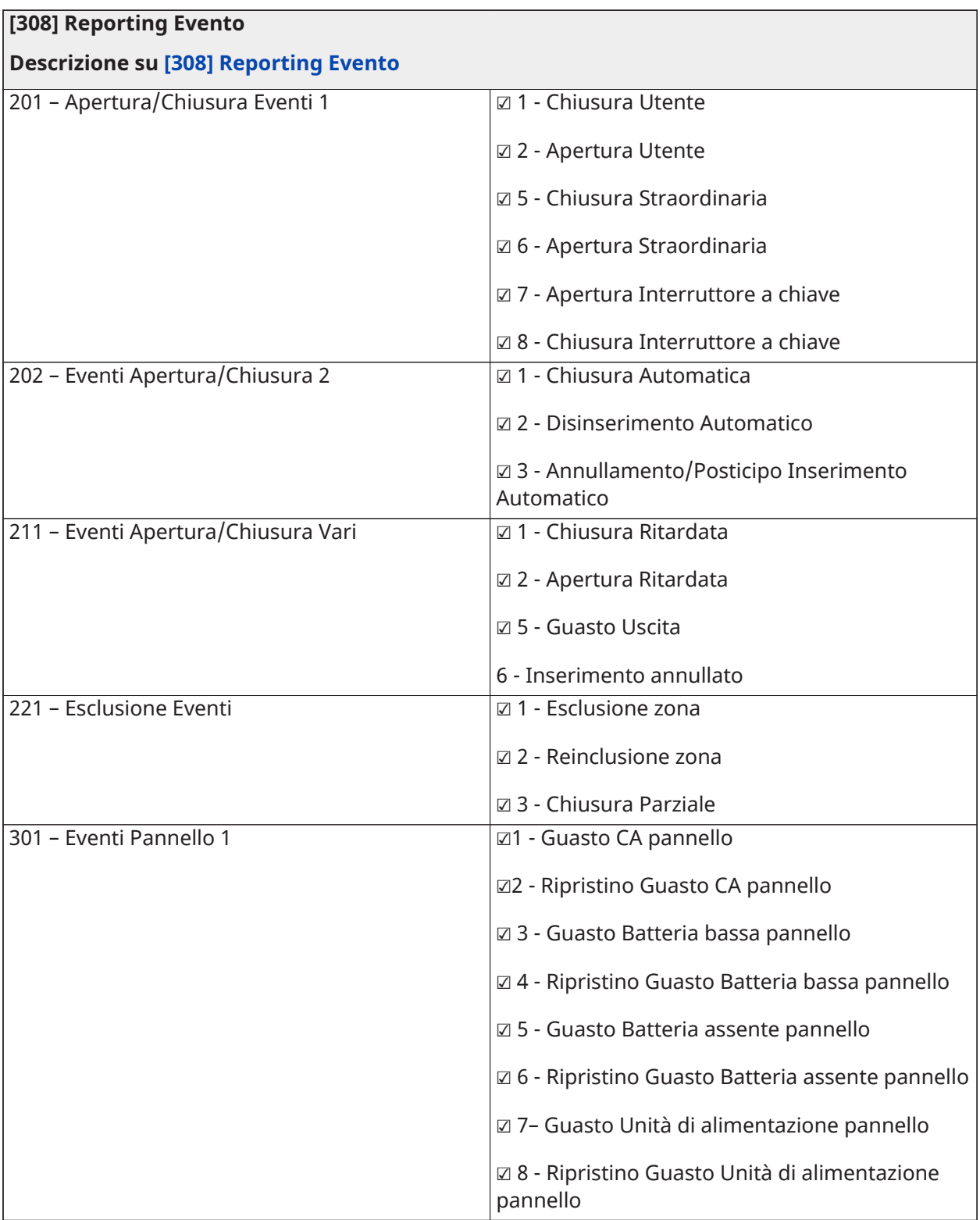

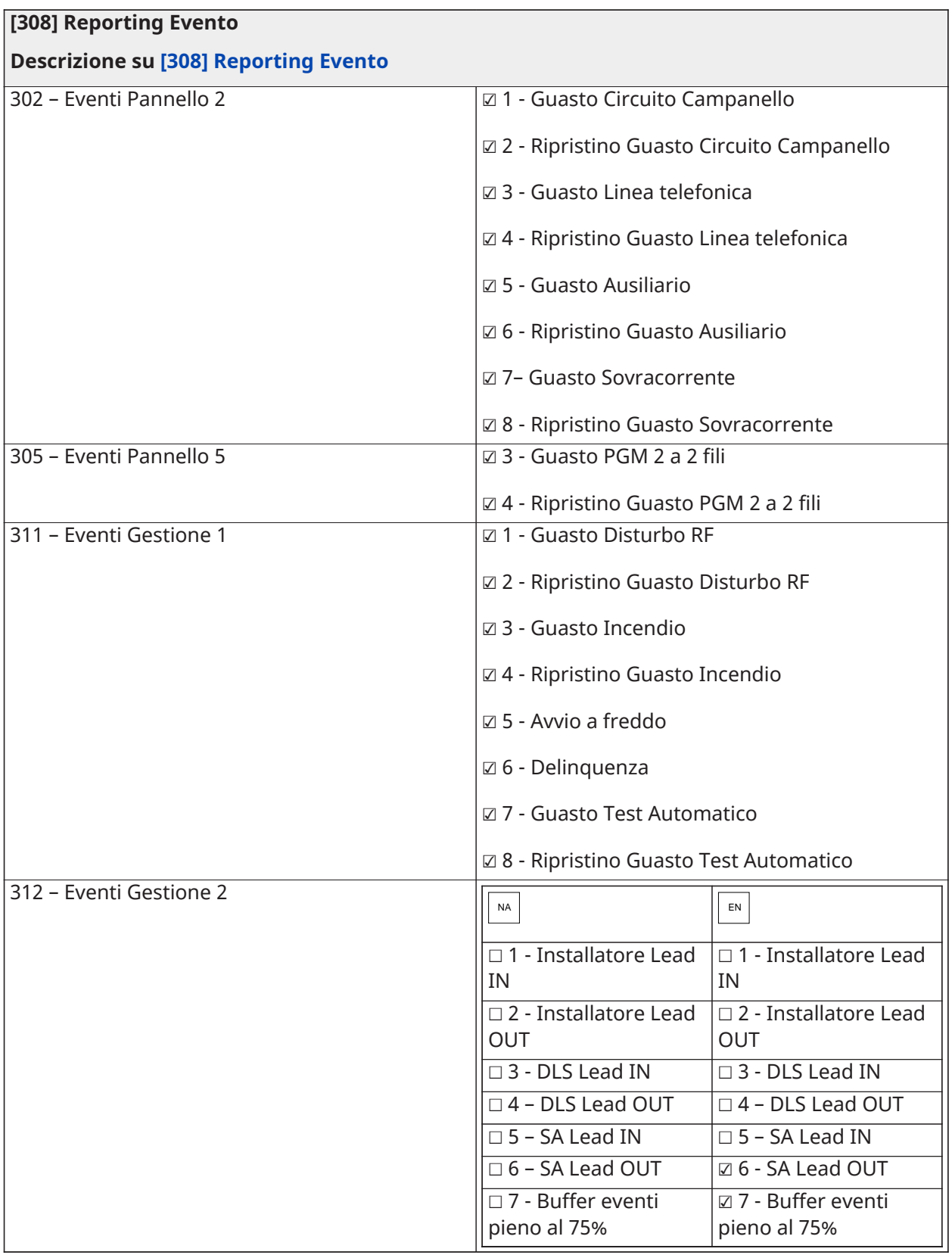

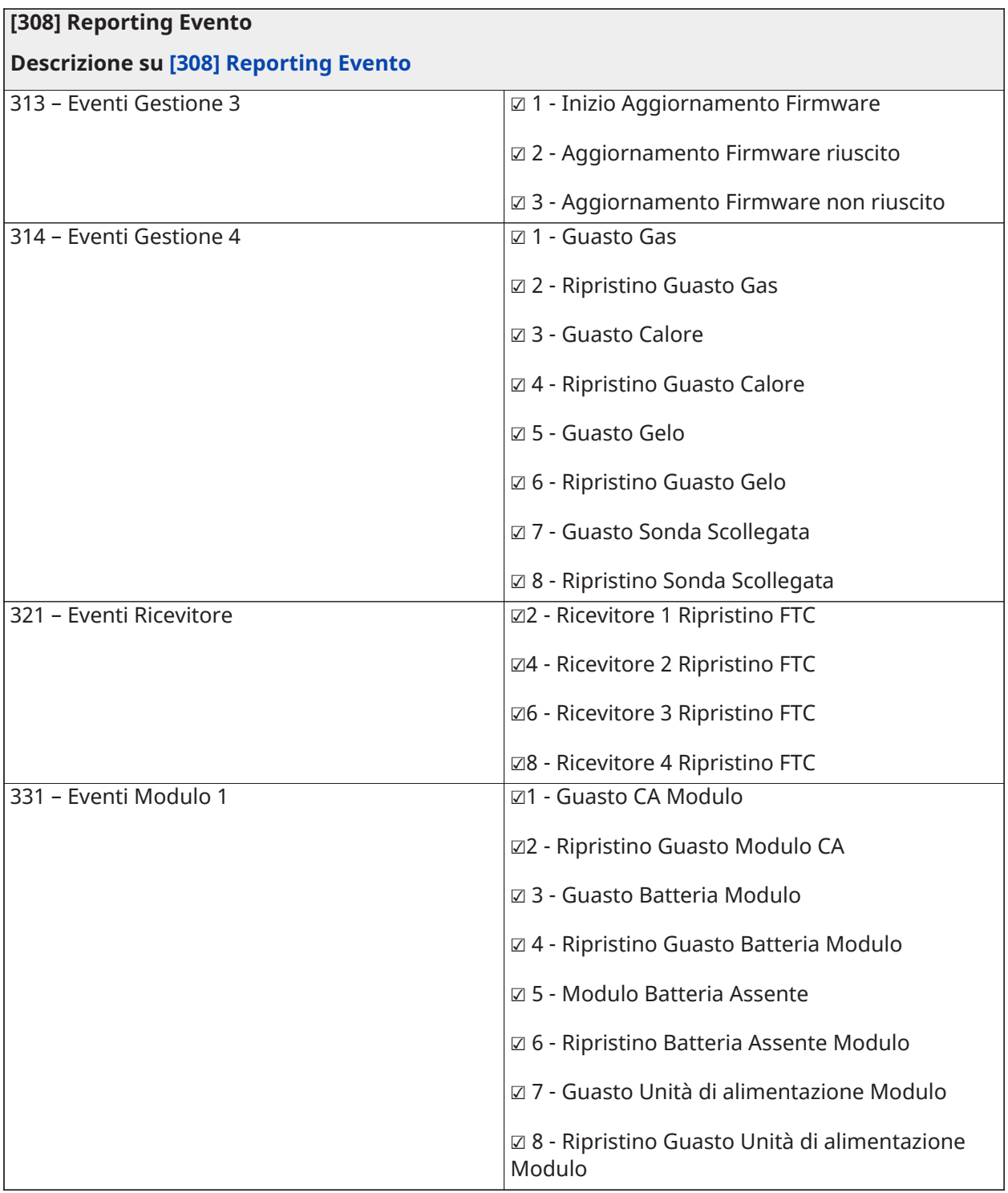

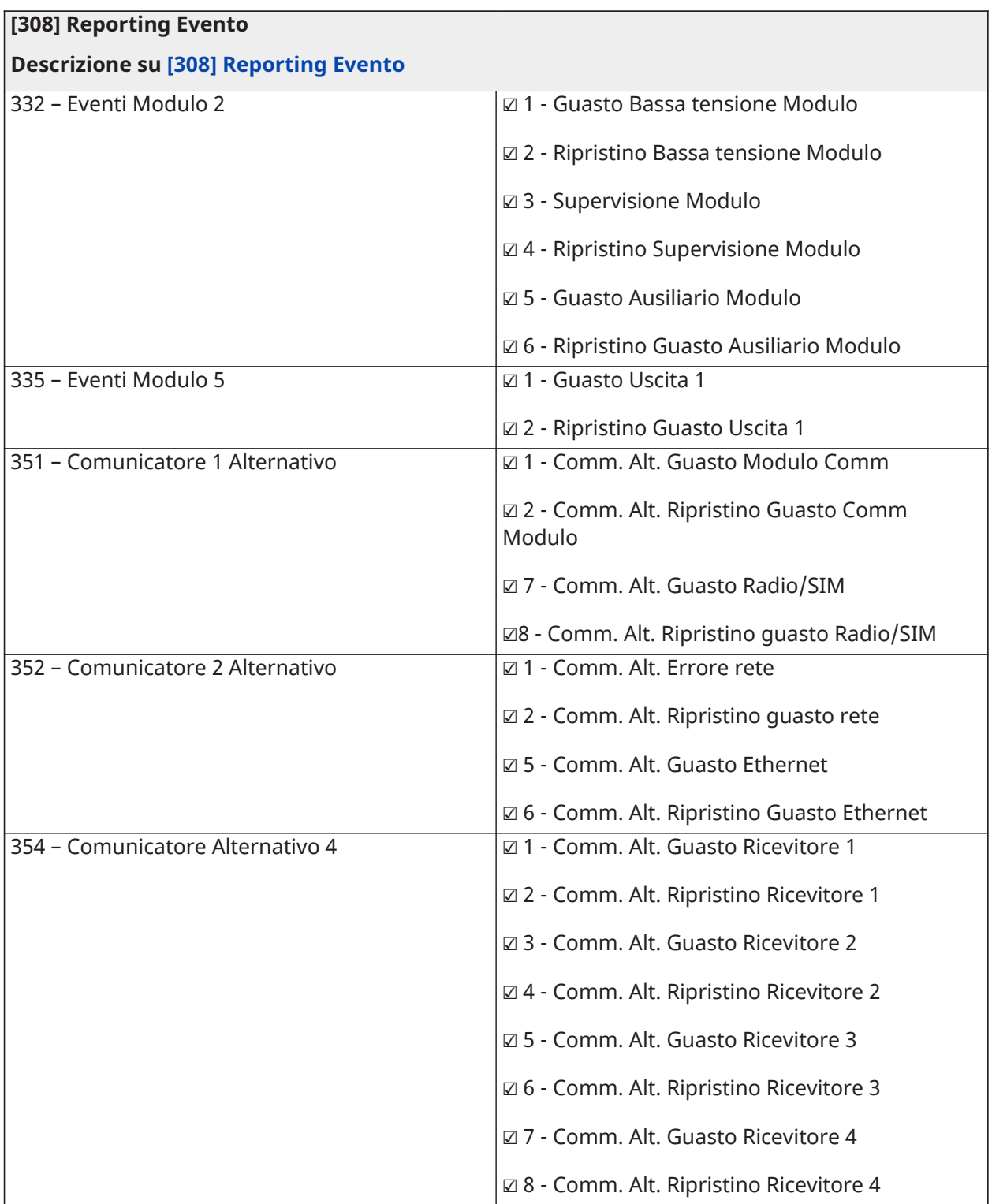

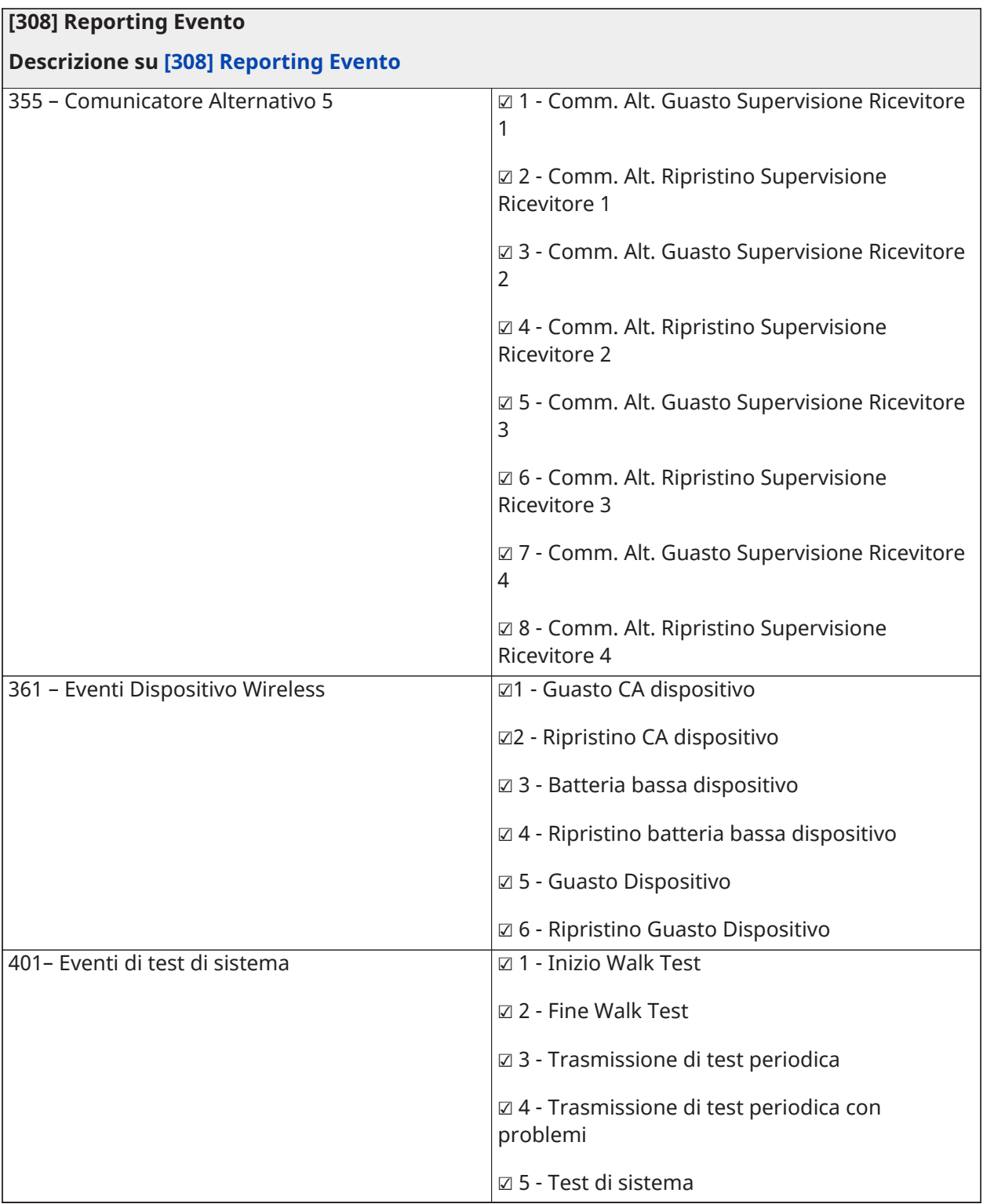

## Direzioni chiamate

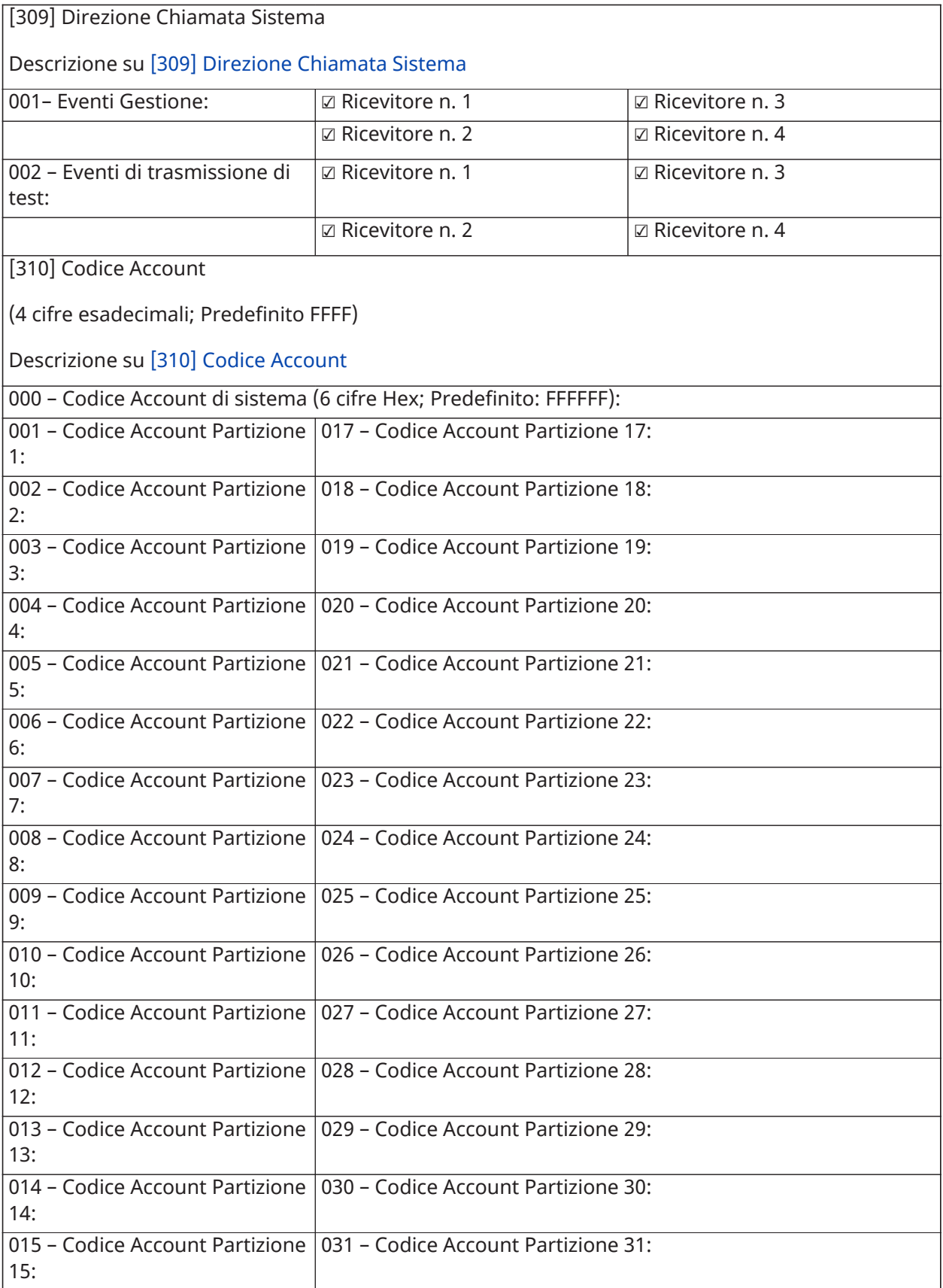

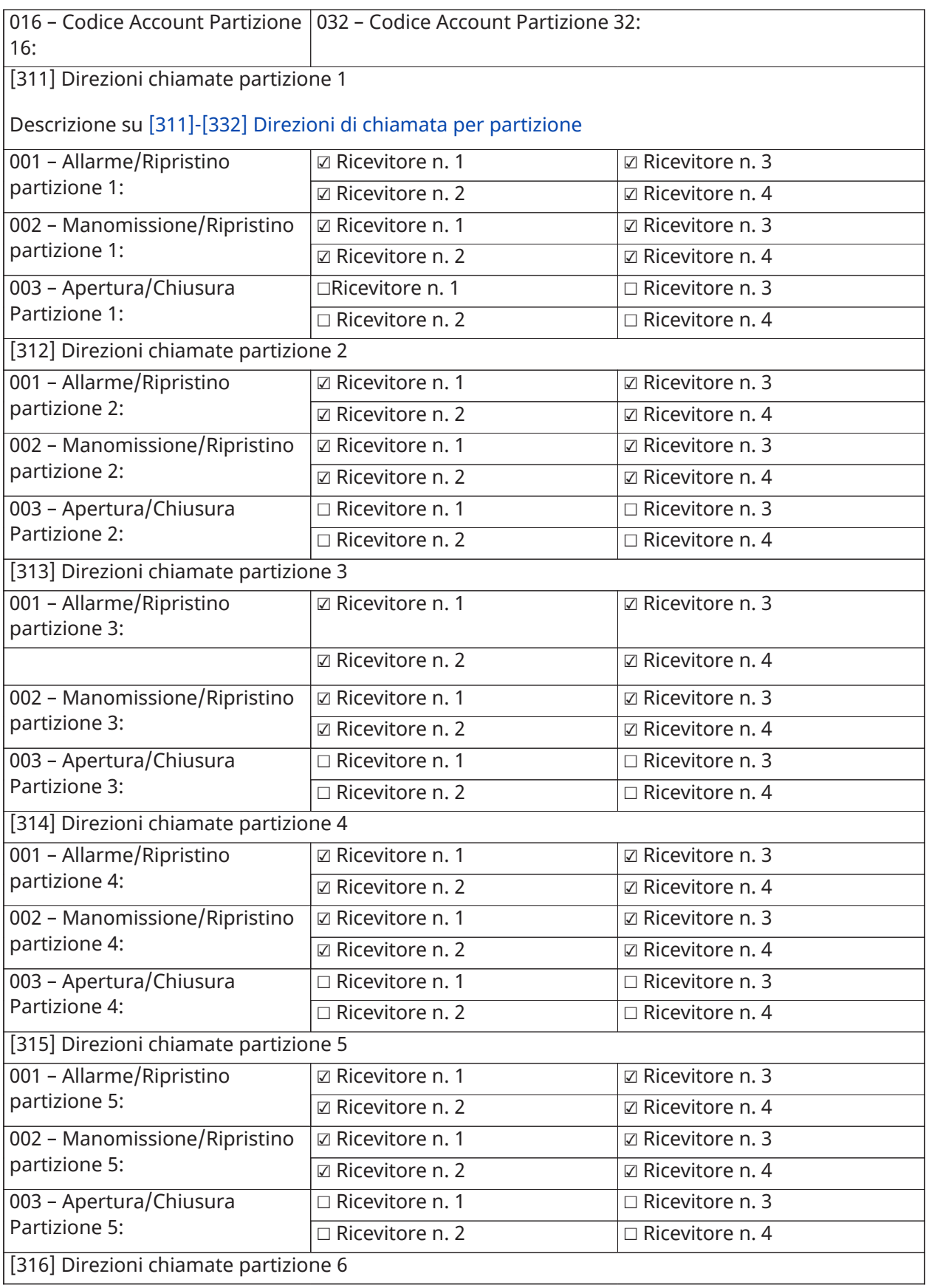

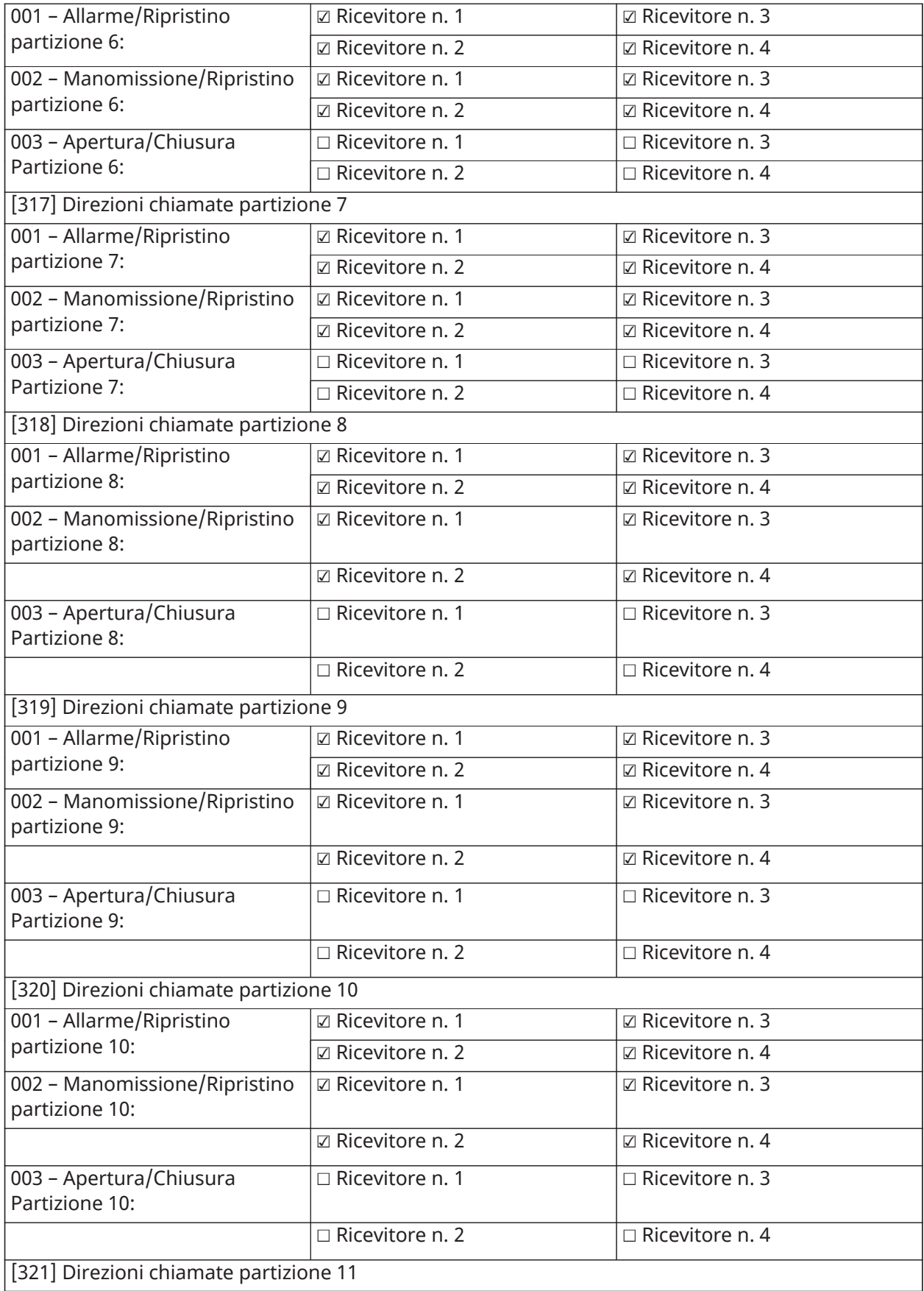

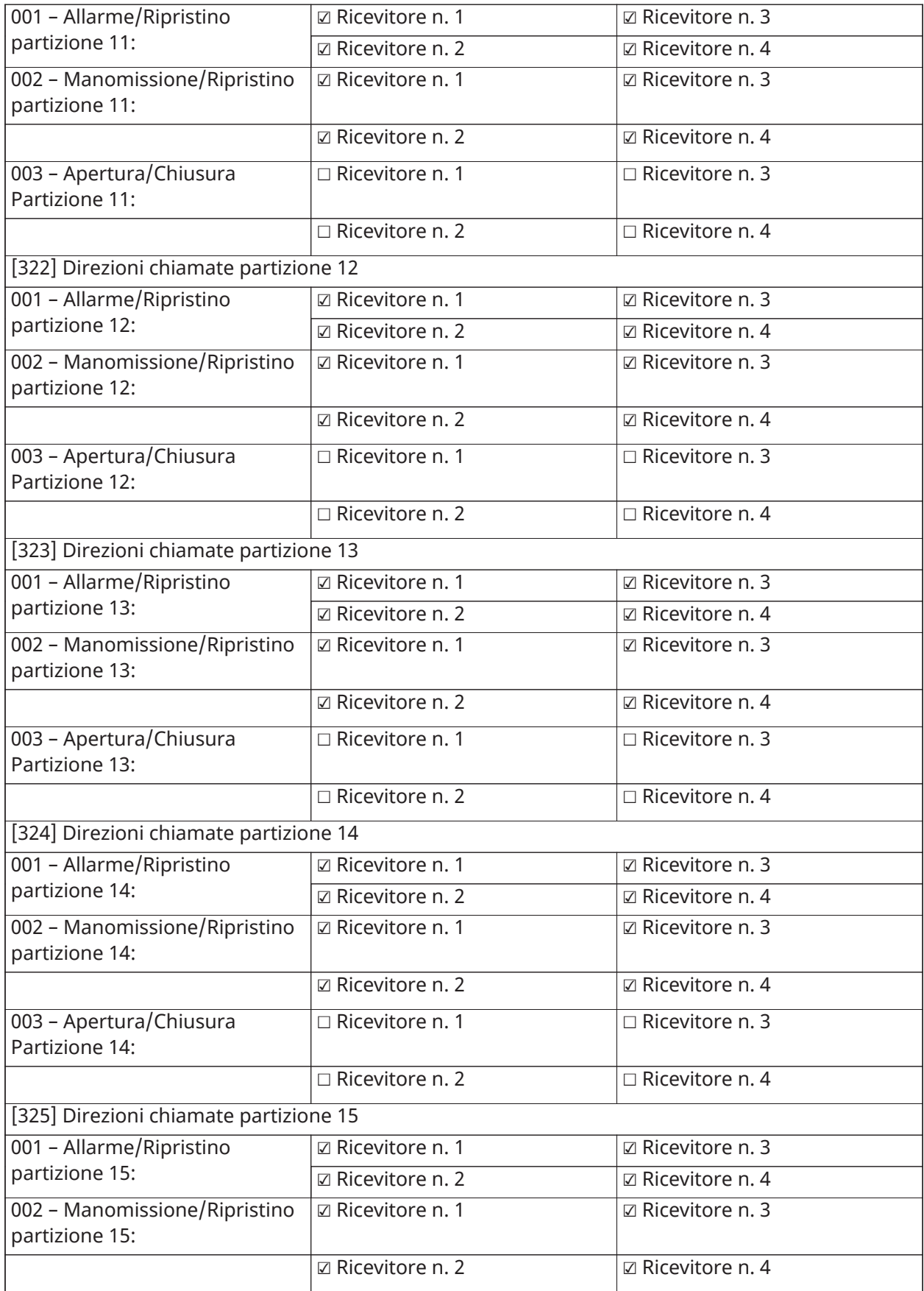

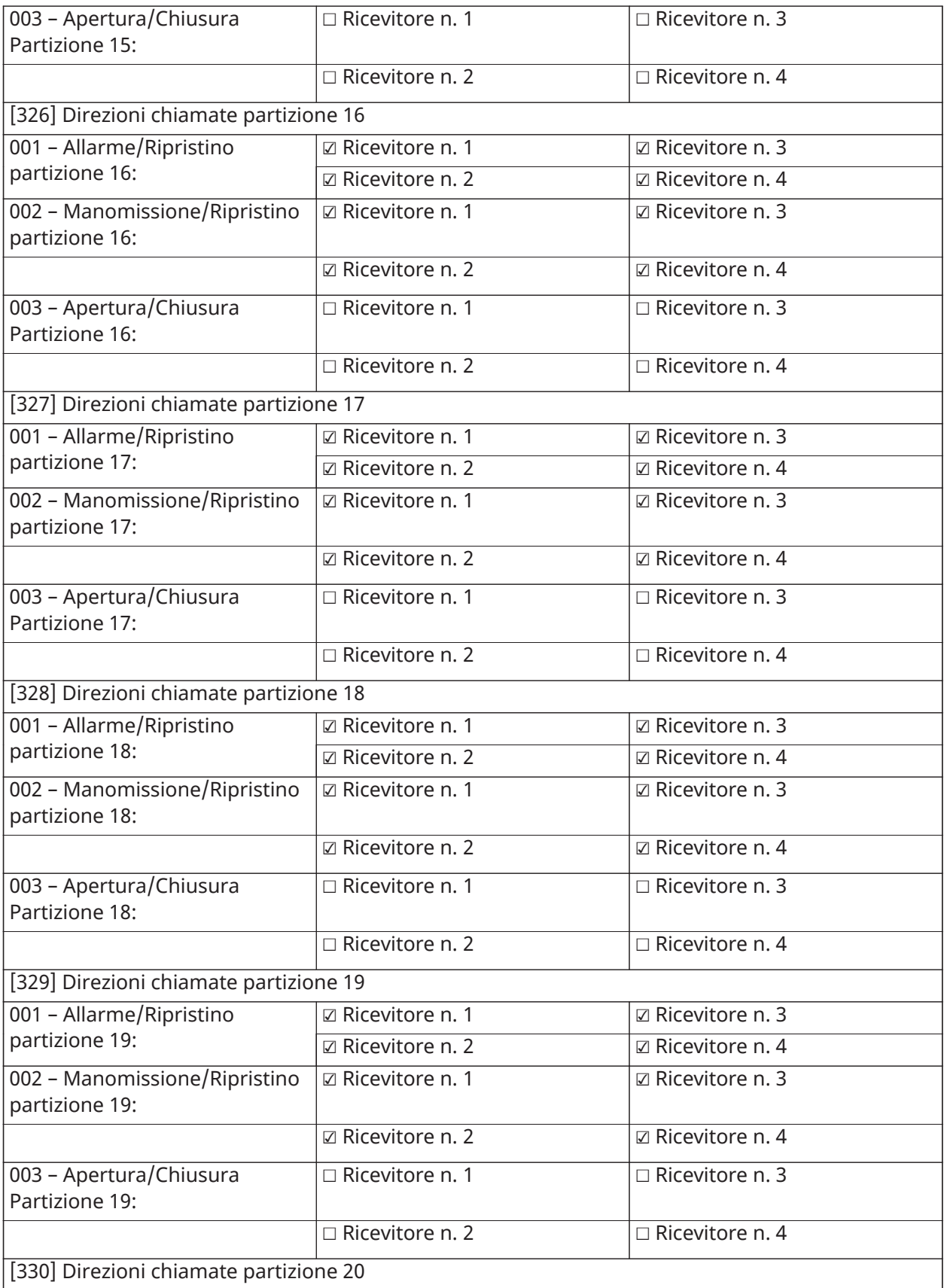

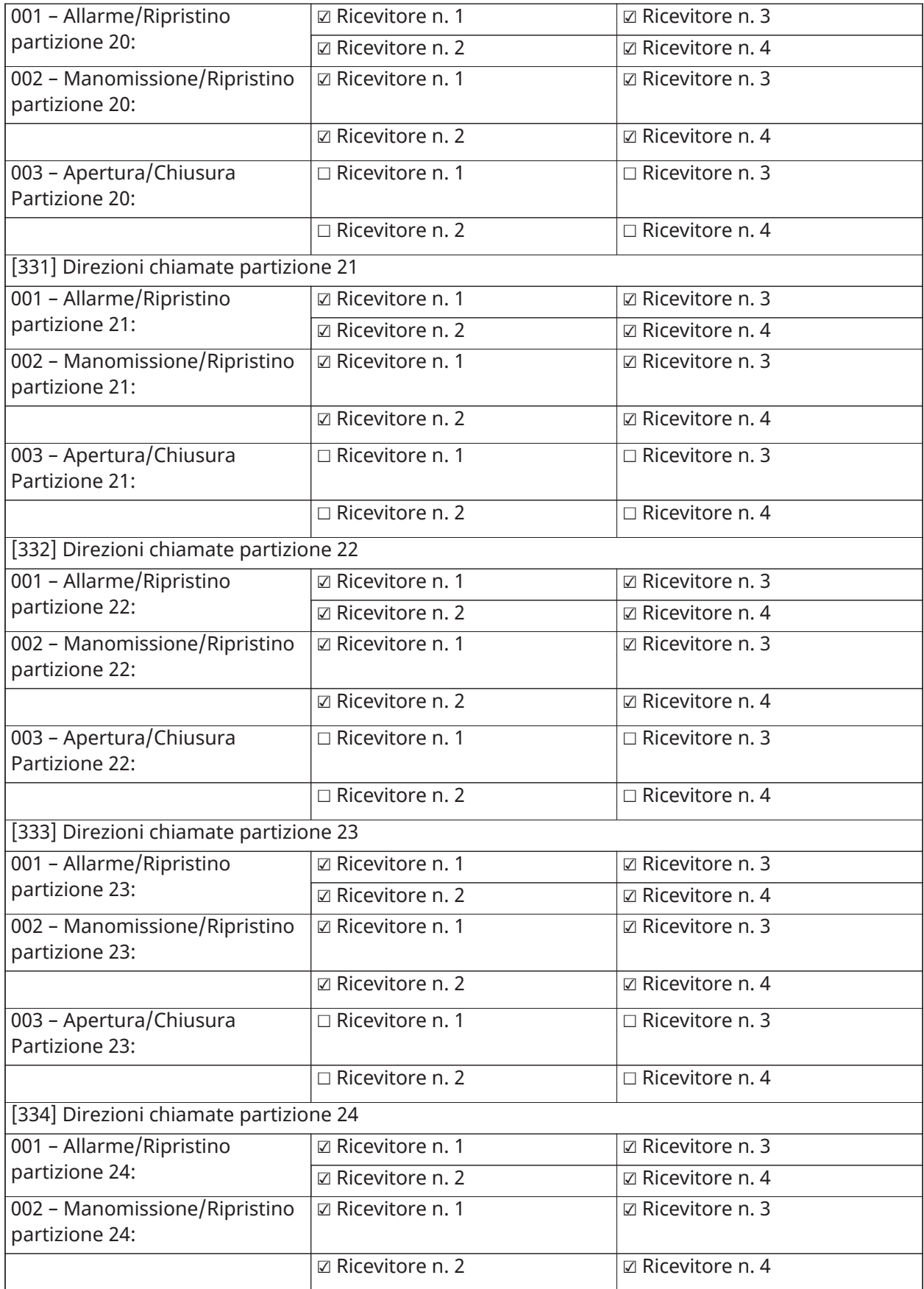

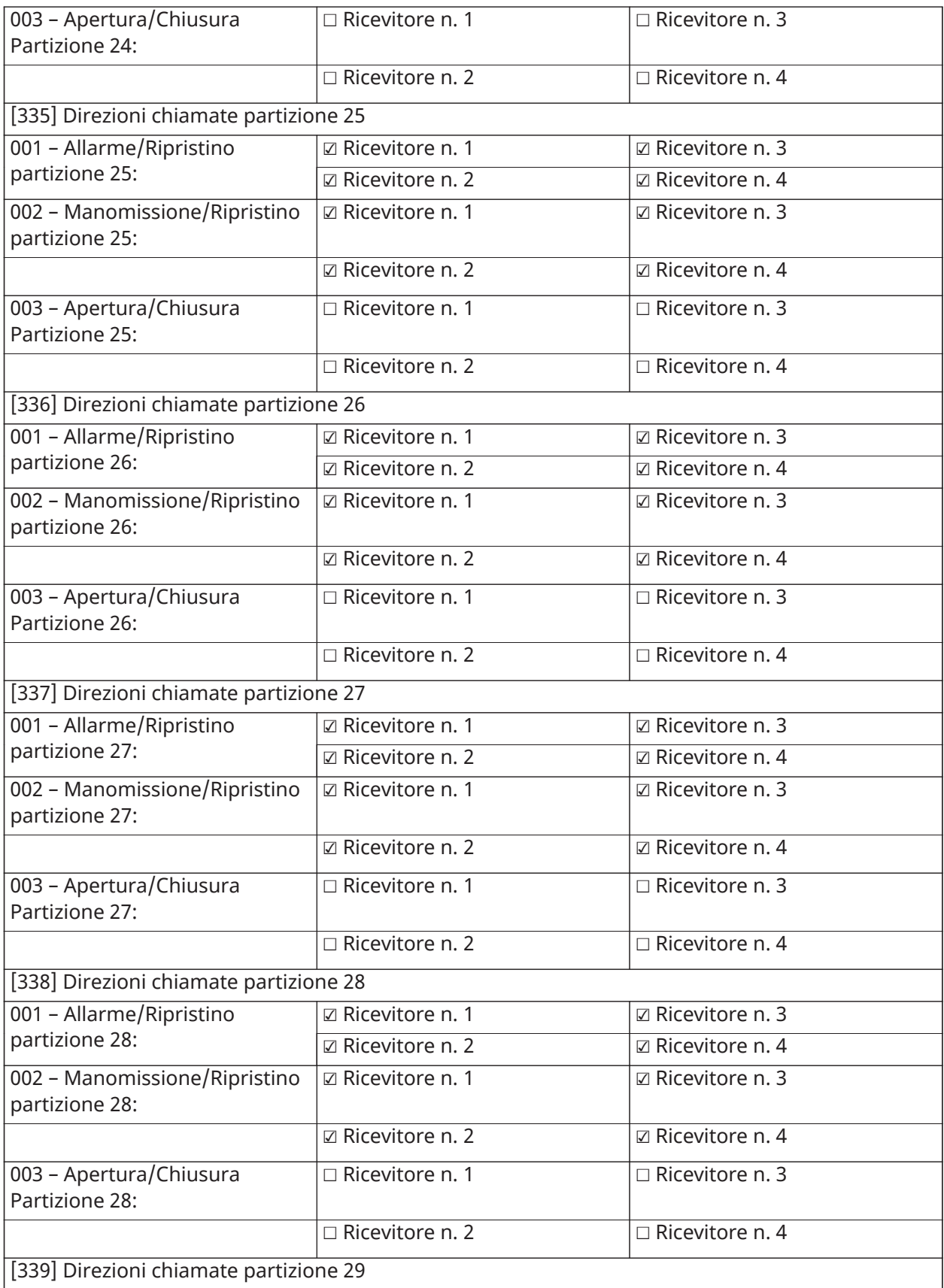

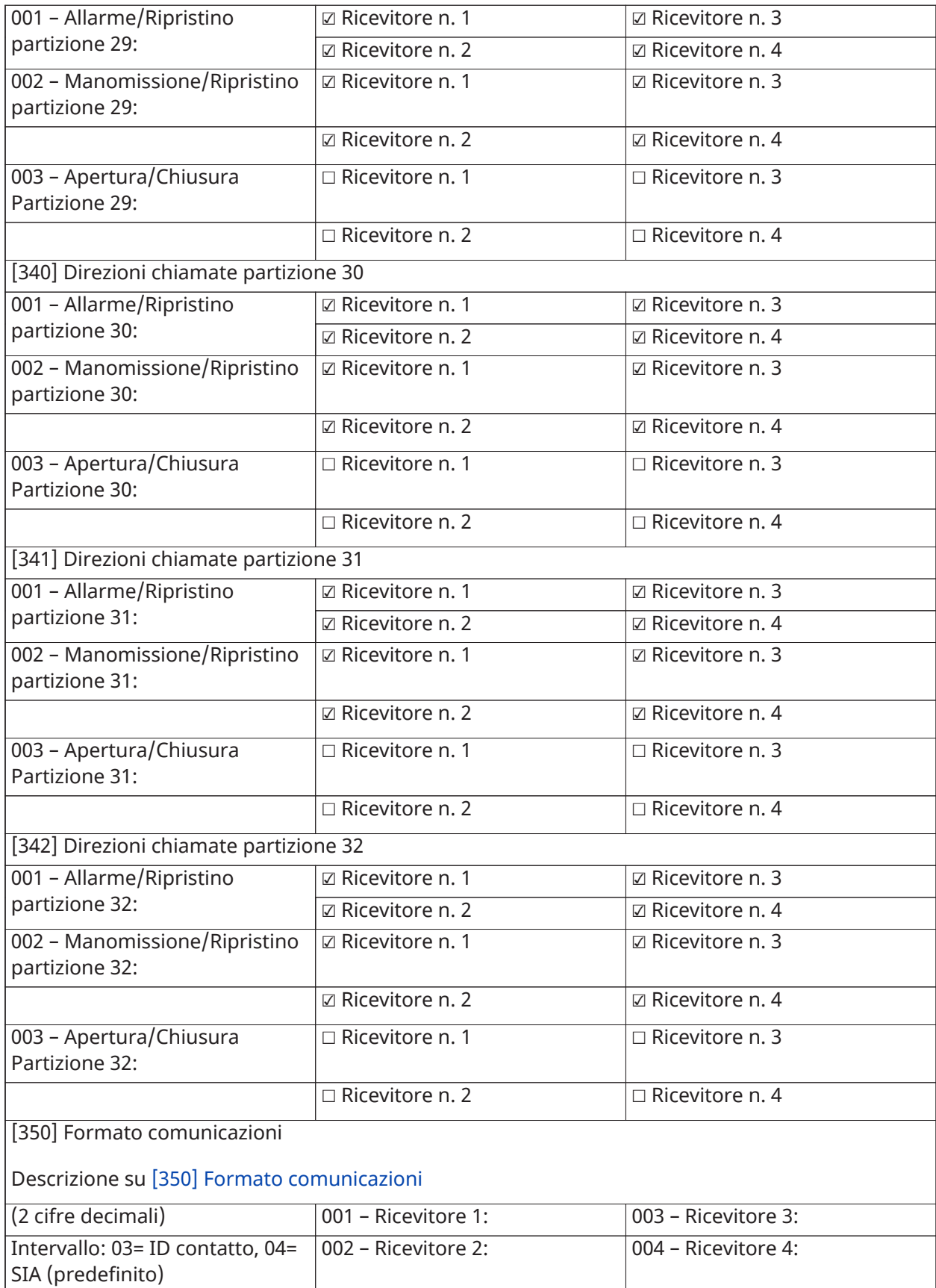

[377] Variabili Comunicazione

(3 cifre decimali)

Intervallo: 000-255 tentativi se non diversamente specificato

Descrizione su [\[377\] Variabili Comunicazione](#page-174-1)

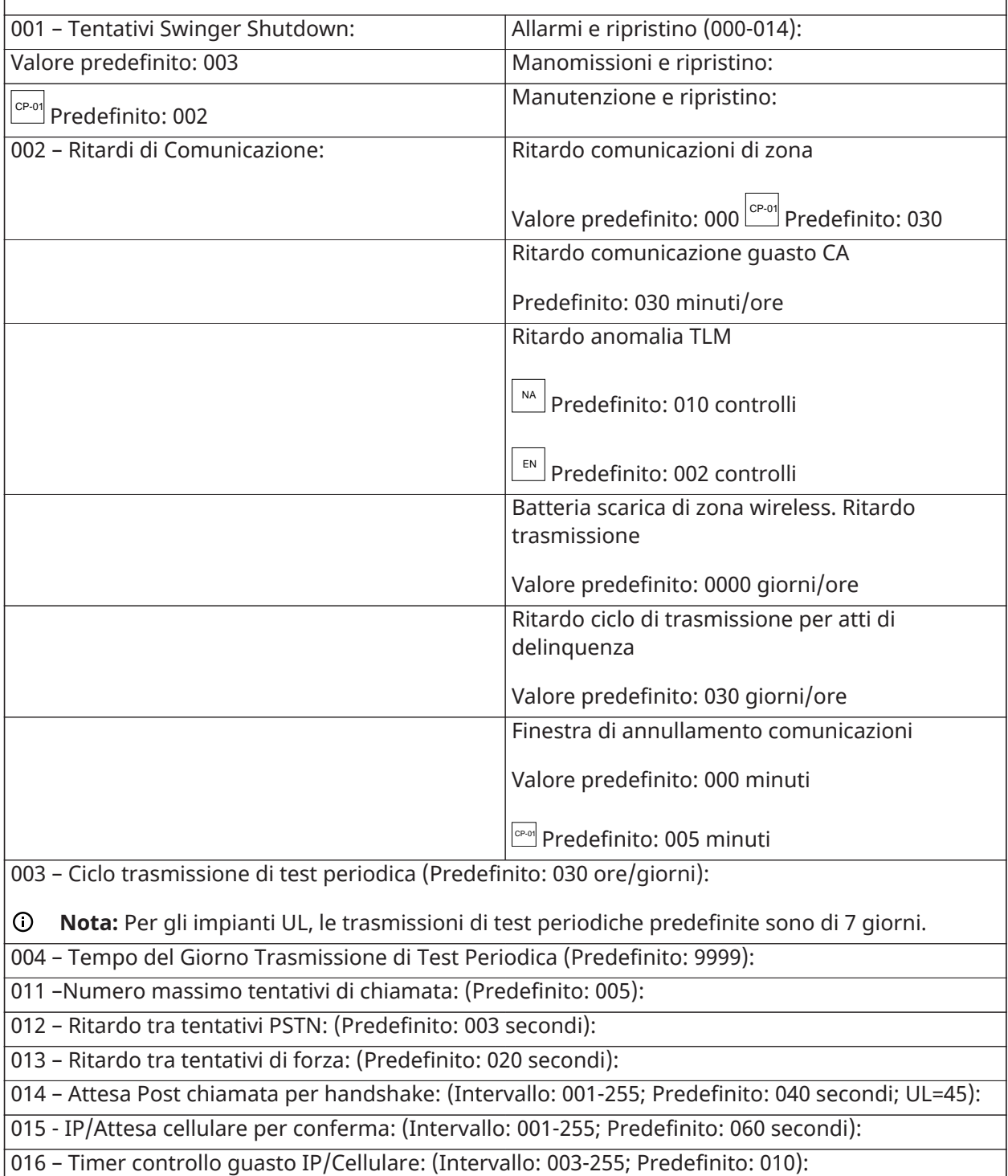

[380] Opzioni Comunicatore 1

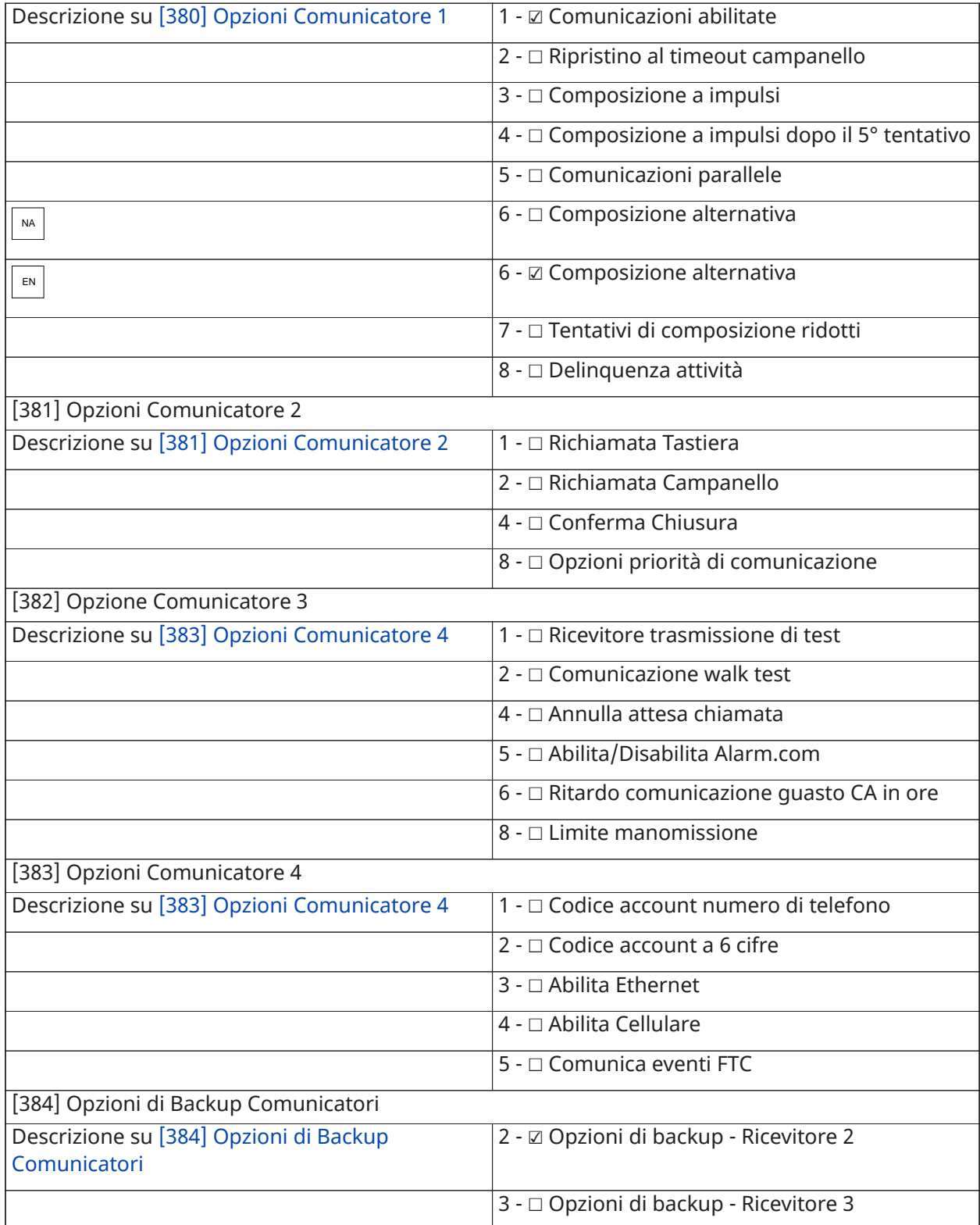

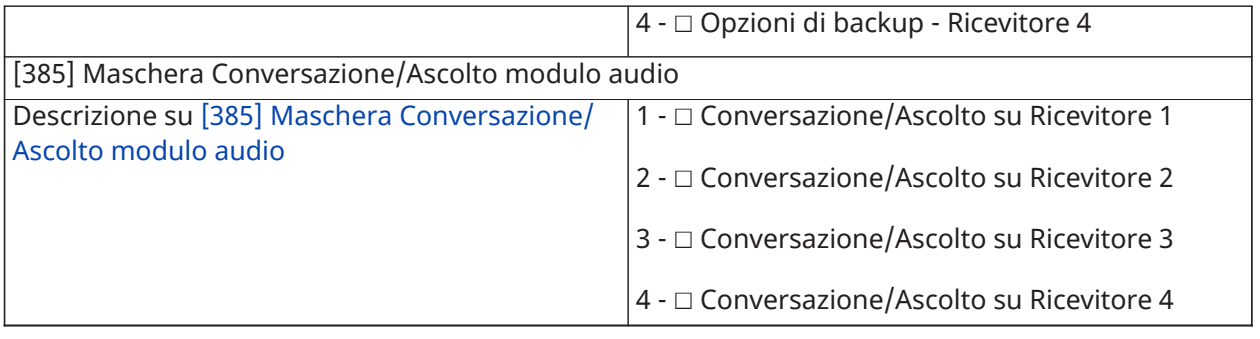

# Programmazione DLS

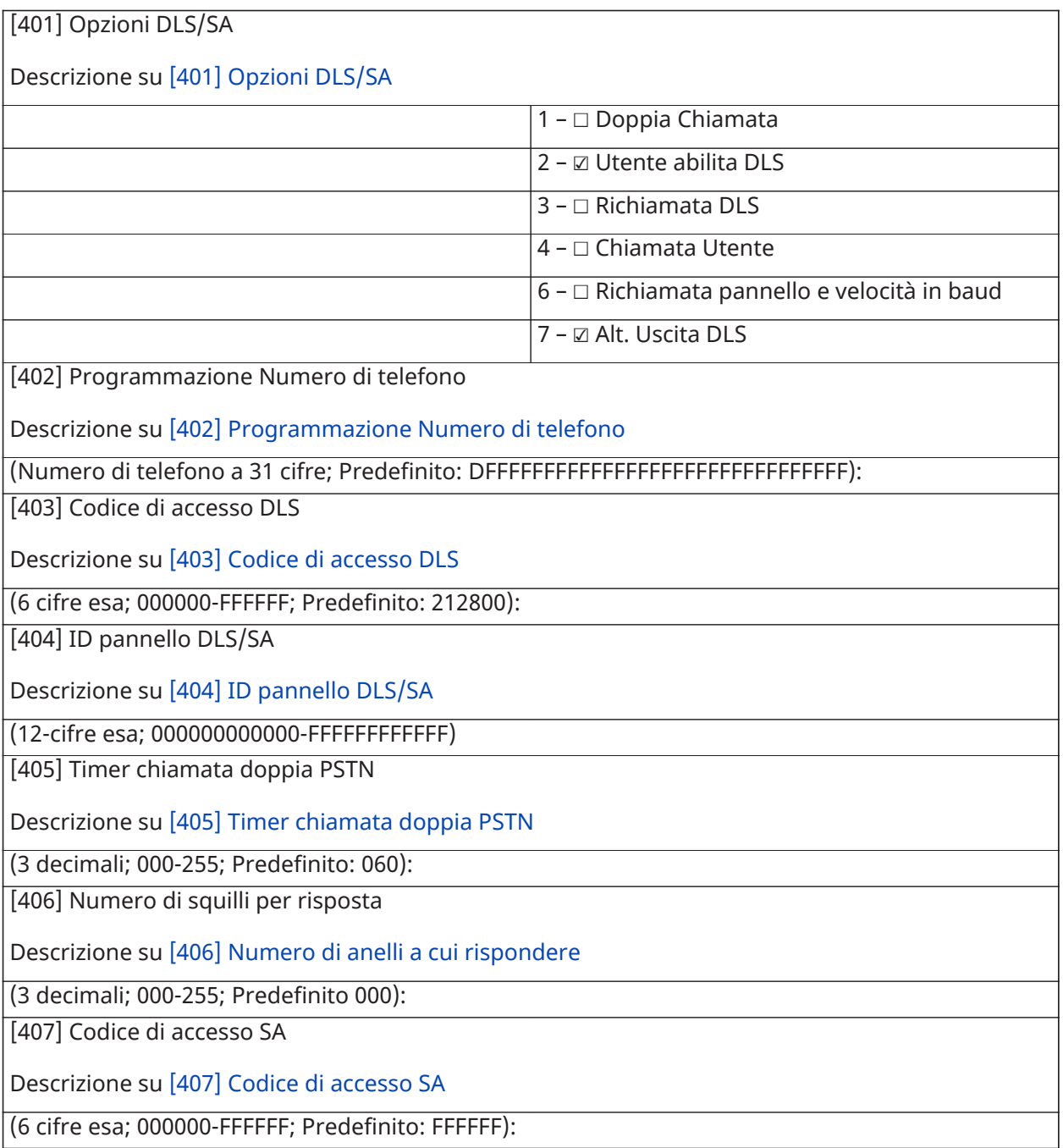

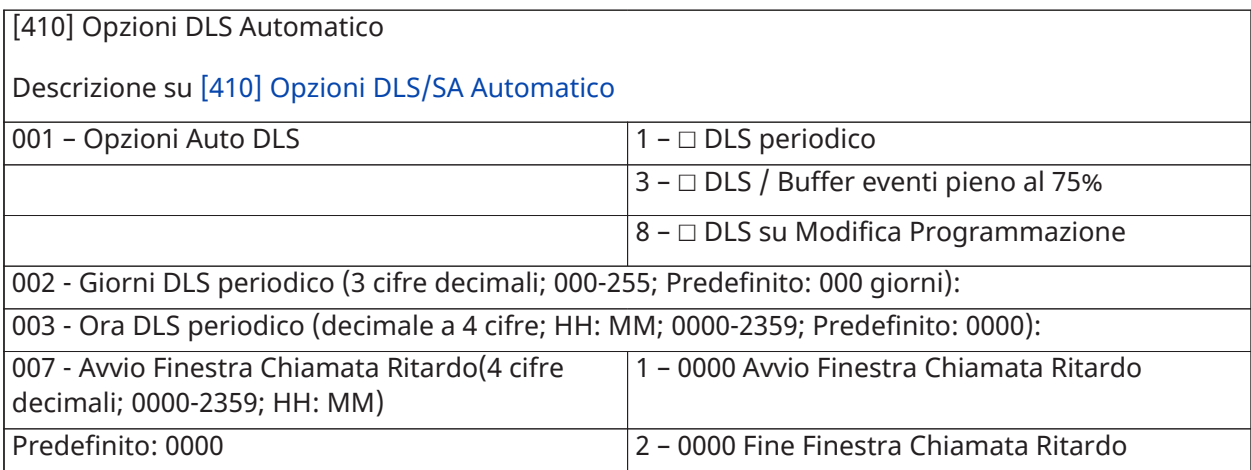

# Ingressi virtuali

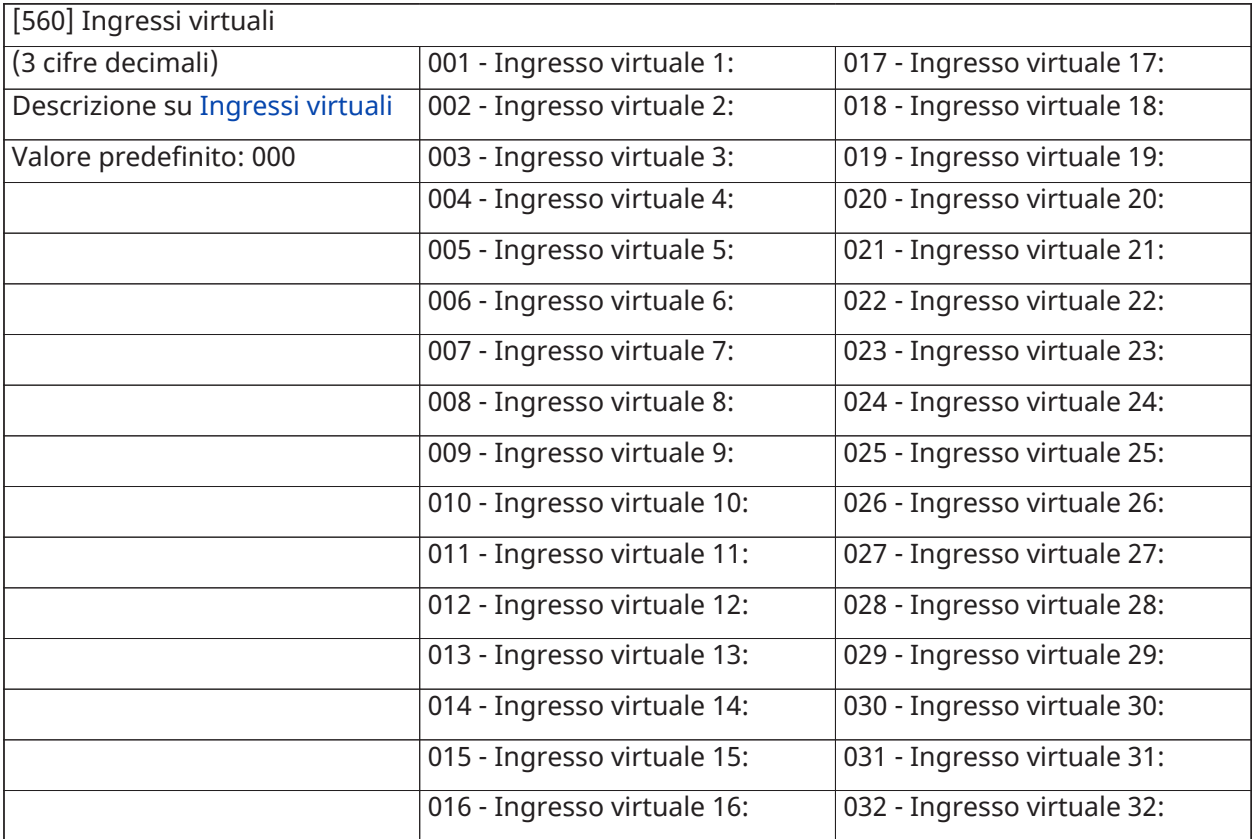

# Programmazione in corso

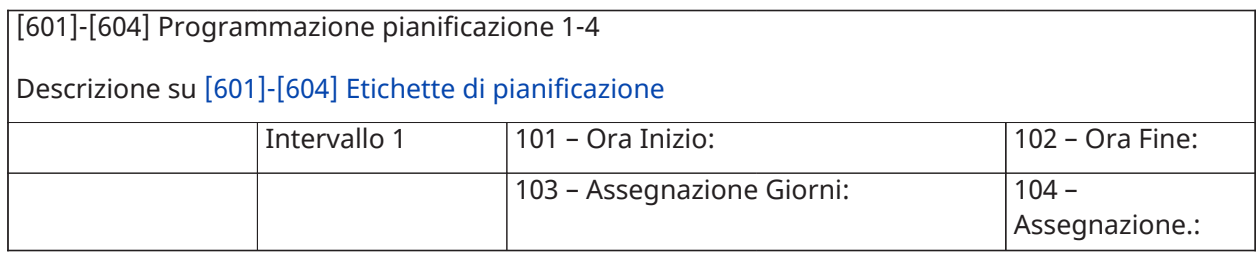

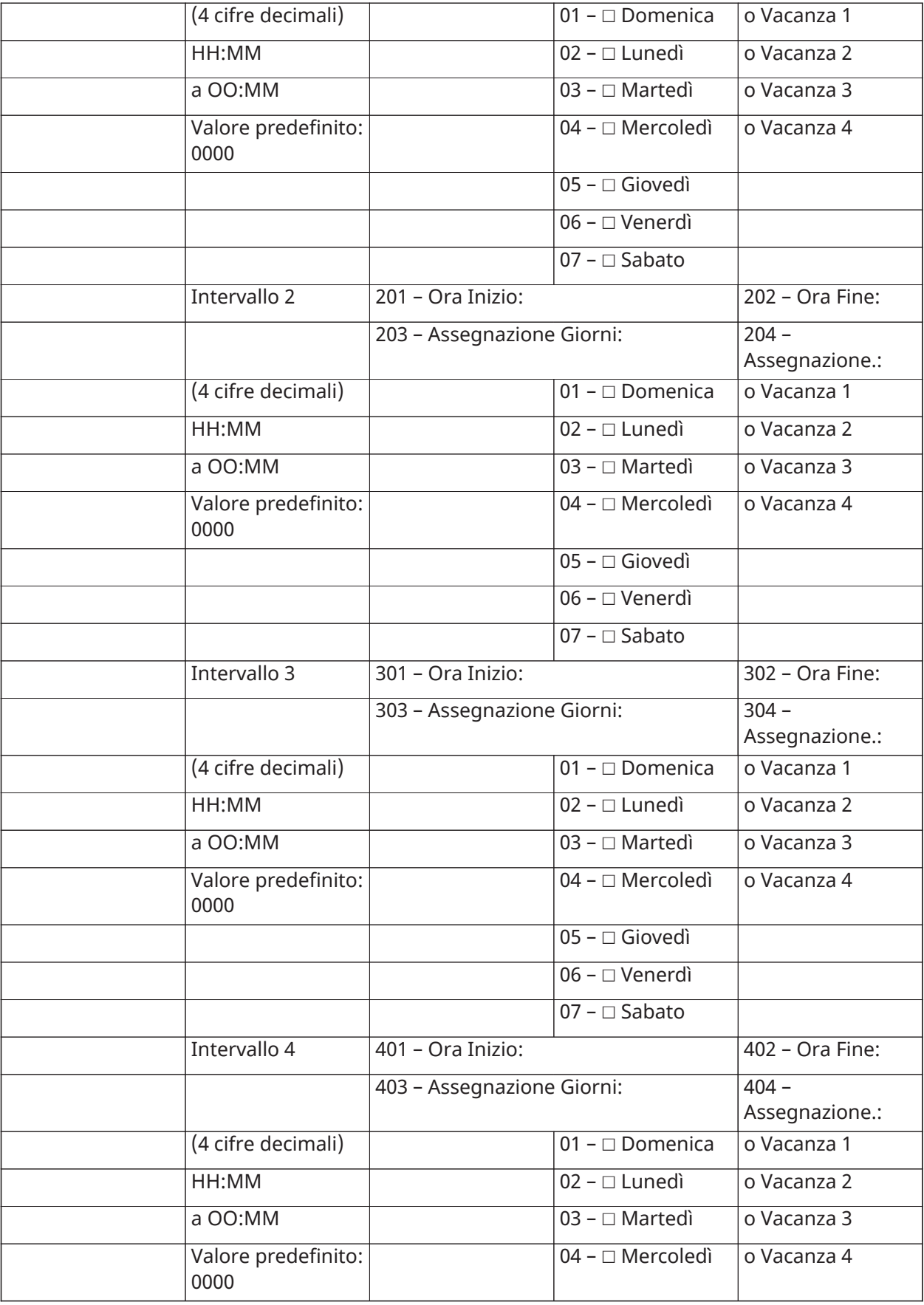

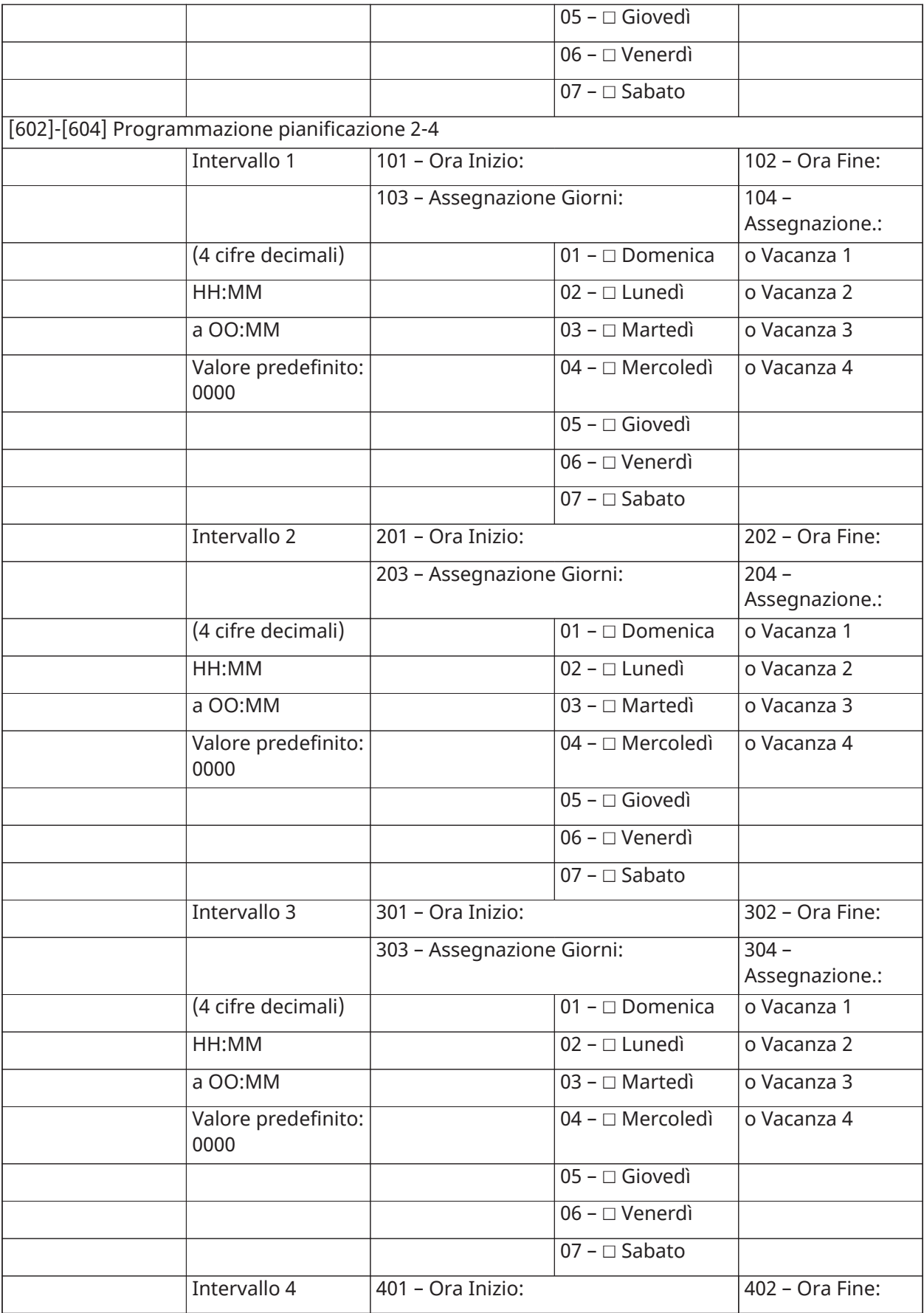

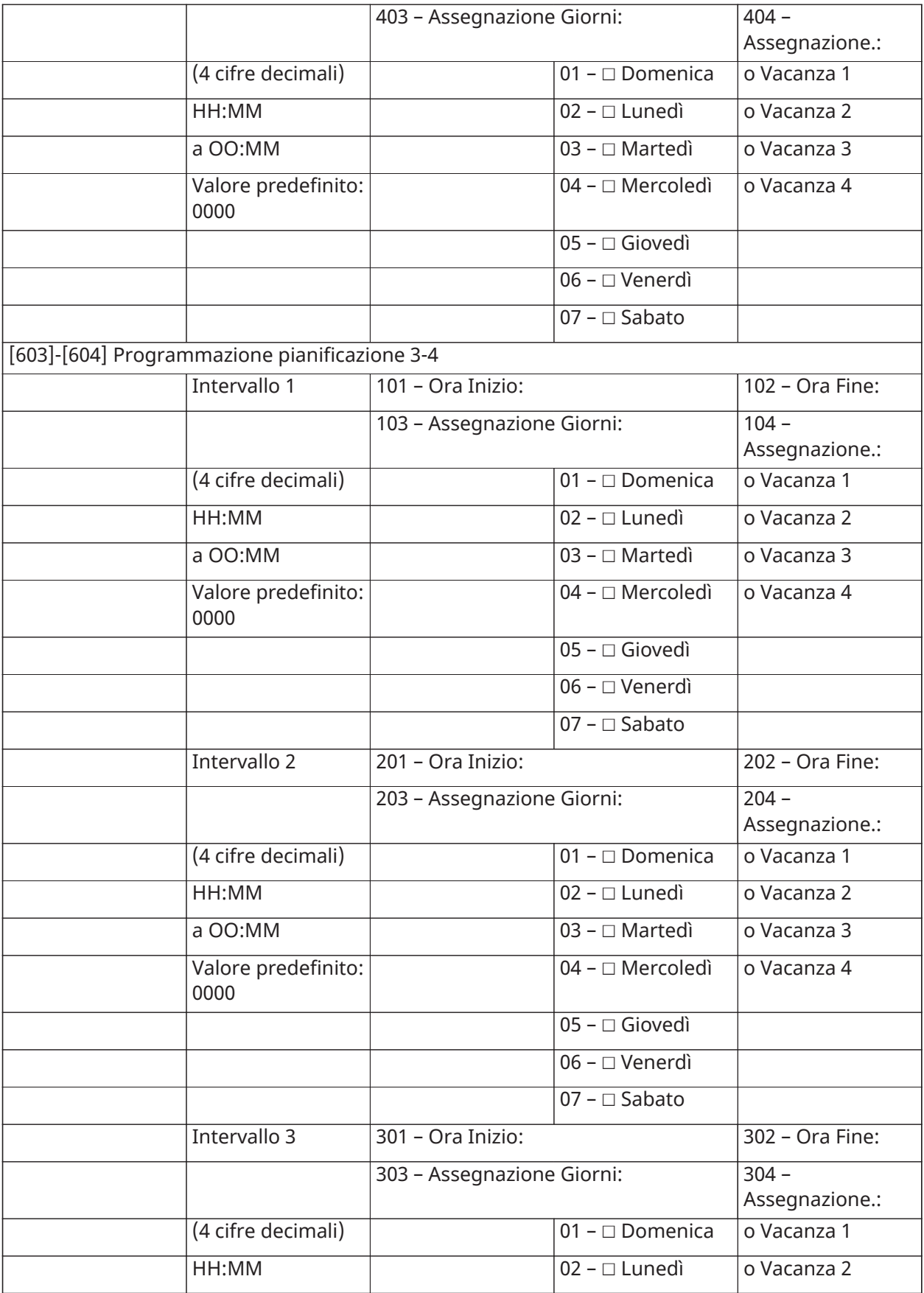

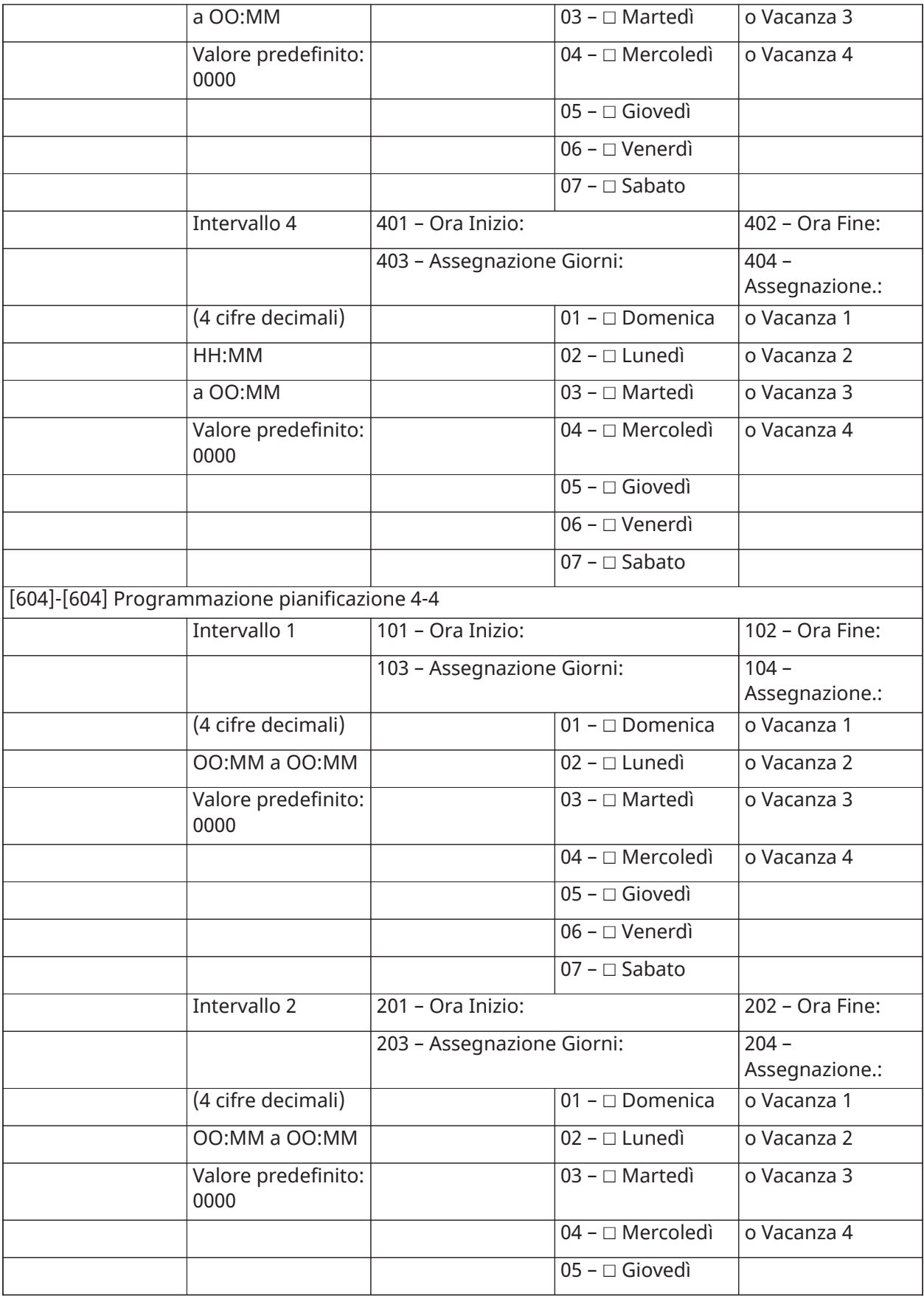

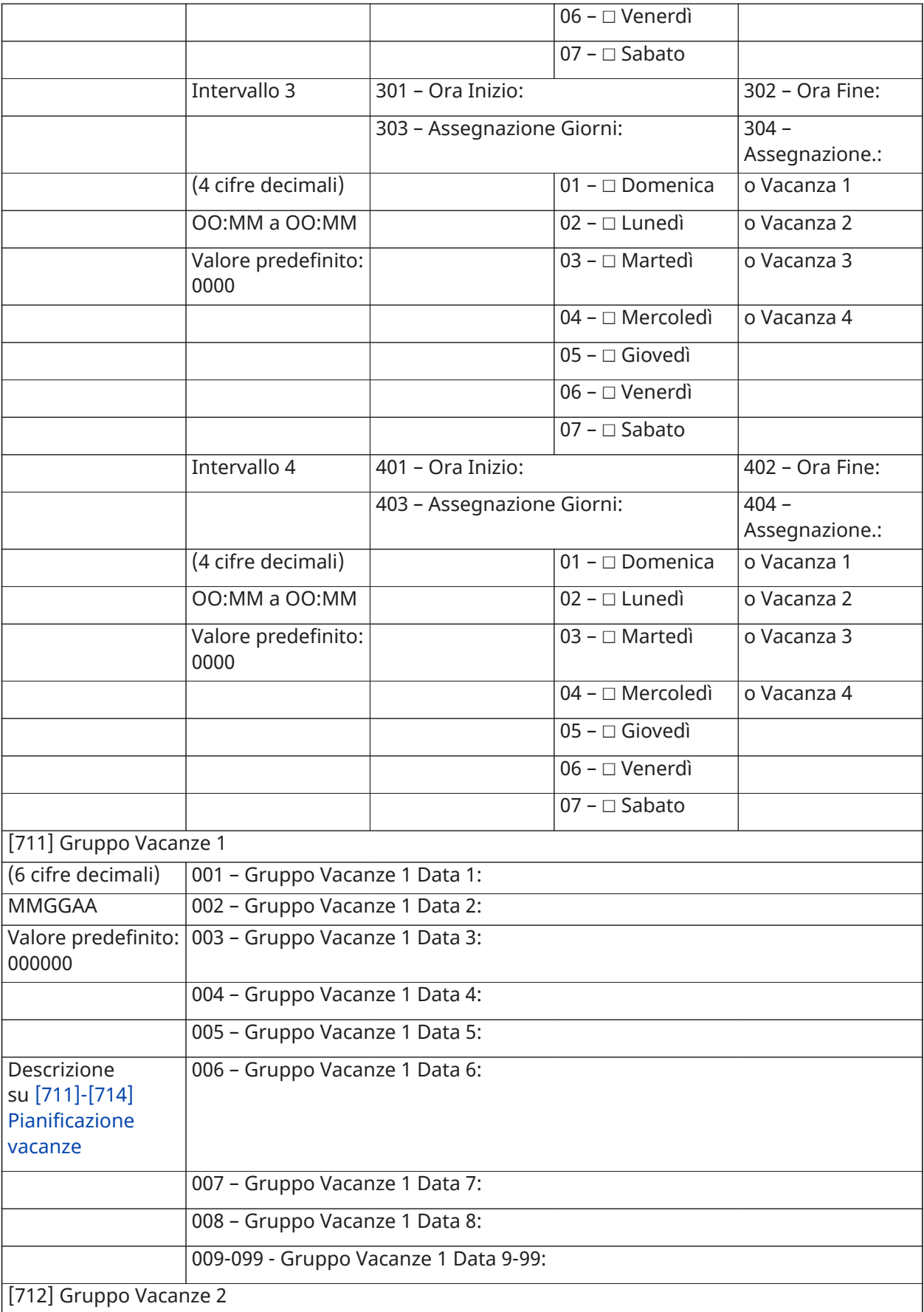

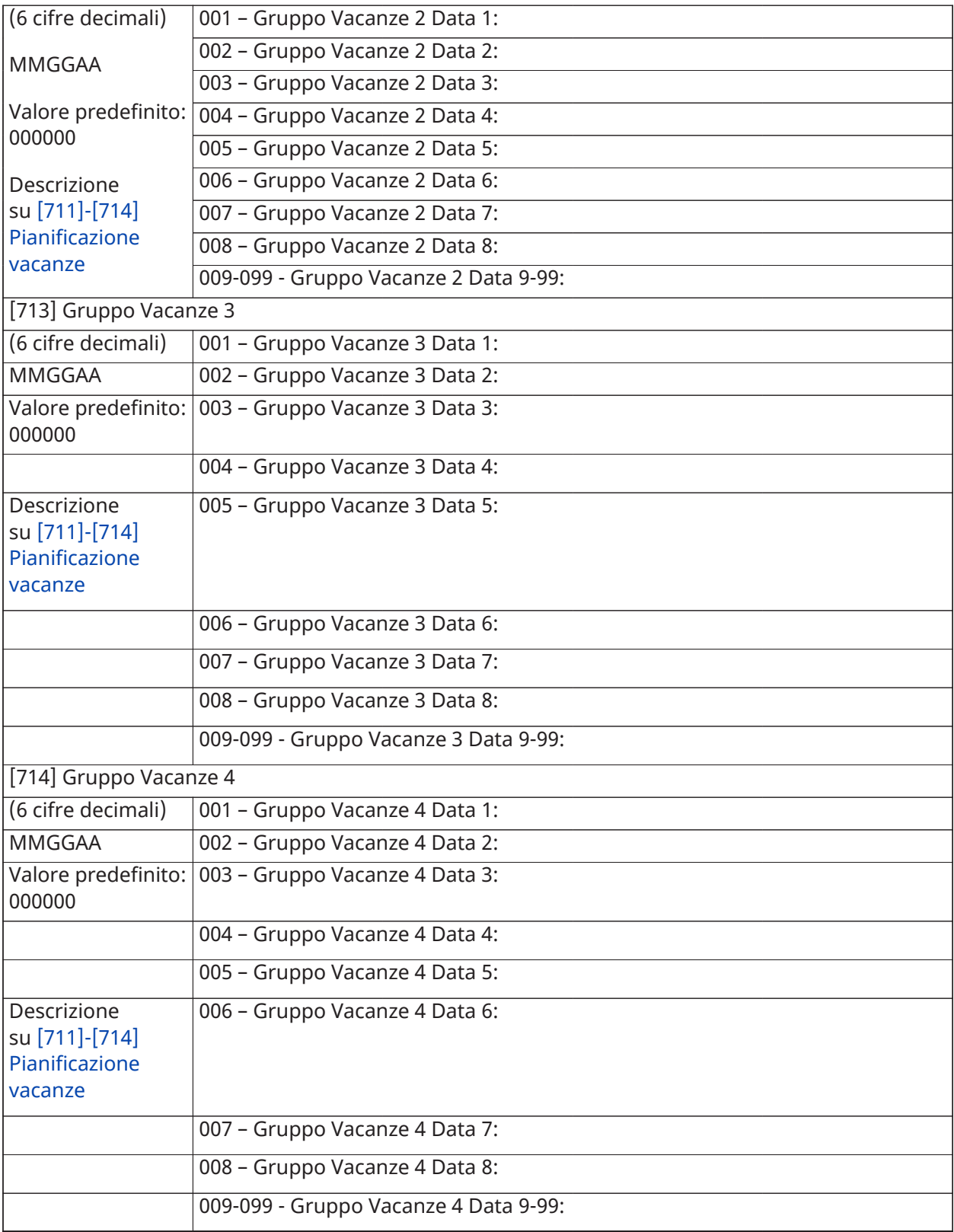

# Programmazione modulo audio

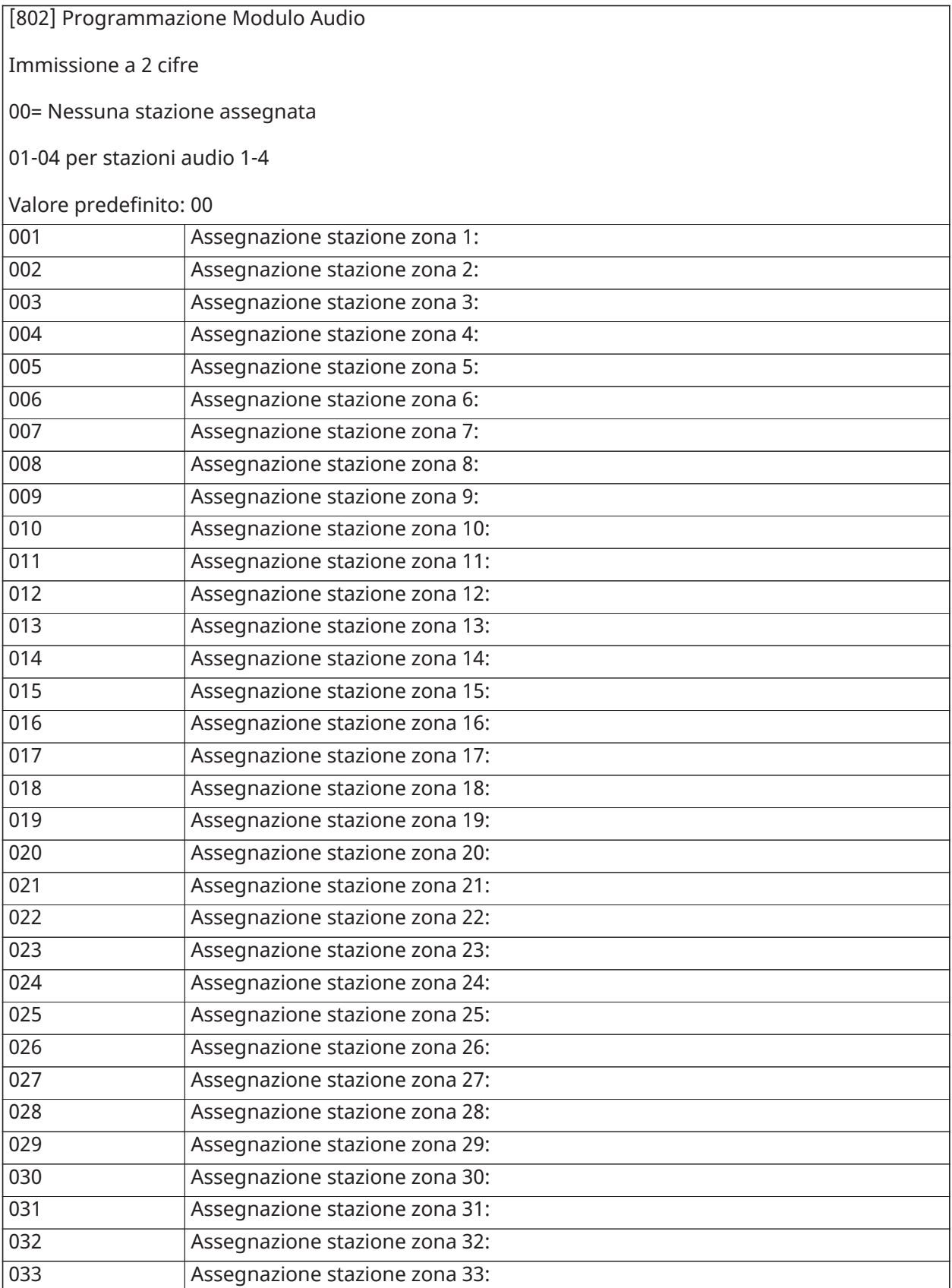

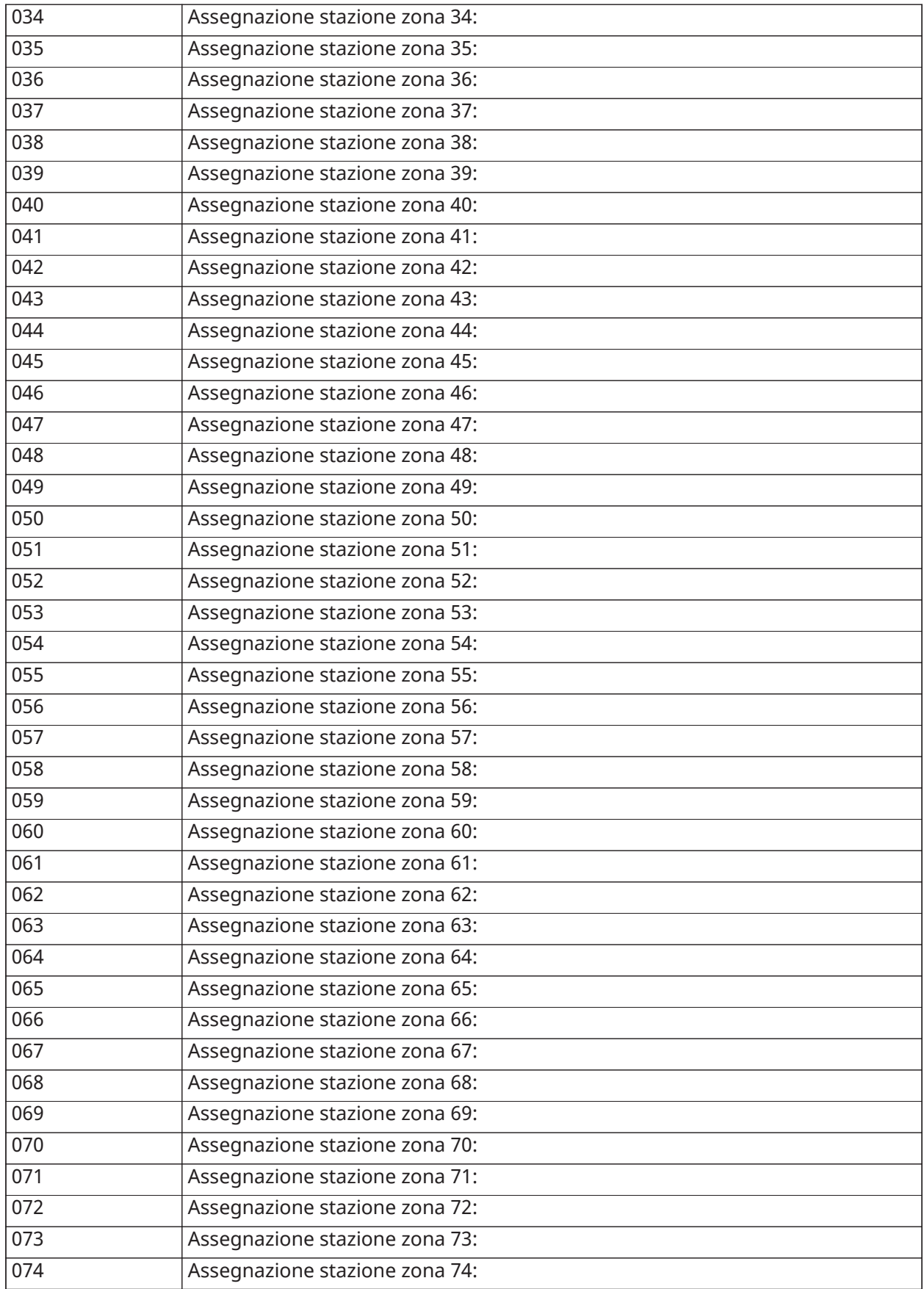

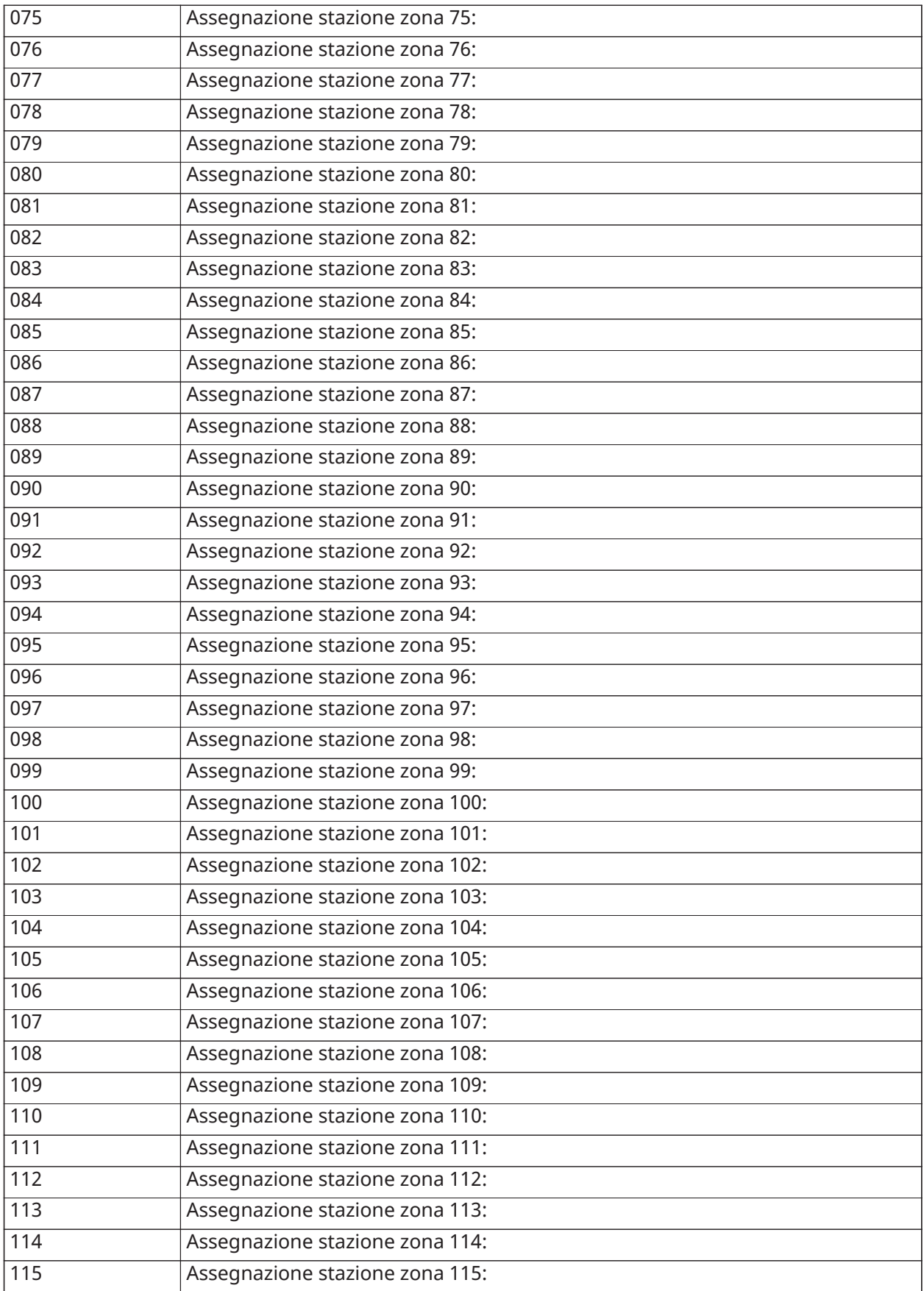

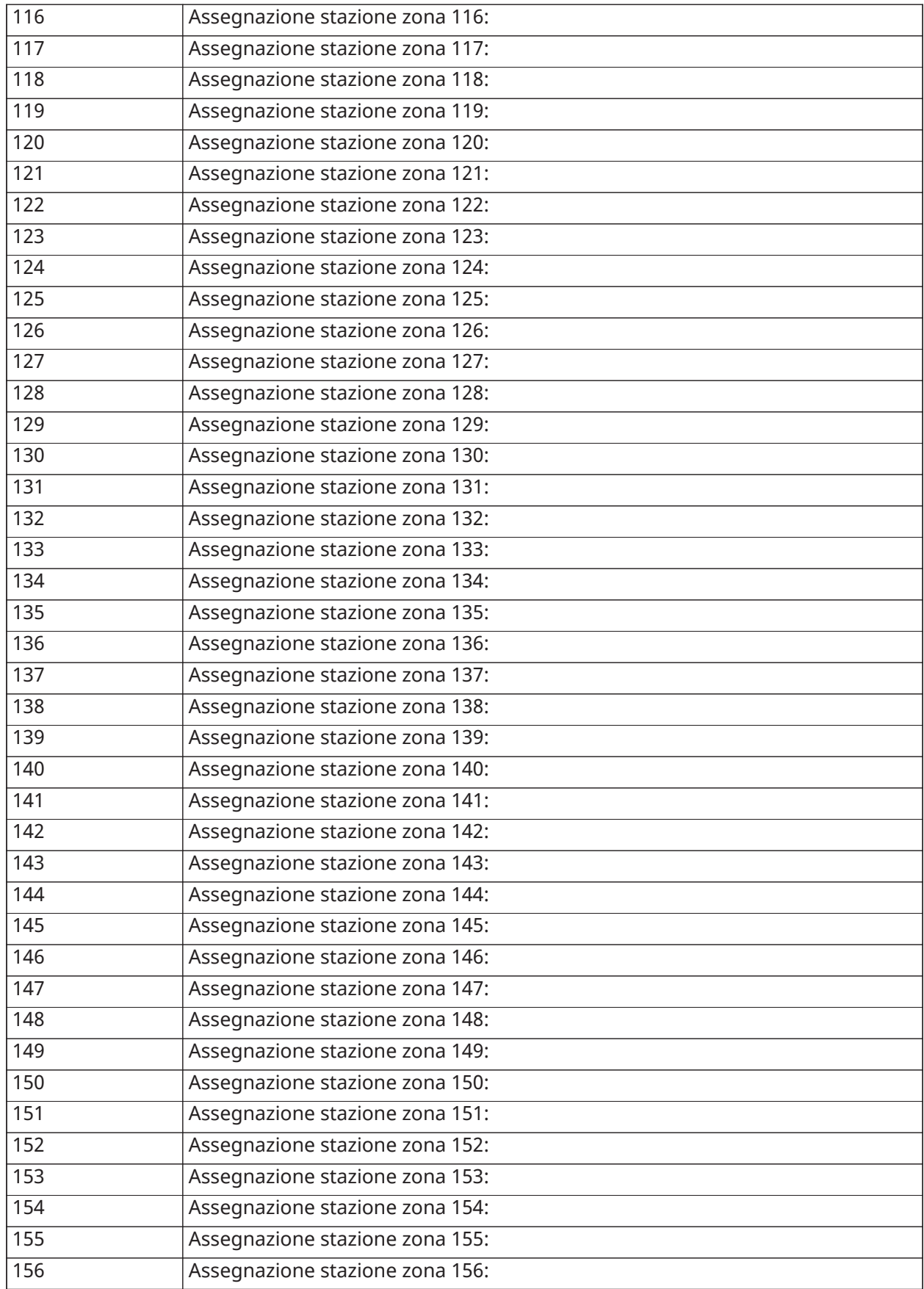

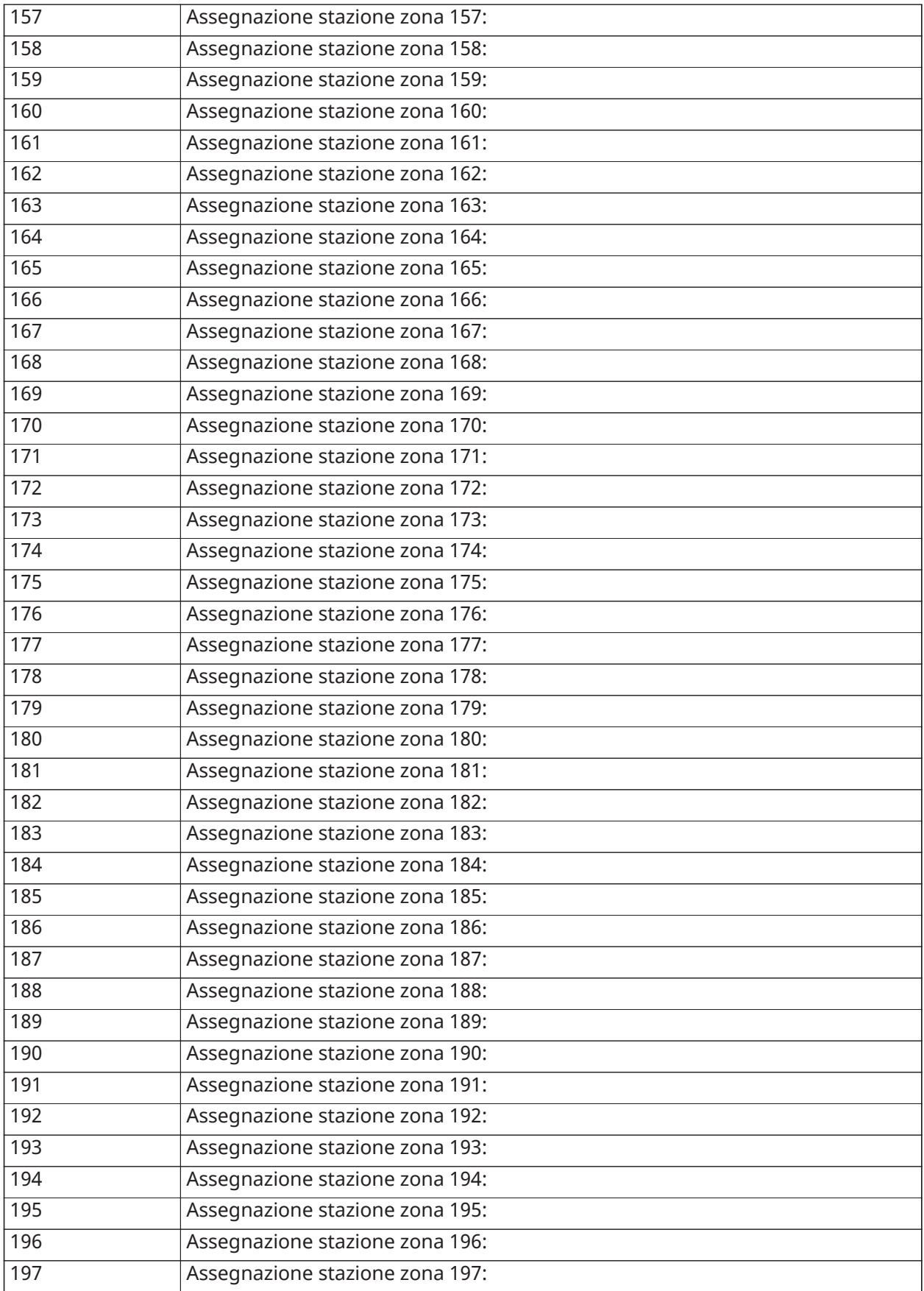

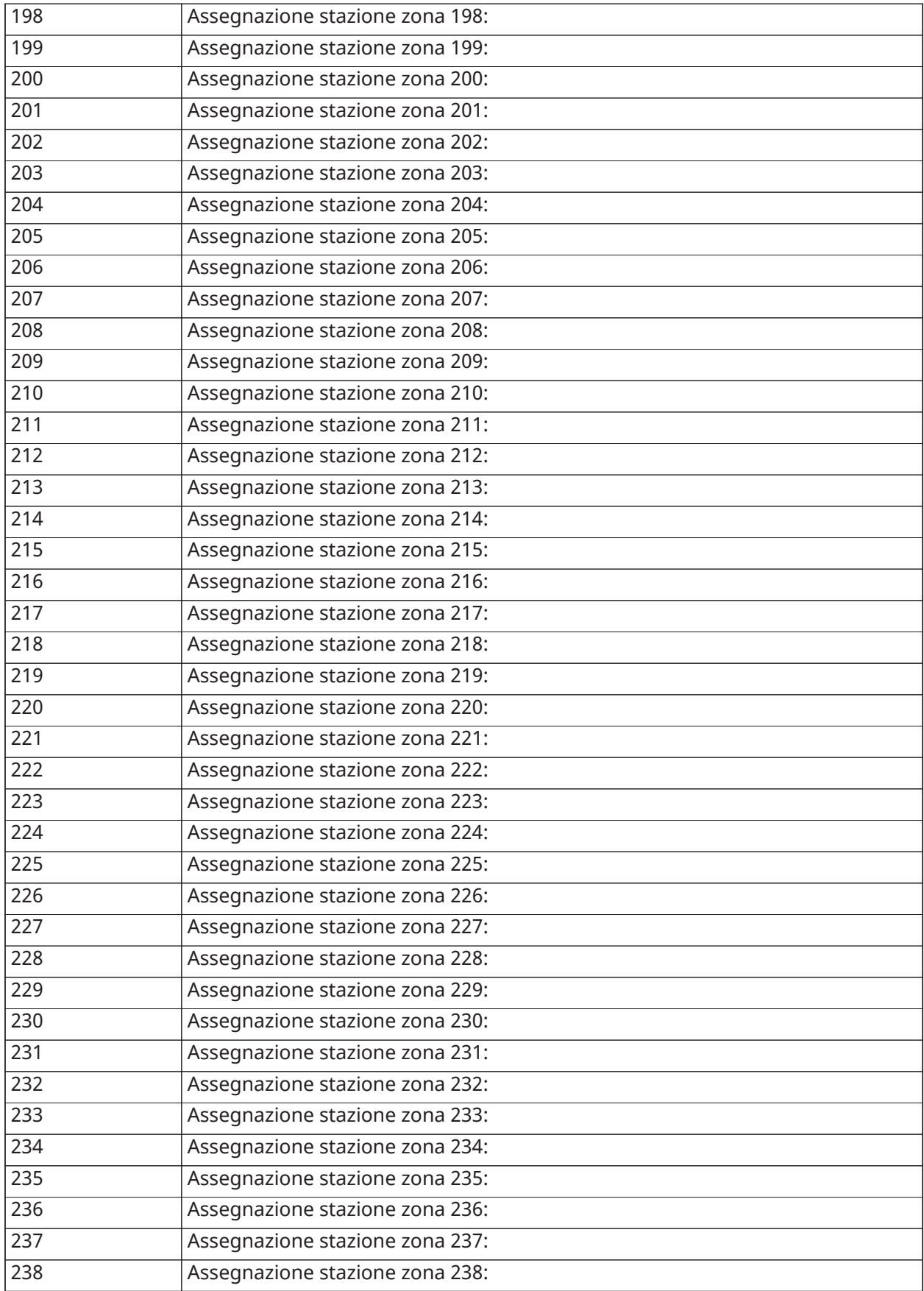

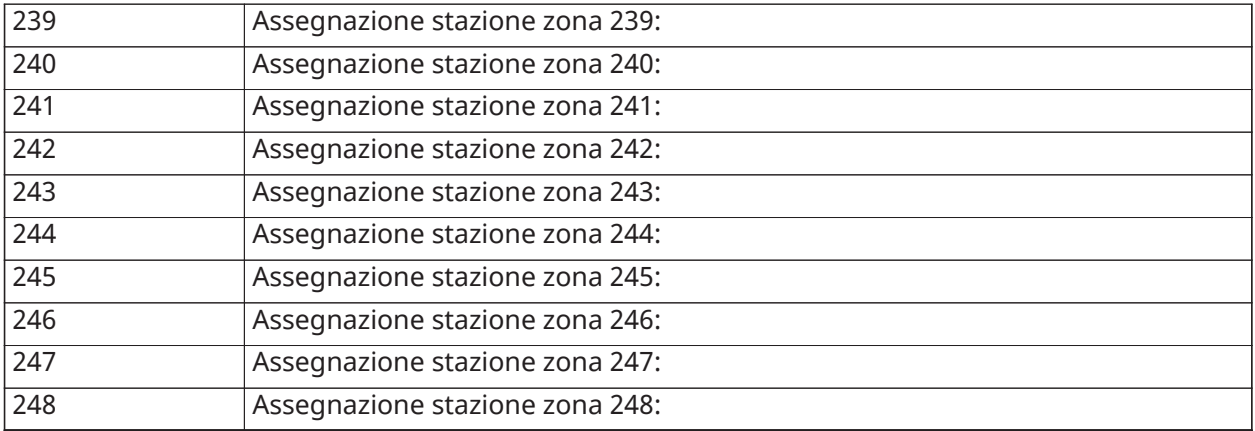

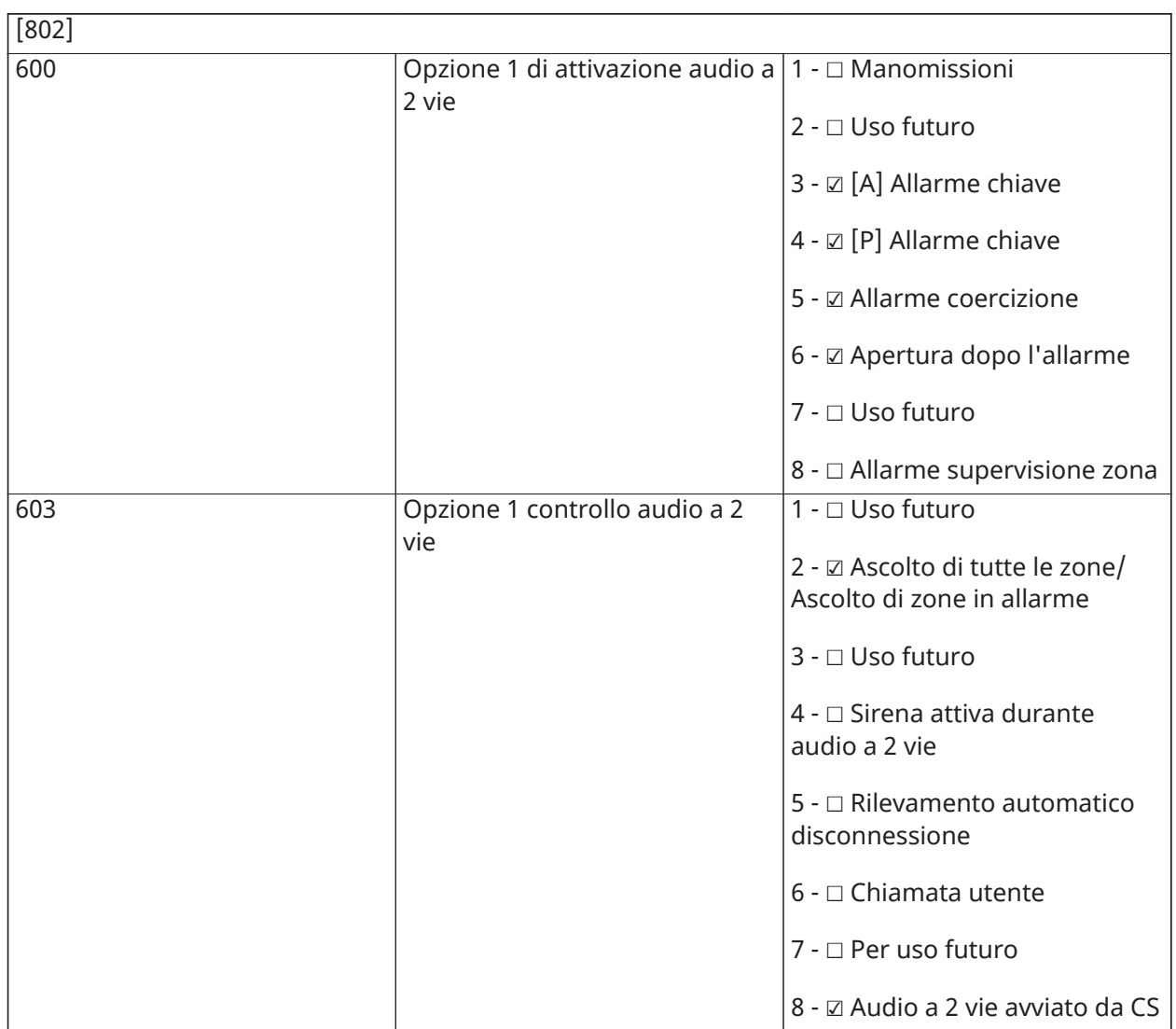

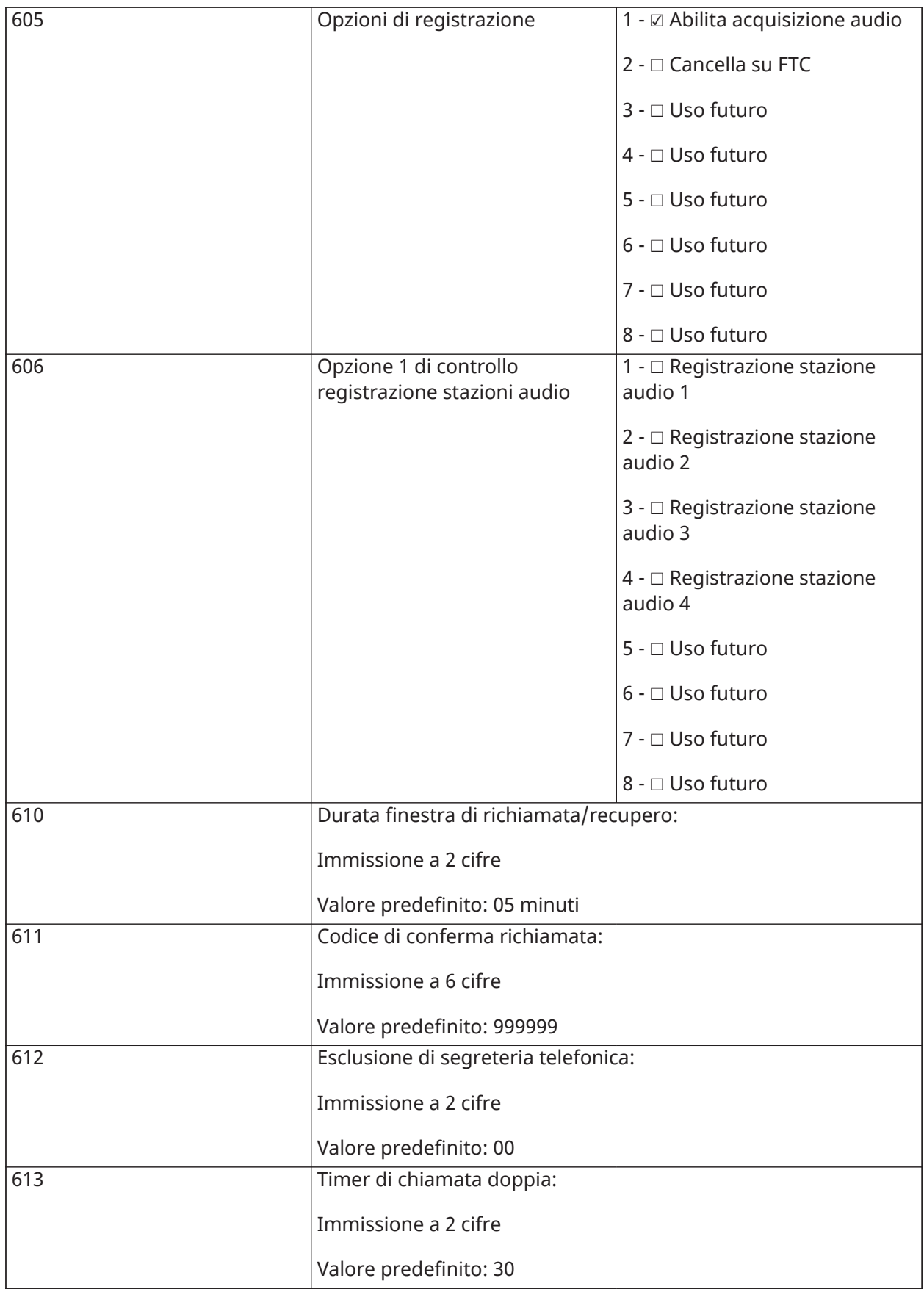

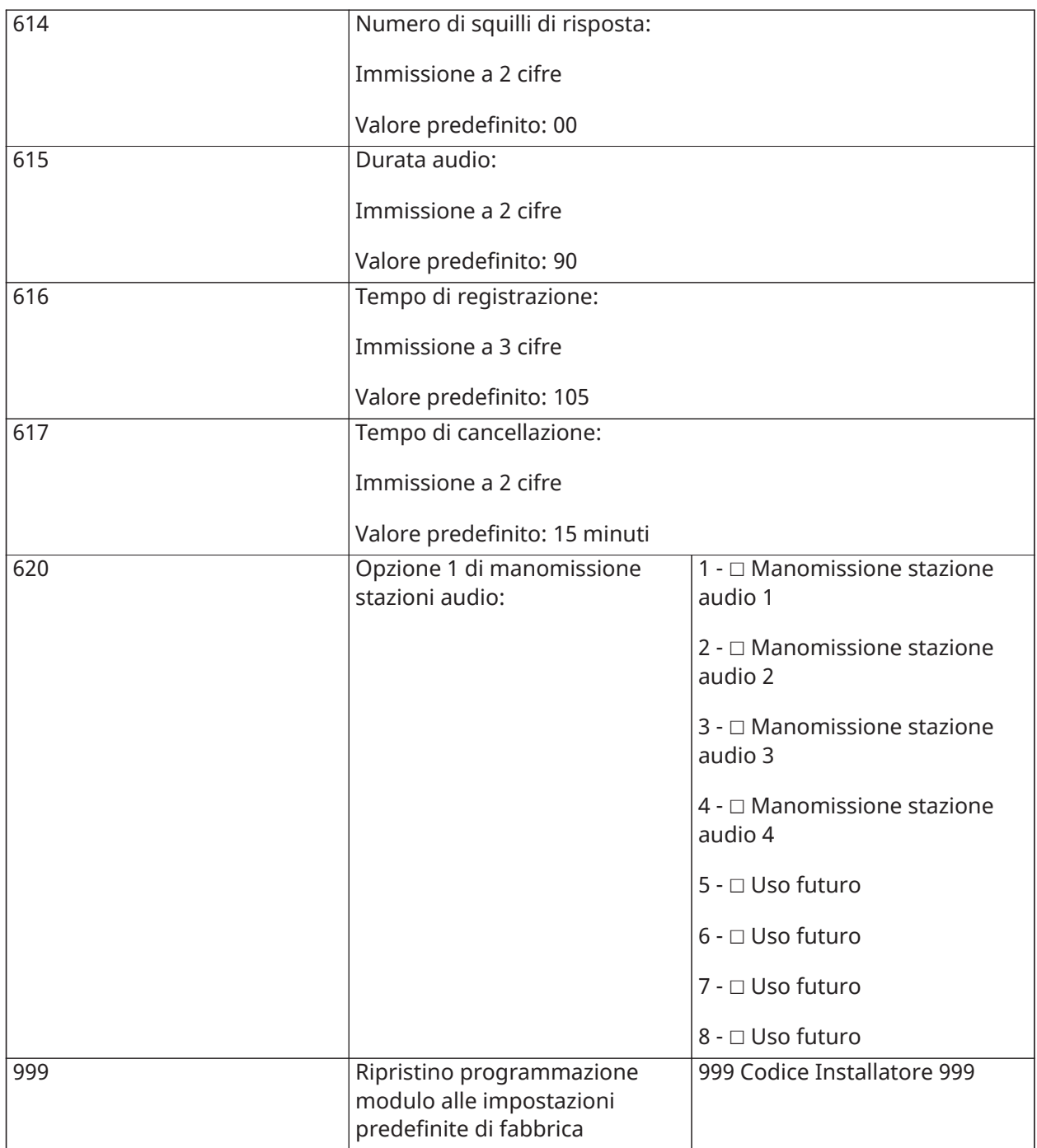

#### Programmazione senza fili

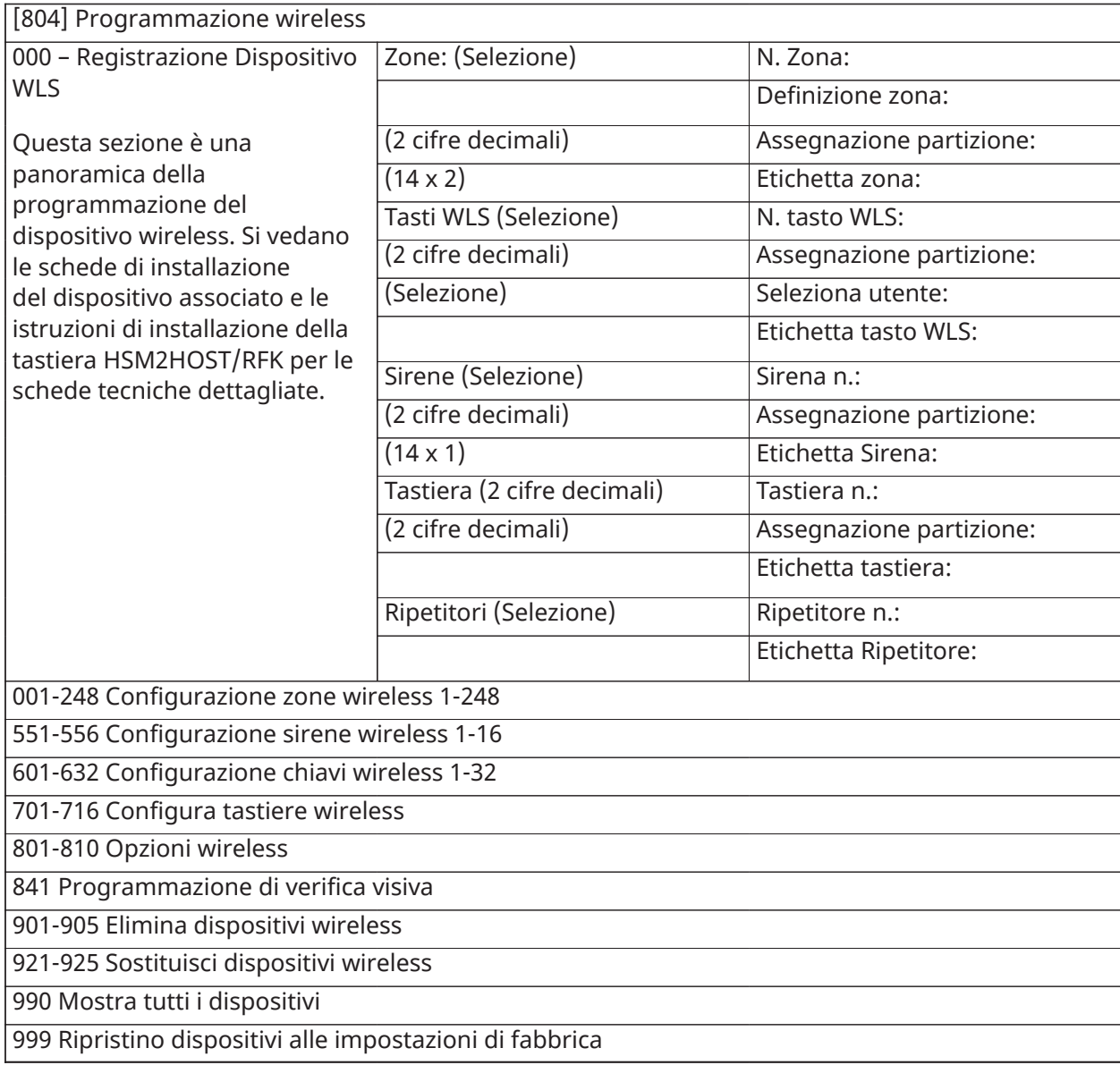

## Comunicatore alternativo

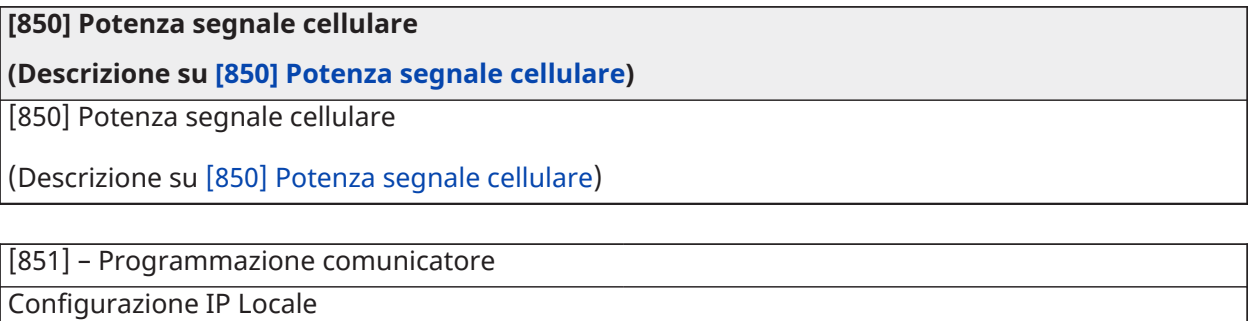

[001] Indirizzo IP Ethernet

Predefinito (000.000.000.000)

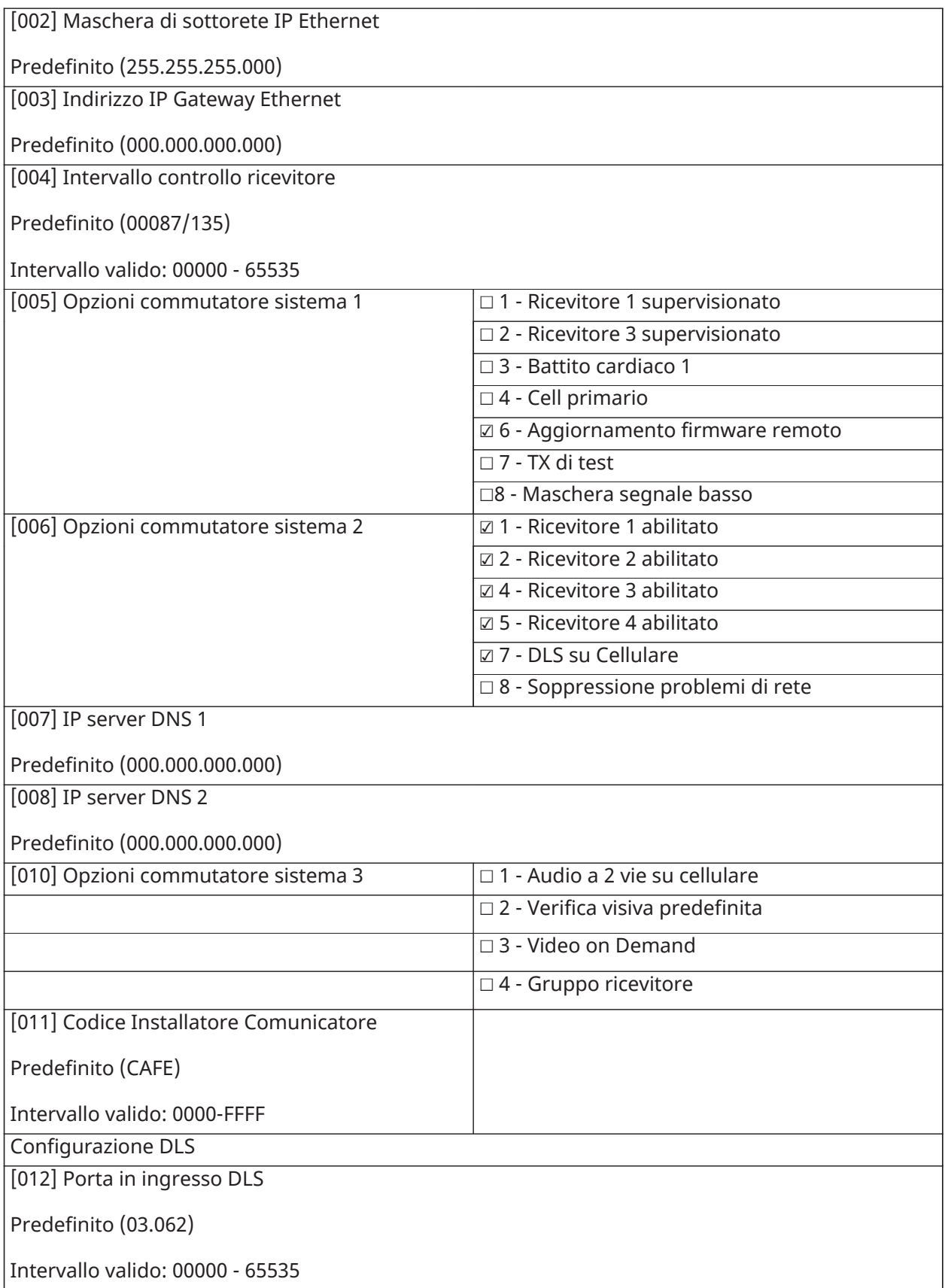

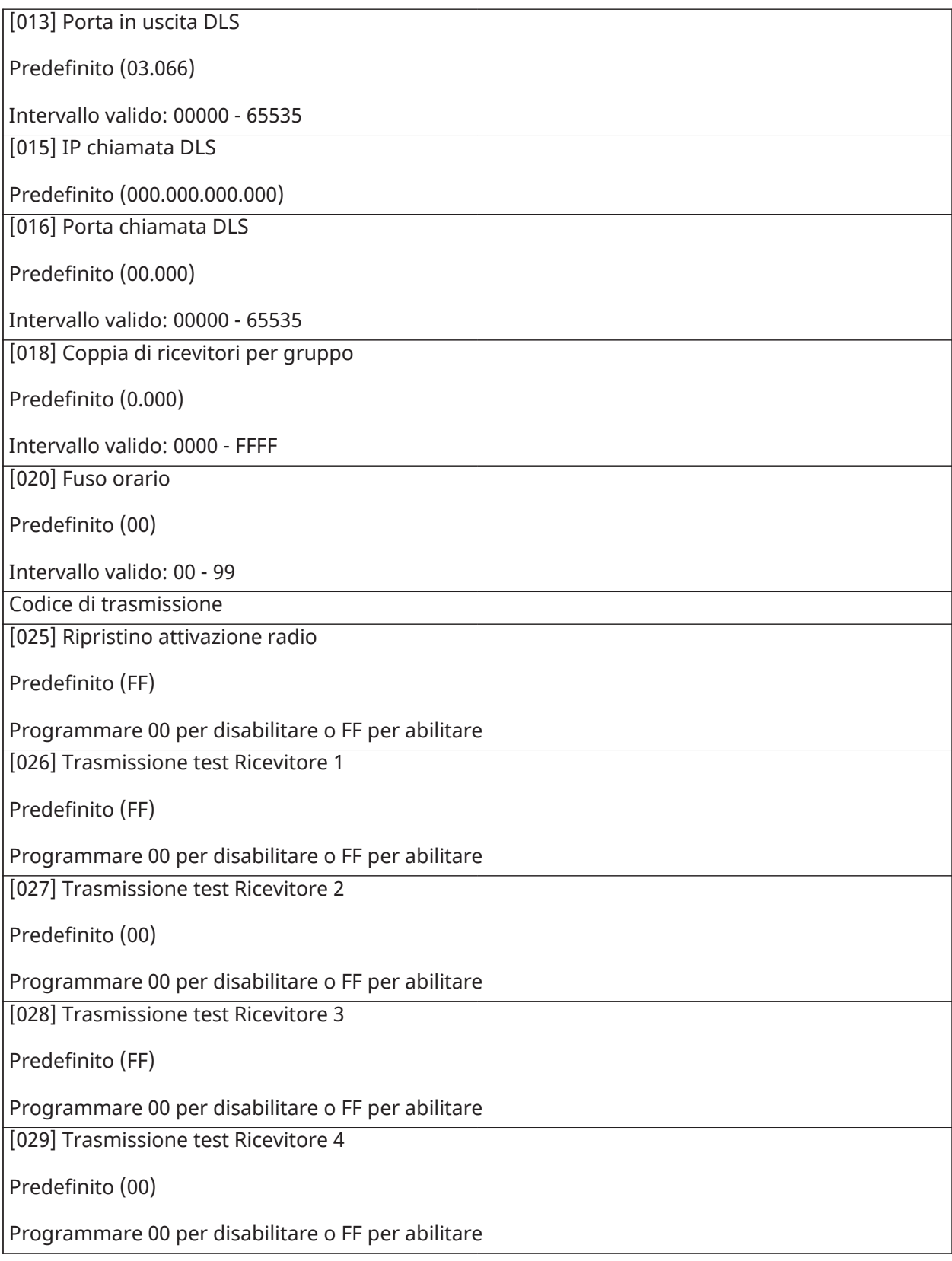

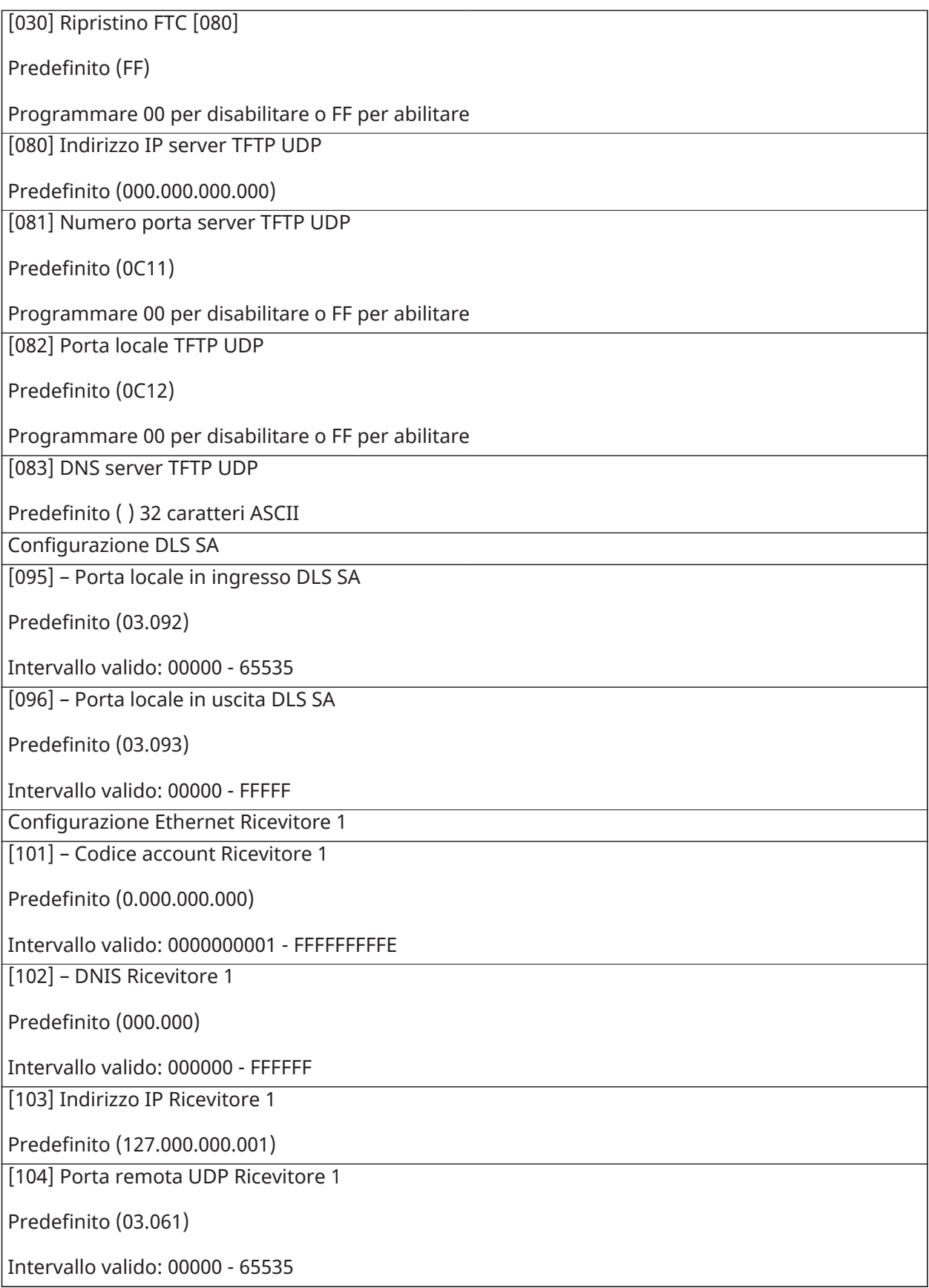
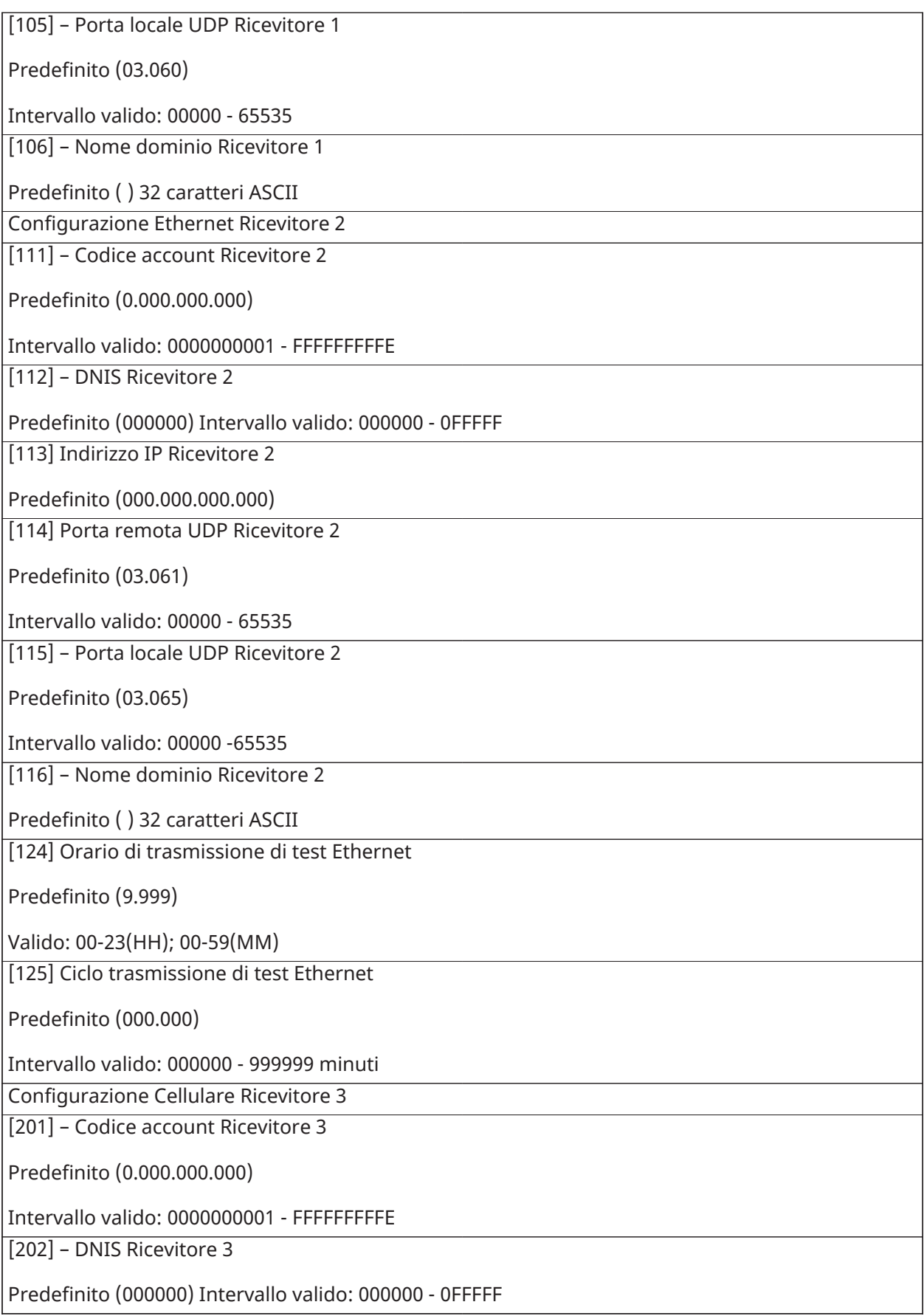

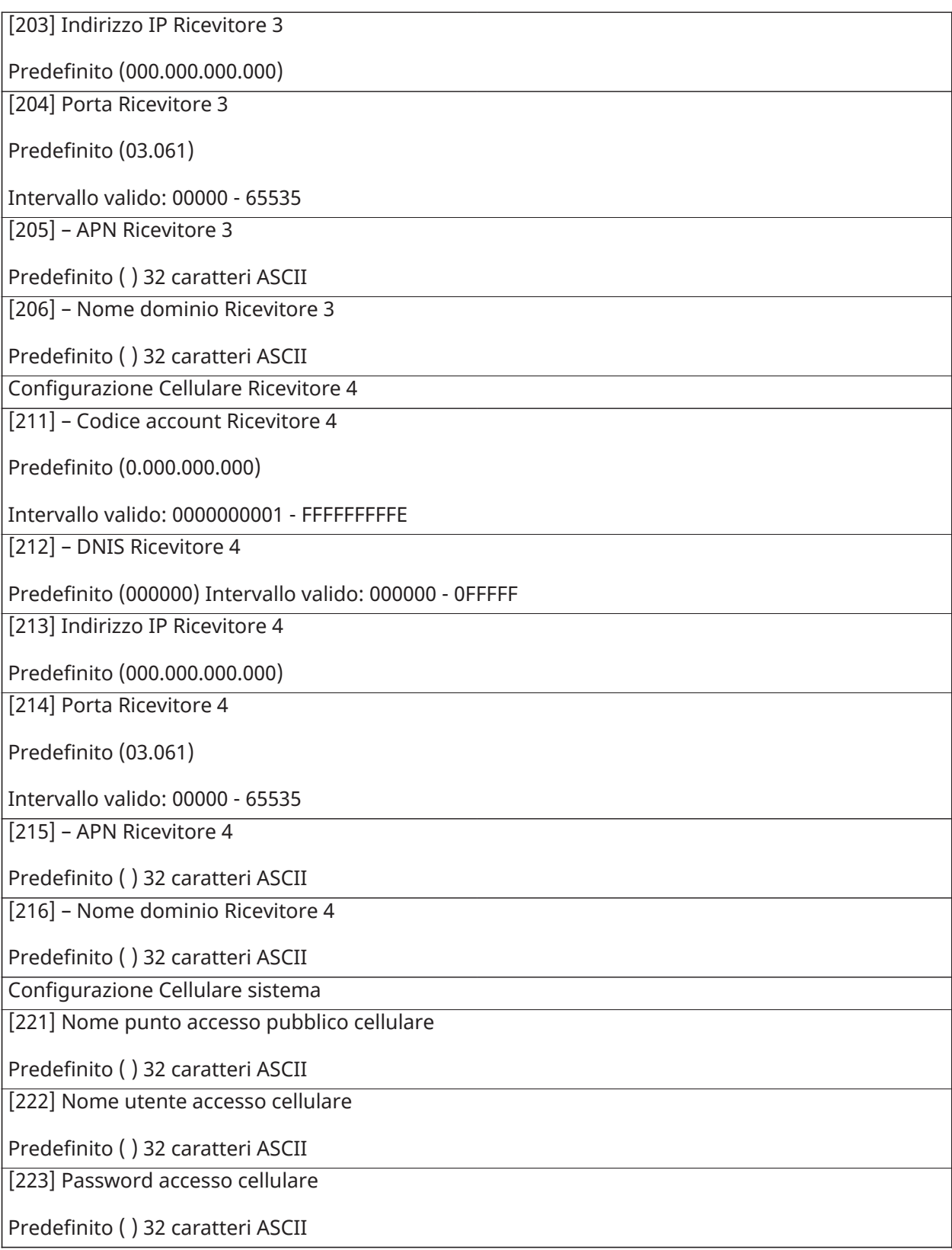

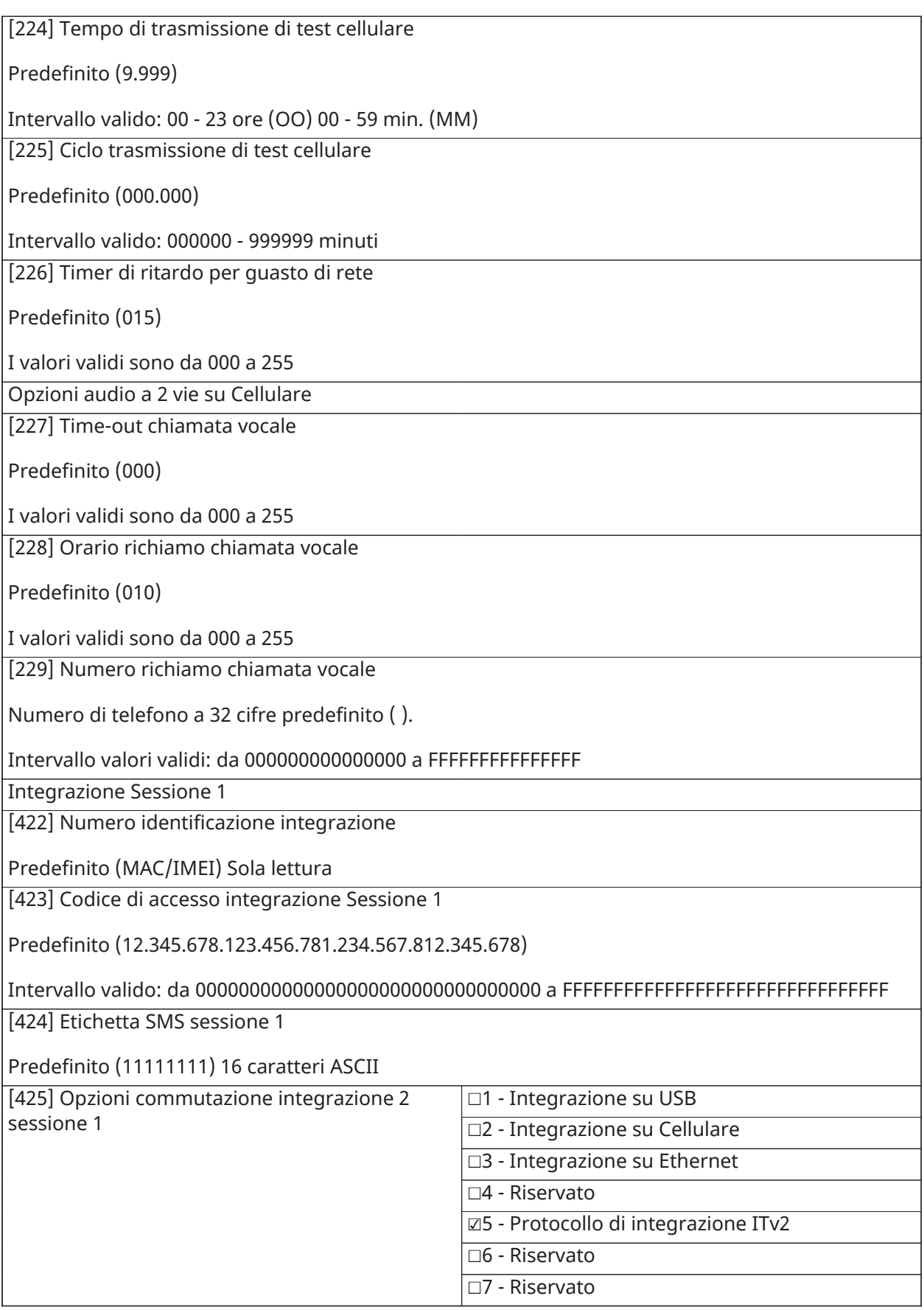

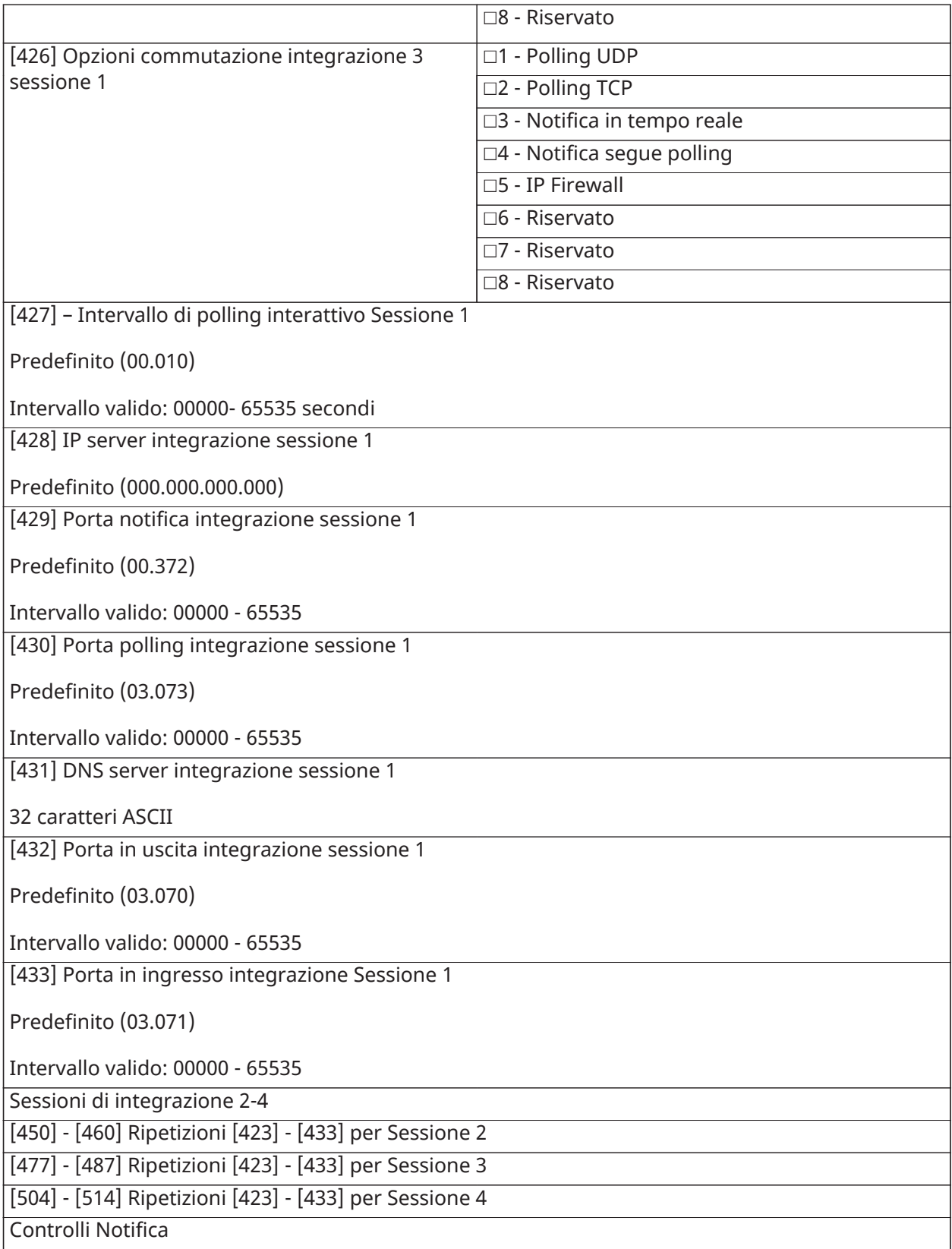

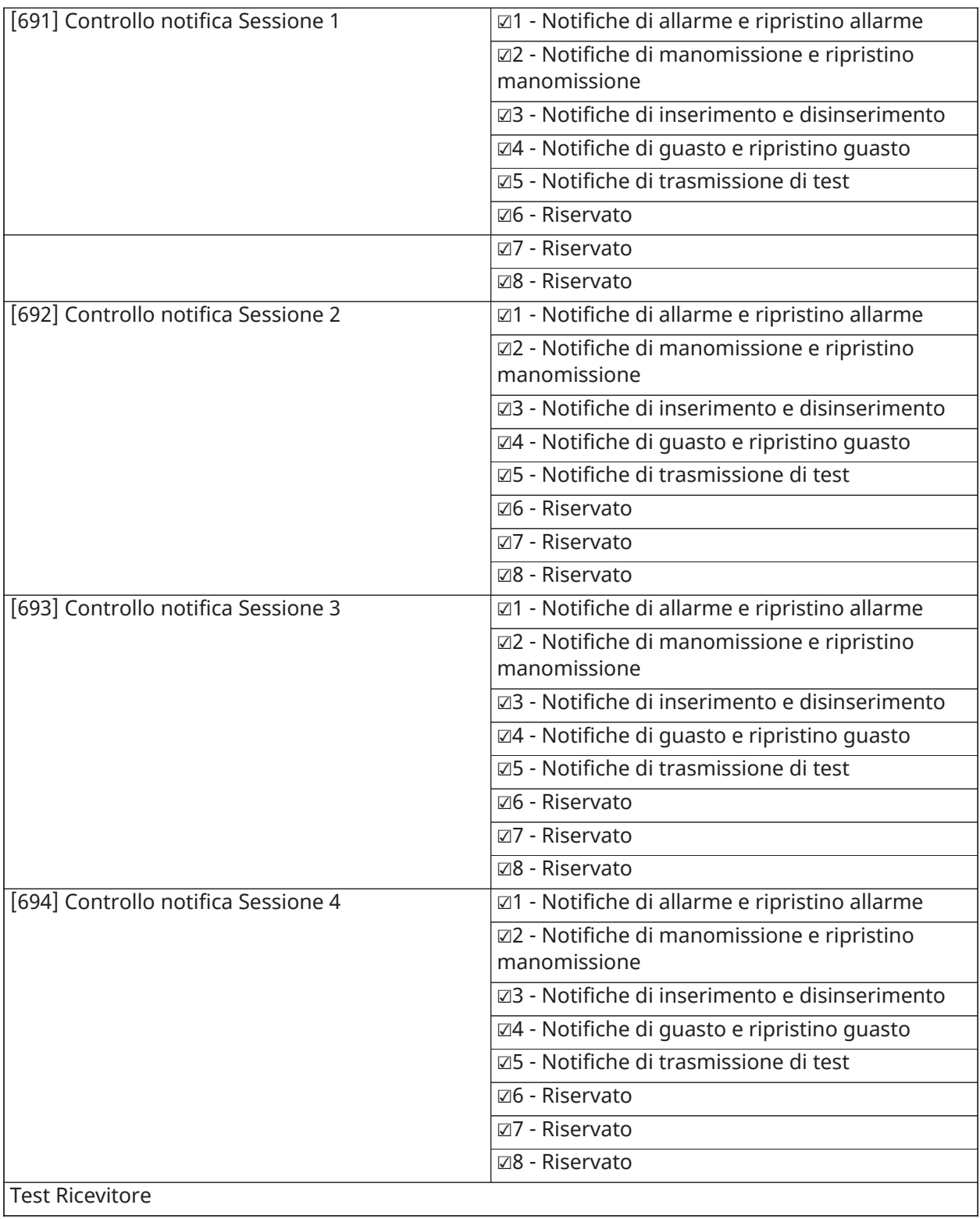

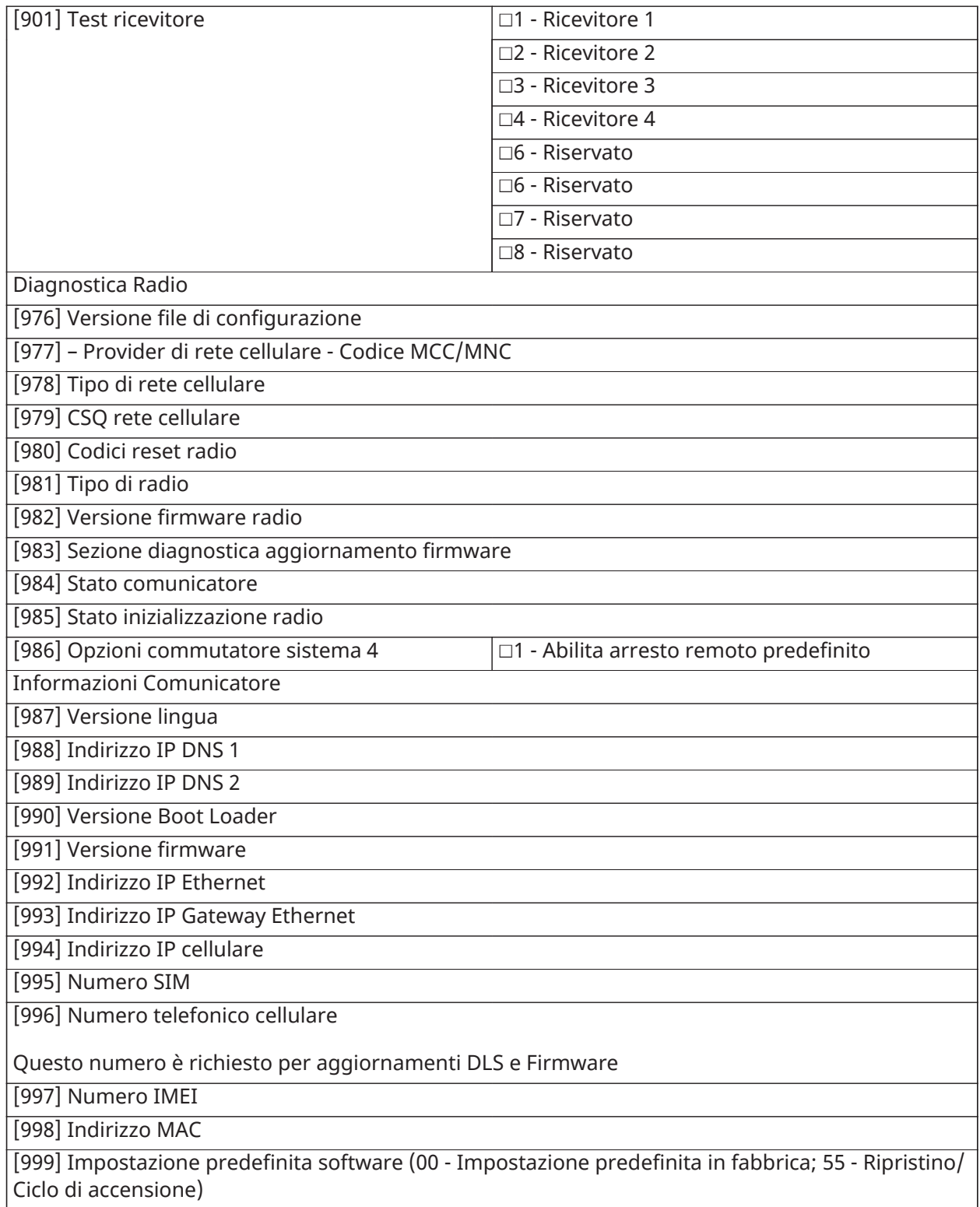

### Programmazione della tastiera

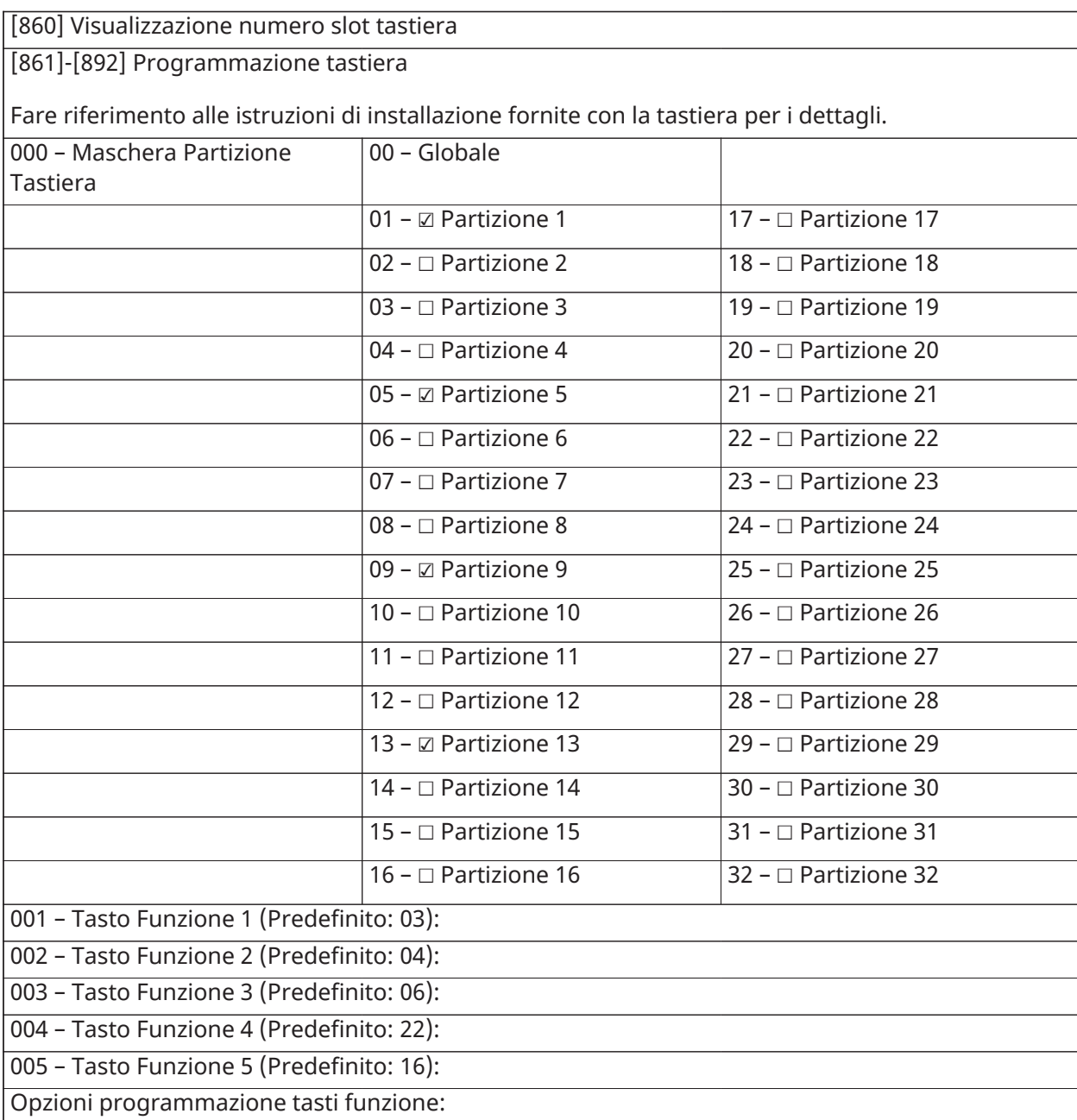

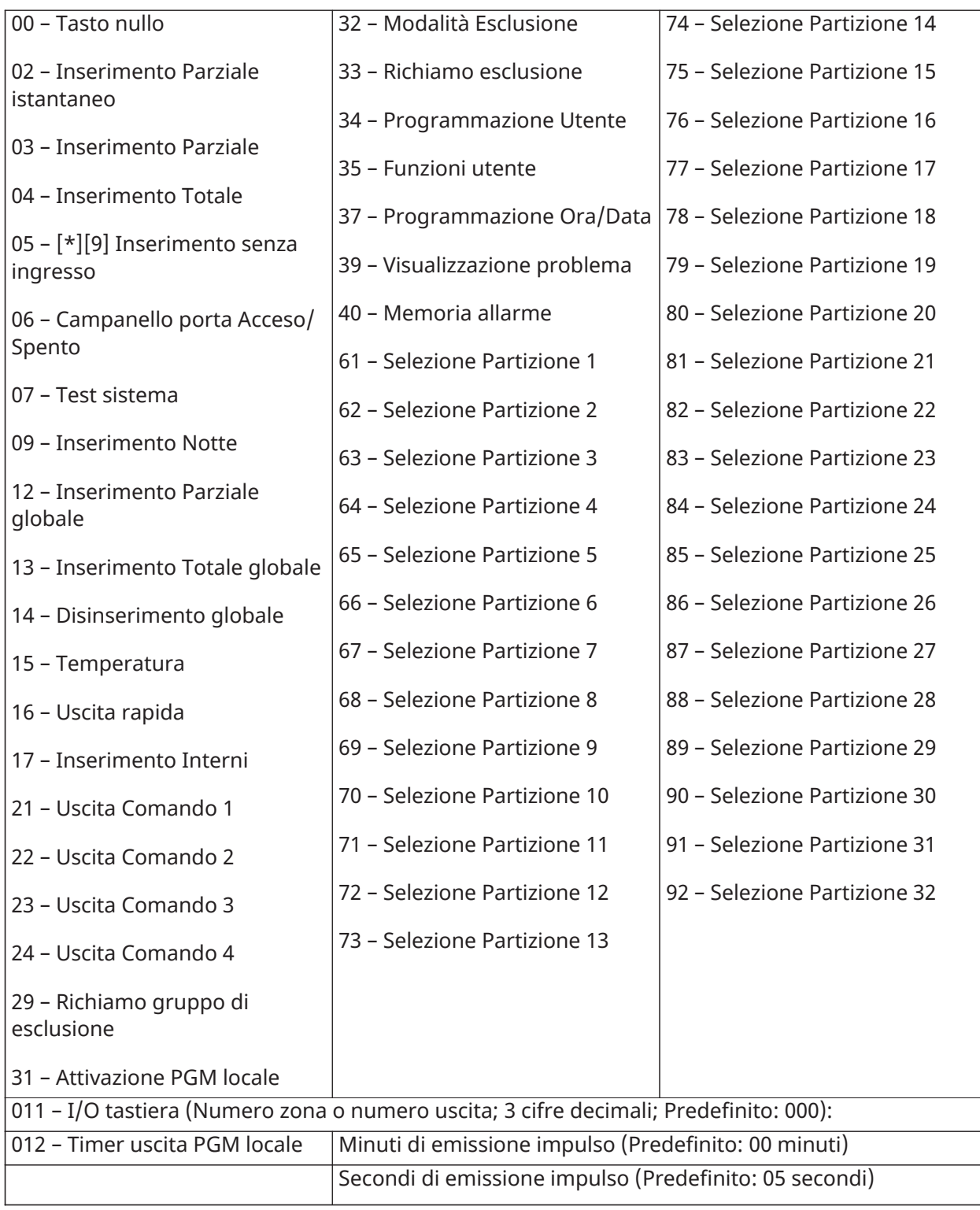

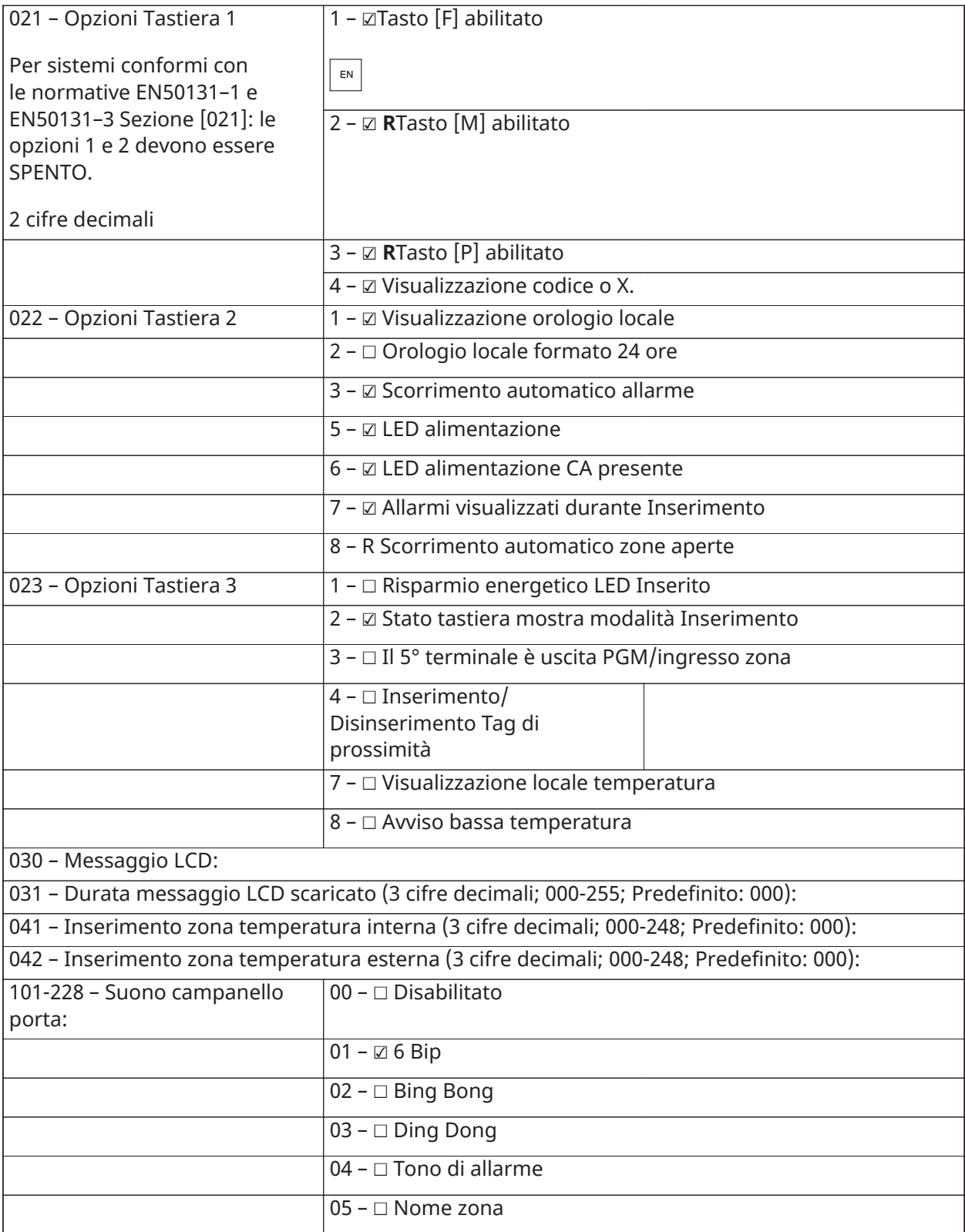

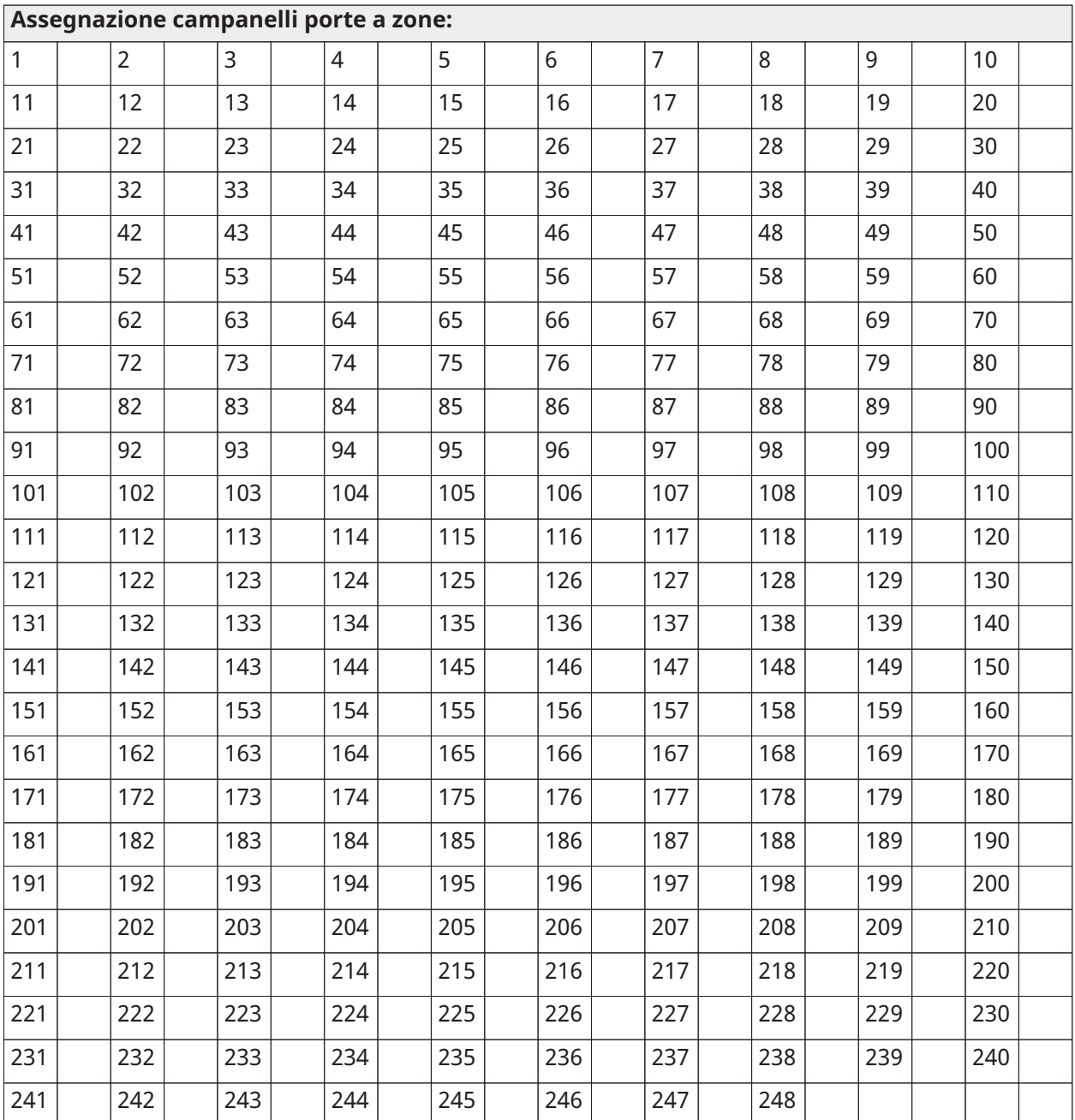

## Programmazione modello

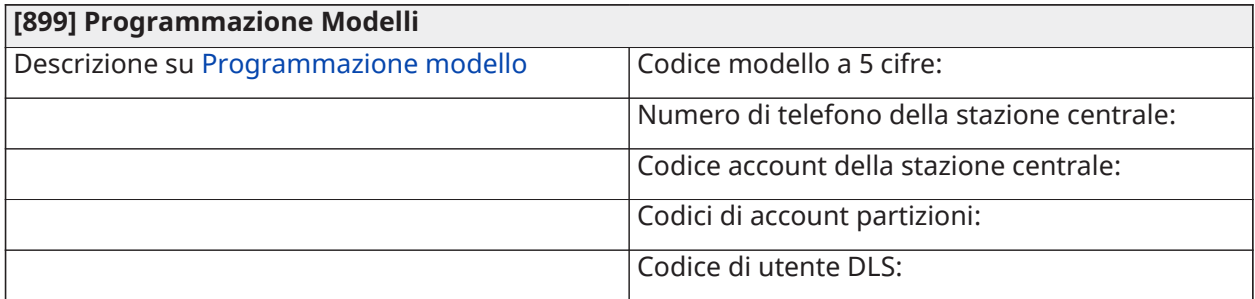

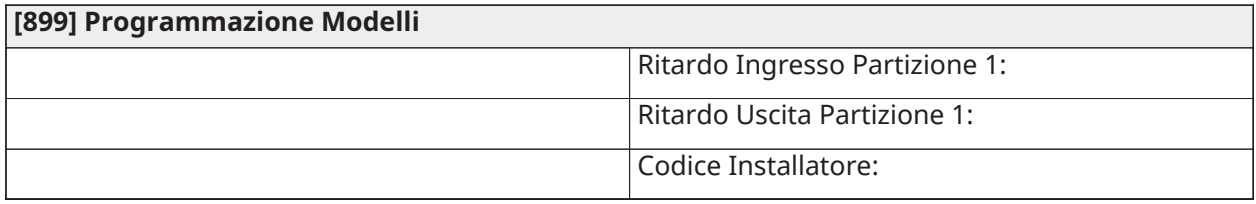

### Informazioni di sistema

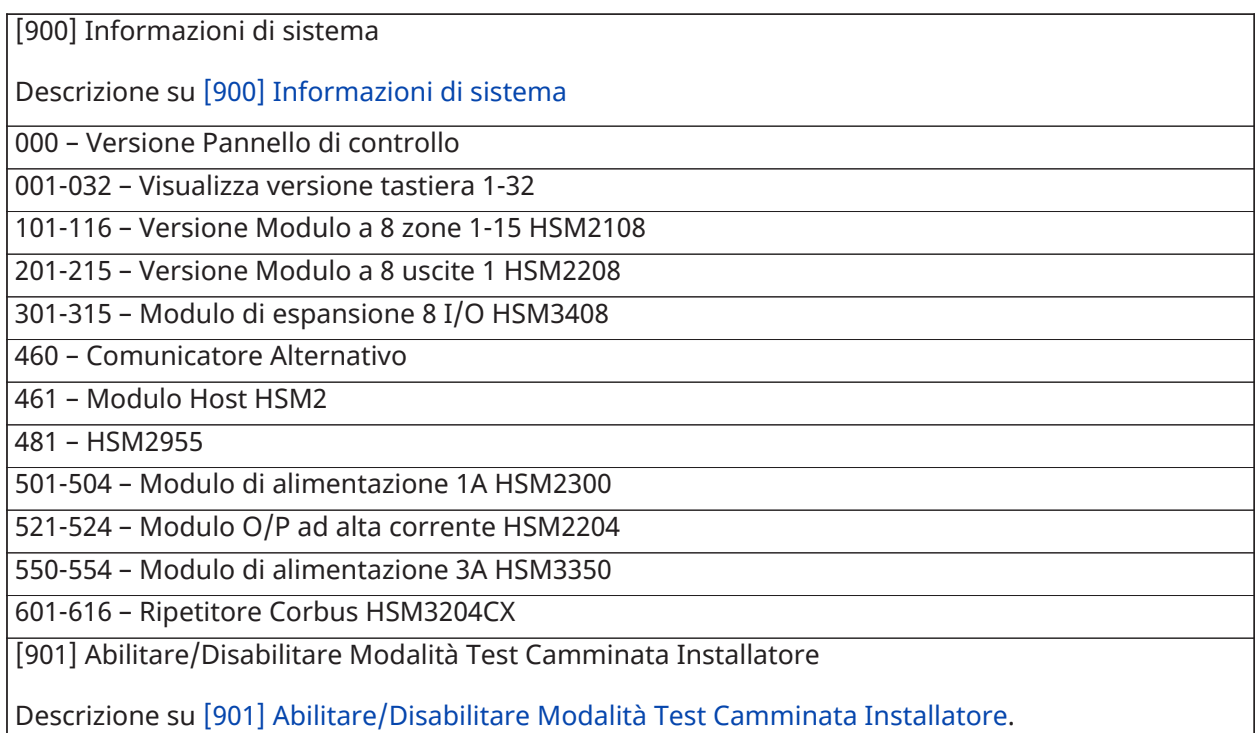

# Programmazione modulo

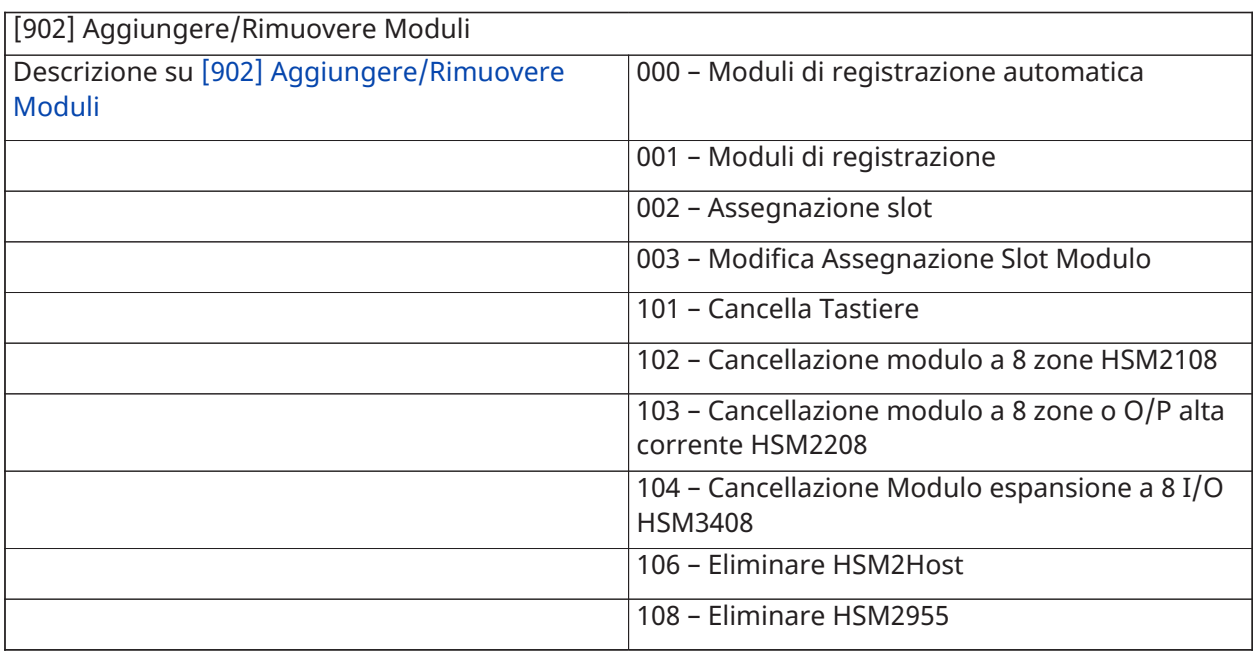

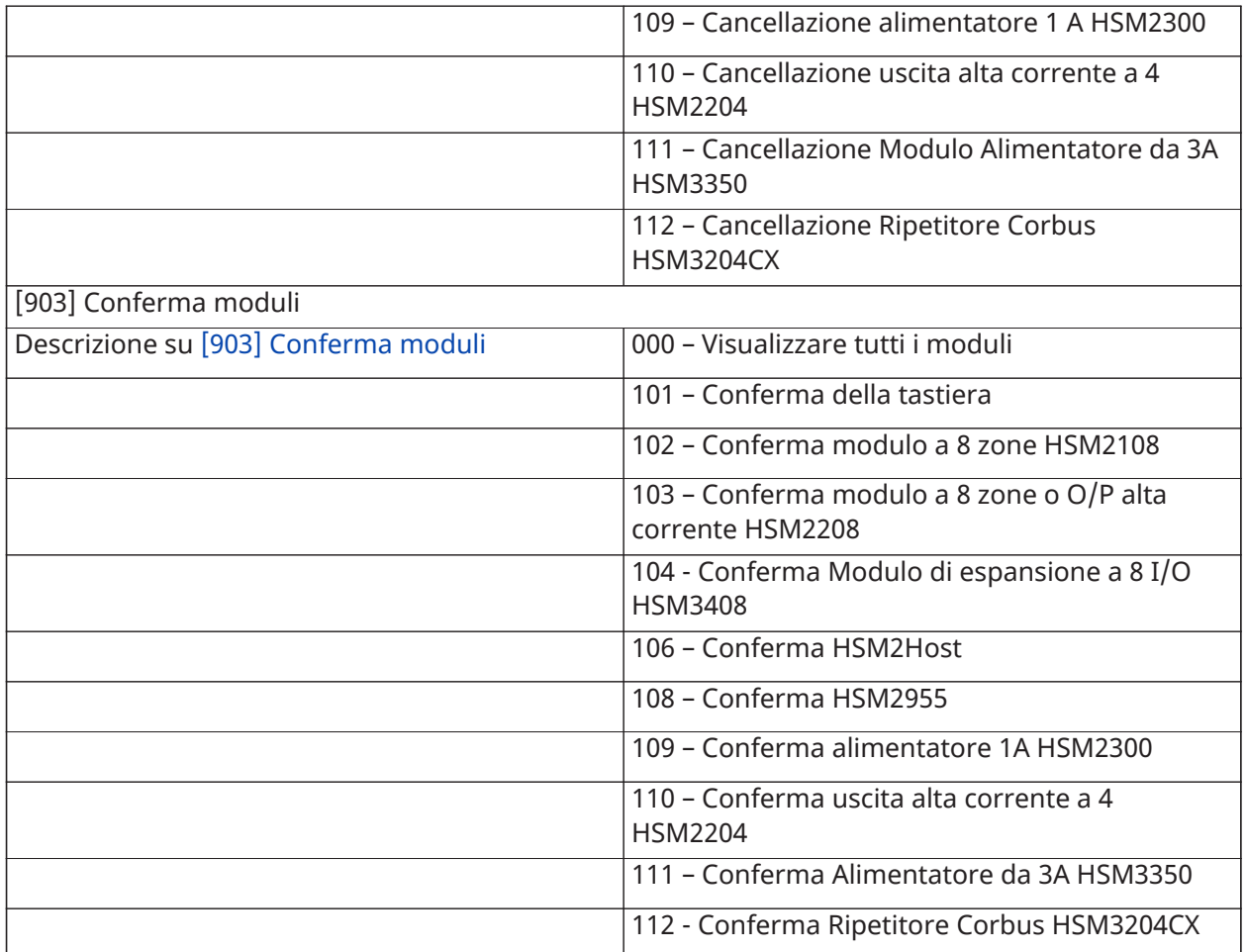

## Test di posizione wireless

Test

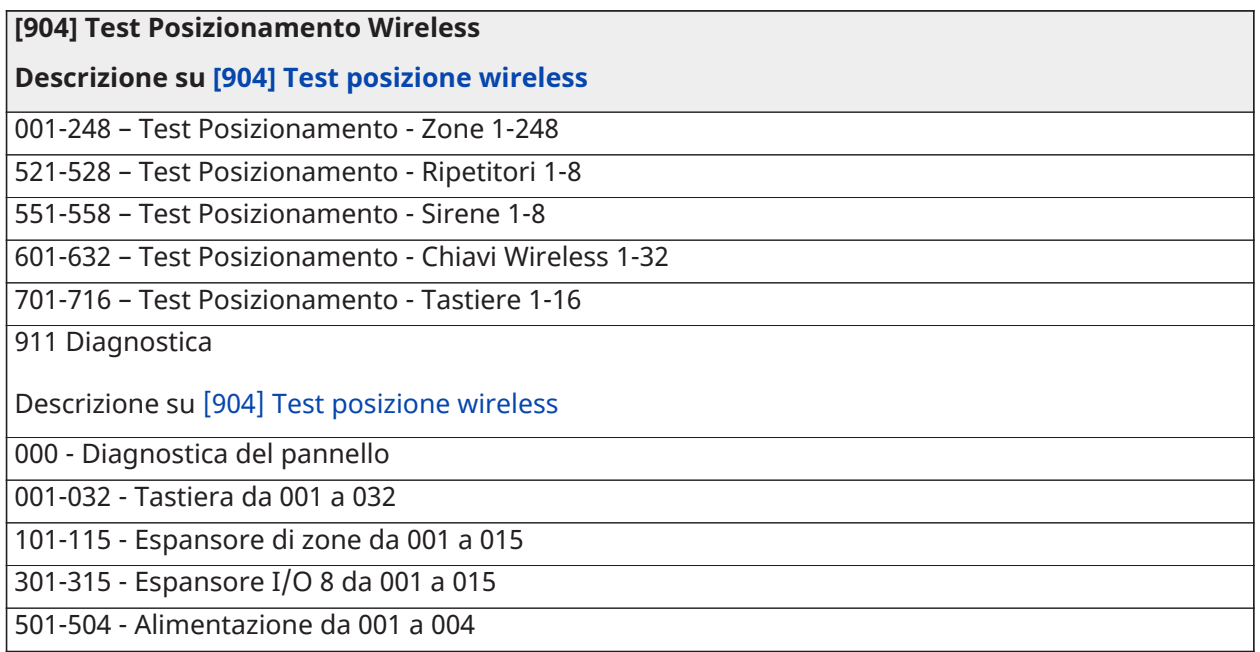

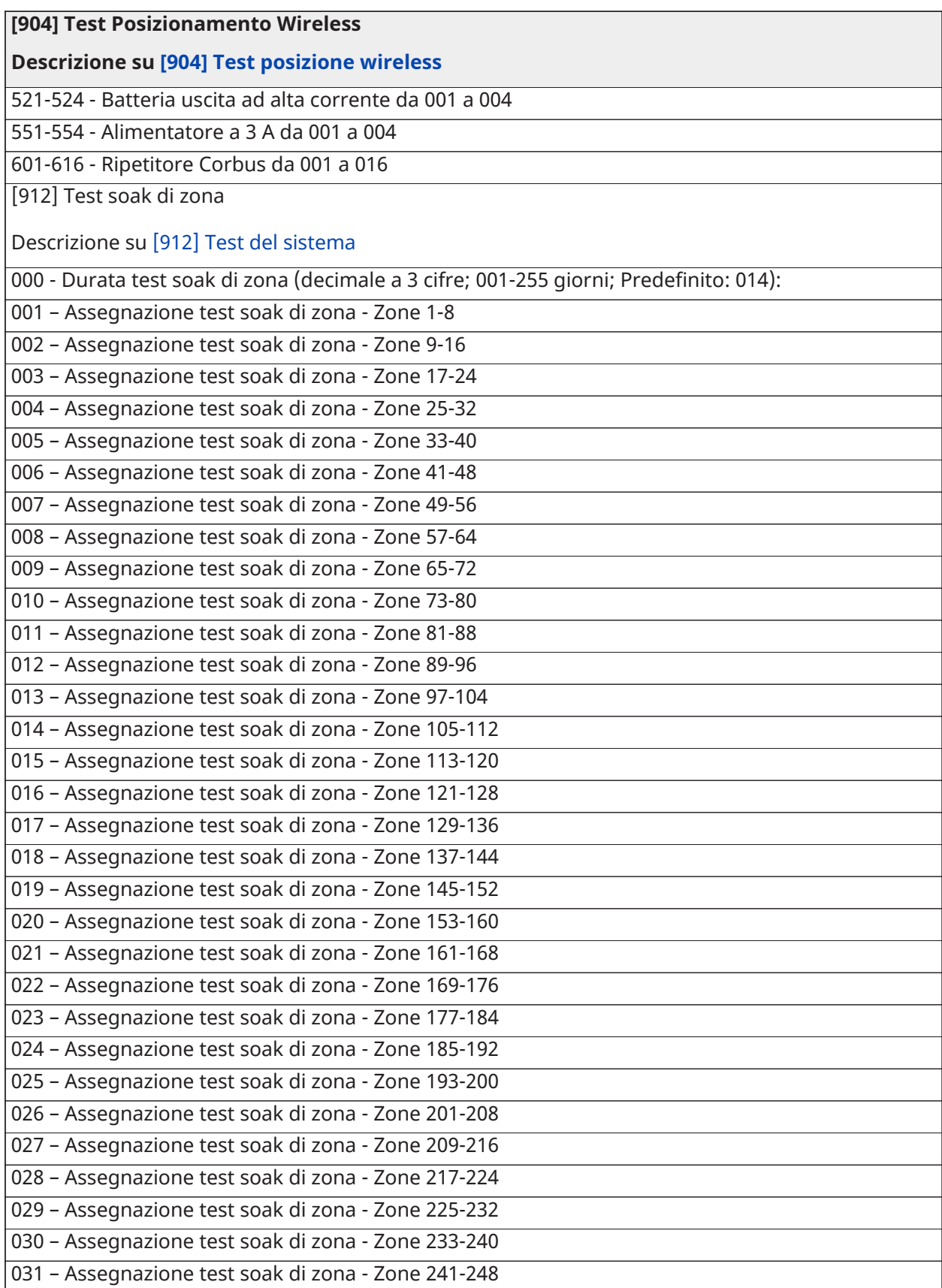

### Impostazione batteria

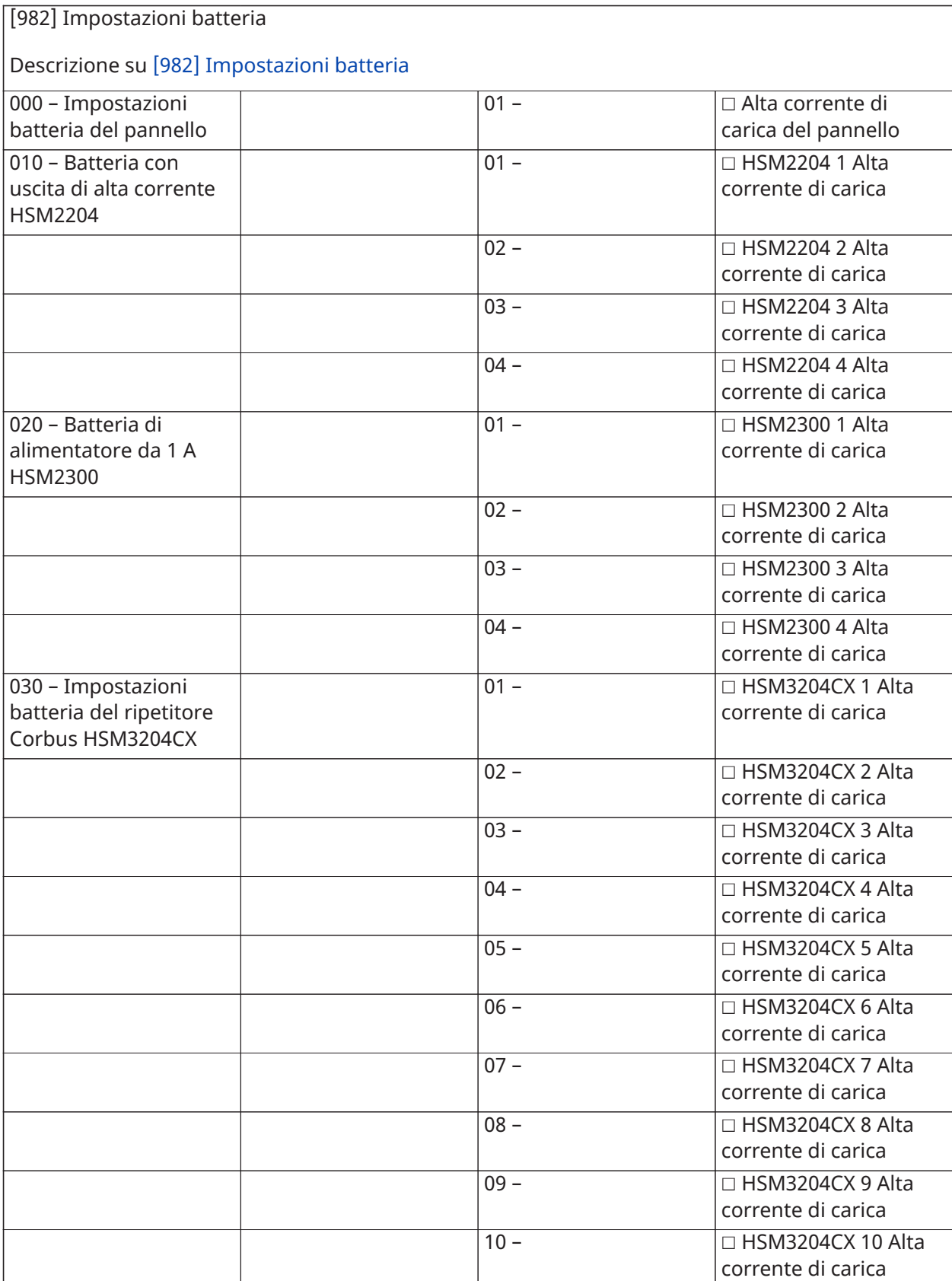

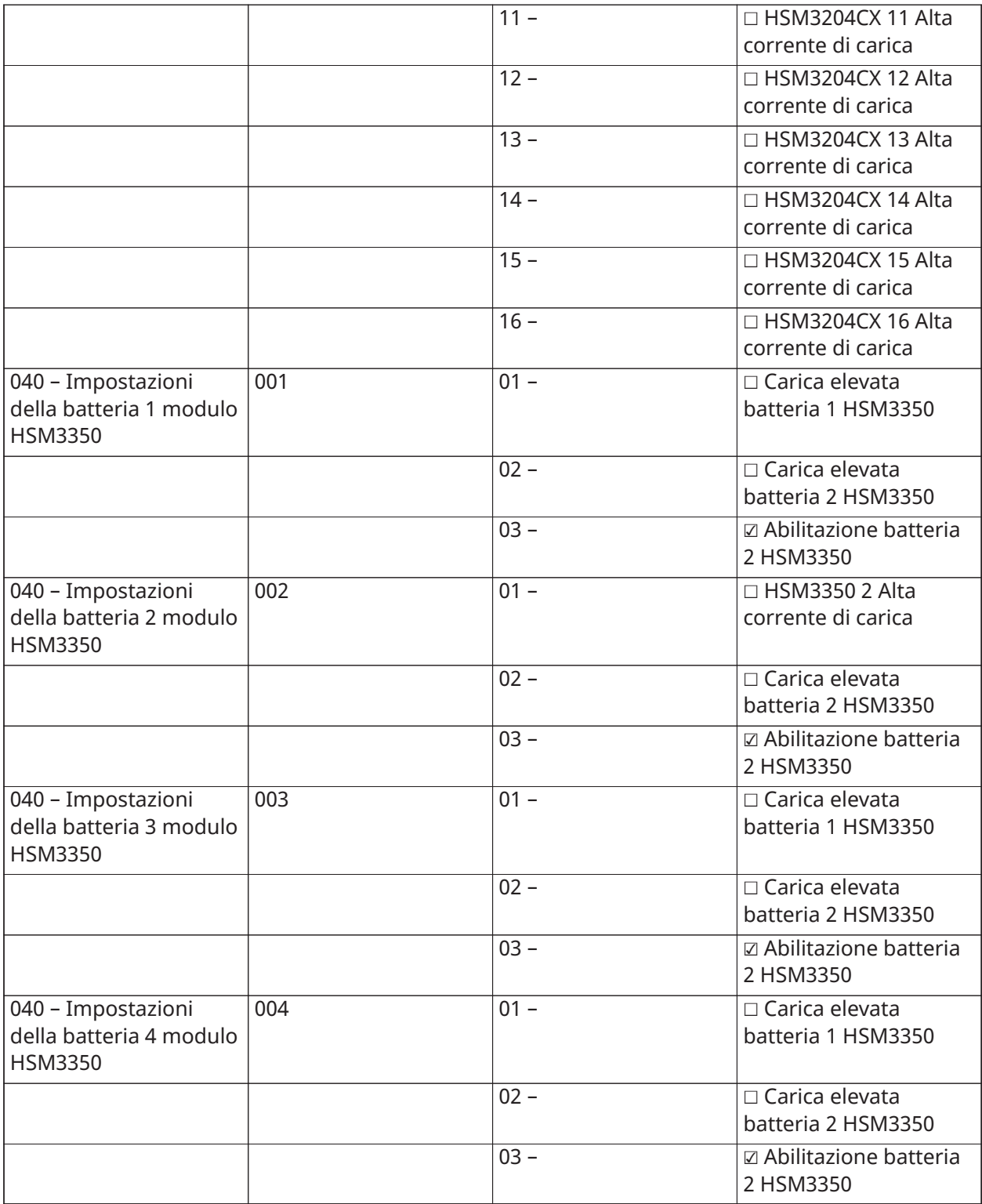

### Ripristino impostazioni predefinite di fabbrica

(Descrizioni su [\[989\] Codice Master predefinito\)](#page-219-2)

**[989] Codice Master predefinito**

**[990] Abilita/Disabilita Blocco Installatore**

**[991] Tastiere predefinite**

999 – Tutte le tastiere predefinite

901-932 - Tastiera predefinita 1-32

**[993] Comunicatore Alternativo predefinite**

**[996] Ricevitore wireless HSM2HOST predefinito**

**[988] Ripristina i valori predefiniti di HSM2955**

**[999] Sistema predefinito**

## Risoluzione dei problemi

#### Test

- Alimentare il sistema.
- Opzioni del programma come richiesto (vedere [Descrizioni programmazione\)](#page-108-0)
- Azionare manualmente, quindi ripristinare le zone
- Verificare che i codici di reporting corretti siano inviati alla stazione centrale

### Risoluzione dei problemi

Tastiera messaggio programmabile LCD:

- Premere [\*][2] seguito dal codice di accesso se necessario per visualizzare una condizione di guasto
- La spia di guasto lampeggia e l'LCD mostra la prima condizione di guasto
- Utilizzare i tasti freccia per scorrere attraverso tutte le condizioni di guasto presenti nel sistema
- **Nota:** Quando sono disponibili informazioni aggiuntive per una condizione di guasto specifica, appare [\*]. Premere il tasto [\*] per visualizzare le informazioni aggiuntive.

### [\*][2] Riepilogo guasti

L'elenco seguente descrive le indicazioni di guasto visualizzate sulle tastiere.

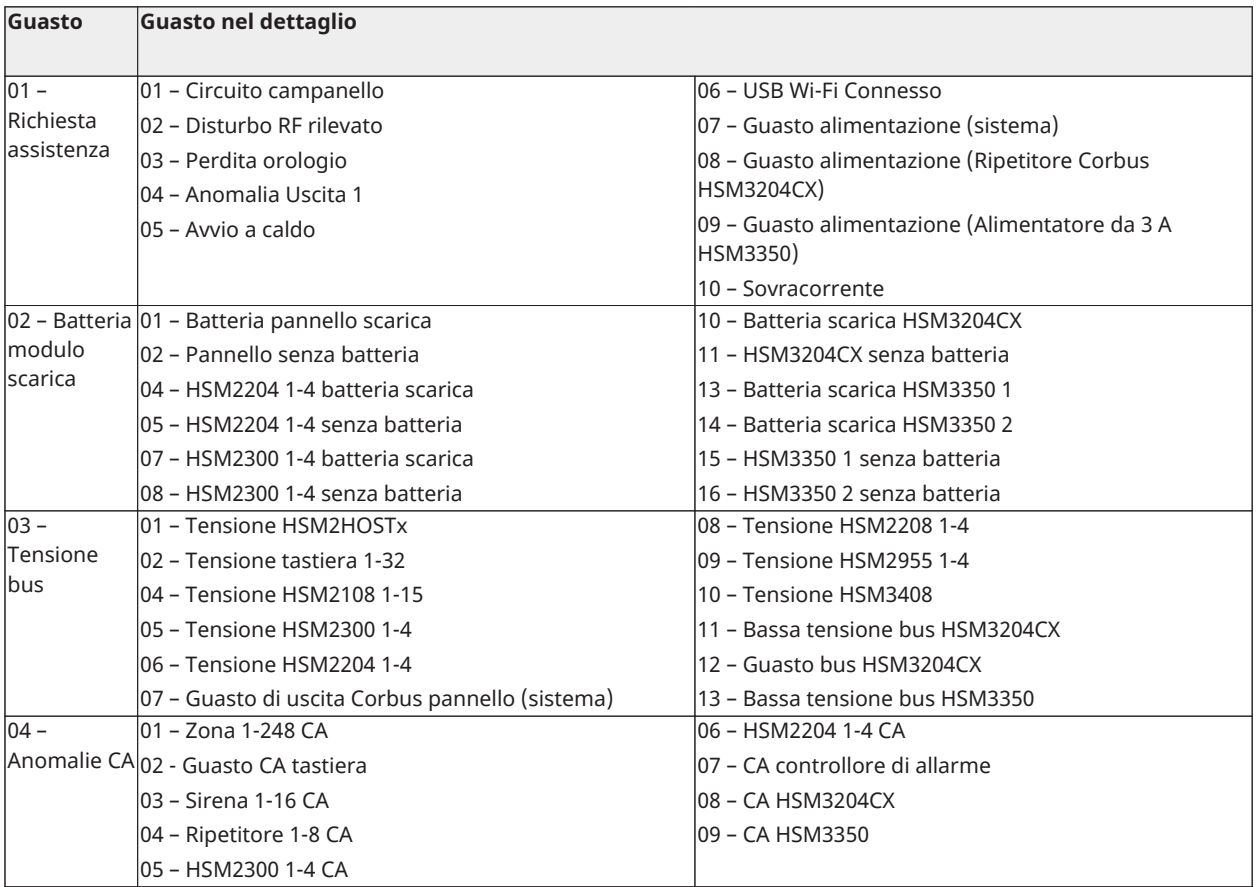

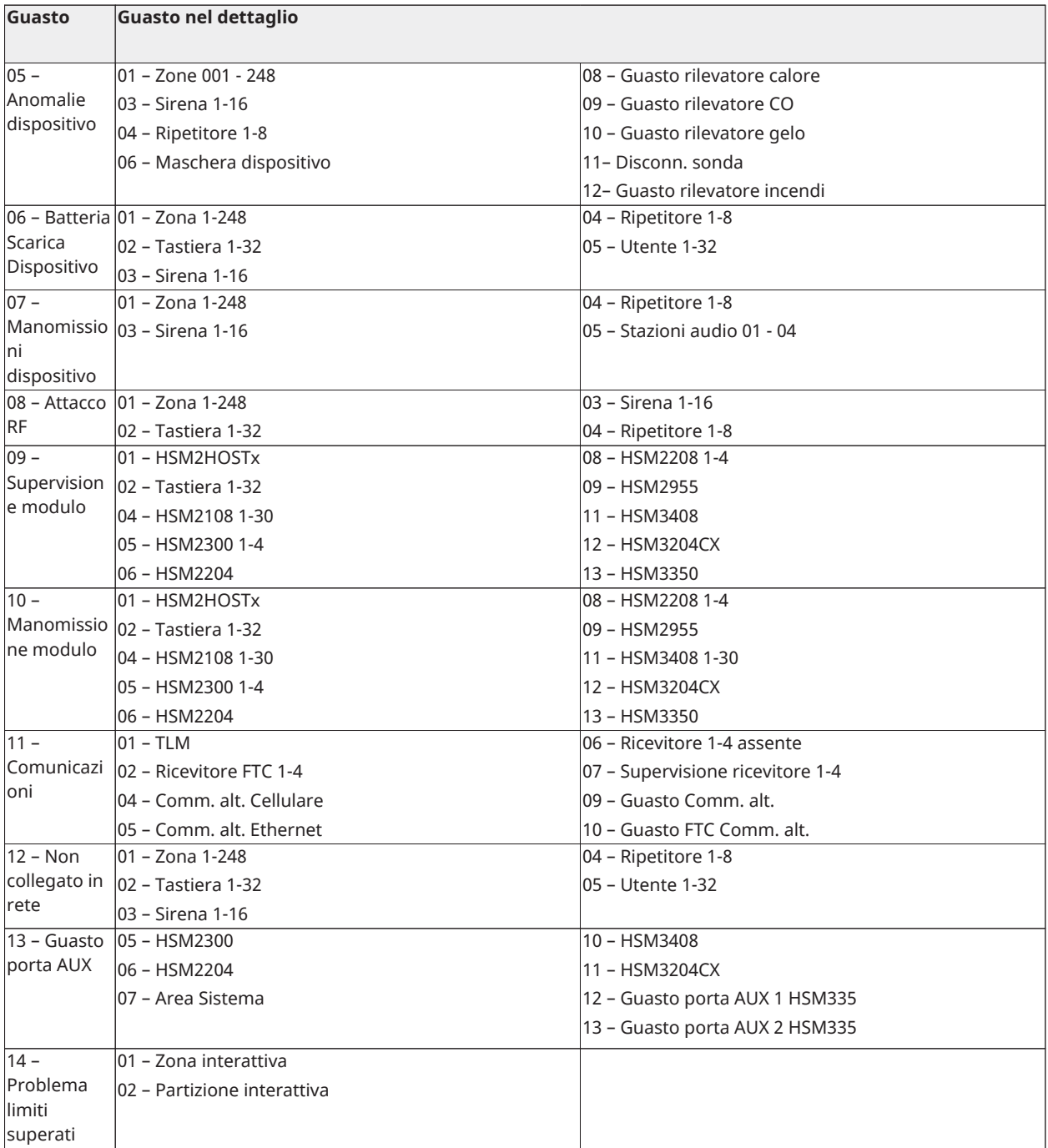

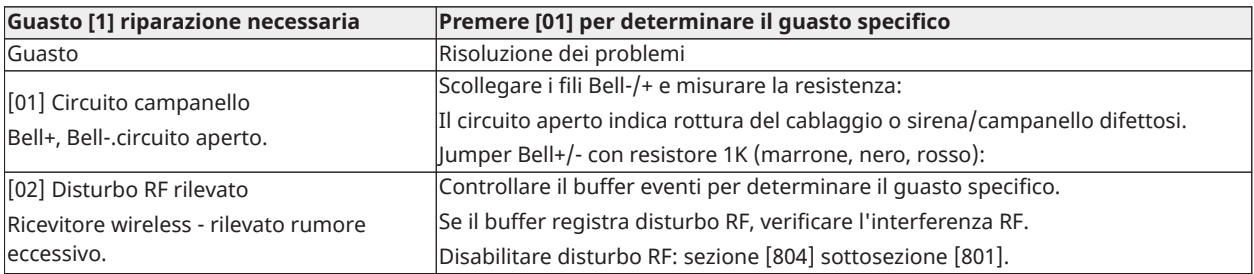

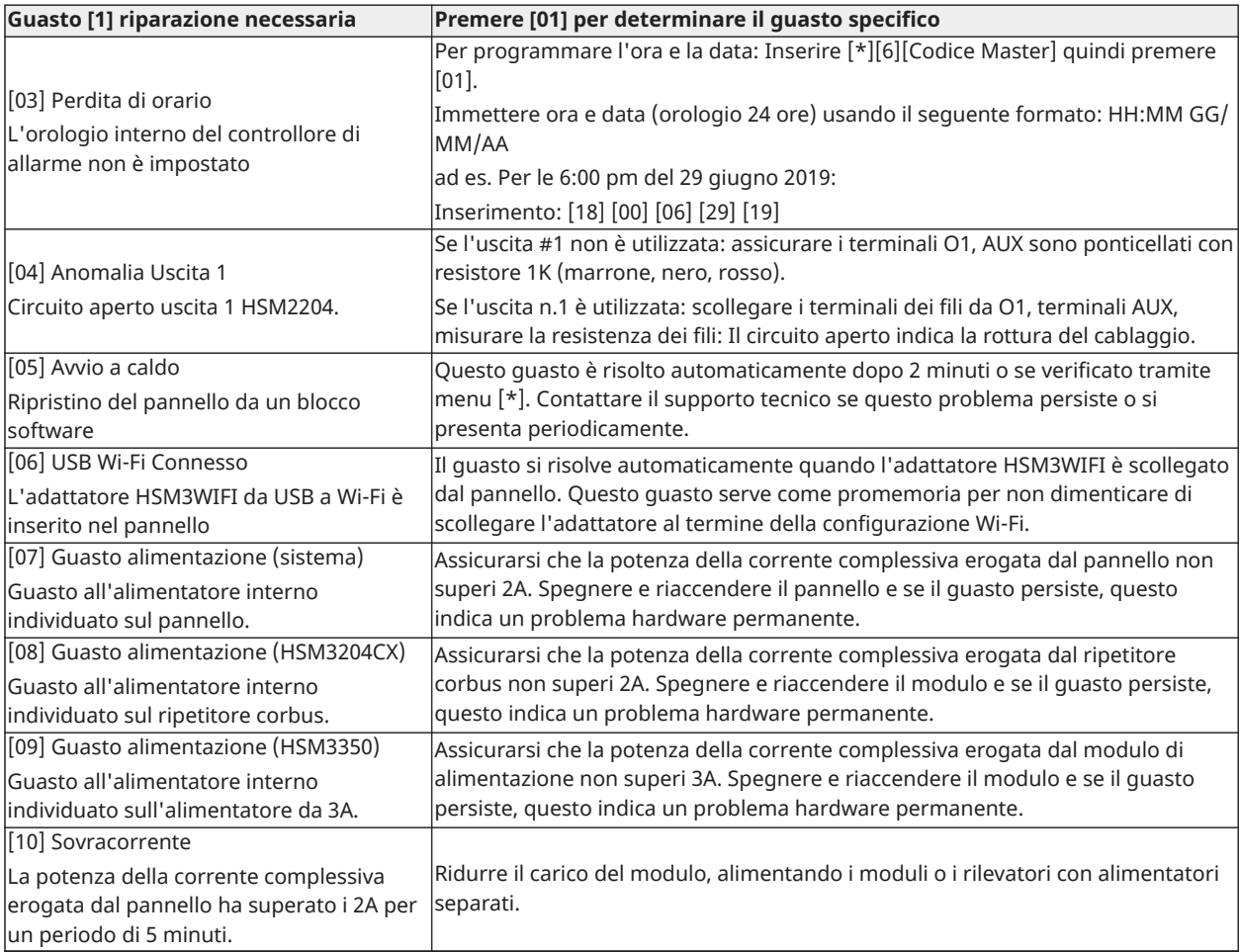

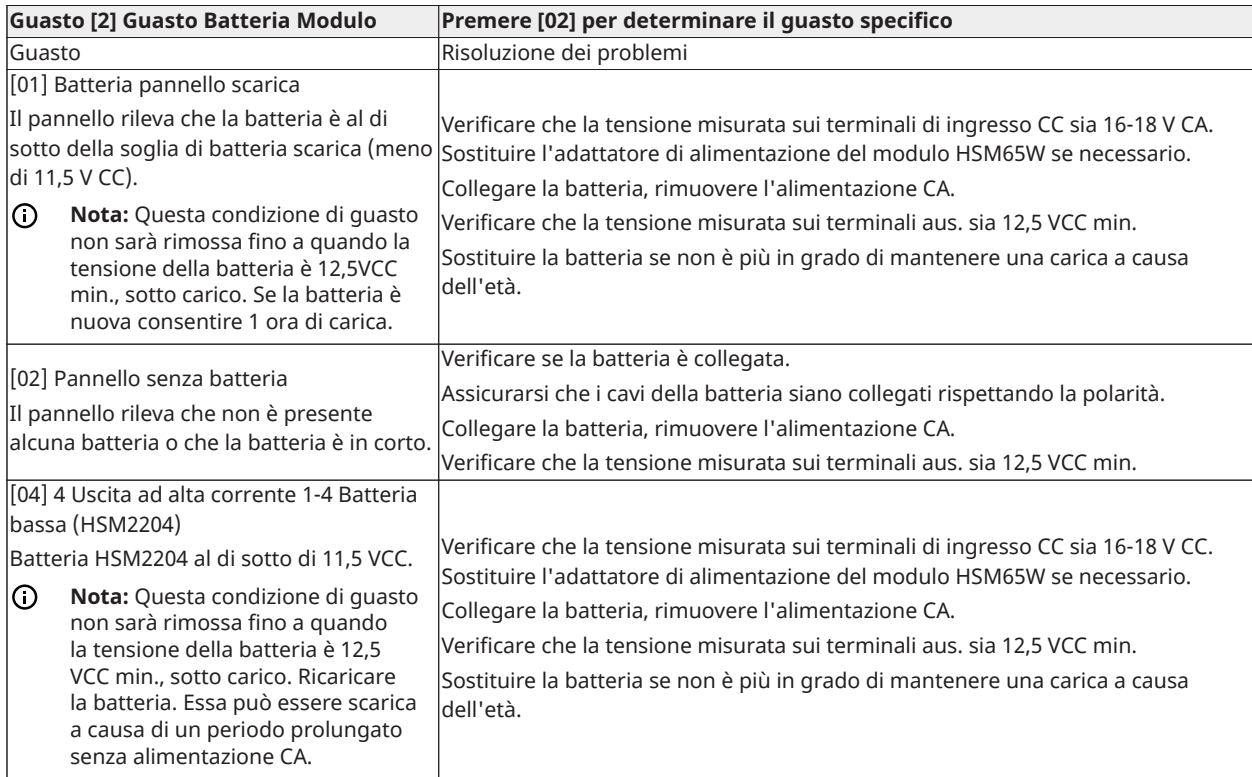

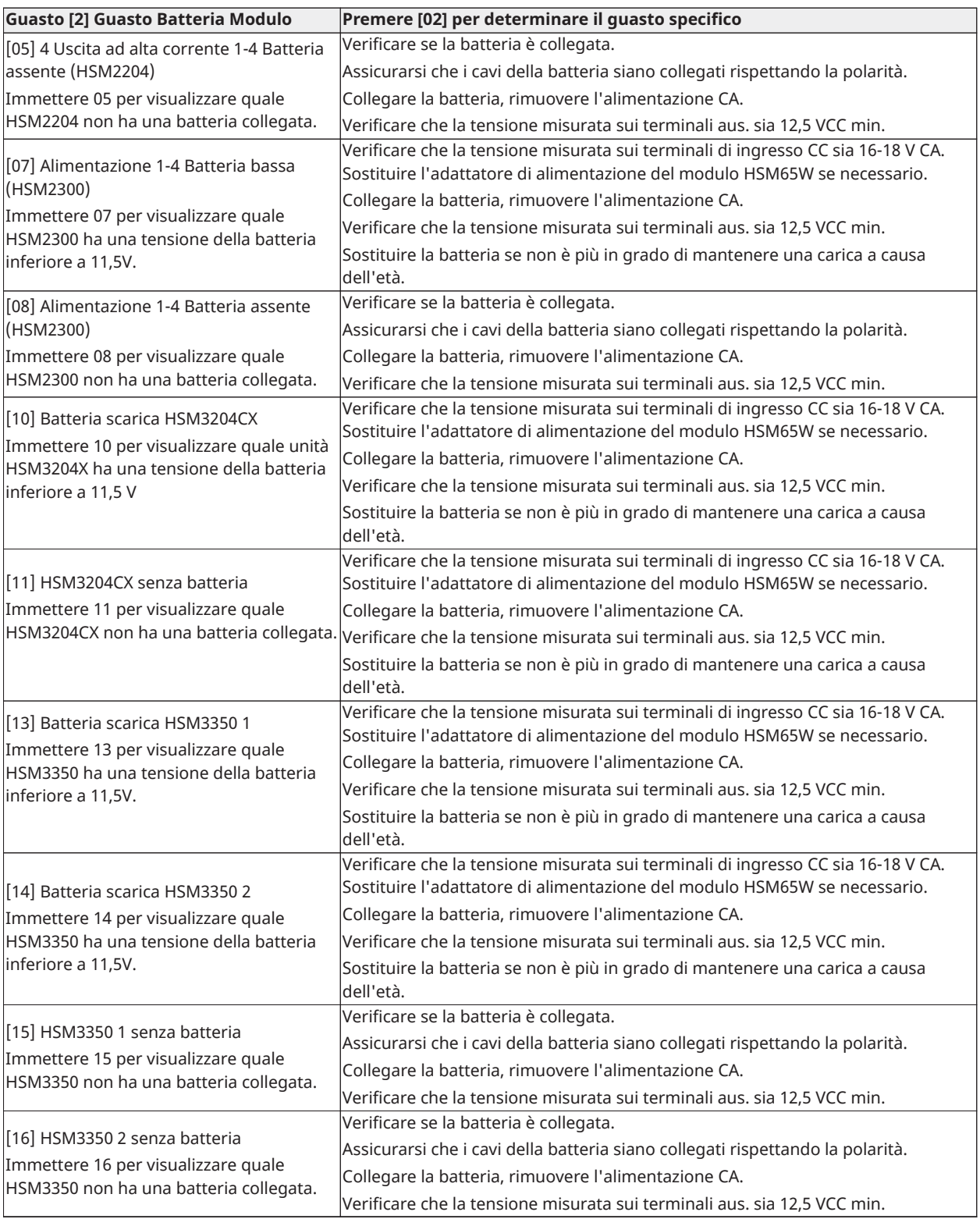

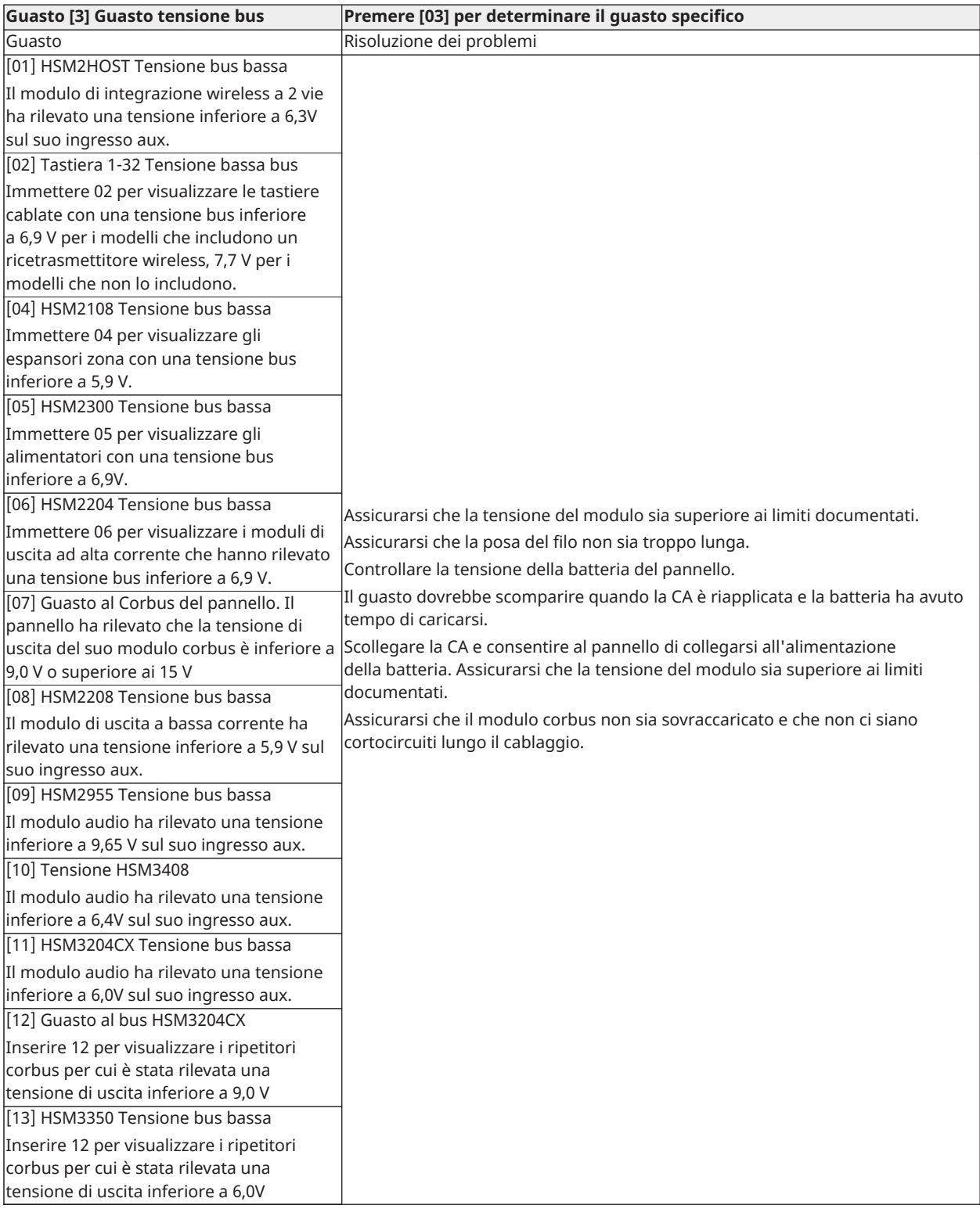

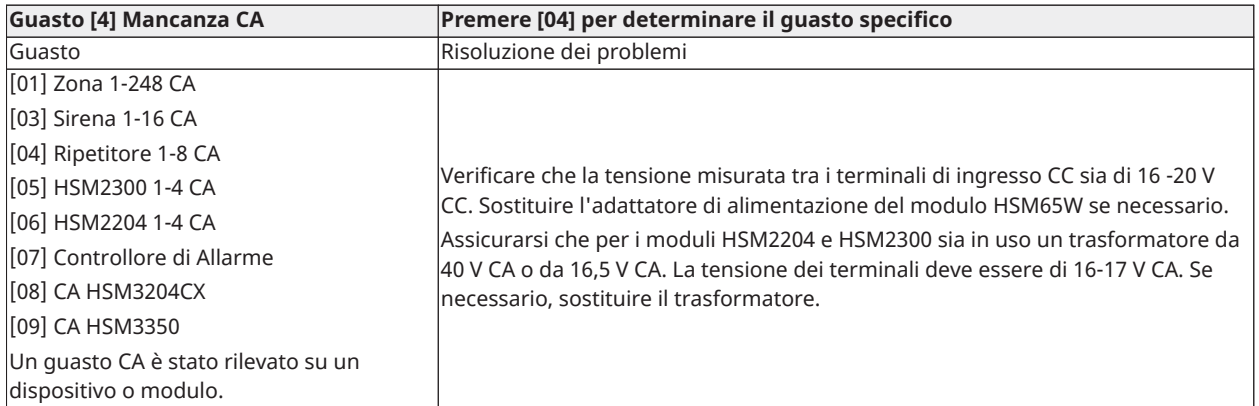

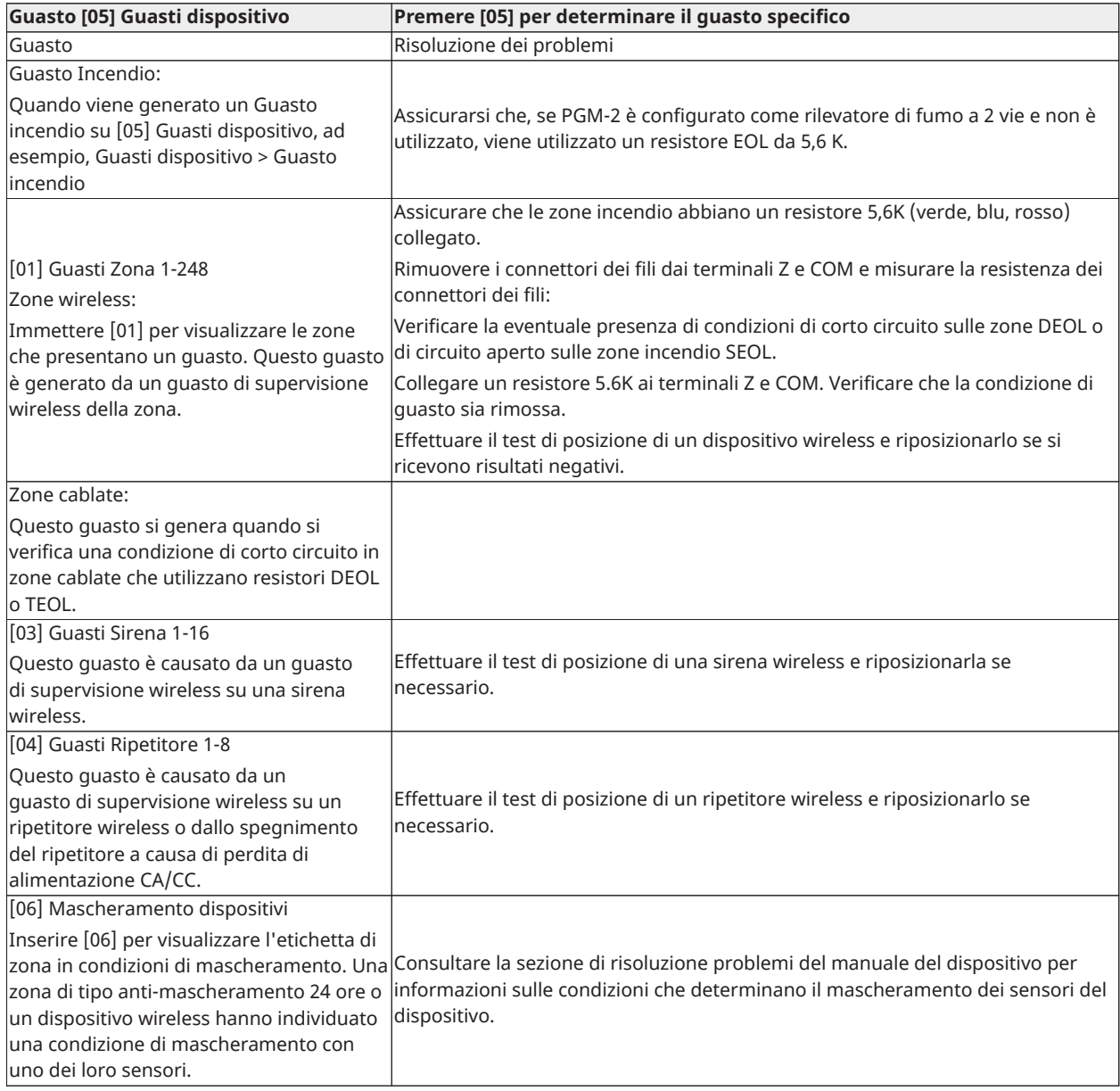

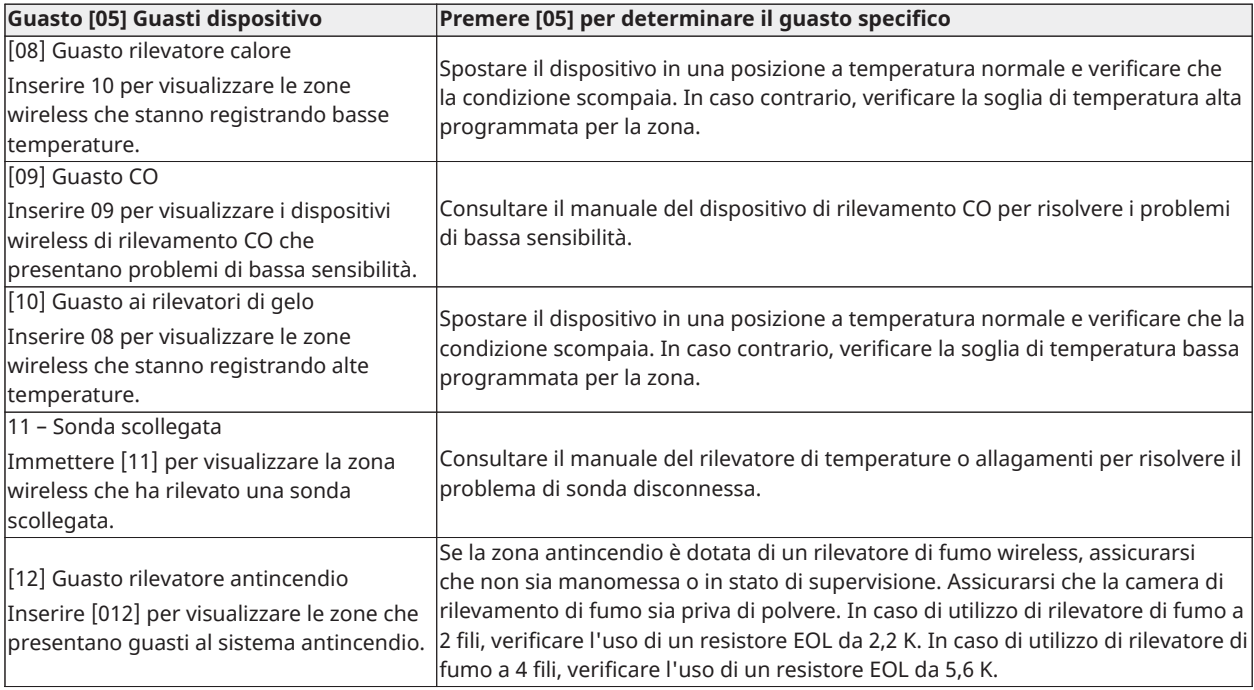

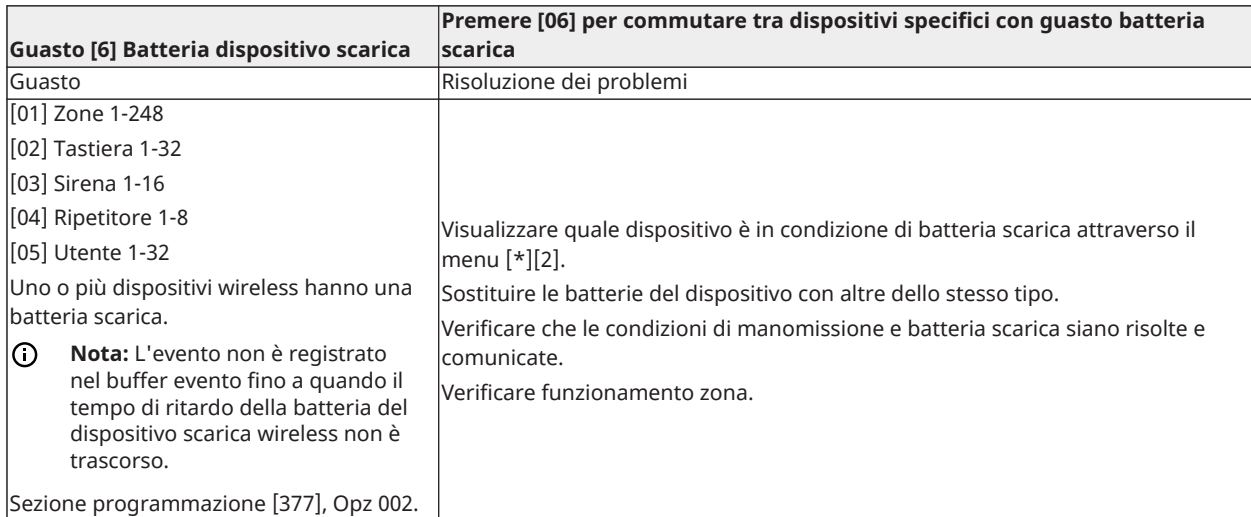

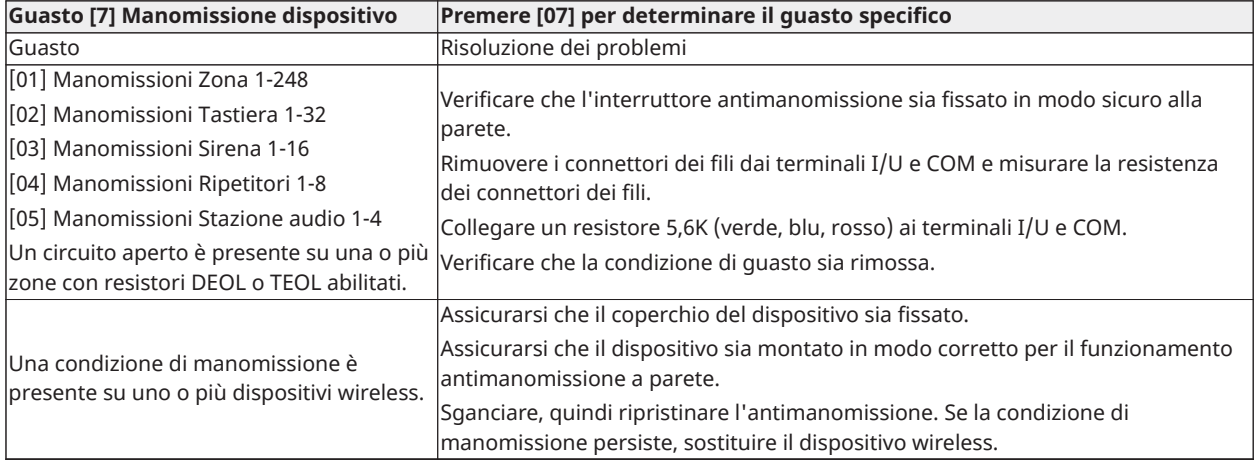

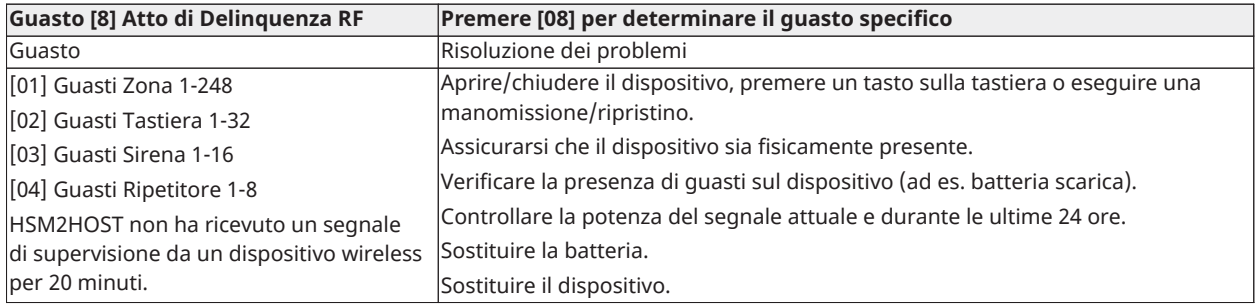

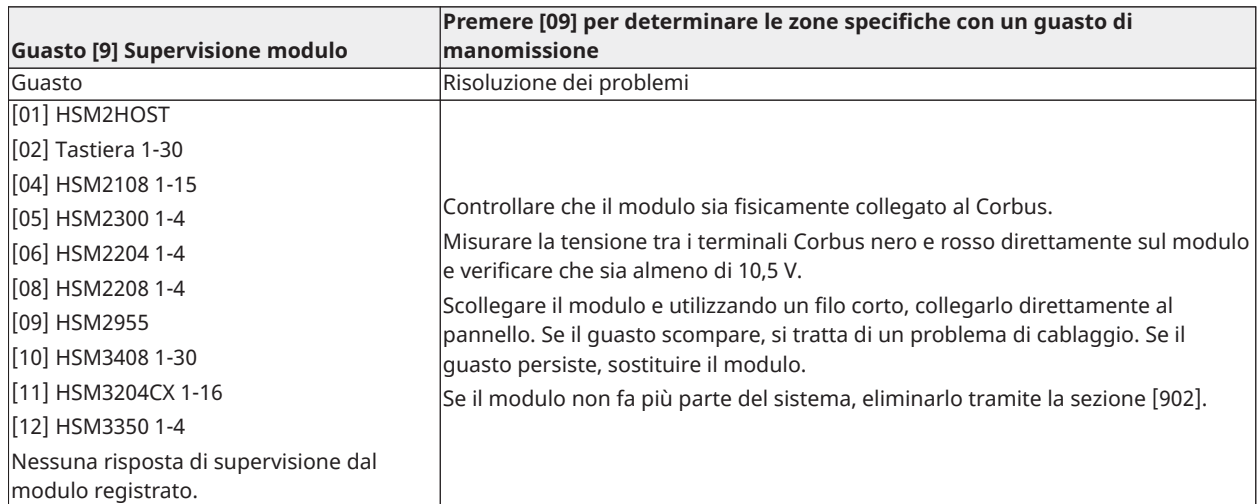

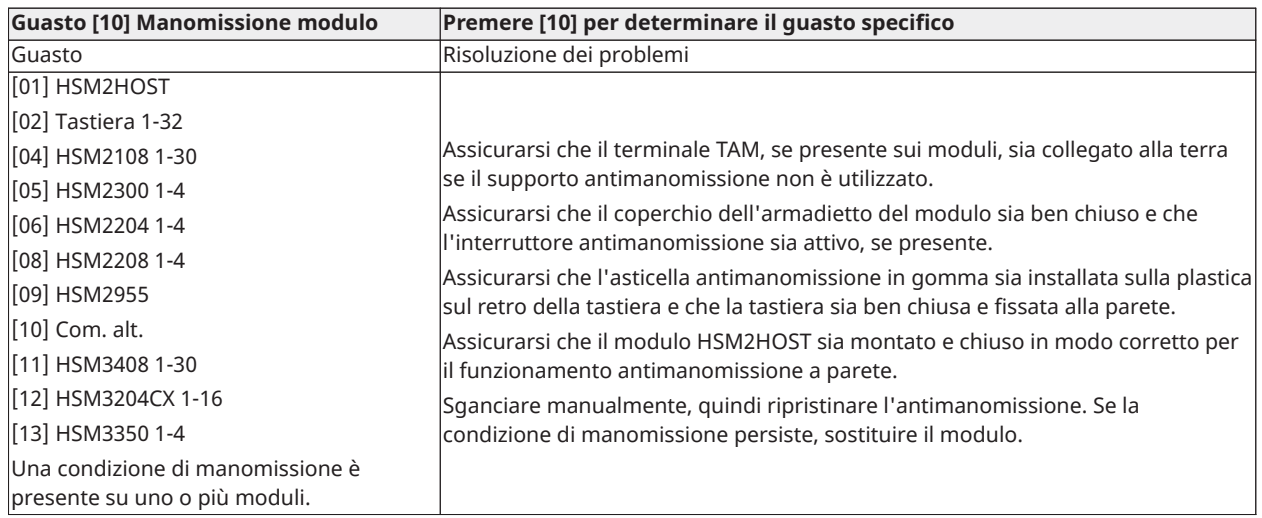

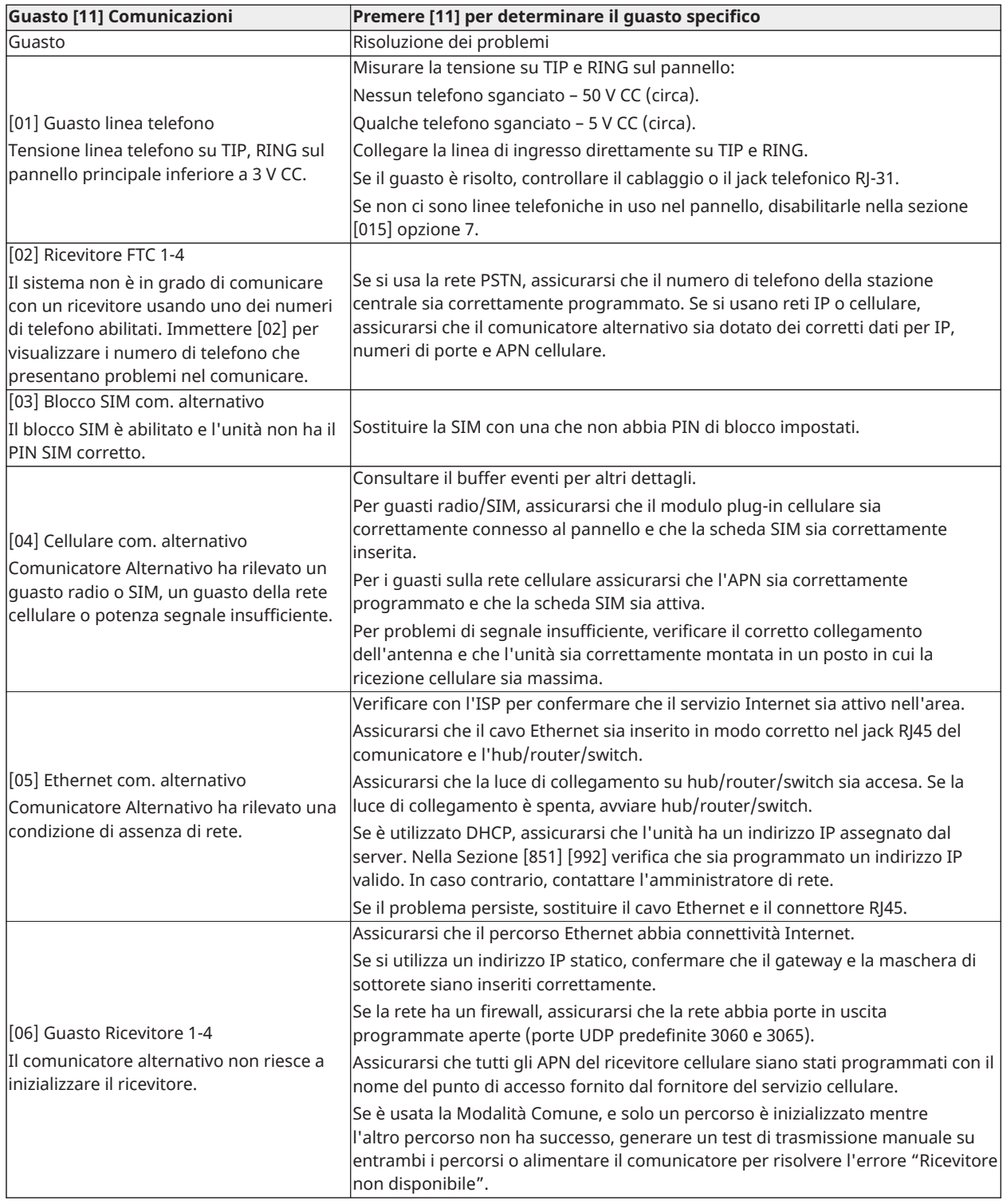

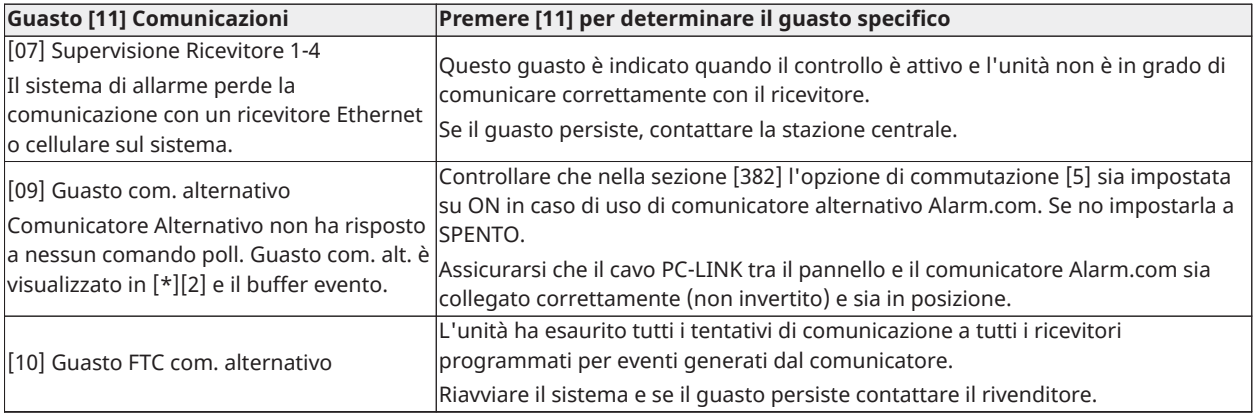

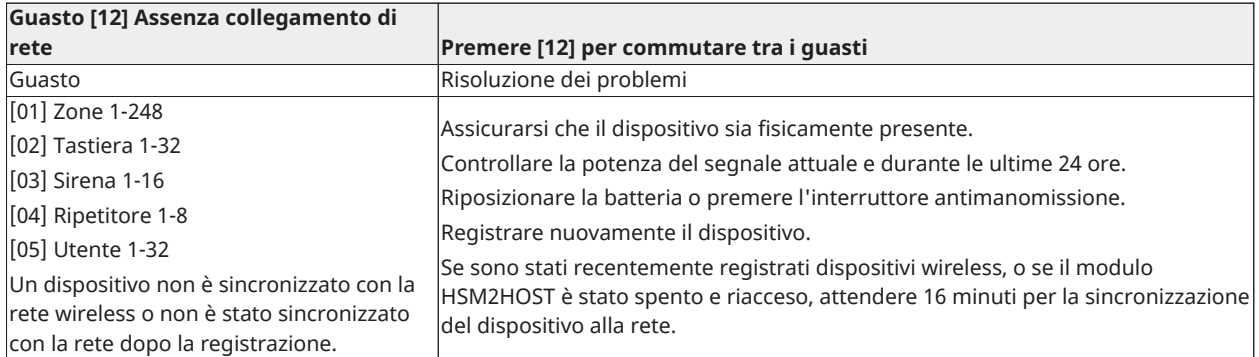

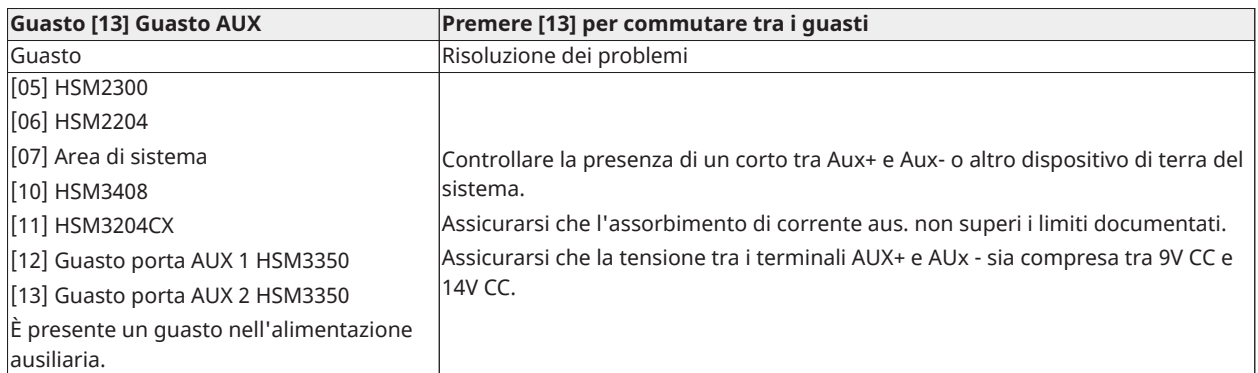

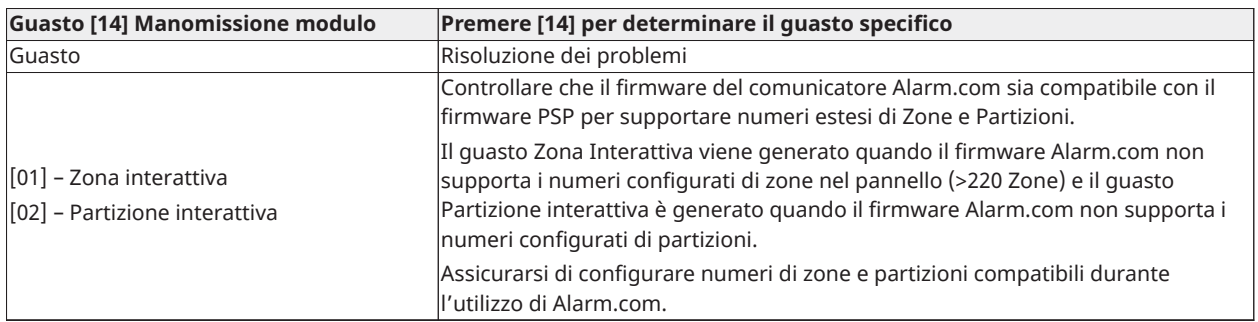

**Nota:** Assicurarsi di disporre del tipo e della versione di controllore di allarme (ad esempio, HSM3032 V1.1) e dell'elenco dei moduli collegati al pannello di controllo (ad esempio HSM2108, HSM2HOSTx e così via) disponibili prima di contattare l'assistenza clienti. Al numero di versione si può accedere inserendo [\*][Codice Installatore][900] su qualsiasi tastiera LCD. Queste informazioni si trovano anche su un adesivo sul circuito stampato.

## Codice di reporting

Le tabelle seguenti contengono ID Contatto e codici di reporting in formato SIA automatico. [\[308\]](#page-164-0) [Reporting Evento](#page-164-0) per i codici di reporting degli eventi.

#### ID contatto

Ogni cifra indica informazioni specifiche sul segnale. Per esempio, se zona 1 è un punto di ingresso/ uscita, il codice evento contiene [34]. La stazione centrale riceve quanto segue: \*INTR-INGRESSO/ USCITA - 1 dove "1" indica quale zona è in allarme.

#### Formato SIA - Livello 2 (hardcoded)

Il formato comunicazione SIA usato in questo prodotto segue le specifiche di livello 2 dello Standard Comunicazione Digitale SIA - Ottobre 1997. Questo formato invierà il codice account con la sua trasmissione dati. La trasmissione sembrerà simile alla seguente per il ricevitore.

N ri1 BA 01

N = Nuovo evento

ri1 = Identificatore Partizione/Area

BA = Allarme Intrusione

 $01 = Z$ ona 1

Un evento di sistema che usa l'Identificatore Area ri00.

#### **ID contatto e codici evento di allarme/ripristino zona SIA**

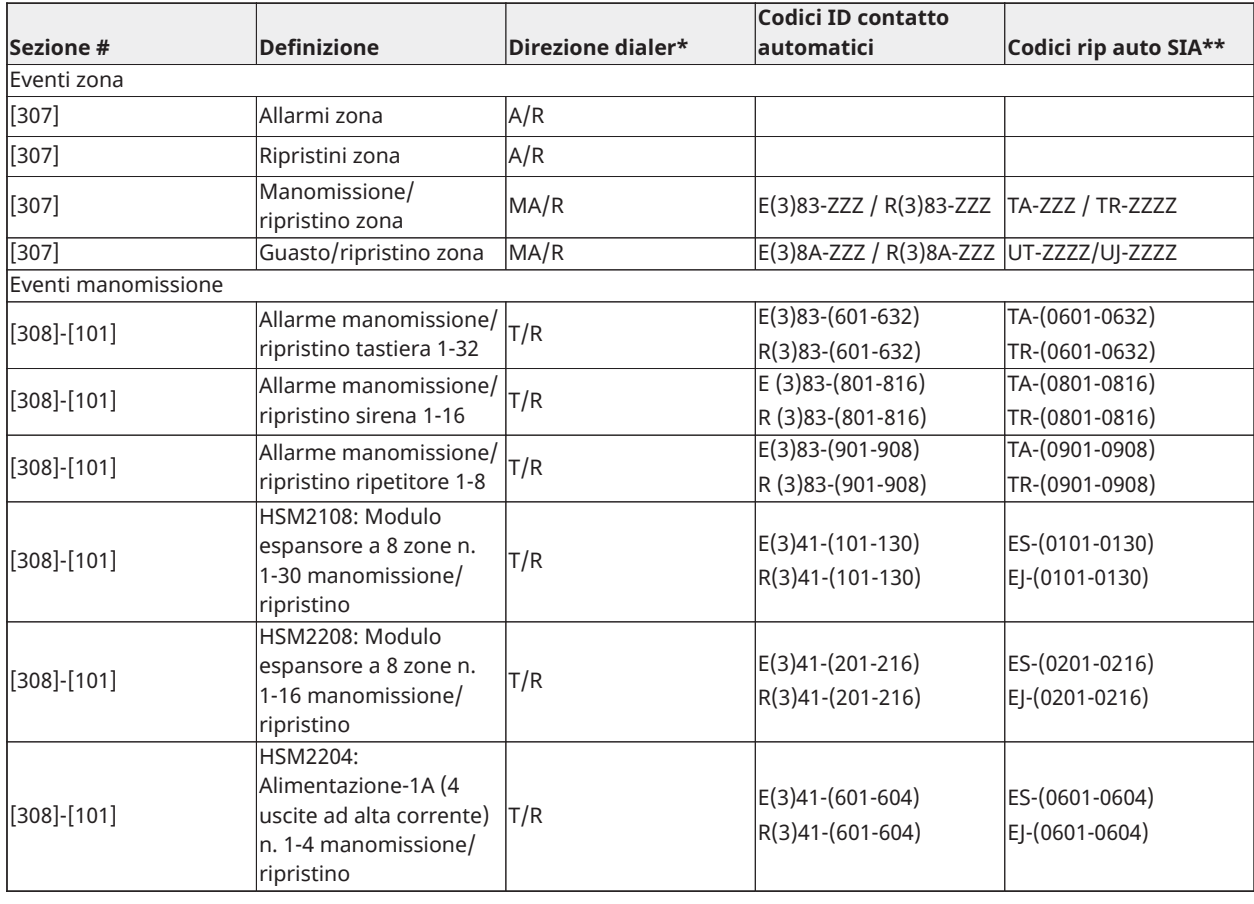

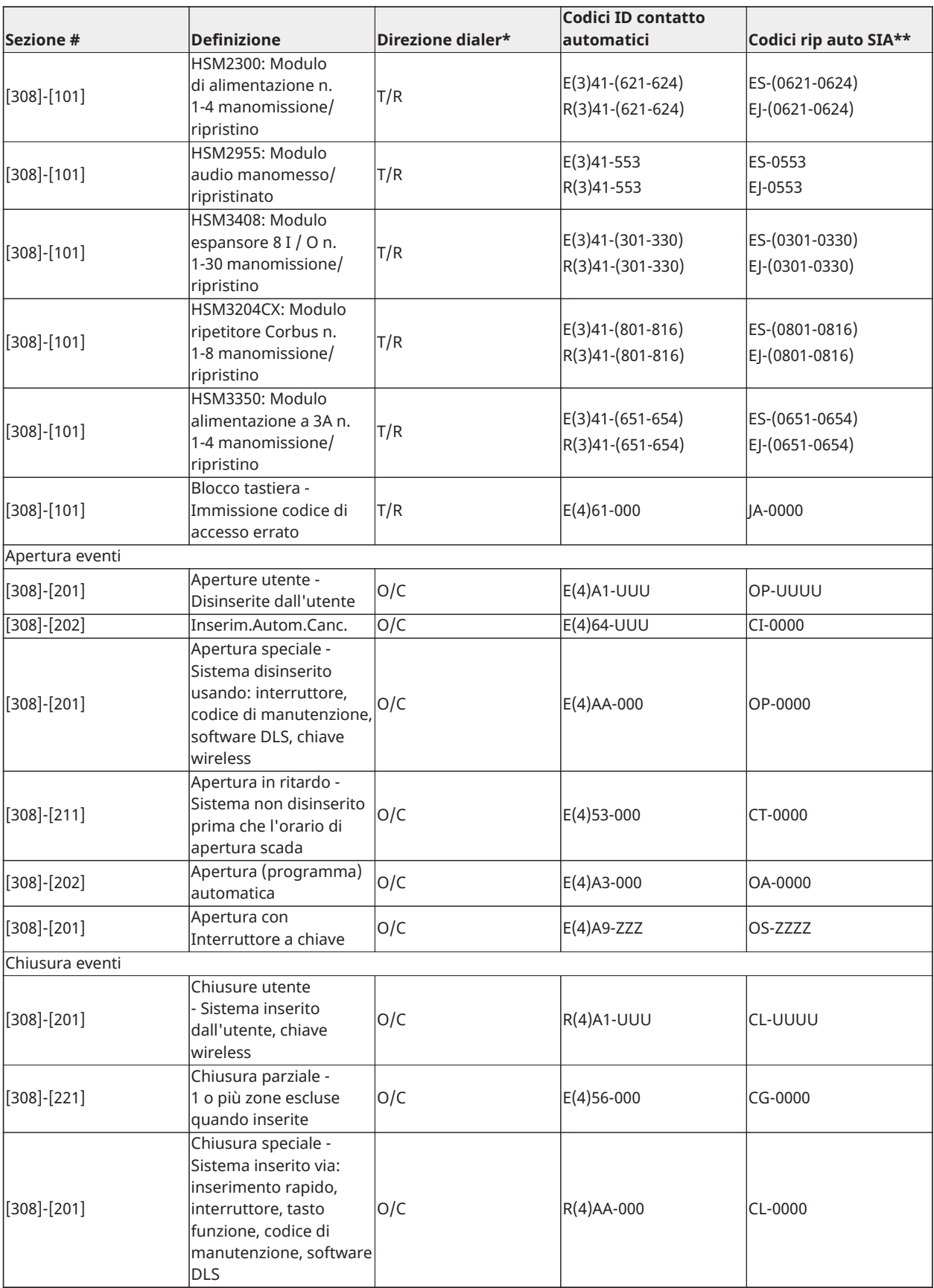

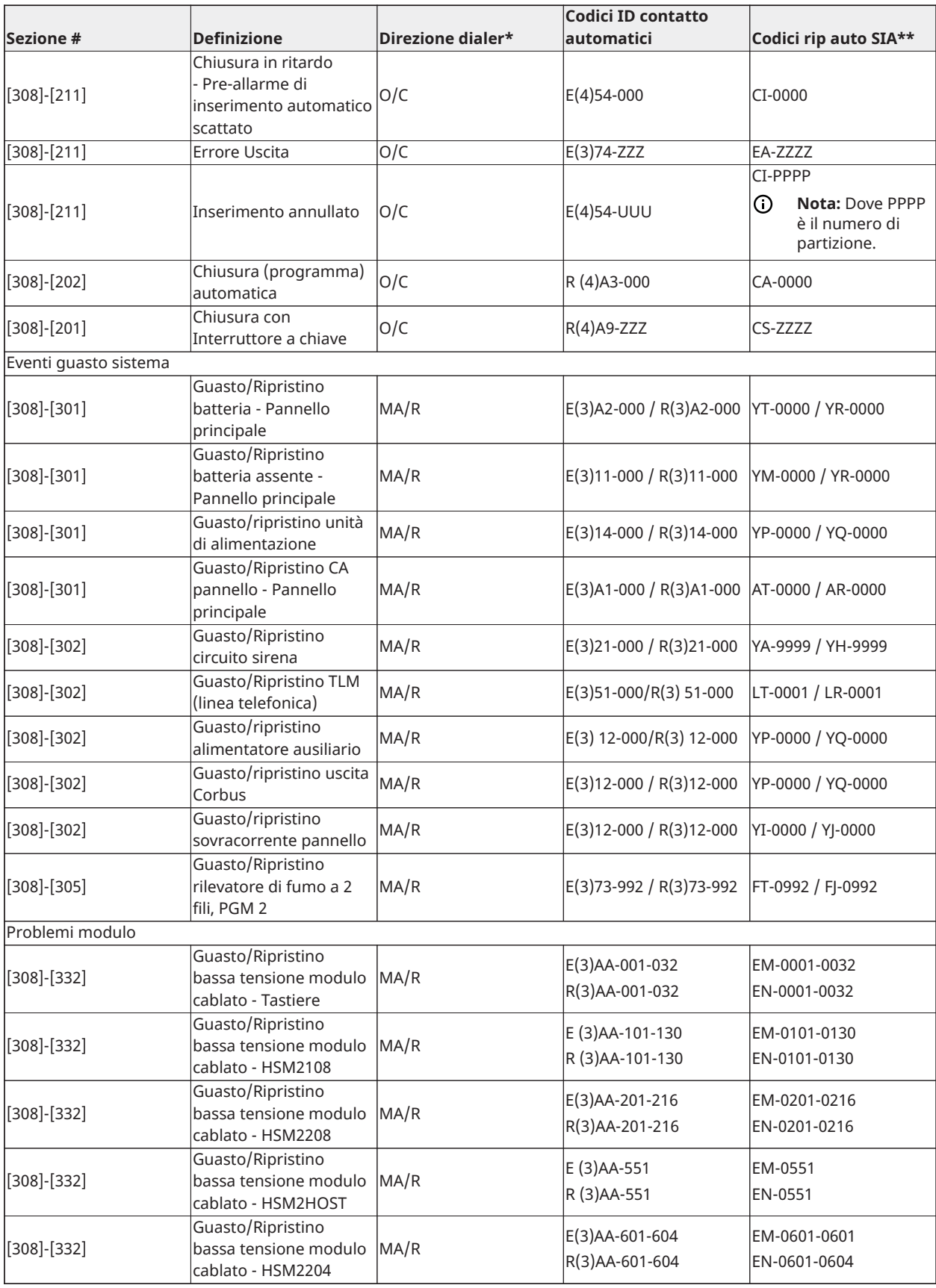

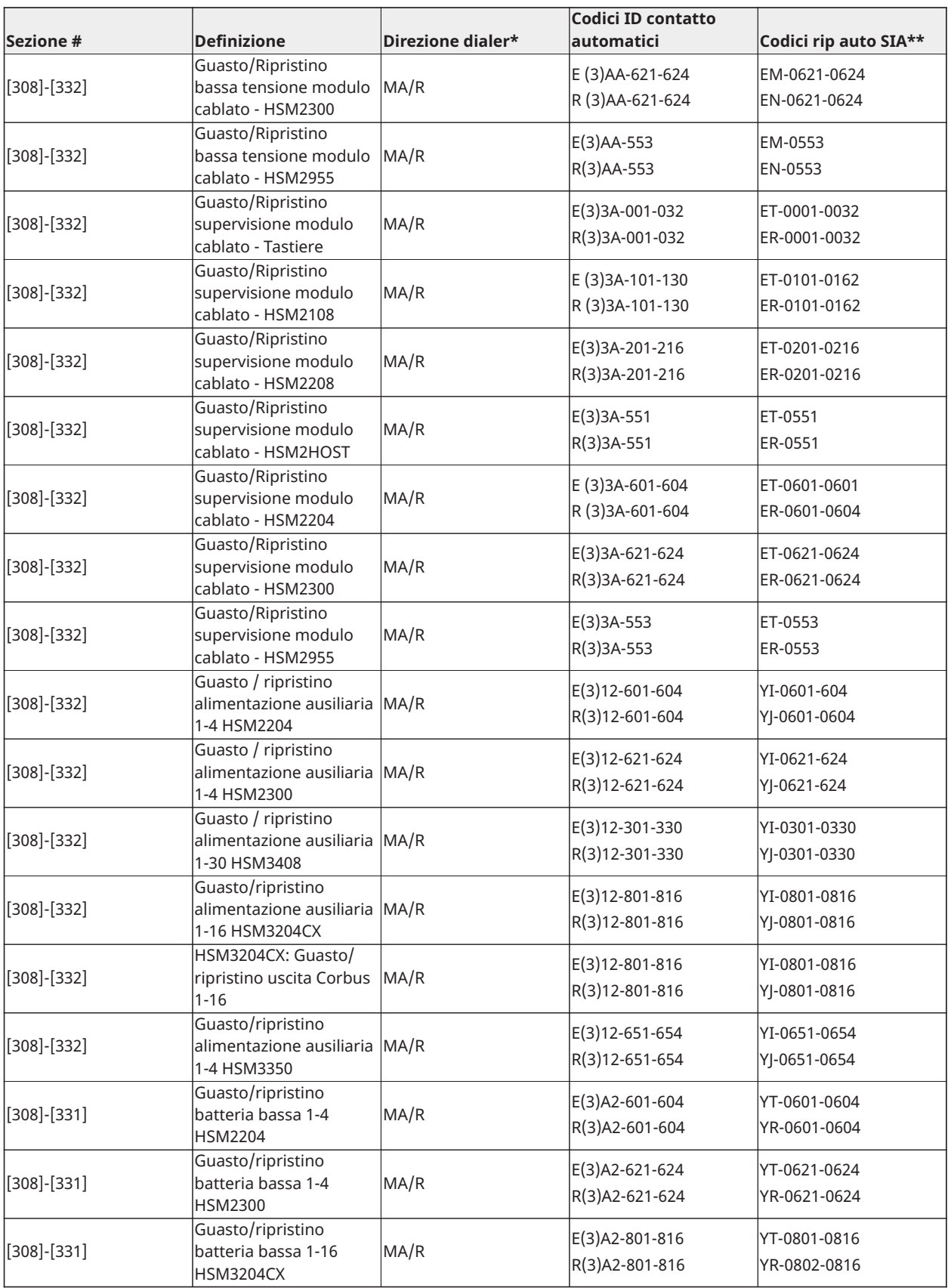

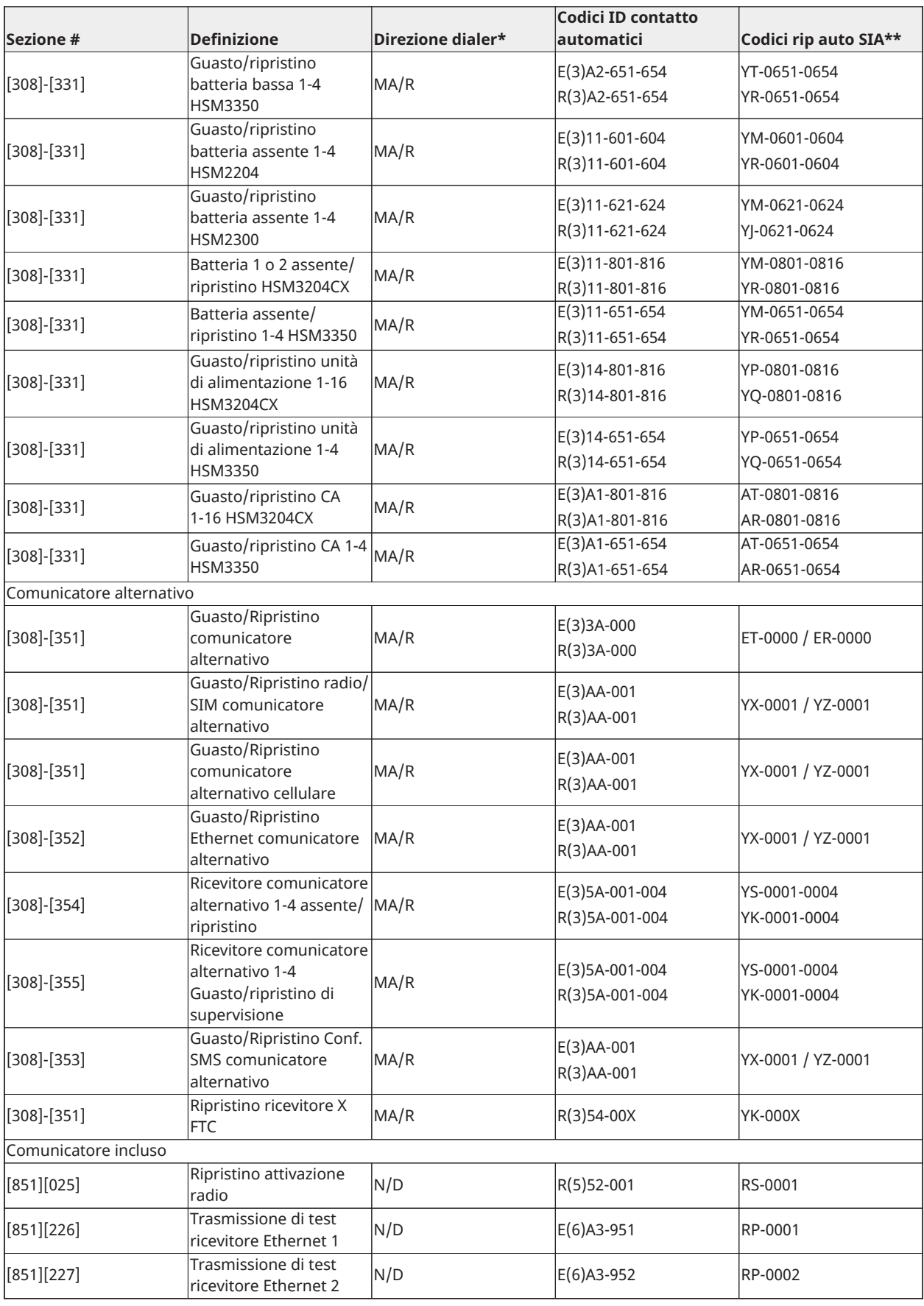

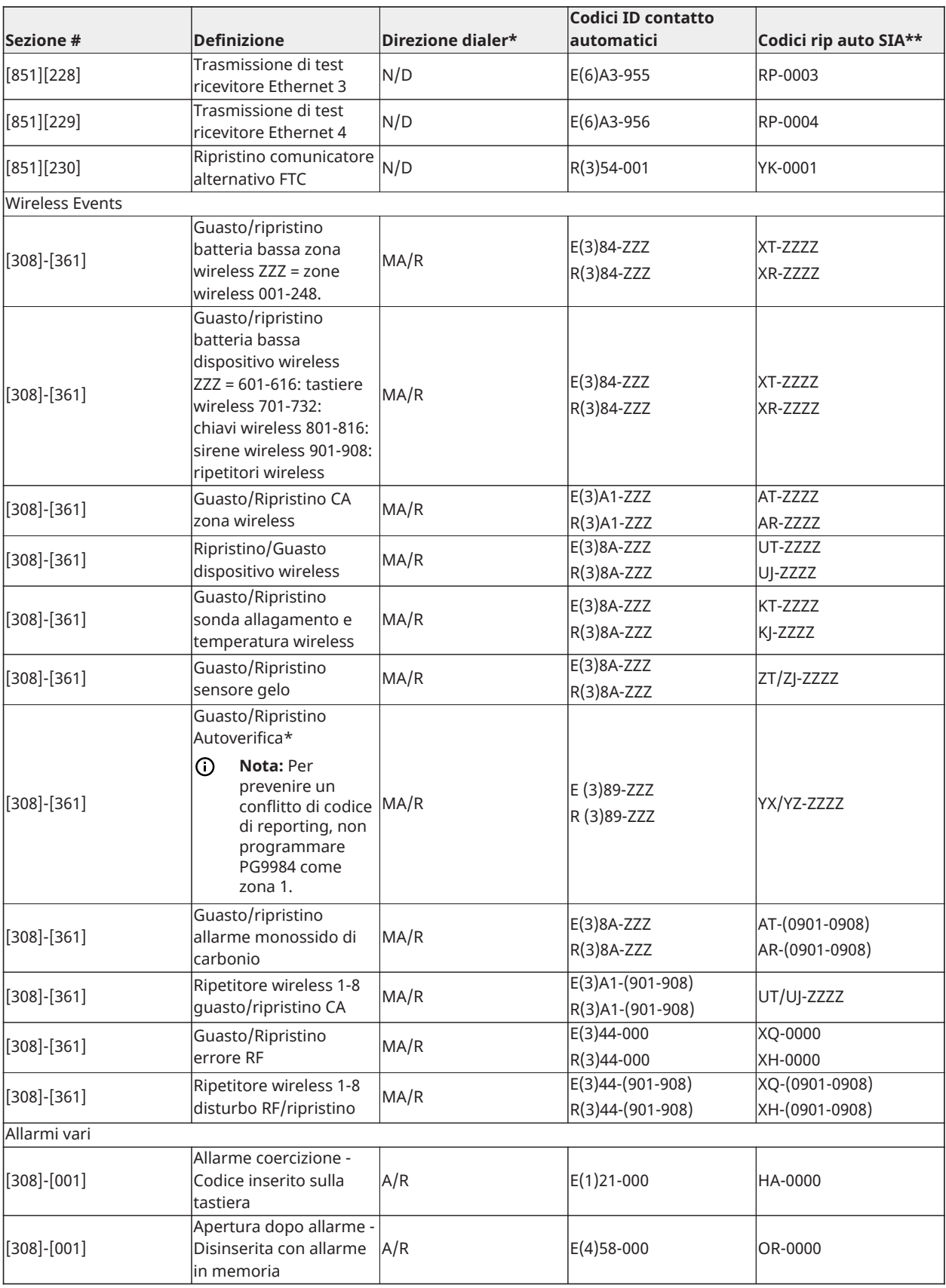

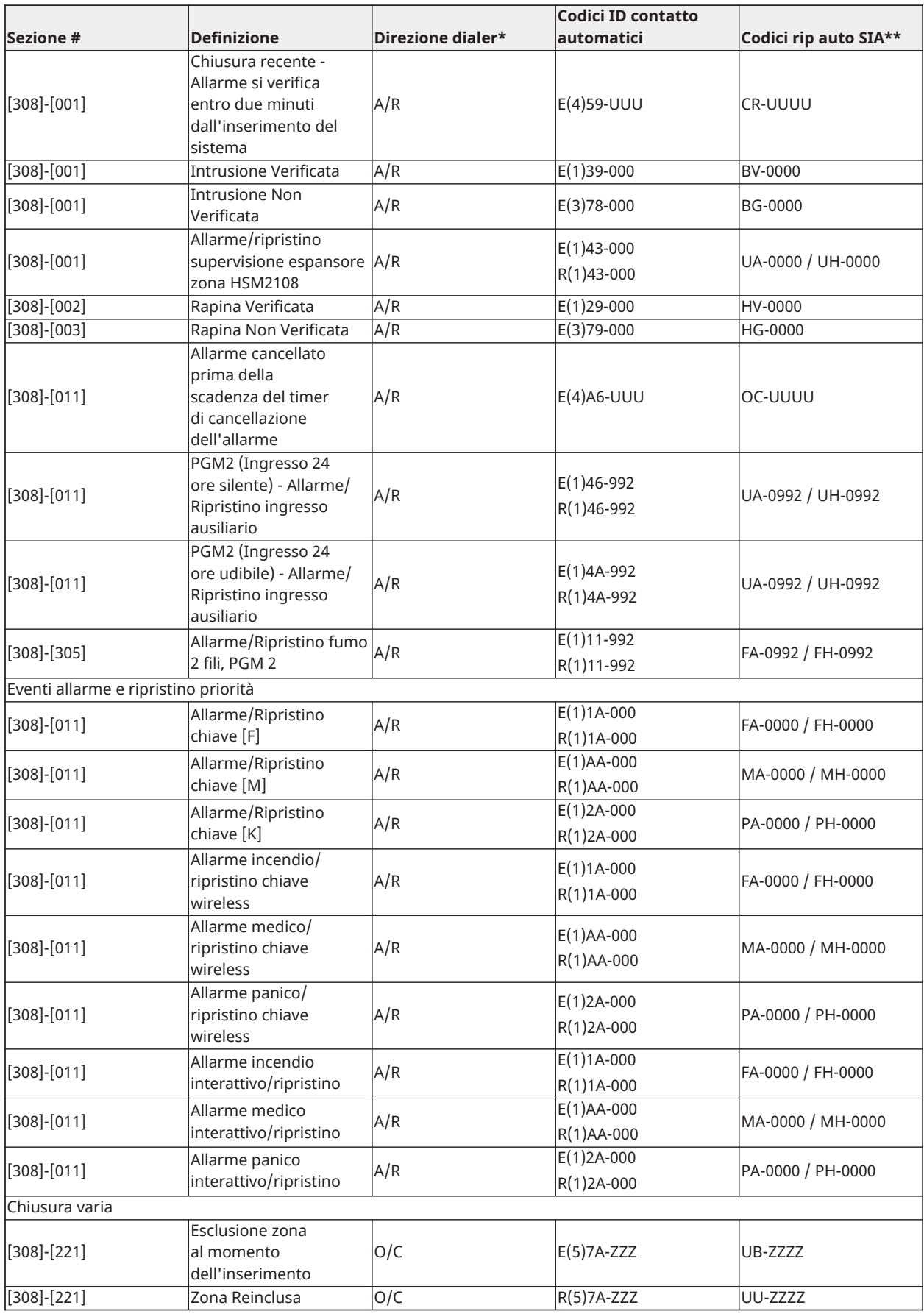

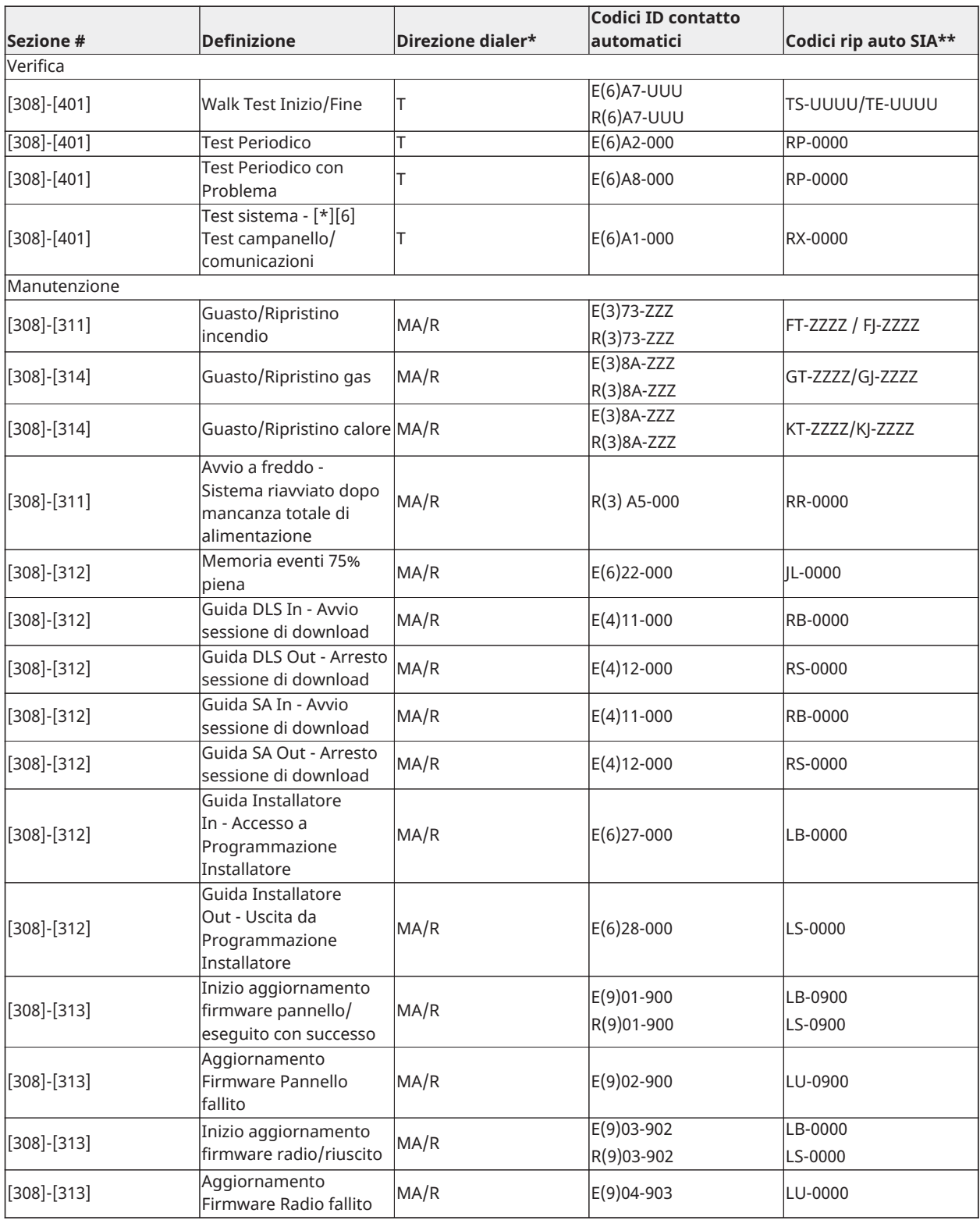

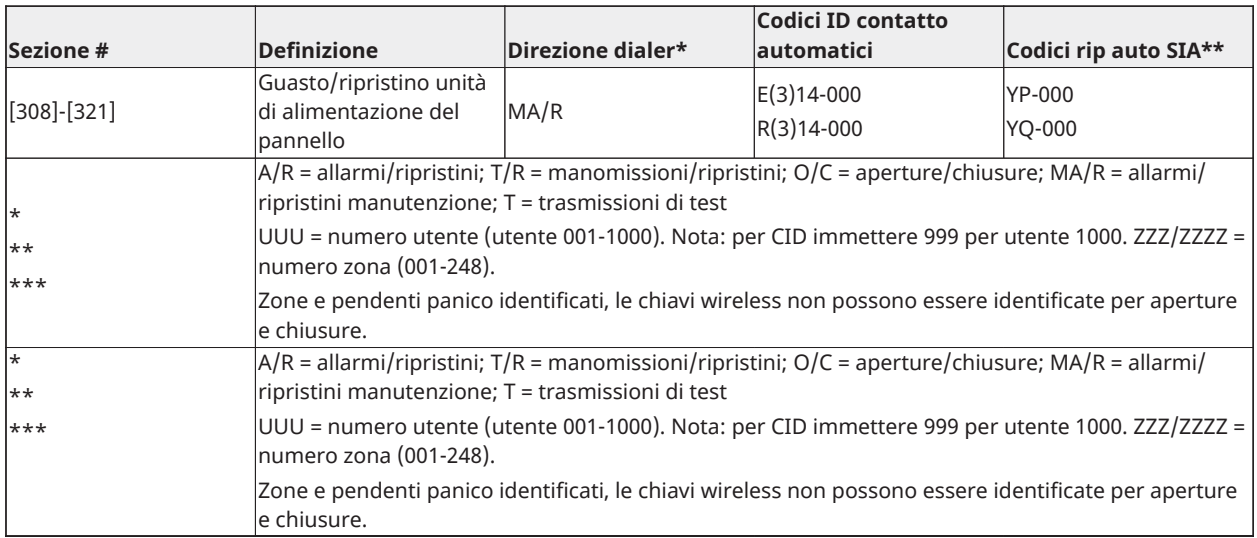

### Codici evento di allarme/ripristino ID contatto e zona SIA

(conforme a SIA DCS: 'ID contatto' 01-1999):

La tabella di seguito definisce il significato di tutti i codici evento allarme/ripristino zona ID e SIA Contatto.

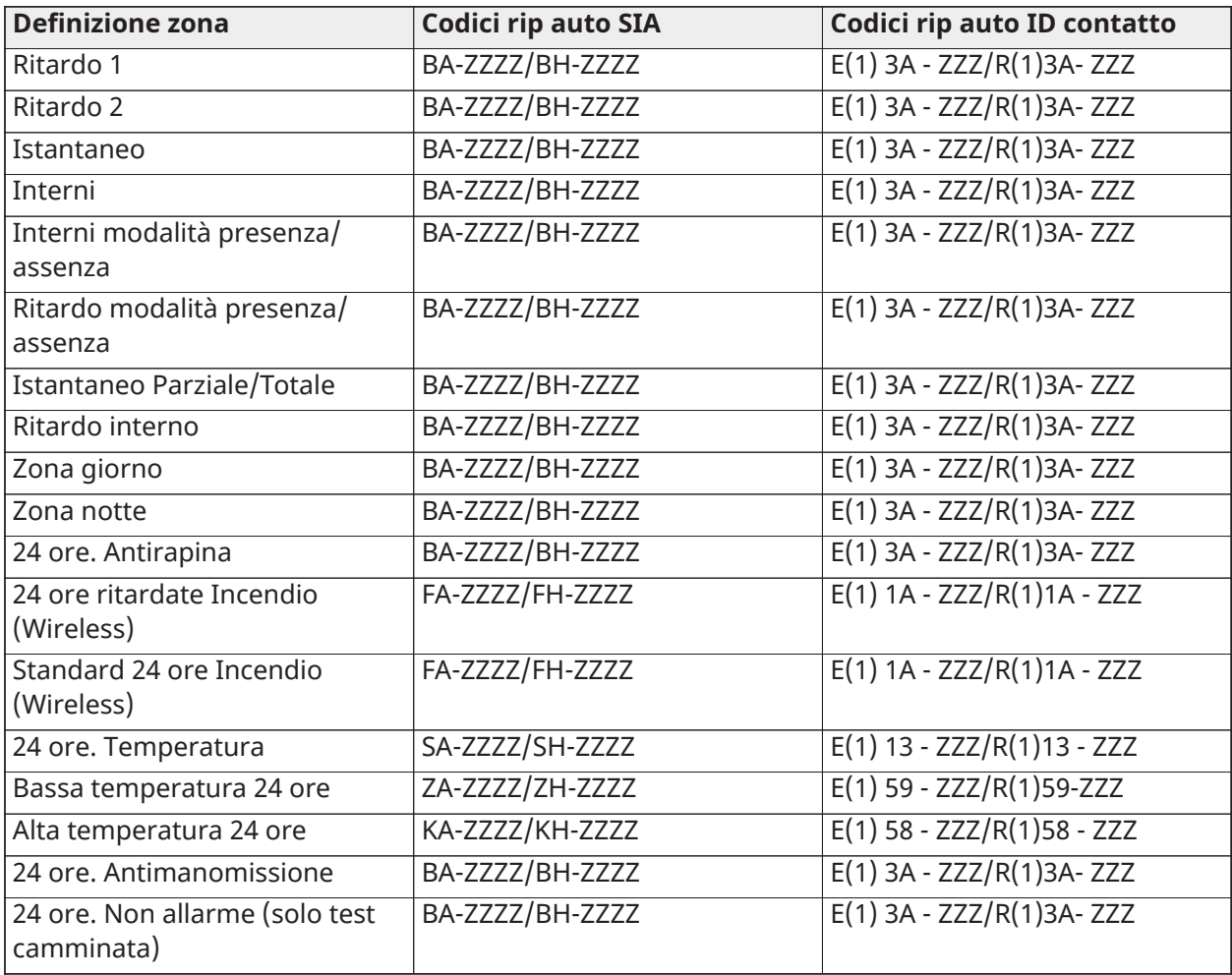

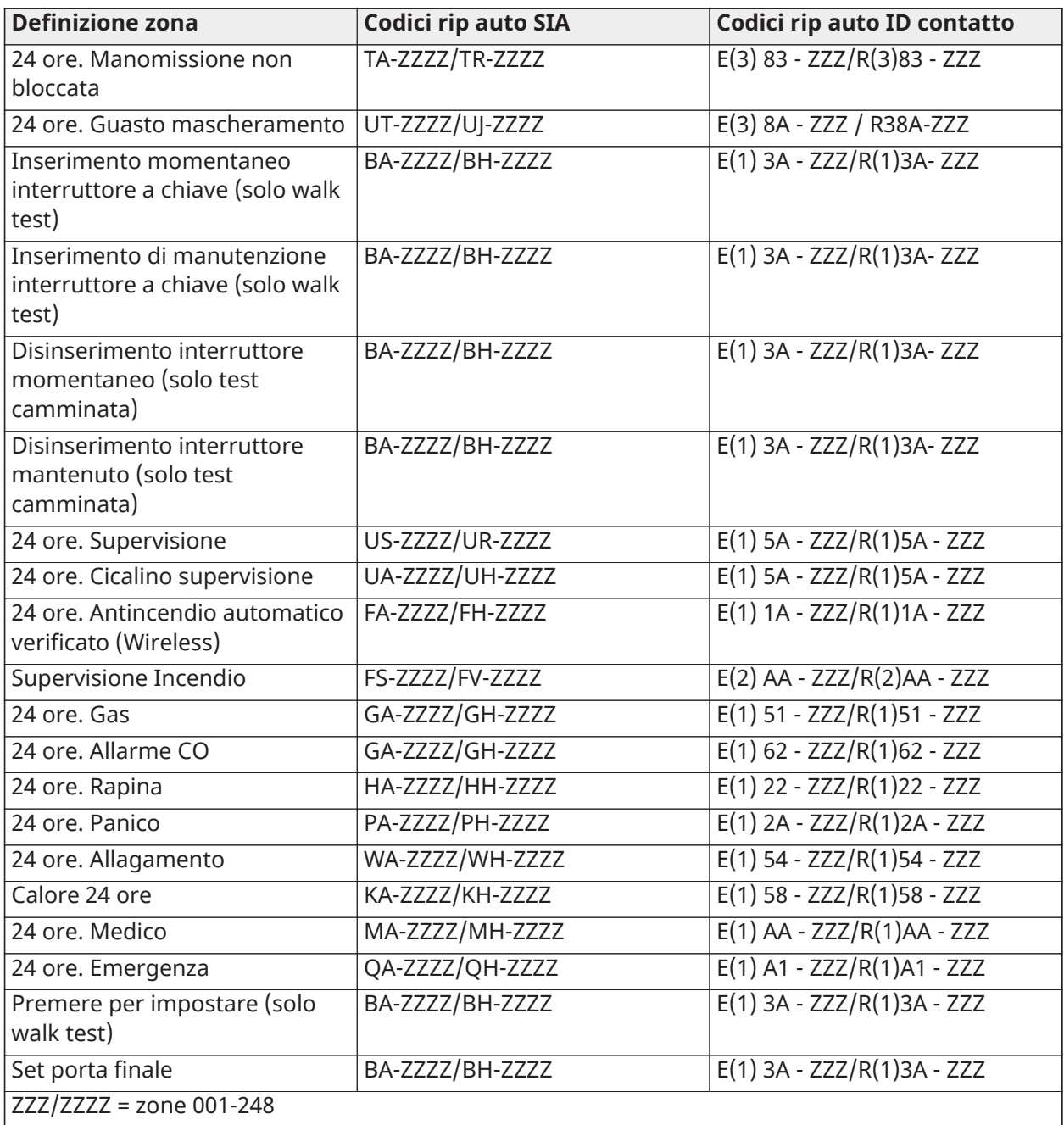
# Libreria Word

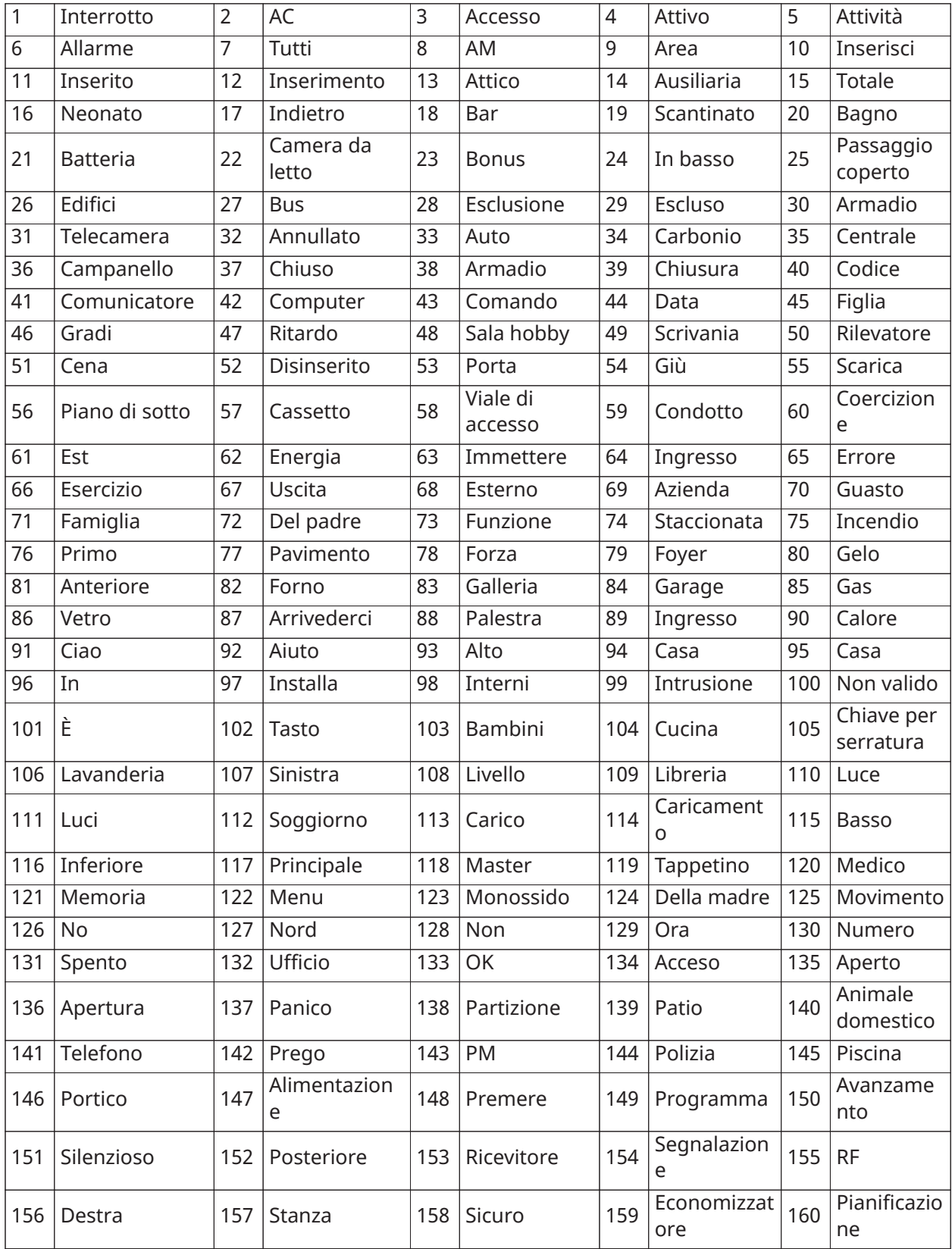

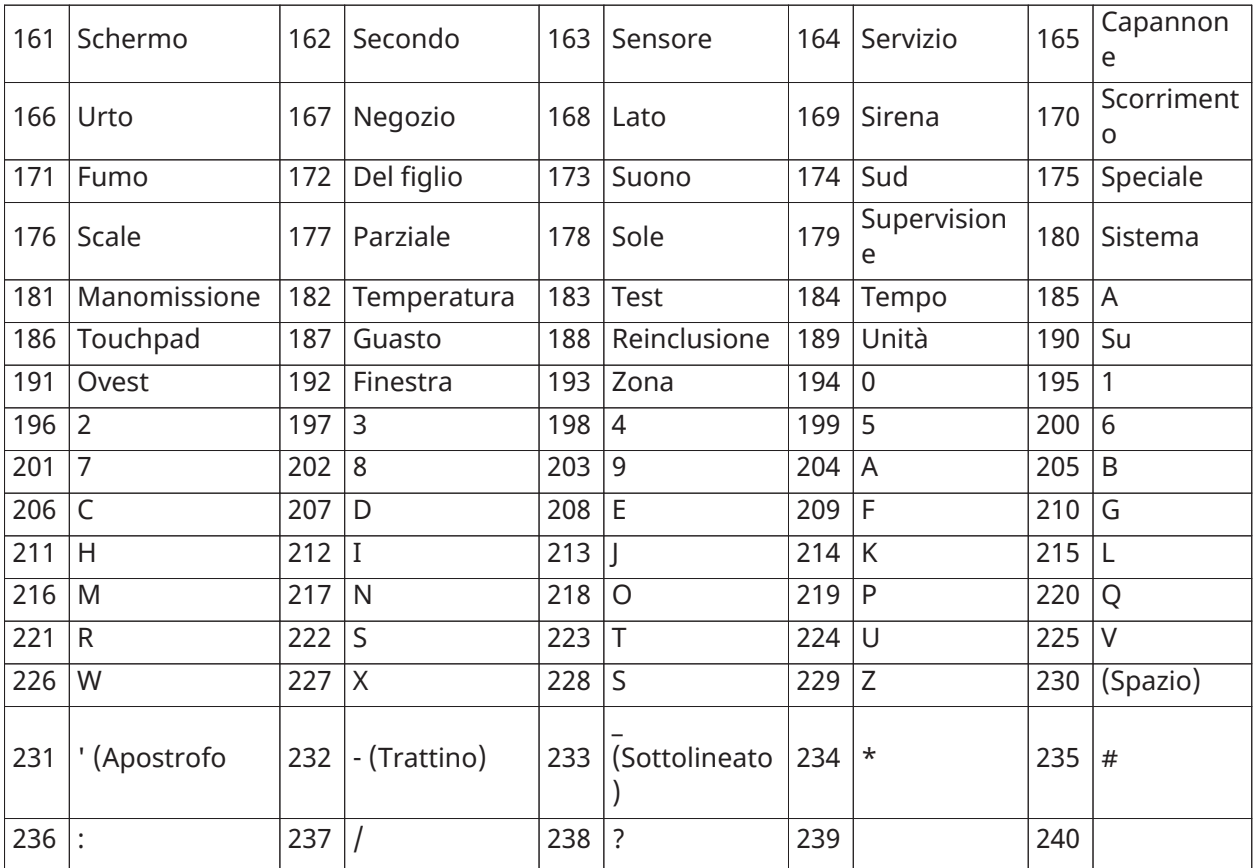

# Tabelle programmazione modello

Le tabelle seguenti mostrano le opzioni di programmazione per le cifre di programmazione del modello 1-5.

### Cifra 1 – Opzioni di definizione delle zone 1-8

**Nota:** Uno "0" sulla posizione della cifra 1 indica che le prime 8 zone utilizzano le definizioni di zona predefinite del pannello.

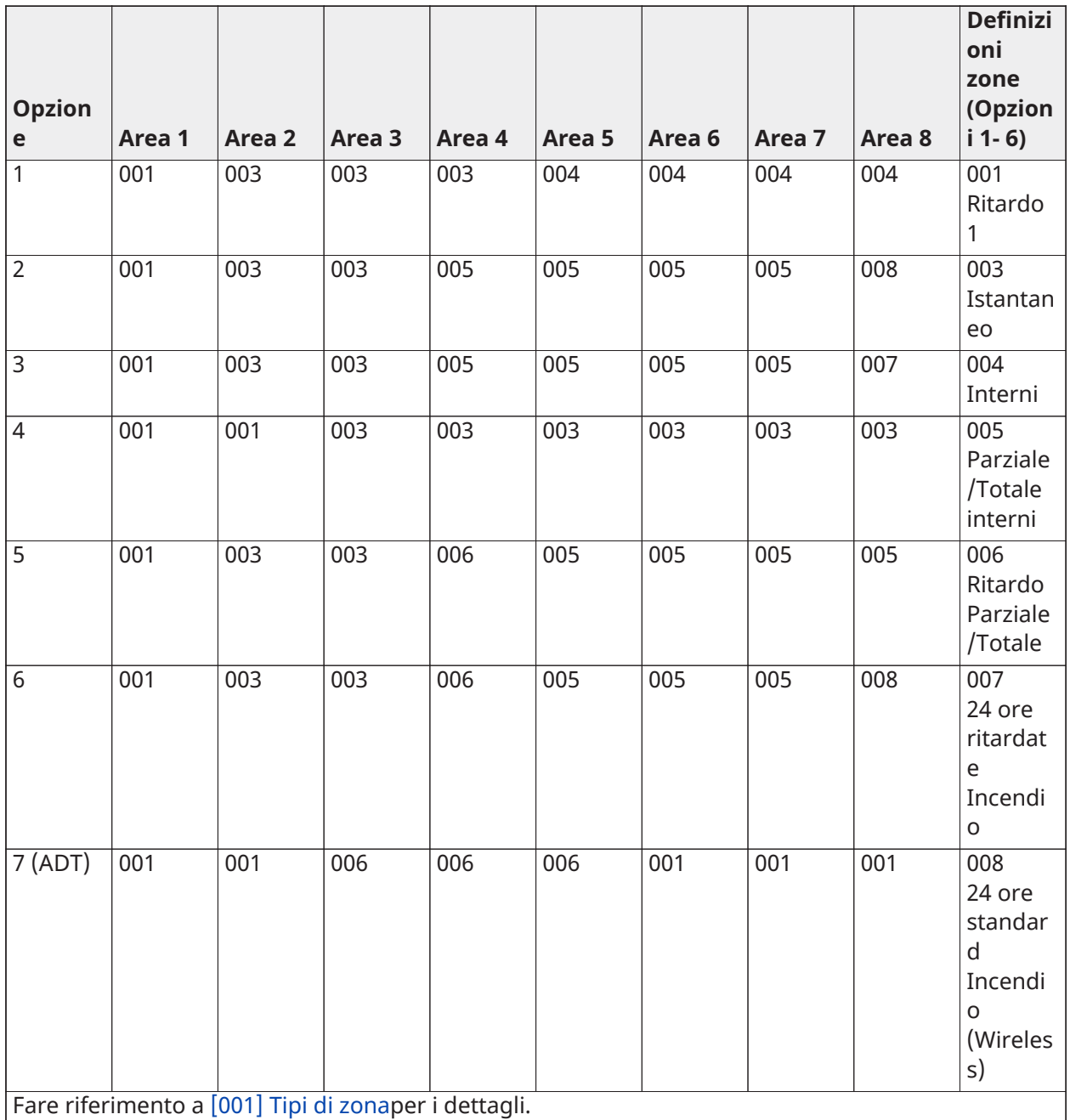

| Opzione                                      | Configurazione EOL $\vert$ [13] bit 1 |  | $\vert$ [13] bit 2 |
|----------------------------------------------|---------------------------------------|--|--------------------|
| Cifra 2 – Opzioni configurazione EOL sistema |                                       |  |                    |

Cifra 2 – Opzioni configurazione EOL sistema

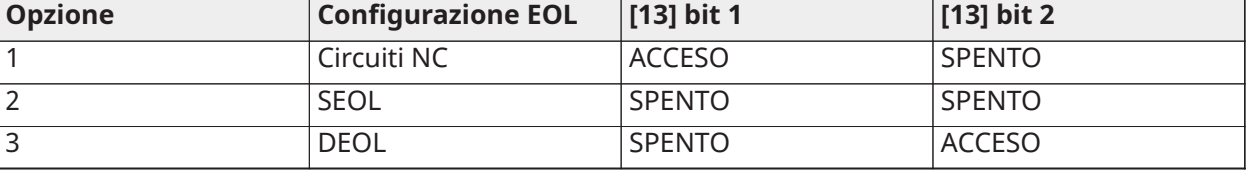

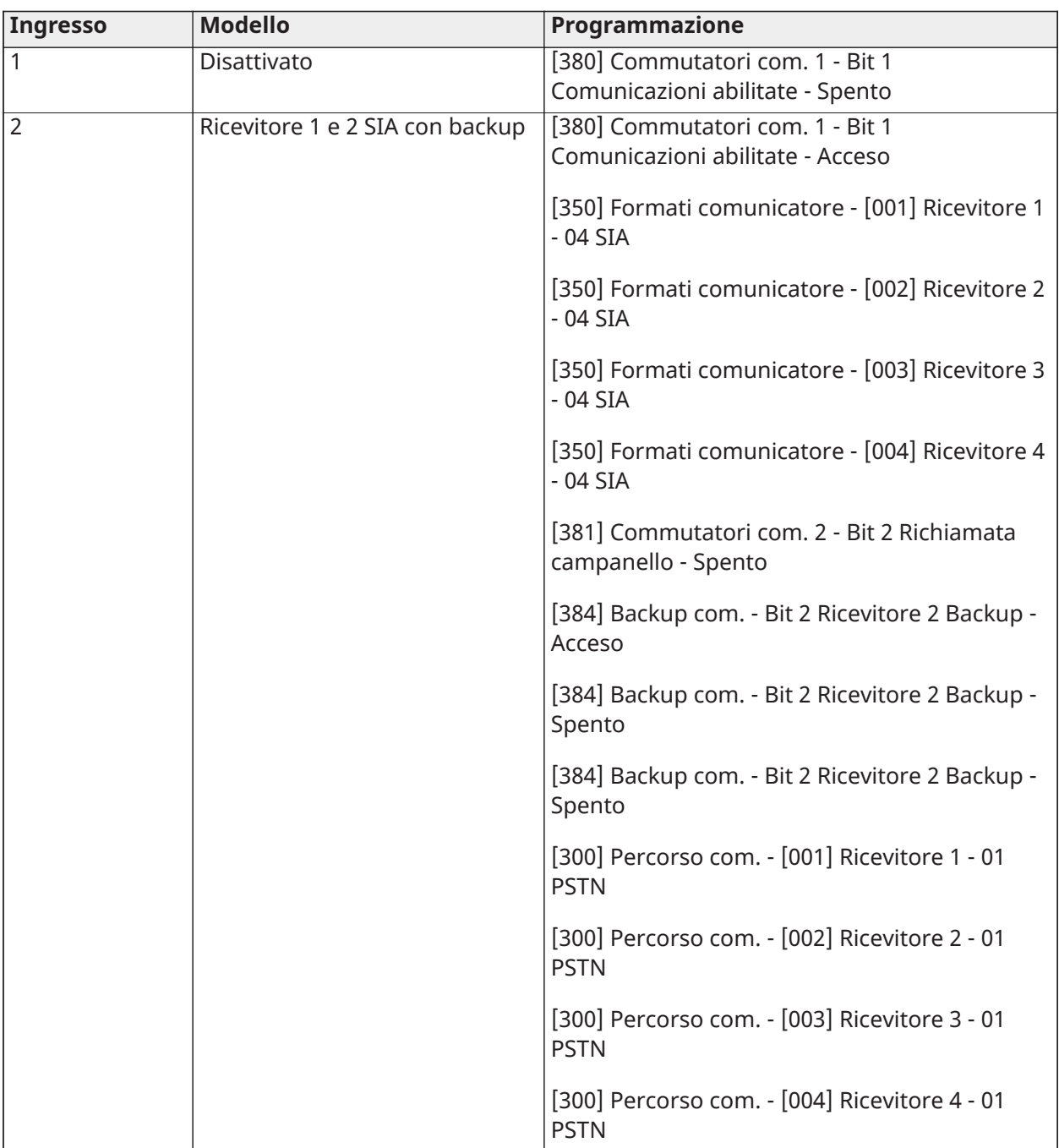

# Cifra 3 – Opzioni di comunicazione codice di reporting

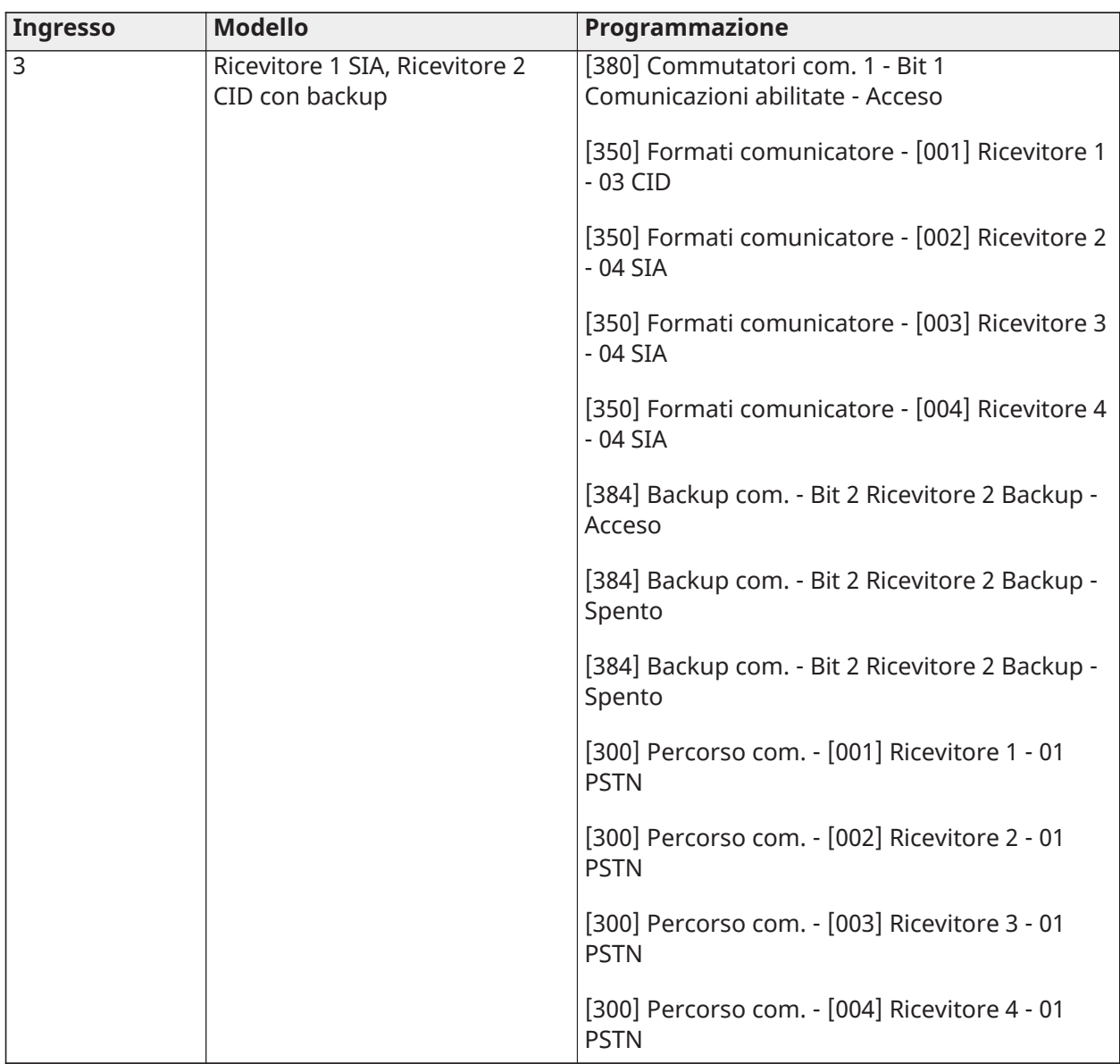

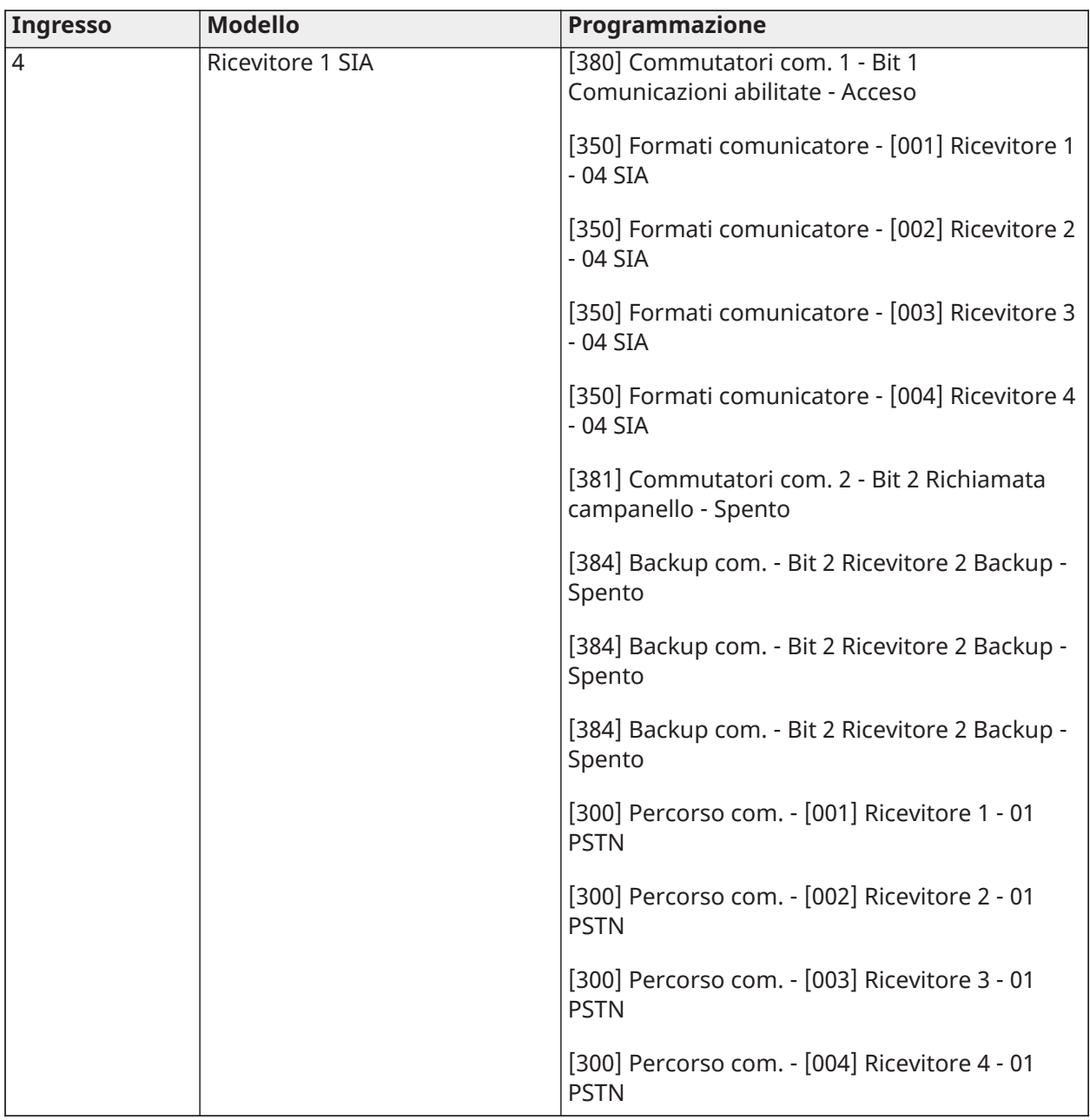

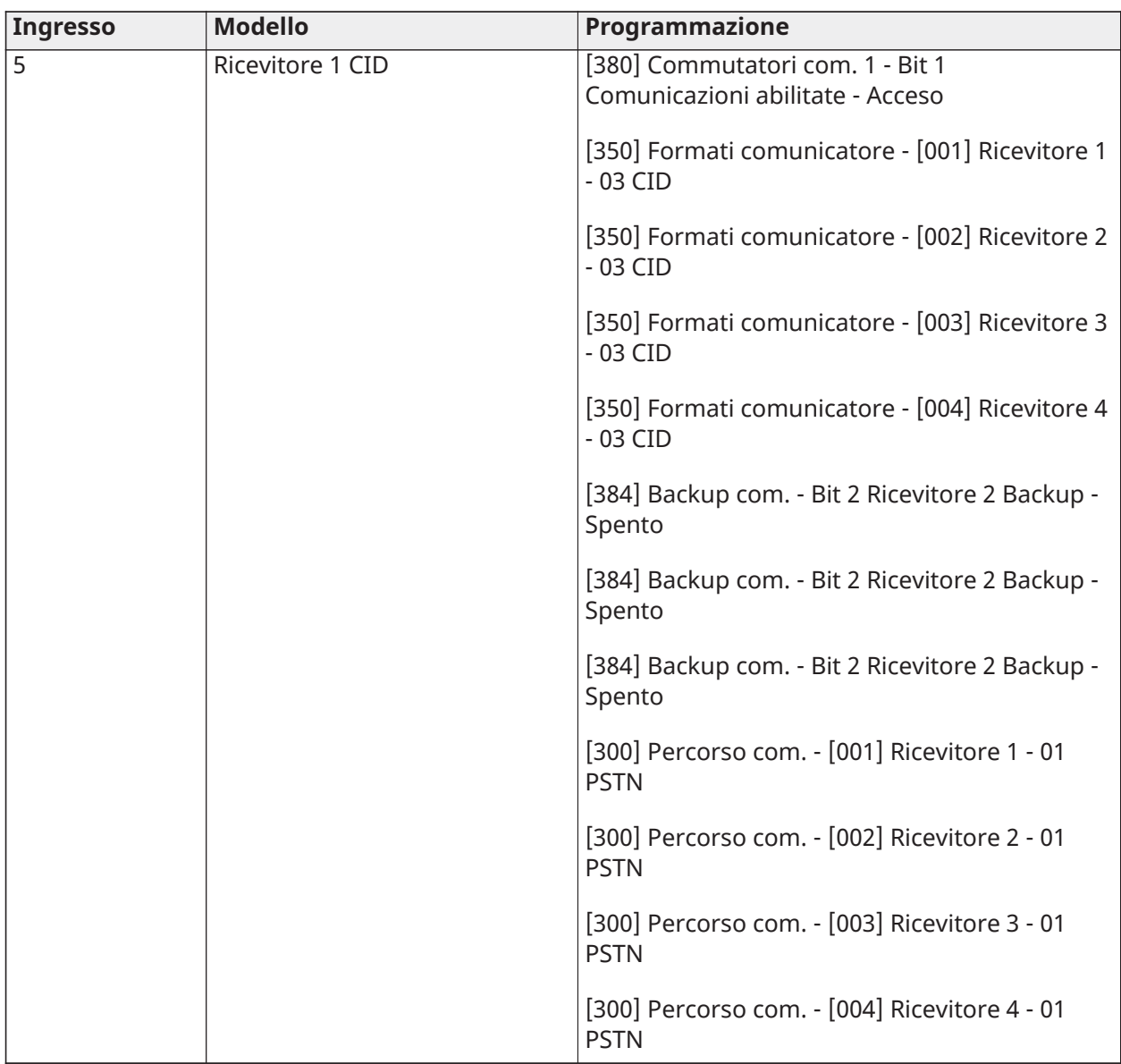

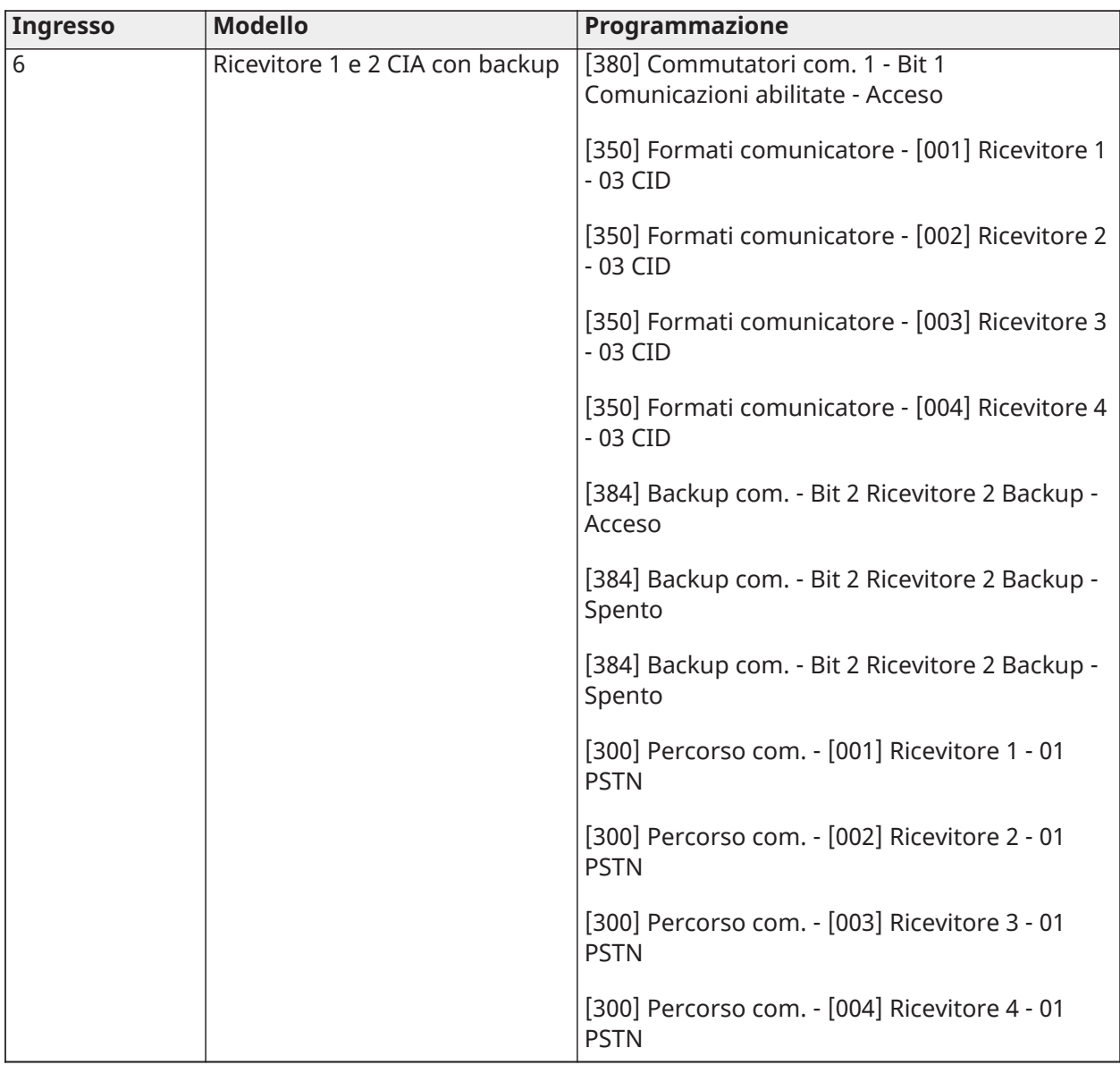

# Cifra 4 – Opzioni configurazione codice di reporting

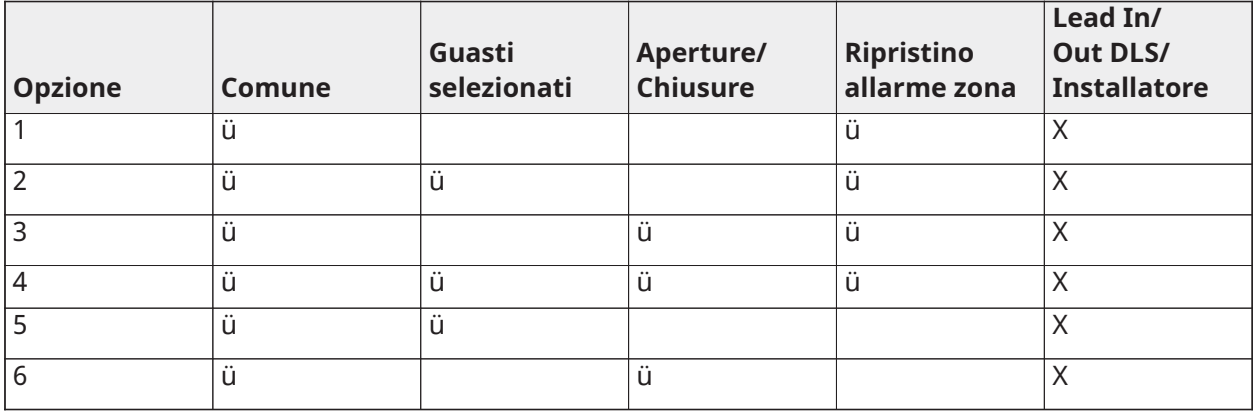

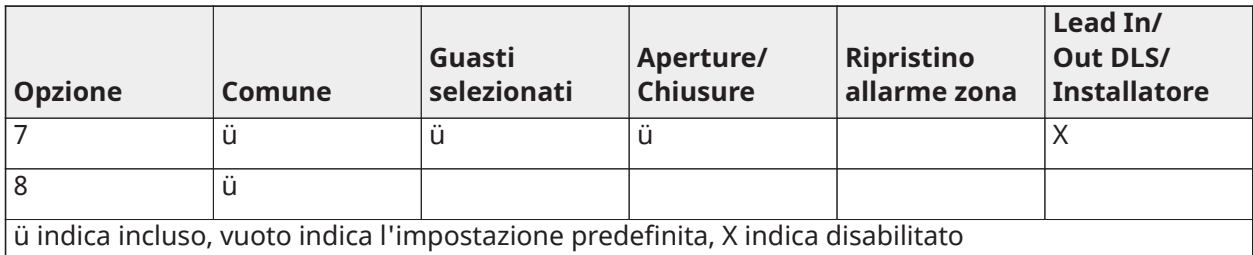

### Gruppo comune

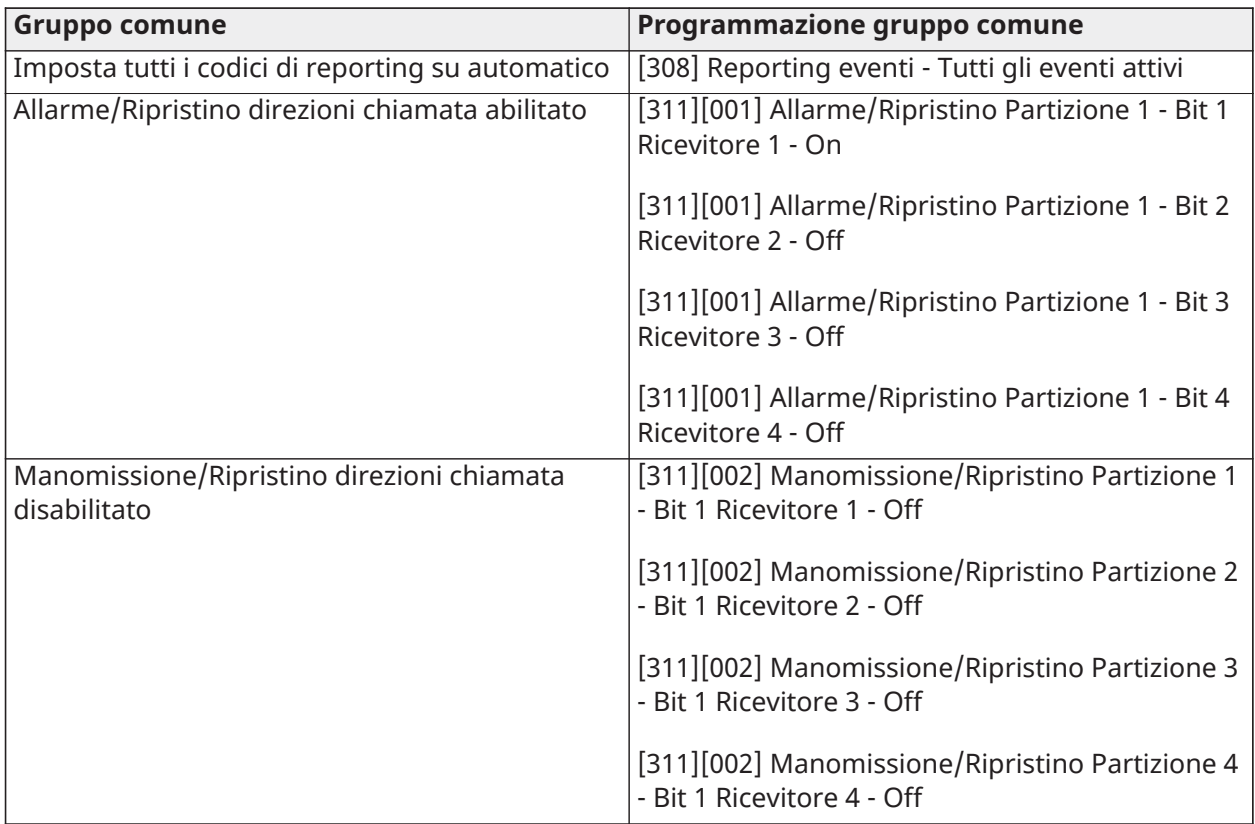

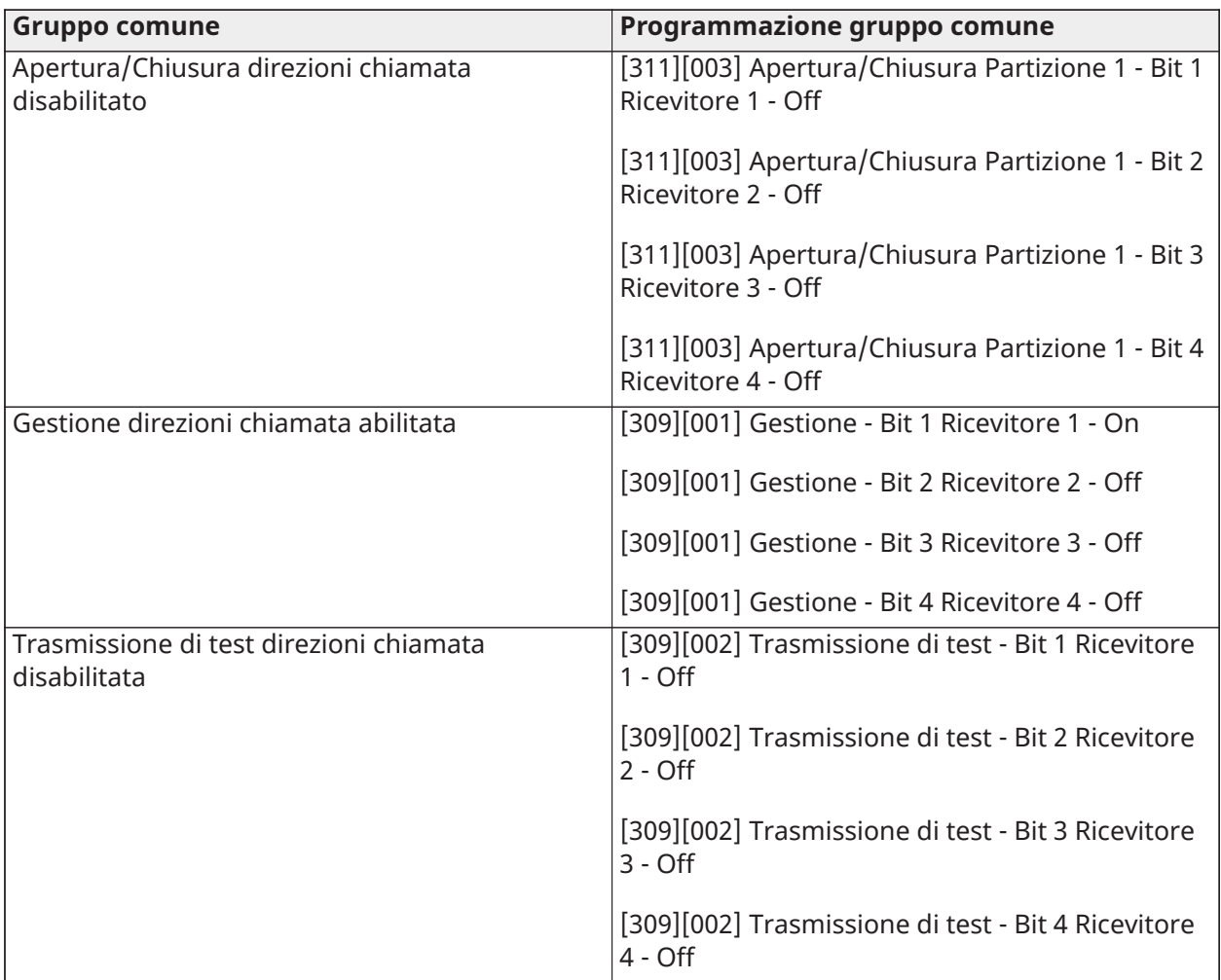

- Abilita/Disabilita tutti i codici di reporting
- Guasti selezionati Abilita i seguenti guasti

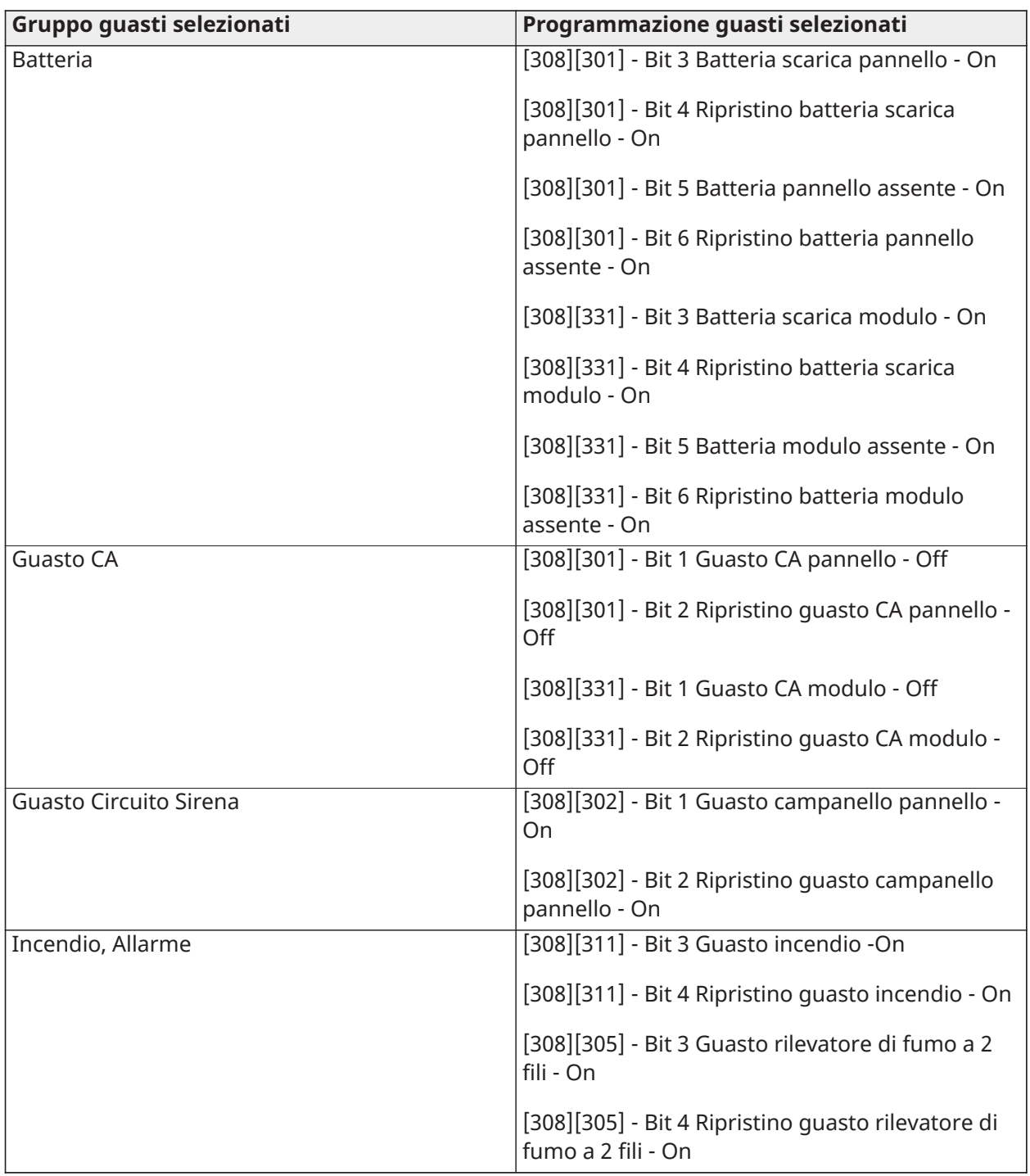

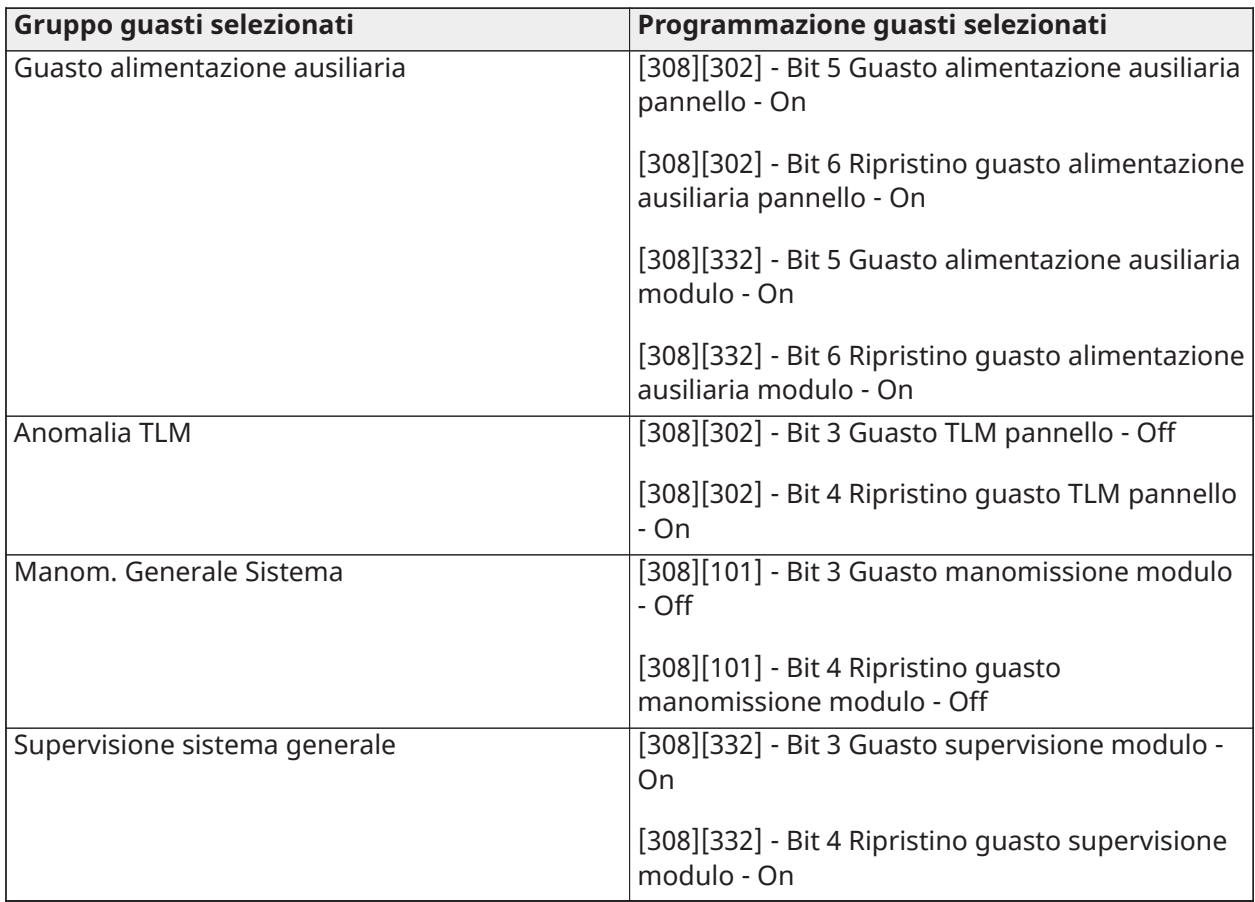

• Aperture e Chiusure - Imposta codici di reporting per composizione residenziale per tutte le aperture e chiusure

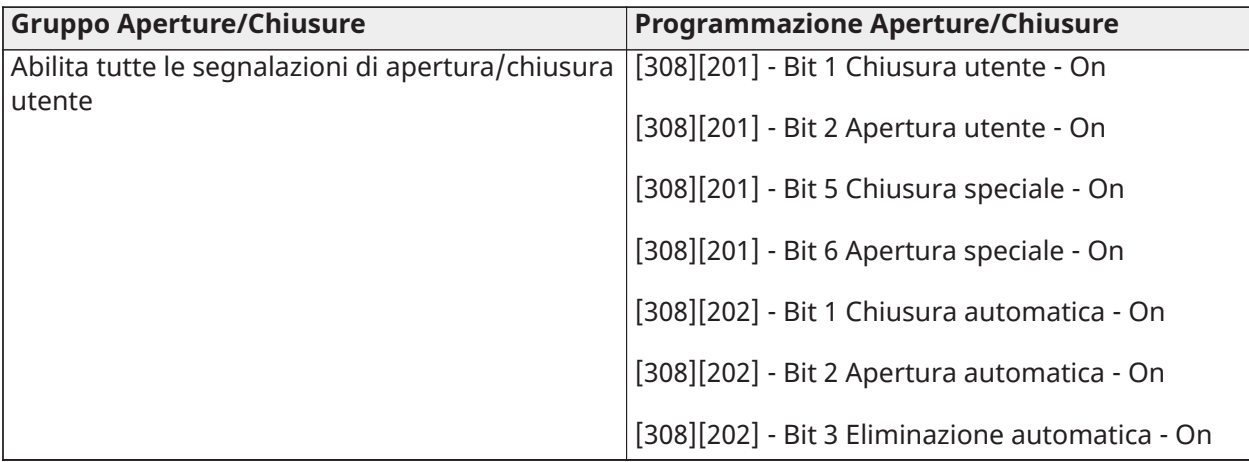

• Gruppo ripristino allarme zona - Disabilita tutti i codici di reporting di ripristino allarme zona

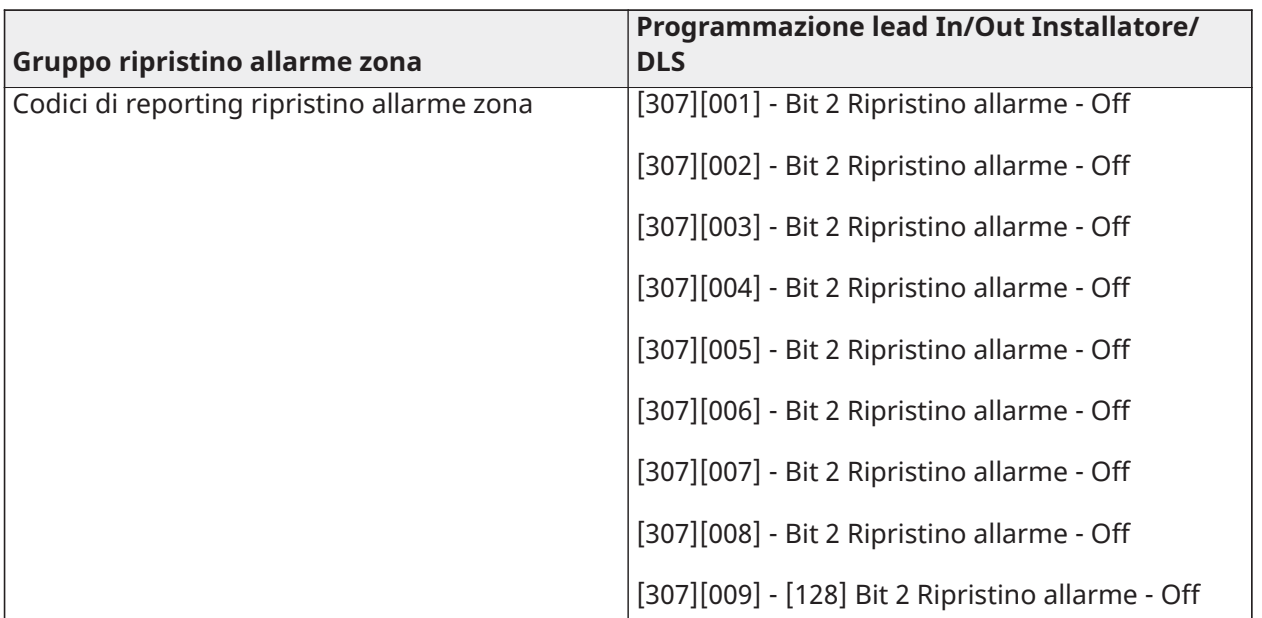

• Lead in/lead out installatore e DLS

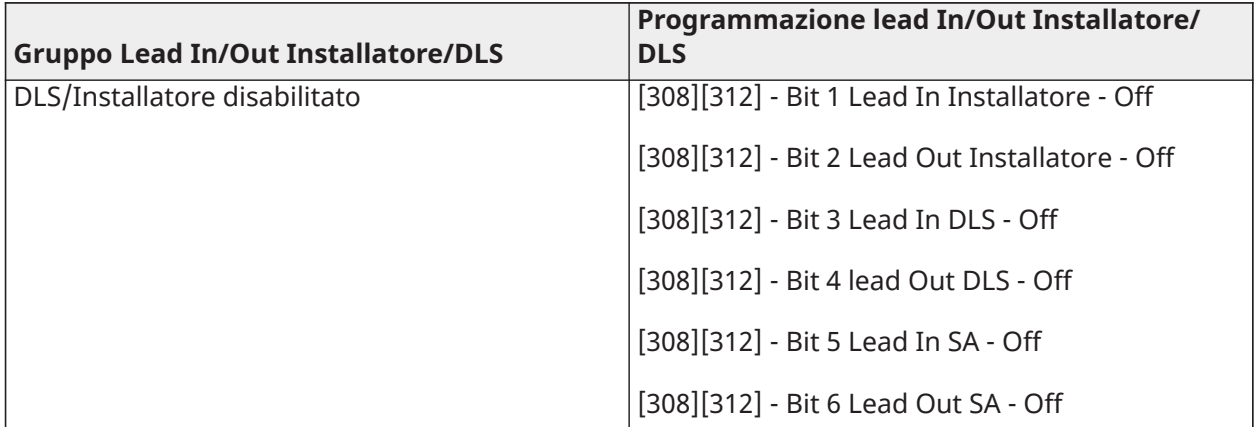

## Opzioni connessione DLS a 5 cifre

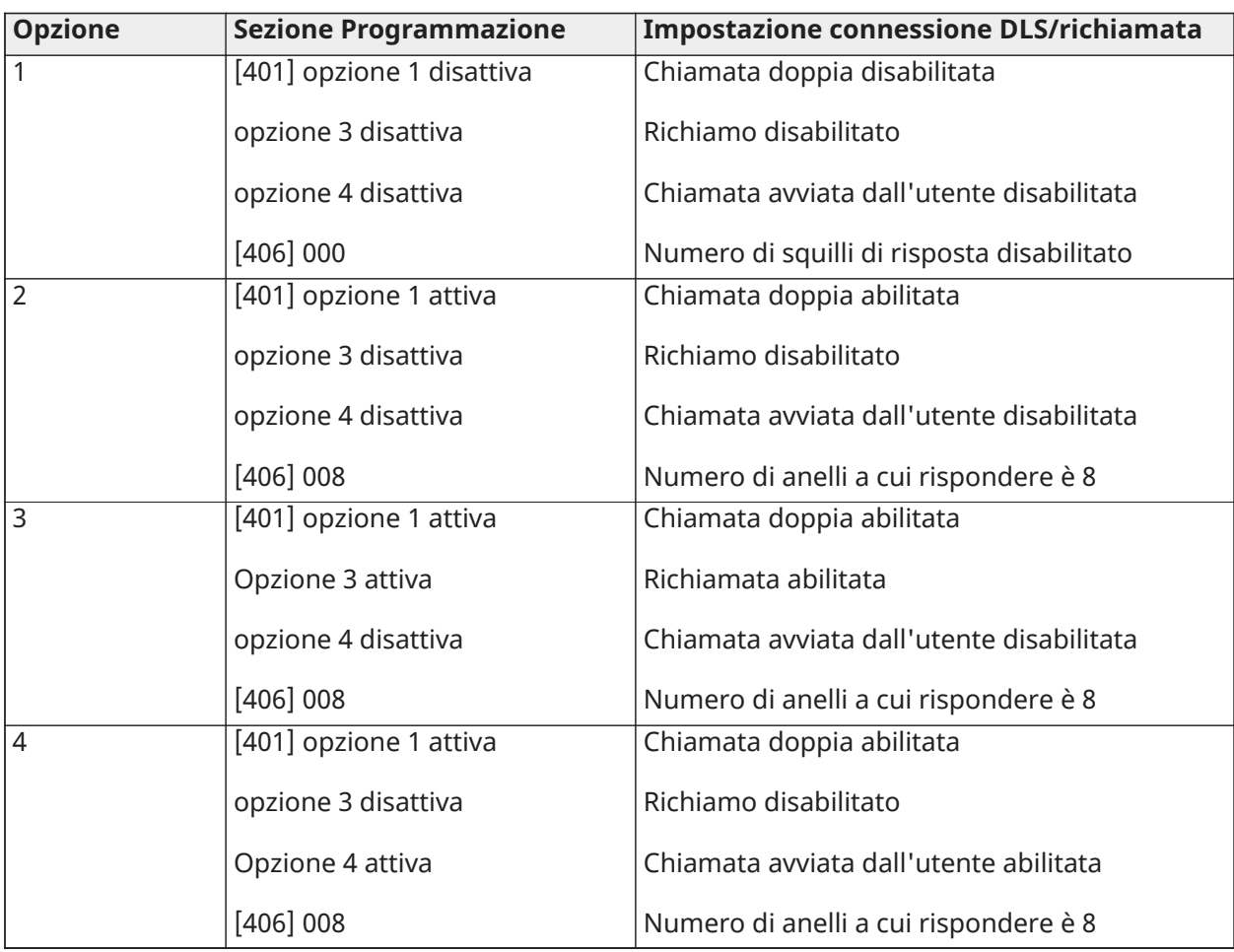

Dopo avere immesso il codice di programmazione modello a 5 cifre, il sistema chiede i seguenti dati nella sequenza elencata:

- 1. Numero di telefono della stazione centrale
- 2. Programmare il numero di telefono della stazione centrale necessario. Premere [#] per completare l'immissione.
- 3. Questo numero di telefono è inserito nella sezione di programmazione [301][001].
- 4. Codice account di sistema stazione centrale (codice a 4 o 6 cifre)
- 5. Programmare il codice account di sistema. Tutte le cifre devono essere inserite per completare l'immissione.
- 6. Questo codice account è inserito nella sezione di programmazione [310][000].
- 7. Codice account partizione 1 (codice a 4 cifre)
- 8. Programmare il codice account partizione 1. Tutte le cifre devono essere inserite per completare l'immissione.
- 9. Questo codice account è inserito nella sezione di programmazione [310][001].
- 10. Codice Accesso DLS (codice a 6 cifre)
- 11. Programmare il codice di accesso DLS necessario. Tutte e 6 cifre devono essere inserite per completare l'immissione.
- 12. Questo codice di accesso è inserito nella sezione di programmazione [403].
- 13. Ritardo di ingresso 1 e Ritardo di uscita
- 14. Inserire il valore di ritardo 1 a 3 cifre (in secondi) seguito dal ritardo di uscita desiderato a 3 cifre (in secondi). Queste immissioni hanno effetto su tutte le partizioni.
- 15. Tutte e 3 le cifre devono essere inserite per completare ciascuna immissione.
- 16. Questi valori inseriti nelle sezioni di programmazione [005][001]-[008] rispettivamente 1 e 3 .
- 17. Codice Installatore
- 18. Inserire il codice di accesso installatore a 4, 6 o 8 cifre (dipendente dalla sessione [041]). Tutte le cifre devono essere inserite per completare l'immissione.
- 19. Questo codice è inserito nella sezione di programmazione [006][001].
- 20. Dopo la programmazione del codice installatore, il sistema ritorna al menu programmazione installatore di base.
- 21. Tutti le informazioni di programmazione modello tornano ai valori predefiniti dopo l'esecuzione del ripristino a tali valori del pannello hardware e software. Il codice di programmazione modello a 5 cifre è predefinito a 0000000.
- **Nota:** Premendo il tasto cancelletto (#) si avanza nella programmazione modello, accettando ciò che è visualizzato in queste posizioni e sovrascrivendo potenzialmente la programmazione desiderata. A seconda delle opzioni programmate, ripristinare i valori predefiniti usando la programmazione modello può non essere possibile.

# Caratteri ASCII

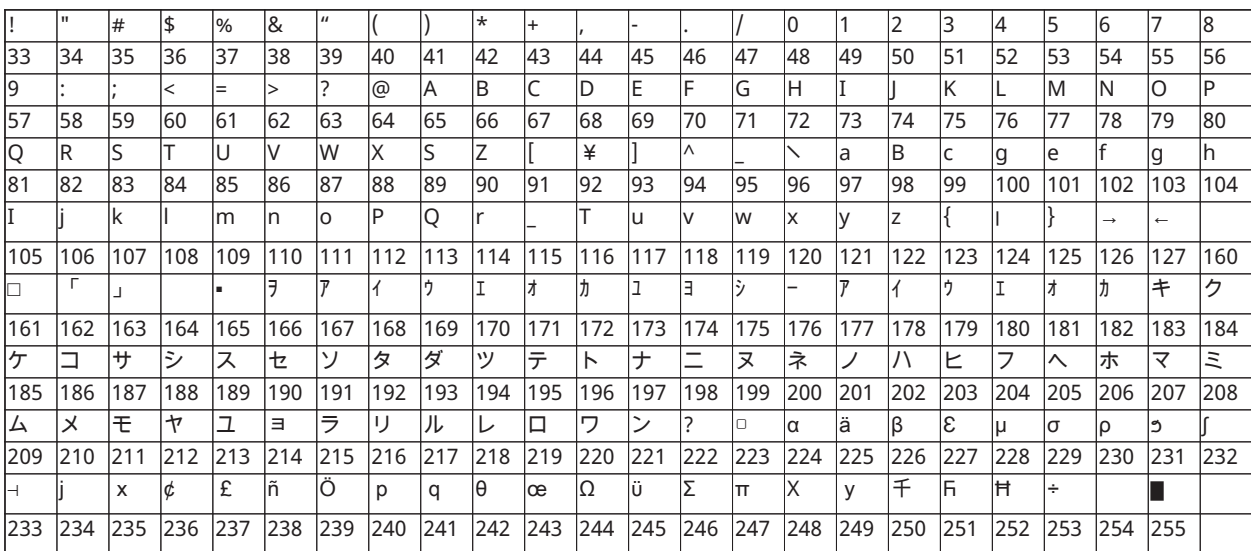

# Approvazioni normative

### Approvazioni normative

#### DICHIARAZIONE DI CONFORMITÀ FCC

**Avvertenza:** Le modifiche o i cambiamenti non espressamente approvati da Digital Security Controls potrebbero privare l'utente dell'autorizzazione a utilizzare questa apparecchiatura.

Questo apparato è stato provato ed è risultato conforme ai limiti per i dispositivi digitali di classe B, secondo le specifiche della Parte 15 delle norme FCC. Questi limiti sono pensati per fornire una ragionevole protezione contro le interferenze dannose in installazioni residenziali. Questo apparato genera, usa e può irradiare energia a frequenze radio e, se non installata e usata in conformità con le istruzioni, può provocare interferenze dannose alle comunicazioni radio. Tuttavia, non c'è garanzia che si verifichino interferenze in un impianto in particolare. Se questo apparato provoca interferenze dannose alle ricezioni radiotelevisive, riscontrabili spegnendo e accendendo l'apparato, si consiglia di provare a correggerle adottando uno o più dei seguenti accorgimenti:

- Riorientare l'antenna ricevente.
- - Aumentare la distanza tra l'apparato e il ricevitore.
- - Collegare l'apparato a una presa a muro appartenente a un circuito diverso da quello a cui è collegato il ricevitore.
- Consultare il rivenditore o un tecnico radio/televisivo esperto per assistenza.

L'utente può trovare utile il seguente libretto preparato dall'FCC: "Come identificare e risolvere i problemi di interferenza radio / televisiva". Questo libretto è disponibile presso U.S. Government Printing Office, Washington D.C. 20402, Stock # 004-000-00345-4.

#### INFORMAZIONI IMPORTANTI

Questo apparato è conforme alla Parte 68 delle norme FCC e, se il prodotto è stato approvato dal 23 luglio 2001 in poi, i requisiti adottati dall'ACTA. Sul lato di questo apparato vi è un'etichetta che contiene, tra le altre informazioni, il numero di registrazione FCC e numero di equivalenza suoneria (REN) per questo apparato. Se richiesto, questo numero deve essere fornito alla società telefonica.

Identificatore prodotto HS3032 US:F53AL01AHS3256

Identificatore prodotto HS3128 US:F53AL01AHS3256

Identificatore prodotto HS3248 US:F53AL01AHS3256

Jack USOC: RJ-31X

#### Requisiti della connessione telefonica

Uno spinotto e un jack usati per collegare questo apparato al cablaggio della struttura e la rete telefonica deve essere conformi alle normative FCC Parte 68 applicabili e ai requisiti adottati da ACTA. Con questo prodotto vengono forniti un cavo telefonico conforme e una spina modulare. È progettato per essere collegato a un jack modulare compatibile anch'esso in dotazione. Si vedano le istruzioni per i dettagli di installazione.

#### Numero di equivalenza suoneria (REN)

Il REN è usato per determinare il numero di dispositivi consentito che può essere collegato a una linea telefonica. Un numero di REN in eccesso su una linea telefonica può comportare il mancato squillo dei dispositivi quando giunge una chiamata. Nella maggior parte delle aree la somma dei REN non deve essere superiore a cinque (5.0). Per essere sicuri del numero di dispositivi collegabili a una linea, come determinato dal numero totale dei REN, contattare la compagnia telefonica locale. Per i prodotti approvati dopo il 23 luglio 2001, il REN per questo prodotto è parte dell'identificatore del prodotto che ha il formato US.

US: AAAEQ##TXXXX. Le cifre rappresentate da ## sono il REN senza un punto decimale (ad es. 03 è un REN di 0,3). Per prodotti precedenti, il REN è mostrato separatamente sull'etichetta.

#### Incidenza di danni

Se questo apparato HS3032/HS3128/HS3248 causa danni alla rete telefonica, la compagnia telefonica comunicherà in anticipo che può verificarsi un'interruzione temporanea del servizio. Ma se la segnalazione non è in sufficiente anticipo, la compagnia telefonica informerà il cliente appena possibile. Inoltre è diritto del cliente inviare un reclamo a FCC se lo ritiene necessario.

#### Modifica ai dispositivi o attrezzature della compagnia telefonica

La compagnia telefonica può apportare modifiche alle proprie strutture, apparati, attività o procedure che possono avere effetto sul funzionamento dell'apparato. In tal caso, la compagnia telefonica avvertirà in anticipo in modo che possa apportare le modifiche necessarie a garantire la continuità del servizio.

#### Struttura manutenzione apparato

Se si evidenziano problemi con questo apparato HS3032/HS3128/HS3248, per riparazioni o informazioni in garanzia, contattare la struttura indicata di seguito. Se l'apparato sta causando un problema alla rete telefonica, la compagnia telefonica può richiedere la disconnessione dell'apparato fino alla risoluzione del problema. Questo apparato è di un tipo che non può essere riparato dall'utente finale.

Tyco Atlanta Distribution Center

2600 West Pointe Dr.

Lithia Springs, GA 30122

#### Ulteriori informazioni

La connessione al servizio di linea di terzi è soggetta alle tariffe vigenti. Contattare la commissione nazionale dei servizi di pubblica utilità o la commissione della compagnia per maggiori informazioni.

L'apparato di segnalazione dell'allarme deve essere in grado di dimensionare la linea telefonica e porre una chiamata in una situazione di emergenza anche se altri apparati (telefono, sistema di risposta, modem computer, ecc.) hanno già la linea telefonica in uso. A tal fine, l'apparato di segnalazione dell'allarme deve essere collegato con un jack RJ-31X correttamente installato e collegato elettricamente in serie con tutti gli altri apparati collegati alla stessa linea telefonica. L'installazione corretta è rappresentata nella figura seguente. In caso di domande in merito a queste istruzioni, consultare la propria compagnia telefonica o un installatore qualificato in merito all'installazione del jack RJ-31X e l'apparato di chiamate di' allarme.

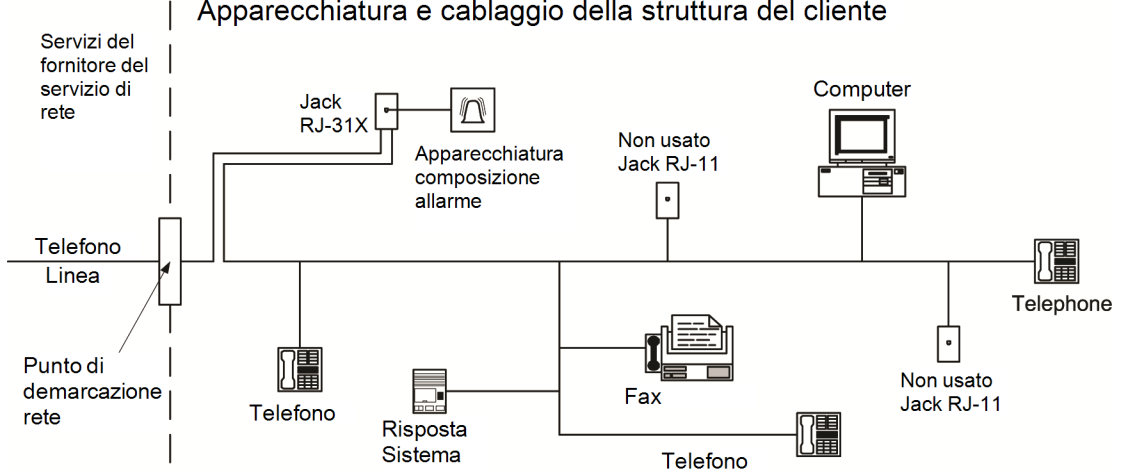

#### Apparecchiatura e cablaggio della struttura del cliente

### Dichiarazione canadese di innovazione, scienza e sviluppo economico (ISED):

NOTA: questa apparecchiatura, HS3032/HS3128/HS3248, soddisfa le specifiche tecniche applicabili alle apparecchiature terminali di ISED Canada. Ciò è confermato dal numero di registrazione. L'acronimo IC, che precede il numero di registrazione indica che la registrazione è stata eseguita sulla base di una dichiarazione di conformità alle specifiche tecniche stabilite da ISED Canada. Tale sigla non implica che Industry ISED abbia omologato l'apparato.

NOTA: Il numero REN (Ringer Equivalence Number) di questo apparato terminale è 0.1. Il REN assegnato a ogni apparato terminale fornisce un'indicazione del numero massimo di terminali che è possibile collegare a un'interfaccia telefonica. L'interruzione su un'interfaccia potrebbe consistere in una qualsiasi combinazione di dispositivi soggetti solo al requisito che la somma di REN di tutti i dispositivi non sia superiore a 5.

Numero di registrazione HS3032: IC: 160A-HS3256

Numero di registrazione HS3128 IC: 160A-HS3256.

Numero di registrazione HS3248 IC: 160A-HS3256.

L'indice d'équivalence de la sonnerie (IES) sert à indiquer le nombre maximal de terminaux qui peuvent être raccordés à une interface téléphonique. La terminaison d'une interface peut consister en une combinaison quelconque de dispositifs, à la seule condition que la somme d'indices d'équivalence de la sonnerie de tous les dispositifs n'excède pas 5.

### Installazioni riduzione allarme falsi invalidi SIA: Guida rapida

Il sistema minimo richiesto consiste in un'unità di controllo modello HS3032, HS3128 o HS3248 e una qualsiasi delle tastiere compatibili elencate (fare riferimento a [Confronto modelli\)](#page-10-0).

I seguenti telecomandi wireless possono essere anche utilizzate in installazioni compatibili SIA: PG9929, PG9939,PG9949.

**Nota:** Per i modelli PG9929 e PG9939, il tasto emergenza/panico deve essere disabilitato per installazioni con conformità SIA.

Per un elenco dei valori predefiniti programmati quando l'unità è spedita dall'azienda, e per qualsiasi altra informazione di programmazione, fare riferimento alla tabella seguente.

I seguenti moduli sottogruppo opzionali hanno anche classificazione SIA CP-01-2014 e possono essere usati se desiderato: Espansore zona HSM2108, modulo uscita HSM2208 PGM, alimentatore ausiliario HSM2300, modulo uscita HSM2204, HSM2HOST9 trasmettitore wireless a 2 vie, sirena interna PG9901, sirena esterna PG9911, cellulare LE9080/3G9080/3H9080 e modulo di comunicazione PSDN.

#### **Attenzione**

- Per installazioni SIA FAR utilizzare solo moduli/dispositivi che sono elencati in questa pagina.
- La funzione di Verifica Allarme Incendio (Area verificata, zona incendio [025]) non è supportata in zone con rilevatori di fumo a 2 fili, modello FSA-210B(T)(S)(ST)(LST)(R)(RT) (RD)(RST)(LRST). Questa funzione può essere abilitata solo per rilevatori di fumo a 4 fili (FSA-410B(T)(S)(ST)(LST)(R)(RT)(RD)(RST)(LRST) e rilevatori senza fili PG9916/PG9926). Il ritardo allarme antincendio è 60s.
- La funzione Cancella chiamata in attesa (Sezione [382], Opzione 4) caratterizzata da una linea di persone che non hanno Chiamata in attesa prevarrà la comunicazione di successo a stazioni supervisionate.

• Tutti i rilevatori di fumo nell'impianto devono essere testati ogni anno conducendo il Test Camminata Installatore. Prima di uscire dalla modalità del Test Camminata, deve essere effettuato il ripristino del sensore sul sistema, [\*][7][2], per ripristinare tutti i rilevatori di fumo a 4 fili. Fare riferimento alle istruzioni di installazione fornite con il rilevatore per ulteriori dettagli.

#### **Note**

- La programmazione all'installazione può essere subordinata ad altri requisiti UL per l'applicazione intesa.
- Le zone incrociate hanno la possibilità di proteggere individualmente l'area intesa (ad es. rilevatori di movimento che si sovrappongono).
- La zona di attraversamento non è raccomandata per l'installazione della sicurezza della linea né essere implementata nelle zone di uscita/ingresso.
- Questo pannello di controllo ha un ritardo di comunicazione di 30 secondi. Esso può essere eliminato o può essere portato a 45 secondi a scelta dell'utente finale dietro consultazione con l'installatore.
- Il sistema deve essere installato con il dispositivo sonoro attivato e il comunicatore abilitato per trasmissione usando formato SIA o CID.
- Le installazioni ULC antirapina commerciali richiedono resistori DEOL.

#### Tabella riferimento rapido SIA

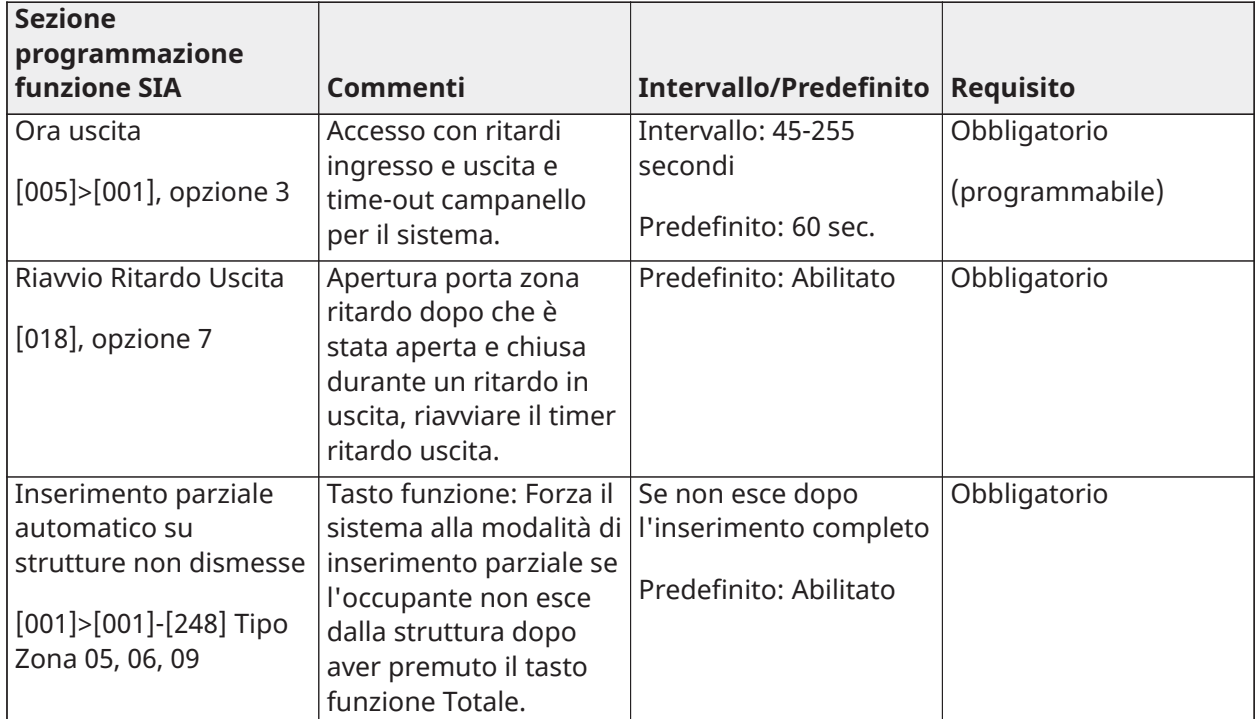

#### **programmazione funzione SIA Commenti Intervallo/Predefinito Requisito** Ora Uscita e Avanzamento annunciazione/ Disabilitare o Inserimento remoto [861]>[001]-[005], opzione 4 Gli orari del sistema e i bip di uscita udibili possono essere disabilitati quando si utilizza una chiave senza fili per l'inserimento parziale del sistema. In inserimento totale, i bit di uscita udibili non possono essere disabilitati. Per l'inserimento a distanza (tramite telecomando), è possibile programmare il braccio di sospensione istantaneo (nessun ritardo di uscita). Di default questa opzione è OFF. Quando si inserisce/ disinserisce con il telecomando, l'opzione squillo del campanello deve essere abilitata. Il campanello deve essere testato ogni giorno. L'opzione alternativa è quella di avere il suono del campanello abilitato per l'inserimento/il Predefinito: Abilitato Consentito

disinserimento

#### **Tabella 47: [Tabella 5](#page-43-0) Riferimento rapido SIA**

**Sezione**

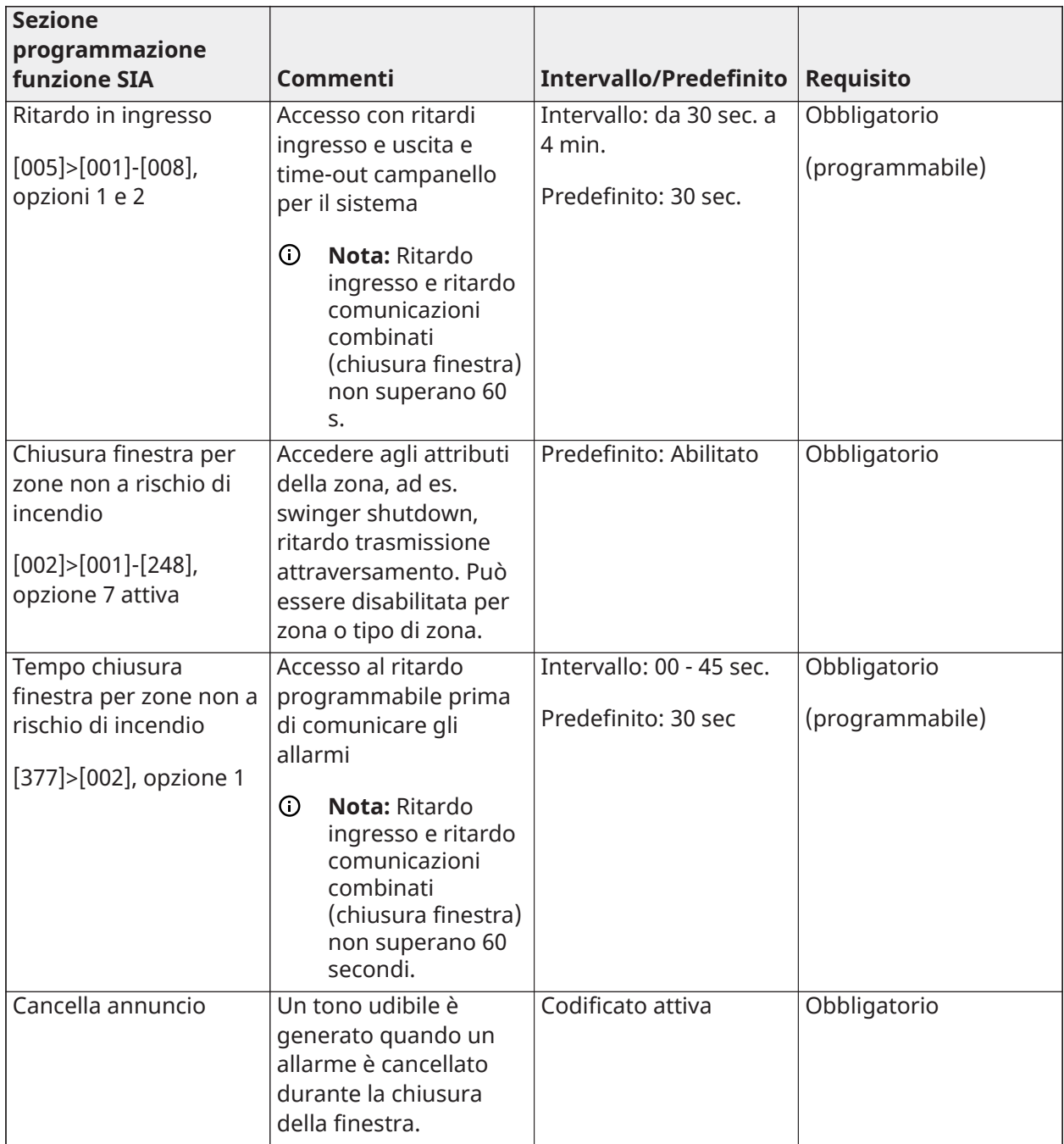

#### **Sezione programmazione funzione SIA Commenti Intervallo/Predefinito Requisito** Funzione coercizione [\*][5]> codice master > utente 2-95> 5> 2 Quando questa funzione è attivata, i codici utente selezionati inviano un codice di generazione di report di coercizione alla stazione centrale quando usata per eseguire una qualsiasi funzione sul sistema. Sezione [019], opzione [6] deve essere abilitata. Predefinito: N Obbligatorio Cancella finestra [377]>[002], opzione 6 Accesso a cancella finestra comunicazione. La durata minima deve essere 5 minuti. Intervallo: 005-255 Predefinito: 005 Cancella annuncio [308]>[001], opzione 8 Accesso al codice di generazione di report per l'allarme cancellato. Una cancellazione è stata trasmessa Predefinito: Abilitato Obbligatorio Attraversamento zone [042]>Selezione 3, opzione 002 Abilita attraversamento zona per l'intero sistema. Le zone possono essere abilitate per l'attraversamento mediante attributi zona opzione 8 nelle sezioni [002][101] - [248]. Programmazione necessaria Predefinito: Disattivato Obbligatorio Timer verifica furto [005]>[000], opzione 3 Accesso al timer Attraversamento Zona programmabile. Intervallo: 000-255 sec. Predefinito: 60 secondi Consentito Funzione Swinger Shutdown per allarmi [377]>[001], opzione 1 Accesso ai limiti della funzione swinger shutdown per gli allarmi della zona. Per tutte le zone non incendio, spegnimento in 1-6 azionamenti. Predefinito: 2 azionamenti Obbligatorio (programmabile)

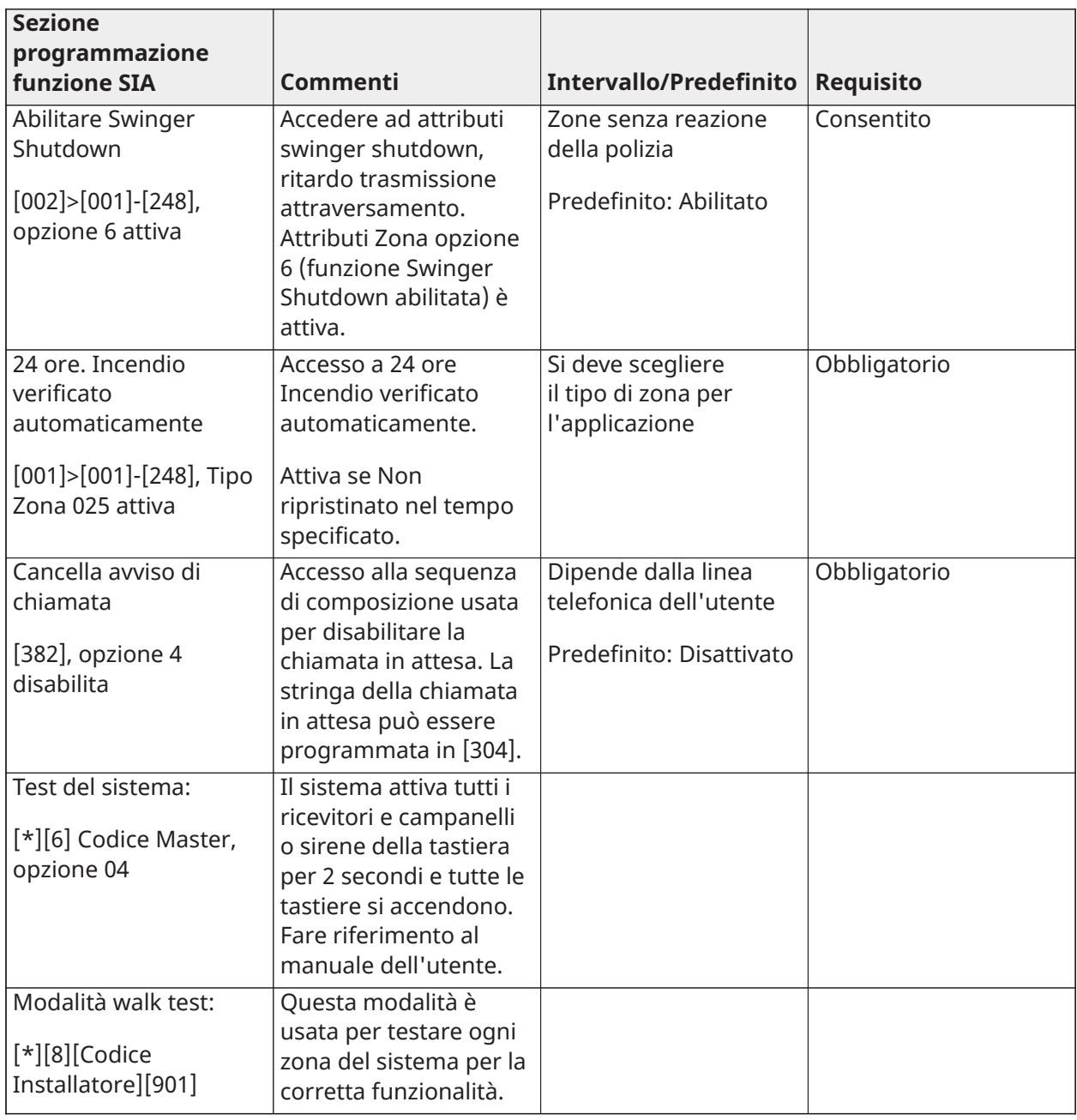

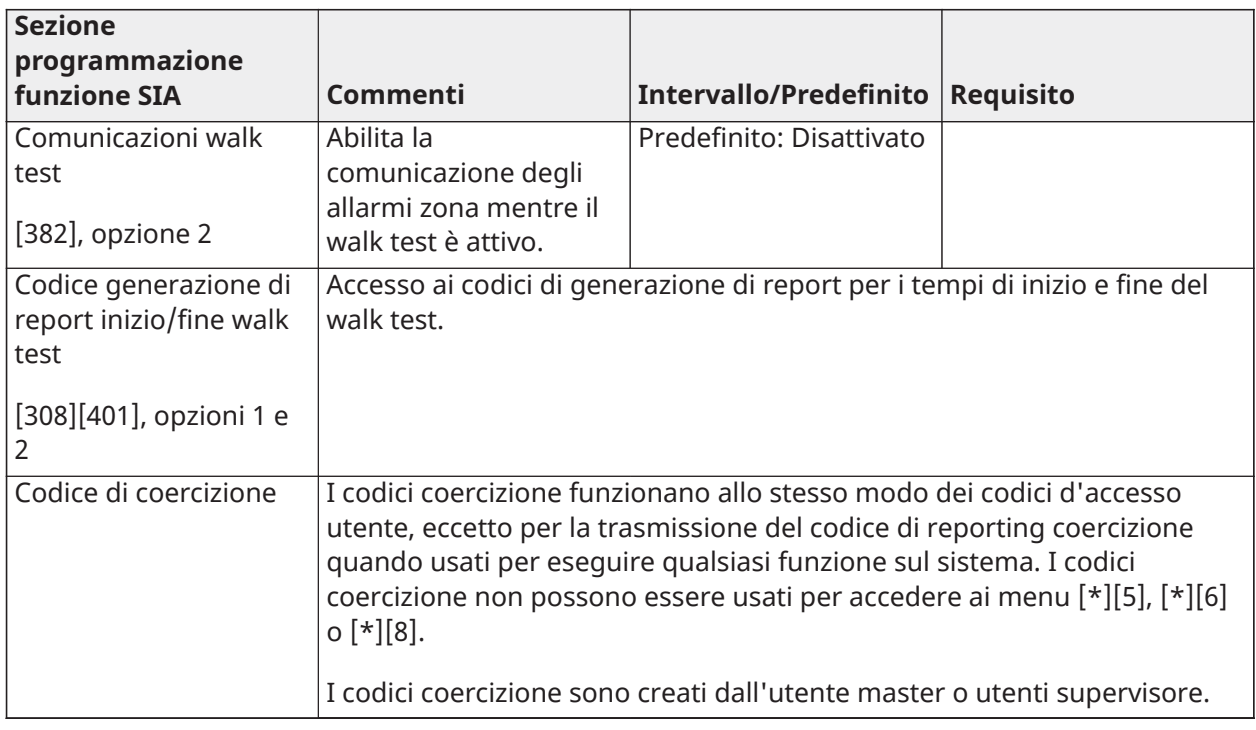

#### **Tabella 47: [Tabella 5](#page-43-0) Riferimento rapido SIA**

### Dichiarazione di conformità europea EN50131

Questo prodotto (HS3032/HS3128/HS3248) soddisfa i requisiti degli apparati di Classe 3, Classe II secondo la norma EN50131-1:2006 + A1:2009 + A2:2017. Il pannello di controllo modello HS3032, HS3128, HS3248 è stato certificato da Telefication secondo la norma EN50131-1: 2006 +A1:2009+A2:2017, EN50131-3:2009 (Tipo B), EN50131-6:2017 (Tipo A), EN50131-10, EN50136-2:2013, ATS SP3 (dialer), SP4 (Ethernet), DP2 (dialer ed Ethernet), DP3 (Ethernet e modulo cellulare di plugin) al momento dell'installazione nell'alloggiamento modelli HSC3020C o HSC3020CP.

**Nota:** I modelli HS3032P, HS3128P e HS3248P composti dal gruppo del pannello di  $\bigcap$ controllo HS3032, HS3128, HS3248 con ricetrasmettitore wireless HSM2HOST8 installato nell'alloggiamento in plastica HSC3020CP soddisfano i requisiti delle apparecchiature di Grado 2, Classe II, secondo gli standard EN50131-1:2006 + A1:2009 + A2:2017. Il modello HS3032P, HS3128P, HS3248P è stato certificato da Telefication secondo la norma EN50131-1: 2006 +A1:2009+A2:2017, EN50131-3:2009 (Tipo B), EN50131-6:2017 (Tipo A), EN50131-10, EN50136-2:2013 Grado 2, Classe II, ATS SP3 (dialer), SP4 (Ethernet), DP2 (dialer ed Ethernet), DP3 (Ethernet e modulo cellulare di plug-in) al momento dell'installazione nell'alloggiamento modelli HSC3020CP.

Questo prodotto è idoneo per l'uso in sistemi con le seguenti opzioni di notifica:

- A - utilizzo di due dispositivi di allarme alimentati a distanza e un ATS SP3 richiesto (dialer interno o Ethernet o modulo cellulare plug-in)

- B - utilizzo di un dispositivo di allarme autoalimentato e di un ATS SP3 richiesto (dialer interno o Ethernet o modulo cellulare plug-in)

- C - utilizzo del doppio percorso ATS DP2 richiesto (qualsiasi combinazione di dialer interno e modulo ethernet e/o cellulare)

- D - utilizzo di un ATS SP4 richiesto (Ethernet interna o modulo cellulare plug-in con crittografia abilitata)

E - utilizzo del doppio percorso ATS DP3 richiesto (combinazione di Ethernet interna e modulo cellulare plug-in con crittografia abilitata)

Per installazioni conformi alla norma EN50131, con pannelli di controllo allarme HS3032, HS3128 e HS3248 solo la porzione antintrusione del sistema di allarme può essere attivata.

Per impianti con conformità EN50131, le seguenti funzioni devono essere disabilitate:

- Allarme Incendio
- Allarme CO
- Funzioni di allarme (medico) ausiliarie
- Nella Sezione 861-21, le opzioni 1 e 2 devono essere disattivate.

Per installazioni conformi alla norma EN50131, i seguenti tipi di zone non devono essere usati:

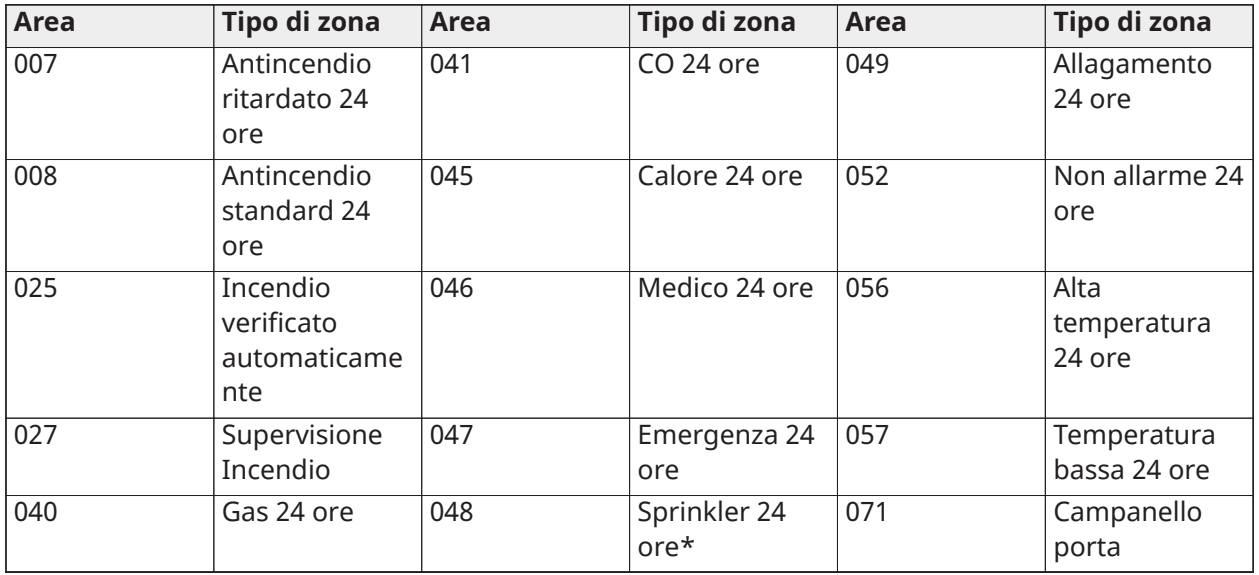

In questa configurazione non vengono generati eventi non obbligatori nel Buffer eventi e viene garantita la conformità con la memorizzazione minima di 500 eventi obbligatori (Grado 3) come da [8 - Campanello sonoro FTC](#page-159-0).10.1 in EN50131-3. L'etichettatura di conformità deve essere rimossa o regolata se sono selezionate configurazioni non conformi.

Note per installazioni conformi allo standard EN50136-1:2012 - Applicabili solo alla linea telefonica integrata e al comunicatore Ethernet.

Il comunicatore funziona in modalità passante e conferma l'allarme al pannello di controllo compatibile dopo che una conferma è stata ricevuta dal ricevitore di allarme compatibile.

- 1. Il comunicatore integrato è monitorato dal pannello di controllo ed è programmato attraverso il menu accessibile dalla tastiera compatibile collegata ai pannelli di controllo degli allarmi HS3032, HS3128 e HS3248.
- 2. Il percorso di comunicazione è immune a campi elettromagnetici RF irradiati con livelli fino a 10 V/m, come testato in conformità con la norma EN50130-4.
- 3. Il pannello di controllo con modulo di comunicazione integrato rispetta i limiti di emissioni irradiate specificati per gli apparati di classe B, in conformità con le norme EN61000-6-3/ EN55032/CISPR32.
- 4. Il pannello di controllo prevede due percorsi di comunicazione integrati: Dialer di linea telefonica e percorso di comunicazione Ethernet (IP). Questi possono essere utilizzati in un ATS appartenente alle seguenti categorie:
	- Modalità a percorso singolo SP3 (dialer linea telefonica) o SP4 (percorso IP), oppure
	- Modalità a percorso doppio DP2 con percorso Ethernet integrato (IP), in combinazione con il comunicatore PSTN integrato con pannello di controllo compatibile HS3032/ HS3128/HS3248, oppure
	- Percorso doppio DP3 con percorso Ethernet integrato (IP), in combinazione con moduli cellulari di plug-in 3G9080-EU o GS9080.
- 5. Il percorso di comunicazione Ethernet integrato (IP) utilizza un'autenticazione sequenziale per la sicurezza contro tentativi di sostituzione e una crittografia AES a128 bit per la sicurezza delle informazioni. La chiave di codifica AES128-bit è convalidata da NIST, con certificato N. 5371.
- 6. I comunicatori integrati sono stati testati per verificarne la conformità insieme ai seguenti standard applicabili: EN50136-1:2012, EN50136- 2:2013, EN50131-10:2014, Grado 3, Classe II, configurazione ATS: SP3, DP2, DP3. Per installazioni conformi a EN50131-1, devono essere impostate le seguenti opzioni di programmazione come descritto di seguito: Impulso di supervisione impostato su 180 secondi per configurazione SP4 e DP3, insieme alla finestra di supervisione del ricevitore ARC impostata su 180 secondi. Per la configurazione DP2, la supervisione deve essere impostata a 30 minuti.

Questo prodotto è conforme alla direttiva sulla compatibilità elettromagnetica 2014/30/UE, alla direttiva sulla bassa tensione 2014/35/UE e alla direttiva RoHS3 (UE)2015/863.

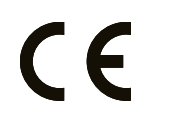

Il prodotto è etichettato con marchio CE come prova di conformità alle suddette Direttive Europee. Inoltre, una dichiarazione di conformità CE (DoC) per questo prodotto è disponibile all'indirizzo <http://www.dsc.com>nella sezione Elenco agenzie.

#### **Note aggiuntive per installazioni conformi allo standard EN50131**

Il sistema di allarme può essere impostato/disattivato con codici di accesso utente a 6 o 8 cifre, o utilizzando chiavi wireless compatibili. Durante la procedura di inserimento/impostazione, viene visualizzata un'indicazione dell'impostazione (annuncio di ritardo uscita). L'impostazione non è possibile se non esiste una condizione di allarme, guasto o manomissione. Viene fornita un'indicazione in caso di mancata impostazione del sistema in seguito all'avvio della procedura di impostazione. È possibile aggirare una condizione che impedisce l'impostazione per il periodo di impostazione corrispondente. L'aggiramento può essere effettuato utilizzando un codice di accesso utente valido. Una volta impostato il sistema, si avvia un timer di 30 secondi. Il LED di stato sistema Inserito sulla tastiera rimane acceso per 30 secondi. Una volta impostato il sistema, l'apertura della porta di ingresso/uscita attiva la procedura di ingresso. Il sistema può essere disattivato utilizzando un codice di accesso utente valido o una chiave wireless compatibile registrata. Il sistema di allarme non supporta la creazione di priorità tra le indicazioni. I segnali di mascheramento vengono elaborati come segnali di intrusione.

## Dichiarazione di conformità UK

Nel Regno Unito questo prodotto è diventato idoneo per l'utilizzo in sistemi installati per essere conformi a PD 6662:2017 di Grado 3 e Classe ambientale II con le seguenti opzioni di notifica: A, B, C, D, E. Se vengono utilizzati HS3032, HS3128 e HS3248 con un metodo di segnalazione a percorso singolo (ad esempio, la rotella digitale integrata), tenere presente la seguente limitazione:

**IMPORTANTE: fare attenzione al fatto che guasto o alterazione della segnalazione a percorso singolo non può essere passato alla polizia. Se un guasto persiste, allarmi successivi non possono essere notificati al centro di ricezione dell'allarme e passati alla polizia.**

#### Metodi di inserimento

HS3032, HS3128 e HS3248 sono in grado di supportare il completamento della procedura di impostazione mediante i seguenti metodi:

a) interruttore a pulsante montato fuori dalle strutture controllate; b) interruttore protettivo (ad esempio, contatto porta) posto nella porta di uscita finale delle strutture o dell'area controllate da allarme. La procedura di inserimento è un processo in due fasi di avvio della procedura di inserimento nelle strutture supervisionate (ad es., usando una tag di prossimità mini (MPT) o codice utente) seguito dal completamento dell'inserimento mediante uno dei due metodi menzionati in precedenza. Verificare con l'installatore quale metodo è stato abilitato per il proprio sistema.

#### Metodi di disinserimento

HS3032, HS3128, e HS3248 sono in grado di supportare i seguenti metodi di disattivazione, in conformità con BS8243:

6.4.2 Prevenzione dell'ingresso nelle strutture supervisionate prima che il sistema di allarme sia disattivato. La disattivazione con la chiave remota prima di accedere alle strutture supervisionate causa o permette lo sblocco della porta di accesso iniziale.

6.4.5 Completamento della disinserimento usando una chiave digitale (ad es. MPT o PG8929, PG8939, PG8949) prima di accedere alle strutture protette (usare PG8929, PG8939, PG8949) o dopo l'accesso alle strutture protette (usare MPT). Il ritardo di accesso è attivato se la porta di accesso iniziale è aperta prima della disinserimento di HS3032, HS3128, HS3248. Durante il tempo di accesso, è possibile disinserire il sistema di allarme solo usando una chiave digitale. Completare la disinserimento prima che il ritardo di ingresso programmato scada.

**IMPORTANTE: se si utilizza un dispositivo di controllo remoto per impostare/disattivare a distanza il sistema di allarme anti-intrusione, è importante tenere presente che ogni qualvolta che una struttura è incustodita e il sistema di allarme anti-intrusione non è stato completamente installato, la relativa copertura assicurativa potrebbe non essere applicabile. Per ottenere una consulenza sulla questione, rivolgersi al proprio assicuratore."**

Il CIE e l'apparato di notifica deve essere posto e supervisionato per ridurre il rischio di vandalismo o sabotaggio. È preferibile per il CIE, signaling e apparato di rete posto in un'area in cui un'attivazione confermata sarà generata.

HS3032, HS3128 e HS3248 sono conformi ai criteri per conferma sequenziale del sistema di allarme anti-intrusione, secondo lo standard BS8243:2010.

#### **Affinché una condizione di allarme possa essere sequenzialmente confermata:**

a) HS3032, HS3128 e HS3248 devono essere configurati in modo che almeno due condizioni di allarme separate siano riportate, ognuna delle quali è originata da un rilevatore indipendente entro il tempo di conferma; Sezione [042] opzione 003 (Rilevamento Sequenziale), sezione [005]>[000], Verifica Intrusione. Impostare il timer ad un valore compreso tra 30 e 60.

b) I due rilevatori devono essere di:

1) diverse tecnologie che possono avere sovrapposizione di aree coperte; o

2) la stessa tecnologia singola e non ha sovrapposizione aree di copertura.

Per essere considerati indipendenti, ogni rilevatore deve essere configurato per riportare le condizioni di allarme separatamente al HS3032, al HS3128 e al HS3248.

#### **HS3032, HS3128 e HS3248 sono in grado di supportare il completamento della procedura di impostazione mediante uno dei seguenti metodi:**

a) interruttore a pulsante montato fuori dalle strutture controllate. Istruzioni da fornire per il tipo di zona da programmare per inserimento chiave; o

b) interruttore protettivo (ad es. contatto porta) posto nella porta di uscita finale delle strutture allarmate o dell'area. Utilizzare il tipo di zona 016 (Impostazione porta finale) per la porta di uscita finale.

In questo caso la procedura di impostazione è un processo in due fasi di avvio della procedura di impostazione nelle strutture supervisionate (ad es., usando chiave wireless PG8929,PG8939, PG8938, PG8949 o codice utente) seguito dal completamento dell'impostazione mediante uno dei due metodi descritti in precedenza. Ciò permette l'uso di una procedura di uscita temporizzata.

Se un interruttore protettivo (ad esempio, contatto porta) è usato come metodo di completamento dell'impostazione, la tastiera deve essere posta accanto alla porta di uscita finale in modo che IAS possa essere disattivato prontamente. Ove necessario, ulteriori indicazioni sonore interne (sirene interne PG8911) devono essere fornite in modo che le persone all'interno dell'edificio siano informate che HS3032, HS3128 e HS3248 stanno per essere impostati. Ulteriori tastiere devono essere fornite, dove appropriato, in modo che se il pannello di allarme è impostato ci sono modi disponibili localmente nelle strutture supervisionate per disattivare il sistema.

HS3032, HS3128, e HS3248 sono in grado di supportare i seguenti metodi di disattivazione, in conformità con BS8243:

6.4.2 Prevenzione dell'ingresso nelle strutture supervisionate prima che HS3032, HS3128 e HS3248 siano disattivati. Disattivare usando la chiave wireless PG8929,PG8939, PG8938, PG8949 prima di accedere alle strutture supervisionate causa o permette lo sblocco della porta di accesso iniziale. Programmare PGM1 o PGM2 nella Sezione [009] per attivare quando il sistema è disinserito e rilasciare il blocco mag sulla porta di ingresso.

# Schema di cablaggio UL/ULC

### Schema elettrico UL/ULC dei moduli HS3032, HS3128, e HS3248 (solo per il Nord America)

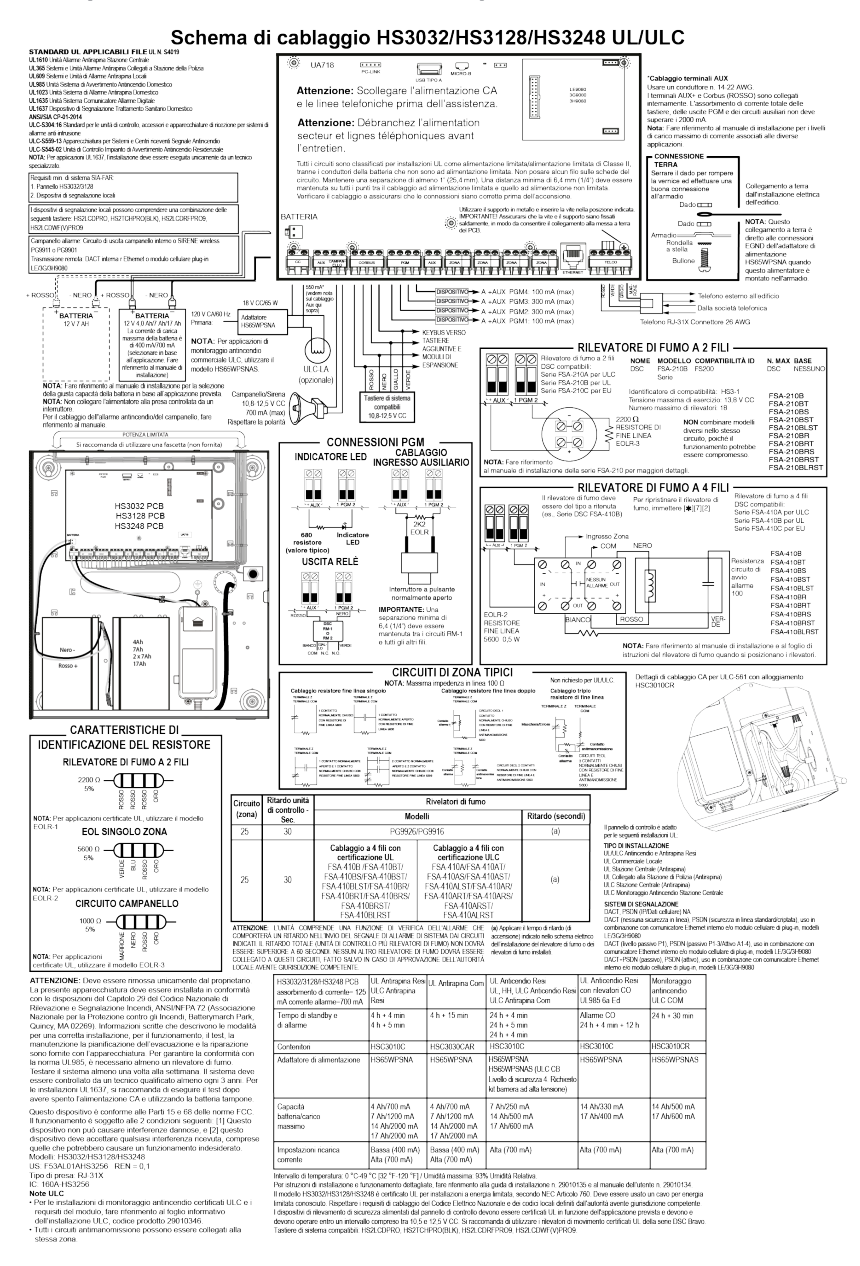

# Specifiche

La tabella seguente delinea le specifiche del controllore di allarme PowerSeries Pro.

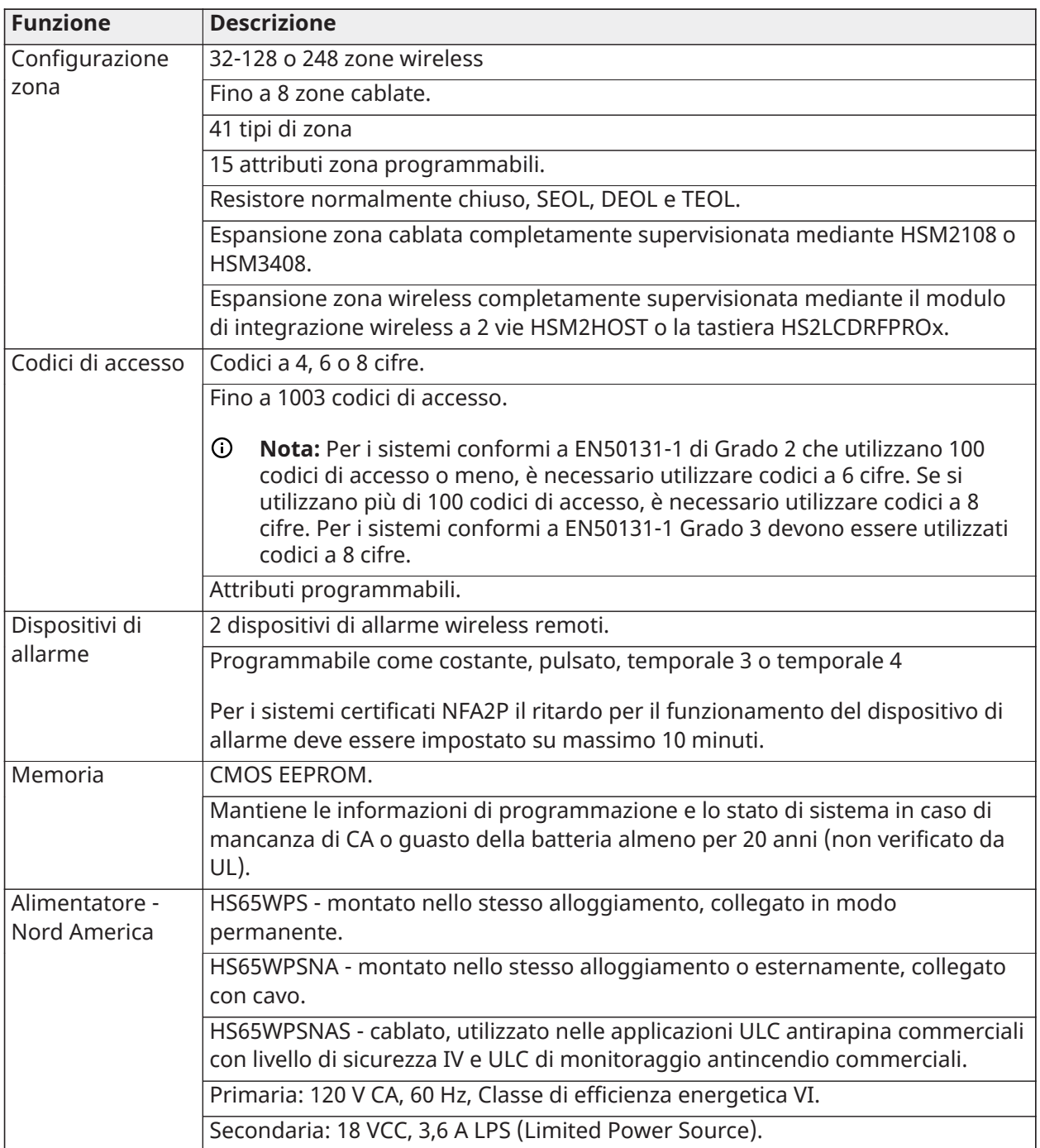

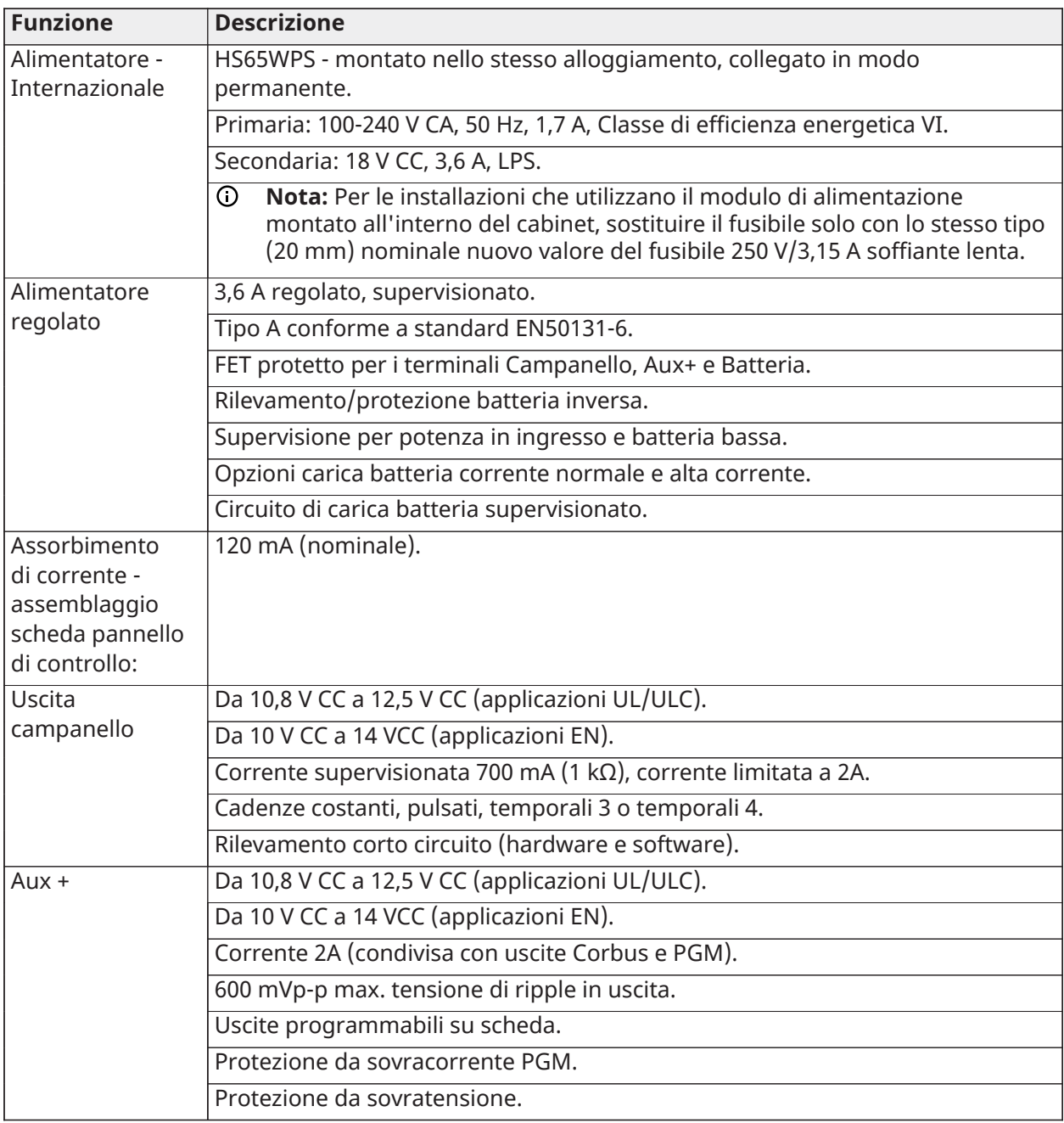

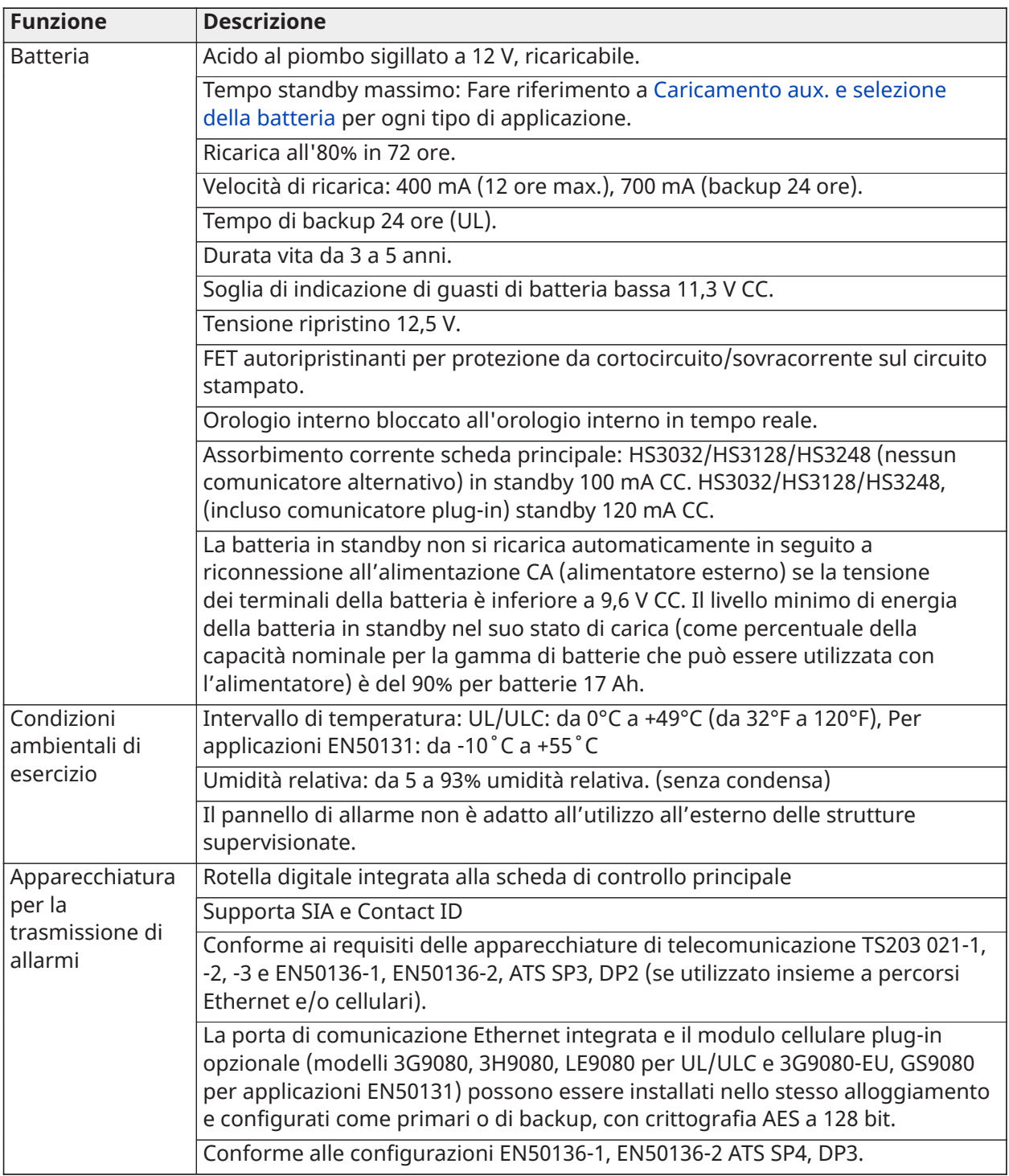

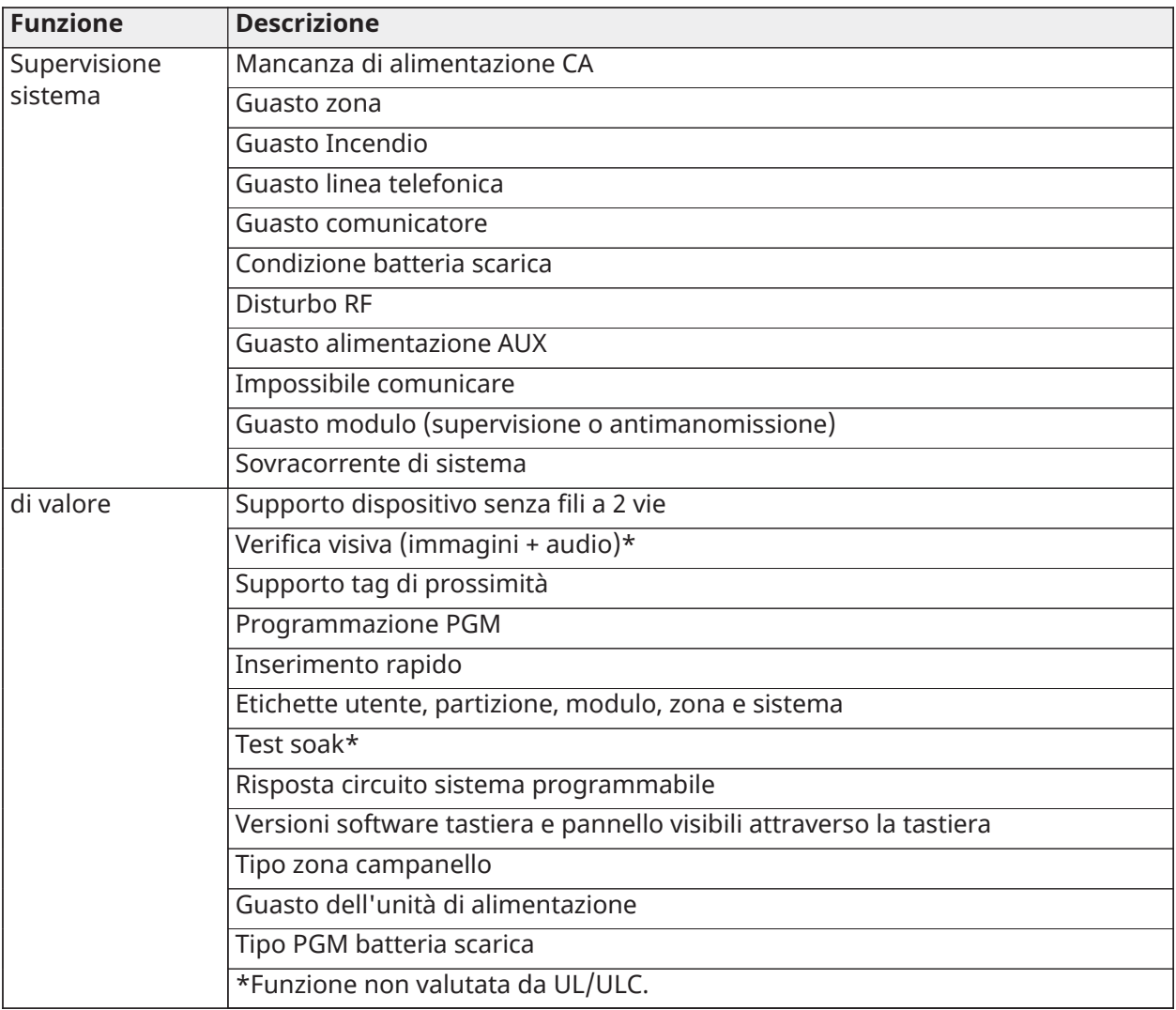

# Individuazione dei rilevatori e piano di fuga

### Individuazione dei rilevatori e piano di fuga

Le informazioni seguenti sono solo per riferimento generale, consultare i codici e le normative antincendio locali quando si posizionano e installano allarmi CO e antifumo.

#### Rivelatori di fumo

La ricerca ha mostrato che tutti i fuochi ostili in casa generano fumo in modo maggiore o minore. Esperimenti con incendi tipici in casa indicano che le quantità rilevabili di fumo nella maggior parte dei casi precede livelli rilevabili di calore. Per questi motivi, gli allarmi antifumo devono essere installati fuori dall'area in cui si dorme e in ogni piano dell'abitazione. Installare ulteriori allarmi antifumo oltre a quelli richiesti per protezione minima.

Area aggiuntive che dovrebbero essere protette includono: seminterrati; camere da letto, soprattutto dove dormono fumatori; cucine; locali caldaia e di servizio; e qualsiasi corridoio non protetto dalle unità richieste. Su soffitti lisci, i rilevatori possono essere distanziati 9,1 m (30 piedi) come guida. Potrebbe essere necessario uno spazio diverso a seconda dell'altezza del soffitto, del movimento dell'aria, della presenza di travetti, soffitti non isolati, eccetera. Consultare il Codice di Allarme Antincendio Nazionale NFPA 72, CAN/ULC-S553-02 o altri standard nazionali appropriati per le raccomandazioni di installazione.

- Non posizionare i rilevatori di fumo su soffitti a spiovente o a picco; lo spazio di aria morta in queste posizioni può impedire all'unità di rilevare il fumo.
- Evitare aree con flusso d'aria turbolento, come in prossimità di porte, ventole o finestre. Rapido movimento dell'aria intorno al rilevatore può impedire al fumo di entrare nell'unità.
- Non posizionare i rilevatori in aree ad alta umidità.
- Non posizionare i rilevatori in aree in cui la temperatura sale oltre 38°C (100°F) o scende sotto 5ºC (41ºF).

I rilevatori di fumo dovrebbero essere sempre installati negli Stati Uniti in conformità al Capitolo 29 della NFPA 72, Codice di Allarme Antincendio Nazionale.

Dove richiesto da altre normative, codici o standard applicabili per un tipo specifico di utilizzo, allarmi antifumo a stazione singola e multipla saranno installati come segue:

- 1. In tutte le stanze in cui si dorme e nelle stanze degli ospiti.
- 2. Fuori da ciascuna area in cui si dorme dell'unità abitativa, entro 6,4 m (21 piedi) da ogni porta di accesso alla stanza in cui si dorme, con la distanza misurata lungo il percorso.
- 3. A ogni livello di un'unità abitativa, inclusi gli scantinati.
- 4. A ogni livello di residenza assistenziale e centro di cura (struttura piccola), inclusi gli scantinati ed esclusi gli spazi bassi e gli attici non terminati.
- 5. Nella zona soggiorno di una suite per ospiti.
- 6. Nella zona soggiorno di una residenza assistenziale e centro di cura (struttura piccola).
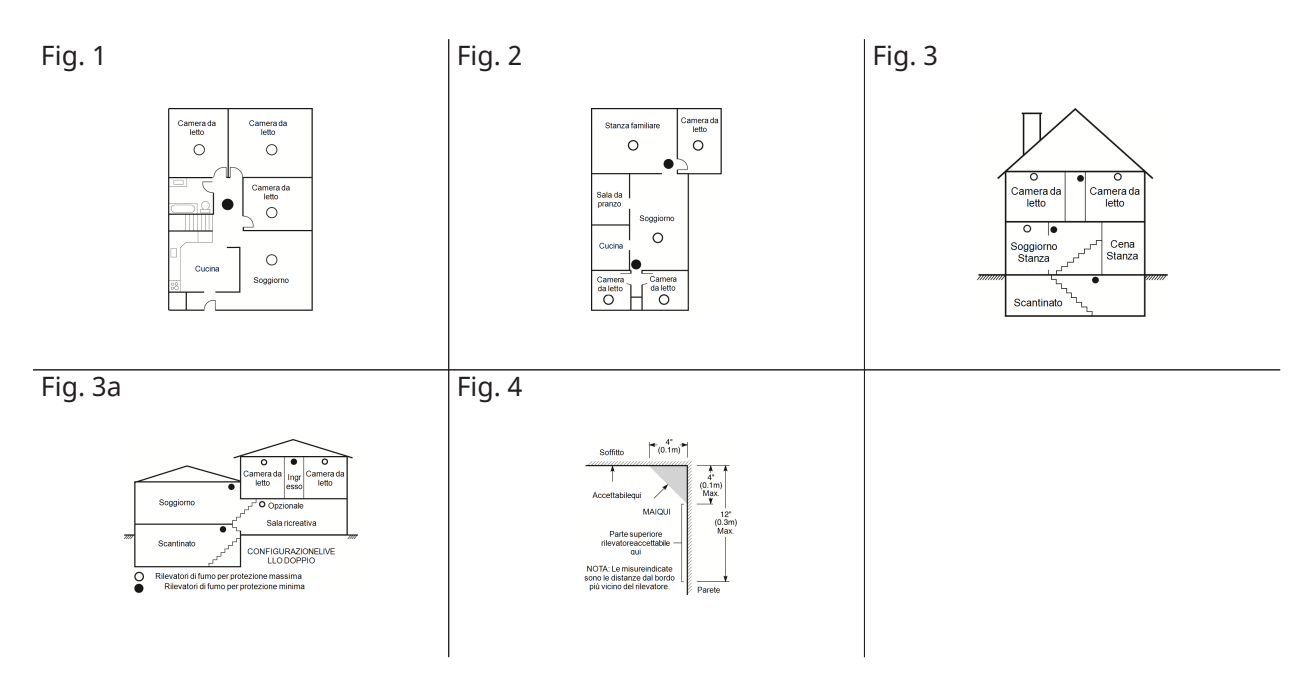

## Piano di evacuazione antincendio

Spesso c'è molto poco tempo tra il rilevamento di un incendio e il momento in cui diventa mortale. È molto importante sviluppare e provare un piano di evacuazione per la famiglia.

- 1. Ogni componente della famiglia deve partecipare allo sviluppo del piano di evacuazione.
- 2. Studiare i possibili percorsi di fuga da ogni punto della casa. Poiché molti incendi si verificano di notte, particolare attenzione deve essere posta ai percorsi di fuga nelle aree in cui si dorme.
- 3. Evacuazione da una camera da letto deve essere possibile senza aprire la porta interna.

Quando si creano i piani di evacuazione, considerare quanto segue:

- Assicurarsi che tutte le porte di confine e le finestre sono già rimovibili. Assicurarsi che non vi siano chiusure verniciate e che i meccanismi di bloccaggio funzionino correttamente.
- Se aprire o utilizzare l'uscita è troppo difficile per i bambini, gli anziani o i portatori di handicap, devono essere sviluppati piani di fuga appositi per queste persone. Questo piano include l'assicurazione che coloro che devono eseguire la fuga possano sentire prontamente il segnale di allarme antincendio.
- Se l'uscita è sopra il livello del suolo, deve essere prevista una scala o una fune antincendio autorizzata, nonché la formazione per il suo uso.
- Le uscite a livello del suolo devono essere tenute libere. Assicurarsi di rimuovere la neve dalle porte di patio esterni in inverno e che gli apparati o gli arredi esterni non ostruiscano le uscite.
- Ogni persona deve conoscere il punto di ritrovo predeterminato in cui tutti possono ritrovarsi (ad es. dall'altro lato della strada o presso l'abitazione di un vicino). Una volta che tutto sono usciti dalla casa, chiamare i Vigili del Fuoco.
- Un buon piano garantisce una fuga rapida. Non investigare o tentare di spegnere il fuoco, e non tentare di mettere in salvo oggetti personali in quanto ciò può far perdere tempo prezioso. Una volta fuori, non rientrare nell'abitazione. Attendere i vigili del fuoco.
- Realizzare un piano di fuga antincendio e provarlo di frequente in modo che in caso di emergenza tutti sappiano cosa fare.Rivedere il piano se le condizioni cambiano, come il numero di persone nell'abitazione o se ci sono cambiamenti nella struttura dell'edificio.
- Assicurarsi che il sistema di allarme antincendio sia funzionante attraverso dei test settimanali. Se non si è sicuri in merito al funzionamento del sistema, contattare il proprio installatore.
- Si raccomanda di contattare i Vigili del Fuoco e richiedere ulteriori informazioni sulla sicurezza antincendio e i piani di fuga. Se disponibile, far condurre al responsabile della prevenzione antincendio locale un'ispezione della sicurezza antincendio in loco.

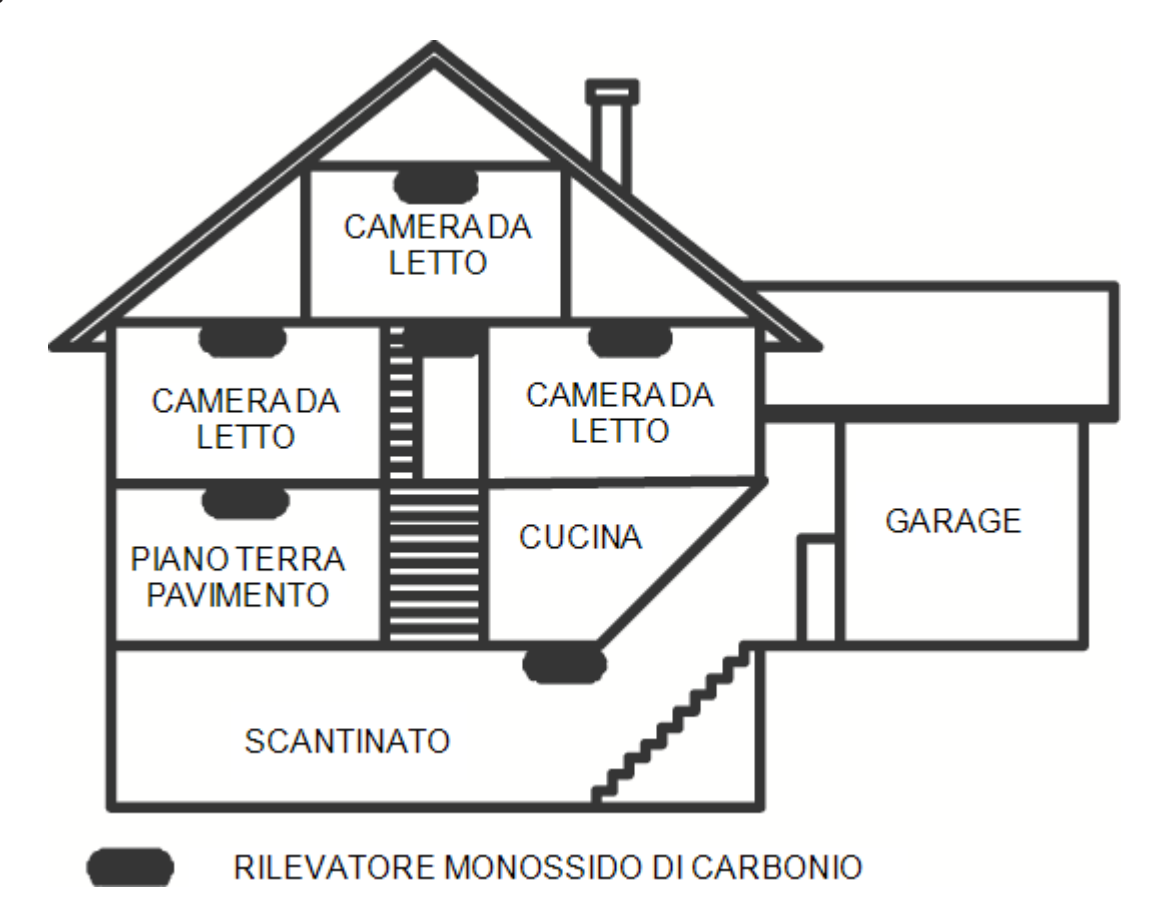

Fig. 5

## Rilevazione monossido di carbonio

Il monossido di carbonio è incolore, inodore, insapore ed è molto tossico, e si muove anche liberamente nell'aria. I rilevatori CO possono misurare la concentrazione ed emettono un allarme forte prima che venga raggiunto un livello potenzialmente pericoloso. Il corpo umano è più vulnerabile agli effetti del gas CO durante le ore di sonno; quindi, i rilevatori CO devono essere posti in o quanto più vicino possibile alle aree in cui si dorme dell'abitazione. Per maggiore protezione, un allarme CO deve essere posto fuori dalle aree principali in cui si dorme o a ogni livello dell'abitazione. La Fig. 5 indica le posizioni consigliate nell'abitazione.

NON porre l'allarme CO nelle aree seguenti:

• Dove la temperatura può scendere sotto i -10ºC o superare i 40ºC

- Accanto a fumi di diluenti di vernici
- A 5 piedi (1,5 m) da dispositivi a fiamma aperta come caldaie, stufe e camini
- In canali di scarico da motori a gas, sfiati, condotti o camini.
- In prossimità di una marmitta di un'automobile, che danneggerà il rilevatore.

FARE RIFERIMENTO ALLA SCHEDA DI ISTRUZIONI PER INSTALLAZIONE E USO DEL RILEVATORE CO PER ISTRUZIONI DI SICUREZZA E INFORMAZIONI DI EMERGENZA.

# Elenco nuove funzioni

Versione 1.2

- Supporto per 32 tastiere e 32 partizioni per modello HS3248
- Supporto per 30 moduli HSM3408
- Supporto per 32 tastiere HS2TCH
- Supporto per 16 tastiere HS2LCDWF
- Supporto per 16 moduli HSM3204CX per il pannello HS3248
- Codice installatore comunicatore aggiunto per opzione [851] [011]
- Supporto nativo per PGx309
- Supporto per app utente finaleAlarm Install PSP and PowerManage
- Modifica del codice di accesso DLS disponibile durante la creazione dell'account
- Opzioni predefinite del comunicatore [851][999] e sezione [993]

Versione 1,3

- Supporto per video on demand tramite ITv2
- Supporto per associazione di un massimo di otto zone a telecamera PIR

# Garanzia limitata

### Garanzia limitata

La Digital Security Controls (DSC) garantisce all'acquirente originale che per un periodo di dodici mesi dalla data di acquisto il prodotto è privo di difetti nei materiali e nella lavorazione in normali condizioni d'uso. Durante il periodo di garanzia, la DSC dovrà, a sua discrezione, riparare o sostituire qualsiasi prodotto difettoso, previa restituzione del prodotto alla fabbrica, senza nessuna spesa per la manodopera o i materiali. Ogni parte sostituita o riparata viene garantita per un periodo pari alla rimanenza della garanzia originale o per novanta (90) giorni, se la garanzia scade prima di novanta giorni. L'acquirente originale deve comunicare immediatamente per iscritto alla DSC la presenza di difetti nei materiali o nella lavorazione, questa notifica scritta deve essere in ogni caso ricevuta prima della scadenza del periodo di garanzia. Non viene fornita nessuna garanzia sui software e tutti i prodotti software vengono venduti come licenze utente in base alle condizioni del contratto di licenza software incluse con il prodotto. Il cliente si assume tutte le responsabilità legate alla corretta scelta, installazione, funzionamento e manutenzione di qualsiasi prodotto acquistato da DSC. I prodotti costruiti su ordinazione vengono coperti da garanzia soltanto nel caso in cui non funzionino al momento della consegna. In questo caso, DSC può, a sua discrezione, sostituire il prodotto o rimborsare il suo valore.

#### **Garanzia internazionale**

La garanzia per gli acquirenti internazionali è uguale a quella per qualsiasi acquirente in Canada e negli Stati Uniti, fatta eccezione per il fatto che la DSC non è responsabile per alcuna tassa doganale, per altre imposte o per l'IVA.

#### **Procedura di garanzia**

Per ottenere assistenza in garanzia, riportare l'articolo(i) in questione dove lo si è acquistato. Tutti i distributori e i venditori autorizzati hanno un programma di garanzia. Chiunque restituisca merci alla Digital Security Controls deve prima ottenere un numero di autorizzazione. La Digital Security Controls non accetterà alcuna spedizione per la quale non sia stata ottenuta una previa autorizzazione.

#### **Condizioni che rendono nulla la garanzia**

Questa garanzia si applica soltanto a difetti nelle parti o nella lavorazione relativi ad un uso normale. Essa non copre:

- danni subiti durante il trasporto o la movimentazione;
- danni causati da calamità quali incendi, inondazioni, venti, terremoti o fulmini;
- danni dovuti a cause fuori dal controllo di DSC, come tensione eccessiva, urti meccanici o danni dovuti all'acqua;
- danni causati da accessori, alterazioni, modifiche o oggetti esterni non autorizzati;
- danni causati da periferiche (a meno che tali periferiche non fossero state fornite da DSC);
- difetti causati dall'installazione dei prodotti in un ambiente non adatto al loro funzionamento;
- danni derivanti da un uso dei prodotti diverso da quelli per cui i prodotti sono stati progettati;
- danni dovuti a manutenzione impropria;
- danni derivanti da un qualsiasi abuso, cattiva conduzione o uso improprio dei prodotti.

#### **Articoli non coperti da garanzia**

oltre agli elementi che rendono nulla la garanzia, i seguenti elementi non saranno coperti: (i) costo di trasporto al centro di riparazione; (ii) prodotti che non sono identificati con etichetta del prodotto di DSC e numero di lotto o numero di serie; (iii) prodotti smontati o riparati in modo tale da avere conseguenze negative sulle prestazioni o impedire l'ispezione o l'esecuzione dei test per verificare qualsiasi richiesta di garanzia. Le carte d'accesso o i cartellini restituiti per essere sostituiti in garanzia, verranno rimborsati o sostituiti a sola discrezione della DSC. I prodotti non coperti da questa garanzia, o altrimenti esclusi dalla garanzia poiché troppo vecchi, per un uso improprio o perché danneggiati, devono essere valutati e deve essere fornito un preventivo per la loro riparazione. Non verrà eseguito nessun lavoro di riparazione finché il cliente non invia un ordine d'acquisto valido e il Servizio clienti della DSC non emette un numero di Autorizzazione restituzione merce (RMA). La responsabilità della Digital Security Controls, nel caso in cui non riuscisse a riparare il prodotto in garanzia dopo un numero ragionevole di tentativi, si limiterà alla sostituzione del prodotto, come unico ed esclusivo rimedio per la violazione di garanzia. In nessuna circostanza la DSC potrà essere ritenuta responsabile per qualsiasi danno consequenziale, indiretto o specifico se derivante da violazione di garanzia, violazione di contratto, negligenza, responsabilità incondizionata o qualsiasi altra fattispecie legale. Questi danni includono, ma non sono limitati a, perdita di profitti, perdita del prodotto o di qualsiasi apparato associato, mancati guadagni, costo della sostituzione di apparati, impianti o servizi, interruzione dell'attività, tempo dell'acquirente, richieste di terze parti, compresi i clienti, e danni alla proprietà. Le leggi di alcune giurisdizioni limitano o non permettono l'esclusione dei danni consequenziali. Se le leggi di una tale giurisdizione vengono applicate ad una qualsiasi richiesta di o contro la DSC, le limitazioni e le esclusioni qui contenute devono essere in massima misura consentite dalla legge. Alcuni stati non permettono l'esclusione o la limitazione dei danni consequenziali, quindi le limitazioni sopra indicate potrebbero non essere applicabili all'utente.

## **Esclusione di garanzie**

Questa garanzia contiene l'intera garanzia e sostituisce qualsiasi altra garanzia, verbale o scritta (compresa ogni garanzia di commerciabilità o idoneità a uno scopo specifico) e tutti gli altri obblighi o responsabilità da parte di Digital Security Controls. La Digital Security Controls non è responsabile e non autorizza nessuna altra persona a modificare o cambiare questa garanzia a suo nome, né ad assumersi la responsabilità per essa o per qualsiasi altra garanzia o responsabilità in relazione a questo prodotto. Questa dichiarazione di non responsabilità e questa garanzia limitata sono regolate dalle leggi della provincia dell'Ontario, Canada.

 $\triangle$  Digital Security Controls consiglia di effettuare regolarmente una verifica completa dell'intero sistema. Tuttavia, nonostante le frequenti verifiche, a causa di, ma non limitata a, sabotaggio criminale o interruzione dell'alimentazione elettrica, è possibile che il prodotto non fornisca le prestazioni attese.

#### **Riparazioni fuori garanzia**

La Digital Security Controls potrà, a sua discrezione, riparare o sostituire prodotti non coperti da garanzia che vengano restituiti ai suoi stabilimenti in base alle seguenti condizioni. Chiunque restituisca merci alla Digital Security Controls deve prima ottenere un numero di autorizzazione. La Digital Security Controls non accetterà alcuna spedizione per la quale non sia stata ottenuta una previa autorizzazione. I prodotti che a giudizio della Digital Security Controls sono riparabili, verranno riparati e restituiti. Un costo fisso, predeterminato dalla Digital Security Controls e che può essere ritoccato di tanto in tanto, verrà addebitato per ogni articolo riparato. I prodotti che a giudizio della Digital Security Controls non sono riparabili, verranno sostituiti con un prodotto uguale o equivalente, disponibile in quel momento. Il prezzo corrente di mercato del prodotto sostitutivo verrà addebitato per ogni articolo sostituito.

## **AVVERTENZA - LEGGERE ATTENTAMENTE Nota per installatori**

Queste avvertenze contengono informazioni importantissime. In quanto unico interlocutore in contatto con gli utenti del sistema, è responsabilità dell'installatore far conoscere agli utenti del sistema ogni parte di queste avvertenze.

#### **Guasti del sistema**

Questo sistema è stato progettato con cura per essere quanto più possibile efficace. Vi sono tuttavia delle circostanze che riguardano incendi, furti con scasso ed altri tipi di emergenze, nelle quali potrebbe non fornire protezione. Qualsiasi sistema di allarme, di qualsiasi tipo, può essere danneggiato deliberatamente o può non funzionare secondo le attese per una serie di motivi. Tra questi motivi vi possono essere:

#### **Installazione non adeguata**

Un sistema di sicurezza deve essere installato in modo corretto per fornire una protezione adeguata. Ogni installazione dovrebbe essere valutata da un esperto di sicurezza per assicurarsi che tutti i punti di accesso e le aree sono coperti. Le serrature e le chiusure di porte e finestre devono essere sicure e funzionare bene. Le finestre, le porte, i muri, i soffitti e gli altri materiali di costruzione devono possedere sufficiente resistenza e solidità per fornire il livello di protezione atteso. Una nuova valutazione deve essere effettuata durante e dopo ogni lavoro di edilizia. Se il servizio è disponibile, si consiglia di far effettuare una valutazione al comando dei vigili del fuoco o della polizia.

## **Livello di conoscenze della criminalità**

Il sistema contiene delle funzioni di sicurezza che erano certamente efficaci al momento della fabbricazione. Risulta però possibile, per persone con intenti criminali, sviluppare delle tecniche volte a ridurre l'efficacia di queste funzioni. È quindi molto importante revisionare periodicamente il sistema di sicurezza per assicurarsi che le sue funzioni siano ancora efficaci e aggiornarlo o sostituirlo se si scopre che non fornisce la protezione che ci si aspetta.

#### **Accesso da parte di intrusi**

Degli intrusi possono entrare attraverso un punto d'accesso non protetto, eludere un dispositivo di rilevamento, evitare di essere scoperti muovendosi in aree con copertura insufficiente, disconnettere un dispositivo d'allarme o manomettere o impedire il regolare funzionamento del sistema.

#### **Mancanza di alimentazione**

Le unità di controllo, i rivelatori di intrusione, i rivelatori di fumo e molti altri dispositivi di sicurezza necessitano di un'adeguata fornitura di energia elettrica per un normale funzionamento. Se un dispositivo funziona a batterie, è possibile che le batterie smettano di funzionare. Anche se le batterie continuano a funzionare, esse devono essere caricate, in buone condizioni ed installate correttamente. Se un dispositivo viene alimentato soltanto tramite la rete (CA), qualsiasi interruzione dell'alimentazione, per quanto breve, renderà quel dispositivo non funzionante durante la mancanza di corrente. Le interruzioni della corrente elettrica di qualsiasi durata sono spesso accompagnate da fluttuazioni della tensione che possono danneggiare gli apparati elettronici come i sistemi di sicurezza. Dopo che si è verificata un'interruzione della corrente elettrica, eseguire immediatamente una verifica dell'intero sistema per assicurarsi che funzioni correttamente.

#### **Mancato funzionamento batterie sostituibili**

I trasmettitori wireless di questo sistema sono stati progettati per assicurare diversi anni di vita alle batterie in condizioni normali. La durata prevista di una batteria dipende dal tipo di dispositivo, dal suo uso e dall'ambiente in cui deve operare. Condizioni ambientali quali un'elevata umidità, temperature molto alte o molto basse, o ampie variazioni di temperatura, possono ridurre la durata prevista di una batteria. Anche se ogni dispositivo di trasmissione è dotato di un monitor batteria bassa che rileva quando le batterie devono essere sostituite, questo monitor potrebbe non funzionare secondo le attese. Verifiche e una manutenzione regolari manterranno il sistema perfettamente funzionante.

## **Danneggiamento di dispositivi a radiofrequenza (wireless)**

I segnali potrebbero non raggiungere sempre il ricevitore, ad esempio se degli oggetti metallici vengono collocati vicino o nel radiosentiero o se vi è un'interferenza intenzionale o altri disturbi involontari del segnale radio.

## **Utenti del sistema**

Un utente potrebbe non essere in grado di attivare un interruttore di emergenza o panico verosimilmente a causa di una invalidità fisica permanente o temporanea, incapacità di raggiungere il dispositivo in tempo o scarsa dimestichezza con il corretto funzionamento. È importante che tutti gli utenti siano istruiti sul corretto funzionamento del sistema di allarme e che sappiano come comportarsi quando viene segnalato un allarme.

## **Rivelatori di fumo**

I rivelatori di fumo, che fanno parte di questo sistema, potrebbero non allertare in modo appropriato gli occupanti di un edificio per una serie di motivi, di seguito ne vengono segnalati alcuni. I rivelatori di fumo sono stati installati o posizionati in modo non corretto. Il fumo può non riuscire a raggiungere i rivelatori di fumo, ad esempio quando l'incendio si trova in camini, muri o tetti o sull'altro lato di una porta chiusa. I rivelatori di fumo possono non rilevare il fumo proveniente da incendi che si sono sviluppati su un altro piano dell'edificio. Ogni incendio è diverso per quanto riguarda la quantità di fumo prodotto e la velocità di propagazione. I rivelatori di fumo non sono in grado di rilevare tutti i tipi di incendio in modo ottimale. I rivelatori di fumo potrebbero non fornire un allarme tempestivo in caso di incendi causati da negligenza o da pericoli per la sicurezza come fumare a letto, forti esplosioni, fughe di gas, scorretta conservazione di materiali infiammabili, impianti elettrici sovraccarichi, bambini che giocano con i fiammiferi o incendio doloso. Anche nel caso in cui il rivelatore di fumo funzioni correttamente, si possono verificare circostanze nelle quali l'allarme non è dato con sufficiente tempestività da permettere a tutti gli occupanti di fuggire in tempo, così da evitare lesioni o la morte.

## **Rivelatori di movimento**

I rivelatori di movimento sono in grado di rilevare il movimento soltanto all'interno di un'area definita, come illustrato nelle rispettive istruzioni di installazione. Essi non possono distinguere tra intrusi e occupanti regolari. I rivelatori di movimento non forniscono una protezione volumetrica dell'area. Essi hanno diversi raggi di rilevamento, ma il movimento può essere rilevato soltanto in aree sgombre e coperte da questi raggi. Essi non sono in grado di rilevare movimenti dietro a muri, soffitti, pavimenti, porte chiuse, divisori in vetro, porte di vetro o finestre. Qualsiasi tipo di sabotaggio, sia volontario che involontario, come coprire, dipingere o spruzzare con qualsiasi materiale le lenti, gli specchi, le finestre o qualsiasi altra parte del sistema di rilevamento impedirà il suo normale funzionamento. I rivelatori di movimento passivi a infrarosso funzionano rilevando le variazioni di temperatura. Tuttavia la loro efficacia può essere ridotta quando la temperatura ambientale raggiunge o supera la temperatura corporea o se vi sono fonti di calore, volontarie o involontarie, nei pressi o nell'area di rilevamento. Tra queste fonti di calore ci potrebbero essere stufe, termosifoni, piani di cottura, barbecue, caminetti, luce solare, sfiati per il vapore, fulmini e così via.

## **Dispositivi di allarme**

I dispositivi di allarme quali sirene, campane, trombe o luci intermittenti potrebbero non mettere in guardia la gente, o svegliare qualcuno che dorme, se c'è la frapposizione di un muro o di una porta. Se i dispositivi di allarme sono posizionati in un altro piano dell'abitazione o degli edifici, allora vi sono minori possibilità che gli occupanti siano messi in allarme o svegliati. I dispositivi di allarme sonori possono essere contrastati da altre fonti di rumore quali impianti stereo, radio, televisioni, condizionatori d'aria o altri elettrodomestici o dal traffico automobilistico. I dispositivi di allarme sonori, per quanto rumorosi, potrebbero non essere uditi da persone ipoudenti.

## **Linee telefoniche**

Se vengono utilizzate le linee telefoniche per trasmettere gli allarmi, queste potrebbero essere fuori uso o occupate per determinati periodi di tempo. Inoltre, un intruso potrebbe tagliare la linea telefonica o impedire il suo funzionamento con mezzi più sofisticati che possono essere difficili da rilevare.

## **Tempo insufficiente**

Vi possono essere circostanze in cui il sistema funziona correttamente, tuttavia gli occupanti non saranno protetti dal pericolo a causa della loro incapacità di reagire all'allarme in modo tempestivo. Se il sistema è monitorato, la reazione potrebbe non avvenire in tempo utile per proteggere gli occupanti o i loro effetti personali.

### **Non funzionamento di un componente**

Sebbene ogni sforzo sia stato fatto per rendere questo sistema il più affidabile possibile, esso potrebbe non funzionare correttamente a causa di un qualche suo componente.

#### **Verifiche insufficienti**

La maggior parte dei problemi che potrebbero impedire ad un sistema di allarme di funzionare correttamente possono essere scoperti per mezzo di verifiche e una manutenzione regolari. L'intero sistema dovrebbe essere testato settimanalmente e immediatamente dopo un'effrazione, una tentata effrazione, un incendio, una tempesta, un terremoto, un incidente o qualsiasi tipo di lavoro di edilizia all'interno o all'esterno dell'edificio. Il test dovrebbe interessare tutti i dispositivi di rilevamento, le tastiere, i quadri di controllo, i dispositivi di segnalazione di allarme e qualsiasi altro dispositivo operativo che faccia parte del sistema.

#### **Sicurezza e assicurazione**

A dispetto delle sue capacità, un sistema di allarme non è un sostituto per un'assicurazione sulla proprietà o sulla vita. Un sistema di allarme non è nemmeno un sostituto per un comportamento prudente di proprietari, affittuari o altri occupanti al fine di prevenire o ridurre al minimo le pericolose conseguenze di una situazione di emergenza.

#### **IMPORTANT ‑ READ CAREFULLY:**

Il software DSC acquistato con o senza Prodotti e Componenti è protetto da copyright o acquistato secondo i termini di licenza di seguito riportati:

- Il Contratto di Licenza con l'Utente finale ("Contratto di Licenza") è un contratto legale fra l'Utente (la società, singolo o entità, che ha acquisito il software e qualsiasi hardware correlato) e la Digital Security Controls, divisione di Tyco Safety Products Canada Ltd. ("DSC"), il produttore dei sistemi integrati di sicurezza e sviluppatore del software e di qualsiasi prodotto o componente correlati ("HARDWARE") acquistati dall'Utente.
- Se il prodotto software DSC ("PRODOTTO SOFTWARE" o "SOFTWARE") è stato concepito per essere accluso all'HARDWARE, e NOT è accluso a nuovo HARDWARE, l'Utente non può utilizzare, copiare o installare il PRODOTTO SOFTWARE. Il PRODOTTO SOFTWARE include il software del computer e gli eventuali supporti, materiali stampati e documentazione "online" o elettronica associati.
- Qualsiasi software fornito con il PRODOTTO SOFTWARE e associato a un Contratto di Licenza con l'Utente finale separato è concesso in licenza all'Utente conformemente ai termini del suddetto Contratto.
- Installando, copiando, scaricando, archiviando, accedendo a o altrimenti utilizzando il PRODOTTO SOFTWARE, l'Utente accetta incondizionatamente di essere vincolato dalle condizioni del presente Contratto di Licenza, anche se questo Contratto di Licenza è da considerarsi come modifica di qualsiasi precedente accordo o contratto. Qualora l'Utente non accetti i termini del presente Contratto di Licenza, la DSC non concederà la licenza per il PRODOTTO SOFTWARE, impedendone così l'utilizzo da parte dell'Utente.

# Licenza per il prodotto software

Licenza per il prodotto software

Il PRODOTTO SOFTWARE è protetto da leggi e da trattati internazionali sul copyright, oltre che da altre leggi e trattati sulla proprietà intellettuale. Il PRODOTTO SOFTWARE viene concesso in licenza, non venduto.

1. CONCESSIONE DI LICENZA Il presente EULA concede all'Utente i seguenti diritti:

(a) Installazione e utilizzo Software - Per ogni licenza acquisita, l'Utente può avere una sola copia del PRODOTTO SOFTWARE installato.

(b) Memorizzazione/Uso in rete - L'Utente non può installare, accedere a, visualizzare, eseguire, condividere e utilizzare il PRODOTTO SOFTWARE in concomitanza su e da altri computer, incluse stazioni di lavoro, terminali e altro dispositivo elettronico digitale ("Dispositivo"). In altre parole, se l'Utente dispone di varie stazioni di lavoro, dovrà acquisire una licenza per ciascuna stazione di lavoro su cui il SOFTWARE viene utilizzato.

(c) Copia di backup - L'Utente può creare copie di backup del PRODOTTO SOFTWARE, ma può possedere solo una copia per licenza installata in qualsiasi momento. L'Utente può utilizzare la copia di backup solo per l'archiviazione. Ad eccezione di quanto espressamente stabilito nel presente Contratto di Licenza, l'Utente non può altrimenti copiare il PRODOTTO SOFTWARE, inclusi i materiali stampati acclusi al SOFTWARE.

#### 2. DESCRIZIONE DI ALTRI DIRITTI E RESTRIZIONI

(a) Restrizioni sulla decodificazione, decompilazione e disassemblaggio - L'Utente non può decodificare, decompilare o disassemblare il PRODOTTO SOFTWARE, salvo quanto espressamente consentito dalla legge applicabile, nonostante tale limitazione. L'Utente non può effettuare cambiamenti o modifiche al Software senza l'autorizzazione scritta di un funzionario della DSC. L'Utente non può eliminare qualsiasi nota relativa a proprietà, marchio o etichetta dal Prodotto Software. L'Utente deve adottare misure ragionevoli per garantire la conformità ai termini e alle condizioni del presente Contratto di Licenza.

(b) Separazione dei Componenti - Il PRODOTTO SOFTWARE è concesso in licenza quale singolo prodotto. Le sue parti componenti non possono essere separate per l'utilizzo su più di un'unità HARDWARE.

(c) Singolo PRODOTTO INTEGRATO - Se l'Utente ha acquisito questo SOFTWARE con HARDWARE, allora il PRODOTTO SOFTWARE è concesso in licenza con l'HARDWARE come singolo prodotto integrato. In questo caso, il PRODOTTO SOFTWARE può essere utilizzato solo con l'HARDWARE secondo quanto è stabilito nel presente Contratto di Licenza.

(d) Locazione - L'Utente non può concedere in locazione, in leasing o in prestito il PRODOTTO SOFTWARE. L'Utente non può renderlo disponibile ad altri o riportarlo su un server o sito Web.

(e) Trasferimento del Prodotto Software - L'Utente può trasferire tutti i suoi diritti concessi dal presente Contratto di Licenza solo come parte di una vendita permanente o trasferimento dell'HARDWARE, a condizione che non trattenga alcuna copia, che trasferisca tutto il PRODOTTO SOFTWARE (comprese tutte le parti componenti, i supporti, i materiali stampati, qualsiasi aggiornamento e il presente Contratto di Licenza) e che il destinatario accetti i termini del presente Contratto di Licenza. Se il PRODOTTO SOFTWARE è un aggiornamento, qualsiasi trasferimento deve comprendere anche tutte le versioni precedenti del PRODOTTO SOFTWARE.

(f) Risoluzione - La DSC può risolvere il presente Contratto di Licenza, senza per questo pregiudicare altri suoi diritti, se l'Utente non si attiene ai termini e alle condizioni del presente Contratto di Licenza. In tal caso, l'Utente è tenuto a distruggere tutte le copie del PRODOTTO SOFTWARE e tutte le sue parti componenti.

(g) Marchi di fabbrica - Il presente Contratto di Licenza non concede all'Utente diritti in relazione a qualsiasi marchio di fabbrica o di servizi della DSC o dei suoi fornitori.

### 3. COPYRIGHT

Il titolo e i diritti di proprietà intellettuale relativi al PRODOTTO SOFTWARE (compresi, ma non limitatamente a, qualsiasi immagine, fotografia e testo integrati nl PRODOTTO SOFTWARE), i materiali stampati acclusi e qualsiasi copia del PRODOTTO SOFTWARE sono di proprietà di DSC o dei suoi fornitori. L'Utente non può copiare i materiali stampati acclusi al PRODOTTO SOFTWARE. Il titolo e i diritti di proprietà intellettuale relativi ai contenuti, a cui è possibile accedere attraverso l'utilizzo del PRODOTTO SOFTWARE, sono proprietà del relativo proprietario dei contenuti e possono essere protetti da copyright applicabile e da altre leggi e trattati sulla proprietà intellettuale. Il presente Contratto di Licenza non concede all'Utente i diritti per l'utilizzo di tali contenuti. Tutti i diritti non espressamente concessi dal presente Contratto di Licenza sono riservati alla DSC e ai suoi fornitori.

#### 4. RESTRIZIONI ALL'ESPORTAZIONE

L'Utente accetta di non esportare o riesportare il PRODOTTO SOFTWARE in altri paesi, o cederli a persone o entità soggette alle restrizioni all'esportazione previste dal Canada.

#### 5. SCELTA DELLA LEGGE

Il presente Contratto di Licenza del software è disciplinato dalle leggi della Provincia dell'Ontario, Canada.

#### 6. ARBITRATO

Tulle le controversie che dovessero insorgere in relazione al presente Contratto saranno risolte mediante arbitrato finale e vincolante secondo il regolamento arbitrale, e le parti accettano di essere vincolate alla decisione dell'arbitro. La sede dell'arbitrato sarà Toronto, Canada, e la lingua l'inglese.

#### 7. LIMITI DI GARANZIA

(a) ESCLUSIONE DI GARANZIA - LA DSC FORNISCE IL SOFTWARE "SENZA GARANZIE ACCESSORIE" OSSIA SENZA GARANZIA DI ALCUN TIPO. LA DSC NON GARANTISCE CHE IL SOFTWARE SODDISFERÀ I REQUISITI DELL'UTENTE O CHE IL FUNZIONAMENTO DEL SOFTWARE SARÀ ININTERROTTO O PRIVO DI ERRORI.

(b) CAMBIAMENTI DELL'AMBIENTE OPERATIVO - La DSC non sarà responsabile per problemi causati da modifiche delle caratteristiche operative dell'HARDWARE o per problemi legati all'interazione del PRODOTTO SOFTWARE con SOFTWARE o con PRODOTTI HARDWARE che non sono di proprietà di DSC.

(c) LIMITAZIONE DI RESPONSABILITÀ; LA GARANZIA RIMANDA ALL'ALLOCAZIONE DEI RISCHI. IN QUALSIASI CIRCOSTANZA, SE QUALSIASI STATUTO COMPORTA GARANZIE O CONDIZIONI NON ESPRESSE NEL PRESENTE CONTRATTO DI LICENZA, LA RESPONSABILITÀ COMPLESSIVA DELLA DSC IN BASE ALLE DISPOSIZIONI DEL PRESENTE CONTRATTO DI LICENZA SARÀ LIMITATA ALL'AMMONTARE EFFETTIVAMENTE PAGATO DALL'UTENTE PER LA LICENZA D'USO DEL PRODOTTO SOFTWARE PIÙ CINQUE DOLLARI CANADESI (CAD\$5,00). POICHÈ ALCUNE GIURISDIZIONI NON AMMETTONO L'ESCLUSIONE O LA LIMITAZIONE DI RESPONSABILITÀ PER DANNI CONSEQUENZIALI O INCIDENTALI, LA LIMITAZIONE DI CUI SOPRA POTREBBE NON TROVARE APPLICAZIOE NEI CONFRONTI DELL'UTENTE.

(d) ESCLUSIONE DI GARANZIE - LA PRESENTE GARANZIA CONTIENE L'INTERA GARANZIA E SOSTITUIRÀ OGNI ALTRA GARANZIA, ESPRESSA O IMPLICITA (COMPRESE TUTTE LE GARANZIE IMPLICITE DI COMMERCIABILITÀ O IDONEITÀ PER SCOPI PARTICOLARI), E TUTTI GLI ALTRI OBBLIGHI O RESPONSABILITÀ DA PARTE DELLA DSC. LA DSC NON FORNISCE ALTRE GARANZIE. DSC NON SI ASSUME ULTERIORI RESPONSABILITÀ NÉ AUTORIZZA TERZI AD AGIRE PER CONTO SUO PER MODIFICARE O CAMBIARE LA PRESENTE GARANZIA, NÉ AD ASSUMERSI ALCUNA ULTERIORE GARANZIA O RESPONSABILITÀ IN SUA VECE RELATIVAMENTE A QUESTO PRODOTTO SOFTWARE.

(e) RIMEDIO ESCLUSIVO E LIMITAZIONE DELLA GARANZIA - IN NESSUN CASO LA DSC SARÀ RESPONSABILE NEI CONFRONTI DI TERZI PER ALCUN DANNO SPECIALE, INCIDENTALE,

CONSEQUENZIALE O INDIRETTO BASATO SU VIOLAZIONE DI GARANZIE PRODOTTI, INADEMPIENZA CONTRATTUALE, NEGLIGENZA, RESPONSABILITÀ INCONDIZIONATA O QUALSIASI ALTRA TEORIA LEGALE. TALI DANNI INCLUDONO, MA NON MA NON SONO LIMITATI A, PERDITA DI PROFITTI, PERDITA DEL PRODOTTO SOFTWARE O DI QUALSIASI APPARATO ACCLUSO, COSTO DEL CAPITALE, COSTO APPARATI SOSTITUTIVI, MEZZI O SERVIZI, TEMPI DI FERMO, TEMPO DEGLI ACQUIRENTI, RIVENDICAZIONI DI TERZI, CLIENTI INCLUSI, E DANNEGGIAMENTI ALLA PROPRIETÀ.

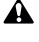

 $\triangle$  DSC consiglia di testare regolarmente l'intero sistema. Tuttavia, nonostante le frequenti verifiche, è possibile che questo PRODOTTO SOFTWARE non funzioni come previsto a causa di, ma non limitatamente a, manomissione indebita o malfunzionamento elettrico.